VACON®100 INDUSTRIAL vacon® 100 x **ПРИВОДЫ ПЕРЕМЕННОГО ТОКА**

# **РУКОВОДСТВО ПО ПРИМЕНЕНИЮ**

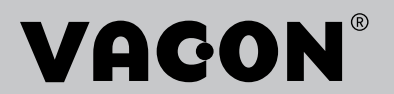

# <span id="page-2-0"></span>**ВВЕДЕНИЕ**

# СВЕДЕНИЯ О ДОКУМЕНТЕ

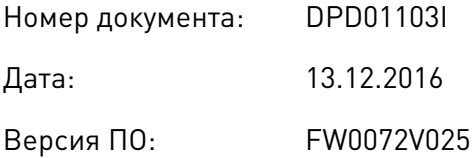

### ОБ ЭТОМ РУКОВОДСТВЕ

Авторскими правами на это руководство обладает компания Vacon Ltd. Все права защищены. Информация в руководстве может быть изменена без предварительного уведомления. Исходный язык данных инструкций - английский.

В этом руководстве вы узнаете о функциях преобразователя частоты VACON® и способах его использования. Структура меню совпадает со структурой меню привода (глава 1, главы 4-8).

#### Глава 1. Краткое руководство по началу работы

Начало работы с панелью управления.

#### Глава 2. Мастеры

- Выбор конфигурации приложения.
- Быстрая настройка приложения.
- Различные приложения с примерами.

#### Глава 3. Интерфейсы пользователя

- Типы дисплеев и использование панели управления.
- Инструмент VACON® Live.
- Функции шины fieldbus.

#### Глава 4. Меню контроля

Данные о контролируемых значениях.

#### Глава 5. Меню параметров

Список всех параметров привода.

#### Глава 6. Меню диагностики

#### Глава 7. Меню платы ввода/вывода и аппаратных средств

#### Глава 8. Меню «Настройки пользователя», «Избранное» и «Уровни пользователя»

#### Глава 9. Описание контролируемых значений

#### Глава 10. Описание параметров

- Как применять параметры.
- Программирование цифровых и аналоговых входов.
- Специальные функции приложений.

#### Глава 11. Поиск неисправностей

- Отказы и причины отказов.
- Сброс отказов.

#### Глава 12. Приложение 1

Значения по умолчанию для приложений.

В этом руководстве содержится большое количество таблиц параметров. Следующие рекомендации помогут научиться правильно читать таблицы.

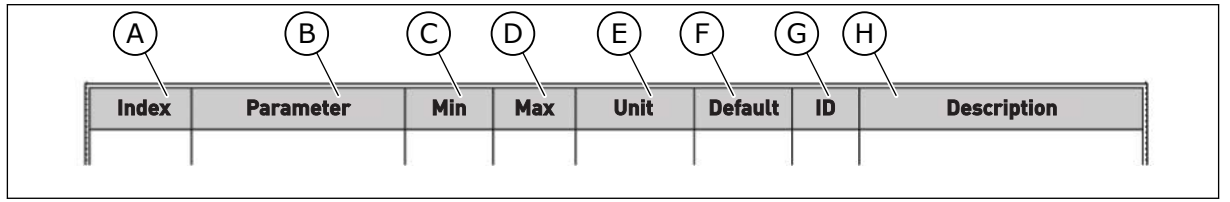

- А. Расположение параметра в меню, т. е. номер параметра.
- В. Название параметра.
- С. Минимальное значение параметра.
- D. Максимальное значение параметра.
- Е. Единицы измерения параметра. Указаны, если применимо.
- **F.** Заданное заводское значение.
- **G.** Идентификационный номер параметра.
- Н. Краткое описание значений параметра и (или) его функций.

## <span id="page-4-0"></span>**ФУНКЦИИ ПРЕОБРАЗОВАТЕЛЯ ЧАСТОТЫ VACON®**

- Можно выбрать одно из предустановленных приложений, которое требуется для вашего технологического процесса: Стандартный, Местн/Дистан, Многоступ. скорость, ПИД-регулирование, Многоцелевой или Потенциометр двигат. Привод автоматически выполняет требуемые настройки, чтобы упростить ввод в эксплуатацию.
- Мастеры для первого запуска и для противопожарного режима.
- Мастеры для каждого приложения: Стандартный, Местн/Дистан, Многоступ. скорость, ПИД-регулирование, Многоцелевой или Потенциометр двигат.
- Кнопка FUNCT (ФУНКЦИИ) для удобства переключения источников сигналов местного и дистанционного управления. В качестве источника сигналов дистанционного управления может использоваться плата ввода/вывода или шина Fieldbus. Для выбора источника дистанционного управления используется соответствующий параметр.
- Восемь предустановленных частот.
- Функции потенциометра двигателя.
- Управление джойстиком.
- Функция толчкового режима.
- Два программируемых значения времени линейного изменения скорости, два контролируемых параметра и три диапазона запрещенных частот.
- Принудительный останов.
- Страница управления для контроля и управления наиболее важными параметрами.
- Отображение данных шины Fieldbus.
- АвтоСброс.
- Различные режимы предварительного прогрева, используемые для предотвращения конденсации.
- Максимальная выходная частота 320 Гц.
- Имеются функции часов реального времени и таймера (требуется дополнительная аккумуляторная батарея). Можно запрограммировать три временных канала для реализации различных функций привода.
- Имеется внешний ПИД-регулятор. Например, можно применять для управления клапаном с использованием платы ввода/вывода привода переменного тока.
- Функция спящего режима для сбережения энергии, которая автоматически разрешает и запрещает работу привода.
- Двухзонный ПИД-регулятор (два различных сигнала обратной связи: регулирование минимума и максимума.
- Два источника уставки для ПИД-регулятора. Выбор может осуществляться с помощью цифрового входа.
- Функция форсирования уставки ПИД-регулятора.
- Функция прямой связи (регулирование по возмущению) для улучшения реакции на изменения процесса.
- Контроль параметров процесса.
- Управление несколькими насосами.
- Счетчик технического обслуживания.
- Функции управления насосом: управление заливочным насосом, управление подпорным насосом, автоматическая очистка рабочего колеса насоса, контроль давления на входе насоса и защита от замерзания.

e de la concellativa de la concellativa de la concellativa de la concellativa de la concellativa de la concellativa de la concellativa de la concellativa de la concellativa de la concellativa de la concellativa de la conce

a katalunan dan katalunan dan katalunan dan katalunan dan katalunan dan katalunan dan katalunan dan katalunan <br>Katalunan dan katalunan dan katalunan dan katalunan dan katalunan dan katalunan dan katalunan dan katalunan da

e de la família de la família de la família de la família de la família de la família de la família de la famí<br>En la família de la família de la família de la família de la família de la família de la família de la famíli

# **ОГЛАВЛЕНИЕ**

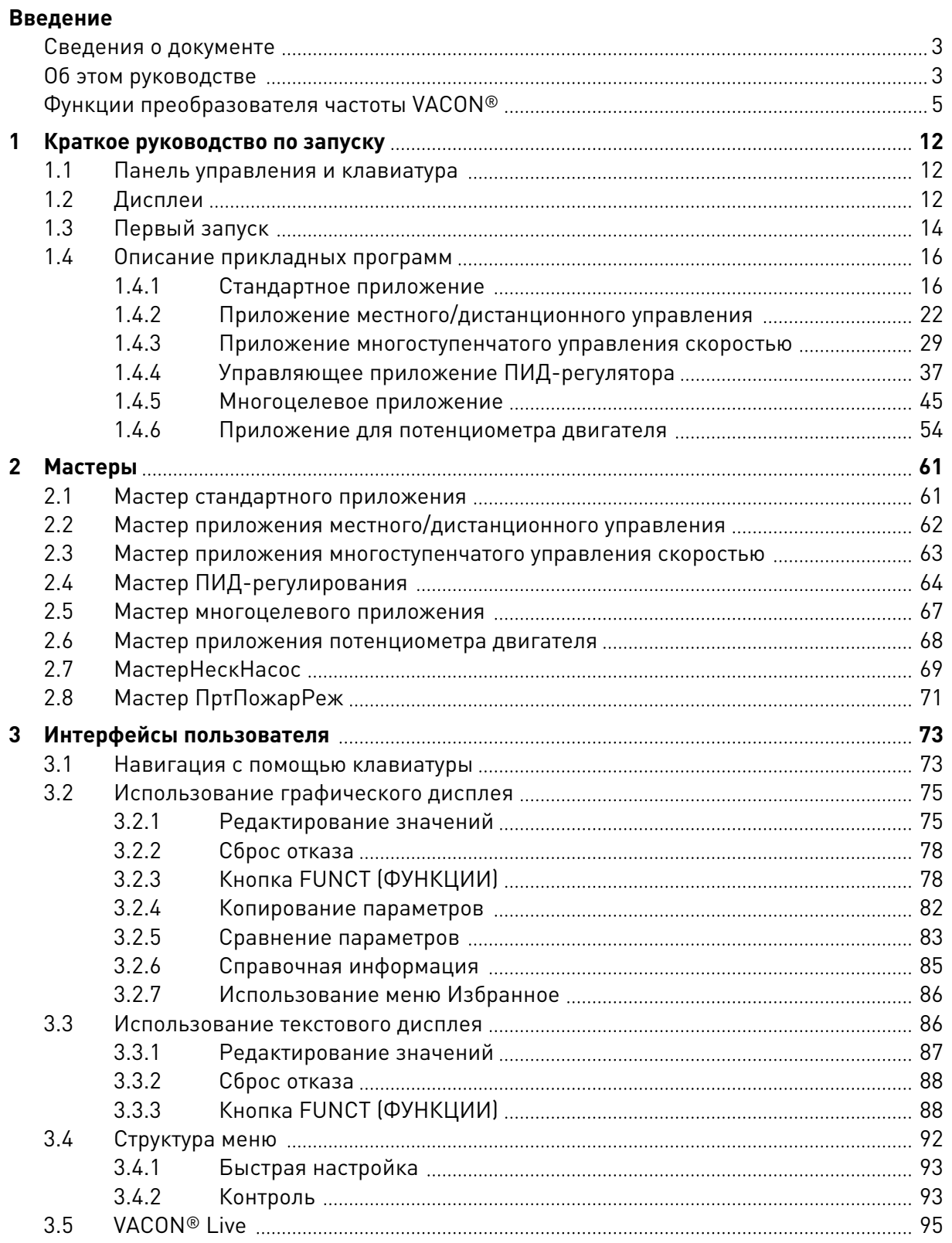

a dhe ann an 1970.<br>Na bailtean

a dhe ann an 1970.<br>Tha Bheallachas ann an 1970, ann an 1970.

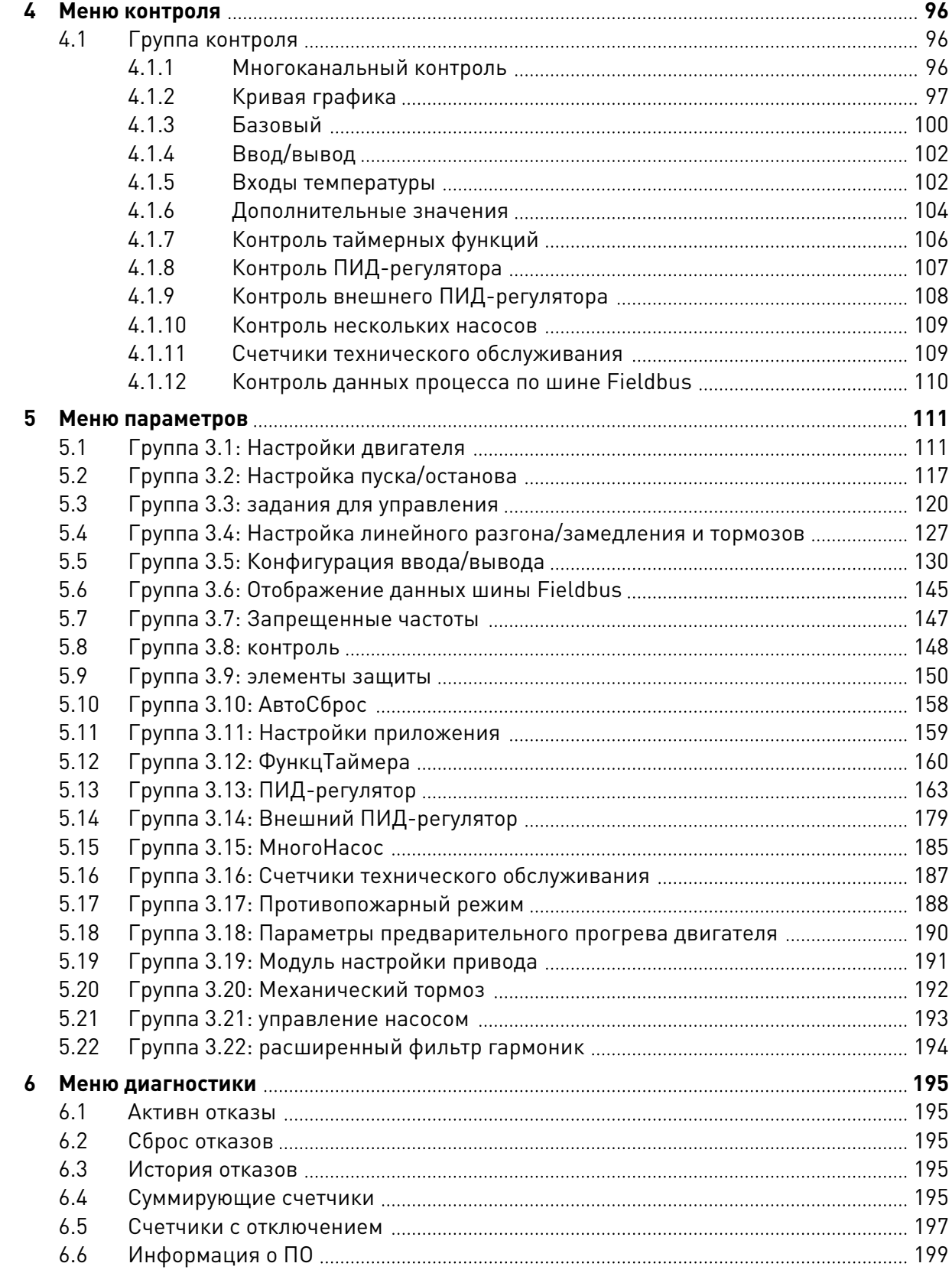

Uffi

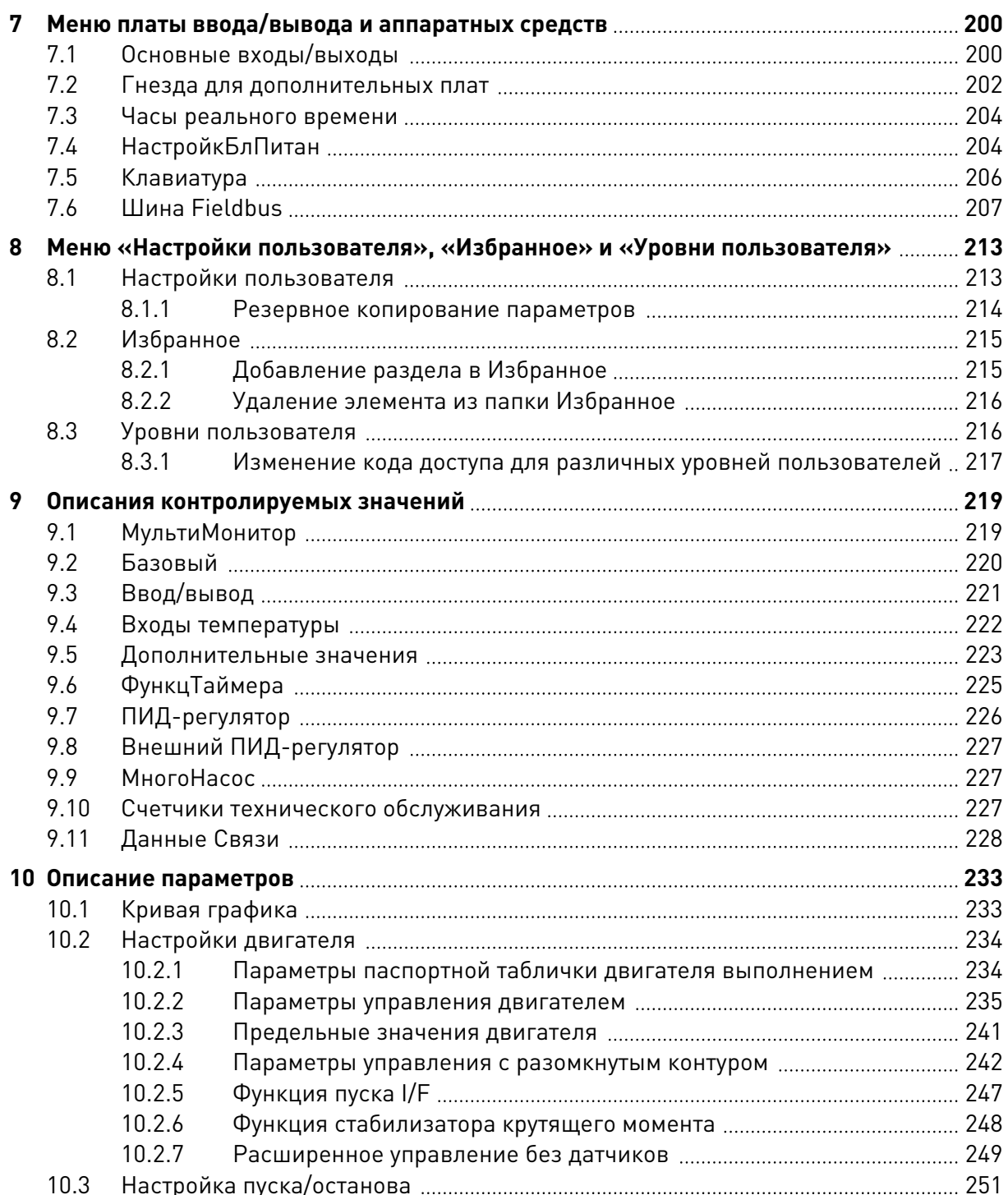

a kultuuridha ka kultuuridha ka kultuuridha ka kultuuridha ka kultuuridha ka kultuuridha ka kultuuridha ka ku<br>Ka kultuuridha ka kultuuridha ka kultuuridha ka kultuuridha ka kultuuridha ka kultuuridha ka kultuuridha ka ku

a komponistor da komponistor da komponistor da komponistor da komponistor da komponistor da komponistor da kom<br>Nati

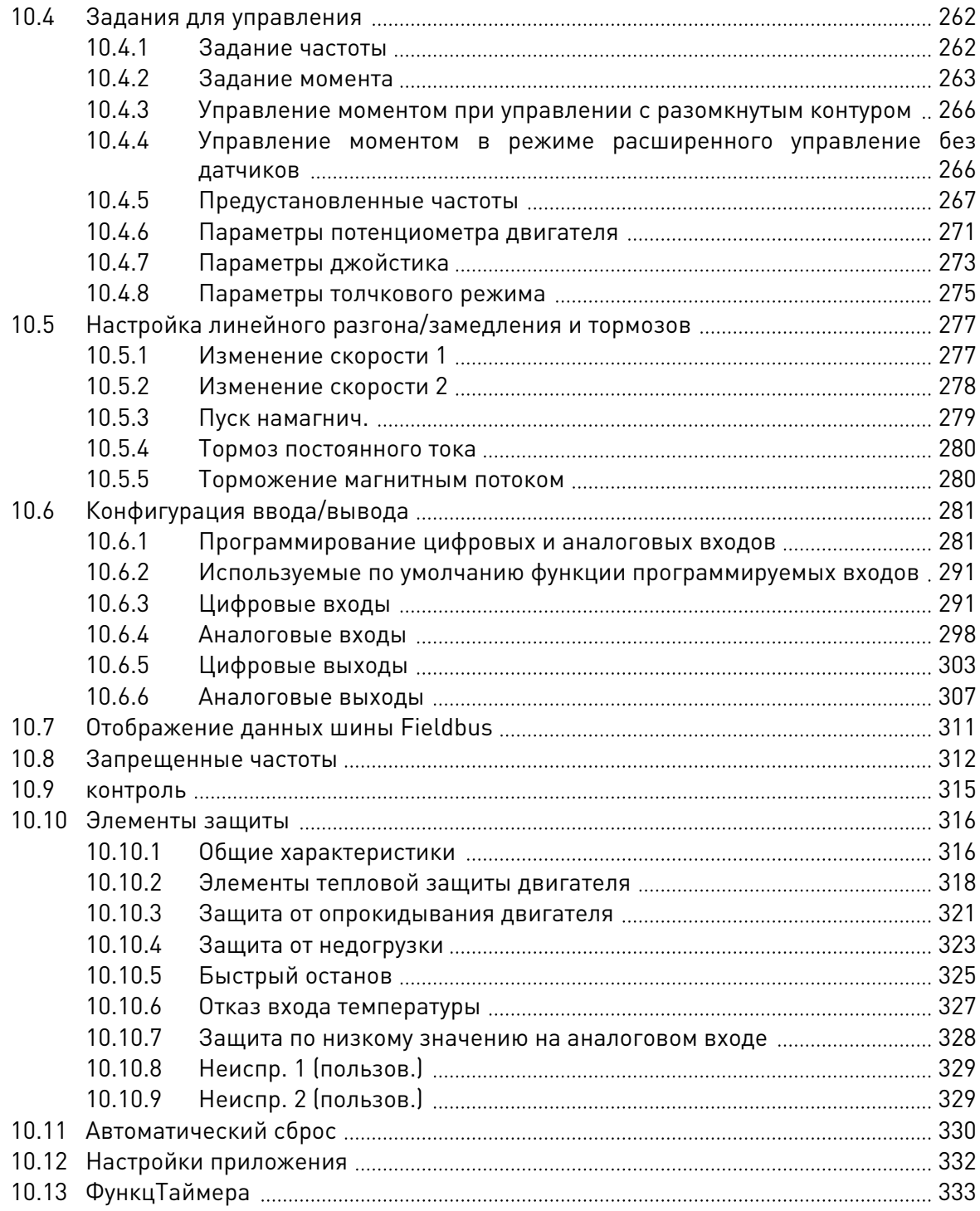

elffili

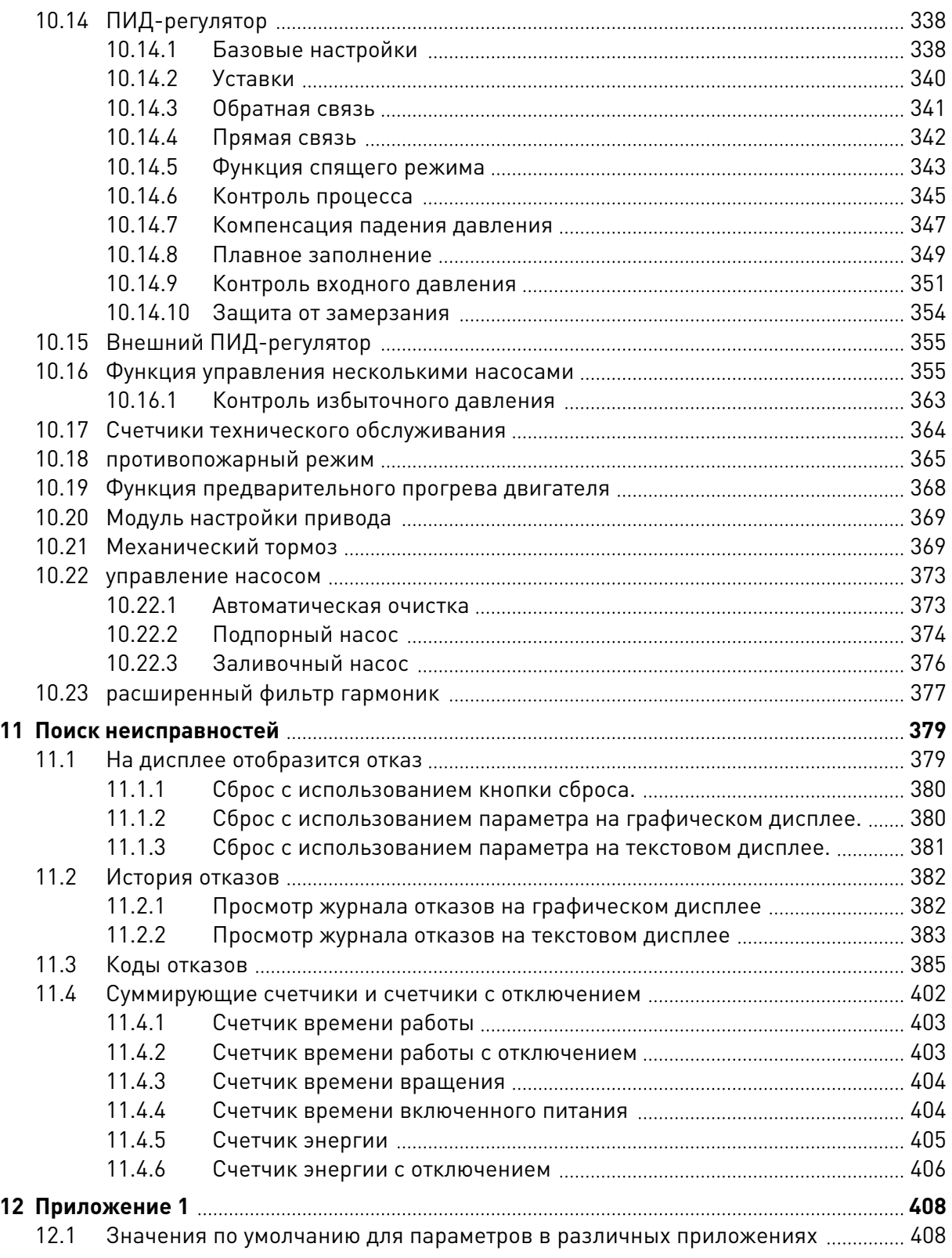

# <span id="page-11-0"></span>**1 КРАТКОЕ РУКОВОДСТВО ПО ЗАПУСКУ**

# **1.1 ПАНЕЛЬ УПРАВЛЕНИЯ И КЛАВИАТУРА**

Панель управления — это интерфейс между приводом переменного тока и пользователем. С помощью панели управления можно управлять скоростью двигателя и контролировать состояние привода переменного тока. Также можно выполнять настройку параметров привода переменного тока.

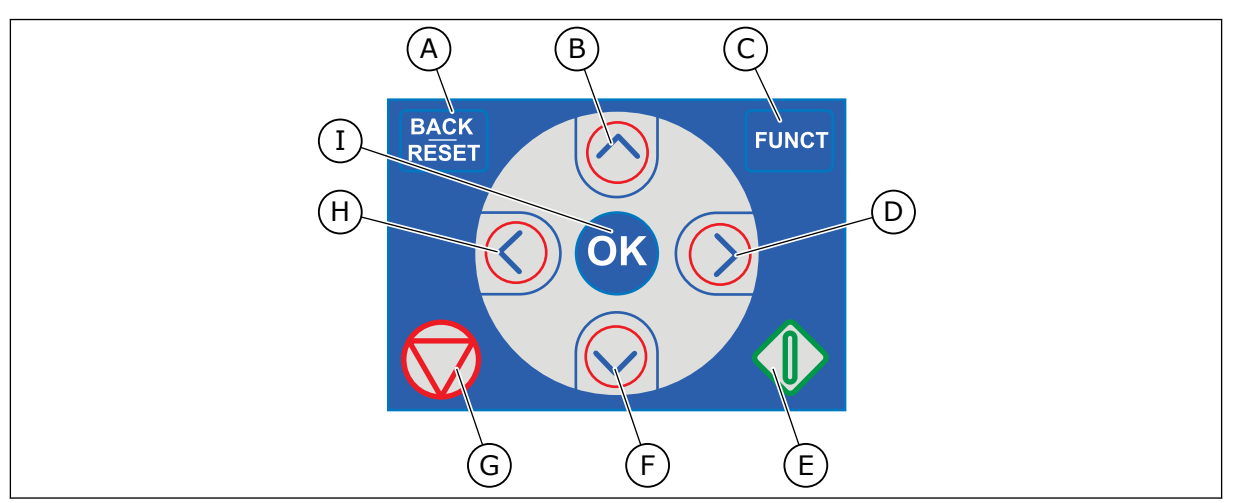

*Рис. 1: Кнопки клавиатуры*

- A. Кнопка BACK/RESET (НАЗАД/СБРОС). Используется для возврата к предыдущему пункту в меню, для выхода из режима редактирования, а также для сброса отказов.
- B. Кнопка со стрелкой ВВЕРХ. Используется для прокрутки меню вверх и для увеличения значения.
- C. Кнопка FUNCT (ФУНКЦИИ). Используется для изменения направления вращения двигателя, для доступа к странице управления, а также для смены источника сигнала управления. Для получения дополнительной информации см. *[3](#page-72-0)  [Интерфейсы пользователя](#page-72-0)*.
- D. Кнопка со стрелкой ВПРАВО.
- E. Кнопка ПУСК.
- F. Кнопка со стрелкой ВНИЗ. Используется для прокрутки меню вниз и для уменьшения значения.
- G. Кнопка СТОП.
- H. Кнопка со стрелкой ВЛЕВО. Используется для перемещения курсора влево.
- I. Кнопка ОК. Используется для перехода к активному уровню или элементу или для принятия выбора.

# **1.2 ДИСПЛЕИ**

Предусмотрены дисплеи двух типов: графический дисплей и текстовый дисплей. На панели управления всегда содержится одинаковая клавиатура и кнопки.

Эти данные отображаются на дисплее.

- Статус двигателя и привода.
- Отказы двигателя и привода.
- Ваше текущее положение в структуре меню.

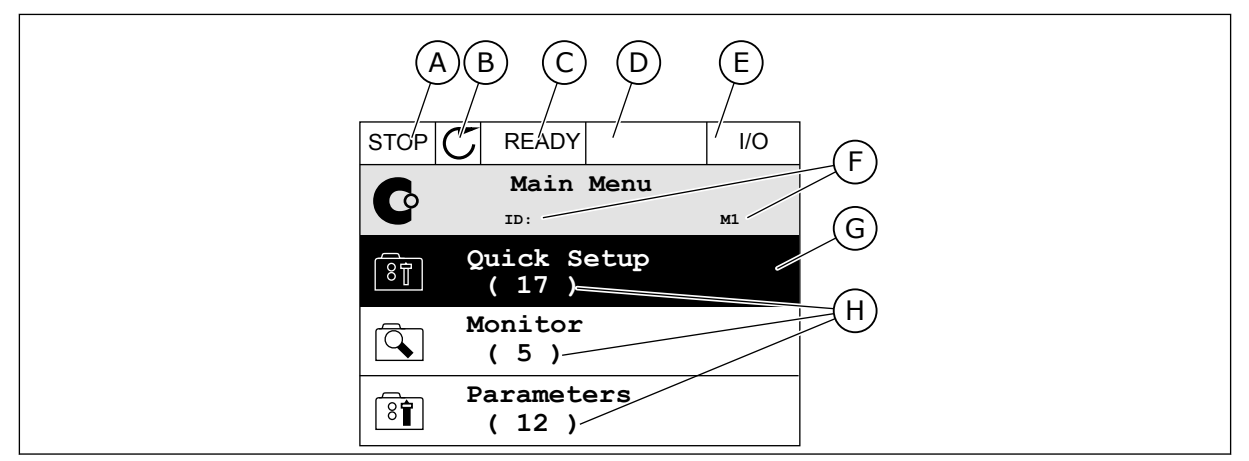

Рис. 2: Графический дисплей

- А. Первое поле состояния: ОСТАНОВ/ РАБОТА
- В. Направление вращения двигателя
- С. Второе поле состояния: ГОТОВ/НЕ **ГОТОВ/ОТКАЗ**
- D. Поле аварийного сигнала: ALARM/-(АВАРИЙНЫЙ СИГНАЛ/-)
- Е. Поле источника сигнала управления: ПК/ВВОД-ВЫВОД/КЛАВИАТУРА/ FIFI DBUS
- **F.** Поле местоположения: идентификационный номер параметра и текущее положение в меню
- **G.** Активная группа или элемент
- Н. Количество разделов в соответствующей группе

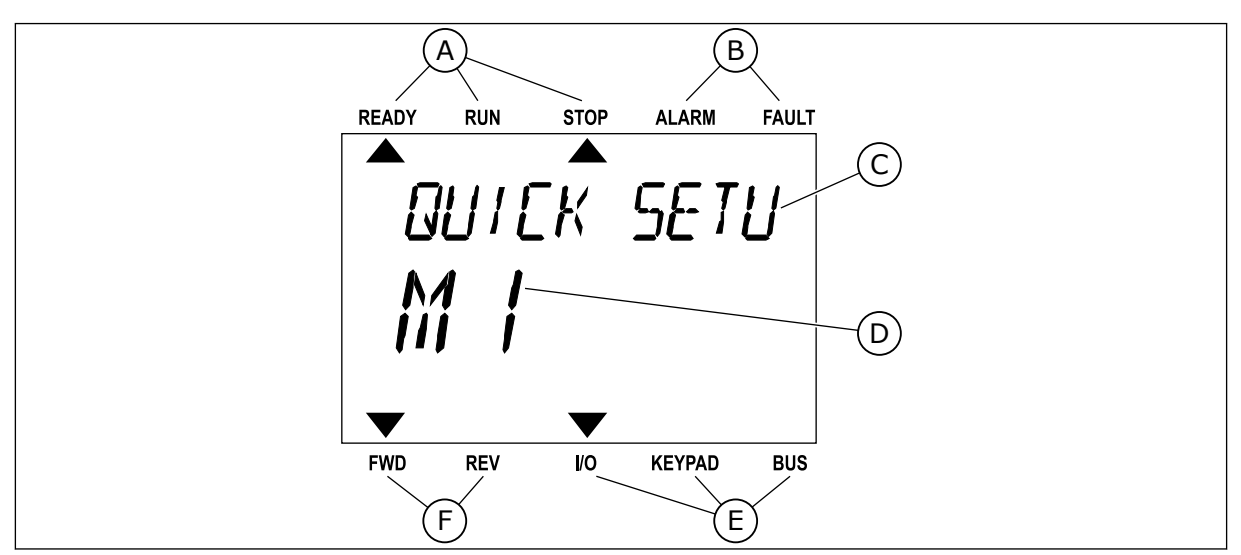

Рис. 3: Текстовый дисплей. Если текст для отображения слишком длинный, он будет прокручиваться на дисплее автоматически.

- А. Индикаторы статуса
- В. Индикаторы аварийных сигналов и сигналов отказа
- С. Название группы или раздела в текущем положении
- D. Текущее положение в меню
- Е. Индикаторы источника сигнала управления

# <span id="page-13-0"></span>**F.** Индикаторы направления вращения

#### ПЕРВЫЙ ЗАПУСК  $1.3$

Мастер запуска сообщает необходимые данные для привода, которые требуются для контроля процесса.

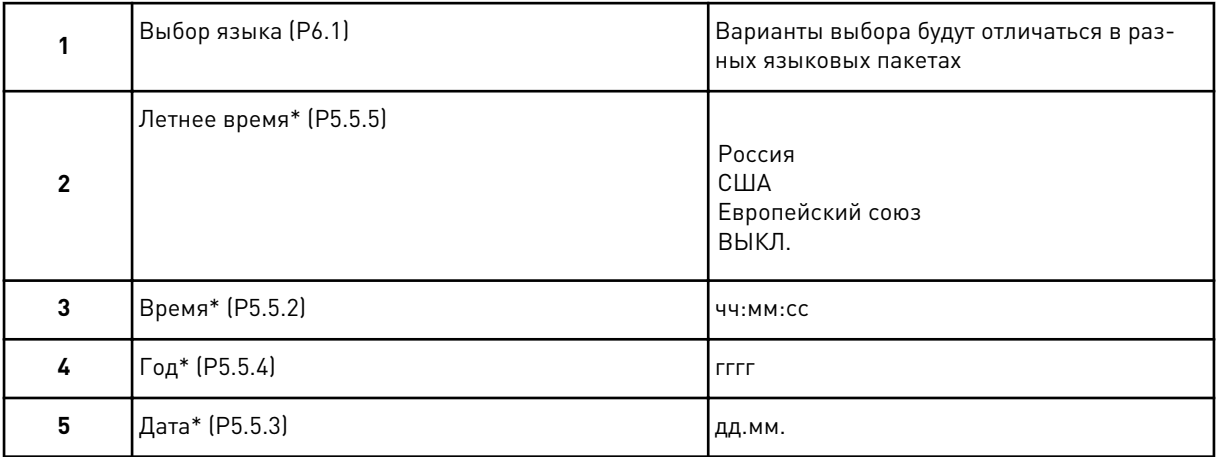

\* Эти шаги отображаются, если установлена батарея.

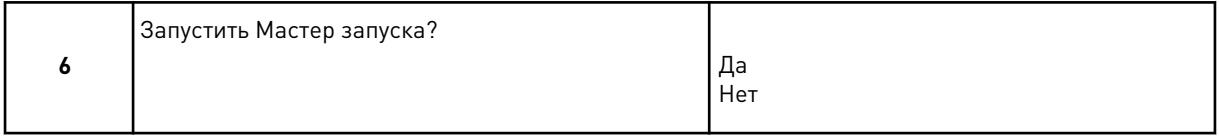

Для ручной настройки параметра выберите Нет и нажмите кнопку ОК.

a dheegaal iyo dheegaal iyo dheegaal iyo dheegaal iyo dheegaal iyo dheegaal iyo dheegaal iyo dheegaal iyo dheegaal iyo dheegaal iyo dheegaal iyo dheegaal iyo dheegaal iyo dheegaal iyo dheegaal iyo dheegaal iyo dheegaal iyo

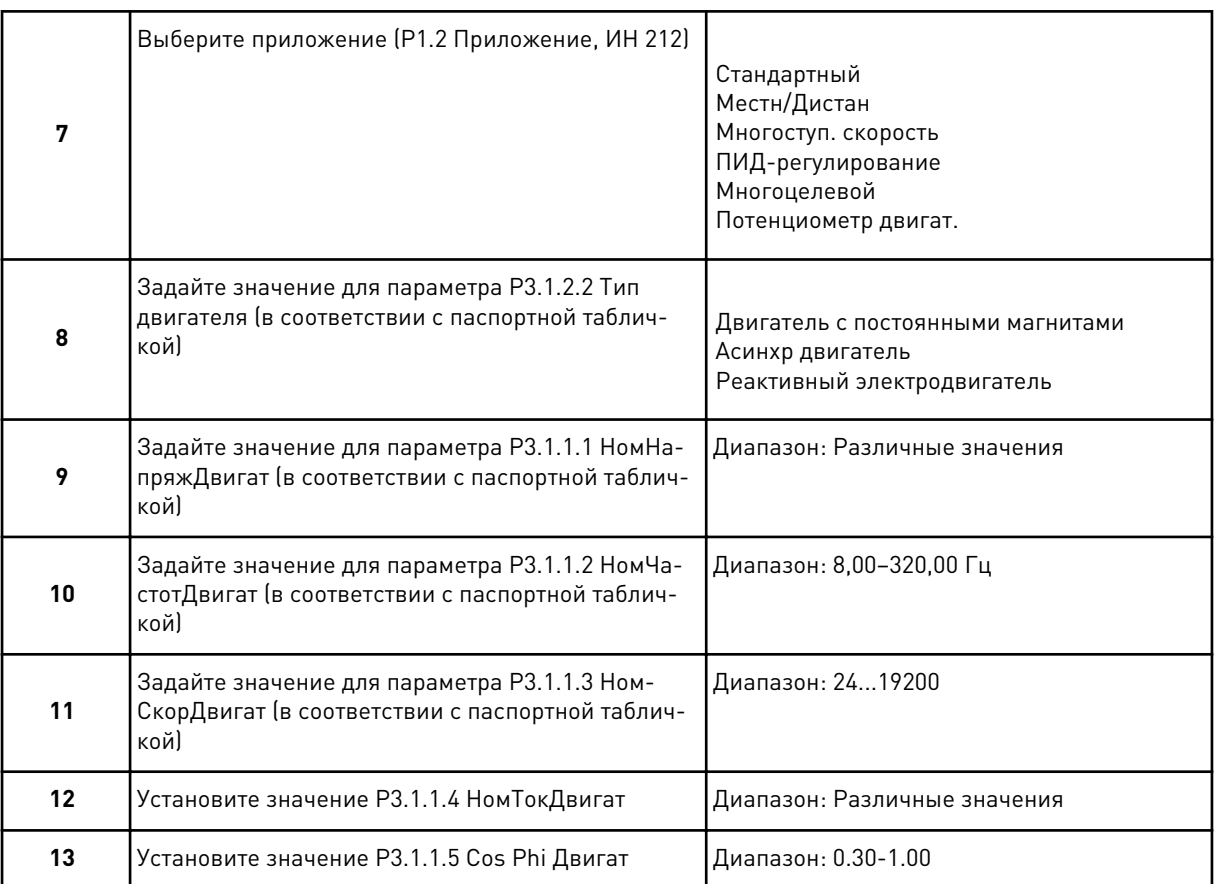

Если для параметра Тип двигателя выбран вариант Асинхр двигатель, отображается следующий шаг. Если выбран вариант Двигатель с постоянными магнитами, для параметра РЗ.1.1.5 Cos Phi Двигат задается значение 1,00 и Мастер переходит к шагу 14.

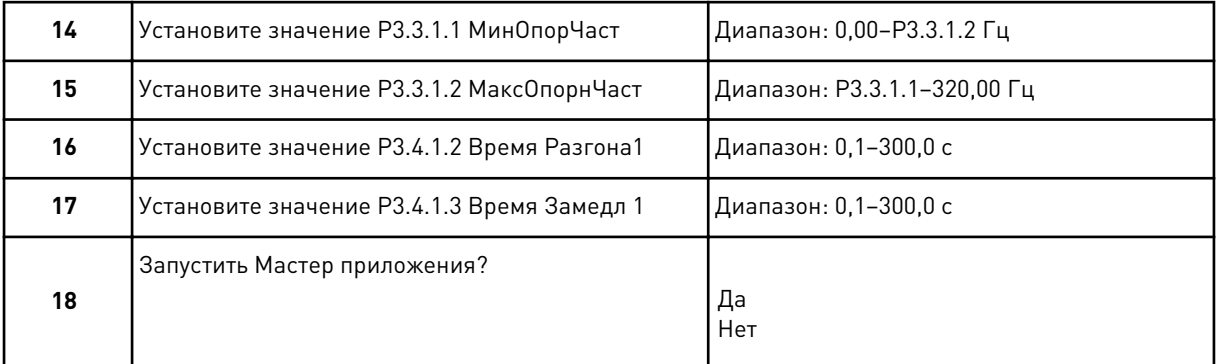

Чтобы продолжить работу Мастера приложения, выберите Да и нажмите кнопку ОК. Описание различных мастеров приложений см. в главе 2 Мастеры.

После выбора этих параметров работа мастера запуска будет завершена. Для повторного вызова мастера запуска можно использовать два различных варианта: Перейдите к параметру Р6.5.1 ВосстанЗаводНастрой или к параметру В1.1.2 Мастер запуска. Выберите значение Активизировать.

#### <span id="page-15-0"></span> $1.4$ ОПИСАНИЕ ПРИКЛАДНЫХ ПРОГРАММ

Использование параметра Р1.2 (Приложение) с целью выбора приложения для привода. Сразу после изменения значения параметра Р1.2 группа параметров переопределяется в соответствии с предварительно заданными значениями.

#### $1.4.1$ СТАНДАРТНОЕ ПРИЛОЖЕНИЕ

Стандартное приложение обычно используется в простых системах с регулированием скорости (например, насосы, вентиляторы или конвейеры), в которых не требуются специальные функции.

Для управления приводом можно использовать клавиатуру, шину Fieldbus или клемму ввода/вывода.

Если управление осуществляется через клемму ввода/вывода, сигнал задания частоты привода подается на вход Al1 (0-10 В) или Al2 (4-20 мА) в зависимости от типа сигнала. Также предусмотрены три предустановленных задания частоты. Их можно активировать сигналами на входах DI4 и DI5. Сигналы пуска/останова привода подаются на входы DI1 (пуск вперед) и DI2 (пуск назад).

В любых приложениях возможна произвольная настройка всех выводов привода. На основной плате ввода/вывода предусмотрены один аналоговый выход (выходная частота) и три релейных выхода (работа, отказ, готовность).

| Стандартная плата ввода/вывода        |    |                              |                                                |                                                                                                    |  |  |  |
|---------------------------------------|----|------------------------------|------------------------------------------------|----------------------------------------------------------------------------------------------------|--|--|--|
|                                       |    | Клемма                       | Сигнал                                         | Описание                                                                                                    |  |  |  |
|                                       | 1  | $+10$ B опорн.               | Выход опорного сигнала                         |                                                                                                    |  |  |  |
| Потенциометр<br>задания<br>$1-10$ KOM | 2  | $AI1+$                       | Аналоговый вход 1 +                            | Задание частоты                                                                                                    |  |  |  |
|                                       | 3  | AI1-                         | Аналоговый вход 1 -                            | (по умолчанию 0-10 В)                                                                                                    |  |  |  |
|                                       | 4  | $AI2+$                       | Аналоговый вход 2 +                            | Задание частоты<br>(по умолчанию 4-20 мА)                                                                                  |  |  |  |
|                                       | 5  | $AI2-$                       | Аналоговый вход 2 -                            |                                                                                                    |  |  |  |
|                                       | 6  | 24 В вых.                    | Вспомогательное<br>напряжение 24 В             |                                                                                                    |  |  |  |
|                                       | 7  | GND (ЗАЗЕМЛЁНИЕ <del>)</del> | Земля входов/выходов                           |                                                                                                    |  |  |  |
|                                       | 8  | DI1                          | Цифровой вход 1                                | Пуск в прямом направлении                                                                                                  |  |  |  |
|                                       | 9  | DI <sub>2</sub>              | Цифровой вход 2                                | Пуск в обратном направлении                                                                                                |  |  |  |
|                                       | 10 | DI3                          | Цифровой вход 3                                | Внешний отказ                                                                                                    |  |  |  |
|                                       | 11 | ОБЩ                          | Общая клемма для DI1-DI6                       |                                                                                                    |  |  |  |
|                                       | 12 | 24 В вых.                    | Вспомогательное<br>напряжение 24 В             |                                                                                                    |  |  |  |
|                                       | 13 | GND (ЗАЗЕМЛЕНИЕ)             | Земля входов/выходов                           |                                                                                                    |  |  |  |
|                                       | 14 | DI <sub>4</sub>              | Цифровой вход 4                                | DI4<br>DI5<br>Задание частоты<br>Разомкнут Разомкнут Аналоговый вход 1<br>Замкнут<br>Разомкнут Предустановленная частота 1 |  |  |  |
|                                       | 15 | DI5                          | Цифровой вход 5                                | РазомкнутВамкнут<br>Предустановленная частфта 2<br>Замкнут Вамкнут<br>Предустановленная частота 3                          |  |  |  |
|                                       | 16 | DI6                          | Цифровой вход 6                                | Сброс отказа                                                                                                    |  |  |  |
|                                       | 17 | ОБЩ                          | Общая клемма для DI1-DI6                       |                                                                                                    |  |  |  |
| мА                                    | 18 | AO1+                         | Аналоговый выход 1 +                           | Выходная частота<br>$0 - 20$ MA)                                                                                           |  |  |  |
|                                       | 19 | $AO1-$                       | Аналоговый выход 1 -                           |                                                                                                    |  |  |  |
|                                       | 30 | $+24$ B BX.                  | Вспомогательное<br>входное напряжение<br>24 B  |                                                                                                    |  |  |  |
|                                       | A  | RS485                        | Последовательная шина,<br>отрицательный провод | Modbus RTU,                                                                                                    |  |  |  |
|                                       | В  | <b>RS485</b>                 | Последовательная шина<br>положительный провод  | N2, BACnet                                                                                                    |  |  |  |
|                                       | 21 | RO1/1 H3                     | Релейный                                       |                                                                                                    |  |  |  |
| <b>РАБОТА</b>                         | 22 | <b>RO1/2 ОБЩ</b>             | выход 1                                        | <b>РАБОТА</b>                                                                                                    |  |  |  |
|                                       | 23 | <b>RO1/3 HP</b>              |                                                |                                                                                                    |  |  |  |
|                                       | 24 | RO2/1 H3                     | Релейный                                       |                                                                                                    |  |  |  |
| <b>НЕИСПРАВНОСТЬ-</b>                 | 25 | RO2/2 ОБЩ                    | выход 2                                        | <b>НЕИСПРАВНОСТЬ</b>                                                                                                    |  |  |  |
| 26                                    |    | <b>RO2/3 HP</b>              |                                                |                                                                                                    |  |  |  |
|                                       | 28 | $TI1+$                       | Ввод термистора                                | $^{*}$                                                                                                    |  |  |  |
|                                       | 29 | $TI1-$                       |                                                |                                                                                                    |  |  |  |
|                                       | 32 | <b>RO3/2 ОБЩ</b>             | <sup>'</sup> Релейный                          | $***)$<br>ГОТОВНОСТЬ                                                                                                    |  |  |  |
|                                       | 33 | $RO3/3$ HP                   | выход 3                                        |                                                                                                    |  |  |  |

*Рис. 4: Цепи управления, которые по умолчанию используются для стандартного приложения*

\* Доступно только для VACON® 100 X.

\*\* Информацию о конфигурациях DIP-переключателей в VACON® 100 Х см. в руководстве по монтажу VACON® 100 X.

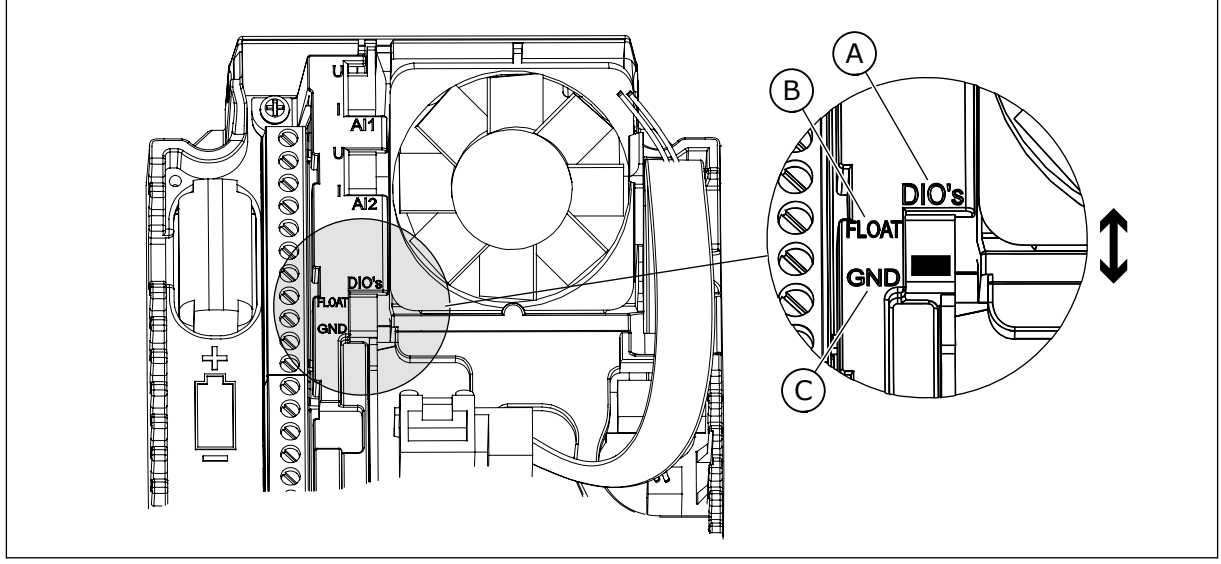

Рис. 5: DIP-переключатель

- А. DIP-переключатель цифрового входа
- В. Гальванически развязанные
- С. Подключено к земле (GND) (по умолчанию)

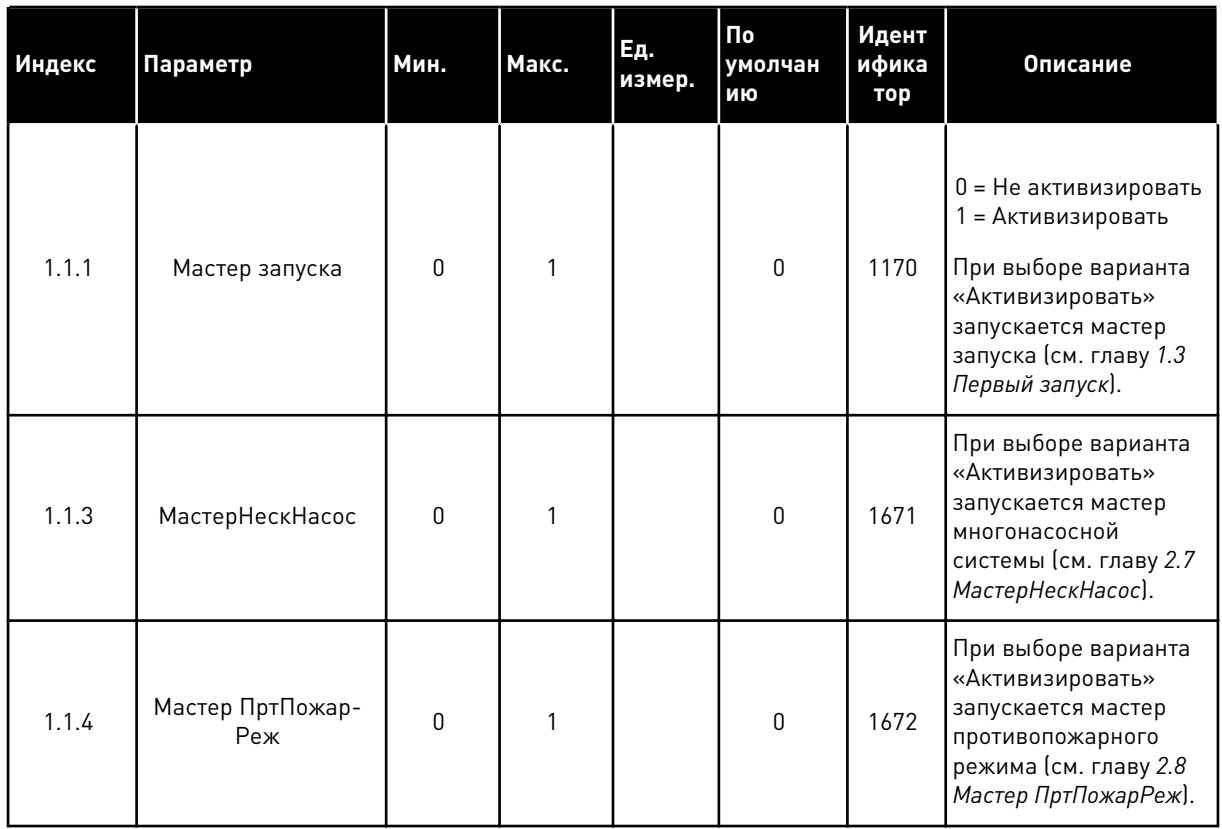

### Табл. 2: М1.1 Мастеры

1

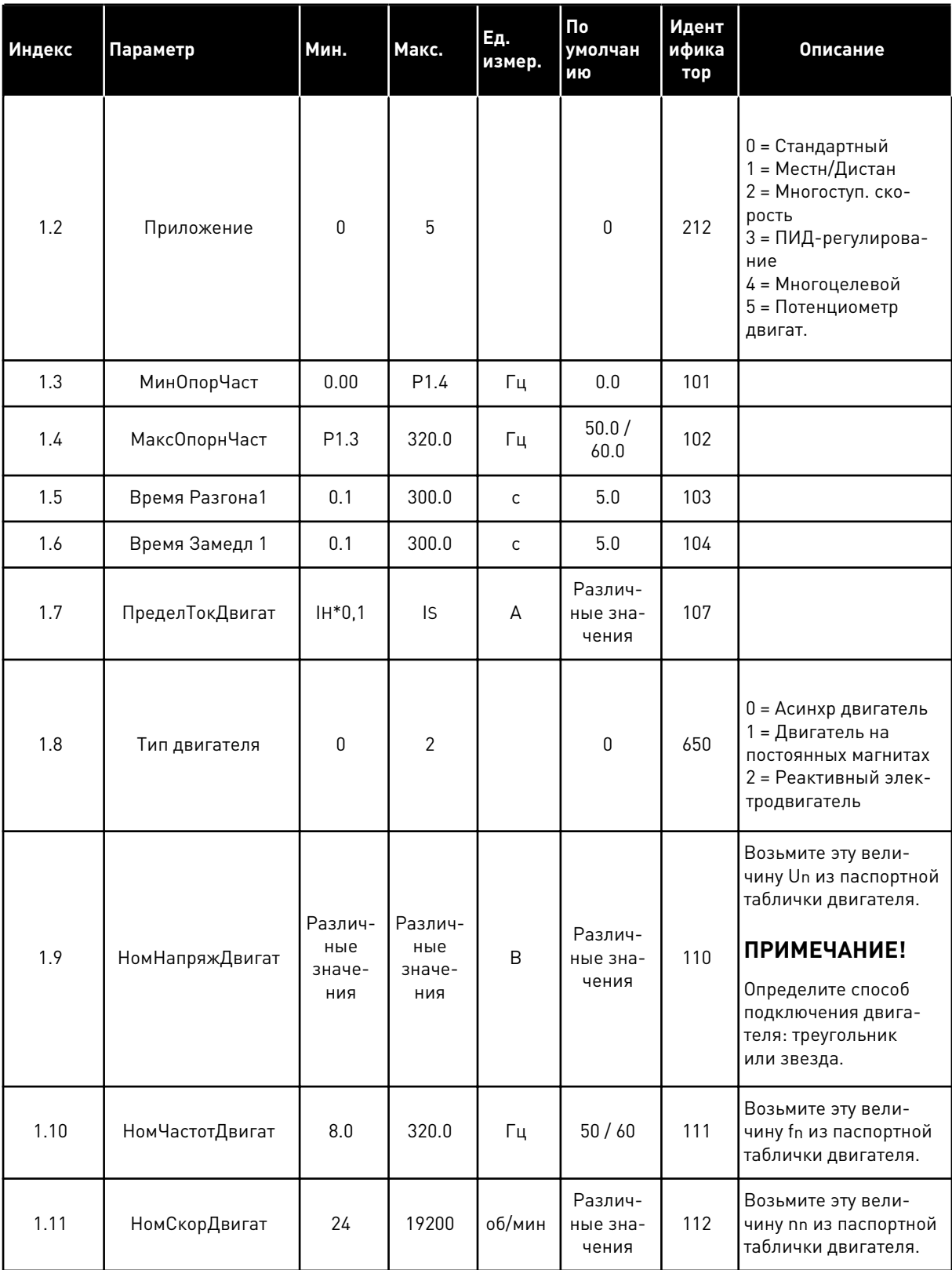

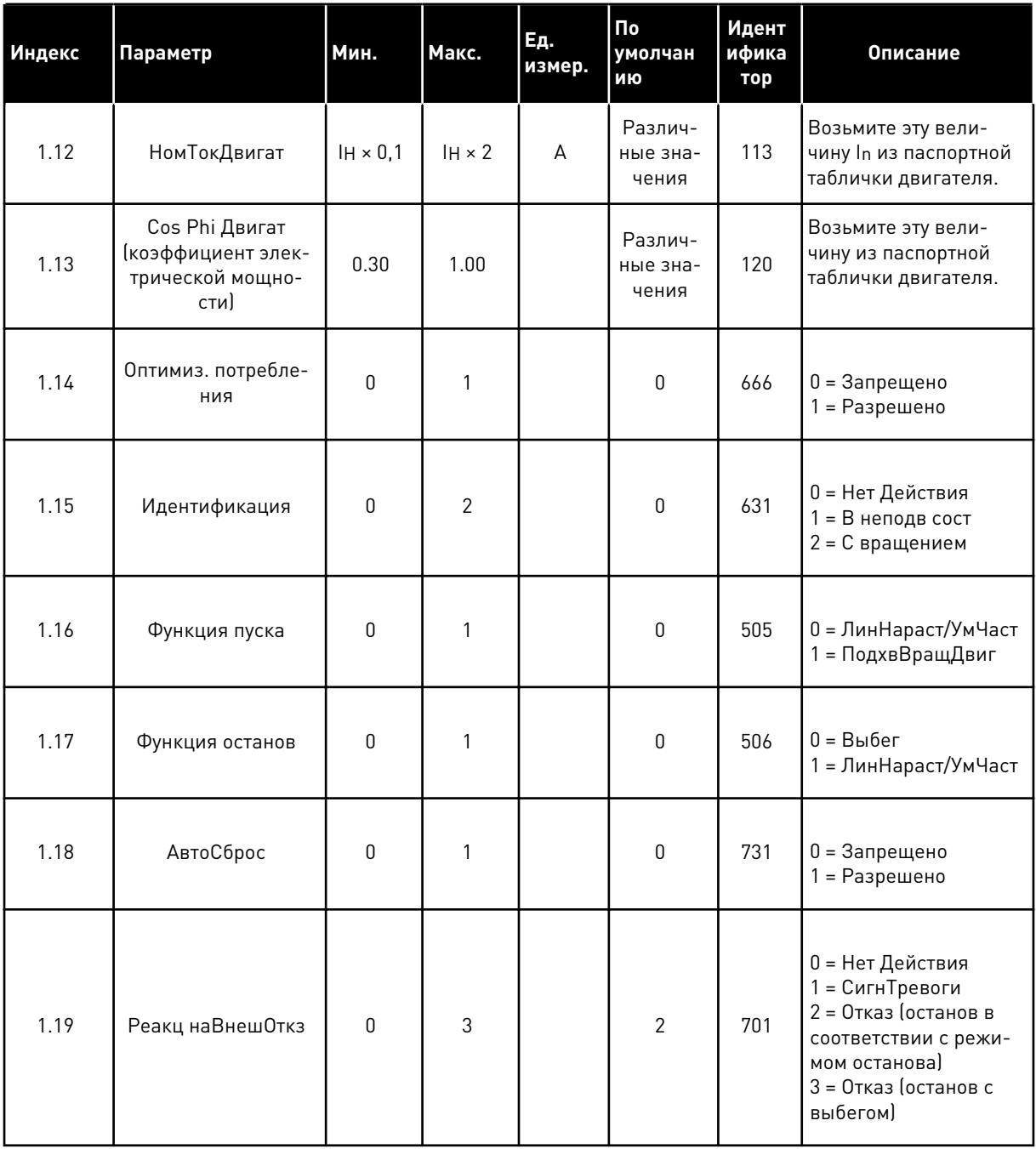

a dheegaal iyo dheegaal iyo dheegaal iyo dheegaal iyo dheegaal iyo dheegaal iyo dheegaal iyo dheegaal iyo dheegaal iyo dheegaal iyo dheegaal iyo dheegaal iyo dheegaal iyo dheegaal iyo dheegaal iyo dheegaal iyo dheegaal iyo

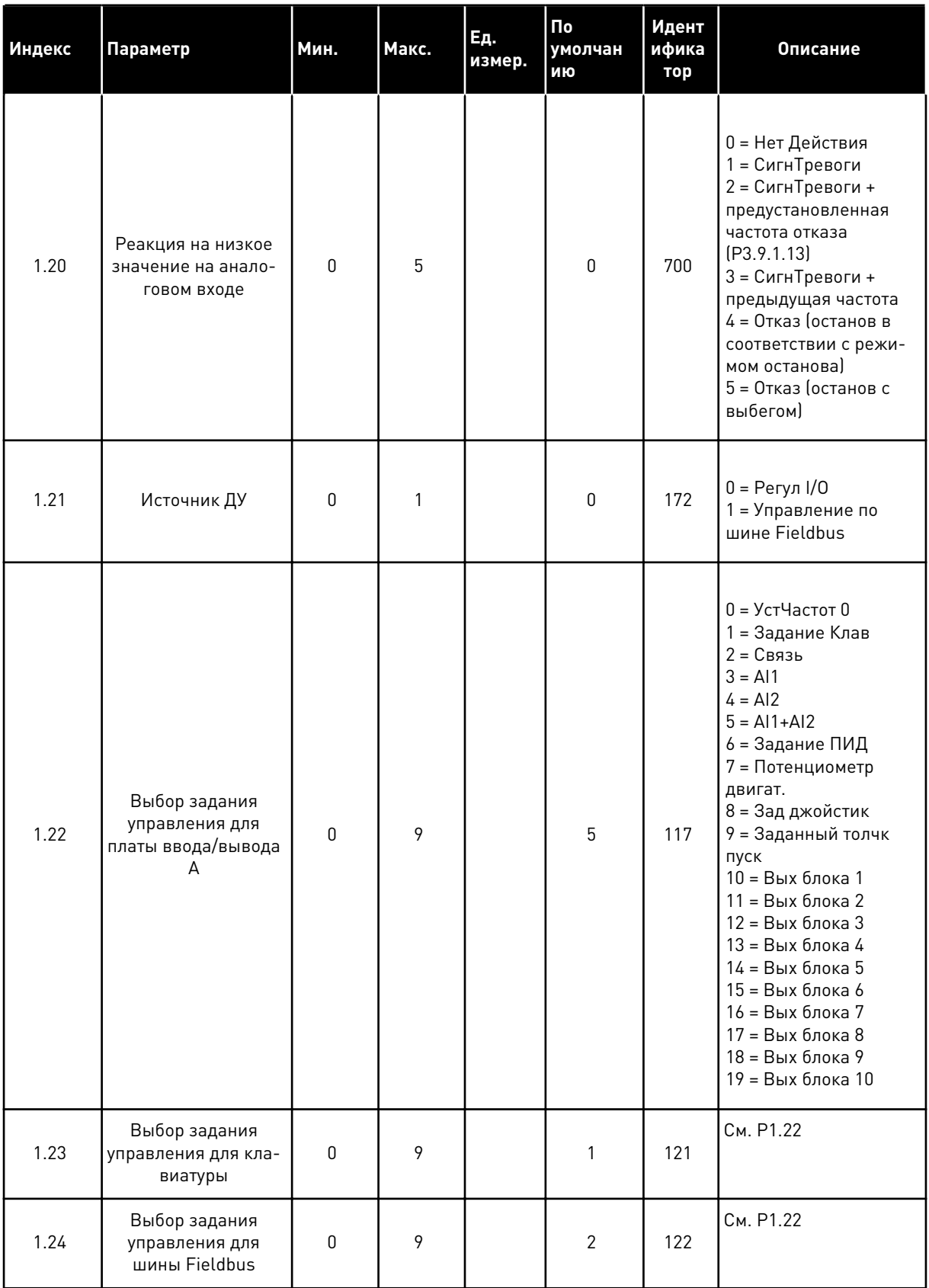

<span id="page-21-0"></span>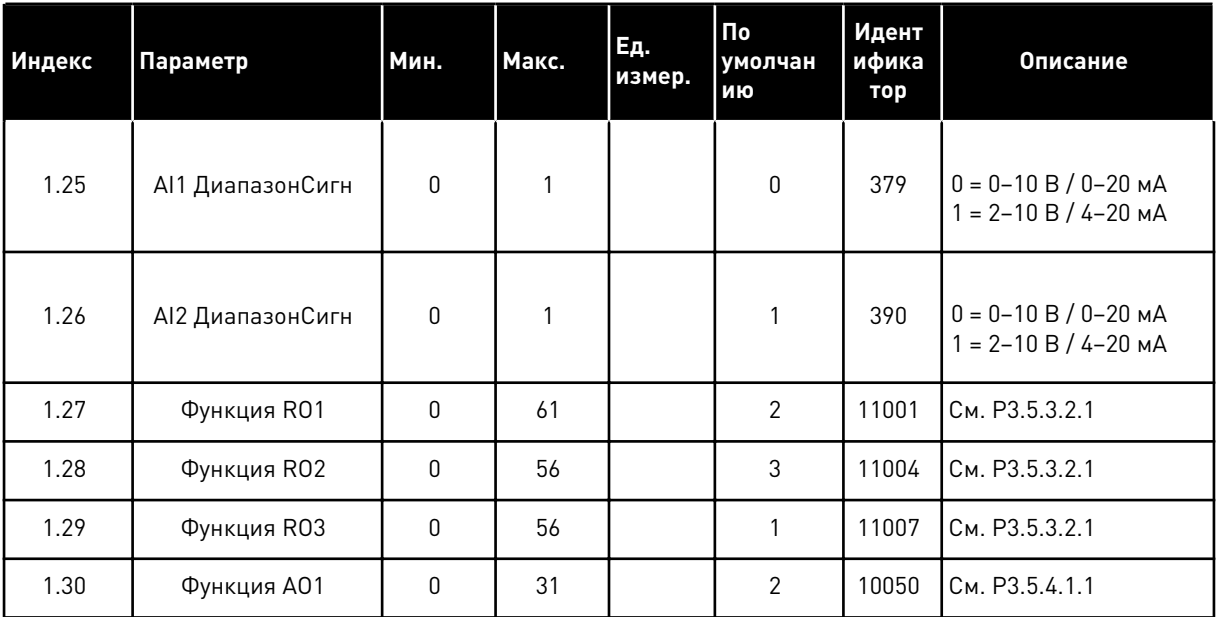

#### *Табл. 4: M1.31 Стандартный*

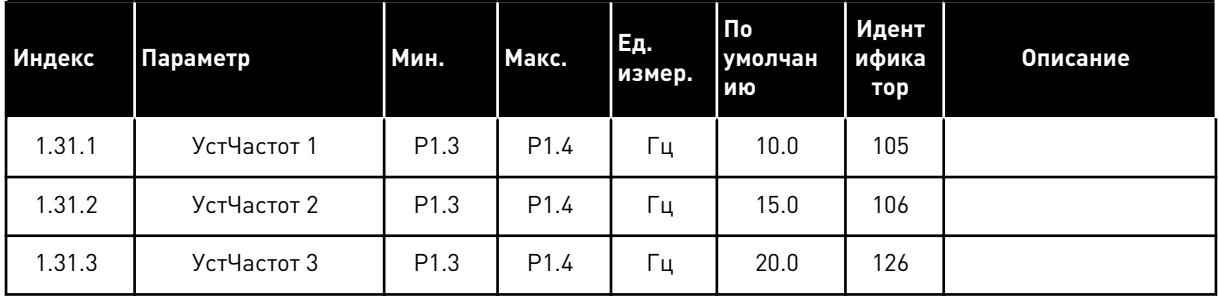

#### 1.4.2 ПРИЛОЖЕНИЕ МЕСТНОГО/ДИСТАНЦИОННОГО УПРАВЛЕНИЯ

Приложение местного/дистанционного управления обычно используется, когда требуются два различных источника управления.

Для переключения между местным и дистанционным источником сигнала управления используйте цифровой вход DI6. Когда активно дистанционное управление, команды пуска/останова могут выдаваться либо по шине Fieldbus, либо через клемму ввода/ вывода (DI1 и DI2). Когда активно местное управление, команды пуска/останова могут подаваться с клавиатуры.

Для каждого источника управления задание частоты можно индивидуально выбирать с клавиатуры, шины Fieldbus или клеммы ввода/вывода (AI1 или AI2).

В любых приложениях возможна произвольная настройка всех выводов привода. На основной плате ввода/вывода предусмотрены один аналоговый выход (выходная частота) и три релейных выхода (работа, отказ, готовность).

|                          | Стандартная плата ввода/вывода |                 |                                                       |                                               |  |  |
|--------------------------|--------------------------------|-----------------|-------------------------------------------------------|-----------------------------------------------|--|--|
|                          |                                | Клемма          | Сигнал                                                | Описание                                      |  |  |
| Потенциоме               | 1                              | $+10$ B опорн.  | Выход опорного сигнала                                |                                               |  |  |
| тр задания<br>$1-10$ KOM | $\overline{\mathbf{z}}$        | AI1+            | Аналоговый вход 1 +                                   | MECTHOE:<br>Задание частоты                   |  |  |
|                          | 3                              | $AI1 -$         | Аналоговый вход 1                                     | (по умолчанию:<br>$0-10B$                     |  |  |
| Дистанционное задание    | 4                              | $AI2+$          | Аналоговый вход 2 +                                   | ДИСТАНЦИОННОЕ:<br>Задание частоты             |  |  |
| $(4-20 \text{ MA})$      | 5                              | AI2-            | Аналоговый вход 2                                     | (по умолчанию:<br>$4 - 20$ MA)                |  |  |
| Дистанционное            | 6                              | 24 В вых.       | <b>Вспомогательное</b><br>напряжение 24 В             |                                               |  |  |
| управление<br>$(+24 B)$  | 7                              | GND             | Земля входов/выходов                                  |                                               |  |  |
|                          | 8                              | DI1             | Цифровой вход 1                                       | ДИСТАНЦИОННОЕ:<br>Пуск в прямом направлении   |  |  |
|                          | 9                              | DI <sub>2</sub> | Цифровой вход 2                                       | ДИСТАНЦИОННОЕ:<br>Пуск в обратном направлении |  |  |
| Земля дистанционного     | 10                             | DI <sub>3</sub> | Цифровой вход 3                                       | внешний отказ                                 |  |  |
| управления               | 11                             | CМ              | Общая клемма для<br>входов DI1-DI6                    |                                               |  |  |
|                          | 12                             | 24 В вых.       | Вспомогательное выходное<br>напряжение 24 В           |                                               |  |  |
| - - - -                  | 13                             | GND             | Земля входов<br><b>ВЫХОДОВ</b>                        |                                               |  |  |
|                          | 14                             | DI4             | Цифровой вход 4                                       | MECTHOE:<br>Пуск в прямом направлении         |  |  |
|                          | 15                             | DI5             | Цифровой вход 5                                       | МЕСТНОЕ:<br>Пуск в обратном направлении       |  |  |
|                          | 16                             | DI6             | Цифровой вход 6                                       | Выбор МЕСТНОЕ/<br>ДИСТАНЦИОННОЕ               |  |  |
|                          | 17                             | <b>CM</b>       | Общая клемма для<br>входов DI1-DI6                    |                                               |  |  |
| мА                       | 18                             | $AO1+$          | аналоговый<br>выход 1 +                               |                                               |  |  |
|                          | 19                             | AO1-/GND        | Аналоговый выход 1                                    | Выходная<br>частота 0-20 мА)                  |  |  |
|                          | 30                             | $+24$ B BX.     | Вспомогательное<br>входное напряжение<br>24 B         |                                               |  |  |
|                          | A                              | <b>RS485</b>    | Последовательная шина<br>отрицательный провод         | Modbus RTU,                                   |  |  |
|                          | в                              | <b>RS485</b>    | Последовательная шина,<br><b>INDIANICIBRISHIPOBOA</b> | N2, BACnet                                    |  |  |
| <b>РАБОТА</b>            | 21                             | RO1/1 NC        | Релейный                                              |                                               |  |  |
|                          | 22                             | <b>RO1/2 CM</b> | выход 1                                               | <b>РАБОТА</b>                                 |  |  |
|                          | 23                             | RO1/3 NO        |                                                       |                                               |  |  |
|                          | 24                             | <b>RO2/1 NC</b> | Релейный<br>выход 2                                   |                                               |  |  |
| НЕИСПРАВНОСТЬ_           | 25                             | <b>RO2/2 CM</b> |                                                       | <b>НЕИСПРАВНОСТЬ</b>                          |  |  |
|                          | 26                             | RO2/3 NO        |                                                       |                                               |  |  |
|                          | 28                             | $TI1+$          | Ввод термистора                                       | $^*)$                                         |  |  |
|                          | 29                             | $TI1-$          |                                                       |                                               |  |  |
|                          | 32                             | <b>RO3/2 CM</b> | <b>Релейный</b><br>выход 3                            | $***)$<br>ГОТОВНОСТЬ                          |  |  |
|                          | 33                             | RO3/3 NO        |                                                       |                                               |  |  |

*Рис. 6: Цепи управления, которые по умолчанию используются для приложения местного/ дистанционного управления*

#### \* Доступно только для VACON® 100 X.

\*\* Информацию о конфигурациях DIP-переключателей в VACON® 100 Х см. в руководстве по монтажу VACON® 100 X.

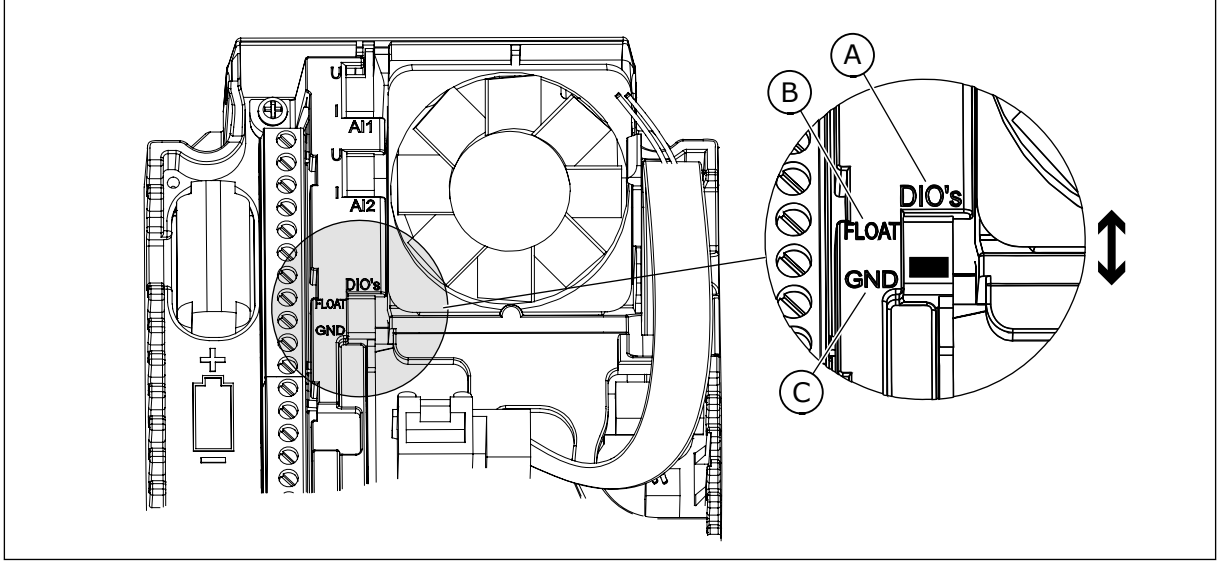

Рис. 7: DIP-переключатель

- А. DIP-переключатель цифрового входа
- В. Гальванически развязанные
- С. Подключено к земле (GND) (по умолчанию)

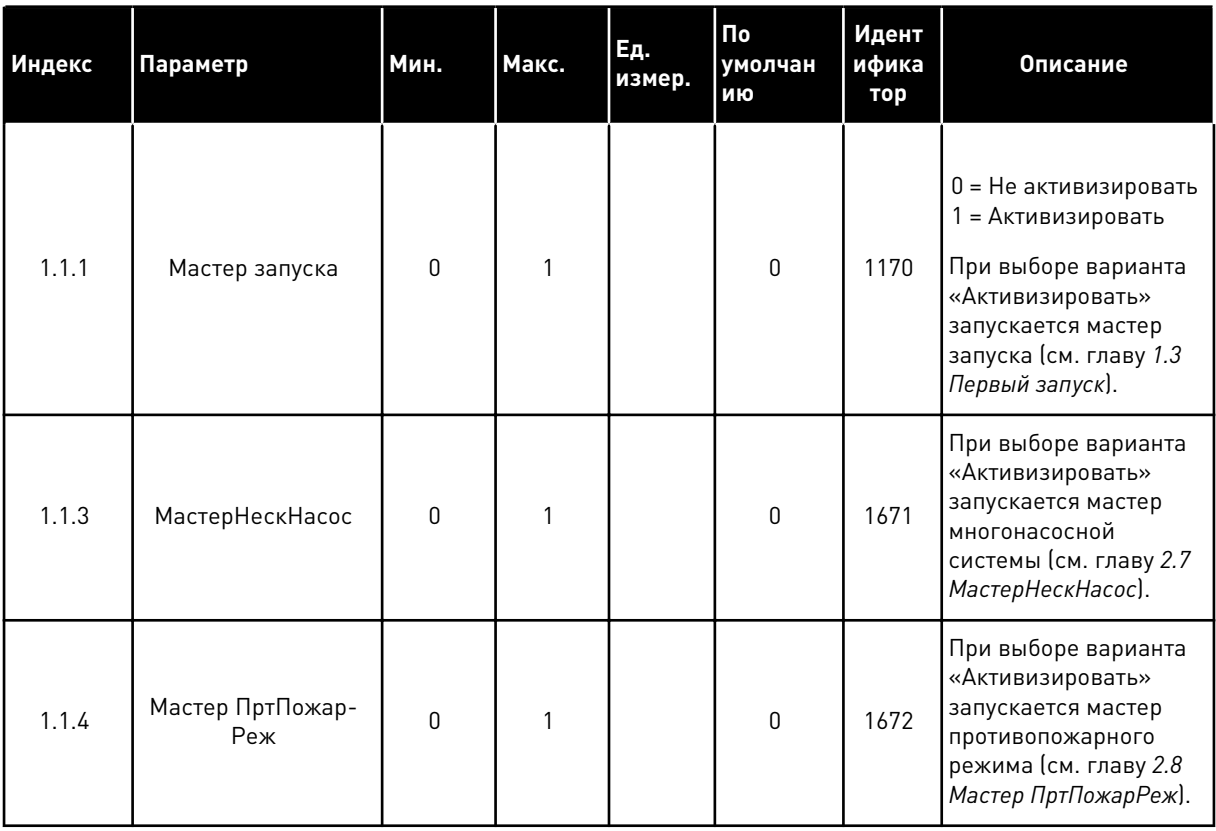

### Табл. 5: М1.1 Мастеры

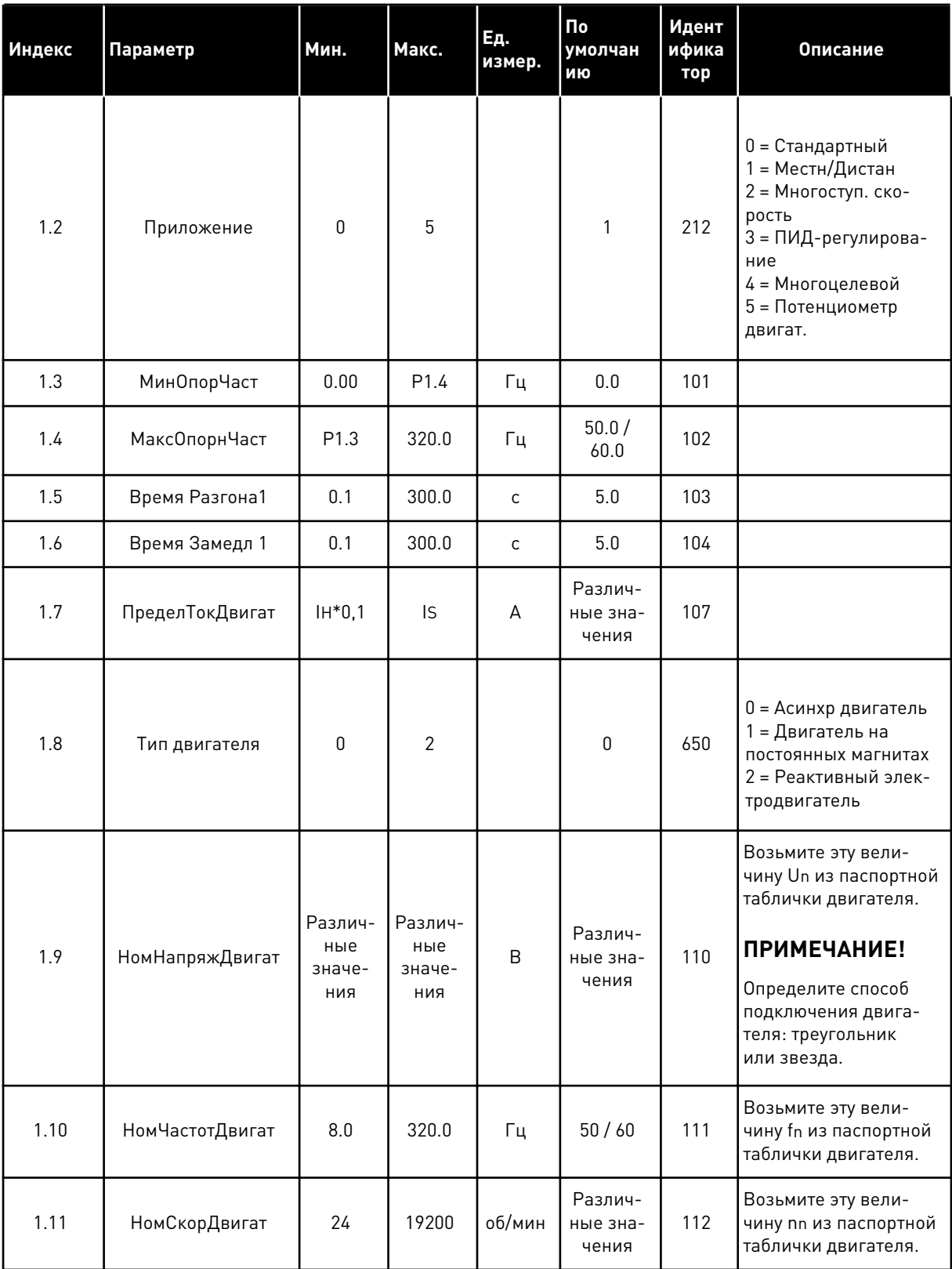

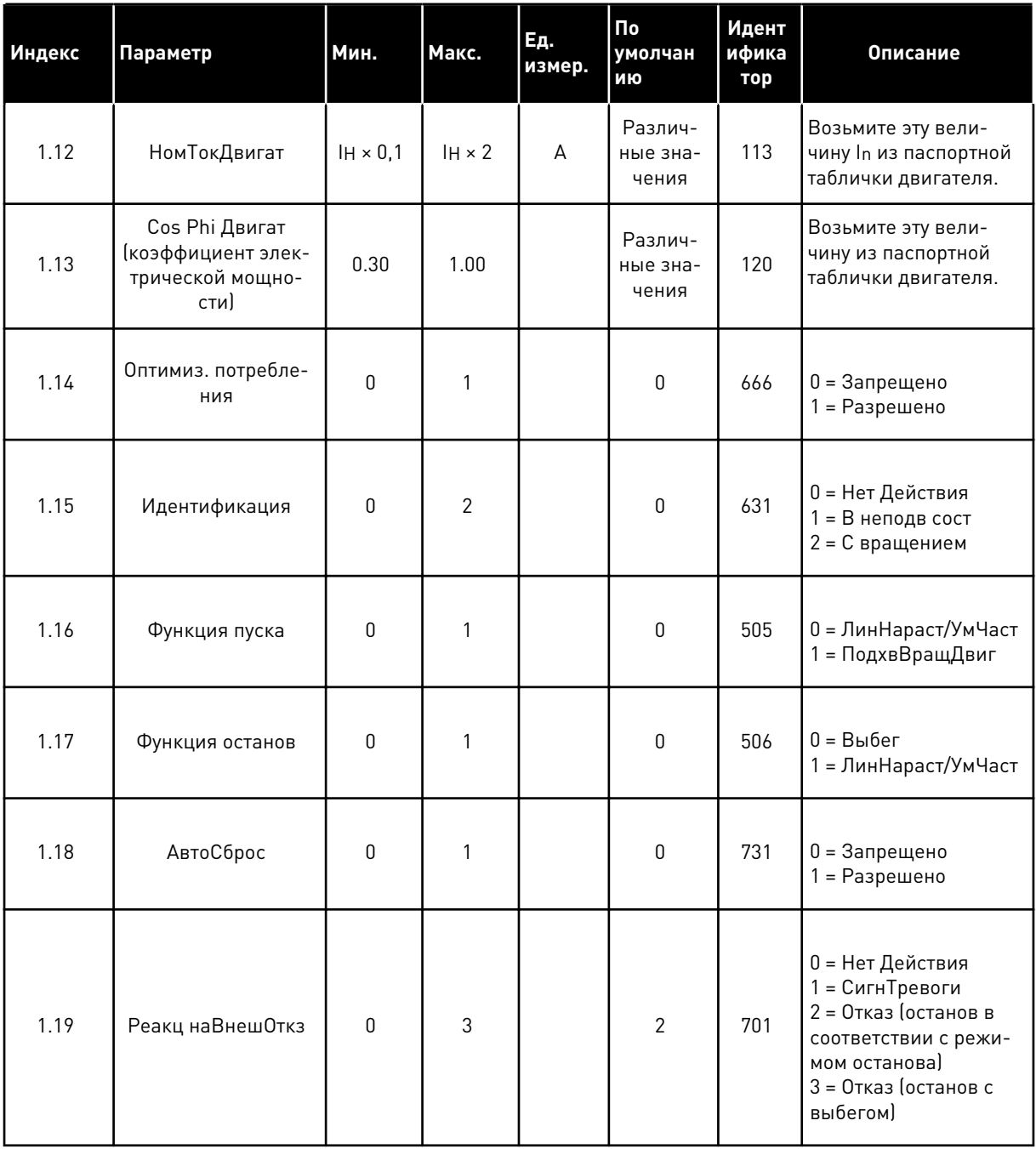

**Collinson Collinson** 

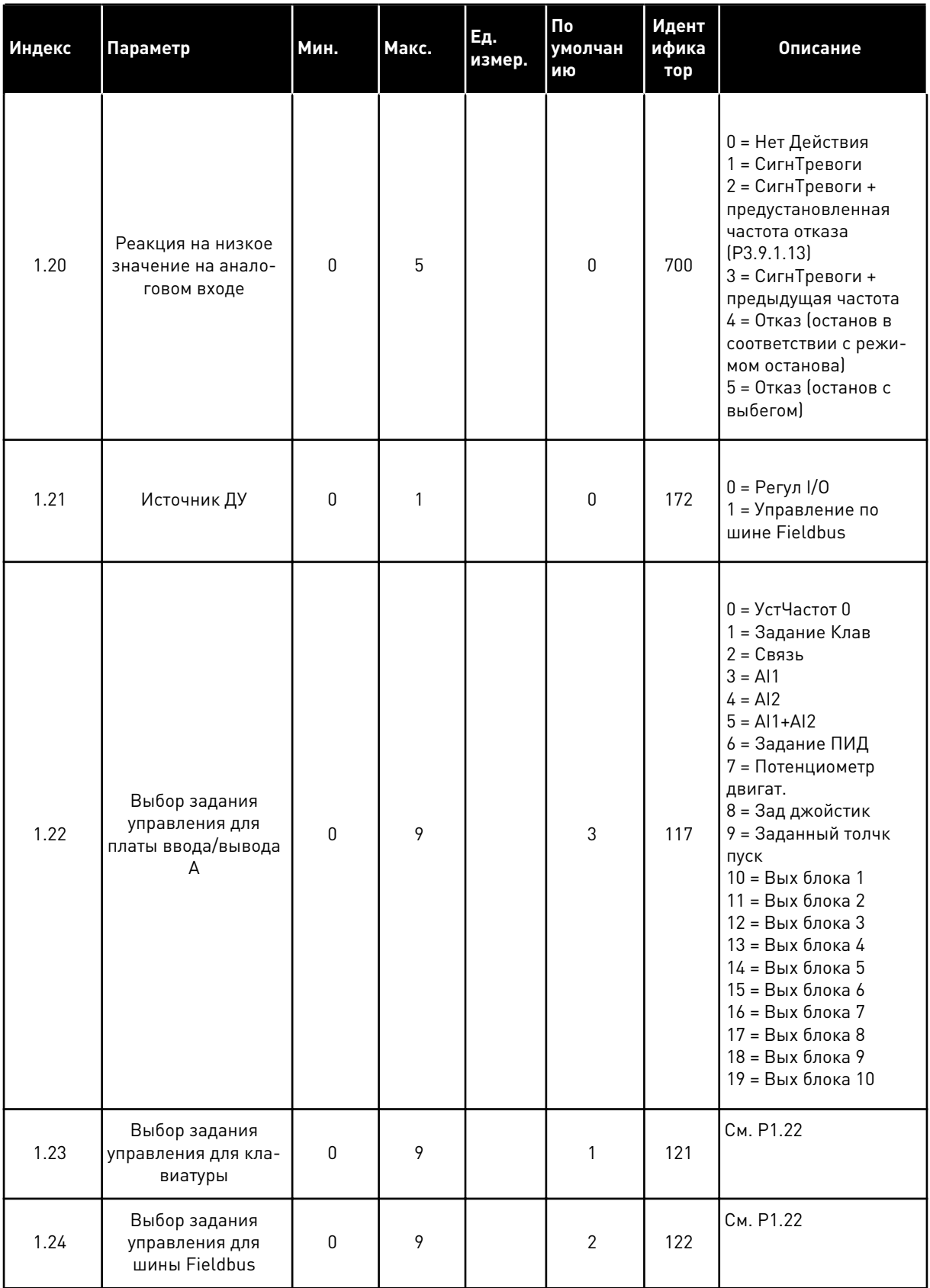

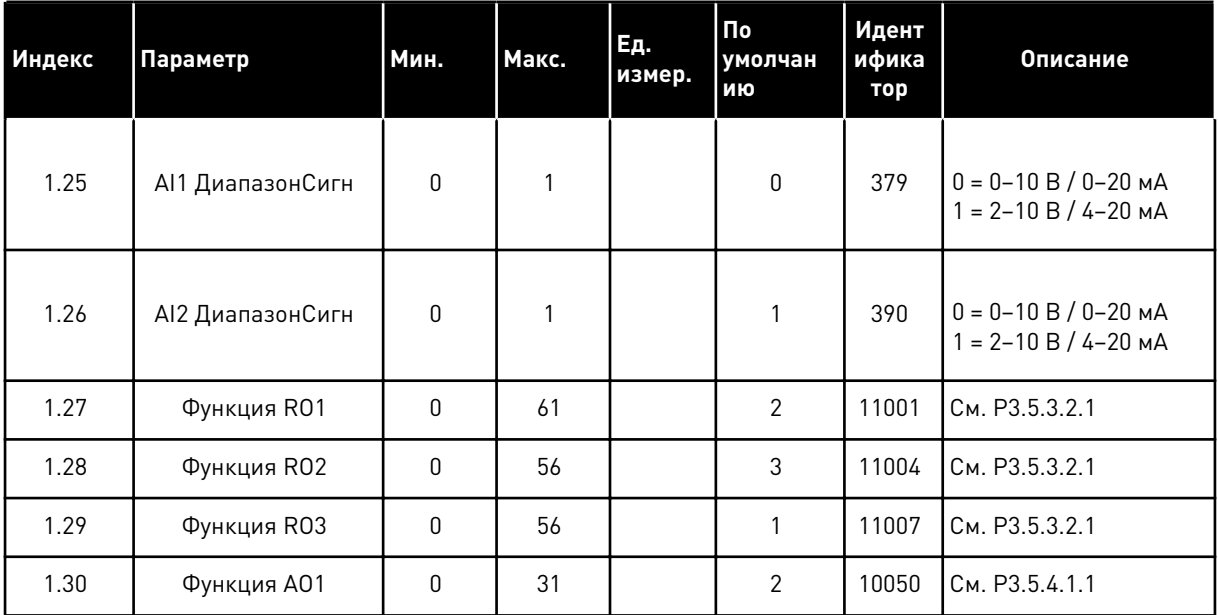

**Collinson Collinson** 

## <span id="page-28-0"></span>Табл. 7: М1.32 Местн/Дистан

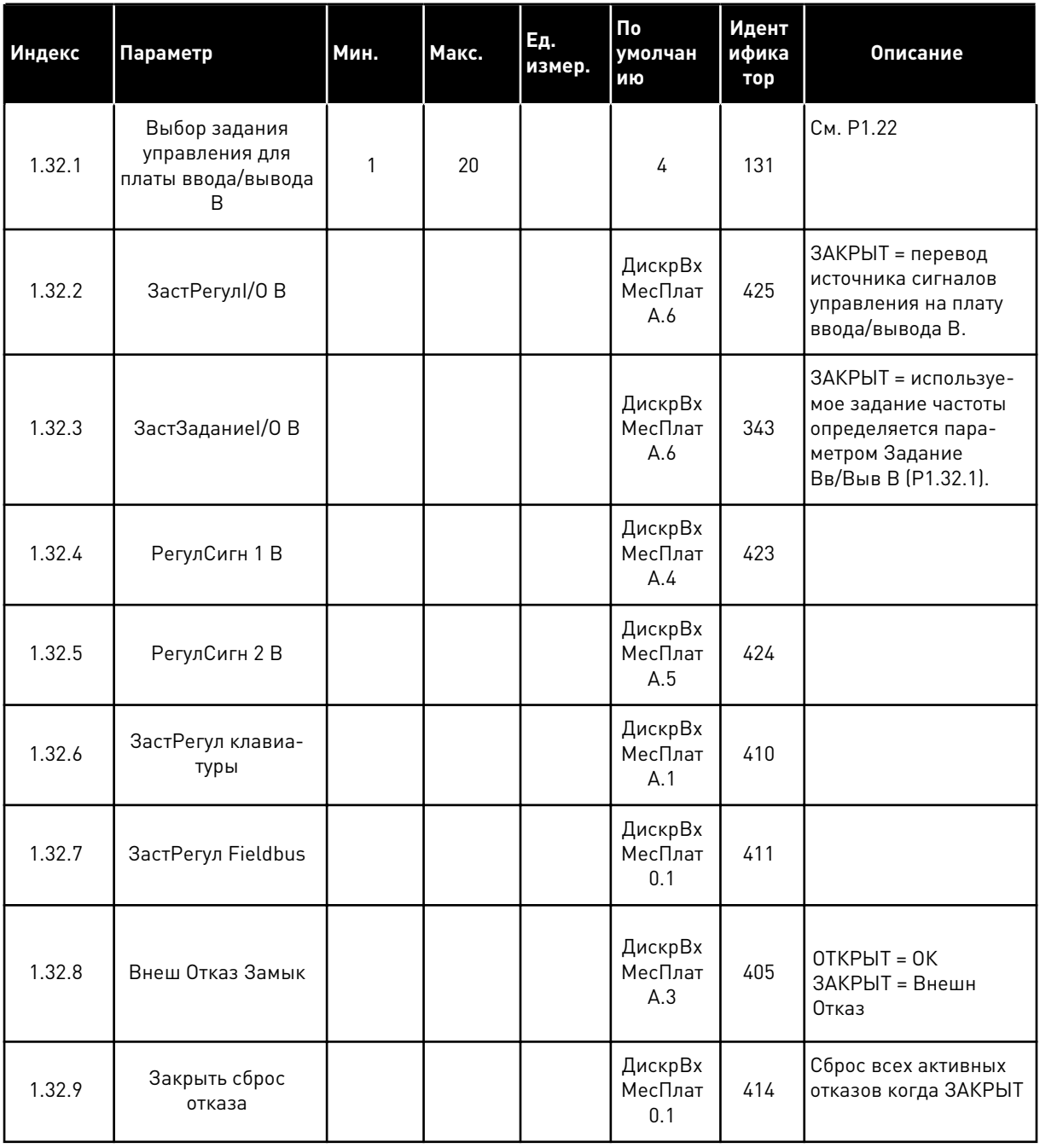

#### $1.4.3$ ПРИЛОЖЕНИЕ МНОГОСТУПЕНЧАТОГО УПРАВЛЕНИЯ СКОРОСТЬЮ

Приложение многоступенчатого управления скоростью может использоваться, если в системе требуется несколько фиксированных заданий частоты (например, испытательные стенды).

Можно использовать 1 + 7 фиксированных заданий частоты: одно базовое задание (Al1 или AI2) и семь предустановленных заданий.

Выберите предустановленное задание частоты с помощью цифровых входных сигналов DI4, DI5 и DI6. Если ни один из этих входов не активен, задание частоты берется с аналогового входа (Al1 или Al2). Подайте команды пуска/останова с клеммы ввода/ вывода (DI1 и DI2).

В любых приложениях возможна произвольная настройка всех выводов привода. На основной плате ввода/вывода предусмотрены один аналоговый выход (выходная частота) и три релейных выхода (работа, отказ, готовность).

|                                        | Стандартная плата ввода/вывода |                  |                                                              |                                                                                                    |
|----------------------------------------|--------------------------------|------------------|--------------------------------------------------------------|----------------------------------------------------------------------------------------------------|
|                                        |                                | Клемма           | Сигнал                                                       | Описание                                                                                                    |
|                                        | 1                              | $+10$ B опорн.   | Выход опорного сигнала                                       |                                                                                                    |
| Потенциоме<br>тр задания<br>$1-10$ KOM | 2                              | AI1+             | Аналоговый вход 1 +                                          | Задание частоты (по                                                                                                    |
|                                        | з                              | $AI1 -$          | Аналоговый вход 1 -                                          | умолчанию 0-10 В)                                                                                                    |
|                                        | 4                              | $AI2+$           | Аналоговый вход 2 +                                          | Задание частоты (по<br>умолчанию 4-20 мА)                                                                                                    |
|                                        | 5                              | $AI2 -$          | Аналоговый вход 2 -                                          |                                                                                                    |
|                                        | 6                              | 24 В вых.        | <b>Вспомогательное</b><br>напряжение 24 В                    |                                                                                                    |
|                                        | 7                              | GND              | Земля входов/выходов                                         |                                                                                                    |
|                                        | 8                              | DI1              | Цифровой вход 1                                              | Пуск в прямом направлении                                                                                                    |
|                                        | 9                              | DI <sub>2</sub>  | Цифровой вход 2                                              | Пуск в обратном направлении                                                                                                    |
|                                        | 10                             | DI3              | Цифровой вход 3                                              | внешний отказ                                                                                                    |
|                                        | 11                             | CМ               | Общая клемма для<br>входов DI1-DI6                           |                                                                                                    |
|                                        | 12                             | 24 В вых.        | Вспомогательное выходное<br>напряжение 24 В                  |                                                                                                    |
|                                        | 13                             | GND              | Земля входов<br>выходов                                      |                                                                                                    |
|                                        | 14                             | DI4              | Цифровой вход 4                                              | DI4<br>DI5<br><b>DI6 Задание частоты</b><br>-<br>Предустановленная 1<br>Предустановленная 1<br>Предустановленная 2<br>Предустановленная 2<br>$\frac{0}{0}$<br><u>0</u><br>0<br>0 |
|                                        | 15                             | DI5              | Цифровой вход 5                                              | $\frac{0}{0}$<br>Предустановленная<br>O<br>Предустановленная<br>часто в                                                                                                    |
|                                        | 16                             | DI <sub>6</sub>  | Цифровой вход 6                                              | Предустановленная<br>Предустановленная                                                                                                    |
|                                        | 17                             | <b>CM</b>        | Общая клемма для<br>входов DI1-DI6                           |                                                                                                    |
| мА                                     | 18                             | $AO1+$           | Іаналоговый<br>выход 1 +                                     | Выходная                                                                                                    |
|                                        | 19                             | $AO1-$           | Аналоговый выход 1 -                                         | частота 0-20 мА)                                                                                                    |
|                                        | 30                             | +24 В вх.        | Вспомогательное<br>входное напряжение<br>24 B                |                                                                                                    |
|                                        | A                              | <b>RS485</b>     | Последовательная шина,<br>отрицательный провод               | Modbus RTU,                                                                                                    |
|                                        | в                              | <b>RS485</b>     | Последовательная шина,<br><sub> ПОЛОЖИТельныи провод  </sub> | N <sub>2</sub> , BACnet                                                                                                    |
| <b>РАБОТА</b>                          | 21                             | <b>RO1/1 NC</b>  | Релейный<br>выход 1                                          |                                                                                                    |
|                                        | 22                             | <b>RO1/2 CM</b>  |                                                              | РАБОТА                                                                                                    |
|                                        | 23                             | RO1/3 NO         |                                                              |                                                                                                    |
|                                        | 24                             | <b>RO2/1 NC</b>  | Релейный<br>выход 2                                          | <b>НЕИСПРАВНОСТЬ</b>                                                                                                    |
| <b>НЕИСПРАВНОСТЬ</b>                   | 25                             | <b>RO2/2 CM</b>  |                                                              |                                                                                                    |
|                                        | 26                             | RO2/3 NO         |                                                              | $^*)$                                                                                                    |
|                                        | 28<br>29                       | $TI1+$<br>$TI1-$ | Ввод термистора                                              |                                                                                                    |
|                                        | 32                             | RO3/2 CM         | Релейный                                                     | $***)$                                                                                                    |
|                                        | 33                             | RO3/3 NO         | выход 3                                                      | ГОТОВНОСТЬ                                                                                                    |
|                                        |                                |                  |                                                              |                                                                                                    |

*Рис. 8: Цепи управления, которые по умолчанию используются для приложения многоступенчатого управления скоростью.*

#### \* Доступно только для VACON® 100 X.

\*\* Информацию о конфигурациях DIP-переключателей в VACON® 100 Х см. в руководстве по монтажу VACON® 100 X.

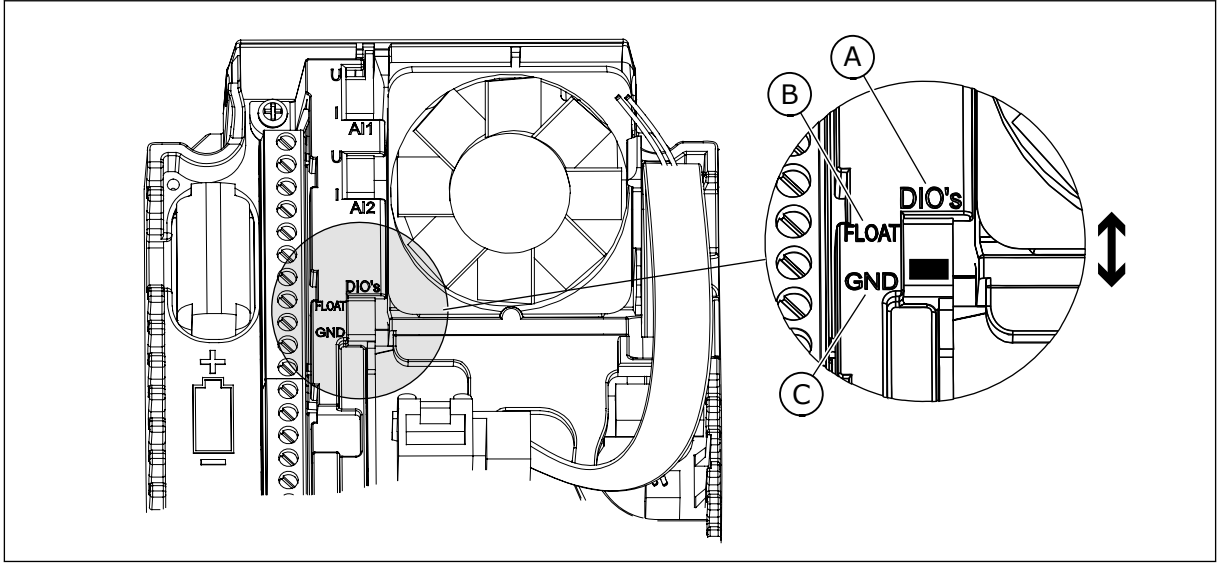

Рис. 9: DIP-переключатель

- А. DIP-переключатель цифрового входа
- В. Гальванически развязанные
- С. Подключено к земле (GND) (по умолчанию)

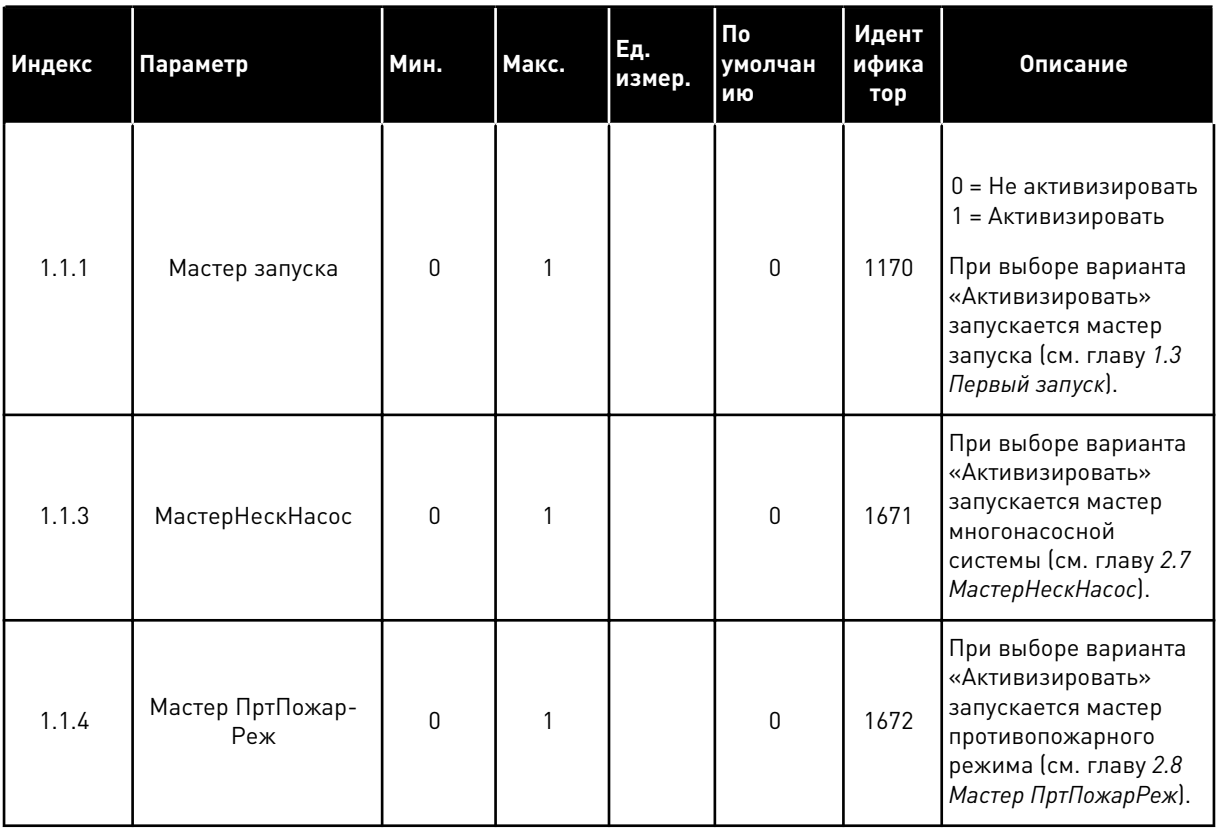

### Табл. 8: М1.1 Мастеры

1

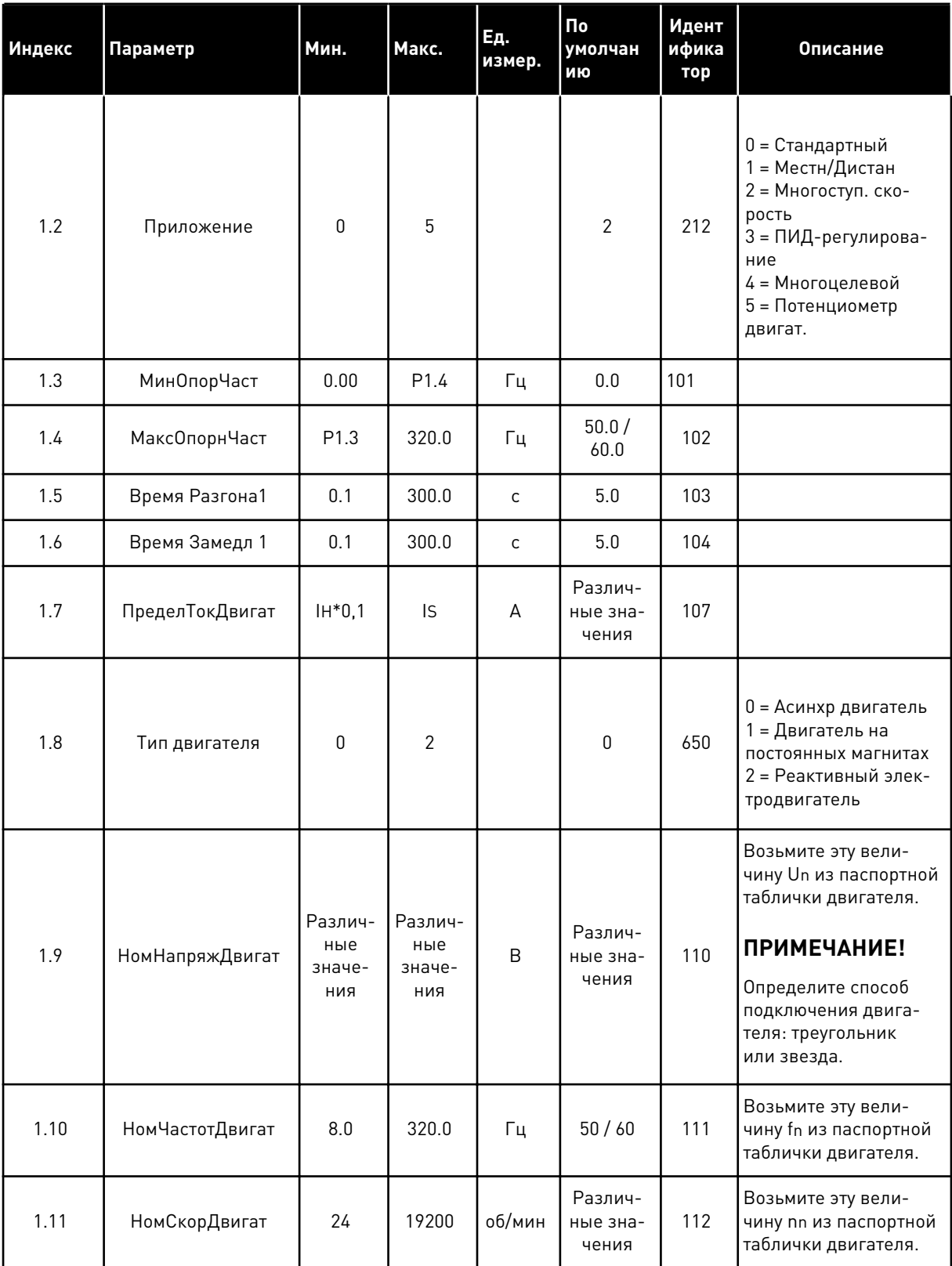

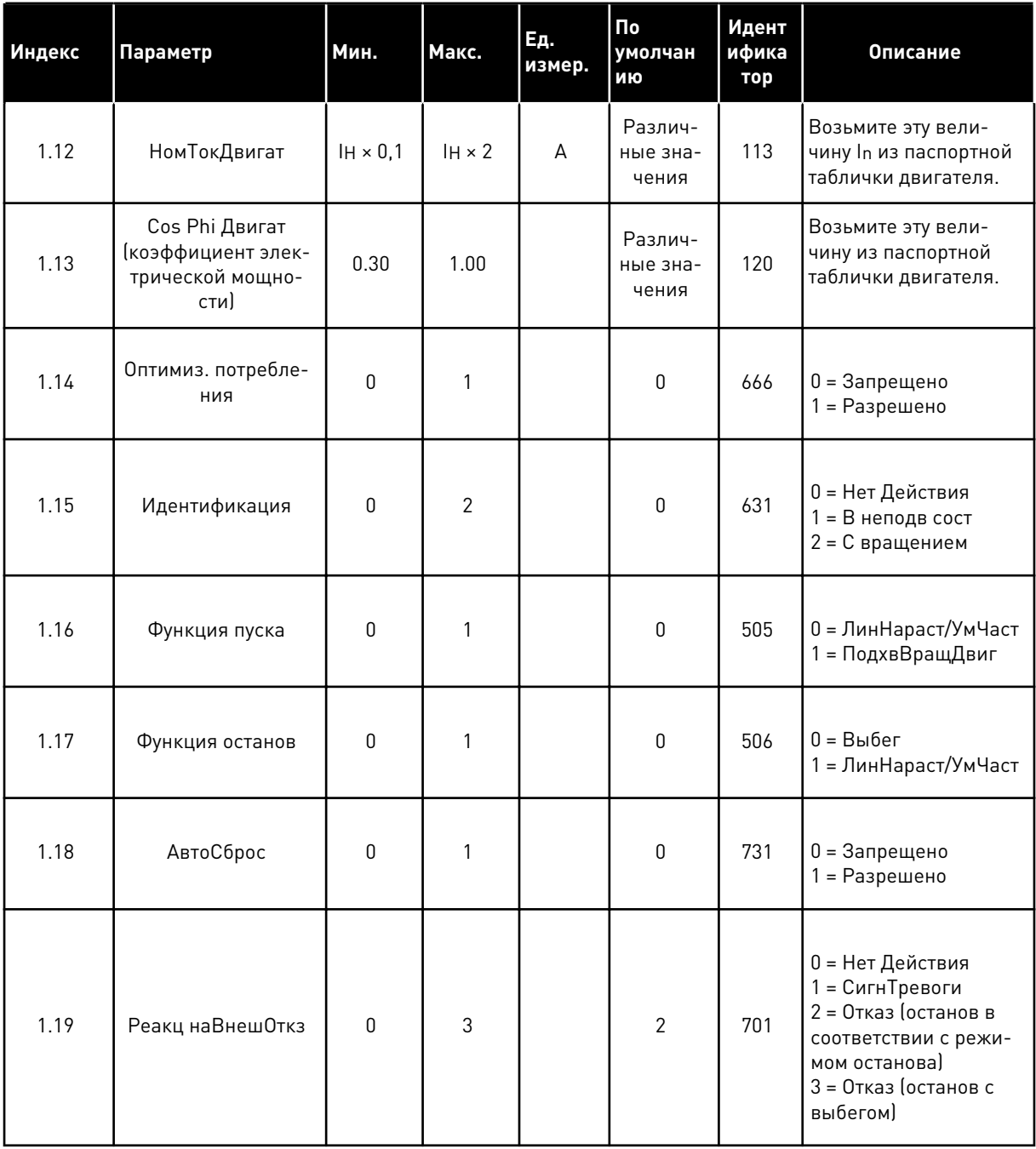

**Collinson Collinson** 

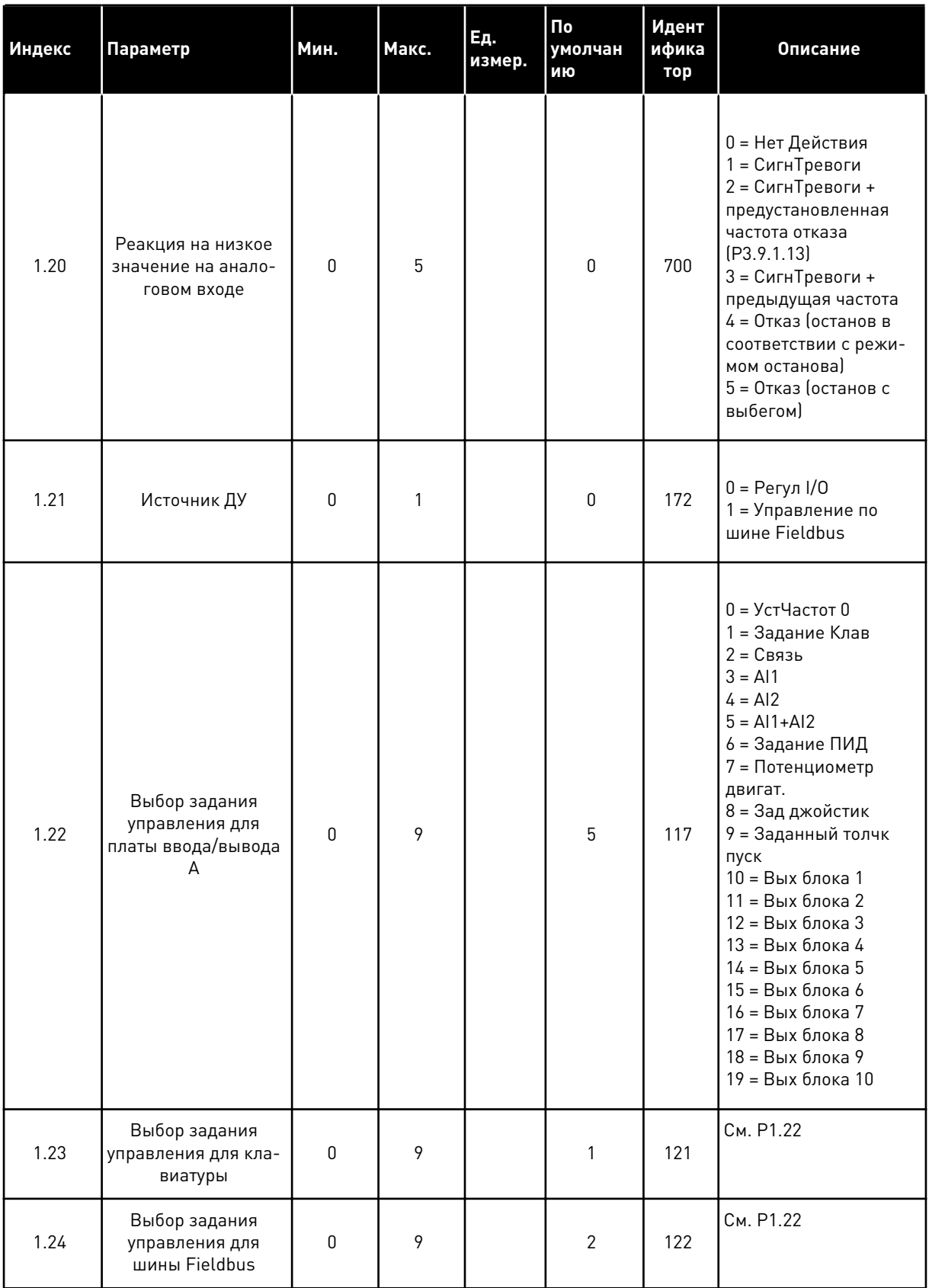

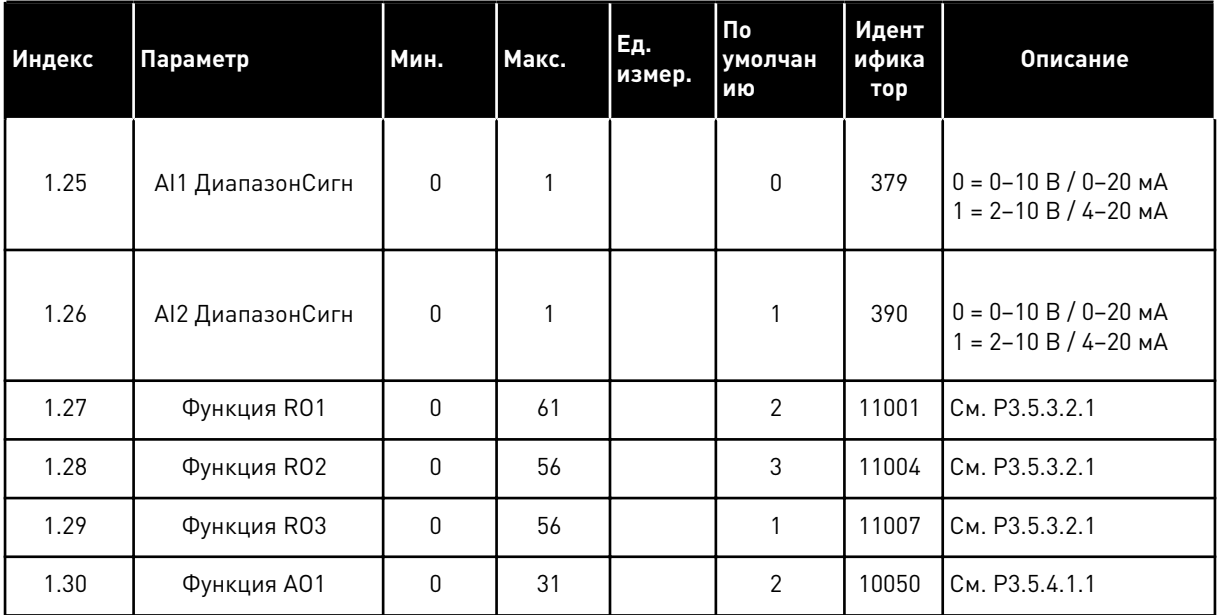

**Collinson Collinson**
| Индекс  | Параметр                | Мин.             | Макс.            | Ед.<br>измер. | По<br>умолчан<br>ию       | Идент<br>ифика<br>тор | Описание                                                                                                    |
|---------|-------------------------|------------------|------------------|---------------|---------------------------|-----------------------|----------------------------------------------------------------------------------------------------|
| 1.33.1  | УстЧастот 1             | P1.3             | P1.4             | Гц            | 10.0                      | 105                   |                                                                                                    |
| 1.33.2  | УстЧастот 2             | P1.3             | P1.4             | Гц            | 15.0                      | 106                   |                                                                                                    |
| 1.33.3  | УстЧастот 3             | P <sub>1.3</sub> | P <sub>1.4</sub> | Гц            | 20.0                      | 126                   |                                                                                                    |
| 1.33.4  | УстЧастот 4             | P1.3             | P1.4             | Гц            | 25.0                      | 127                   |                                                                                                    |
| 1.33.5  | УстЧастот 5             | P1.3             | P1.4             | Гц            | 30.0                      | 128                   |                                                                                                    |
| 1.33.6  | УстЧастот 6             | P <sub>1.3</sub> | P <sub>1.4</sub> | Гц            | 40.0                      | 129                   |                                                                                                    |
| 1.33.7  | УстЧастот 7             | P1.3             | P <sub>1.4</sub> | Гц            | 50.0                      | 130                   |                                                                                                    |
| 1.33.8  | <b>УстанРежЧаст</b>     | $\mathbf{0}$     | 1                |               | $\mathbf{0}$              | 128                   | 0 = БинарКодиров<br>1 = Кол-во входов.<br>Предустановленная<br>частота выбирается в<br>соответствии с коли-<br>чеством активизиро-<br>ванных цифровых<br>входов для задания<br>предустановленных<br>скоростей. |
| 1.33.9  | Внеш Отказ Замык        |                  |                  |               | ДискрВх<br>МесПлат<br>A.3 | 405                   | ЗАКРЫТ = 0К<br><b>ОТКРЫТ = Внешн</b><br>Отказ                                                                                                    |
| 1.33.10 | Закрыть сброс<br>отказа |                  |                  |               | ДискрВх<br>МесПлат<br>0.1 | 414                   | Сброс всех активных<br>отказов когда ЗАКРЫТ                                                                                                    |

Табл. 10: М1.33 Многоступ. скорость

#### $1.4.4$ УПРАВЛЯЮЩЕЕ ПРИЛОЖЕНИЕ ПИД-РЕГУЛЯТОРА

Приложение для ПИД-регулирования можно использовать в системах, в которых управление переменной процесса (например, давлением) осуществляется посредством регулирования скорости двигателя.

В таком приложении внутренний ПИД-регулятор привода настраивается на одну уставку и один сигнал обратной связи.

Можно использовать два источника сигнала управления. Используя вход DI6, выберите источник сигнала управления А или В. Когда активен источник управления А, команды пуска/останова подаются на вход DI1, а задание частоты получается от ПИД-регулятора. Когда активен источник управления В, команды пуска/останова подаются на вход DI4, а задание частоты получается со входа Al1.

1

В любых приложениях возможна произвольная настройка всех выводов привода. На основной плате ввода/вывода предусмотрены один аналоговый выход (выходная частота) и три релейных выхода (работа, отказ, готовность).

|                                        |    | Стандартная плата ввода/вывода |                                                |                                                                                                    |  |  |
|----------------------------------------|----|--------------------------------|------------------------------------------------|----------------------------------------------------------------------------------------------------|--|--|
|                                        |    | Клемма                         | Сигнал                                         | Описание                                                                                                  |  |  |
|                                        | 1  | $+10$ B опорн.                 | Выход опорного сигнала                         |                                                                                                    |  |  |
| Потенциоме<br>тр задания<br>$1-10$ KOM | 2  | $AI1+$                         | Аналоговый вход 1 +                            | Источник сигналов управления А:<br>уставка ПИД-регулятора<br>(задание)                                    |  |  |
| 2-проводной передатчик                 | 3  | AI1-                           | Аналоговый вход 1 -                            | Источник сигналов управления В:<br>Задание частоты<br>(по умолчанию: 0-10 В)                              |  |  |
| Регулируемая<br>величина               | 4  | $AI2+$                         | Аналоговый вход 2 +                            | Обратная связь<br>ПИД-регулятора                                                                          |  |  |
| I =                                    | 5  | $AI2-$                         | Аналоговый вход 2                              | (регулируемая величина)<br>(по умолчанию: 4-20 мА)                                                        |  |  |
| $(0)420$ m/                            | 6  | 24 В вых.                      | Вспомогательное<br>напряжение 24 В             |                                                                                                    |  |  |
|                                        | 7  | <b>GND</b>                     | Земля входов/выходов                           |                                                                                                    |  |  |
|                                        | 8  | DI1                            | Цифровой вход 1                                | Источник сигналов управления А:<br>пуск вперед (ПИД-регулятор)                                            |  |  |
|                                        | 9  | DI <sub>2</sub>                | Цифровой вход 2                                | внешний отказ                                                                                             |  |  |
|                                        | 10 | DI3                            | Цифровой вход 3                                | Сброс отказа                                                                                              |  |  |
|                                        | 11 | CМ                             | Общая клемма для<br>входов DI1-DI6             |                                                                                                    |  |  |
|                                        | 12 | 24 В вых.                      | Вспомогательное выходное<br>напряжение 24 В    |                                                                                                    |  |  |
|                                        | 13 | <b>GND</b>                     | Земля входов<br>ВЫХОДОВ                        |                                                                                                    |  |  |
|                                        | 14 | DI <sub>4</sub>                | Цифровой вход 4                                | Источник сигналов управления В:<br>пето ник ентналов управле<br>Пуск вперед<br>(задание частоты Р3.3.1.6) |  |  |
|                                        | 15 | DI <sub>5</sub>                | Цифровой вход 5                                | Предустановленная частота 1                                                                               |  |  |
|                                        | 16 | DI <sub>6</sub>                | Цифровой вход 6                                | Выбор источников<br>сигналов управления А/В                                                               |  |  |
|                                        | 17 | <b>CM</b>                      | Общая клемма для<br>входов DI1-DI6             |                                                                                                    |  |  |
| мА                                     | 18 | $AO1+$                         | аналоговый<br>выход 1 +                        |                                                                                                    |  |  |
|                                        | 19 | AO1-/GND                       | Аналоговый выход 1                             | Выходная<br>частота 0-20 мА)                                                                              |  |  |
|                                        | 30 | $+24$ B BX.                    | Вспомогательное<br>входное напряжение<br>24 B  |                                                                                                    |  |  |
|                                        | A  | <b>RS485</b>                   | Последовательная шина                          | Modbus RTU,                                                                                               |  |  |
|                                        | в  | <b>RS485</b>                   | Последовательная шина)<br>положительныи провод | N2, BACnet                                                                                                |  |  |
| <b>РАБОТА</b>                          | 21 | <b>RO1/1 NC</b>                | Релейный                                       |                                                                                                    |  |  |
|                                        | 22 | <b>RO1/2 CM</b>                | выход 1                                        | <b>РАБОТА</b>                                                                                             |  |  |
|                                        | 23 | RO1/3 NO                       |                                                |                                                                                                    |  |  |
|                                        | 24 | <b>RO2/1 NC</b>                | Релейный<br>выход 2                            |                                                                                                    |  |  |
| !НЕИСПРАВНОСТЬ⊔                        | 25 | <b>RO2/2 CM</b>                |                                                | <b>НЕИСПРАВНОСТЬ</b>                                                                                      |  |  |
|                                        | 26 | RO2/3 NO                       |                                                |                                                                                                    |  |  |
|                                        | 28 | $TI1+$                         | Ввод термистора                                | $^*)$                                                                                                    |  |  |
|                                        | 29 | $TI1-$                         |                                                |                                                                                                    |  |  |
|                                        | 32 | RO3/2 CM                       | Релейный<br>выход 3                            | $***$<br>ГОТОВНОСТЬ                                                                                       |  |  |
|                                        | 33 | RO3/3 NO                       |                                                |                                                                                                    |  |  |

Рис. 10: Цепи управления, которые по умолчанию используются для приложения ПИДрегулирования

#### \* Доступно только для VACON® 100 X.

\*\* Информацию о конфигурациях DIP-переключателей в VACON® 100 Х см. в руководстве по монтажу VACON® 100 X.

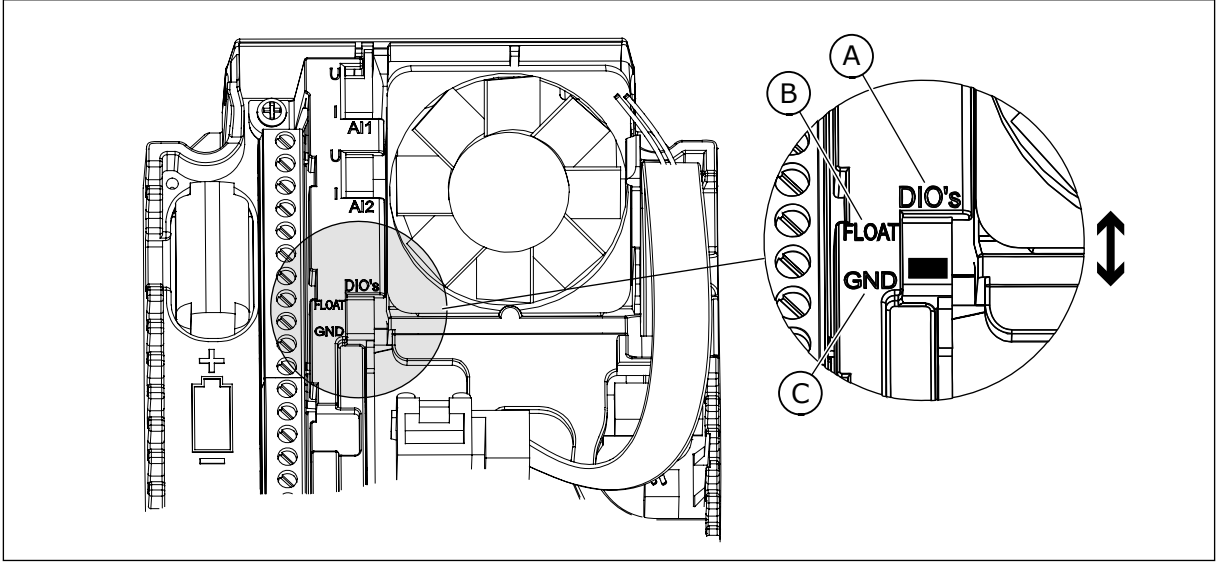

Рис. 11: DIP-переключатель

- А. DIP-переключатель цифрового входа
- В. Гальванически развязанные
- С. Подключено к земле (GND) (по умолчанию)

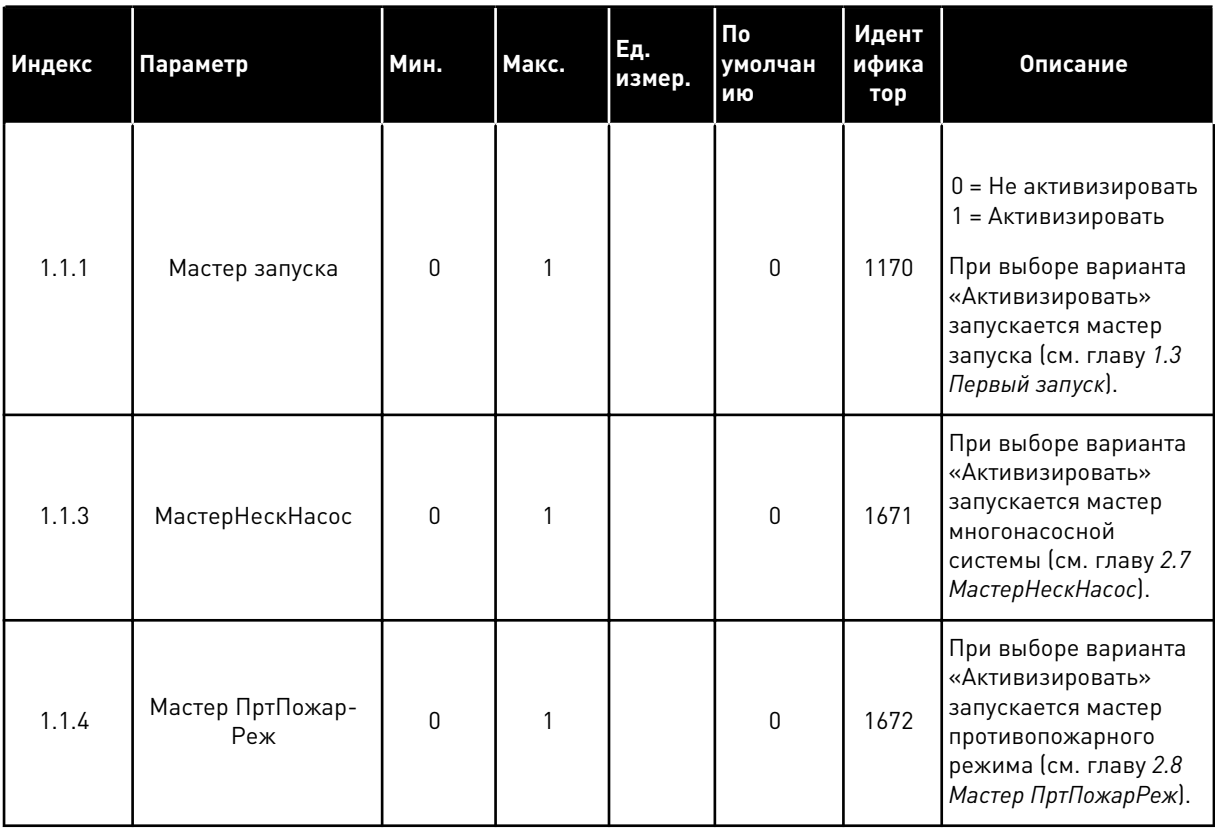

### Табл. 11: М1.1 Мастеры

1

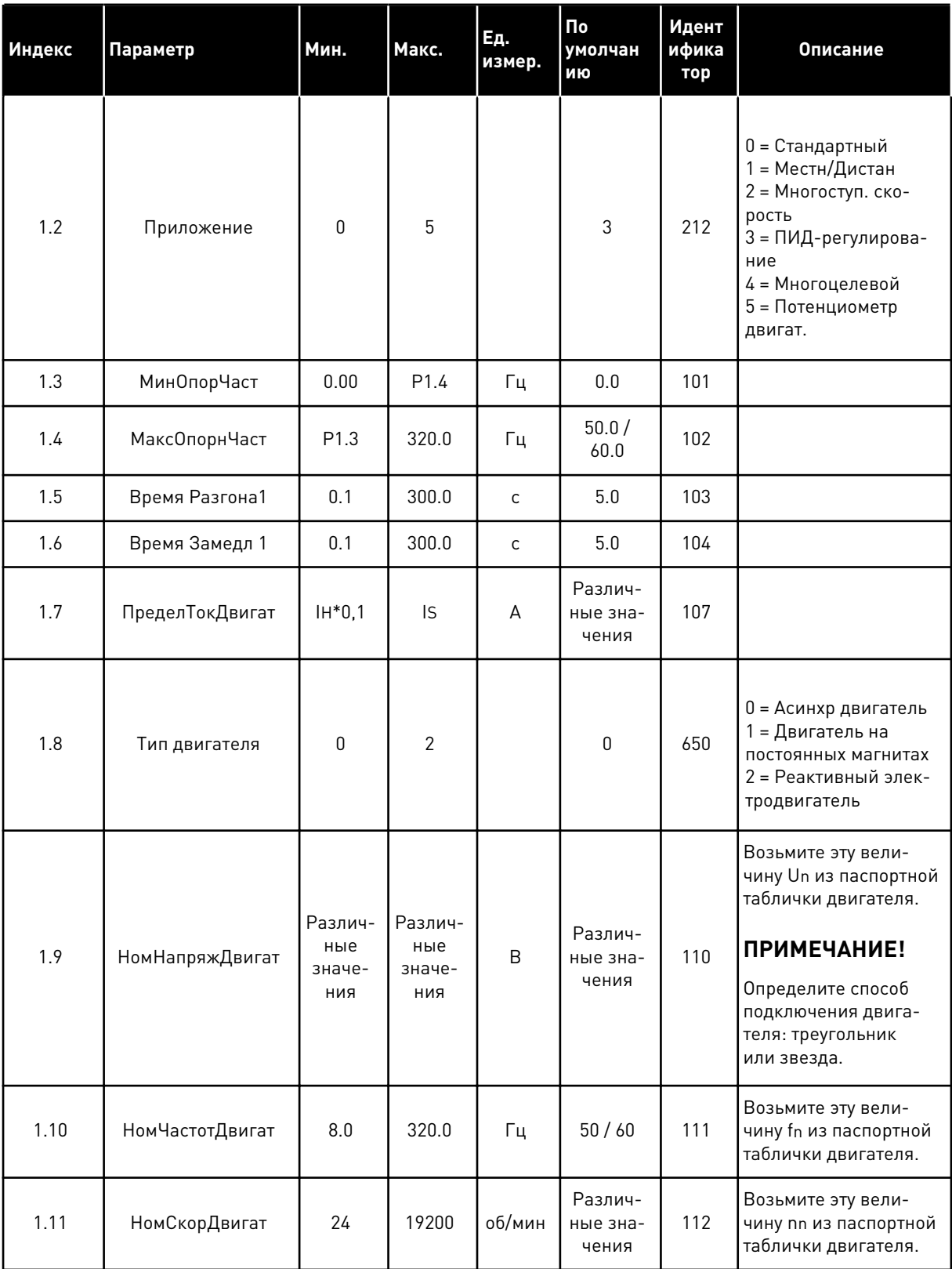

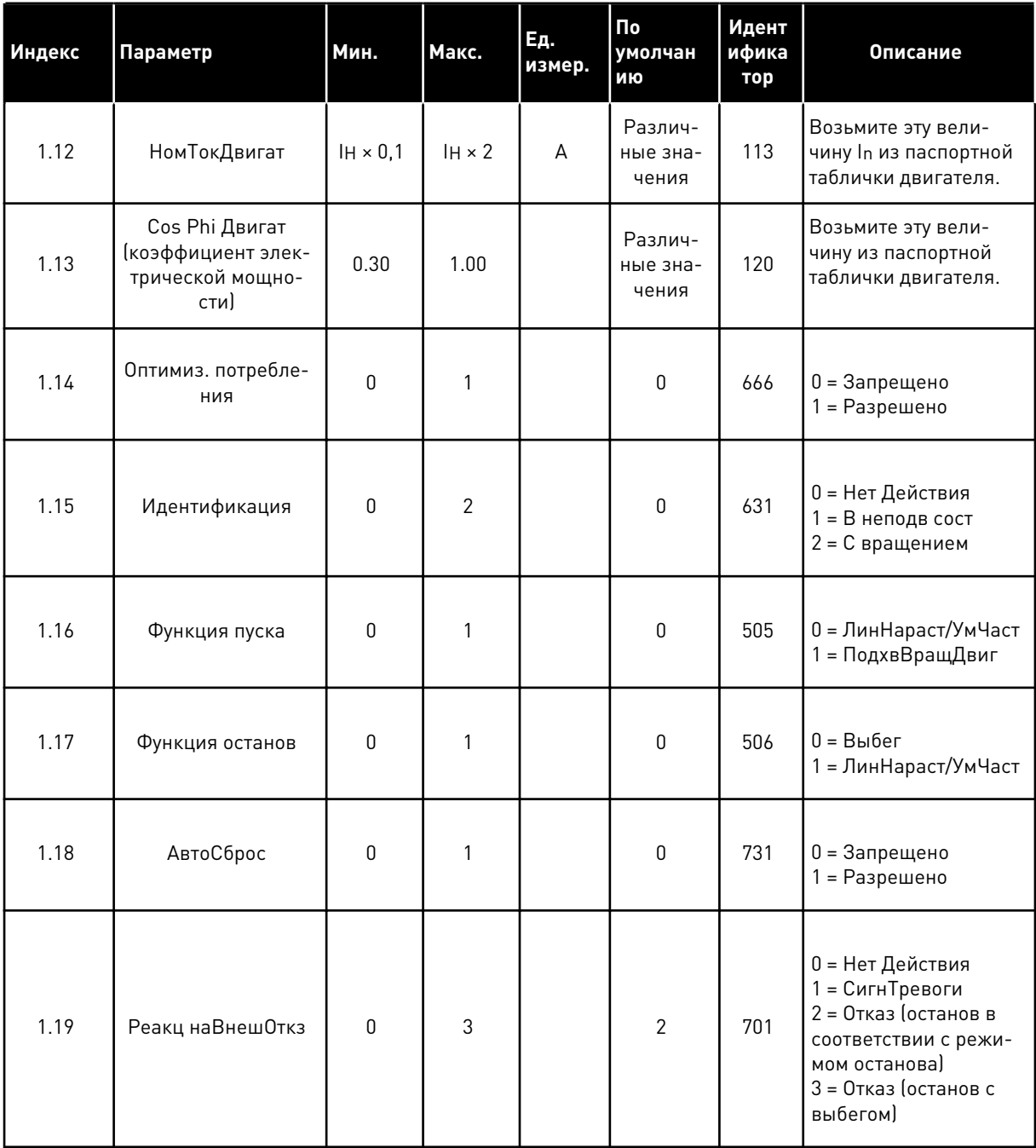

1

a dheegaal iyo dheegaal iyo dheegaal iyo dheegaal iyo dheegaal iyo dheegaal iyo dheegaal iyo dheegaal iyo dheegaal iyo dheegaal iyo dheegaal iyo dheegaal iyo dheegaal iyo dheegaal iyo dheegaal iyo dheegaal iyo dheegaal iyo

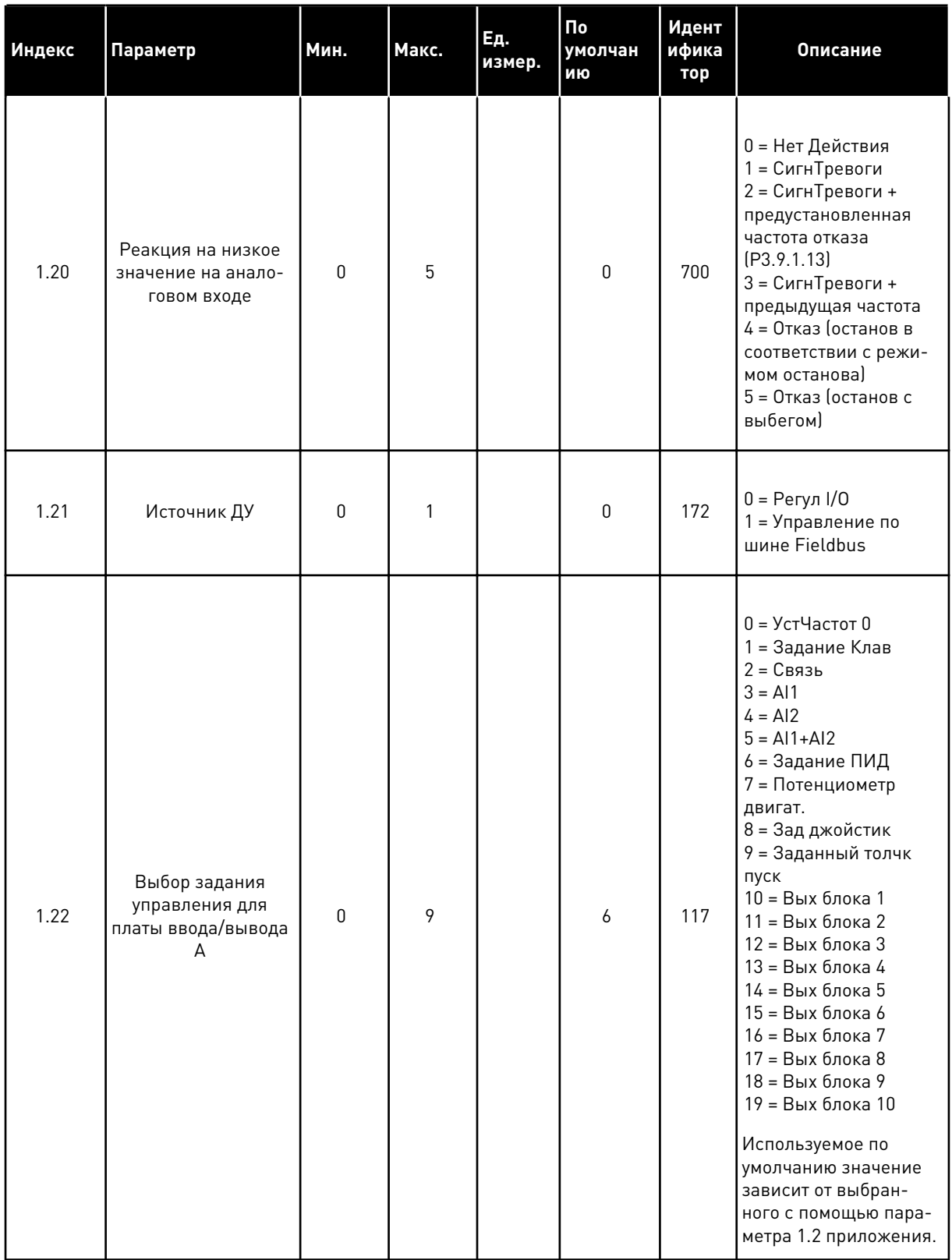

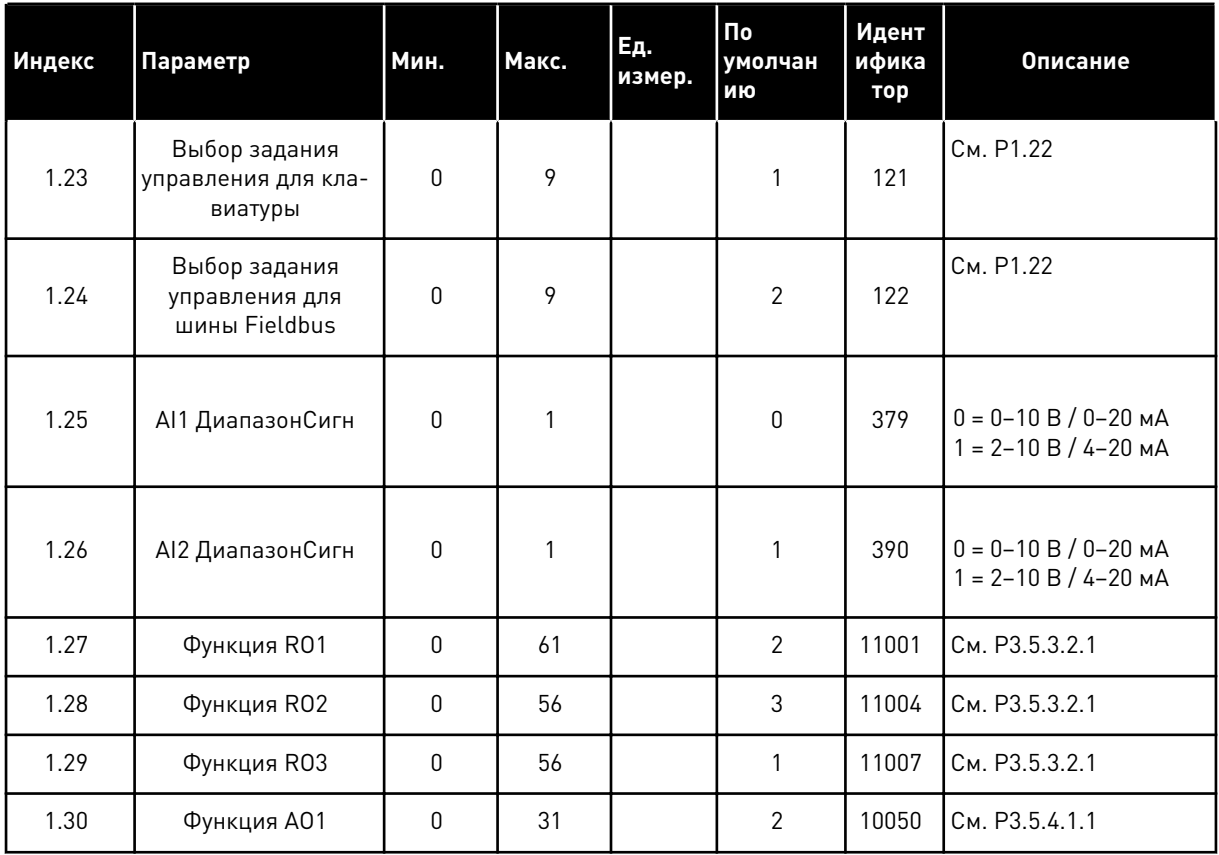

a dheegaal iyo dheegaal iyo dheegaal iyo dheegaal iyo dheegaal iyo dheegaal iyo dheegaal iyo dheegaal iyo dheegaal iyo dheegaal iyo dheegaal iyo dheegaal iyo dheegaal iyo dheegaal iyo dheegaal iyo dheegaal iyo dheegaal iyo

Табл. 13: М1.34 ПИД-регулирование

| Индекс  | Параметр                                                                                  | Мин.                            | Макс.                           | Εд.<br>измер.                   | По<br>умолчан<br>ИЮ          | Идент<br>ифика<br>тор | Описание      |
|---------|-------------------------------------------------------------------------------------------|---------------------------------|---------------------------------|---------------------------------|------------------------------|-----------------------|---------------|
| 1.34.1  | Усиление ПИД-регу-<br>лятора                                                              | 0.00                            | 100.00                          | $\frac{0}{0}$                   | 100.00                       | 18                    |               |
| 1.34.2  | Время интегрирова-<br>ния (постоянная<br>интегрирования)<br>ПИД-регулятора                | 0.00                            | 600.00                          | $\mathsf C$                     | 1.00                         | 119                   |               |
| 1.34.3  | Время дифференци-<br>рования (постоян-<br>ная дифференциро-<br>вания) ПИД-регуля-<br>тора | 0.00                            | 100.00                          | $\mathsf C$                     | 0.00                         | 1132                  |               |
| 1.34.4  | Выбор источника<br>обратной связи 1                                                       | $\mathbf 0$                     | 30                              |                                 | $\overline{2}$               | 334                   | См. РЗ.13.3.3 |
| 1.34.5  | Выбор источника<br>уставки 1                                                              | 0                               | 32                              |                                 | 1                            | 332                   | См. РЗ.13.2.6 |
| 1.34.6  | Уставки Клав 1                                                                            | Различ-<br>ные<br>значе-<br>ния | Различ-<br>ные<br>значе-<br>ния | Раз-<br>личные<br>значе-<br>ния | 0                            | 167                   |               |
| 1.34.7  | Предел частоты<br>перехода в спящий<br>режим 1                                            | 0.0                             | 320.0                           | Гц                              | 0.0                          | 1016                  |               |
| 1.34.8  | Задержка перехода<br>в спящий режим 1                                                     | 0                               | 3000                            | $\mathsf C$                     | 0                            | 1017                  |               |
| 1.34.9  | Уровень включения<br>1                                                                    | Различ-<br>ные<br>значе-<br>ния | Различ-<br>ные<br>значе-<br>ния | Раз-<br>личные<br>значе-<br>ния | Различ-<br>ные зна-<br>чения | 1018                  |               |
| 1.34.10 | УстЧастот 1                                                                               | P1.3                            | P1.4                            | Γц                              | 10.0                         | 105                   |               |

#### $1.4.5$ МНОГОЦЕЛЕВОЕ ПРИЛОЖЕНИЕ

Многоцелевое приложение обычно используется для контроля нескольких процессов (например, конвейеры), где требуются различные функции управления двигателем.

Для управления приводом можно использовать клавиатуру, шину Fieldbus или клемму ввода/вывода. Если управление осуществляется через клемму ввода/вывода, команды пуска/останова подаются на входы DI1 и DI2, а задание частоты получается со входа AI1 или AI2.

Предусмотрены два режима разгона/замедления. Переключение между этими режимами (Линейн изм 1 и Линейн изм 2) осуществляется по сигналу на входе DI6.

1

В любых приложениях возможна произвольная настройка всех выводов привода. На основной плате ввода/вывода предусмотрены один аналоговый выход (выходная частота) и три релейных выхода (работа, отказ, готовность).

|                                        |                               |                 | Стандартная плата ввода/вывода                   |                                           |  |  |
|----------------------------------------|-------------------------------|-----------------|--------------------------------------------------|-------------------------------------------|--|--|
|                                        |                               | Клемма          | Сигнал                                           | Описание                                  |  |  |
|                                        | $\mathbf{1}$                  | $+10$ В опорн.  | Выход опорного сигнала                           |                                           |  |  |
| Потенциоме<br>тр задания<br>$1-10$ KOM | 2                             | $AI1+$          | Аналоговый вход 1 +                              | Задание частоты (по                       |  |  |
|                                        | 3                             | $AI1 -$         | Аналоговый вход 1 -                              | умолчанию 0-10 В)                         |  |  |
| 2-проводной<br>передатчик              | 4                             | $AI2+$          | Аналоговый вход 2 +                              | Задание частоты (по<br>умолчанию 4-20 мА) |  |  |
|                                        | 5                             | $AI2 -$         | Аналоговый вход 2 -                              |                                           |  |  |
| (0)4…20mA                              | 6                             | 24 В вых.       | Вспомогательное<br>напряжение 24 В               |                                           |  |  |
|                                        | 7                             | GND             | Земля входов/выходов                             |                                           |  |  |
|                                        | 8                             | DI1             | Цифровой вход 1                                  | Пуск в прямом направлении                 |  |  |
|                                        | 9                             | DI <sub>2</sub> | Цифровой вход 2                                  | Пуск в обратном направлении               |  |  |
|                                        | 10                            | DI3             | Цифровой вход 3                                  | Сброс отказа                              |  |  |
|                                        | 11                            | <b>CM</b>       | Общая клемма для<br>входов DI1-DI6               |                                           |  |  |
|                                        | 12                            | 24 В вых.       | Вспомогательное выходное<br>напряжение 24 В      |                                           |  |  |
|                                        | <b>GND</b><br>13<br>DI4<br>14 |                 | Земля входов<br>выходов                          |                                           |  |  |
|                                        |                               |                 | Цифровой вход 4                                  | Предустановленная частота 1               |  |  |
|                                        | 15                            | DI <sub>5</sub> | Цифровой вход 5                                  | внешний отказ                             |  |  |
|                                        | 16                            | DI <sub>6</sub> | Цифровой вход 6                                  | Выбор изменение 1/изменение 2             |  |  |
|                                        | 17                            | <b>CM</b>       | Общая клемма для<br>входов DI1-DI6               |                                           |  |  |
| мА                                     | 18                            | AO1+            | аналоговый<br>выход 1 +                          |                                           |  |  |
|                                        | 19                            | AO1-/GND        | Аналоговый выход 1 -                             | Выходная<br>частота 0-20 мА)              |  |  |
|                                        | 30                            | $+24$ B BX.     | Вспомогательное<br>входное напряжение<br>24 B    |                                           |  |  |
|                                        | A                             | <b>RS485</b>    | Последовательная шина,<br>отрицательный провод   | Modbus RTU,                               |  |  |
|                                        | B                             | <b>RS485</b>    | Последовательная шина,<br>положительный провод ′ | N2, BACnet                                |  |  |
| <b>РАБОТА</b>                          | 21                            | <b>RO1/1 NC</b> | Релейный                                         |                                           |  |  |
|                                        | 22                            | <b>RO1/2 CM</b> | выход 1                                          | РАБОТА                                    |  |  |
|                                        | 23                            | RO1/3 NO        |                                                  |                                           |  |  |
|                                        | 24                            | <b>RO2/1 NC</b> | Релейный<br>выход 2                              |                                           |  |  |
| НЕИСПРАВНОСТЬ ∟                        | 25                            | <b>RO2/2 CM</b> |                                                  | <b>НЕИСПРАВНОСТЬ</b>                      |  |  |
|                                        | 26                            | RO2/3 NO        |                                                  |                                           |  |  |
|                                        | 28                            | $TI1+$          | Ввод термистора                                  | $^*)$                                     |  |  |
|                                        | 29                            | $TI1-$          |                                                  |                                           |  |  |
| 32<br>RO3/2 CM                         |                               |                 | Релейный<br>выход 3                              | $***$<br>ГОТОВНОСТЬ                       |  |  |
|                                        | 33                            | RO3/3 NO        |                                                  |                                           |  |  |

*Рис. 12: Цепи управления, которые по умолчанию используются для многоцелевого приложения.*

#### \* Доступно только для VACON® 100 X.

\*\* Информацию о конфигурациях DIP-переключателей в VACON® 100 Х см. в руководстве по монтажу VACON® 100 X.

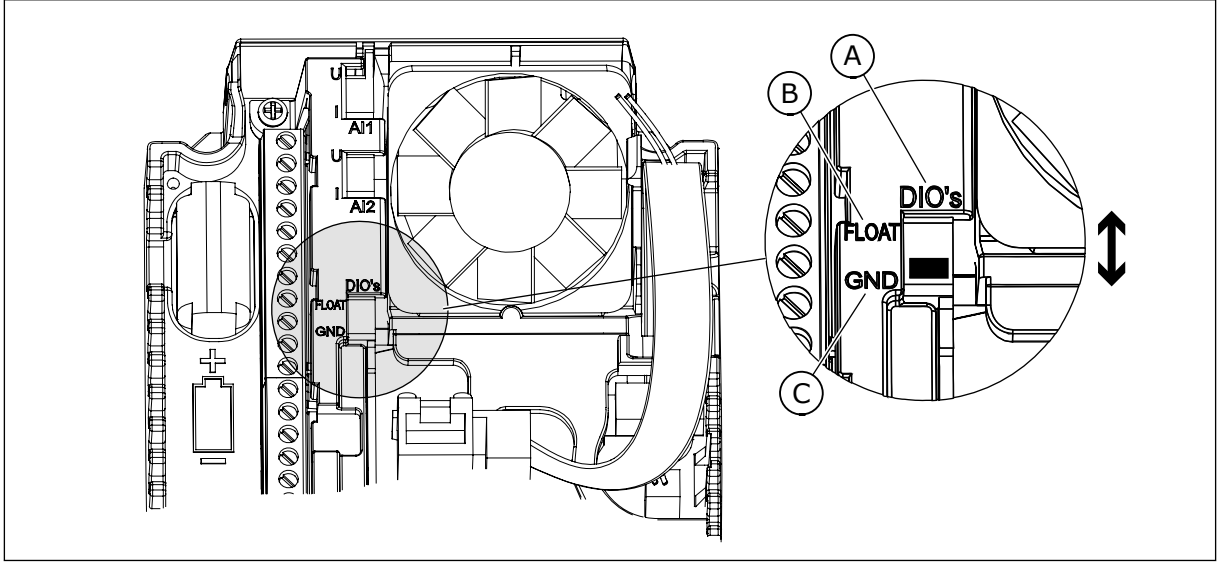

Рис. 13: DIP-переключатель

- А. DIP-переключатель цифрового входа
- В. Гальванически развязанные
- С. Подключено к земле (GND) (по умолчанию)

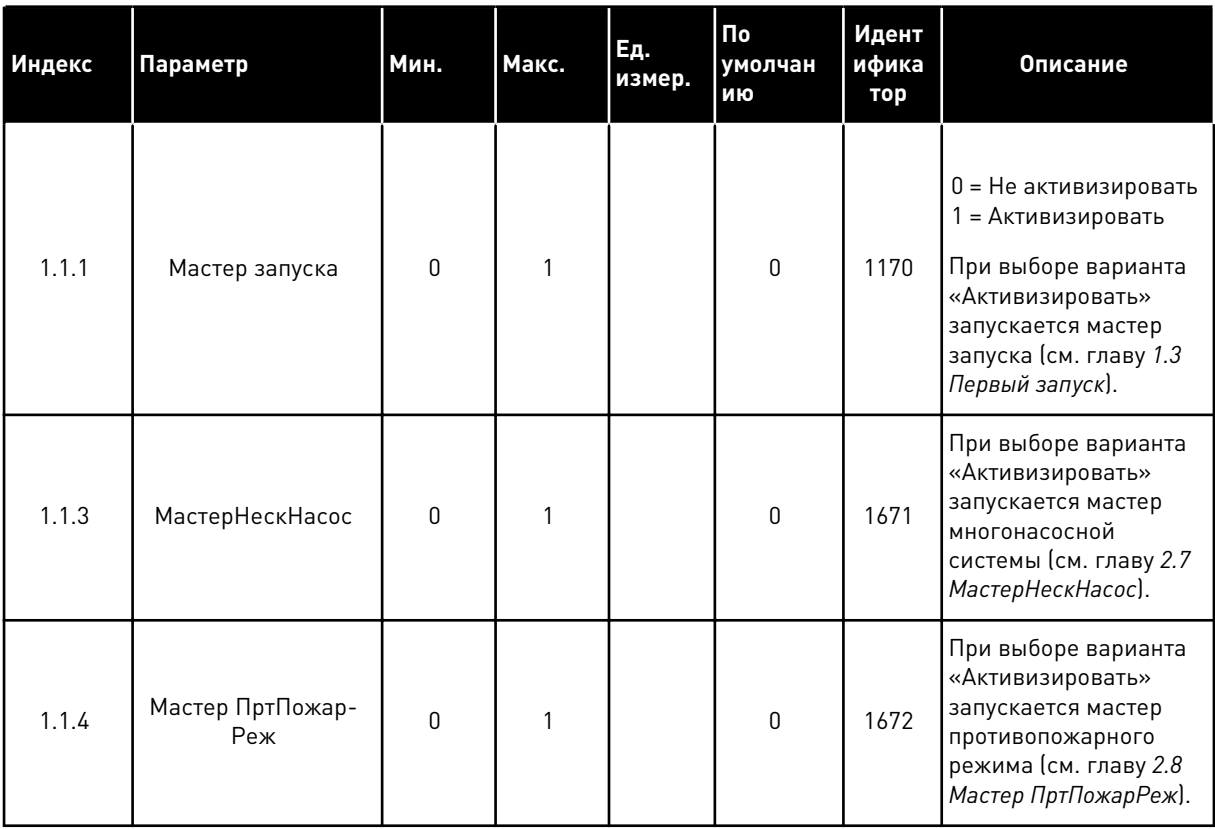

### Табл. 14: М1.1 Мастеры

1

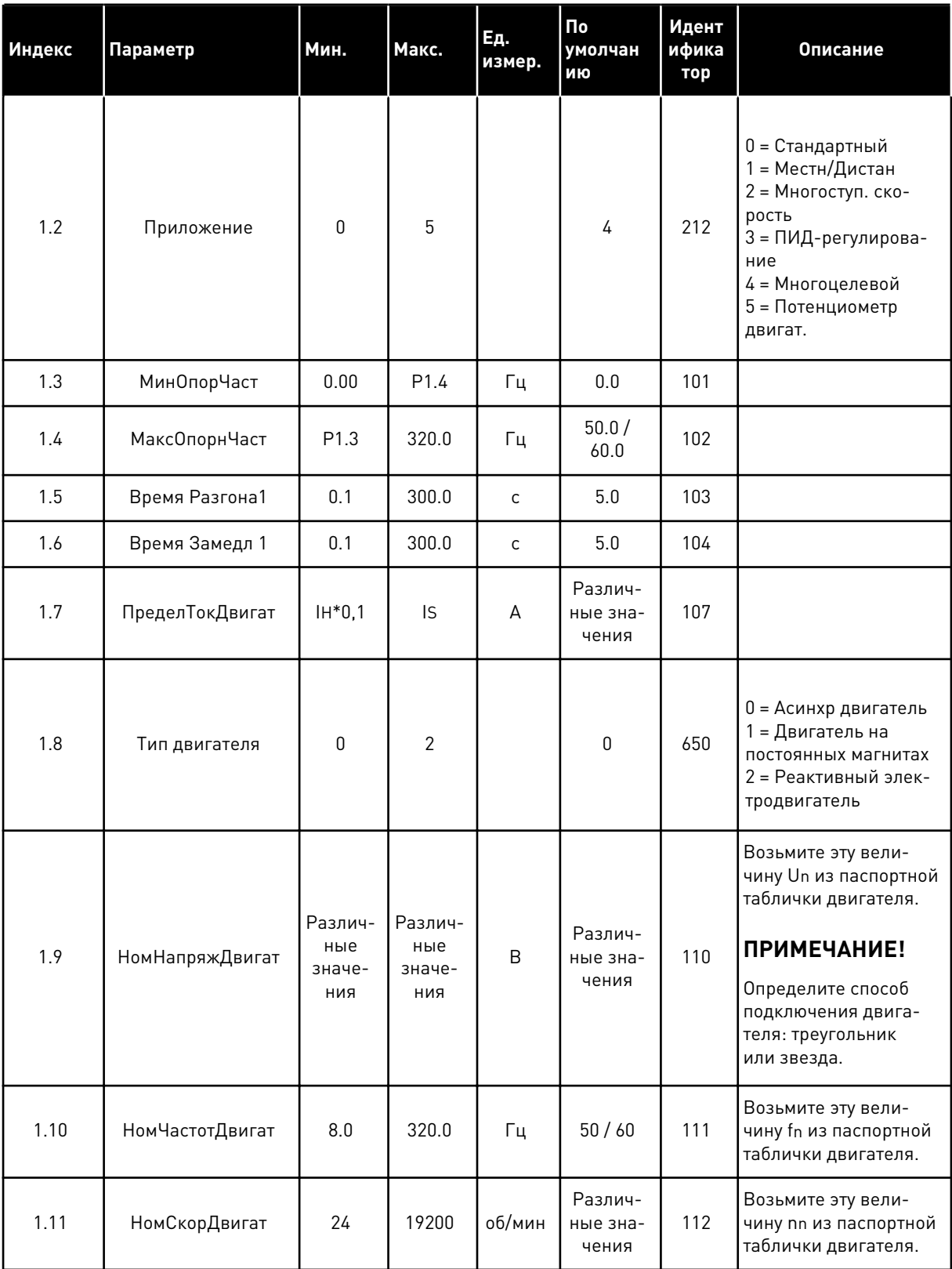

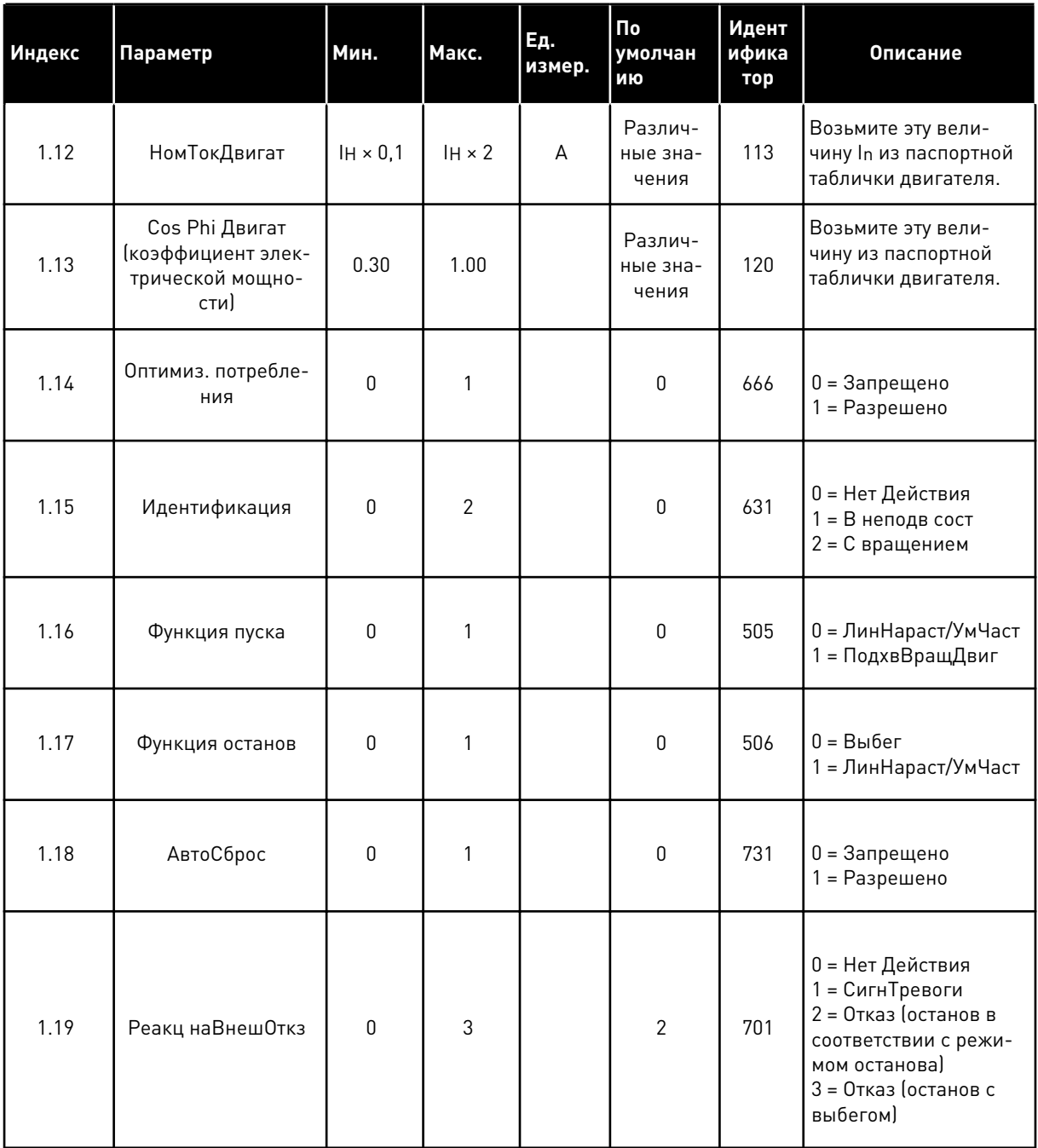

1

**Collinson Collinson** 

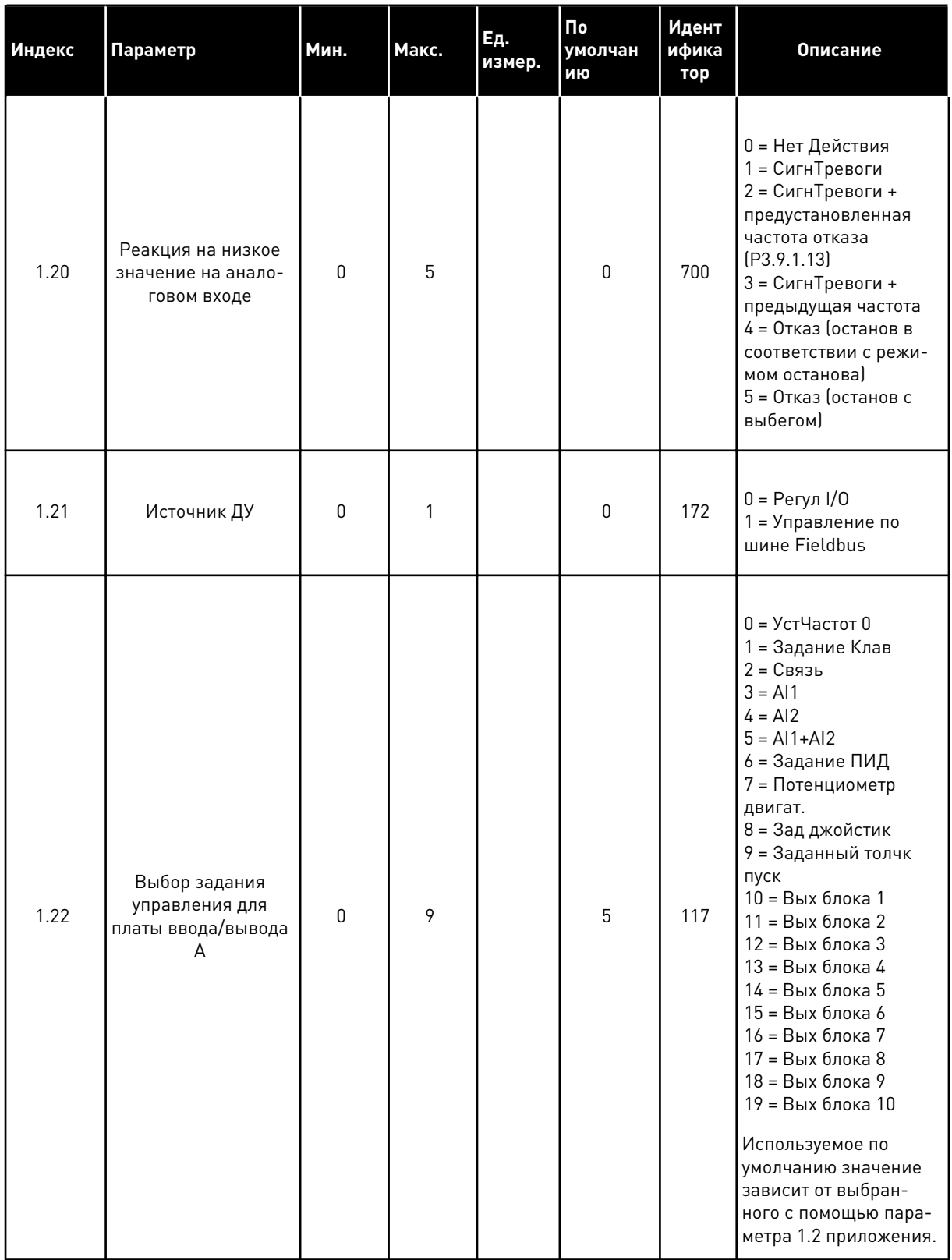

a dheegaal iyo dheegaal iyo dheegaal iyo dheegaal iyo dheegaal iyo dheegaal iyo dheegaal iyo dheegaal iyo dheegaal iyo dheegaal iyo dheegaal iyo dheegaal iyo dheegaal iyo dheegaal iyo dheegaal iyo dheegaal iyo dheegaal iyo

1

# Табл. 15: М1 БыстрНастройк

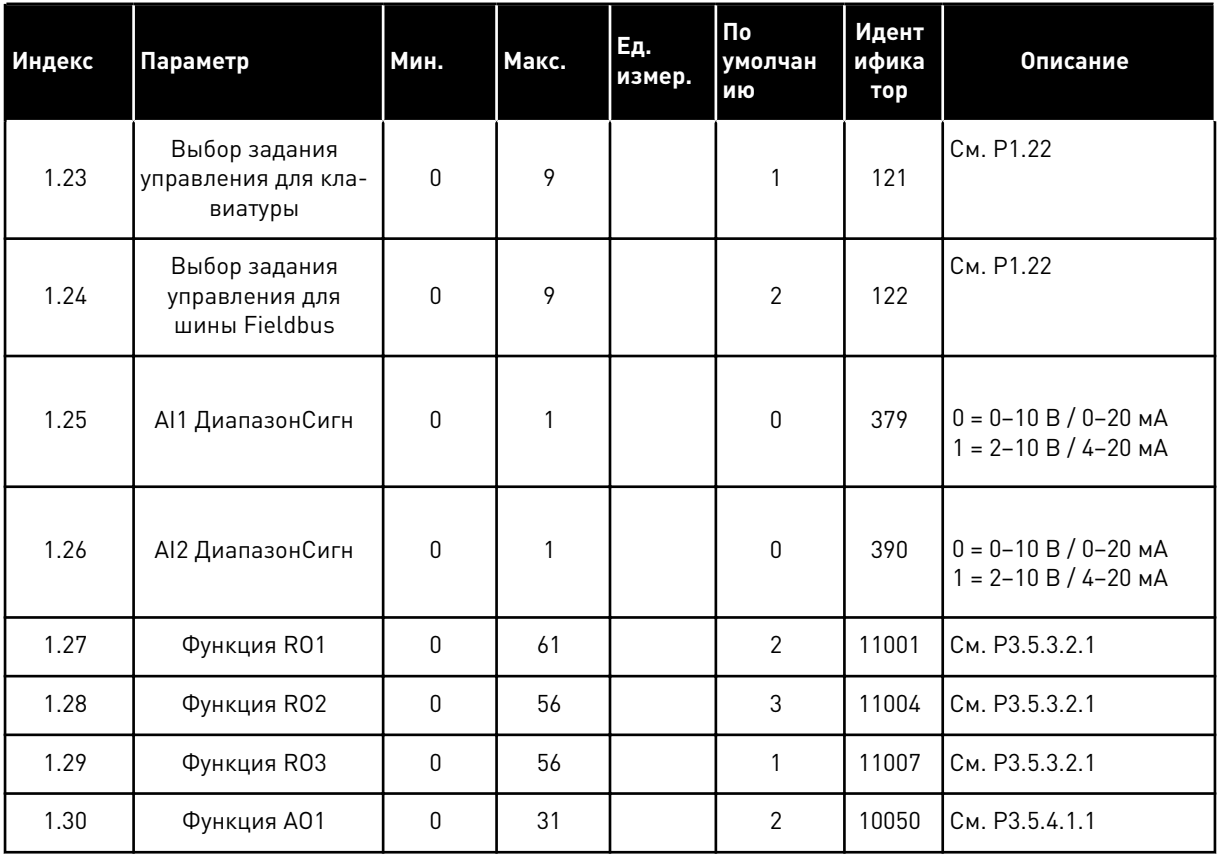

LOCAL CONTACTS: HTTP://DRIVES.DANFOSS.COM/DANFOSS-DRIVES/LOCAL-CONTACTS/

#### Табл. 16: М1.35 Многоцелевой

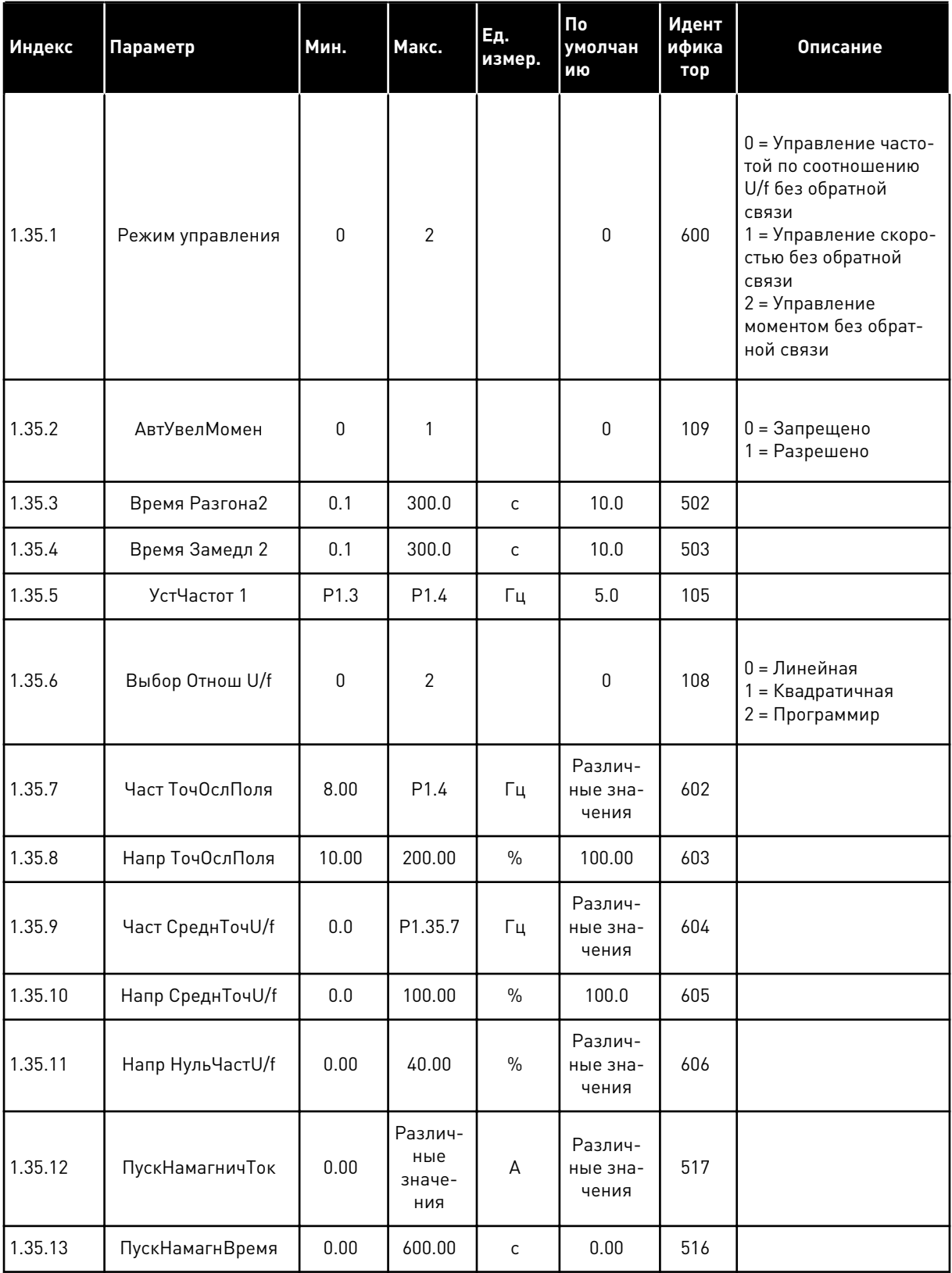

#### Табл. 16: М1.35 Многоцелевой

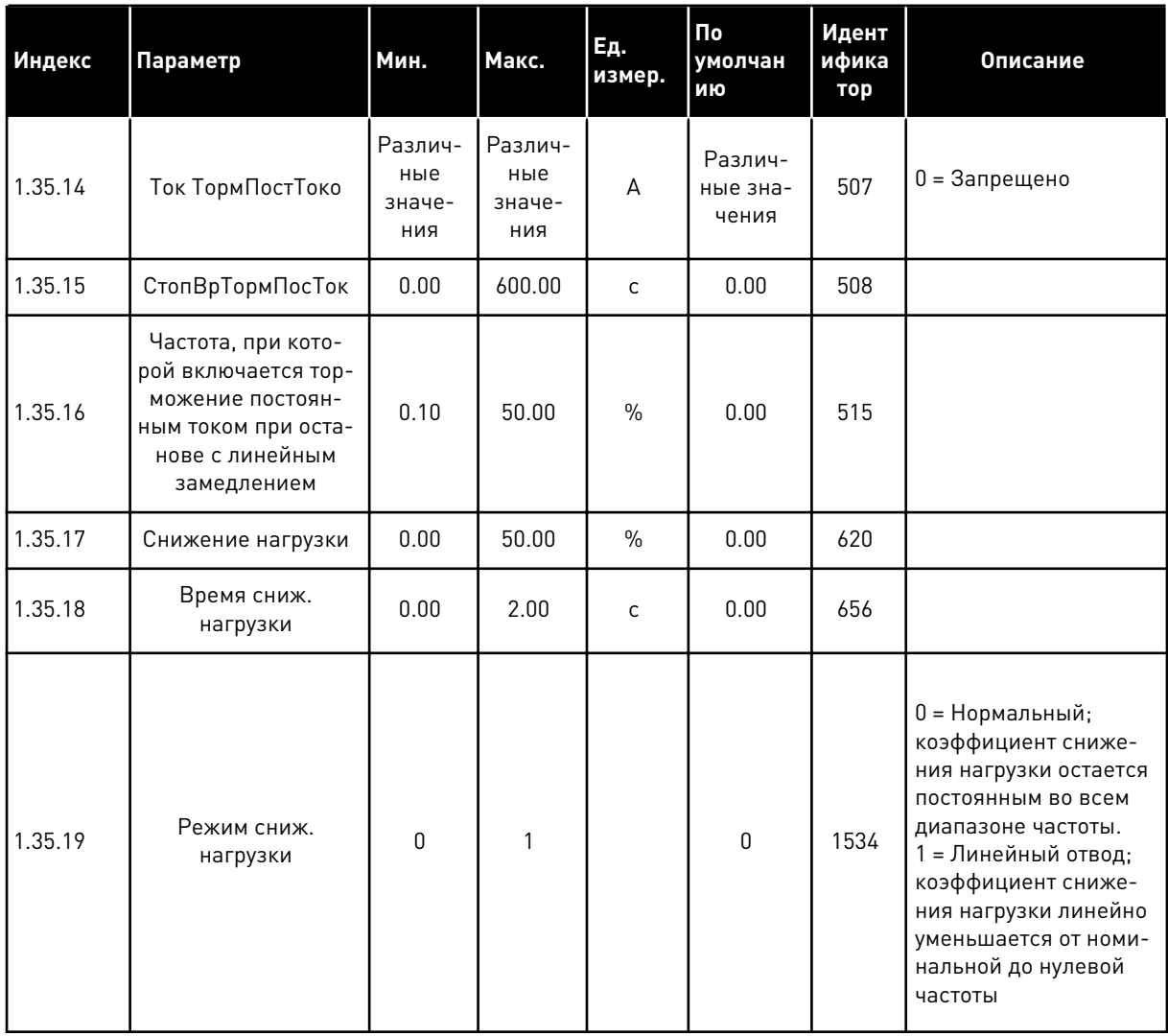

#### $1.4.6$ ПРИЛОЖЕНИЕ ДЛЯ ПОТЕНЦИОМЕТРА ДВИГАТЕЛЯ

Приложение для потенциометра двигателя представляет собой предустановленную конфигурацию для процессов, в которых задание частоты регулируется (увеличение/ уменьшение) через цифровые входы.

При использовании этого приложения в качестве источника управления по умолчанию используется клемма ввода/вывода, а команды пуска/останова подаются на входы DI1 и DI2. Задание частоты двигателя увеличивается сигналом на входе DI5, а уменьшается сигналом на входе DI6.

В любых приложениях возможна произвольная настройка всех выводов привода. На основной плате ввода/вывода предусмотрены один аналоговый выход (выходная частота) и три релейных выхода (работа, отказ, готовность).

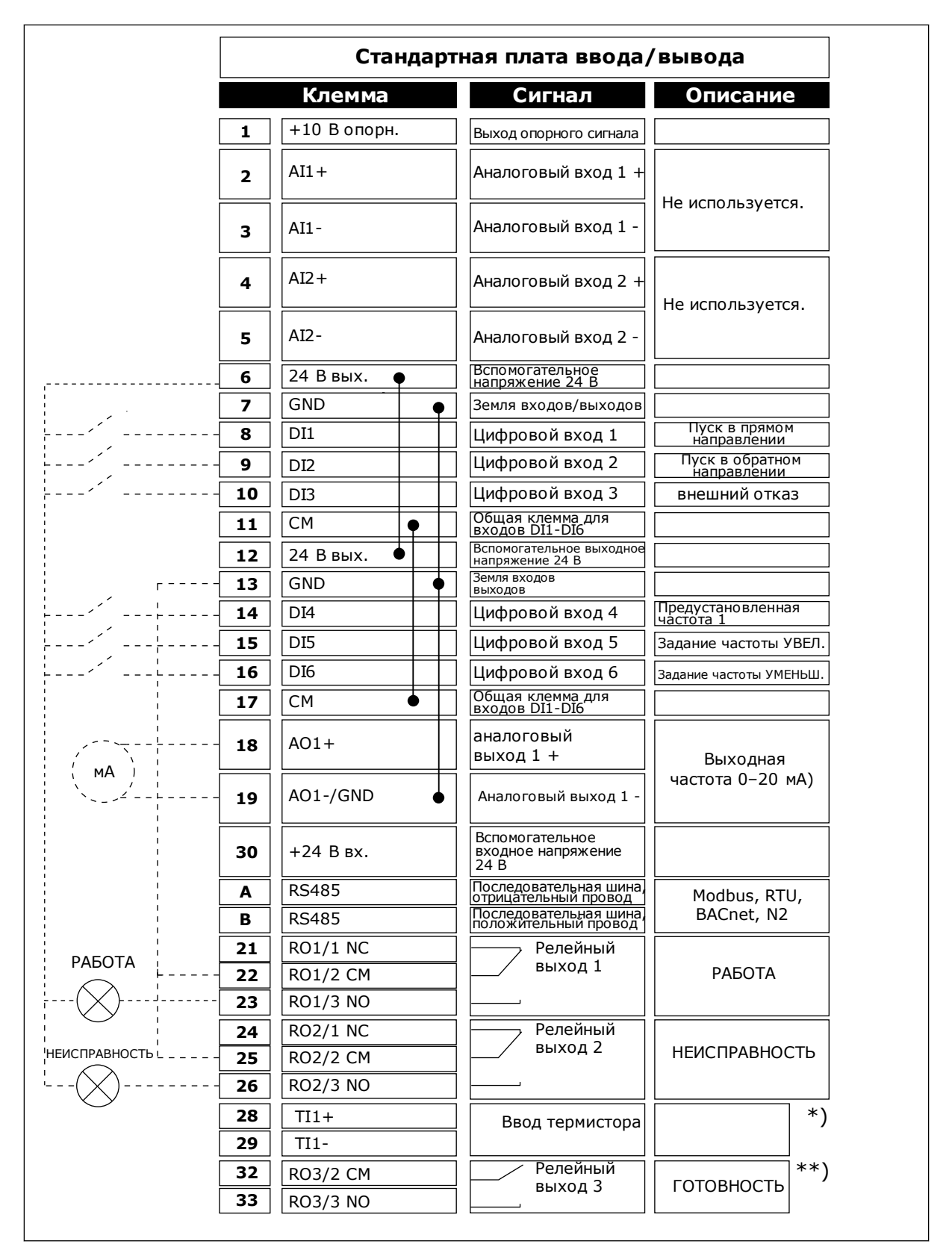

*Рис. 14: Цепи управления, которые по умолчанию используются приложением потенциометра двигателя.*

#### \* Доступно только для VACON® 100 X.

\*\* Информацию о конфигурациях DIP-переключателей в VACON® 100 Х см. в руководстве по монтажу VACON® 100 X.

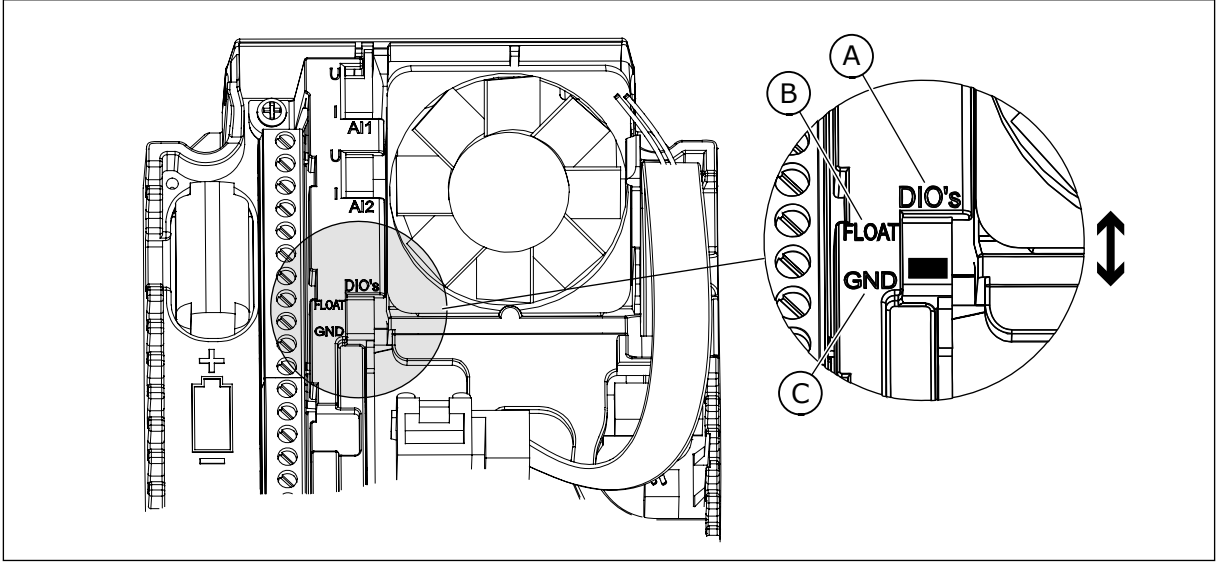

Рис. 15: DIP-переключатель

- А. DIP-переключатель цифрового входа
- В. Гальванически развязанные
- С. Подключено к земле (GND) (по умолчанию)

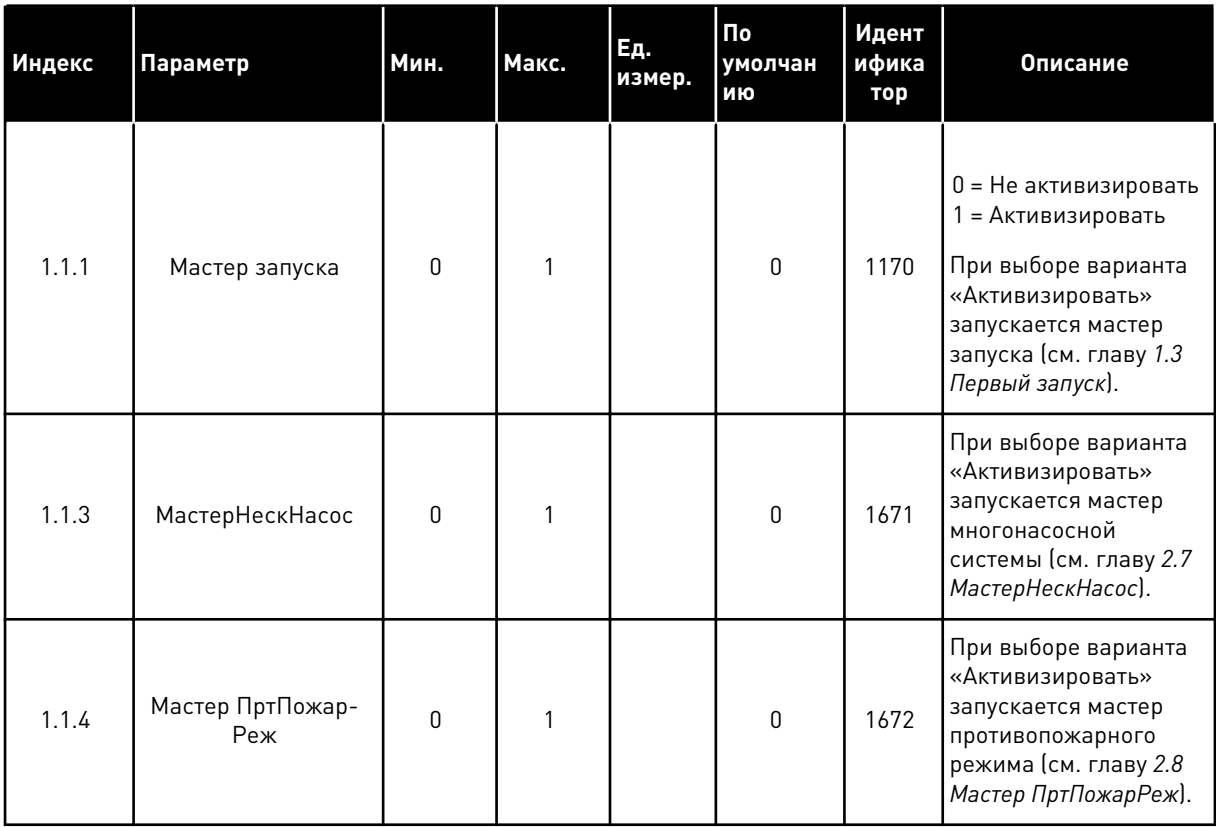

### Табл. 17: М1.1 Мастеры

1

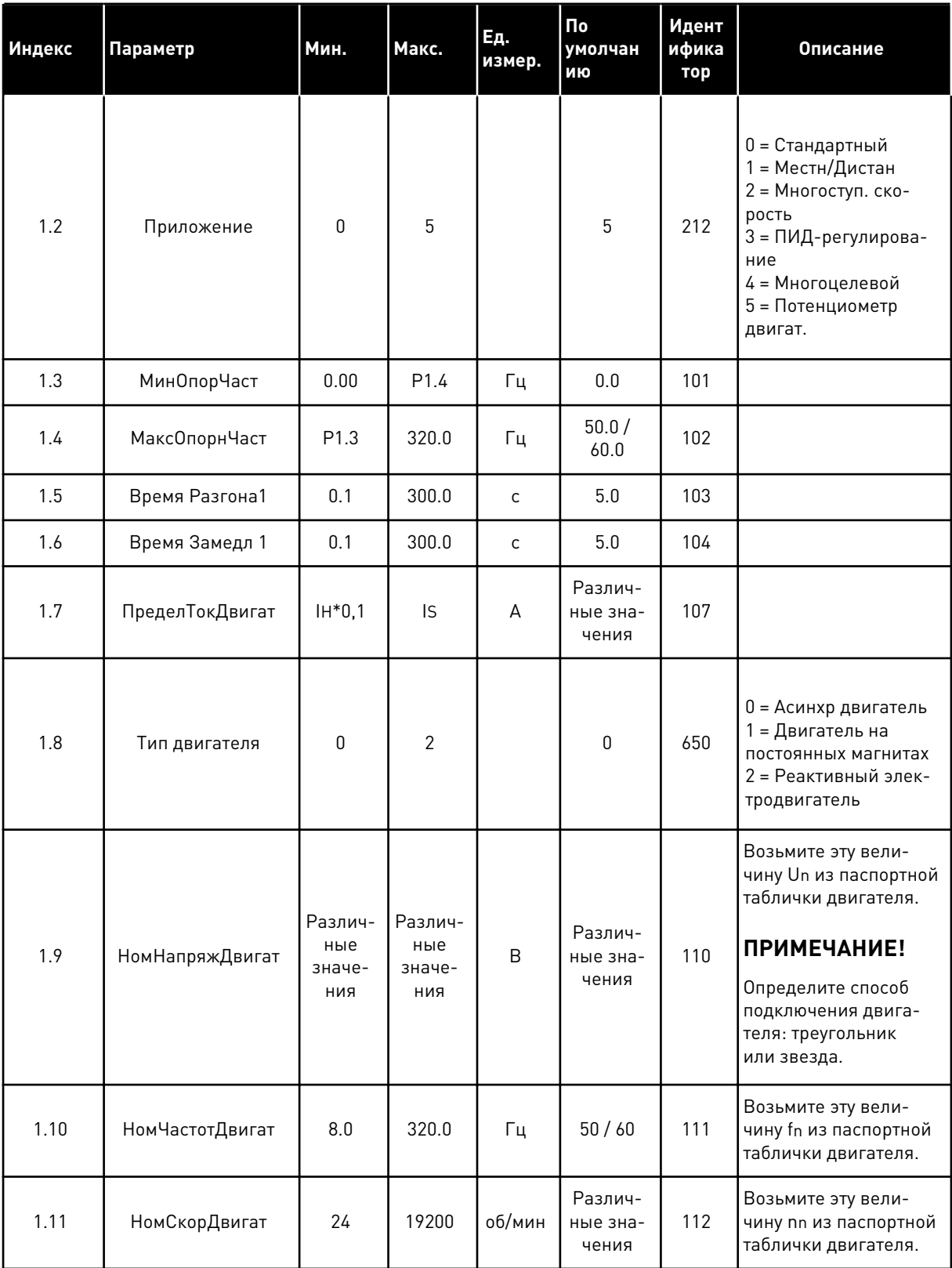

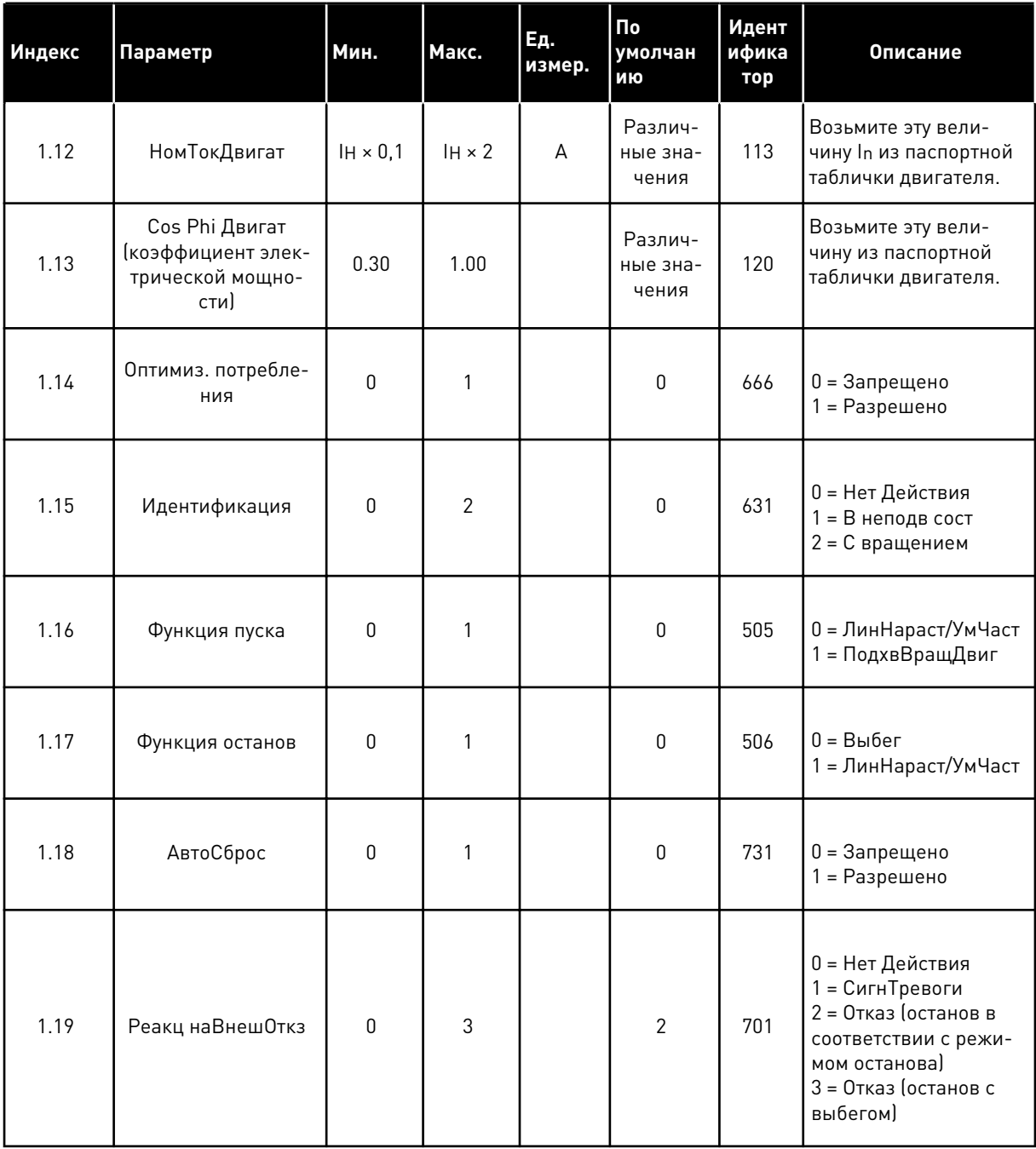

a dheegaal iyo dheegaal iyo dheegaal iyo dheegaal iyo dheegaal iyo dheegaal iyo dheegaal iyo dheegaal iyo dheegaal iyo dheegaal iyo dheegaal iyo dheegaal iyo dheegaal iyo dheegaal iyo dheegaal iyo dheegaal iyo dheegaal iyo

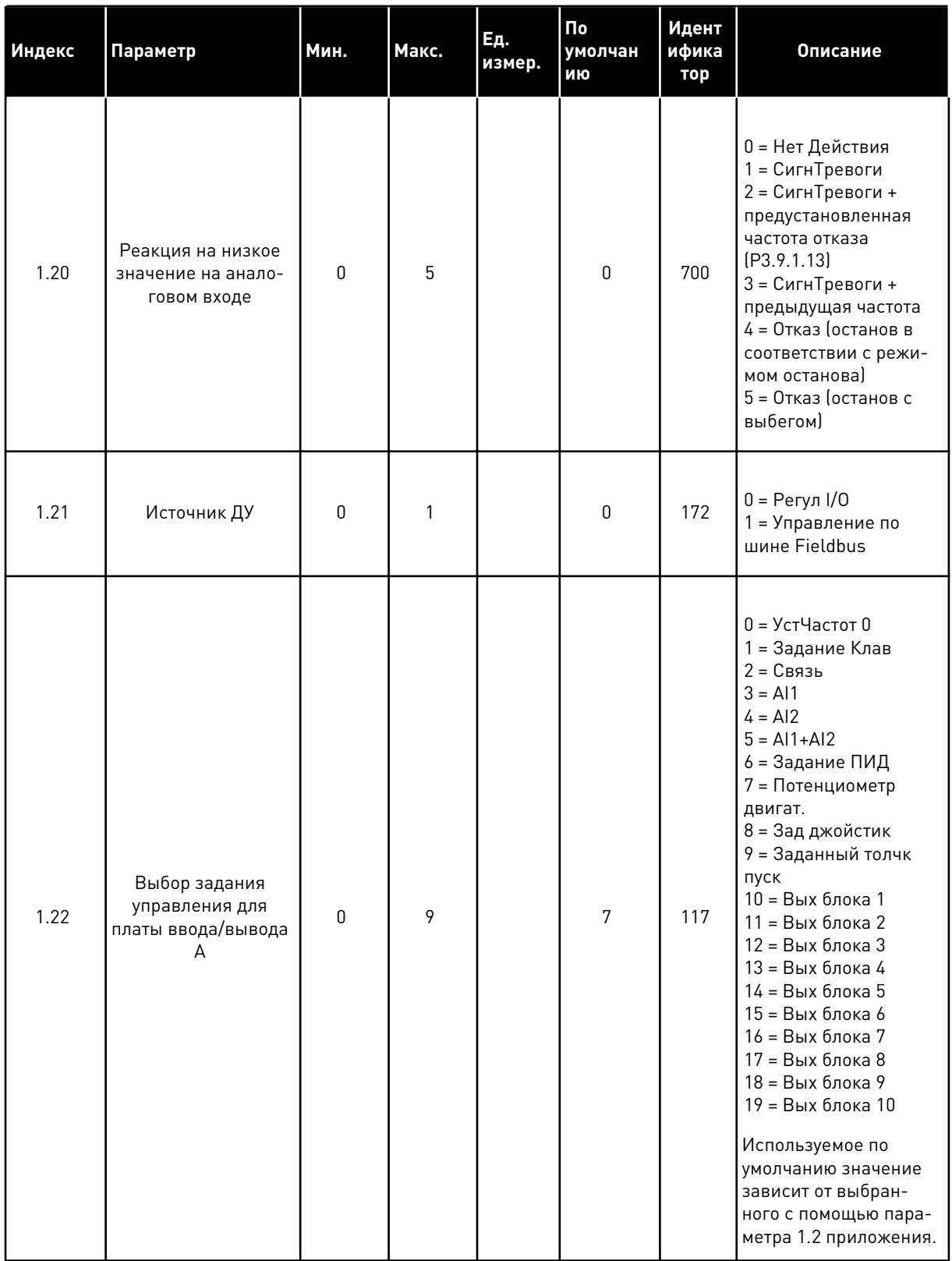

| Индекс | Параметр                                         | Мин.         | Макс. | Εд.<br>измер. | По<br>умолчан<br>ИЮ | Идент<br>ифика<br>тор | Описание                                               |
|--------|--------------------------------------------------|--------------|-------|---------------|---------------------|-----------------------|--------------------------------------------------------|
| 1.23   | Выбор задания<br>управления для кла-<br>виатуры  | 0            | 9     |               | 1                   | 121                   | См. P1.22                                              |
| 1.24   | Выбор задания<br>управления для<br>шины Fieldbus | 0            | 9     |               | $\mathbf{2}$        | 122                   | CM. P1.22                                              |
| 1.25   | AI1 ДиапазонСигн                                 | $\Omega$     | 1     |               | $\mathbf{0}$        | 379                   | $0 = 0 - 10 B / 0 - 20 M$<br>$1 = 2 - 10 B / 4 - 20 M$ |
| 1.26   | AI2 ДиапазонСигн                                 | $\mathbf{0}$ | 1     |               | 1                   | 390                   | $0 = 0 - 10 B / 0 - 20 M$<br>$1 = 2 - 10 B / 4 - 20 M$ |
| 1.27   | <b>Функция R01</b>                               | $\mathbf{0}$ | 61    |               | 2                   | 11001                 | См. РЗ.5.3.2.1                                         |
| 1.28   | <b>Функция RO2</b>                               | $\mathbf{0}$ | 56    |               | 3                   | 11004                 | См. РЗ.5.3.2.1                                         |
| 1.29   | <b>Функция R03</b>                               | $\mathbf{0}$ | 56    |               | 1                   | 11007                 | См. РЗ.5.3.2.1                                         |
| 1.30   | Функция АО1                                      | $\mathbf 0$  | 31    |               | 2                   | 10050                 | См. РЗ.5.4.1.1                                         |

Табл. 19: М1.36 Потенциометр двигат.

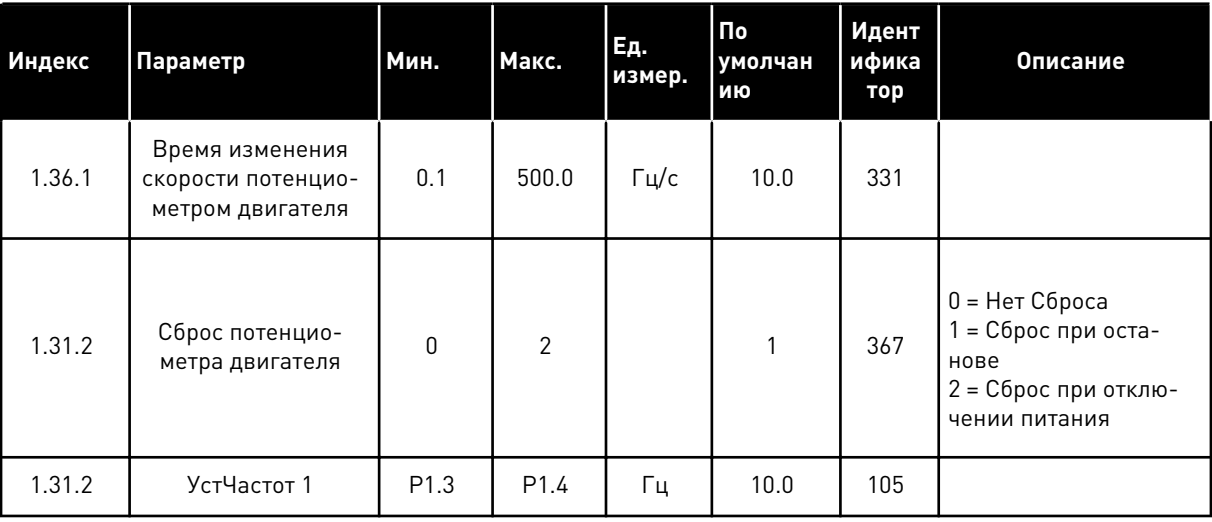

1

#### $\overline{2}$ **МАСТЕРЫ**

#### $2.1$ МАСТЕР СТАНДАРТНОГО ПРИЛОЖЕНИЯ

Мастер стандартного приложения помогает пользователю ввести основные параметры для приложения.

Для запуска мастера стандартного приложения выберите вариант Стандартный для параметра Р1.2 Приложение (ИН 212) с помощью клавиатуры.

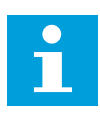

#### ПРИМЕЧАНИЕ!

Если мастер приложения запускается из мастера запуска, выполнение мастера начинается с шага 11.

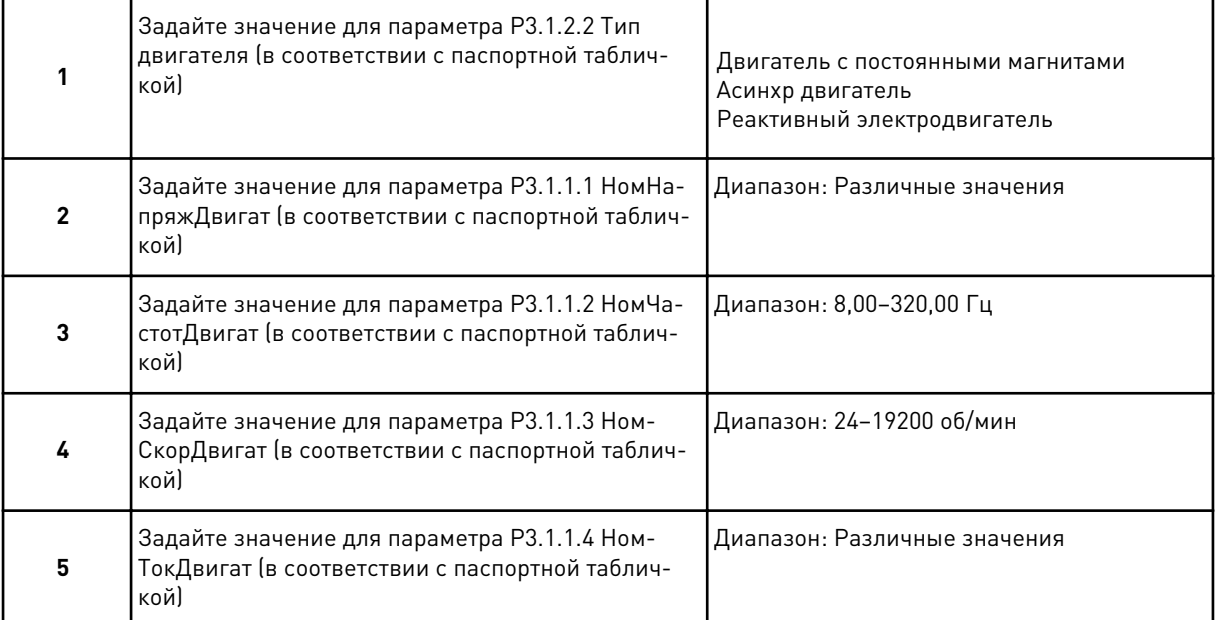

Если для параметра Тип двигателя выбран вариант Асинхр двигатель, отображается следующий шаг. Если выбран вариант Двигатель с постоянными магнитами, для параметра РЗ.1.1.5 Cos Phi Двигат задается значение 1,00 и Мастер переходит к шагу 7.

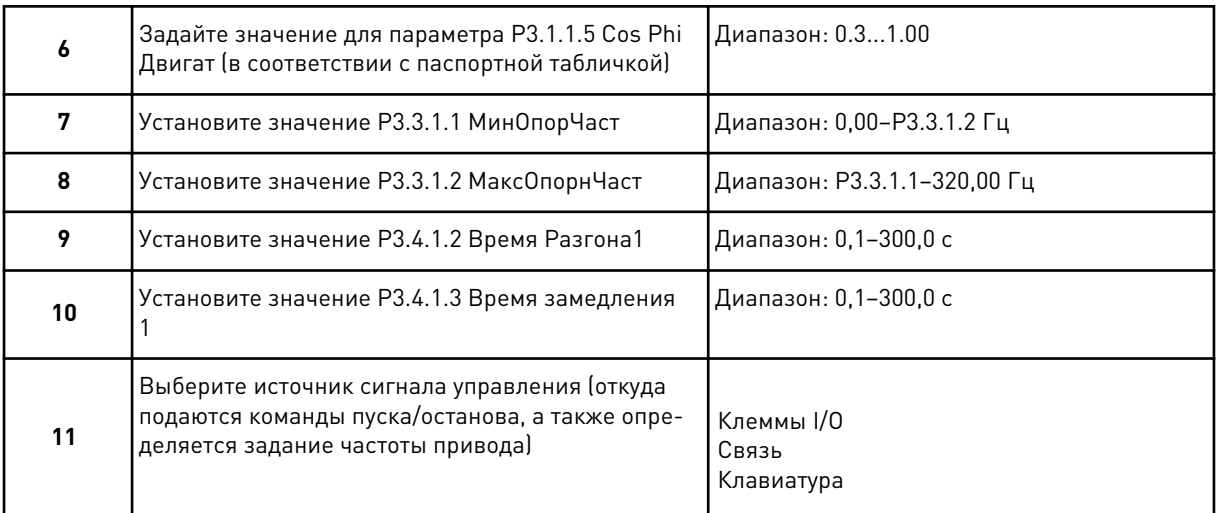

Теперь мастер стандартного приложения выполнен.

#### $2.2$ МАСТЕР ПРИЛОЖЕНИЯ МЕСТНОГО/ДИСТАНЦИОННОГО УПРАВЛЕНИЯ

Мастер помогает пользователю ввести основные параметры приложения.

Для запуска мастера приложения местного/дистанционного управления выберите вариант Местн/Дистан для параметра Р1.2 Приложение (ИН 212) с помощью клавиатуры.

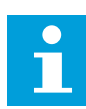

#### ПРИМЕЧАНИЕ!

Если мастер приложения запускается из мастера запуска, выполнение мастера начинается с шага 11.

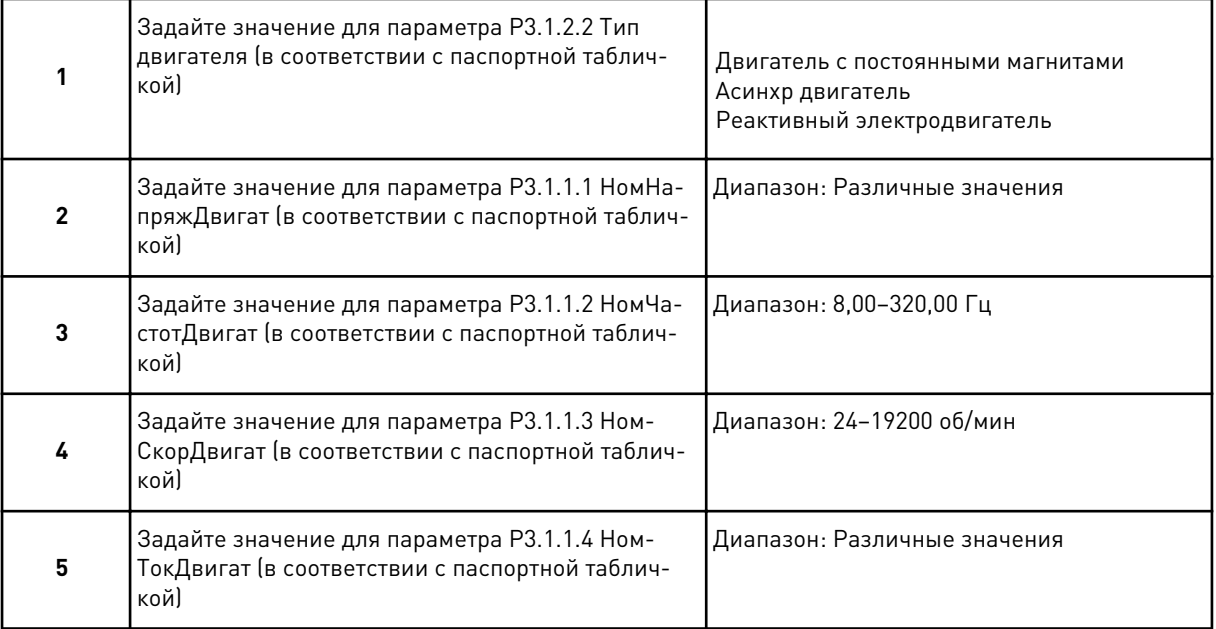

Если для параметра Тип двигателя выбран вариант Асинхр двигатель, отображается следующий шаг. Если выбран вариант Двигатель с постоянными магнитами, для параметра РЗ.1.1.5 Cos Phi Двигат задается значение 1,00 и Мастер переходит к шагу 7.

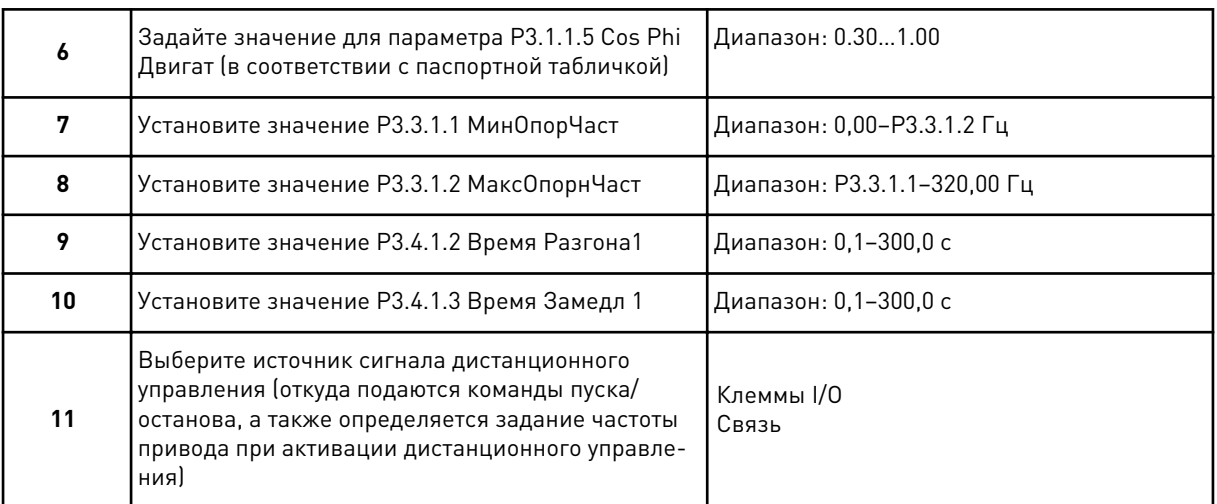

Если для параметра Источник ДУ выбран вариант *Клеммы I/O*, будет показан следующий шаг. Если выбрать *Связь*, мастер переходит непосредственно к шагу 14.

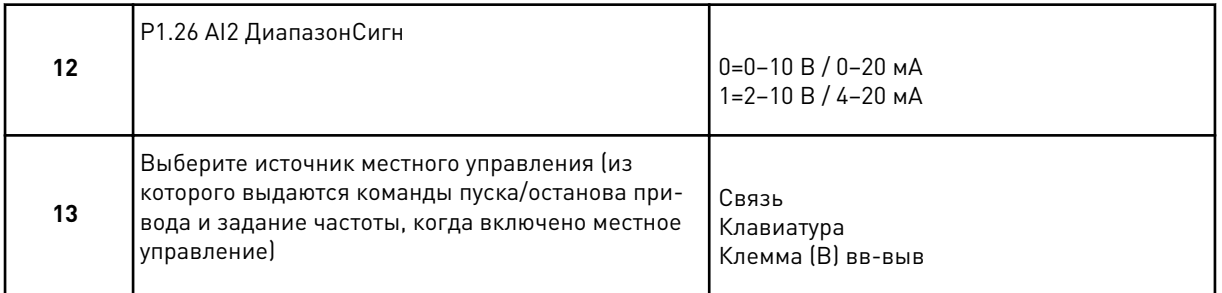

Если для параметра Местное управление выбран вариант *Клемма (B) вв-выв*, будет показан следующий шаг. Если выбраны другие варианты, мастер переходит непосредственно к шагу 16.

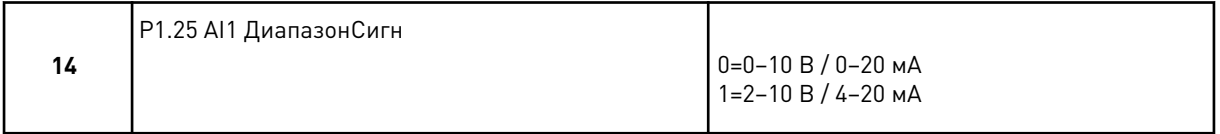

Теперь программа мастера местного/дистанционного управления выполнена.

## **2.3 МАСТЕР ПРИЛОЖЕНИЯ МНОГОСТУПЕНЧАТОГО УПРАВЛЕНИЯ СКОРОСТЬЮ**

Мастер стандартного приложения помогает пользователю ввести основные параметры для приложения.

Для запуска мастера многоступенчатой скорости выберите вариант *Многоступ. скорость* для параметра P1.2 Приложение (ИН 212) с помощью клавиатуры.

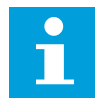

### **ПРИМЕЧАНИЕ!**

Если мастер запускается из мастера запуска, в мастере отображается только конфигурация ввода/вывода привода.

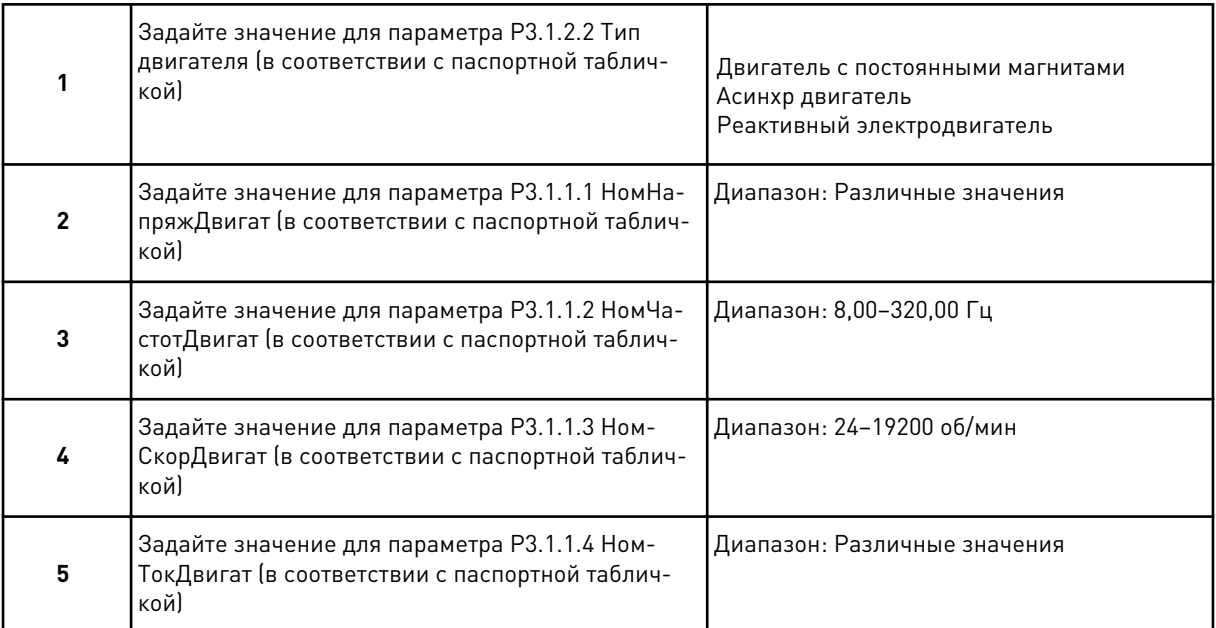

Если для параметра Тип двигателя выбран вариант *Асинхр двигатель*, отображается следующий шаг. Если выбран вариант *Двигатель с постоянными магнитами*, для параметра P3.1.1.5 Cos Phi Двигат задается значение 1,00 и Мастер переходит к шагу 7.

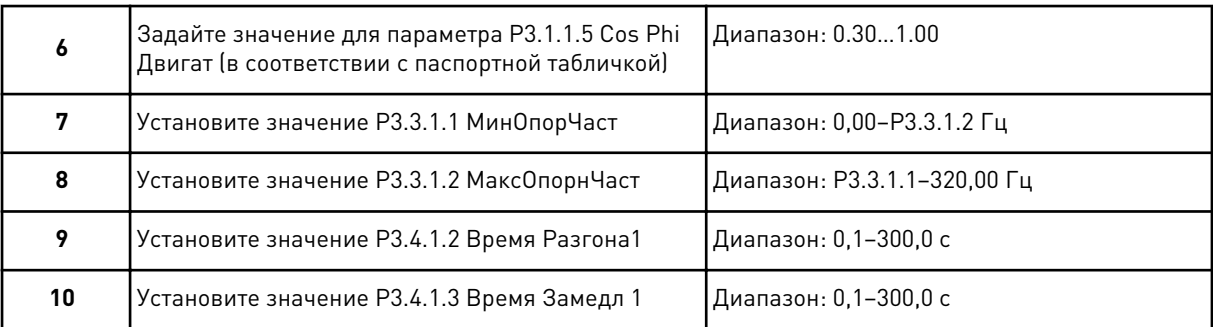

Теперь программа мастера приложения многоступенчатой скорости выполнена.

### **2.4 МАСТЕР ПИД-РЕГУЛИРОВАНИЯ**

Мастер стандартного приложения помогает пользователю ввести основные параметры для приложения.

Для запуска мастера приложения ПИД-регулирования выберите вариант *ПИДрегулирование* для параметра P1.2 Приложение (ИН 212) с помощью клавиатуры.

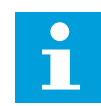

#### **ПРИМЕЧАНИЕ!**

Если мастер приложения запускается из мастера запуска, выполнение мастера начинается с шага 11.

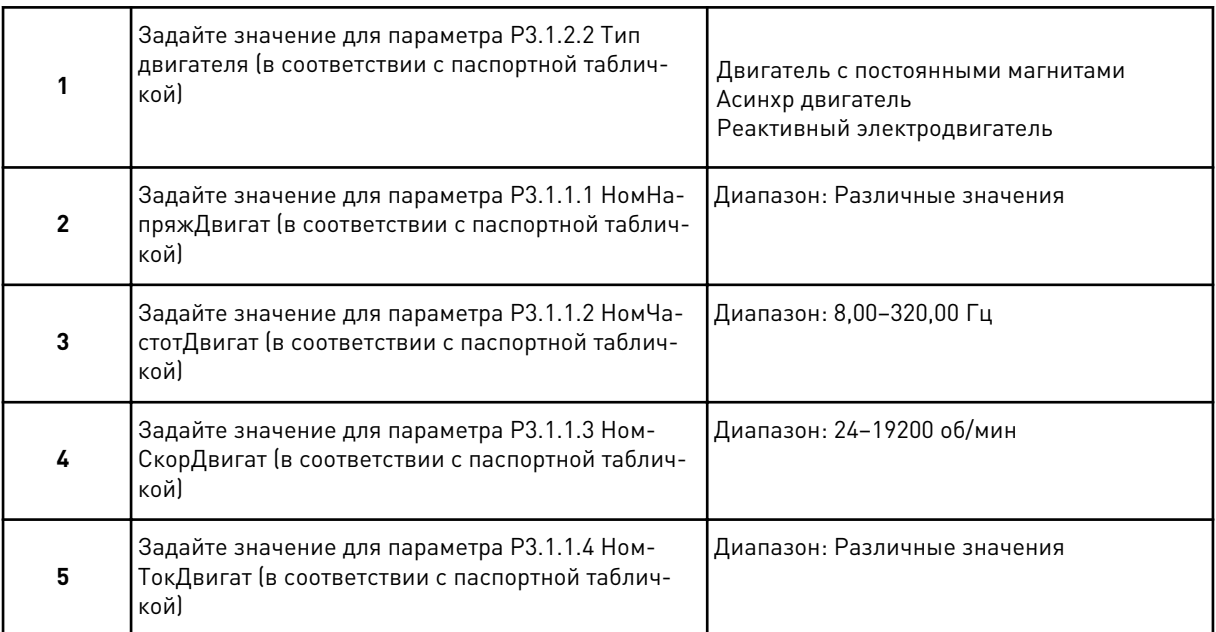

Если для параметра Тип двигателя выбран вариант *Асинхр двигатель*, отображается следующий шаг. Если выбран вариант *Двигатель с постоянными магнитами*, для параметра P3.1.1.5 Cos Phi Двигат задается значение 1,00 и Мастер переходит к шагу 7.

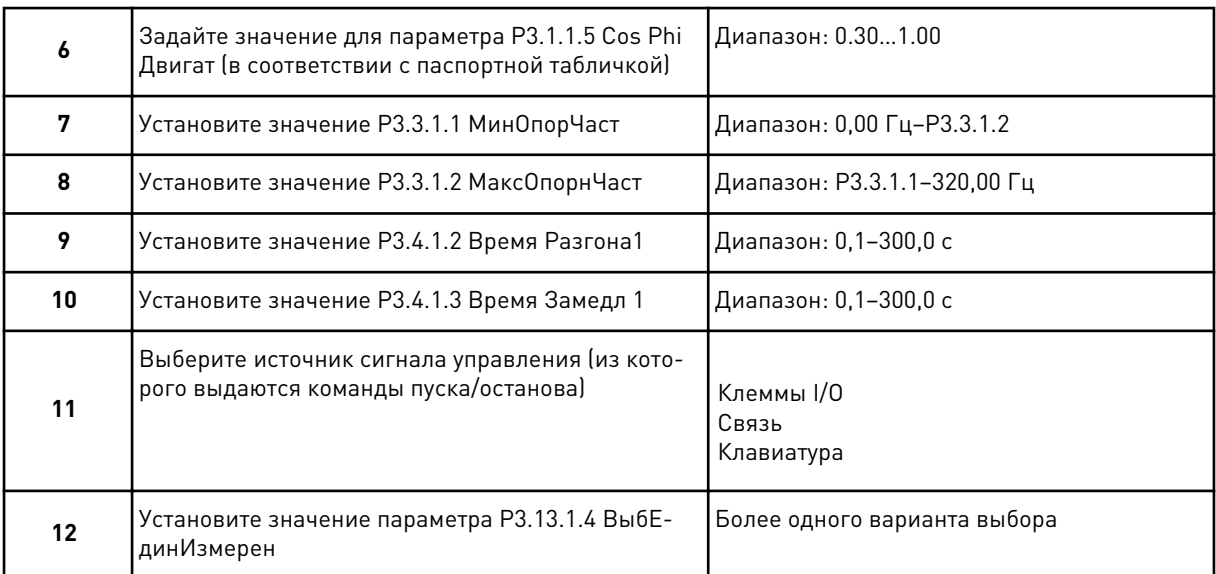

Если выбран вариант, отличный от %, отобразятся следующие шаги. Если выбран вариант %, мастер переходит непосредственно к шагу 17.

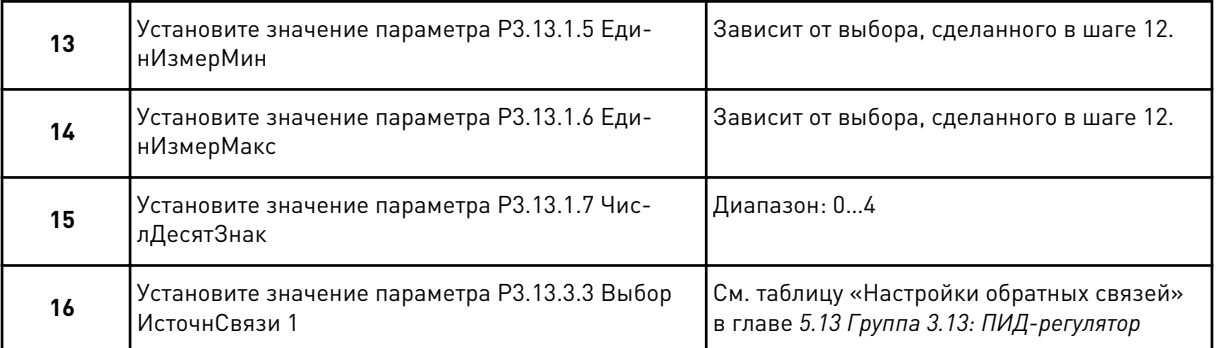

Если выбран аналоговый входной сигнал, будет показан шаг 18. Если выбраны другие варианты, мастер перейдет к шагу 19.

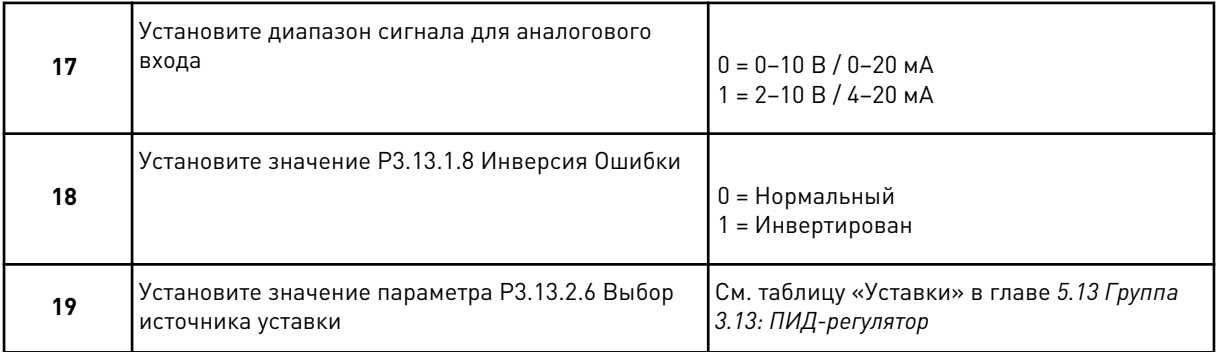

Если выбран аналоговый входной сигнал, будет показан шаг 21. Если выбраны другие варианты, мастер перейдет к шагу 23.

Если выбрано значение *УставкиКлав 1* или *УставкиКлав 2*, мастер переходит непосредственно к шагу 22.

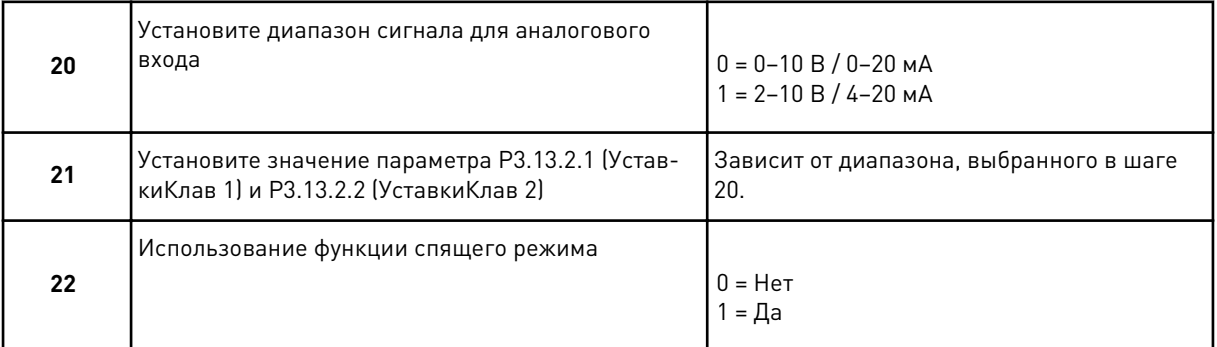

Если в шаге 22 выбрано значение *Да*, будут показаны следующие три шага. Если выбрать *Нет*, работа мастера будет завершена.

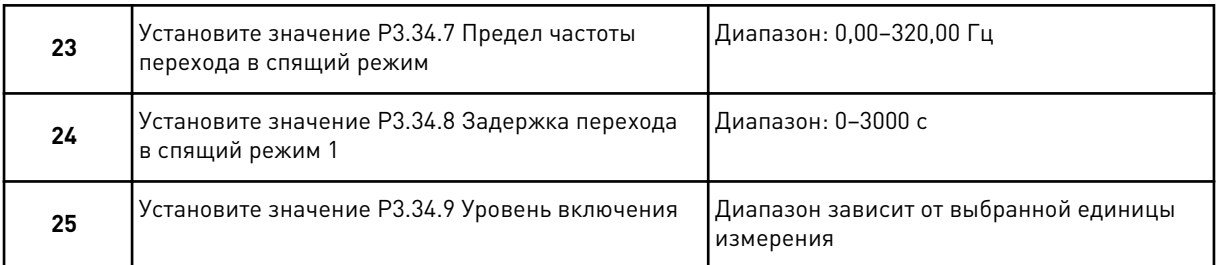

Работа мастера приложения ПИД-регулирования завершена.

#### $2.5$ МАСТЕР МНОГОЦЕЛЕВОГО ПРИЛОЖЕНИЯ

Мастер стандартного приложения помогает пользователю ввести основные параметры для приложения.

Для запуска мастера многоцелевого приложения выберите вариант Многоцелевой для параметра Р1.2 Приложение (ИН 212) с помощью клавиатуры.

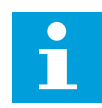

#### ПРИМЕЧАНИЕ!

Если мастер приложения запускается из мастера запуска, выполнение мастера начинается с шага 11.

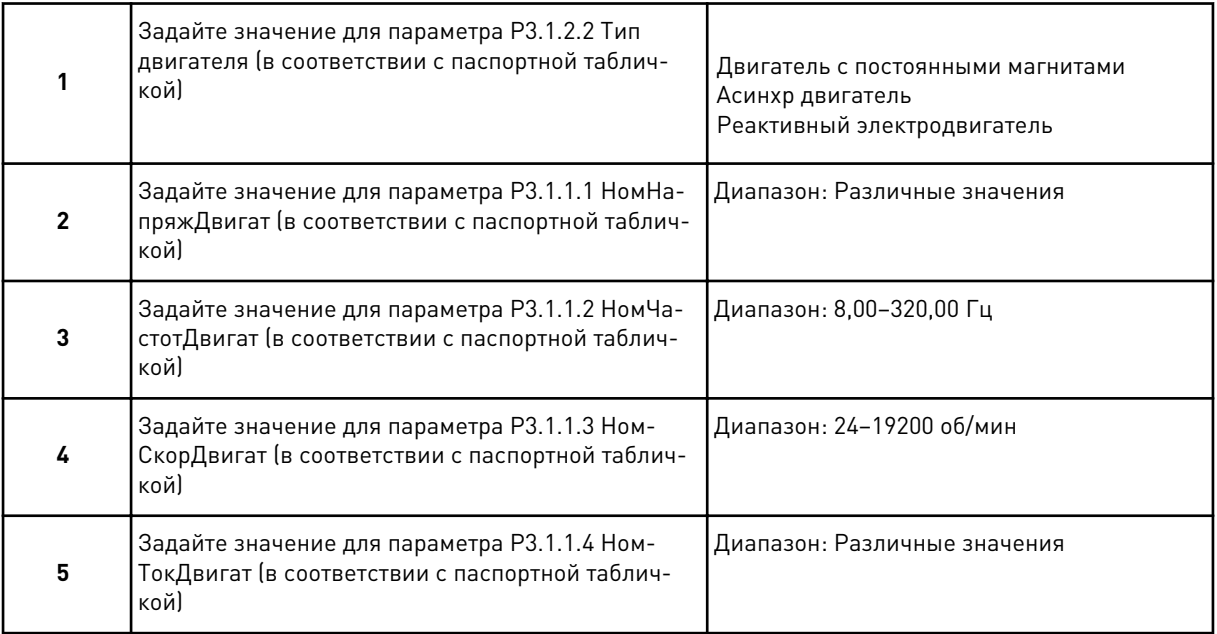

Если для параметра Тип двигателя выбран вариант Асинхр двигатель, отображается следующий шаг. Если выбран вариант Двигатель с постоянными магнитами, для параметра P3.1.1.5 Cos Phi Двигат задается значение 1,00 и Мастер переходит к шагу 7.

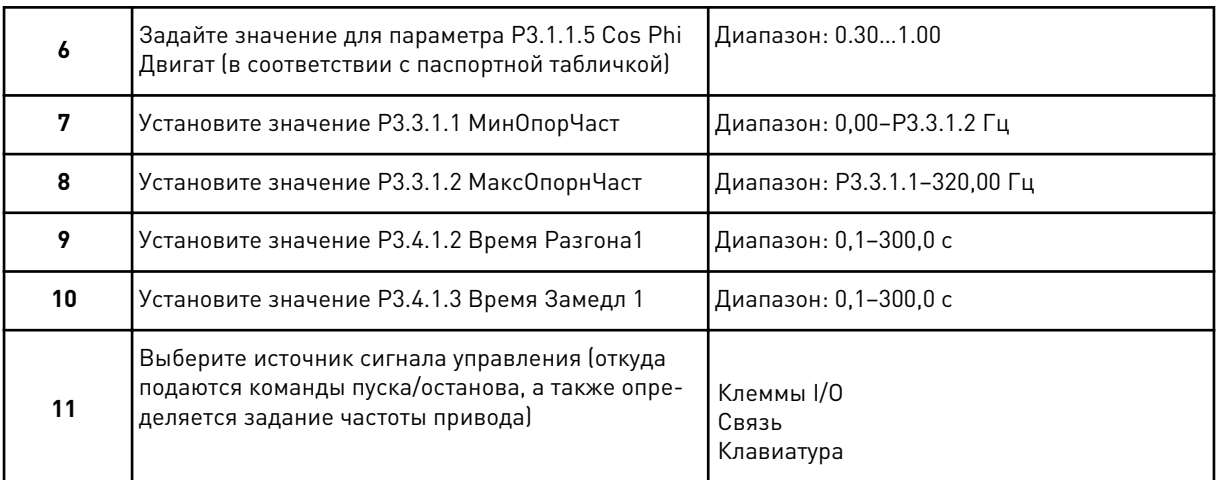

Теперь программа мастера многоцелевого приложения выполнена.

#### 2.6 МАСТЕР ПРИЛОЖЕНИЯ ПОТЕНЦИОМЕТРА ДВИГАТЕЛЯ

Мастер помогает пользователю ввести основные параметры приложения.

Для запуска мастера приложения потенциометра двигателя выберите вариант Потенциометр двигат. для параметра Р1.2 Приложение (ИН 212) с помощью клавиатуры.

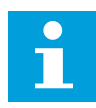

#### ПРИМЕЧАНИЕ!

Если мастер приложения запускается из мастера запуска, выполнение мастера начинается с шага 11.

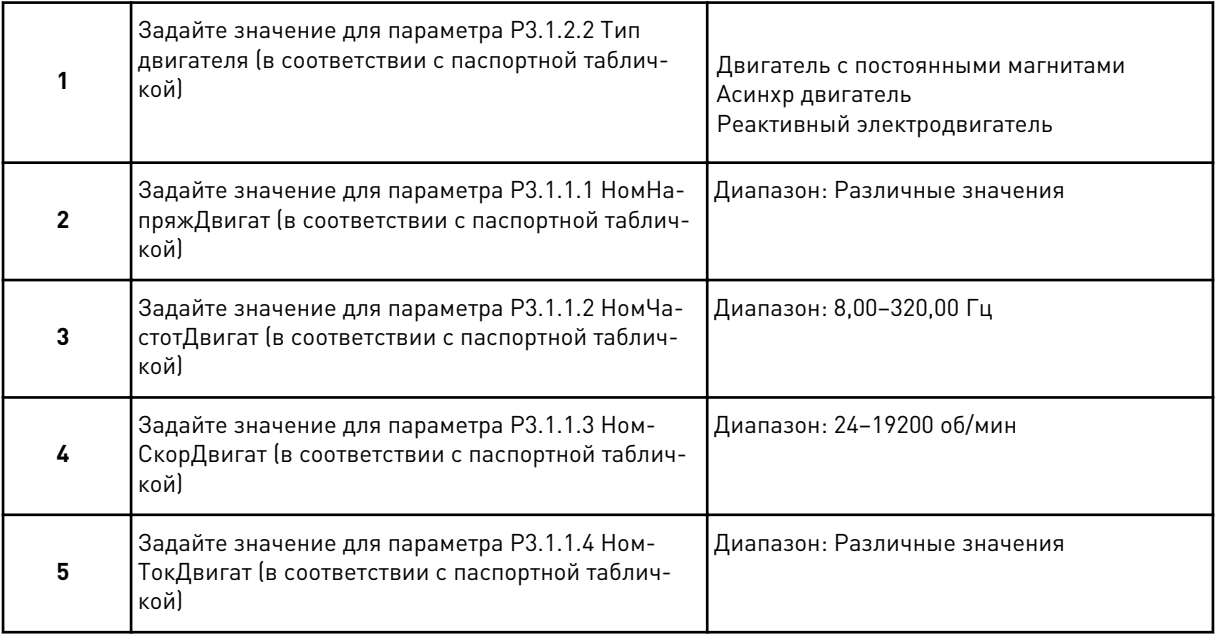

Если для параметра Тип двигателя выбран вариант Асинхр двигатель, отображается следующий шаг. Если выбран вариант Двигатель с постоянными магнитами, для параметра P3.1.1.5 Cos Phi Двигат задается значение 1,00 и Мастер переходит к шагу 7.

<span id="page-68-0"></span>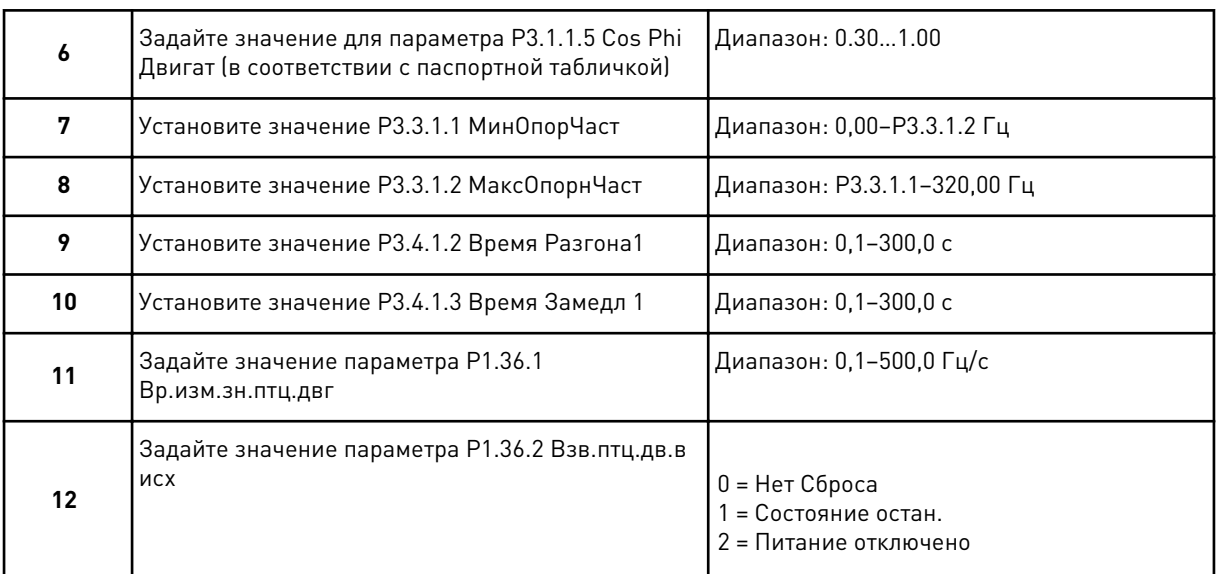

Теперь программа мастера приложения потенциометра двигателя выполнена.

#### $2.7$ **MACTEPHECKHACOC**

Для запуска мастера многонасосной системы выберите вариант Активизировать для параметра В1.1.3 в меню Быстрая настройка. По умолчанию будет предложено использовать ПИД-регулятор в режиме с одной обратной связью / одной уставкой. В качестве источника сигнала управления по умолчанию используется плата ввода/вывода А, а регулируемая величина по умолчанию измеряется в %.

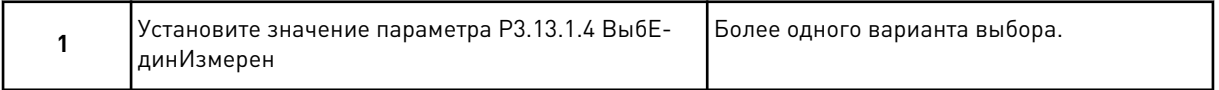

Если выбран вариант, отличный от %, отобразятся следующие шаги. Если выбран вариант %, мастер переходит непосредственно к шагу 5.

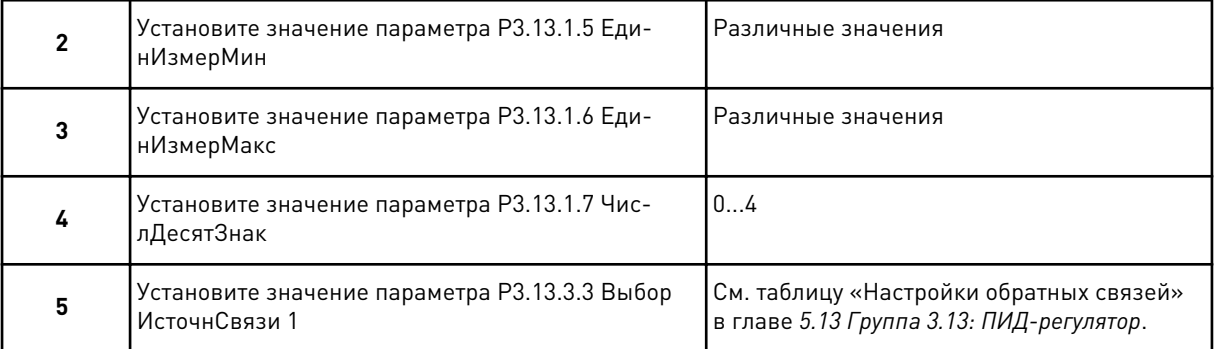

Если выбран аналоговый входной сигнал, будет показан шаг 6. Если выбраны другие варианты, мастер перейдет к шагу 7.

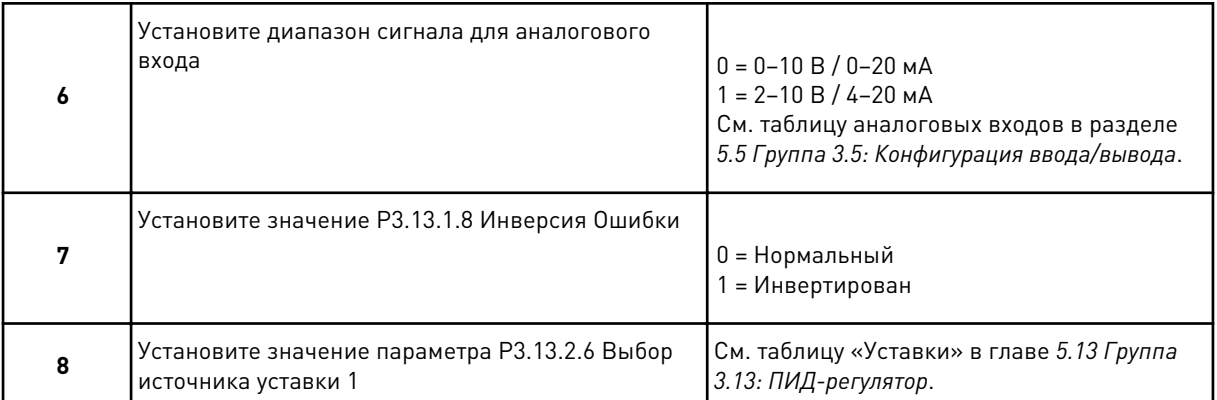

Если выбран аналоговый входной сигнал, будет показан шаг 9. Если выбраны другие варианты, мастер перейдет к шагу 11.

Если выбрано значение Уставки Клав 1 или Уставки Клав 2, будет показан шаг 10.

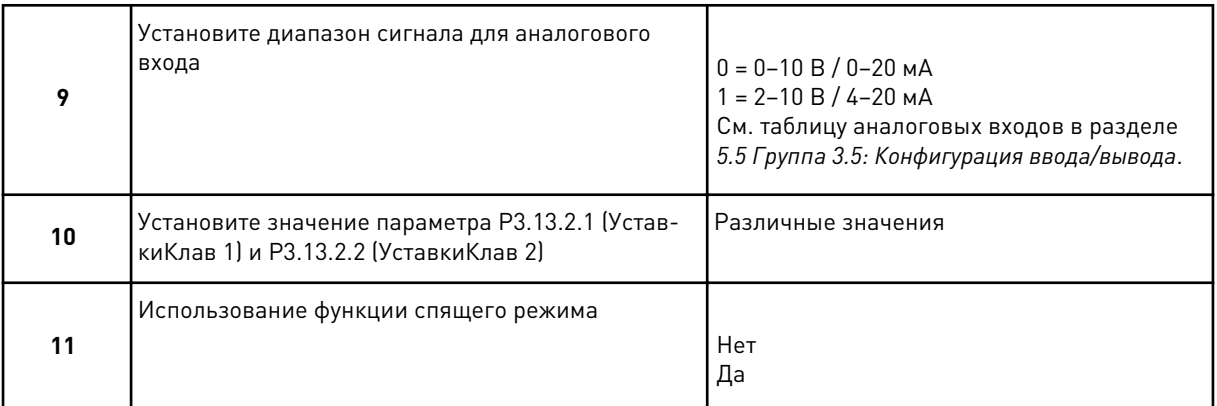

Если в шаге 11 выбрано значение Да, будут показаны следующие три шага.

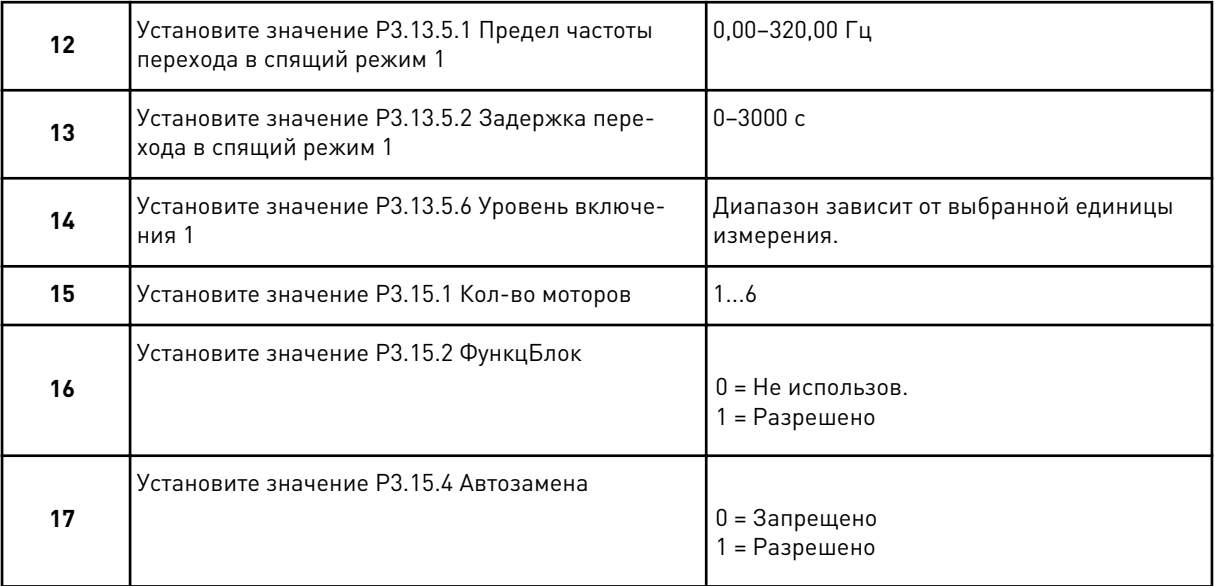

<span id="page-70-0"></span>Если функция автозамены включена, будут показаны следующие три шага. Если функция автозамены не используется, мастер переходит сразу к шагу 21.

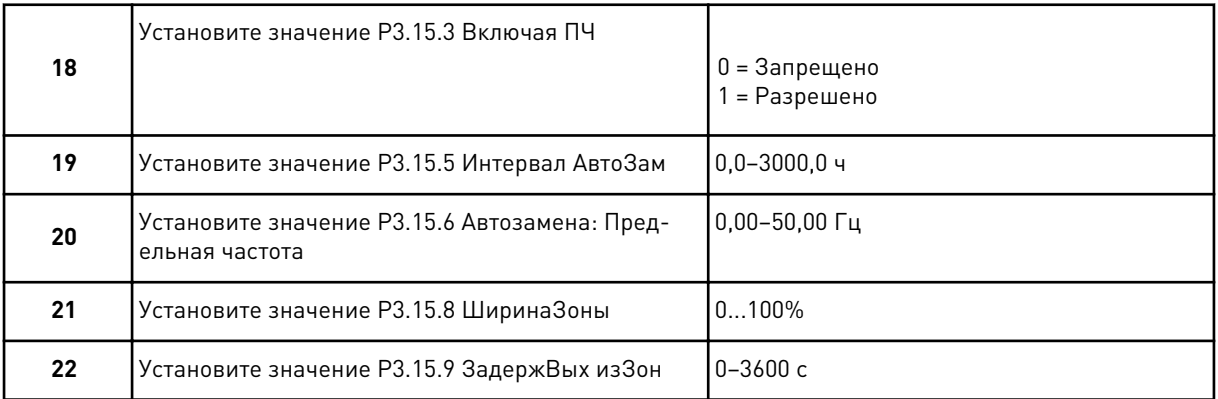

После этого на дисплее отображается конфигурация цифрового входа и релейного выхода, заданная приложением автоматически. Выпишите эти значения. Эта функция недоступна на текстовом дисплее.

#### $2.8$ МАСТЕР ПРТПОЖАРРЕЖ

Для запуска мастера противопожарного режима выберите вариант Активизировать для параметра В1.1.4 в меню Быстрая настройка.

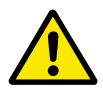

### 0СТОРОЖНО!

Перед тем как продолжить работу, изучите информацию, касающуюся пароля и гарантии, представленную в главе 10.18 противопожарный режим.

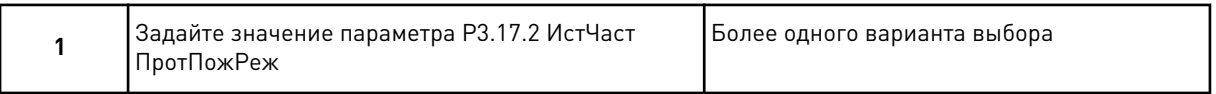

Если задано значение, отличное от Частота противопожарного режима, мастер переходит к шагу 3.

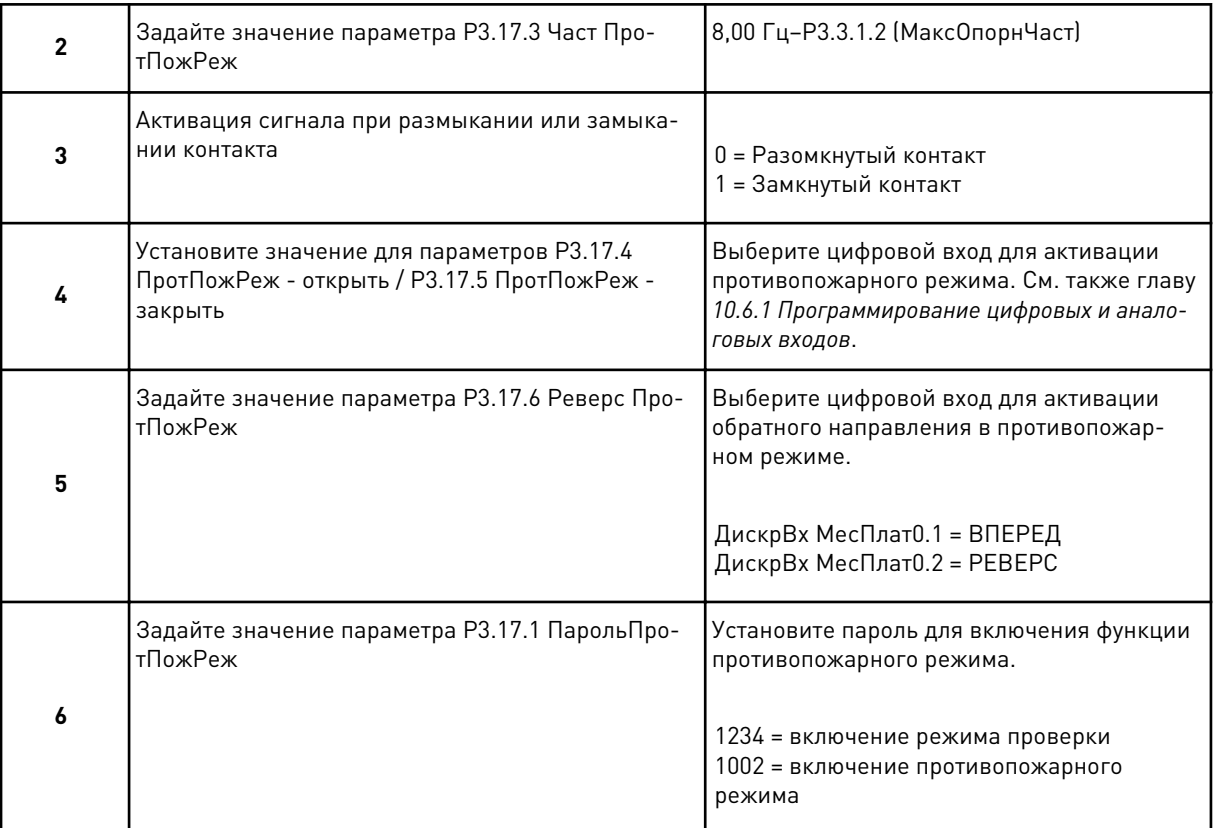

**Collinson Collinson**
### ИНТЕРФЕЙСЫ ПОЛЬЗОВАТЕЛЯ  $\overline{3}$

### $3.1$ НАВИГАЦИЯ С ПОМОЩЬЮ КЛАВИАТУРЫ

Данные привода переменного тока распределяются по разделам меню и подменю. Для перехода между уровнями и разделами меню пользуйтесь кнопками со стрелками вверх и вниз, расположенными на клавиатуре. Для перехода к группе или элементу нажмите кнопку ОК. Для возврата к предыдущему уровню нажмите кнопку «Назад/Сброс».

На дисплее будет показан раздел, в котором вы находитесь сейчас. Например, МЗ.2.1. Также вы увидите название текущей группы или раздела.

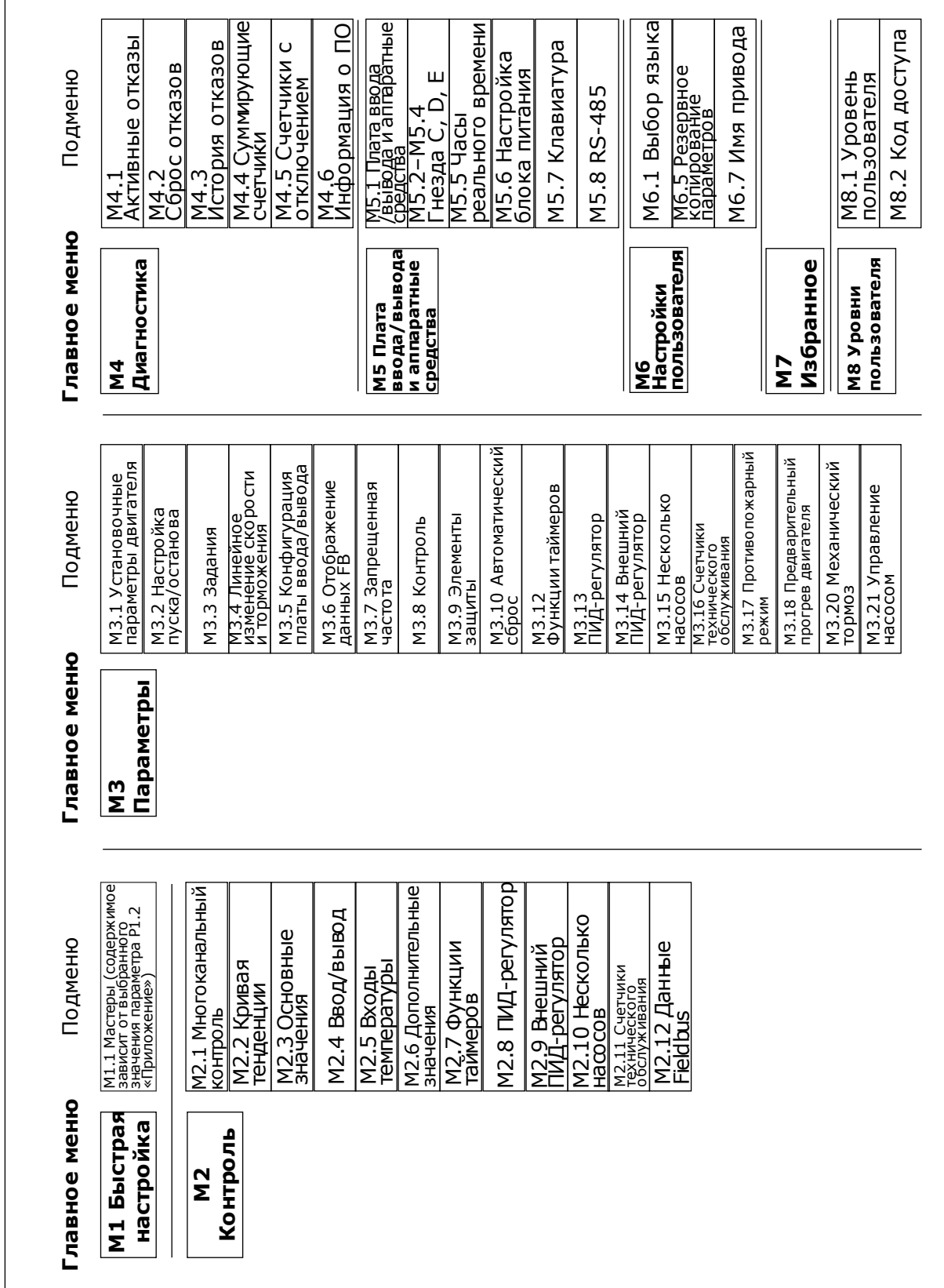

3 LOCAL CONTACTS: HTTP://DRIVES.DANFOSS.COM/DANFOSS-DRIVES/LOCAL-CONTACTS/

### $3.2$ ИСПОЛЬЗОВАНИЕ ГРАФИЧЕСКОГО ДИСПЛЕЯ

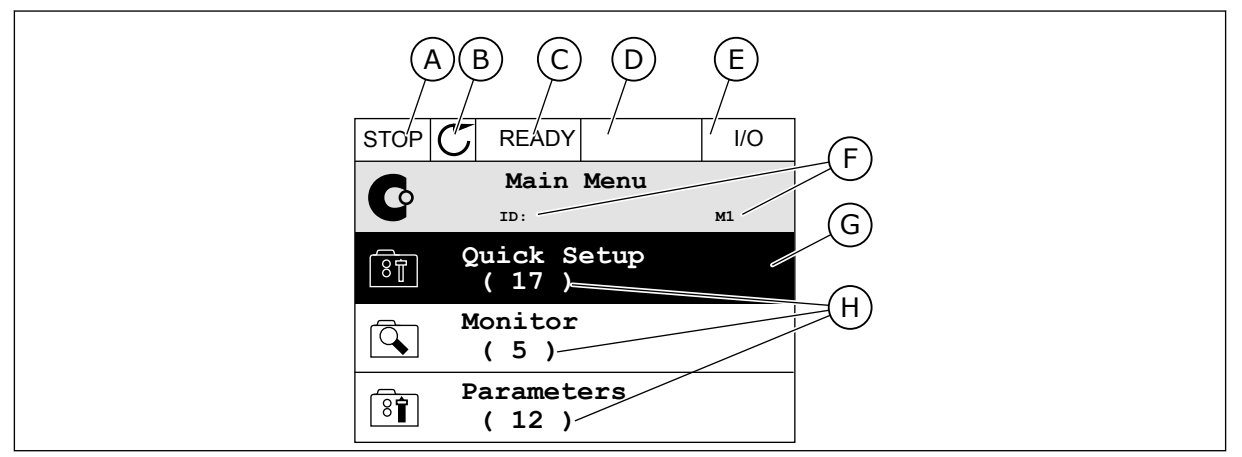

Рис. 17: Главное меню графического дисплея

- А. Первое поле состояния: ОСТАНОВ/ РАБОТА
- В. Направление вращения
- С. Второе поле состояния: ГОТОВ/НЕ **FOTOB/OTKA3**
- D. Поле аварийного сигнала: ALARM/-(АВАРИЙНЫЙ СИГНАЛ/-)
- Е. Источник сигнала управления: ПК/ ВВОД-ВЫВОД/КЛАВИАТУРА/ **FIELDBUS**
- **F.** Поле местоположения: идентификационный номер параметра и текущее положение в меню
- 6. Активная группа или элемент: нажмите ОК для входа
- Н. Количество разделов в соответствующей группе

### РЕДАКТИРОВАНИЕ ЗНАЧЕНИЙ  $3.2.1$

Для редактирования элемента на графическом дисплее предусмотрены две процедуры.

Обычно одному параметру задается одно значение. Выберите элемент из списка текстовых значений или из набора числовых значений.

### ИЗМЕНЕНИЕ ТЕКСТОВОГО ЗНАЧЕНИЯ ПАРАМЕТРА

 $\mathbf{1}$ Выберите параметр, используя кнопки со стрелками.

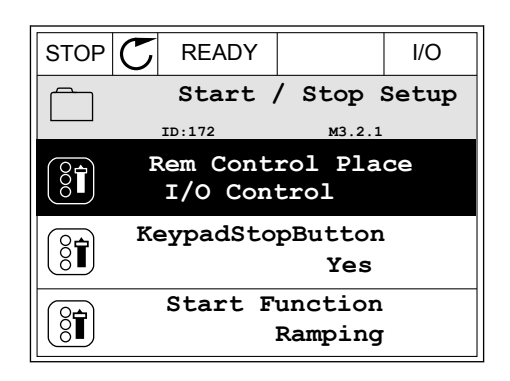

2 Перейдите в режим редактирования, нажмите кнопку ОК два раза и нажмите кнопку со стрелкой вправо.

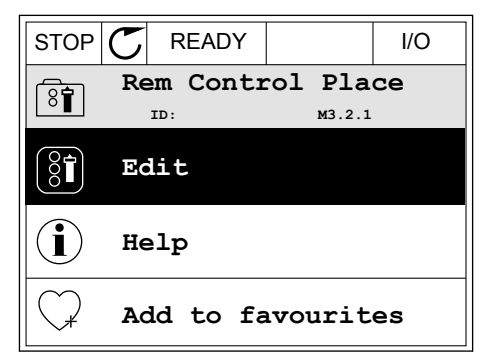

- 3 Для установки нового значения используйте кнопки со стрелками вверх и вниз.  $\begin{array}{c|c} \text{STOP} & \text{READV} & \text{I/O} \end{array}$
- **Rem Control Place** िंगे **M3.2.1**<br> **M3.2.1 FieldbusCTRL I/O Control**
- 4 Чтобы принять изменение, нажмите кнопку ОК. Чтобы игнорировать изменение, нажмите кнопку Back/Reset (Назад/сброс).

## РЕДАКТИРОВАНИЕ ЧИСЛОВЫХ ЗНАЧЕНИЙ

2 Войдите в режим редактирования.

- 1 Выберите параметр, используя кнопки со стрелками.  $\|\text{STOP}[\mathcal{C}] \|$  READY  $\|$  I/O
	- **Frequency Ref**<br> **ID:101 P3.3.1.1 MaxFreqReference** 0.00 Hz **MinFreqReference**  $\frac{1}{2}$ 50.00 Hz **PosFreqRefLimit**  $\frac{1}{2}$ 320.00 Hz
	- $STOP$   $\boxed{C}$  READY  $\boxed{ }$   $\boxed{ }$   $\boxed{ }$ **MinFreqReference**<br>ID:101 P3.3.1  $\left(\begin{matrix} 8\textcolor{black}{\bm 1} \end{matrix}\right)$ **P3.3.1.1**  $\hat{\Diamond}$  $\sim$  1  $\times$  $\frac{0.00 \text{ Hz}}{2}$  $\overline{\phantom{a}}$ Min: 0.00Hz Max: 50.00Hz

3 Если значение относится к числовым, для перемещения между знаками используйте кнопки со стрелками влево и вправо. Для изменения значений нажимайте кнопки Вверх и Вниз.

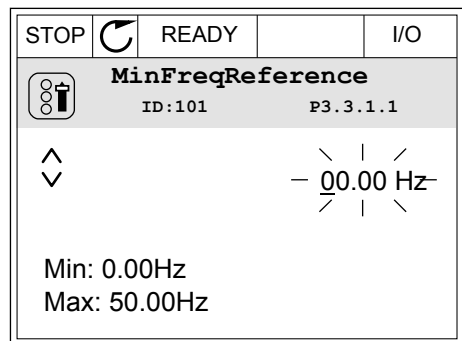

 $\overline{4}$ Чтобы принять изменение, нажмите кнопку ОК. Чтобы игнорировать изменение и вернуться к предыдущему уровню, нажмите кнопку Back/ Reset (Назад/сброс).

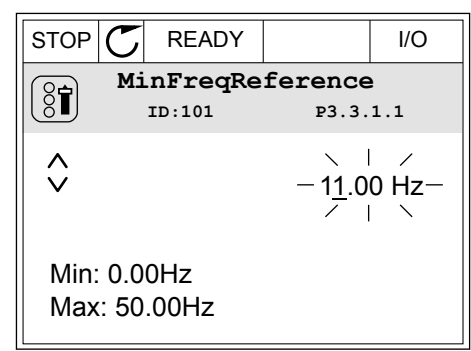

## ВЫБОР НЕСКОЛЬКИХ ЗНАЧЕНИЙ

Некоторые параметры позволяют выбирать более одного значения. Установите флажки для всех требуемых значений.

 $\mathbf{1}$ Найдите требуемый параметр. Если можно установить флажок, на дисплее отображается соответствующий символ.

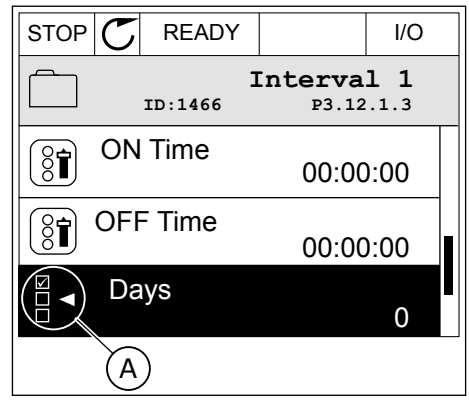

А. Обозначение для выбора флажка

2 Для перемещения по списку значений используйте кнопки со стрелками вверх и вниз.

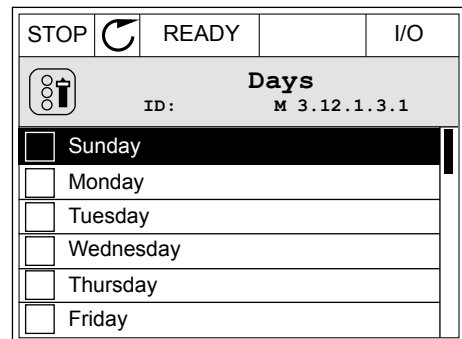

3 Чтобы добавить значение, с помощью стрелки вправо отметьте соответствующую ячейку.

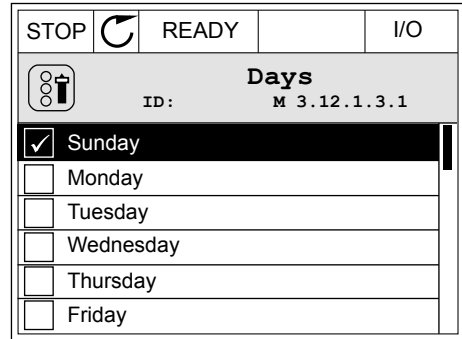

### 3.2.2 СБРОС ОТКАЗА

Для сброса отказа можно использовать кнопку Reset (Сброс) или параметр Reset Faults (Сброс отказов). См. указания в разделе *[11.1 На дисплее отобразится отказ](#page-378-0)*.

### 3.2.3 КНОПКА FUNCT (ФУНКЦИИ)

Кнопка FUNCT (ФУНКЦИИ) используется для выполнения следующих четырех функций.

- Для открытия страницы управления.
- Для простого переключения между местным (клавиатура) и дистанционным источниками сигнала управления.
- Для изменения направления вращения.
- Для быстрого изменения значения параметра.

Выбор источника сигнала управления определяет, откуда привод переменного тока будет получать команды пуска и останова. С каждым местом управления сопоставлен отдельный параметр для выбора источника задания частоты. В качестве местного источника управления всегда применяется клавиатура. В качестве источника дистанционного управления может использоваться плата ввода/вывода или шина Fieldbus. Выбранный источник сигнала управления отображается в строке состояния на дисплее.

В качестве источников дистанционного управления могут использоваться платы ввода/ вывода A и B, а также шина Fieldbus. Плата ввода/вывода А и шина Fieldbus имеют самый низкий приоритет. Для их выбора можно использовать параметр P3.2.1 (Источник дистанционного управления). Плата ввода/вывода В позволяет переопределить источники дистанционного управления «Плата ввода/вывода А» и шину Fieldbus с

цифровым входом. Для выбора цифрового входа используется параметр P3.5.1.7 (Перевод управления на плату ввода/вывода В).

В качестве источника местного управления всегда используется клавиатура. Местное управление имеет более высокий приоритет по сравнению с дистанционным. Например, при нахождении в режиме дистанционного управления, если параметр P3.5.1.7 переопределяет источник сигнала управления на цифровой вход, при этом вы выбираете местный режим, в качестве источника сигнала управления будет использоваться клавиатура. Используйте кнопку FUNCT (ФУНКЦИИ) или параметр 3.2.2 Местное/ дистанционное для переключения источников местного и дистанционного управления.

## ИЗМЕНЕНИЕ ИСТОЧНИКА СИГНАЛА УПРАВЛЕНИЯ

- 1 В любом месте структуры меню нажмите кнопку FUNCT.
	- **Main Menu**  $\mathbf G$ **ID: M1 Monitor**  $\alpha$ **( 12 ) Parameters** िंग **( 21 ) Diagnostics**  $\overline{\mathbf{Q}}$ **( 6 )**
- 2 Для выбора локального/дистанционного управления используйте кнопки со стрелками вверх и вниз. Нажмите кнопку ОК.
- $STOP$  READY Keypad **Choose action**  $\left[\begin{smallmatrix} 8\, \textcolor{red}{\bullet} \ \textcolor{red}{\bullet} \ \textcolor{red}{\bullet} \ \end{smallmatrix}\right]$ **ID:1805 Change direction Control page Local/Remote**
- 3 Для выбора локального или дистанционного управления снова используйте кнопки со стрелками вверх и вниз. Чтобы принять выбор, нажмите кнопку ОК.

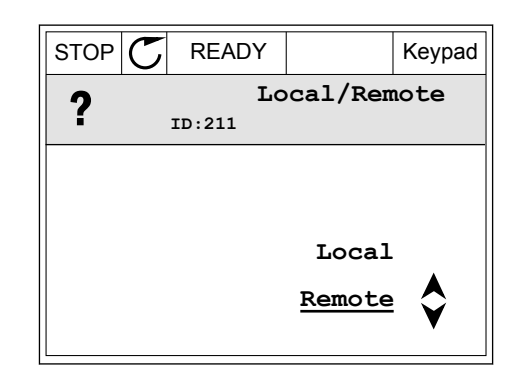

4 Однако если происходит переключение с дистанционного управления на местное (клавиатура), выдается запрос задания с клавиатуры.

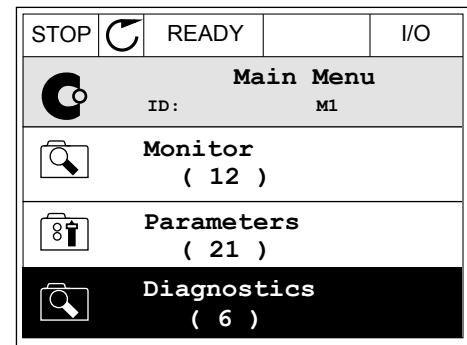

После того как выбор будет сделан, дисплей возвращается к тому состоянию, в котором он находился в момент нажатия кнопки FUNCT (ФУНКЦИИ).

## ПЕРЕХОД НА СТРАНИЦУ УПРАВЛЕНИЯ

Страница управления позволяет легко контролировать наиболее важные параметры.

1 В любом месте структуры меню нажмите кнопку FUNCT.

- 2 Для выбора страницы управления используйте кнопки со стрелками вверх и вниз. Для входа нажмите кнопку ОК. Откроется страница управления.
- **Monitor**  $\overline{\mathcal{L}}$ **( 12 ) Parameters**  $8$ **( 21 ) Diagnostics**  $\overline{\mathcal{A}}$ **( 6 )**  $STOP$  READY Keypad **Choose action**  $\left[\begin{smallmatrix} 8 \\ 8 \end{smallmatrix}\right]$ **ID:1805**

**Main Menu**

C

**M1ID:**

- **Control page Change direction Local/Remote**
- 3 Если выбран местный источник сигнала управления и задание с клавиатуры, то после нажатия кнопки ОК можно установить параметр P3.3.1.8 Задание с клавиатуры.

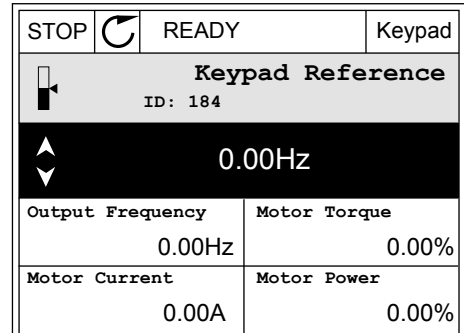

4 Чтобы изменить цифры, указанные в значении, нажимайте кнопки Вверх и Вниз. Чтобы принять изменение, нажмите кнопку ОК.

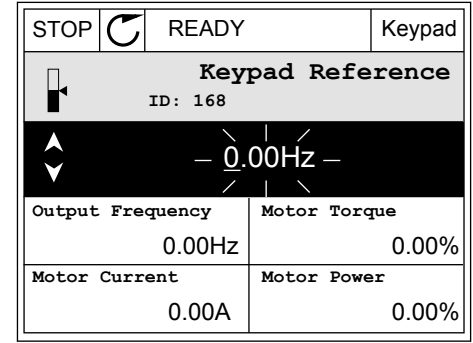

Более подробные сведения о задании с клавиатуры см. в 5.3 Группа 3.3: задания для управления. Если используются другие места управления или значения задания, экран покажет задание частоты, которое нельзя изменить. Другие величины, отображаемые на этой странице, - это значения многоканального контроля. Вы можете выбрать отображаемые здесь значения (см. указания в 4.1.1 Многоканальный контроль).

## ИЗМЕНЕНИЕ НАПРАВЛЕНИЯ ВРАЩЕНИЯ

Для быстрого изменения направления вращения используйте кнопку FUNCT (ФУНКЦИИ).

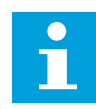

### **ПРИМЕЧАНИЕ!**

Команда изменения направления не видна в меню, пока не будет выбран местный источник сигнала управления.

 $\mathbf{1}$ В любом месте структуры меню нажмите кнопку FUNCT.

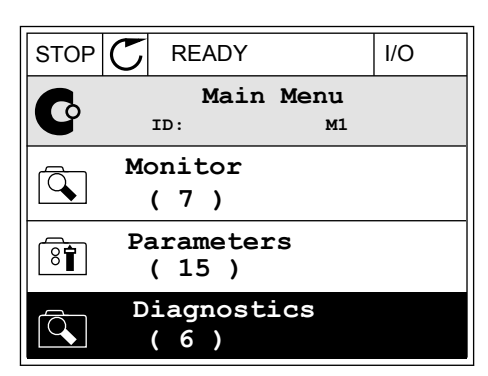

 $\mathcal{P}$ Для выбора направления вращения используйте кнопки со стрелками вверх и вниз. Нажмите кнопку ОК.

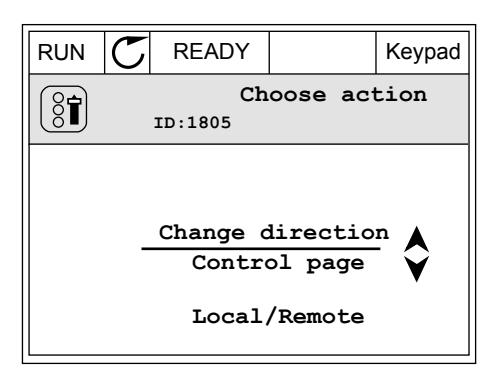

- VACON · 82
- 3 Выберите новое направление вращения. Текущее направление вращения указывается миганием. Нажмите кнопку ОК.

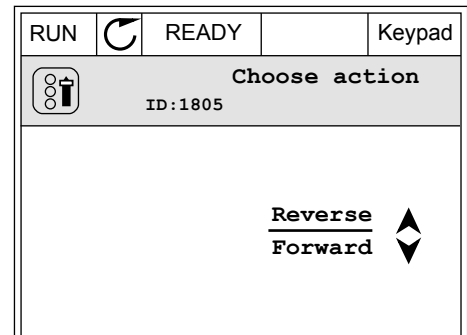

Направление вращения будет немедленно 4 изменено. Также изменяется индикаторная стрелка в поле состояния.

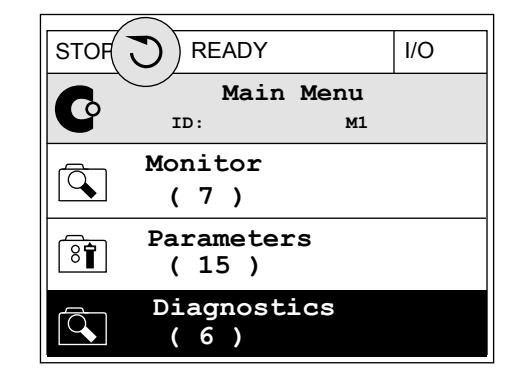

### ФУНКЦИЯ БЫСТРОГО РЕДАКТИРОВАНИЯ

Функция «Быстрое редактирование» обеспечивает быстрый доступ к требуемому параметру посредством ввода идентификационного номера параметра.

- $\mathbf{1}$ В любом месте структуры меню нажмите кнопку FUNCT.
- $\mathfrak{p}$ Нажмите кнопку Вверх или Вниз, чтобы выбрать пункт «Быстрое редактирование», и подтвердите выбор нажатием кнопки ОК.
- 3 Затем введите идентификационный номер требуемого параметра или контролируемого значения. Нажмите кнопку ОК. На дисплее будет показано значение параметра в режиме редактирования и контролируемое значение в режиме контроля.

### $3.2.4$ КОПИРОВАНИЕ ПАРАМЕТРОВ

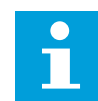

## ПРИМЕЧАНИЕ!

Эта функция доступна только на графическом дисплее.

Перед копированием параметров с панели управления на привод нужно предварительно остановить работу привода.

### КОПИРОВАНИЕ ПАРАМЕТРОВ ПРИВОДА ПЕРЕМЕННОГО ТОКА.

Используйте эту функцию, чтобы копировать параметры с одного привода на другой.

 $\mathbf{1}$ Сохраните параметры на панель управления.

- 2 Отключите панель управления и затем подключите ее к другому приводу.
- 3 С помощью команды «Восстановить с клавиатуры» загрузите параметры на новый привод.

## СОХРАНЕНИЕ ПАРАМЕТРОВ НА ПАНЕЛЬ УПРАВЛЕНИЯ

1 Перейдите в меню пользовательских настроек

2 Перейдите в подменю «Резервное копирование переидите в подменю «Резервное копирование<br>параметров».<br>}

3 Для выбора функции используйте кнопки со стрелками вверх и вниз. Чтобы принять выбранный параметр, нажмите кнопку ОК.

По команде «Восстановление заводских настроек» восстанавливаются значения параметров, заданные на заводе-изготовителе. По команде «Сохранить в клавиатуре» все параметры копируются в панель управления. По команде «Восстановить из клавиатуры» все параметры копируются из панели управления в привод.

### 3.2.5 СРАВНЕНИЕ ПАРАМЕТРОВ

С помощью этой функции пользователь может сравнить набор текущих параметров с одним из следующих четырех наборов.

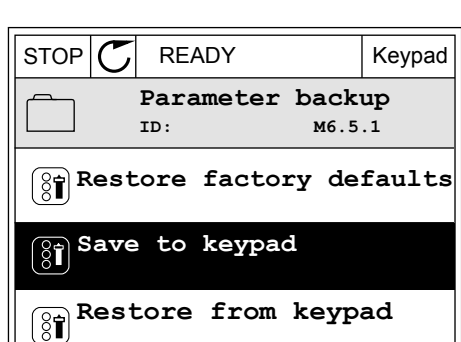

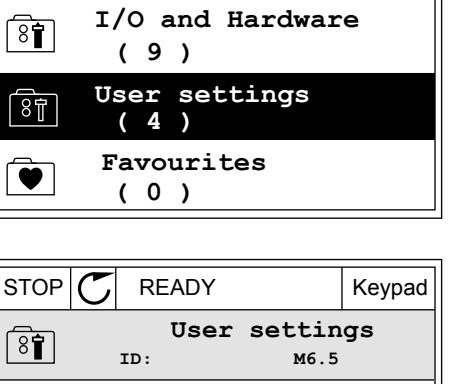

**Language selection**

**Parameter backup**

**( 7 ) Drive name**

**English**

**Drive**

 $STOP$  READY Keypad

**ID: M6 Main Menu**

 $\boxed{8}$ 

 $[8]$ 

 $\left[\begin{smallmatrix} 8 \\ 8 \end{smallmatrix}\right]$ 

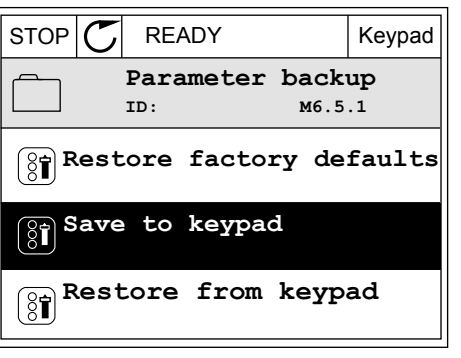

- Набор 1 (P6.5.4 Сохранить в набор 1)
- Набор 2 (P6.5.6 Сохранить в набор 2)
- Значения по умолчанию (P6.5.1 Восстановление заводских настроек)
- Набор клавиатуры (P6.5.2 Сохранить в клавиатуре)

Дополнительную информацию об этих параметрах см. в *[Табл. 119 Меню настроек](#page-213-0)  [пользователя, настройка резервного копирования параметров](#page-213-0)*.

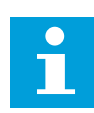

## **ПРИМЕЧАНИЕ!**

Если вы не сохранили набора параметров, с которым нужно сравнить текущий набор, на дисплее будет показано сообщение *Ошибка сравнения*.

### ИСПОЛЬЗОВАНИЕ ФУНКЦИИ СРАВНЕНИЯ ПАРАМЕТРОВ

1 В меню «НастройкПользов» выберите «Сравнение параметров».  $\parallel$  STOP  $\sim$  READY  $\parallel$  I/O

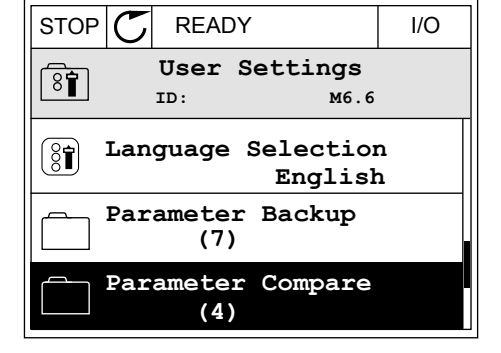

2 Выберите два набора для сравнения. Чтобы принять выбор, нажмите кнопку ОК.

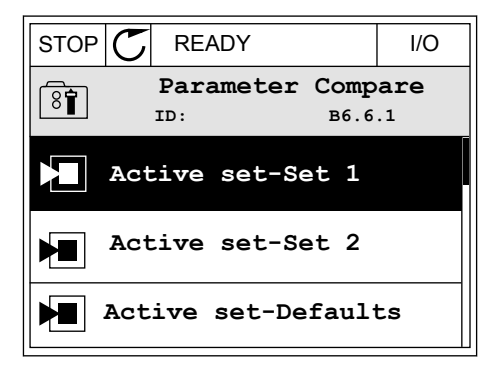

3 Выберите «Включить» и нажмите ОК.

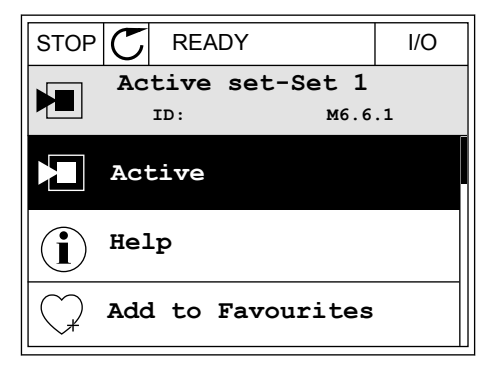

 $\overline{4}$ Изучите результаты сравнения текущих значений и значений из другого набора.

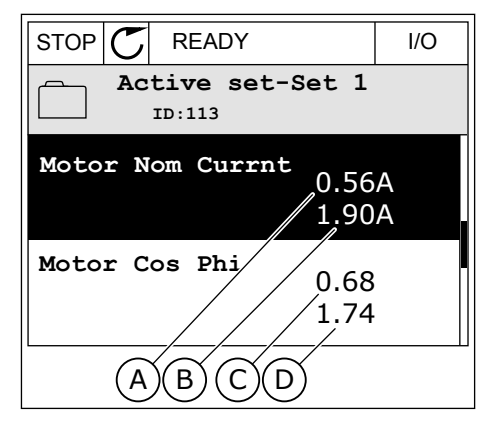

- А. Текущее значение
- В. Значение из другого набора
- С. Текущее значение
- D. Значение из другого набора

### $3.2.6$ СПРАВОЧНАЯ ИНФОРМАЦИЯ

На графическом дисплее могут отображаться текстовые сообщения различного содержания. Для всех параметров предусмотрен текст подсказок.

Текстовые подсказки также появляются при отказах, аварийных сигналах и вводе в действие при использовании мастера запуска.

### ЧТЕНИЕ ТЕКСТА ПОДСКАЗКИ

 $\mathbf{1}$ Найдите элемент, для которого вам нужна текстовая подсказка.

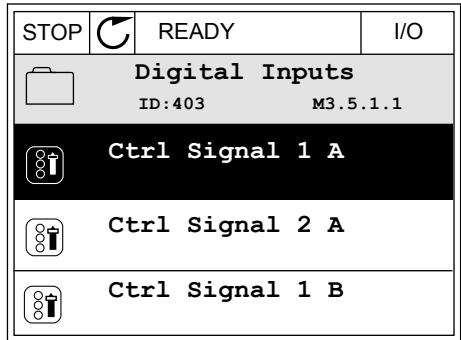

 $\overline{2}$ Используя кнопки со стрелками вверх и вниз, выберите «Справка».

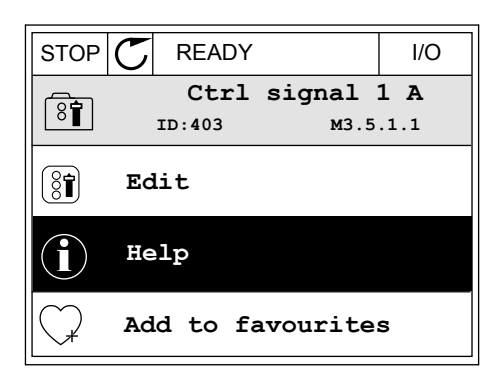

Нажмите кнопку ОК, чтобы открыть текст 3 подсказки.

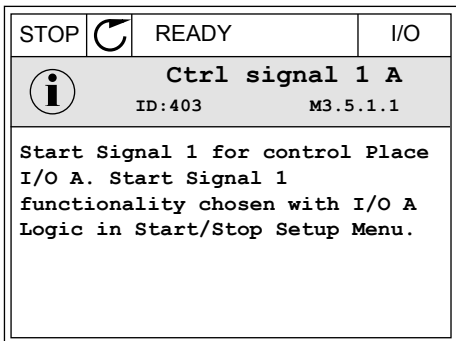

## **ПРИМЕЧАНИЕ!**

Тексты подсказок всегда отображаются на английском языке.

### $3.2.7$ ИСПОЛЬЗОВАНИЕ МЕНЮ ИЗБРАННОЕ

Если вы регулярно используете те или иные элементы, их можно добавить в избранное. Избранное обычно используется для комплектования набора параметров или сигналов контроля из любого меню, доступного с клавиатуры.

Более подробные сведения об использовании меню «Избранное» см. в главе 8.2 Избранное.

### $3.3$ ИСПОЛЬЗОВАНИЕ ТЕКСТОВОГО ДИСПЛЕЯ

Для интерфейса пользователя также можно выбрать панель управления с текстовым дисплеем. Функции текстового и графического дисплея практически идентичны. Некоторые функции доступны только на графическом дисплее.

На дисплее отображается статус двигателя и привода переменного тока. Также на нем показываются отказы электропривода. На дисплее будет показан раздел, в котором вы находитесь сейчас. Также вы увидите название текущей группы или раздела. Если текст для отображения слишком длинный, он будет прокручиваться на дисплее.

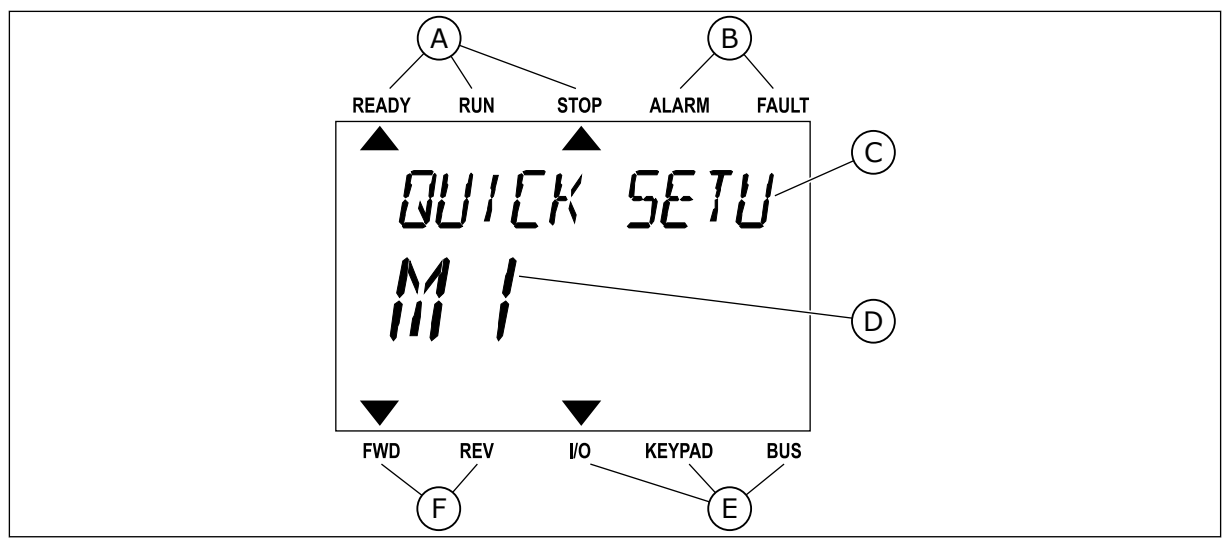

*Рис. 18: Главное меню текстового дисплея*

- A. Индикаторы статуса
- B. Индикаторы аварийных сигналов и сигналов отказа
- C. Название группы или раздела в текущем положении

## 3.3.1 РЕДАКТИРОВАНИЕ ЗНАЧЕНИЙ

### ИЗМЕНЕНИЕ ТЕКСТОВОГО ЗНАЧЕНИЯ ПАРАМЕТРА

Следующая процедура используется для настройки значения параметра.

1 Выберите параметр, используя кнопки со стрелками.

2 Чтобы перейти в режим редактирования, нажмите кнопку ОК.

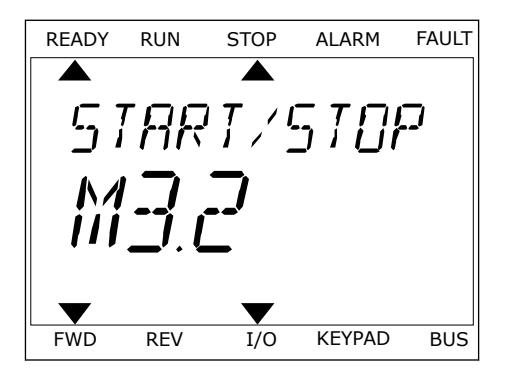

D. Текущее положение в меню E. Индикаторы источника сигнала

F. Индикаторы направления вращения

управления

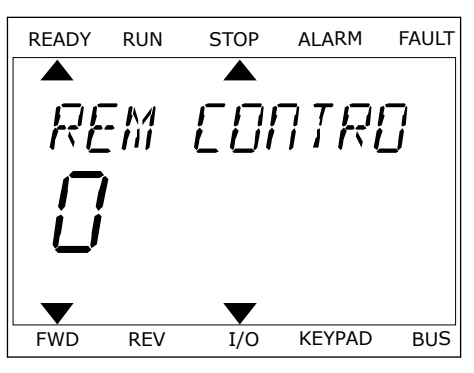

LOCAL CONTACTS: HTTP://DRIVES.DANFOSS.COM/DANFOSS-DRIVES/LOCAL-CONTACTS/ 3

3 Для установки нового значения используйте кнопки со стрелками вверх и вниз.

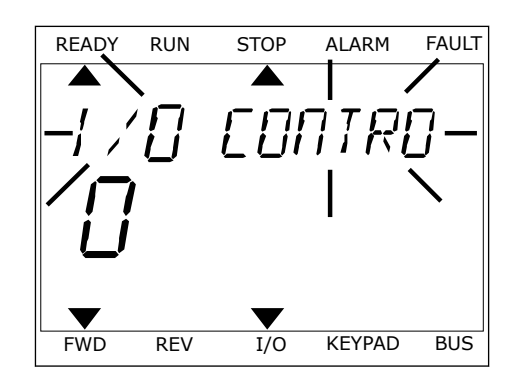

4 Чтобы принять изменение, нажмите кнопку ОК. Чтобы игнорировать изменение и вернуться к предыдущему уровню, нажмите кнопку Back/ Reset (Назад/сброс).

### РЕДАКТИРОВАНИЕ ЧИСЛОВЫХ ЗНАЧЕНИЙ

- 1 Выберите параметр, используя кнопки со стрелками.
- 2 Войдите в режим редактирования.
- 3 Для перемещения между знаками используйте кнопки со стрелками влево и вправо. Для изменения значений нажимайте кнопки Вверх и Вниз.
- 4 Чтобы принять изменение, нажмите кнопку ОК. Чтобы игнорировать изменение и вернуться к предыдущему уровню, нажмите кнопку Back/ Reset (Назад/сброс).

### 3.3.2 СБРОС ОТКАЗА

Для сброса отказа можно использовать кнопку сброса или параметр Reset Faults (Сброс отказов). См. указания в разделе *[11.1 На дисплее отобразится отказ](#page-378-0)*.

### 3.3.3 КНОПКА FUNCT (ФУНКЦИИ)

Кнопка FUNCT (ФУНКЦИИ) используется для выполнения следующих четырех функций.

- Для открытия страницы управления.
- Для простого переключения между местным (клавиатура) и дистанционным источниками сигнала управления.
- Для изменения направления вращения.
- Для быстрого изменения значения параметра.

Выбор источника сигнала управления определяет, откуда привод переменного тока будет получать команды пуска и останова. С каждым местом управления сопоставлен отдельный параметр для выбора источника задания частоты. В качестве местного источника управления всегда применяется клавиатура. В качестве источника дистанционного управления может использоваться плата ввода/вывода или шина Fieldbus. Выбранный источник сигнала управления отображается в строке состояния на дисплее.

В качестве источников дистанционного управления могут использоваться платы ввода/ вывода A и B, а также шина Fieldbus. Плата ввода/вывода А и шина Fieldbus имеют самый низкий приоритет. Для их выбора можно использовать параметр P3.2.1 (Источник дистанционного управления). Плата ввода/вывода В позволяет переопределить источники дистанционного управления «Плата ввода/вывода А» и шину Fieldbus с цифровым входом. Для выбора цифрового входа используется параметр P3.5.1.7 (Перевод управления на плату ввода/вывода В).

В качестве источника местного управления всегда используется клавиатура. Местное управление имеет более высокий приоритет по сравнению с дистанционным. Например, при нахождении в режиме дистанционного управления, если параметр P3.5.1.7 переопределяет источник сигнала управления на цифровой вход, при этом вы выбираете местный режим, в качестве источника сигнала управления будет использоваться клавиатура. Используйте кнопку FUNCT (ФУНКЦИИ) или параметр 3.2.2 Местное/ дистанционное для переключения источников местного и дистанционного управления.

## ИЗМЕНЕНИЕ ИСТОЧНИКА СИГНАЛА УПРАВЛЕНИЯ

1 В любом месте структуры меню нажмите кнопку FUNCT.

2 Для выбора локального/дистанционного управления используйте кнопки со стрелками вверх и вниз. Нажмите кнопку ОК.

3 Для выбора локального **или** дистанционного управления снова используйте кнопки со стрелками вверх и вниз. Чтобы принять выбор, нажмите кнопку ОК.

FWD REV I/O KEYPAD BUS

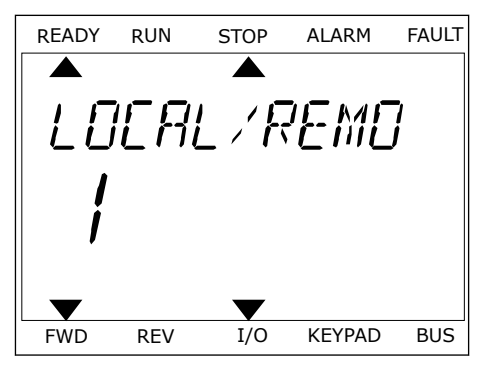

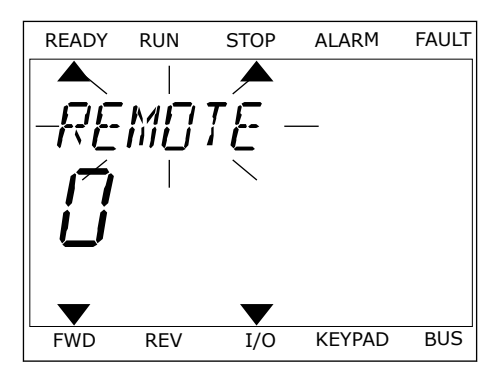

4 Однако если происходит переключение с дистанционного управления на местное (клавиатура), выдается запрос задания с клавиатуры.

После того как выбор будет сделан, дисплей возвращается к тому состоянию, в котором он находился в момент нажатия кнопки FUNCT (ФУНКЦИИ).

### ПЕРЕХОД НА СТРАНИЦУ УПРАВЛЕНИЯ

Страница управления позволяет легко контролировать наиболее важные параметры.

В любом месте структуры меню нажмите кнопку  $\mathbf{1}$ FUNCT.

 $\overline{2}$ Для выбора страницы управления используйте кнопки со стрелками вверх и вниз. Для входа нажмите кнопку ОК. Откроется страница управления.

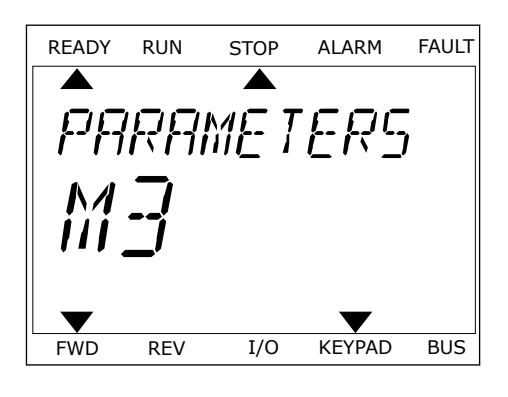

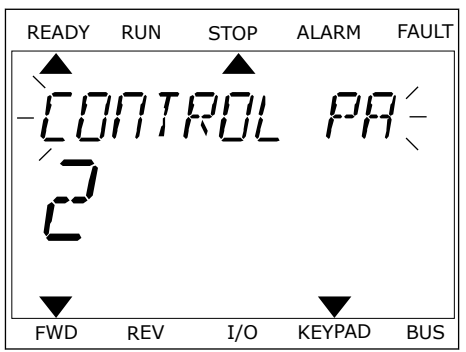

**STOP** 

 $Hz$ 

 $REN$ 

ALARM

RFF

**KFYPAD** 

**FAULT** 

**BUS** 

3 Если выбран местный источник сигнала управления и задание с клавиатуры, то после нажатия кнопки ОК можно установить параметр РЗ.3.1.8 Задание с клавиатуры.

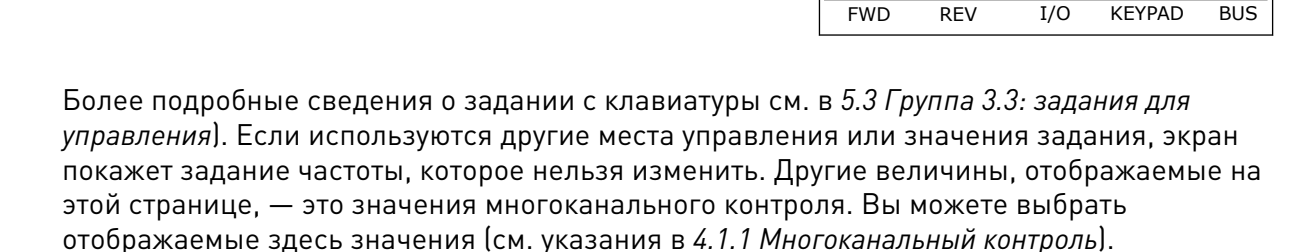

**READY** 

**FWD** 

**RUN** 

### ИЗМЕНЕНИЕ НАПРАВЛЕНИЯ ВРАЩЕНИЯ

Для быстрого изменения направления вращения используйте кнопку FUNCT (ФУНКЦИИ).

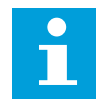

### ПРИМЕЧАНИЕ!

Команда изменения направления не видна в меню, пока не будет выбран местный источник сигнала управления.

- $\mathbf{1}$ В любом месте структуры меню нажмите кнопку FUNCT.
- $\mathcal{P}$ Для выбора направления вращения используйте кнопки со стрелками вверх и вниз. Нажмите кнопку ОК.
- $\mathcal{R}$ Выберите новое направление вращения. Текущее направление вращения указывается миганием. Нажмите кнопку ОК. Направление вращения изменяется немедленно. Также изменяется индикаторная стрелка в поле состояния на дисплее.

### ФУНКЦИЯ БЫСТРОГО РЕДАКТИРОВАНИЯ

Функция «Быстрое редактирование» обеспечивает быстрый доступ к требуемому параметру посредством ввода идентификационного номера параметра.

- $\mathbf{1}$ В любом месте структуры меню нажмите кнопку FUNCT.
- $\mathcal{P}$ Нажмите кнопку Вверх или Вниз, чтобы выбрать пункт «Быстрое редактирование», и подтвердите выбор нажатием кнопки ОК.
- 3 Затем введите идентификационный номер требуемого параметра или контролируемого значения. Нажмите кнопку ОК. На дисплее будет показано значение параметра в режиме редактирования и контролируемое значение в режиме контроля.

### СТРУКТУРА МЕНЮ  $3.4$

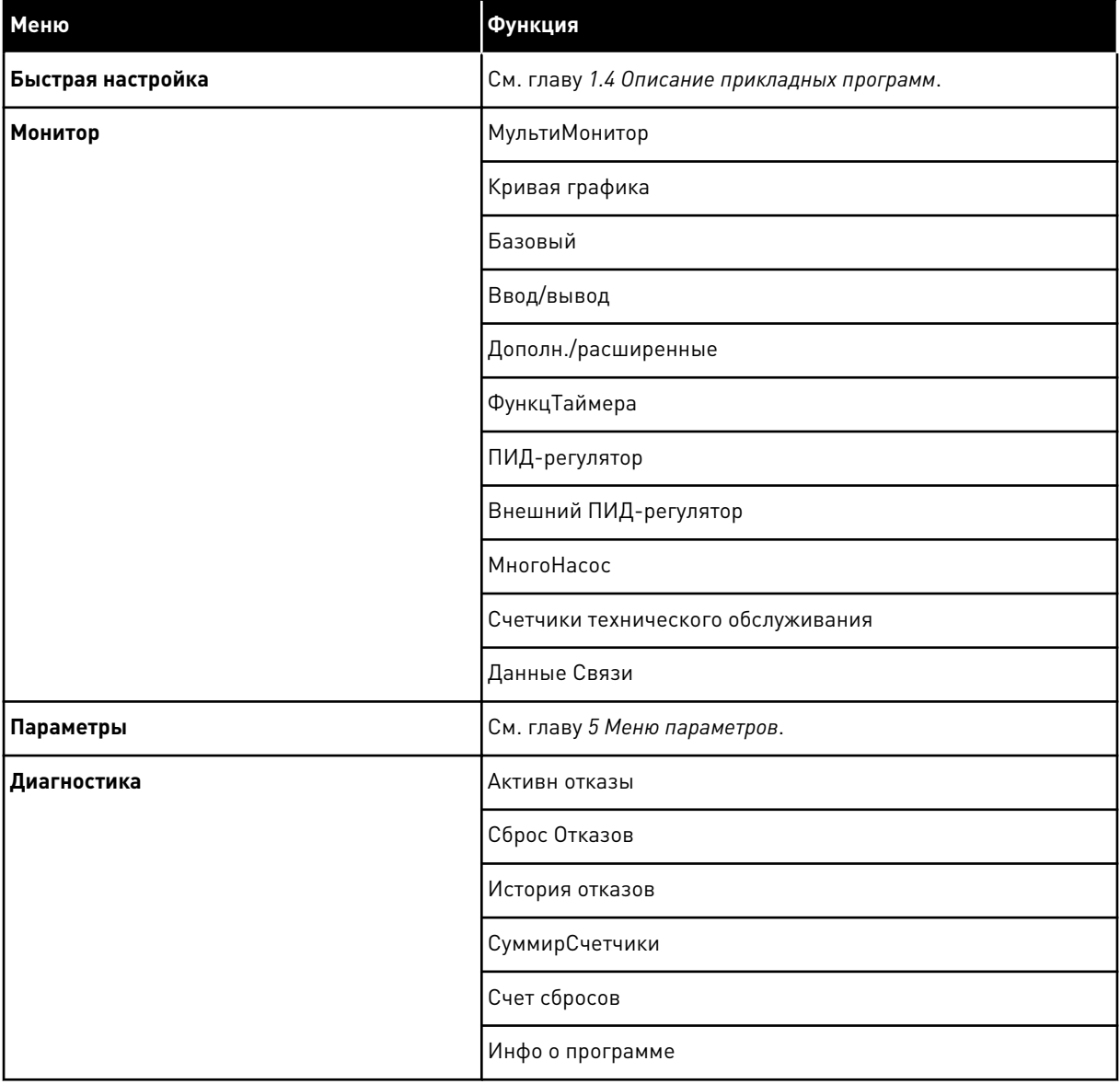

a dheegaal iyo dheegaal iyo dheegaal iyo dheegaal iyo dheegaal iyo dheegaal iyo dheegaal iyo dheegaal iyo dheegaal iyo dheegaal iyo dheegaal iyo dheegaal iyo dheegaal iyo dheegaal iyo dheegaal iyo dheegaal iyo dheegaal iyo

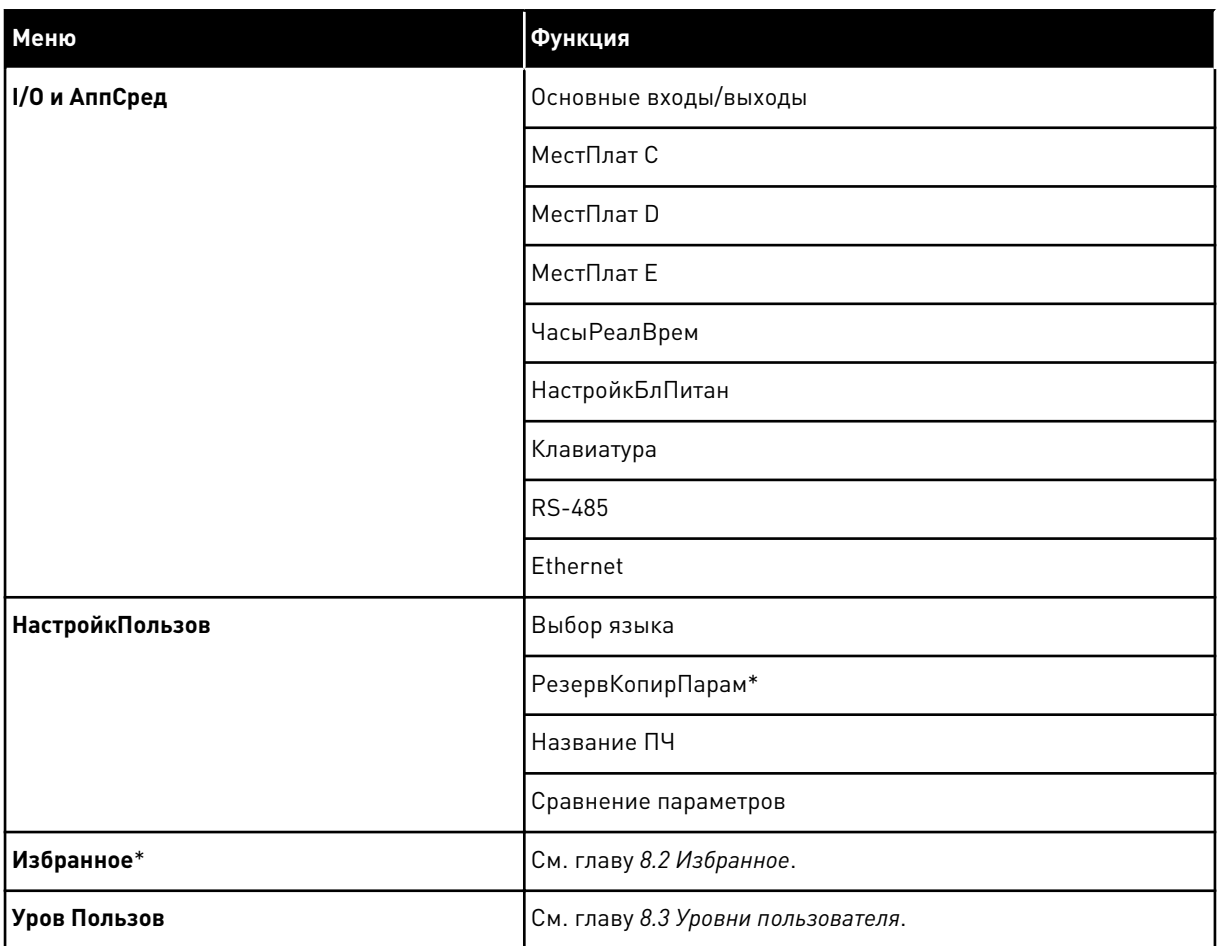

\* = Эта функция недоступна на панели управления с текстовым дисплеем.

### $3.4.1$ БЫСТРАЯ НАСТРОЙКА

Группа быстрой настройки включает различные мастеры и параметры быстрой настройки приложения VACON® 100 INDUSTRIAL. Более подробная информация о параметрах этой группы приведена в главе 1.3 Первый запуск и 2 Мастеры.

### $3.4.2$ КОНТРОЛЬ

### МНОГОКАНАЛЬНЫЙ КОНТРОЛЬ

Функция многоканального контроля позволяет выводить от 4 до 9 величин, которые следует контролировать. См. 4.1.1 Многоканальный контроль.

# $\bullet$

### ПРИМЕЧАНИЕ!

Меню многоканального контроля недоступно на текстовом дисплее.

### КРИВАЯ ТЕНДЕНЦИИ

Функция «Кривая тенденции» предназначена для одновременного графического представления двух контролируемых значений. См. 4.1.2 Кривая графика.

### БАЗОВЫЙ ВАРИАНТ

К основным контролируемым значениям относятся статусы, измерения, а также фактические значения параметров и сигналов. См. 4.1.3 Базовый.

### ВВОД/ВЫВОД

Можно контролировать состояния и уровни различных входных и выходных сигналов. См. 4.1.4 Ввод/вывод.

### ДОПОЛН./РАСШИРЕННЫЕ

Также можно контролировать различные дополнительные значения, например значения шины Fieldbus. См. 4.1.6 Дополнительные значения.

### ФУНКЦИИ ТАЙМЕРОВ

Данная функция позволяет контролировать параметры таймерных функций и часов реального времени. См. 4.1.7 Контроль таймерных функций.

### ПИД-РЕГУЛЯТОР

С помощью данной функции можно контролировать значения ПИД-регулятора. См. 4.1.8 Контроль ПИД-регулятора.

### ВНЕШНИЙ ПИД-РЕГУЛЯТОР

Контроль значений, связанных с внешним ПИД-регулятором. См. 4.1.9 Контроль внешнего ПИД-регулятора.

### УПРАВЛЕНИЕ НЕСКОЛЬКИМИ НАСОСАМИ

Эта функция используется для контроля значений, связанных с одновременным использованием нескольких приводов. См. 4.1.10 Контроль нескольких насосов.

### СЧЕТЧИКИ ТЕХНИЧЕСКОГО ОБСЛУЖИВАНИЯ

Контроль значений, относящихся к счетчикам технического обслуживания. См. 4.1.11 Счетчики технического обслуживания.

### ДАННЫЕ ШИНЫ FIELDBUS

Данная функция позволяет выводить на отображение данные шины fieldbus для контроля значений. Например, эту функцию можно использовать при вводе в эксплуатацию шины Fieldbus. См. 4.1.12 Контроль данных процесса по шине Fieldbus.

## **3.5 VACON**® **LIVE**

VACON® Live — программное приложение для ввода в эксплуатацию и обслуживания преобразователей частоты VACON® 10, VACON® 20 и VACON® 100. VACON® Live можно загрузить с сайта http://drives.danfoss.com.

Инструмент VACON® Live имеет перечисленные далее возможности.

- Параметризация, мониторинг, информация о приводе, регистратор данных и т. д.
- Инструмент загрузки VACON® Vacon Loader
- Поддержка последовательной связи и Ethernet
- Поддержка Windows XP, Vista 7 и 8
- 17 языков: английский, немецкий, испанский, финский, французский, итальянский, русский, шведский, китайский, чешский, датский, голландский, польский, португальский, румынский, словацкий и турецкий.

Для подключения преобразователя частоты к данному инструменту используется кабель последовательной связи VACON®. В процессе установки VACON® Live автоматически устанавливаются драйверы последовательной связи. После установки кабеля VACON® Live автоматически находит подключенный драйвер.

Дополнительную информацию по работе с VACON® Live см. в меню «Справка».

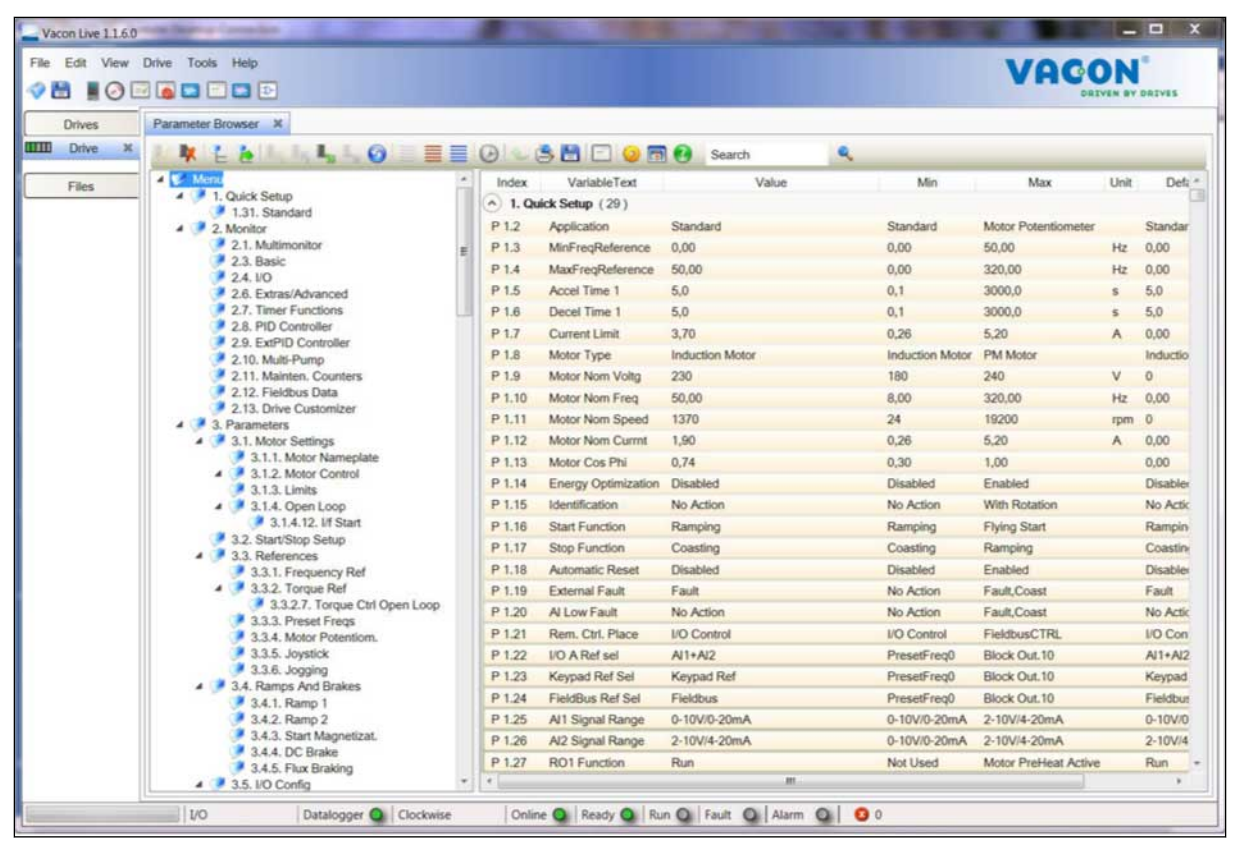

*Рис. 19: Инструмент VACON*® *Live*

### <span id="page-95-0"></span>МЕНЮ КОНТРОЛЯ 4

### $4.1$ ГРУППА КОНТРОЛЯ

Вы можете контролировать основные значения параметров и сигналов. Также можно контролировать статусы и результаты измерений. Некоторые из контролируемых значений можно настроить по усмотрению пользователя.

### $4.1.1$ МНОГОКАНАЛЬНЫЙ КОНТРОЛЬ

На странице многоканального контроля можно выводить от 4 до 9 величин, которые следует контролировать. Количество контролируемых элементов можно выбрать с помощью параметра 3.11.4 Вид многоканального контроля. Дополнительные сведения см. в главе 5.11 Группа 3.11: Настройки приложения.

### ИЗМЕНЕНИЕ КОНТРОЛИРУЕМЫХ ВЕЛИЧИН

 $\mathbf{1}$ Нажмите кнопку ОК для перехода к меню «Контроль».

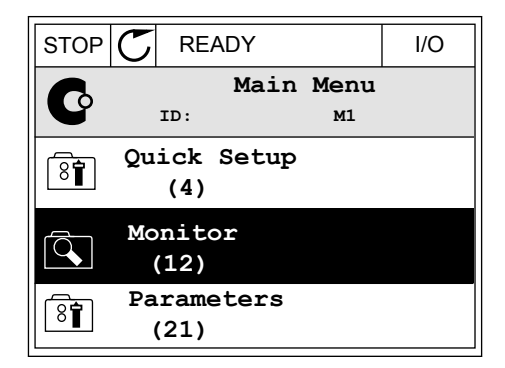

- $\mathfrak{p}$ Перейдите к многоканальному контролю.
- **STOP**  $\mathcal C$ **READY** Monitor  $\overline{Q}$  $TD:$  $M2.1$ Multimonitor Ķ Basic  $(7)$ Timer Functions  $(13)$

 $\overline{110}$ 

3 Активируйте элемент, который следует заменить. Используйте кнопки со стрелками.

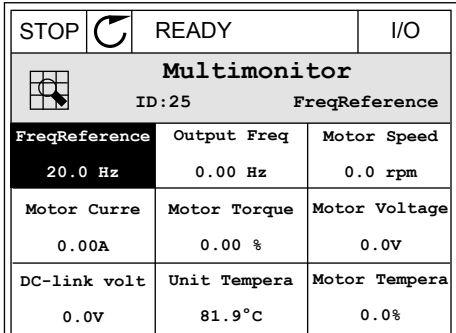

<span id="page-96-0"></span>4 Для выбора нового элемента в списке нажмите ОК.

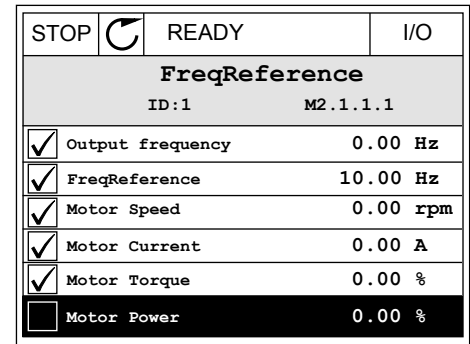

### 4.1.2 КРИВАЯ ГРАФИКА

Функция «Кривая графика» предназначена для одновременного графического представления двух контролируемых значений.

После выбора значения привод начинает регистрацию значений. В подменю «Кривая графика» можно наблюдать кривые тенденций и выбирать требуемые сигналы. Также можно задавать минимальные и максимальные значения, интервал выборки и использовать автоматическое масштабирование.

### ИЗМЕНЕНИЕ ЗНАЧЕНИЙ

Данная процедура позволяет менять контролируемые значения.

1 В меню «Монитор» найдите подменю «Кривая графика» и нажмите ОК.

2 Нажмите кнопку ОК для перехода в подменю  $\overline{\text{STOP}}$  READY  $\overline{\text{CP}}$  READY  $\overline{\text{STOP}}$  READY  $\overline{\text{STOP}}$  READY  $\overline{\text{STOP}}$  READY  $\overline{\text{STOP}}$   $\overline{\text{CP}}$ 

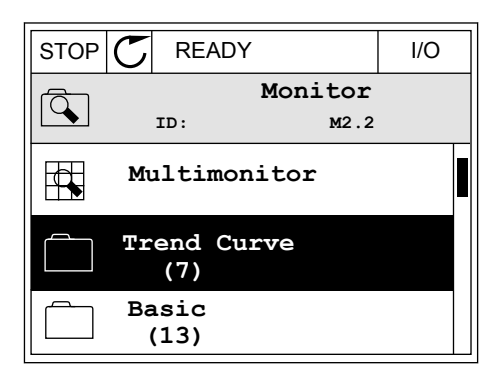

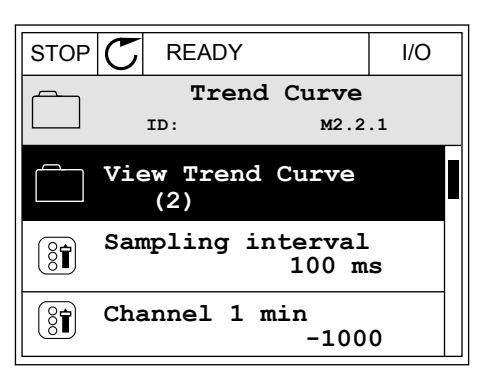

- 3 Одновременно только два значения можно контролировать в виде кривых тенденций. Выбранные в данный момент значения Задание Частот и Скорость Двигат отображаются в нижней части дисплея. С помощью кнопок со стрелками вверх и вниз выберите одно из текущих значений, которое требуется заменить, и нажмите кнопку ОК. Нажмите кнопку ОК.
- **STOP READY** I/O FreqReference  $0.00$ Hz Motor Speed 0rpm
- 4 Для перемещения по списку контролируемых значений используйте кнопки со стрелками.
- STOP  $\mathcal C$ **READY**  $<sub>1</sub>/O$ </sub> FreqReference  $ID:3$  $V2.2.1.1.4$ Output frequency FreqReference Motor Speed Motor Current Motor Torque Motor Shaft Power

5 Сделайте выбор и нажмите ОК.

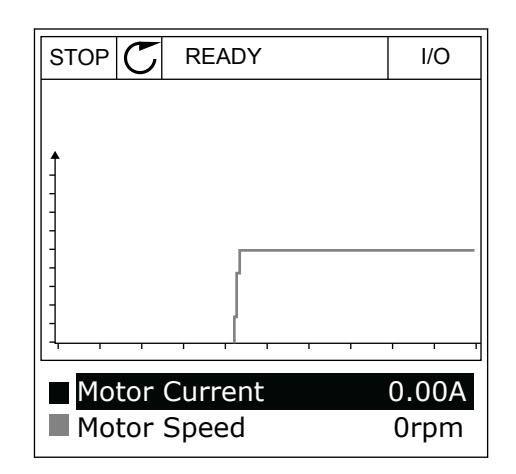

### ОСТАНОВКА ПЕРЕМЕЩЕНИЯ КРИВОЙ

Функция Кривая графика также позволяет остановить перемещение кривой и считать текущие значения. Впоследствии перемещение кривой можно возобновить.

1 На виде кривой тенденции активируйте соответствующую кривую с помощью кнопки со стрелкой вверх. Рамка дисплея выделяется более толстой линией.

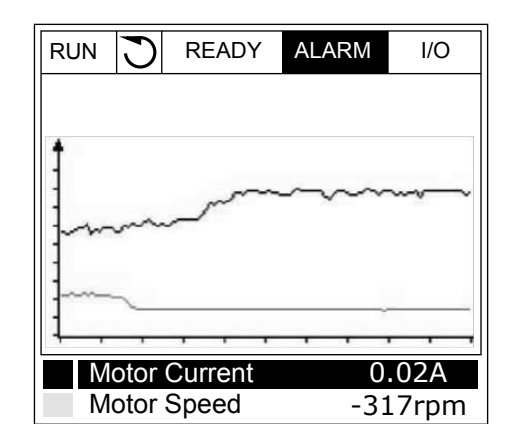

- 2 Нажмите ОК в целевой точке кривой.
- RUN **READY** ALARM I/O Motor Current Motor Speed 0.02A -327rpm
- 3 На дисплее отобразится вертикальная линия. Значения в нижней части дисплея соответствуют положению линии.

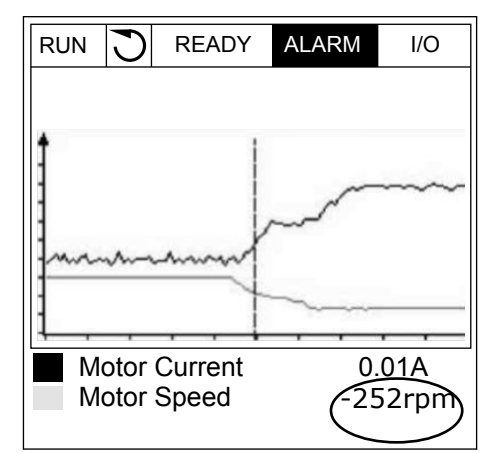

<span id="page-99-0"></span> $\overline{4}$ Используйте кнопки со стрелками влево и вправо, чтобы перемещать линию и посматривать точные значения в других местах.

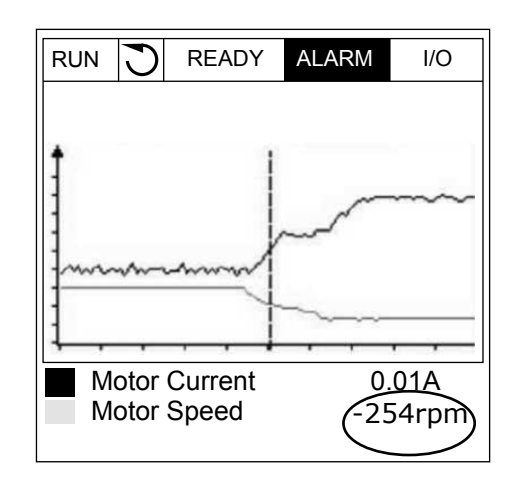

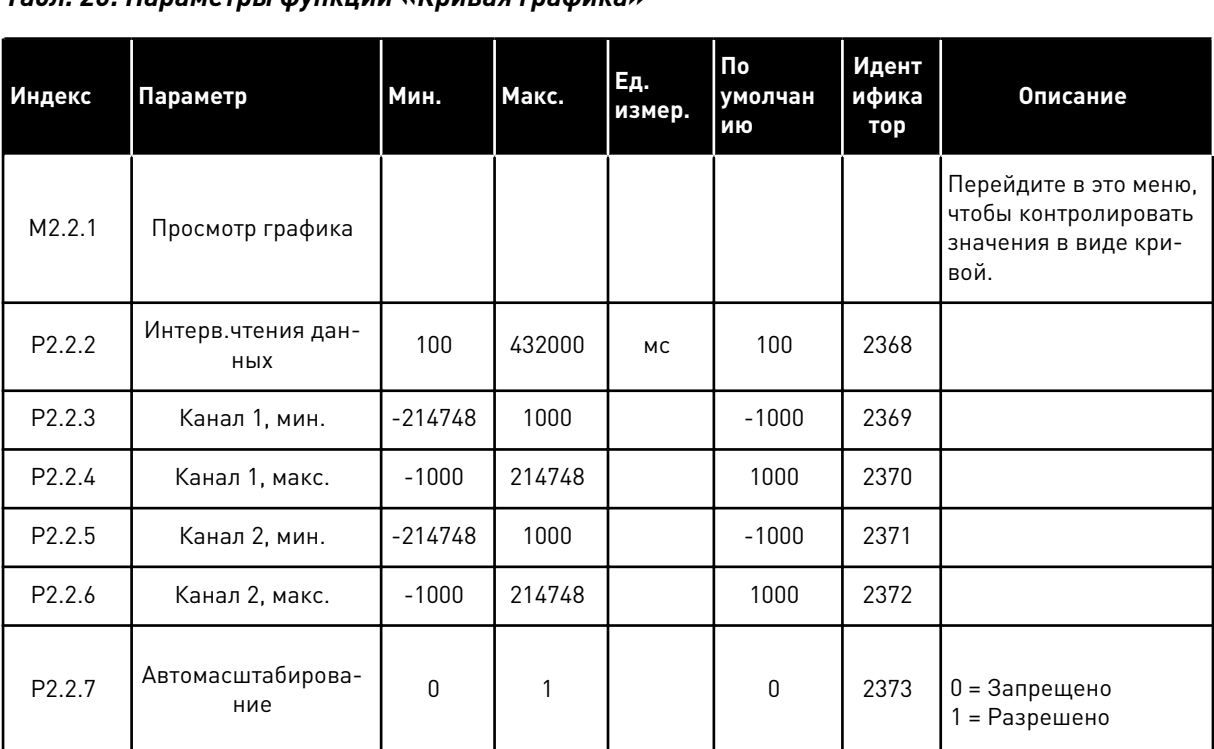

## Табл. 20: Параметры функции «Кривая графика»

### $4.1.3$ **БАЗОВЫЙ**

В следующей таблице представлены основные контролируемые значения и связанные с ними данные.

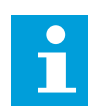

### **ПРИМЕЧАНИЕ!**

В меню контроля доступны только стандартные состояния платы ввода/вывода. Состояния всех сигналов платы ввода/вывода можно найти в виде исходных данных в меню ввода/вывода и аппаратных средств.

По запросу системы проверьте состояние платы расширения ввода/вывода, пользуясь меню ввода/вывода и меню аппаратных средств.

## Табл. 21: Пункты меню контроля

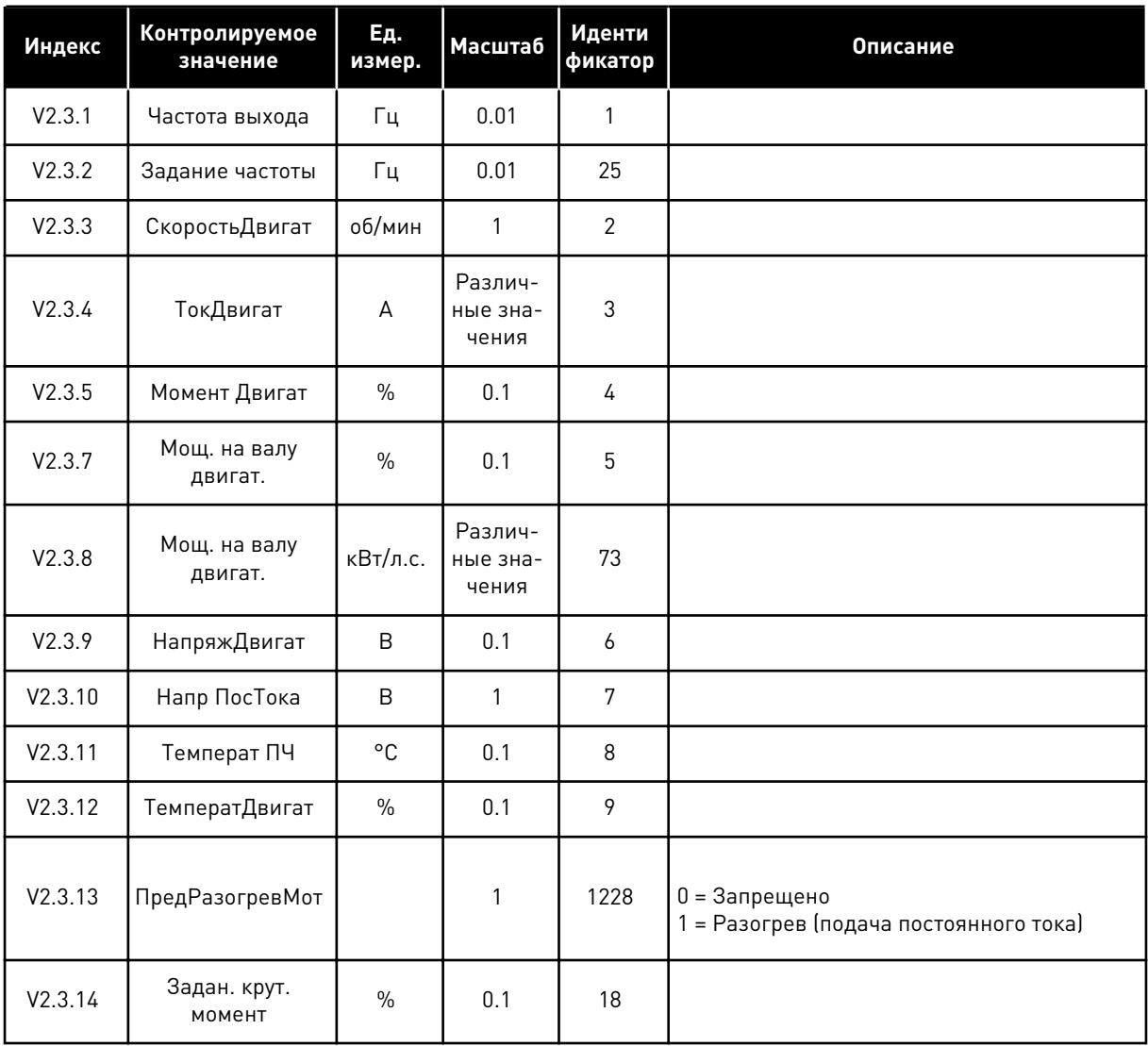

### <span id="page-101-0"></span>ВВОД/ВЫВОД  $4.1.4$

Табл. 22: Контроль входных и выходных сигналов

| Индекс  | Контролируемое<br>значение | Ед.<br>измер. | Масштаб | Иденти<br>фикатор | <b>Описание</b>                      |
|---------|----------------------------|---------------|---------|-------------------|--------------------------------------|
| V2.4.1  | МесПлатА ЦВх<br>1,2,3      |               | 1       | 15                |                                      |
| V2.4.2  | МесПлатА ЦВх<br>4,5,6      |               | 1       | 16                |                                      |
| V2.4.3  | МесПлатВ RO<br>1,2,3       |               | 1       | 17                |                                      |
| V2.4.4  | АналогВход1                | $\%$          | 0.01    | 59                | По умолчанию используется гнездо А.1 |
| V2.4.5  | АналогВход2                | $\frac{0}{0}$ | 0.01    | 60                | По умолчанию используется гнездо А.2 |
| V2.4.6  | АналогВход3                | $\frac{0}{0}$ | 0.01    | 61                | По умолчанию используется гнездо D.1 |
| V2.4.7  | АналогВход4                | $\frac{0}{0}$ | 0.01    | 62                | По умолчанию используется гнездо D.2 |
| V2.4.8  | АналогВход 5               | $\%$          | 0.01    | 75                | По умолчанию используется гнездо Е.1 |
| V2.4.9  | АналогВход 6               | $\frac{0}{0}$ | 0.01    | 76                | По умолчанию используется гнездо Е.2 |
| V2.4.10 | МестПлат А, АО1            | $\frac{0}{0}$ | 0.01    | 81                |                                      |

### $4.1.5$ ВХОДЫ ТЕМПЕРАТУРЫ

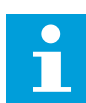

## **ПРИМЕЧАНИЕ!**

Эта группа параметров отображается, если установлена дополнительная плата для измерения температуры (ОРТ-ВН).

*Табл. 23: Контроль входов температуры*

| Индекс | Контролируемое<br>значение | Εд.<br>измер. | <b>Масштаб</b> | Иденти<br>фикатор | Описание |
|--------|----------------------------|---------------|----------------|-------------------|----------|
| V2.5.1 | Вход темпера-<br>туры 1    | °C            | 0.1            | 50                |          |
| V2.5.2 | Вход темпера-<br>туры 2    | °C            | 0.1            | 51                |          |
| V2.5.3 | Вход темпера-<br>туры 3    | °C            | 0.1            | 52                |          |
| V2.5.4 | Вход темпера-<br>туры 4    | $^{\circ}$ C  | 0.1            | 69                |          |
| V2.5.5 | Вход темпера-<br>туры 5    | °C            | 0.1            | 70                |          |
| V2.5.6 | Вход темпера-<br>туры 6    | °C            | 0.1            | 71                |          |

### <span id="page-103-0"></span>ДОПОЛНИТЕЛЬНЫЕ ЗНАЧЕНИЯ  $4.1.6$

## Табл. 24: Контроль дополнительных значений

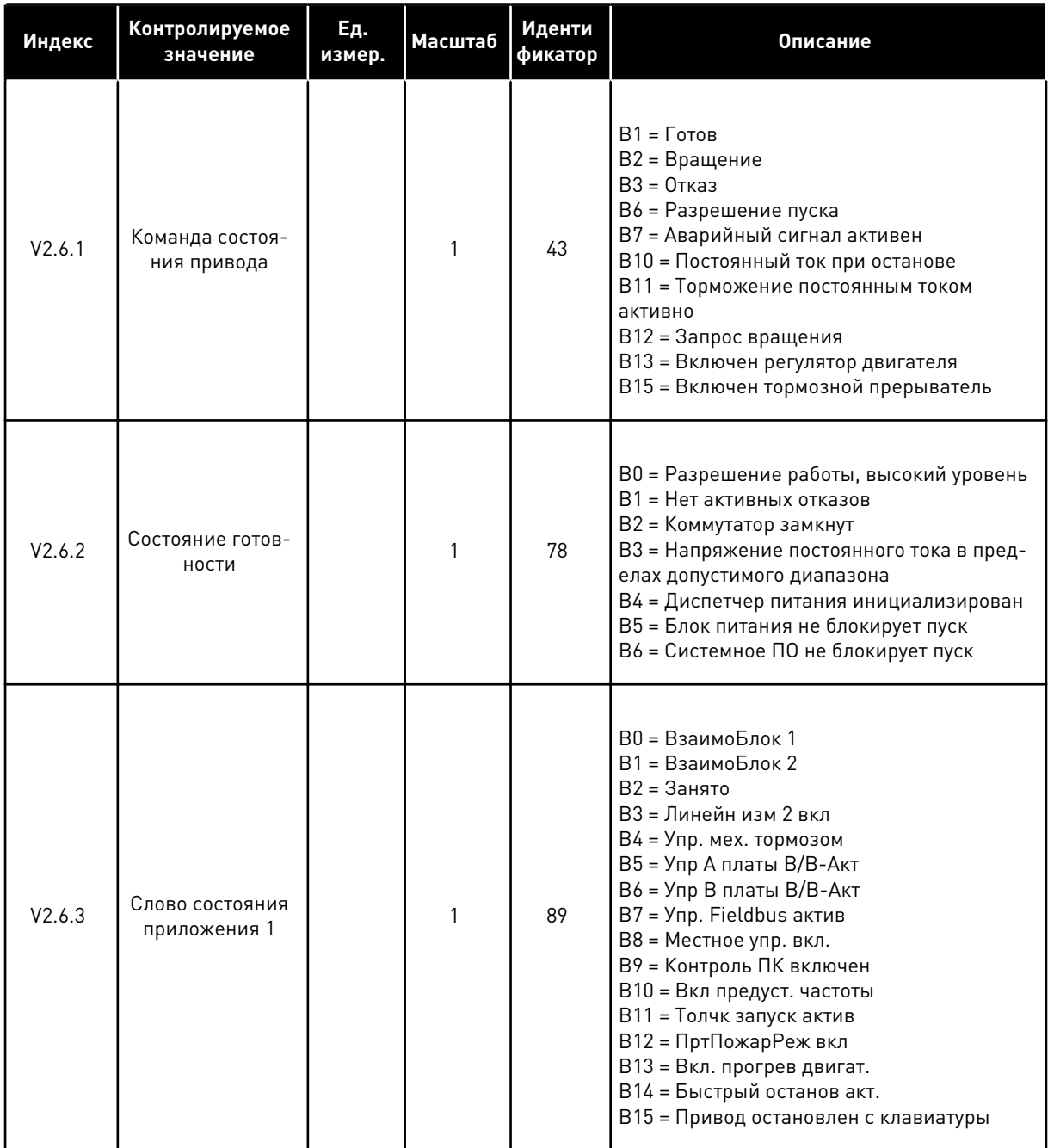

 $\overline{4}$ 

## Табл. 24: Контроль дополнительных значений

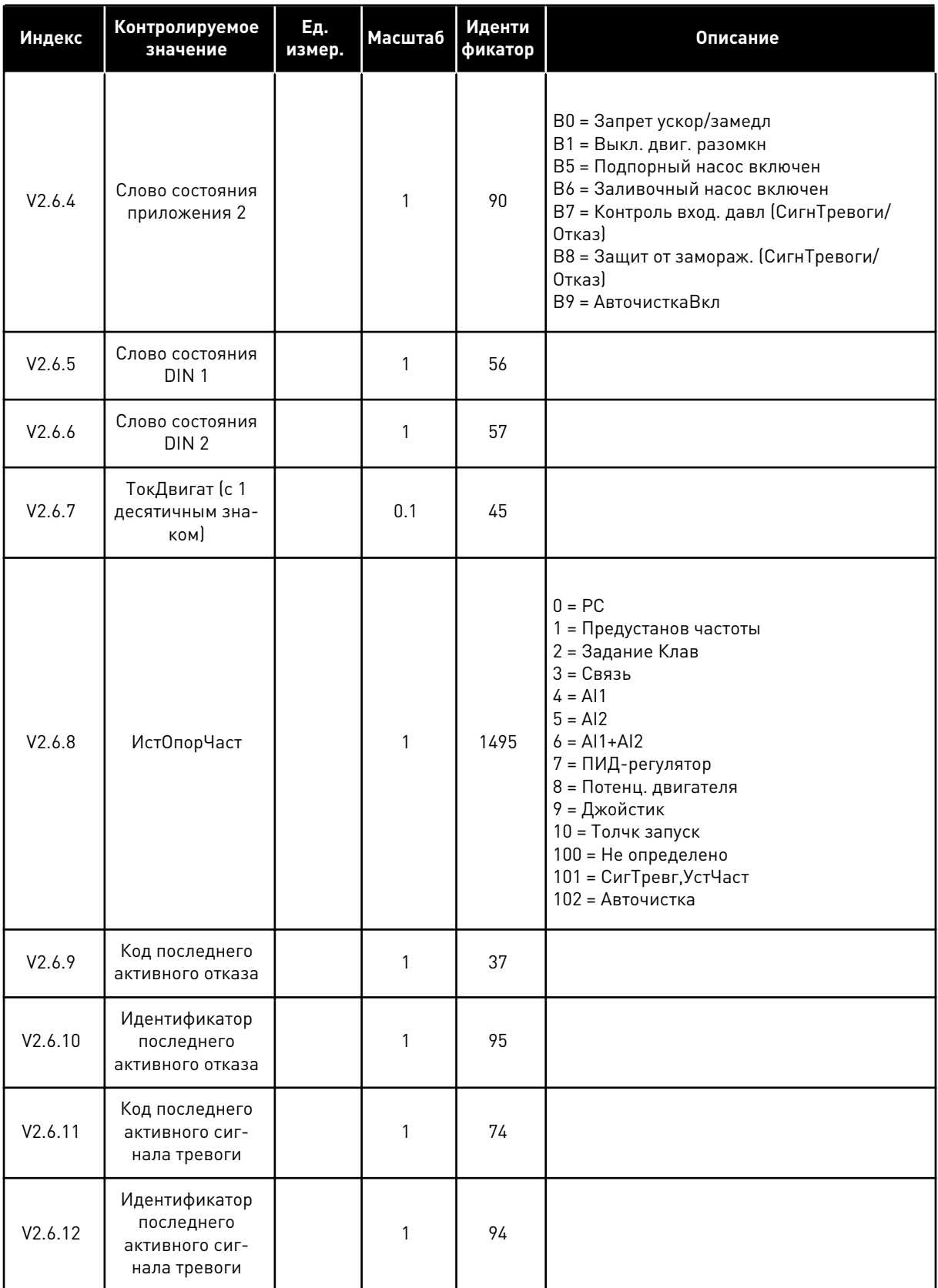

<span id="page-105-0"></span>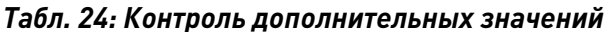

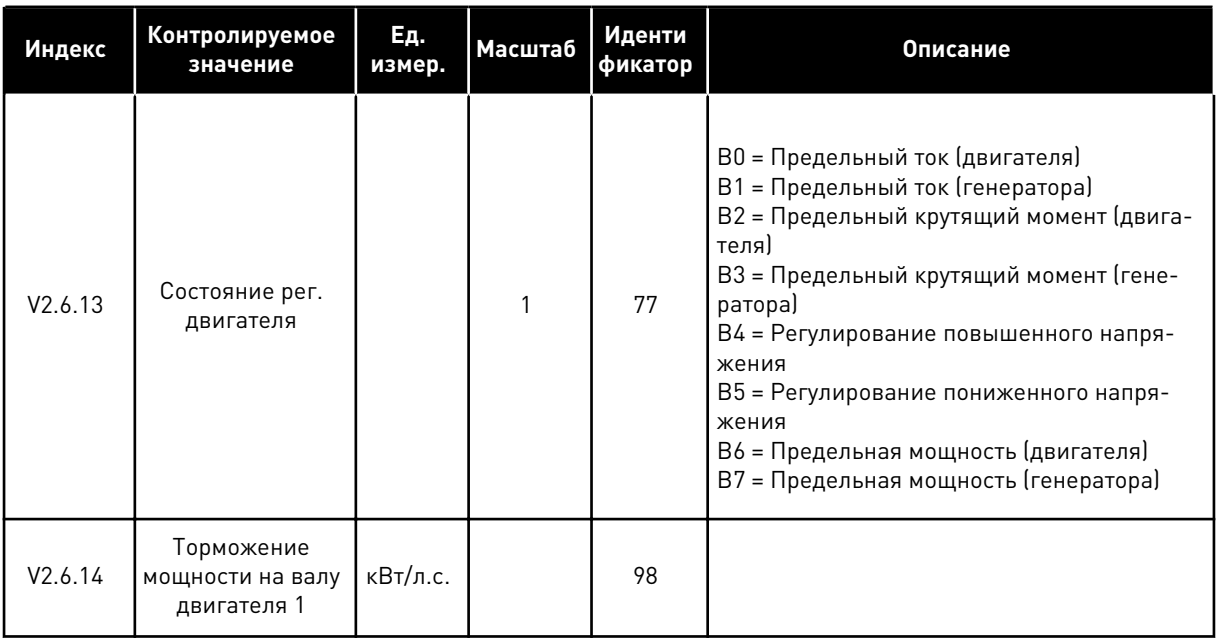

### КОНТРОЛЬ ТАЙМЕРНЫХ ФУНКЦИЙ  $4.1.7$

Контроль параметров таймерных функций и часов реального времени.

Табл. 25: Контроль таймерных функций

| Индекс  | Контролируемое<br>значение | Ед.<br>измер. | Масштаб      | Иденти<br>фикатор | Описание |
|---------|----------------------------|---------------|--------------|-------------------|----------|
| V2.7.1  | TC 1, TC 2, TC 3           |               | 1            | 1441              |          |
| V2.7.2  | Интервал 1                 |               | 1            | 1442              |          |
| V2.7.3  | Интервал 2                 |               | $\mathbf{1}$ | 1443              |          |
| V2.7.4  | Интервал 3                 |               | 1            | 1444              |          |
| V2.7.5  | Интервал 4                 |               | 1            | 1445              |          |
| V2.7.6  | Интервал 5                 |               | 1            | 1446              |          |
| V2.7.7  | Таймер 1                   | $\mathsf{C}$  | $\mathbf{1}$ | 1447              |          |
| V2.7.8  | Таймер 2                   | $\mathsf{C}$  | 1            | 1448              |          |
| V2.7.9  | Таймер 3                   | $\mathsf{C}$  | 1            | 1449              |          |
| V2.7.10 | <b>ЧасыРеалВрем</b>        |               |              | 1450              |          |

## <span id="page-106-0"></span>4.1.8 КОНТРОЛЬ ПИД-РЕГУЛЯТОРА

## *Табл. 26: Контроль значений ПИД-регулятора.*

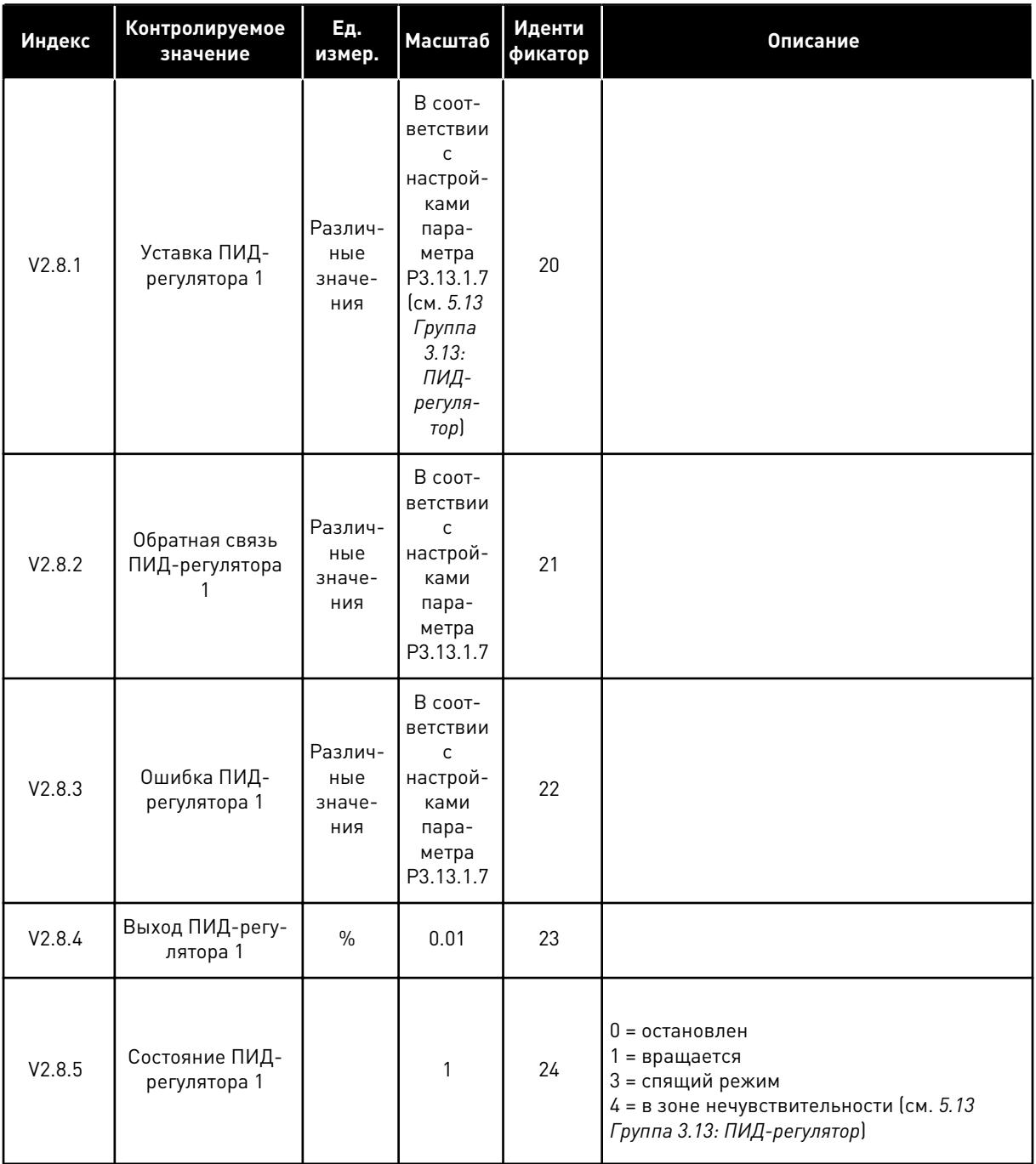

## <span id="page-107-0"></span>4.1.9 КОНТРОЛЬ ВНЕШНЕГО ПИД-РЕГУЛЯТОРА

### *Табл. 27: Контроль значений внешнего ПИД-регулятора*

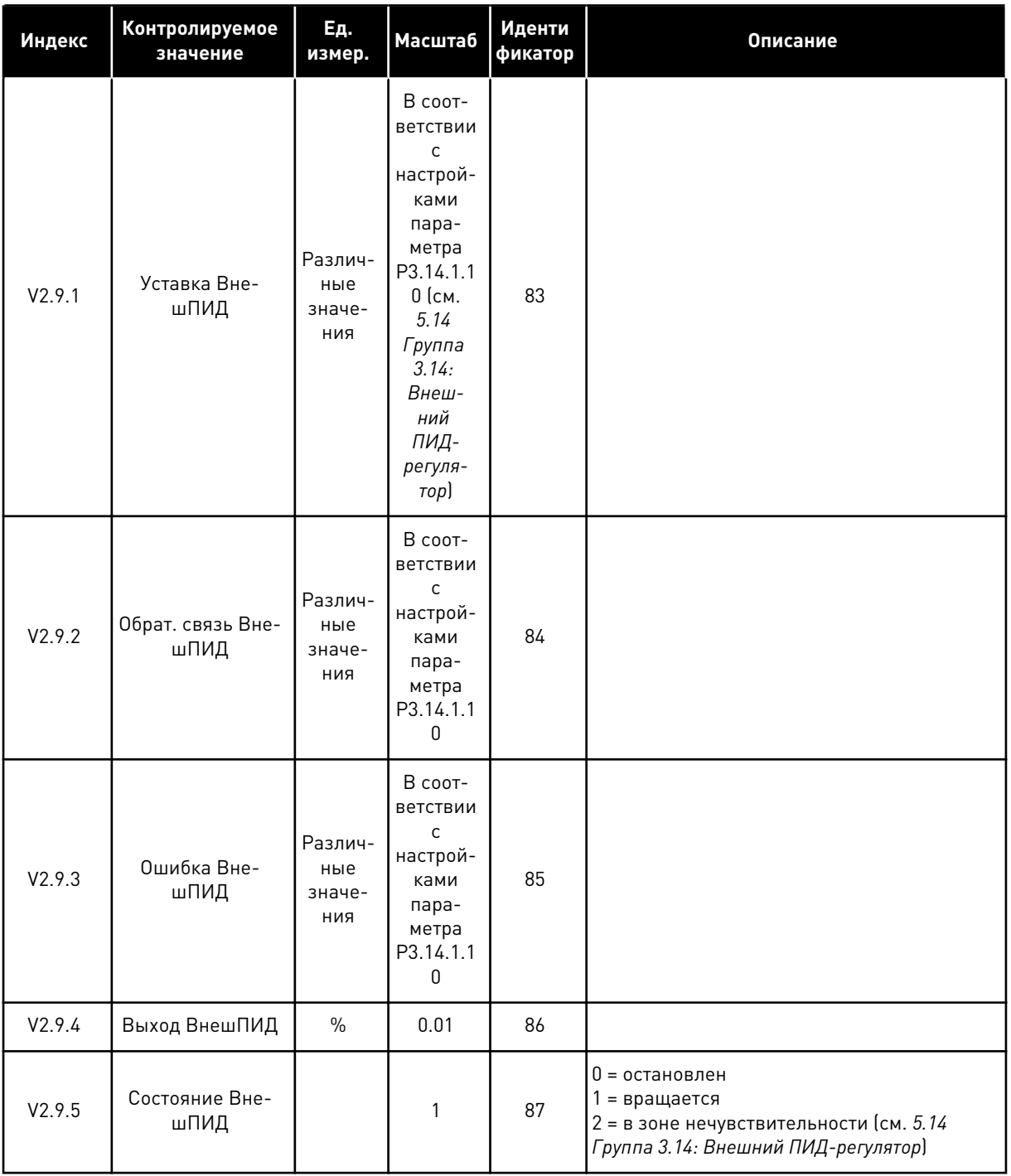
## 4.1.10 КОНТРОЛЬ НЕСКОЛЬКИХ НАСОСОВ

### *Табл. 28: Контроль нескольких насосов*

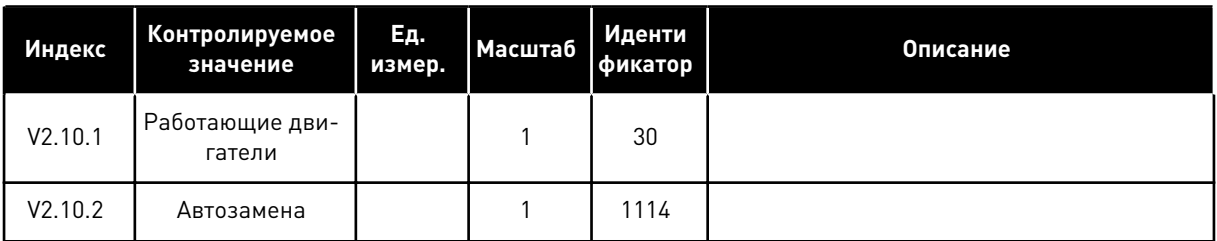

## 4.1.11 СЧЕТЧИКИ ТЕХНИЧЕСКОГО ОБСЛУЖИВАНИЯ

#### *Табл. 29: Контроль счетчика технического обслуживания*

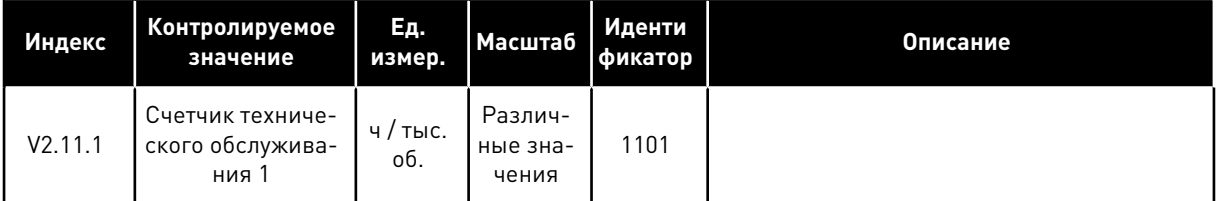

#### КОНТРОЛЬ ДАННЫХ ПРОЦЕССА ПО ШИНЕ FIELDBUS  $4.1.12$

### Табл. 30: Контроль данных процесса по шине Fieldbus

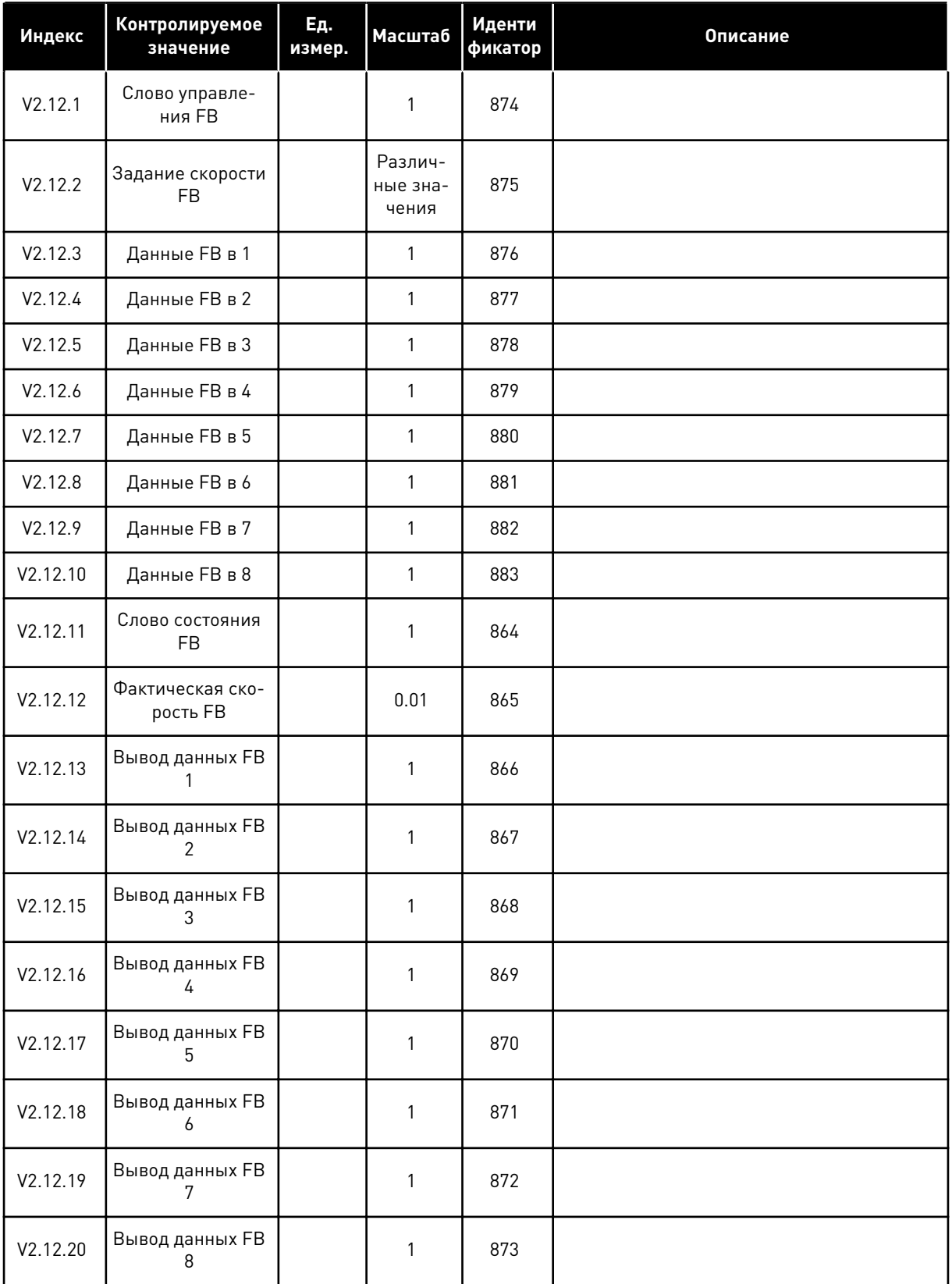

#### **МЕНЮ ПАРАМЕТРОВ** 5

#### $5.1$ ГРУППА 3.1: НАСТРОЙКИ ДВИГАТЕЛЯ

## Табл. 31: Параметры паспортной таблички двигателя выполнением

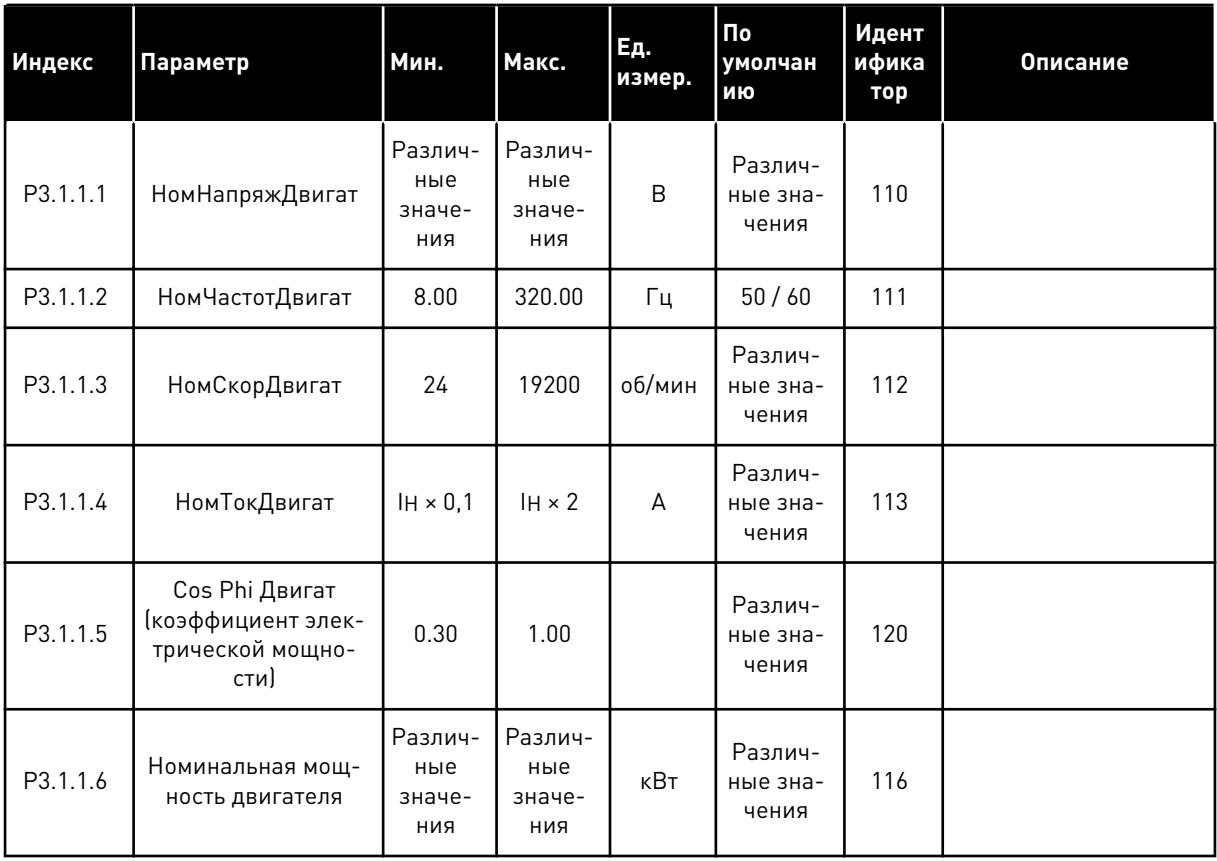

# Табл. 32: Настройки управления двигателя

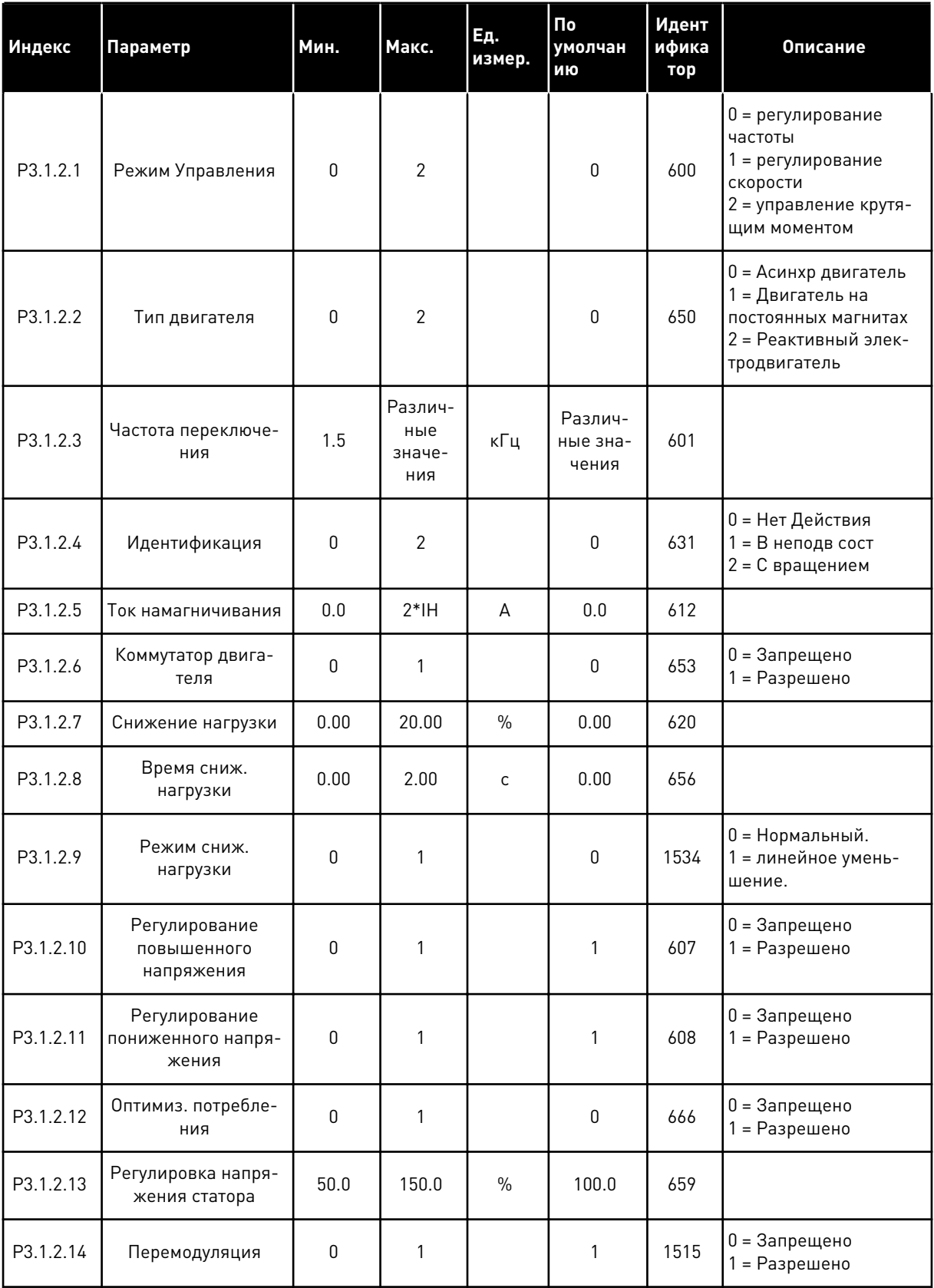

a dheegaal iyo dheegaal iyo dheegaal iyo dheegaal iyo dheegaal iyo dheegaal iyo dheegaal iyo dheegaal iyo dheegaal iyo dheegaal iyo dheegaal iyo dheegaal iyo dheegaal iyo dheegaal iyo dheegaal iyo dheegaal iyo dheegaal iyo

| Индекс   | Параметр                                        | Мин.     | Макс. | Ед.<br>измер. | По<br>умолчан<br>ию          | Идент<br>ифика<br>тор | Описание |
|----------|-------------------------------------------------|----------|-------|---------------|------------------------------|-----------------------|----------|
| P3.1.3.1 | ПределТокДвигат                                 | $IH*0,1$ | IS.   | A             | Различ-<br>ные зна-<br>чения | 107                   |          |
| P3.1.3.2 | Предельный крутя-<br>щий момент двига-<br>теля  | 0.0      | 300.0 | $\frac{0}{0}$ | 300.0                        | 1287                  |          |
| P3.1.3.3 | Предельный крутя-<br>щий момент генера-<br>тора | 0.0      | 300.0 | $\frac{0}{0}$ | 300.0                        | 1288                  |          |
| P3.1.3.4 | Огран мощности<br>ДВИГ                          | 0.0      | 300.0 | $\frac{0}{0}$ | 300.0                        | 1289                  |          |
| P3.1.3.5 | Предельная мощ-<br>ность генератора             | 0.0      | 300.0 | $\frac{0}{0}$ | 300.0                        | 1290                  |          |

Табл. 33: Установочные параметры предельных значений двигателя

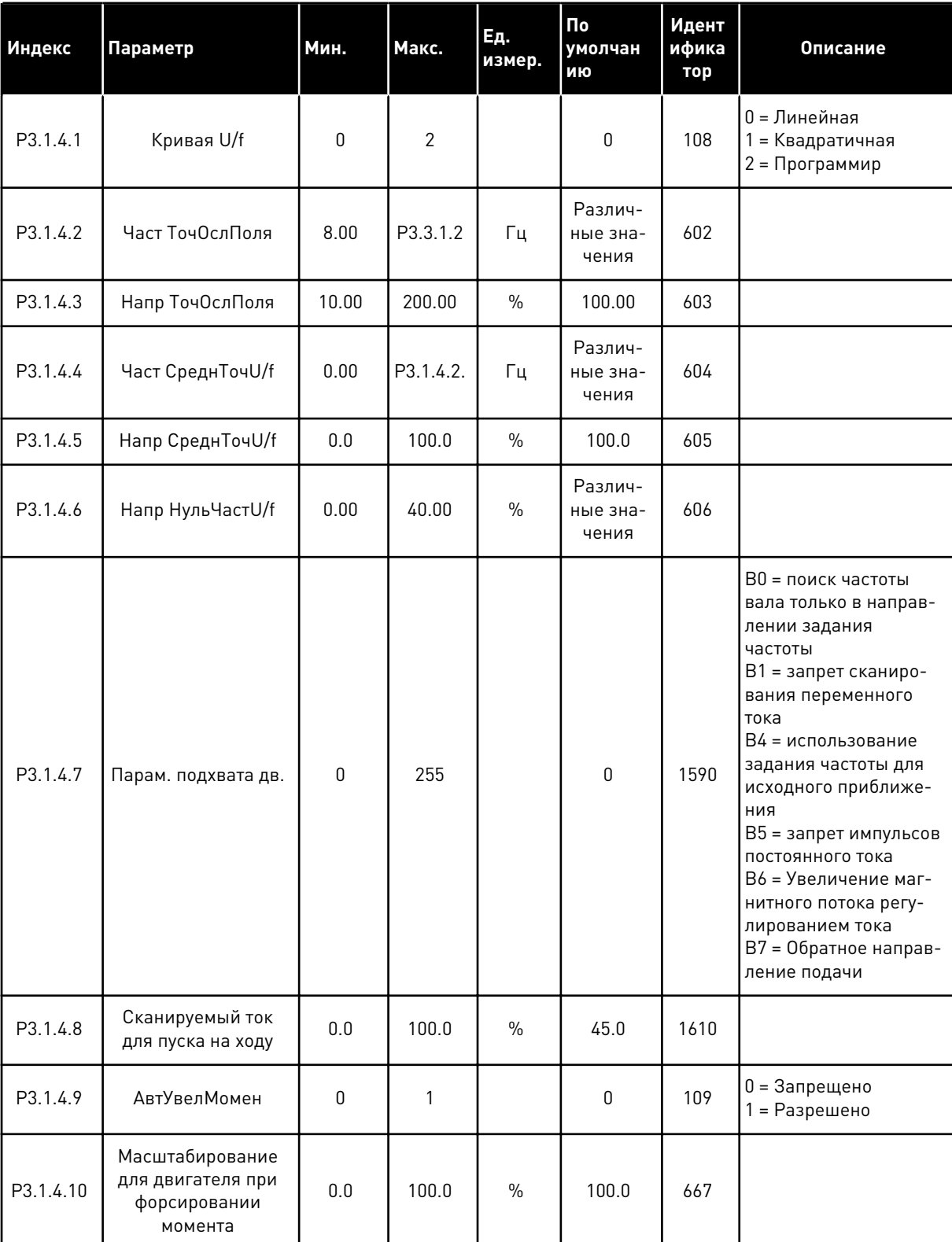

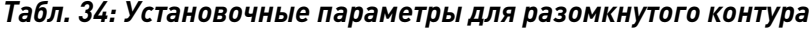

### Табл. 34: Установочные параметры для разомкнутого контура

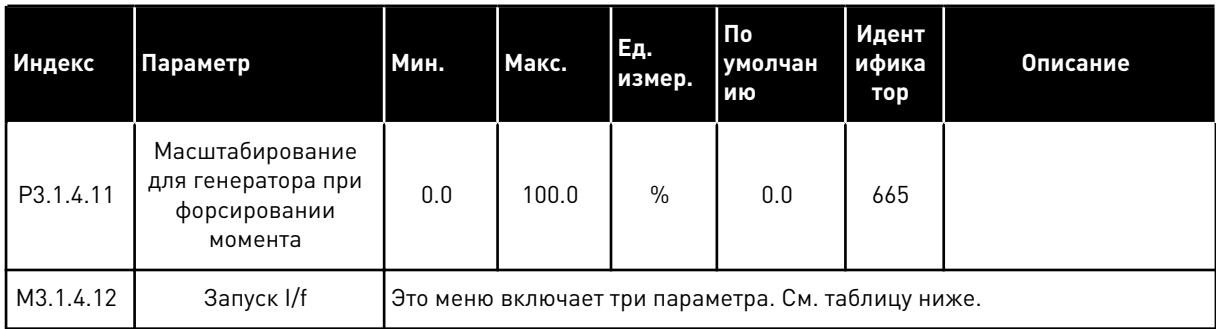

## Табл. 35: Параметры пуска I/f

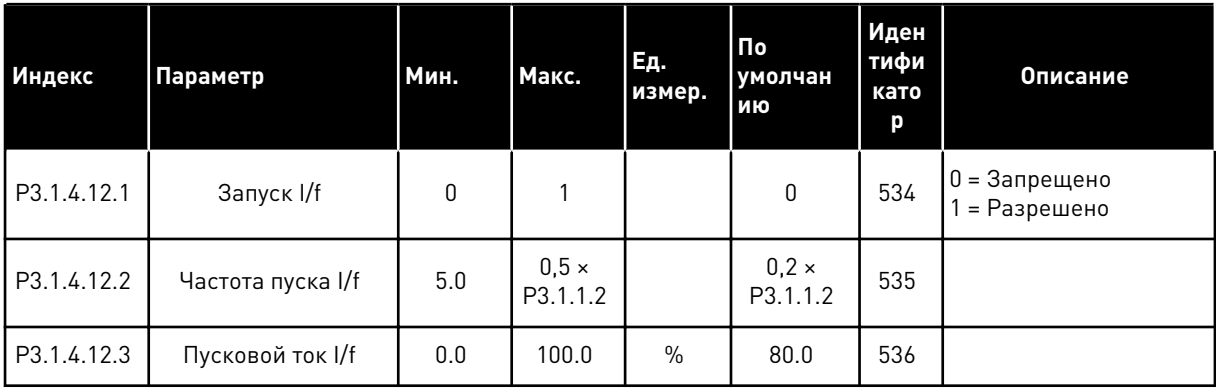

## Табл. 36: Параметры стабилизатора крутящего момента

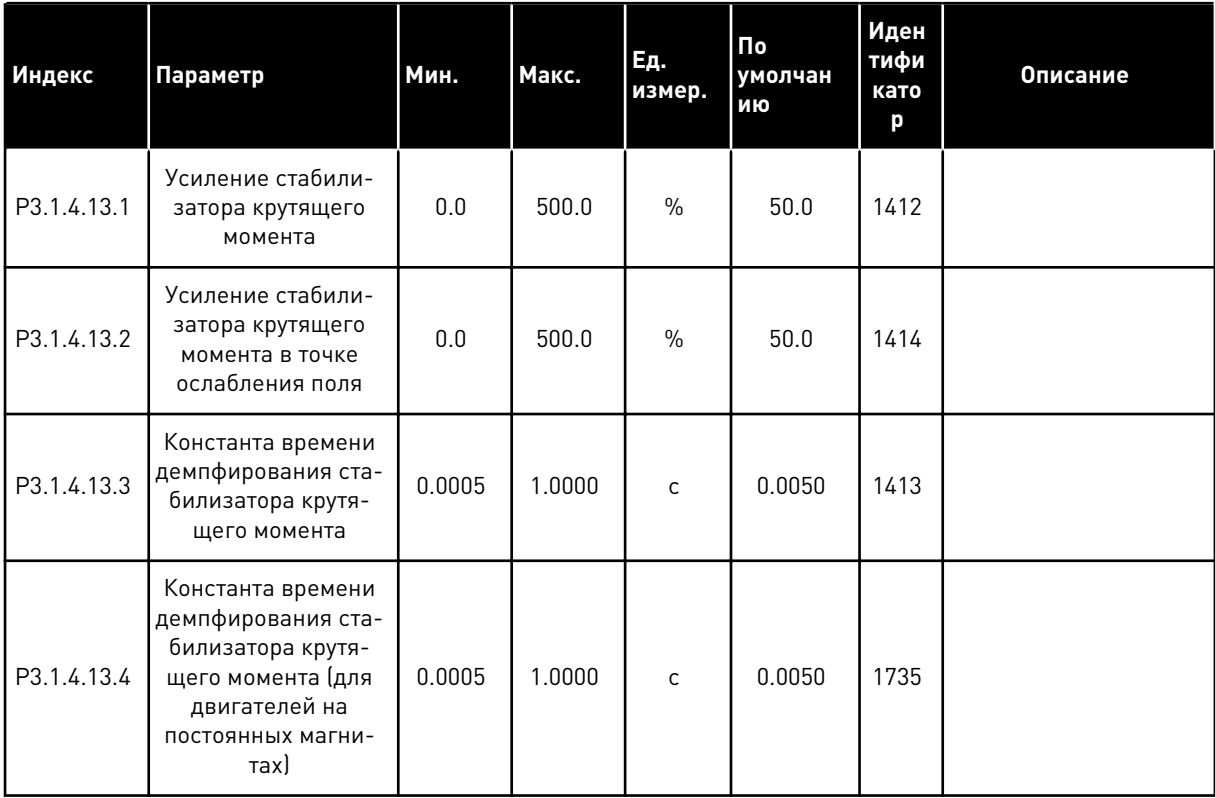

Табл. 37: Настройки управления без датчиков

| Индекс   | Параметр                               | Мин.     | Макс.  | Ед.<br>измер. | $\overline{\mathsf{p}}$<br>умолчан<br>ию | Идент<br>ифика<br>тор | Описание                                                                                                    |
|----------|----------------------------------------|----------|--------|---------------|------------------------------------------|-----------------------|----------------------------------------------------------------------------------------------------|
| P3.1.6.1 | Управление без дат-<br>ЧИКОВ           | $\Omega$ |        |               | $\mathbf{0}$                             | 1724                  | 0 = Запрещено<br>1 = Разрешено                                                                                                    |
| P3.1.6.3 | Параметры упра-<br>вления без датчиков |          |        |               | 16384                                    | 1726                  | B0 = Идентификация<br>сопротивления ста-<br>тора<br>В8 = Ограничение тока<br>по напряжению<br>В14 = Защита линей-<br>ного изменения от<br>интегрального насы-<br>щения |
| P3.1.6.8 | Кр РегулСкорости                       | 0.00     | 500.00 | $\frac{0}{0}$ | 20.00                                    | 1733                  |                                                                                                    |
| P3.1.6.9 | Время регулировки<br>скорости          | 0.00     | 100.00 | S             | 0.100                                    | 1734                  |                                                                                                    |

a komponistor da komponistor da komponistor da komponistor da komponistor da komponistor da komponistor da kom

#### ГРУППА 3.2: НАСТРОЙКА ПУСКА/ОСТАНОВА  $5.2$

### Табл. 38: Меню настройки пуска/останова

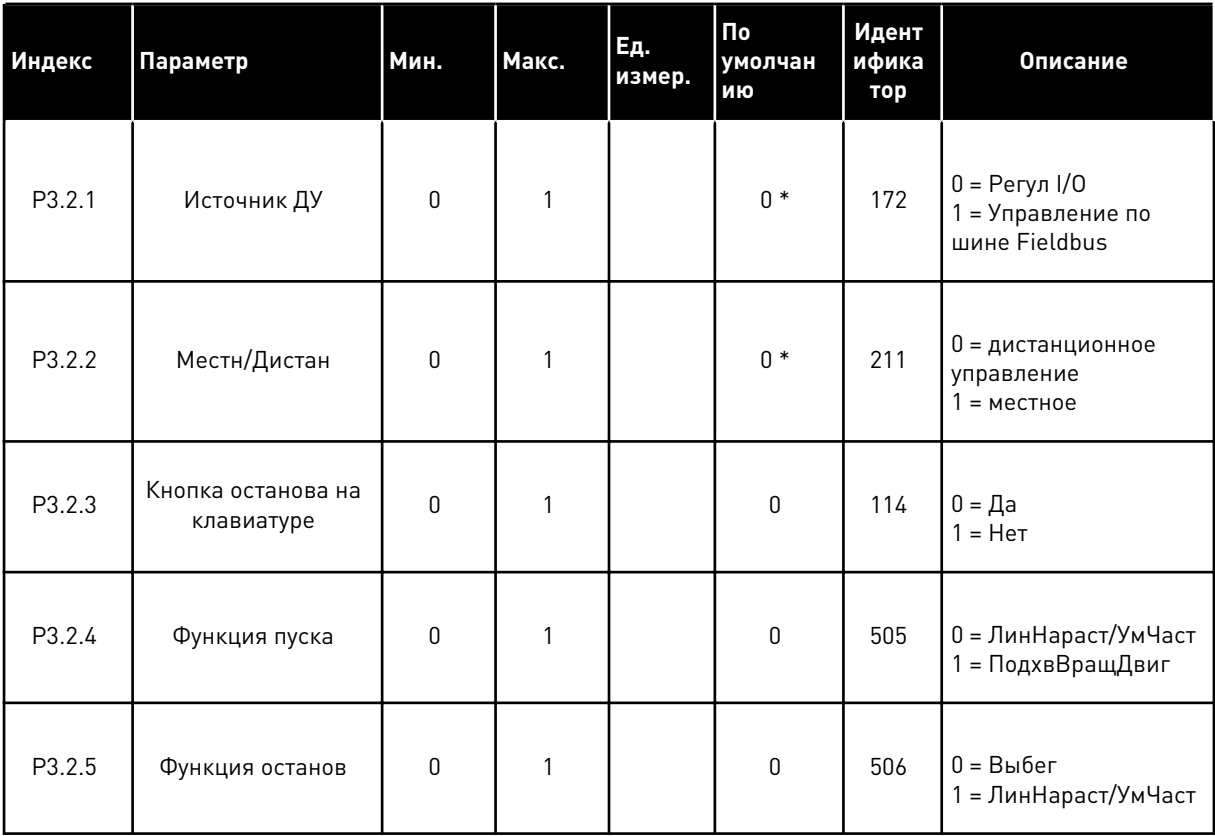

## Табл. 38: Меню настройки пуска/останова

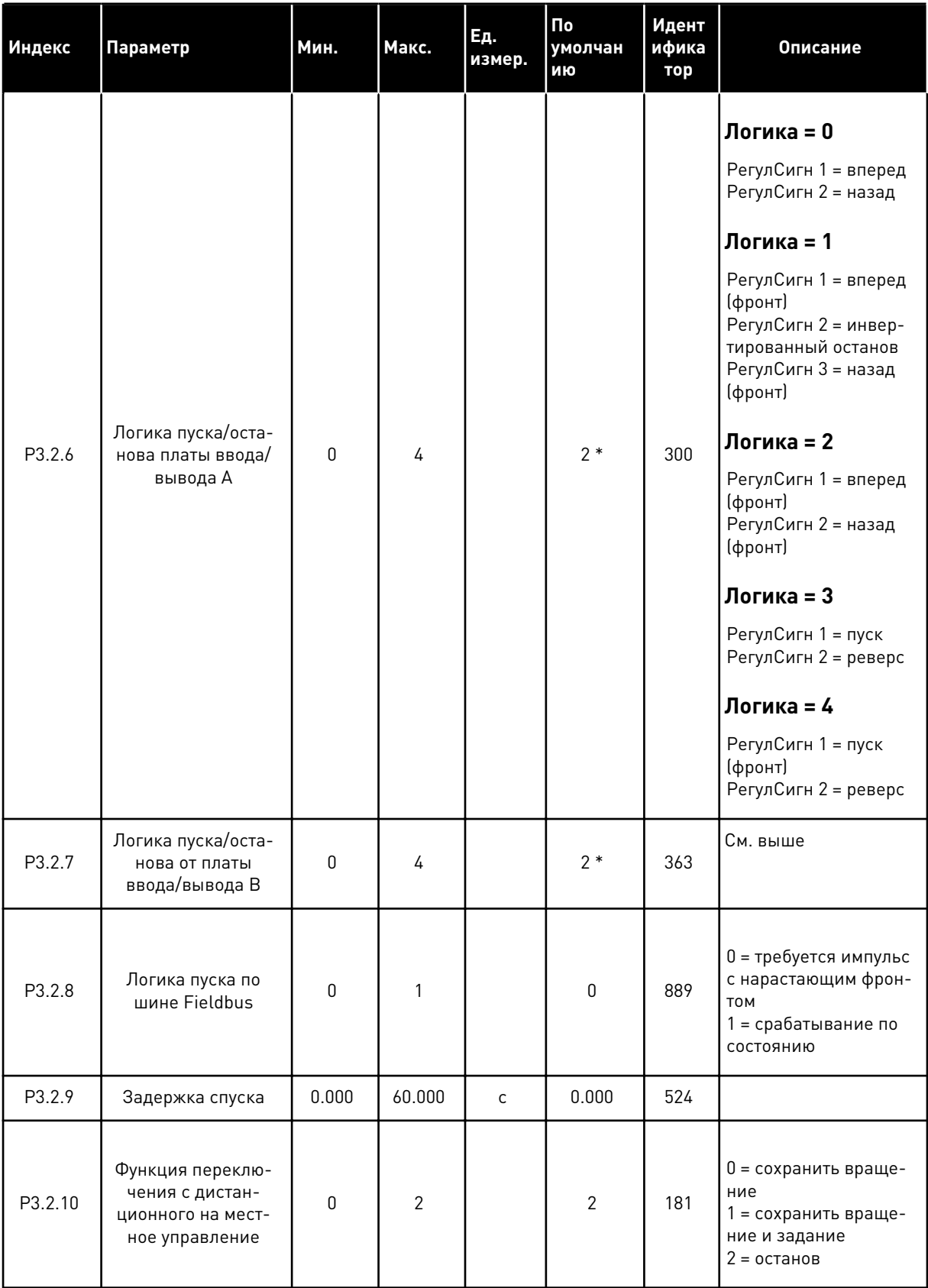

\* Значение параметра по умолчанию зависит от приложения, выбранного в параметре P1.2 Приложение. Значения по умолчанию см. в главе *[12 Приложение 1](#page-407-0)*.

#### ГРУППА 3.3: ЗАДАНИЯ ДЛЯ УПРАВЛЕНИЯ  $5.3$

### Табл. 39: Параметры задания частоты

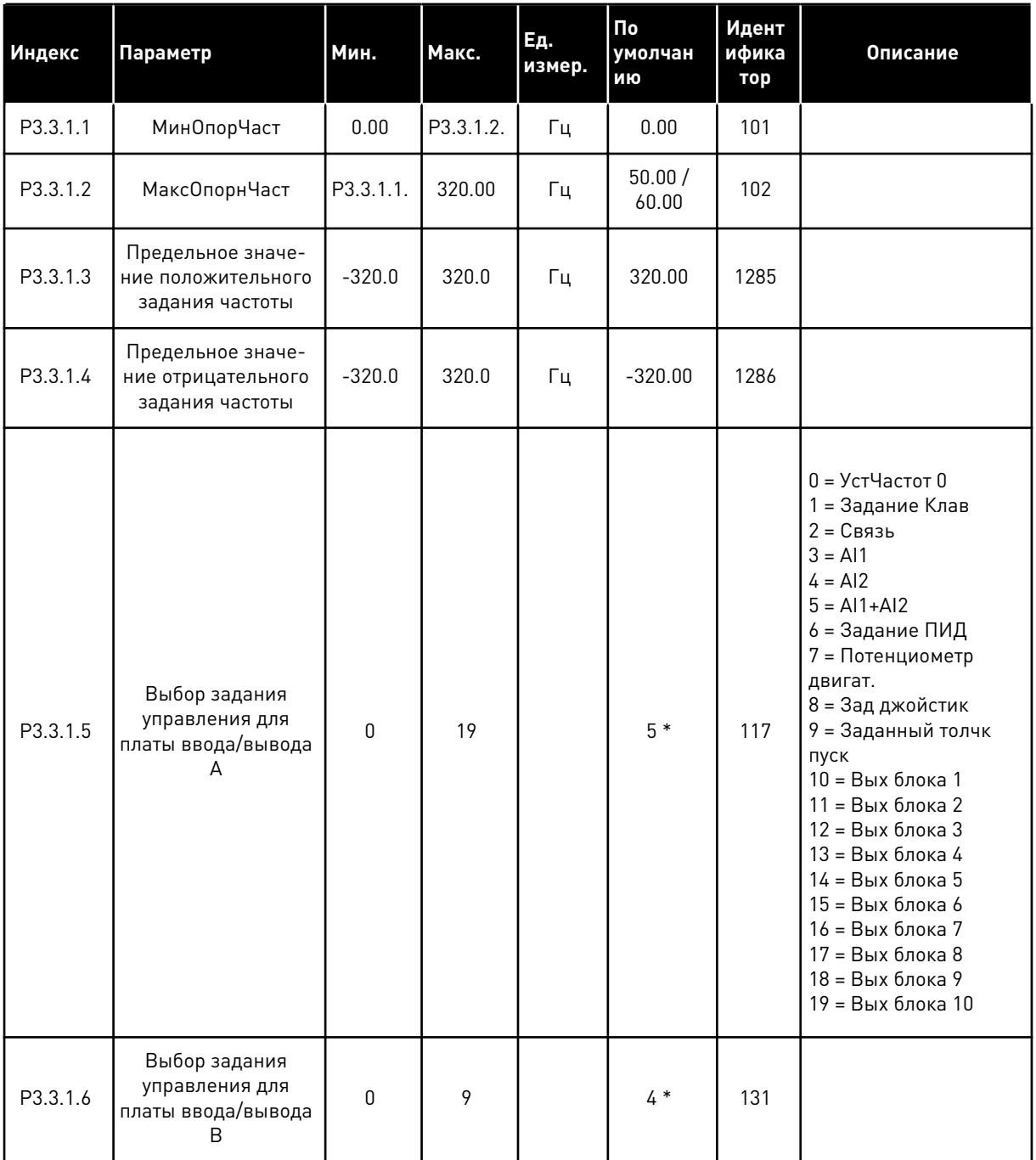

**College College College College College College College College College College College College Col** 

## Табл. 39: Параметры задания частоты

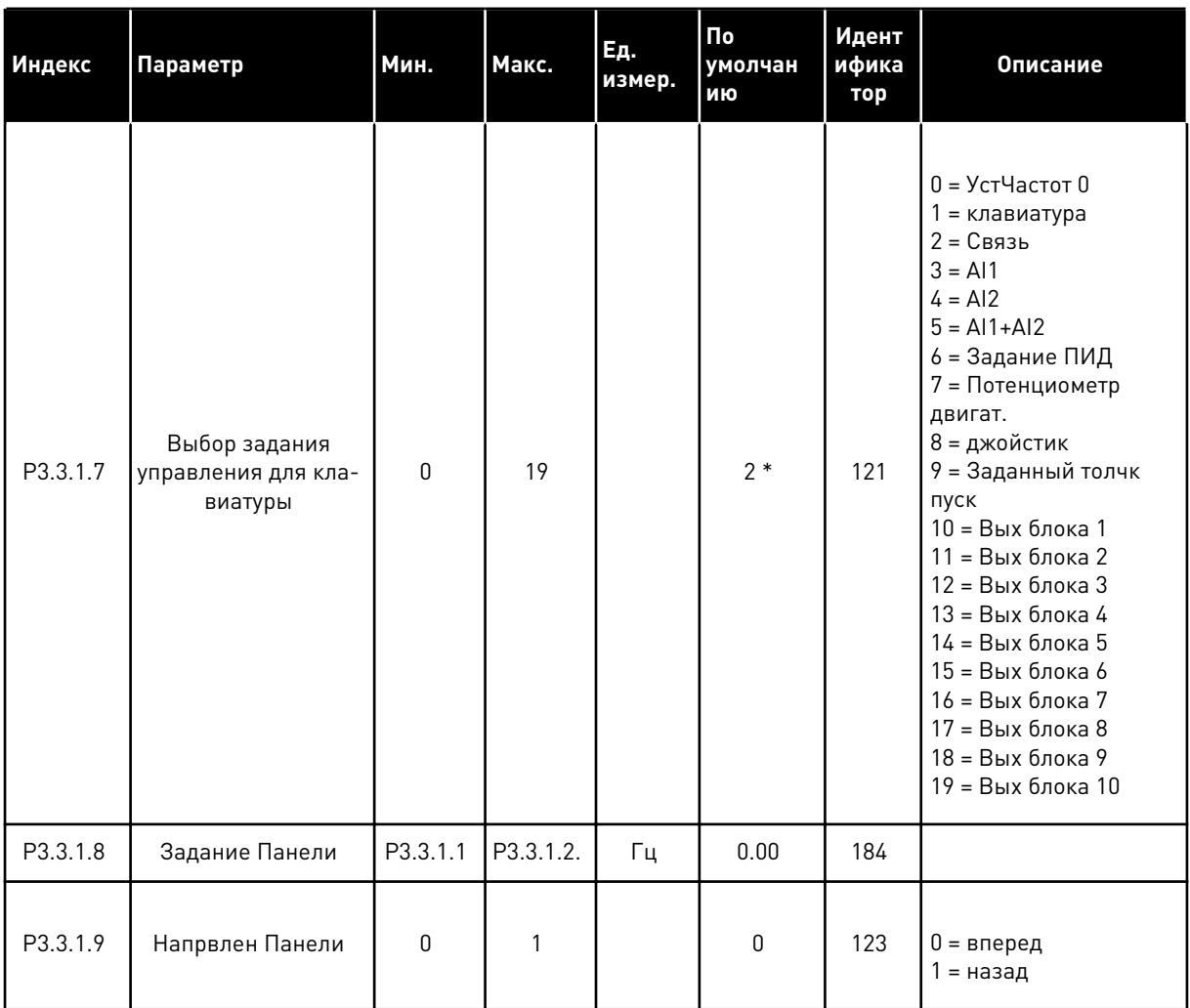

### Табл. 39: Параметры задания частоты

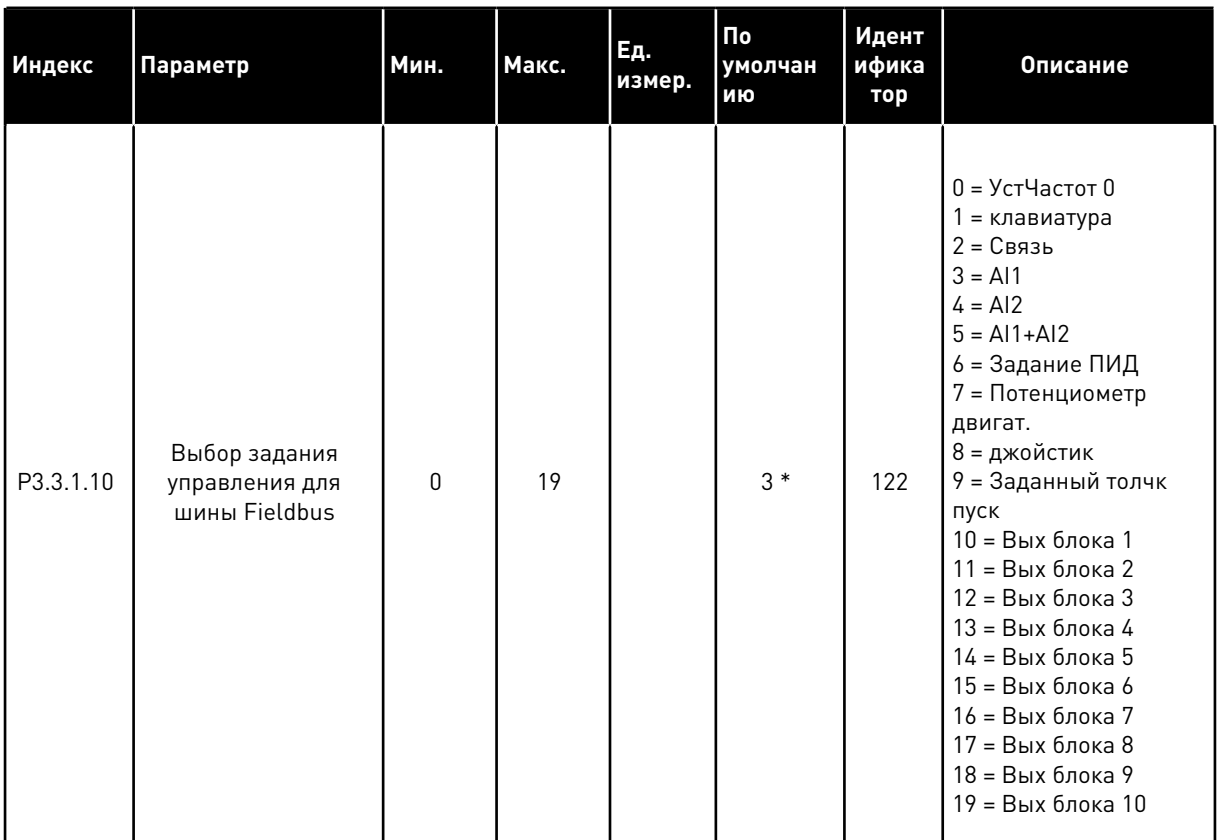

\* Значение параметра по умолчанию зависит от приложения, выбранного в параметре Р1.2 Приложение. Значения по умолчанию см. в главе 12 Приложение 1.

# Табл. 40: Параметры задания момента

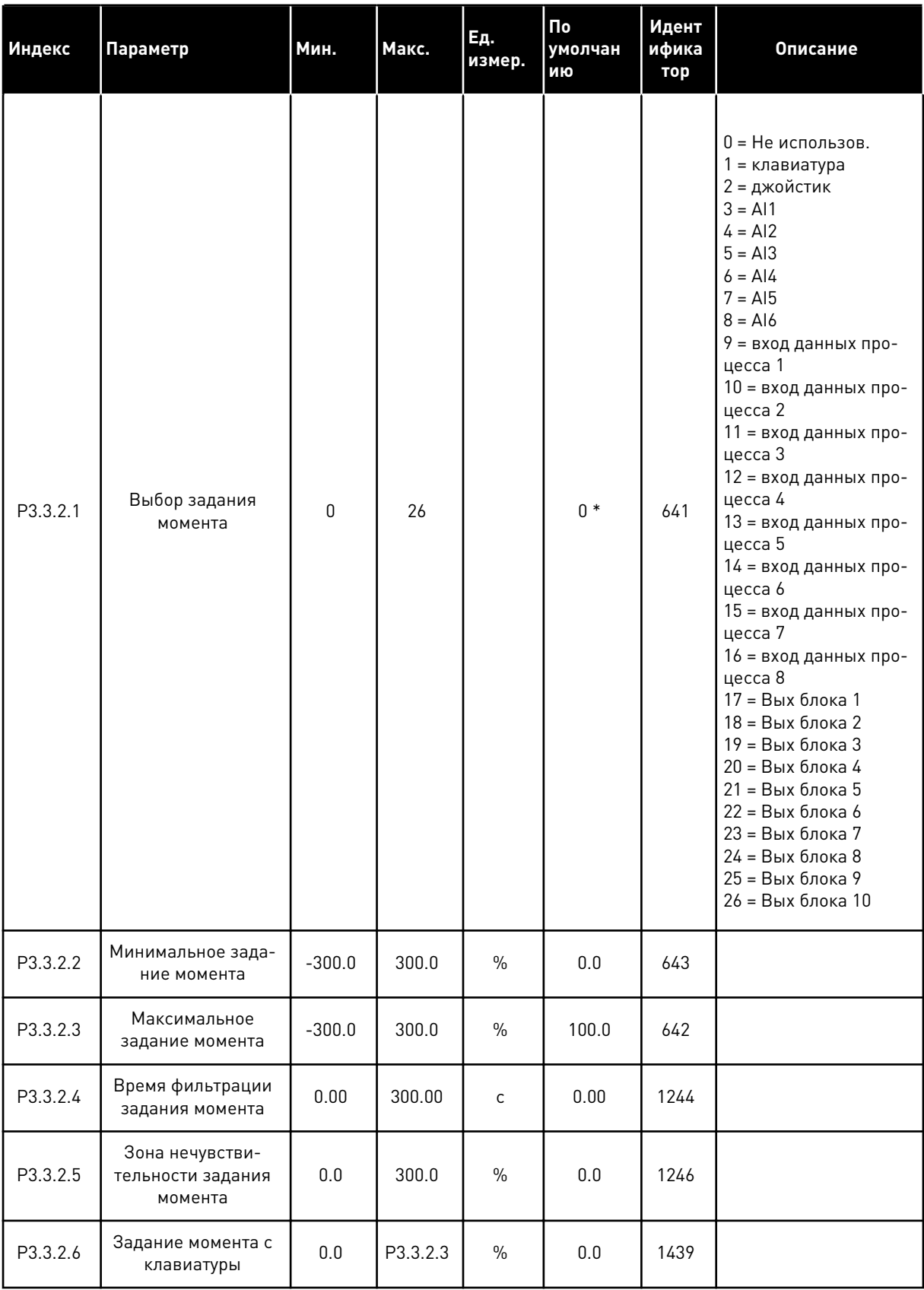

*Табл. 40: Параметры задания момента*

| Индекс   | Параметр                                              | Мин.                                                   | Макс. | Ед.<br>измер. | $\mathsf{p}$<br>умолчан<br>ию                          | Идент<br>ифика<br>тор | Описание                                                                      |
|----------|-------------------------------------------------------|--------------------------------------------------------|-------|---------------|--------------------------------------------------------|-----------------------|-------------------------------------------------------------------------------|
| P3.3.2.7 | Предел частоты<br>управления момен-<br>TOM            | $\mathbf{0}$                                           | 1     |               | $\mathbf{0}$                                           | 1278                  | 0 = положительный/<br>отрицательный пред-<br>елы частоты<br>= задание частоты |
| M3.3.2.8 | Управление момен-<br>том при разомкну-<br>том контуре | Это меню включает три параметра. См. таблицу Табл. 41. |       |               |                                                        |                       |                                                                               |
| M3.3.2.9 | Управление момен-<br>том без датчиков                 |                                                        |       |               | Это меню включает два параметра. См. таблицу Табл. 42. |                       |                                                                               |

*Табл. 41: Параметры управления моментом в управлении с разомкнутым контуром*

| Индекс     | Скрытие                                                                           | Мин. | Макс.    | Ед.<br>измер. | По<br>умолчан<br>ию | Идент<br>ифика<br>тор | Описание |
|------------|-----------------------------------------------------------------------------------|------|----------|---------------|---------------------|-----------------------|----------|
| P3.3.2.8.1 | Минимальная<br>частота при упра-<br>влении моментом<br>при разомкнутом<br>контуре | 0.0  | P3.3.1.2 | Γц            | 3.0                 | 636                   |          |
| P3.3.2.8.2 | Усиление Р для<br>управления момен-<br>том при разомкну-<br>том контуре           | 0.0  | 32000.0  |               | 0.01                | 639                   |          |
| P3.3.2.8.3 | Усиление I для<br>управления момен-<br>том при разомкну-<br>том контуре           | 0.0  | 32000.0  |               | 2.0                 | 640                   |          |

*Табл. 42: Параметры управления моментом в расширенном управлении без датчиков*

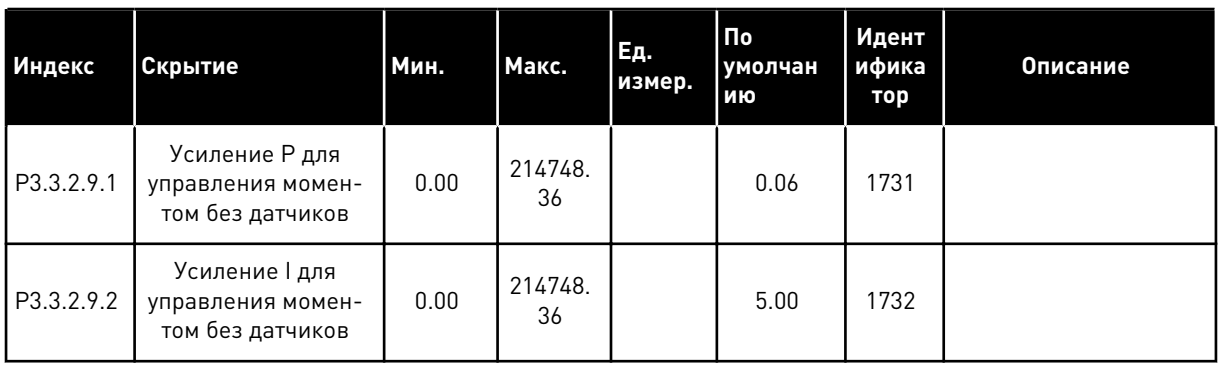

| Индекс    | Параметр                               | Мин.      | Макс.    | Εд.<br>измер. | $\mathsf{p}_0$<br>умолчан<br>ию | Идент<br>ифика<br>тор | Описание                              |
|-----------|----------------------------------------|-----------|----------|---------------|---------------------------------|-----------------------|---------------------------------------|
| P3.3.3.1  | <b>УстанРежЧаст</b>                    | $\pmb{0}$ | 1        |               | $0*$                            | 182                   | 0 = БинарКодиров<br>1 = Кол-во входов |
| P3.3.3.2  | УстЧастот 0                            | P3.3.1.1  | P3.3.1.2 | Гц            | 5.00                            | 180                   |                                       |
| P3.3.3.3  | УстЧастот 1                            | P3.3.1.1  | P3.3.1.2 | Гц            | $10.00*$                        | 105                   |                                       |
| P3.3.3.4  | УстЧастот 2                            | P3.3.1.1  | P3.3.1.2 | Гц            | $15.00*$                        | 106                   |                                       |
| P3.3.3.5  | УстЧастот 3                            | P3.3.1.1  | P3.3.1.2 | Гц            | $20.00*$                        | 126                   |                                       |
| P3.3.3.6  | УстЧастот 4                            | P3.3.1.1  | P3.3.1.2 | Гц            | $25.00*$                        | 127                   |                                       |
| P3.3.3.7  | УстЧастот 5                            | P3.3.1.1  | P3.3.1.2 | Гц            | $30.00*$                        | 128                   |                                       |
| P3.3.3.8  | УстЧастот 6                            | P3.3.1.1  | P3.3.1.2 | Гц            | $40.00*$                        | 129                   |                                       |
| P3.3.3.9  | УстЧастот 7                            | P3.3.1.1  | P3.3.1.2 | Гц            | $50.00*$                        | 130                   |                                       |
| P3.3.3.10 | Выбор предустано-<br>вленной частоты 0 |           |          |               | ДискрВх<br>МесПлат<br>A.4       | 419                   |                                       |
| P3.3.3.11 | Выбор предустано-<br>вленной частоты 1 |           |          |               | ДискрВх<br>МесПлат<br>A.5       | 420                   |                                       |
| P3.3.3.12 | Выбор предустано-<br>вленной частоты 2 |           |          |               | ДискрВх<br>МесПлат<br>0.1       | 421                   |                                       |

Табл. 43: Параметры предустановленных частот

*Табл. 44: Параметры потенциометра двигателя*

| Индекс   | Параметр                                                  | Мин.     | Макс.          | Ед.<br>измер. | $\overline{\mathsf{p}}$<br>умолчан<br>ию | Идент<br>ифика<br>тор | Описание                                                                                 |
|----------|-----------------------------------------------------------|----------|----------------|---------------|------------------------------------------|-----------------------|------------------------------------------------------------------------------------------|
| P3.3.4.1 | Ув.зн.потенц.дв.                                          |          |                |               | ДискрВх<br>МесПлат<br>0.1                | 418                   | ОТКРЫТ = не активен<br>ЗАКРЫТ = активен                                                  |
| P3.3.4.2 | Ум.зн.потенц.двг                                          |          |                |               | ДискрВх<br>МесПлат<br>0.1                | 417                   | ОТКРЫТ = не активен<br>ЗАКРЫТ = активен                                                  |
| P3.3.4.3 | Время изменения<br>скорости потенцио-<br>метром двигателя | 0.1      | 500.0          | Гц/с          | 10.0                                     | 331                   |                                                                                          |
| P3.3.4.4 | Сброс потенцио-<br>метра двигателя                        | $\Omega$ | $\overline{2}$ |               |                                          | 367                   | $0 =$ Her C6poca<br>1 = Сброс при оста-<br>нове<br>2 = Сброс при отклю-<br>чении питания |

*Табл. 45: Параметры управления джойстиком*

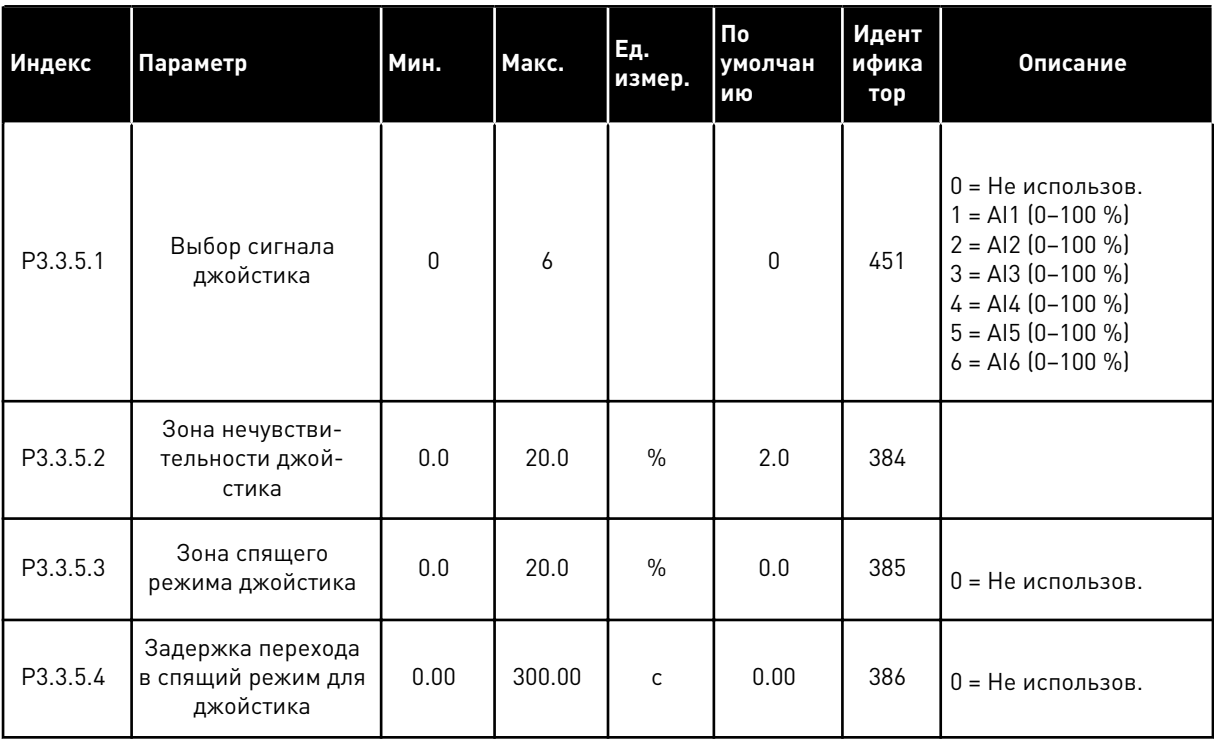

Табл. 46: Параметры толчкового режима

| Индекс   | Параметр                                                | Мин.                            | Макс.                           | Ед.<br>измер. | По<br>умолчан<br>ию       | Идент<br>ифика<br>тор | Описание |
|----------|---------------------------------------------------------|---------------------------------|---------------------------------|---------------|---------------------------|-----------------------|----------|
| P3.3.6.1 | Включение толчко-<br>вого режима с циф-<br>рового входа | Различ-<br>ные<br>значе-<br>ния | Различ-<br>ные<br>значе-<br>ния |               | ДискрВх<br>МесПлат<br>0.1 | 532                   |          |
| P3.3.6.2 | Активация задания<br>толчкового режима                  | Различ-<br>ные<br>значе-<br>ния | Различ-<br>ные<br>значе-<br>ния |               | ДискрВх<br>МесПлат<br>0.1 | 530                   |          |
| P3.3.6.3 | Активация задания<br>толчкового режима<br>2             | Различ-<br>ные<br>значе-<br>ния | Различ-<br>ные<br>значе-<br>ния |               | ДискрВх<br>МесПлат<br>0.1 | 531                   |          |
| P3.3.6.4 | Задание толчкового<br>режима 1                          | MaxRef                          | MaxRef                          | Γц            | 0.00                      | 1239                  |          |
| P3.3.6.5 | Задание толчкового<br>режима 2                          | MaxRef                          | MaxRef                          | Γц            | 0.00                      | 1240                  |          |
| P3.3.6.6 | Время изменения<br>скорости в толчко-<br>вом режиме     | 0.1                             | 300.0                           | C             | 10.0                      | 1257                  |          |

\* Значение параметра по умолчанию зависит от приложения, выбранного в параметре Р1.2 Приложение. Значения по умолчанию см. в главе 12 Приложение 1.

#### ГРУППА 3.4: НАСТРОЙКА ЛИНЕЙНОГО РАЗГОНА/ЗАМЕДЛЕНИЯ И  $5.4$ **TOPM030B**

### Табл. 47: Настройка изменения скорости 1

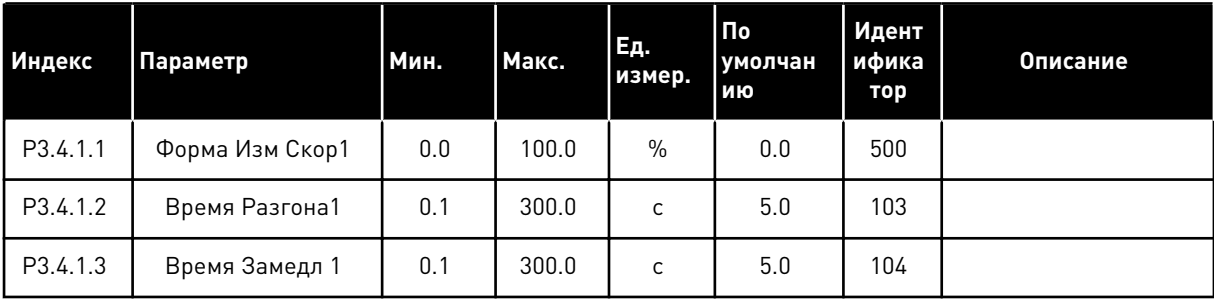

Табл. 48: Настройка изменения скорости 2

| Индекс   | Параметр           | Мин.                            | Макс.                           | Ед.<br>измер. | Пo<br>умолчан<br>ию       | Идент<br>ифика<br>тор | <b>Описание</b>                  |
|----------|--------------------|---------------------------------|---------------------------------|---------------|---------------------------|-----------------------|----------------------------------|
| P3.4.2.1 | Форма Изм Скор2    | 0.0                             | 100.0                           | $\%$          | 0.0                       | 501                   |                                  |
| P3.4.2.2 | Время Разгона2     | 0.1                             | 300.0                           | $\mathsf{C}$  | 10.0                      | 502                   |                                  |
| P3.4.2.3 | Время Замедл 2     | 0.1                             | 300.0                           | C             | 10.0                      | 503                   |                                  |
| P3.4.2.4 | Выбор линейн изм 2 | Различ-<br>ные<br>значе-<br>ния | Различ-<br>ные<br>значе-<br>ния |               | ДискрВх<br>МесПлат<br>0.1 | 408                   | $0 = OTKPbIT$<br>$= 3AKP$ bl $T$ |

Табл. 49: Параметры намагничивания при пуске

| Индекс   | Параметр        | Мин. | Макс.  | Εд.<br>измер. | l По<br>  умолчан<br>ию | Идент<br>ифика<br>тор | Описание         |
|----------|-----------------|------|--------|---------------|-------------------------|-----------------------|------------------|
| P3.4.3.1 | ПускНамагничТок | 0.00 | IL     | А             | ΙH                      | 517                   | $0 = 3$ апрещено |
| P3.4.3.2 | ПускНамагнВремя | 0.00 | 600.00 | C             | 0.00                    | 516                   |                  |

Табл. 50: Параметры тормоза постоянного тока

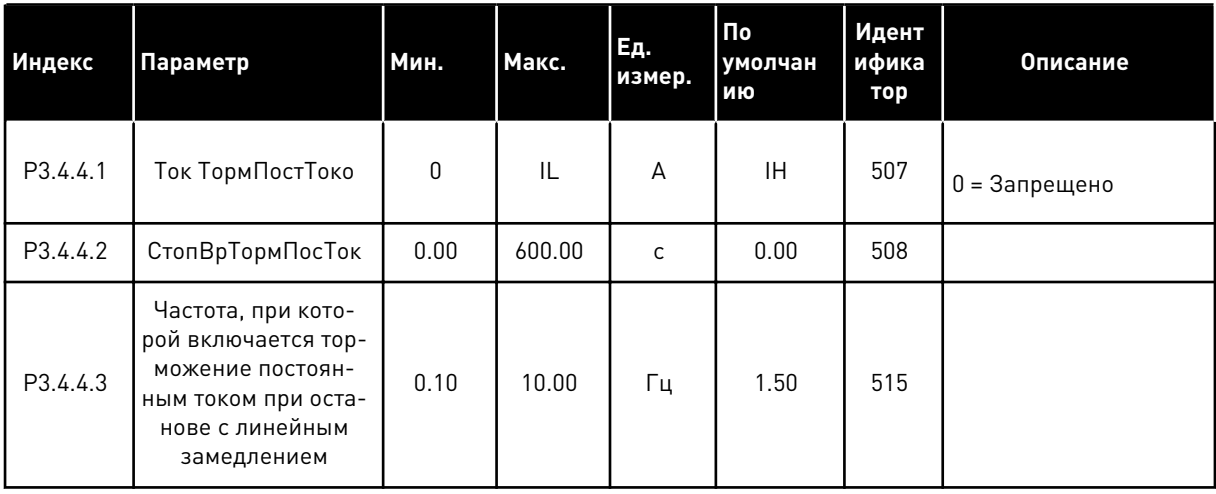

Табл. 51: Параметры торможения магнитным потоком

| Индекс   | Параметр                            | Мин. | Макс. | Ед.<br>измер. | Пo<br>  умолчан<br>ию | Идент<br>ифика<br>тор | <b>Описание</b>                |
|----------|-------------------------------------|------|-------|---------------|-----------------------|-----------------------|--------------------------------|
| P3.4.5.1 | Торможение маг-<br>НИТНЫМ ПОТОКОМ   | 0    |       |               | 0                     | 520                   | 0 = Запрещено<br>1 = Разрешено |
| P3.4.5.2 | Ток торможения<br>магнитным потоком | 0    | IL    | A             | ΙH                    | 519                   |                                |

#### ГРУППА 3.5: КОНФИГУРАЦИЯ ВВОДА/ВЫВОДА  $5.5$

## Табл. 52: Настройки цифровых входов

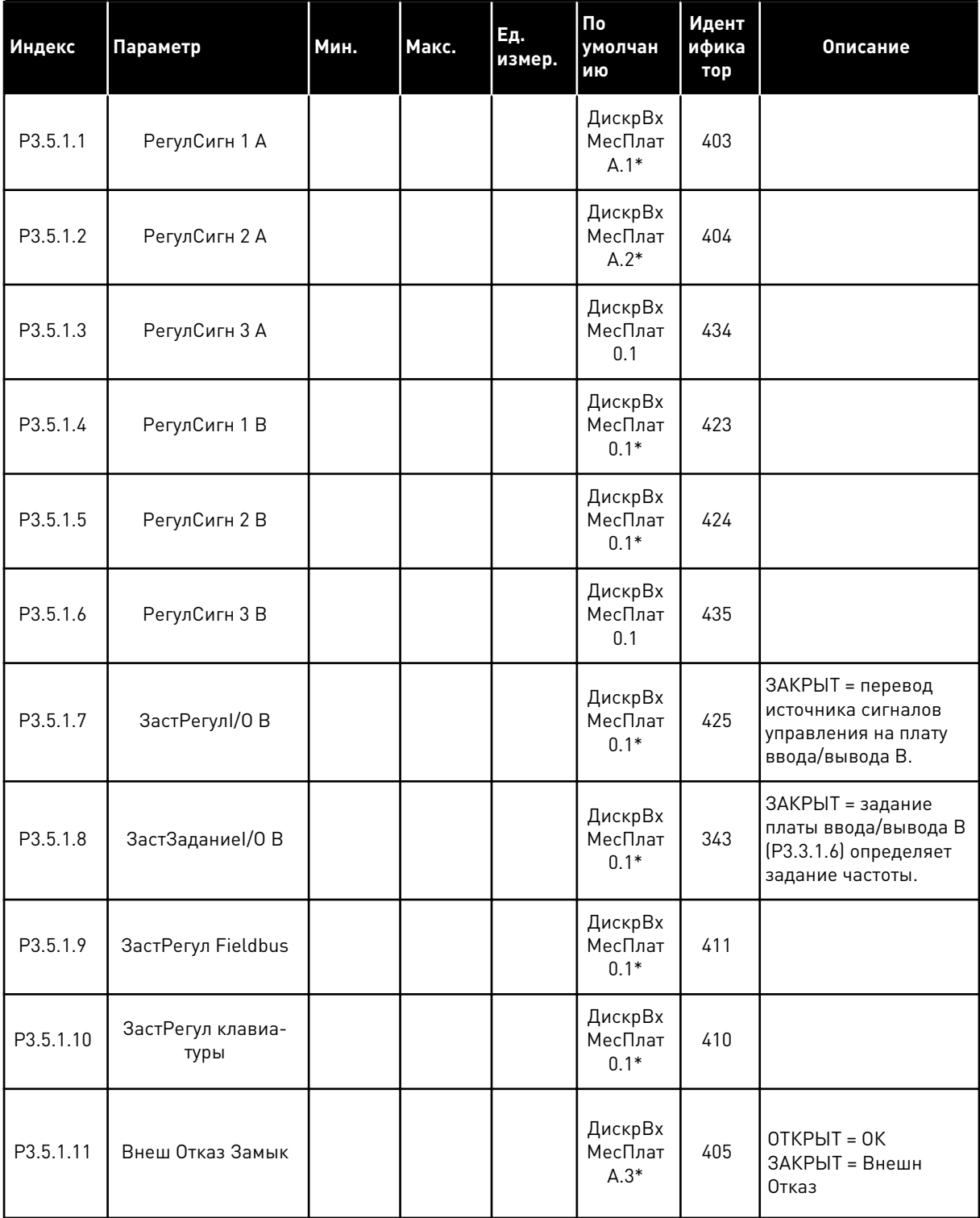

## Табл. 52: Настройки цифровых входов

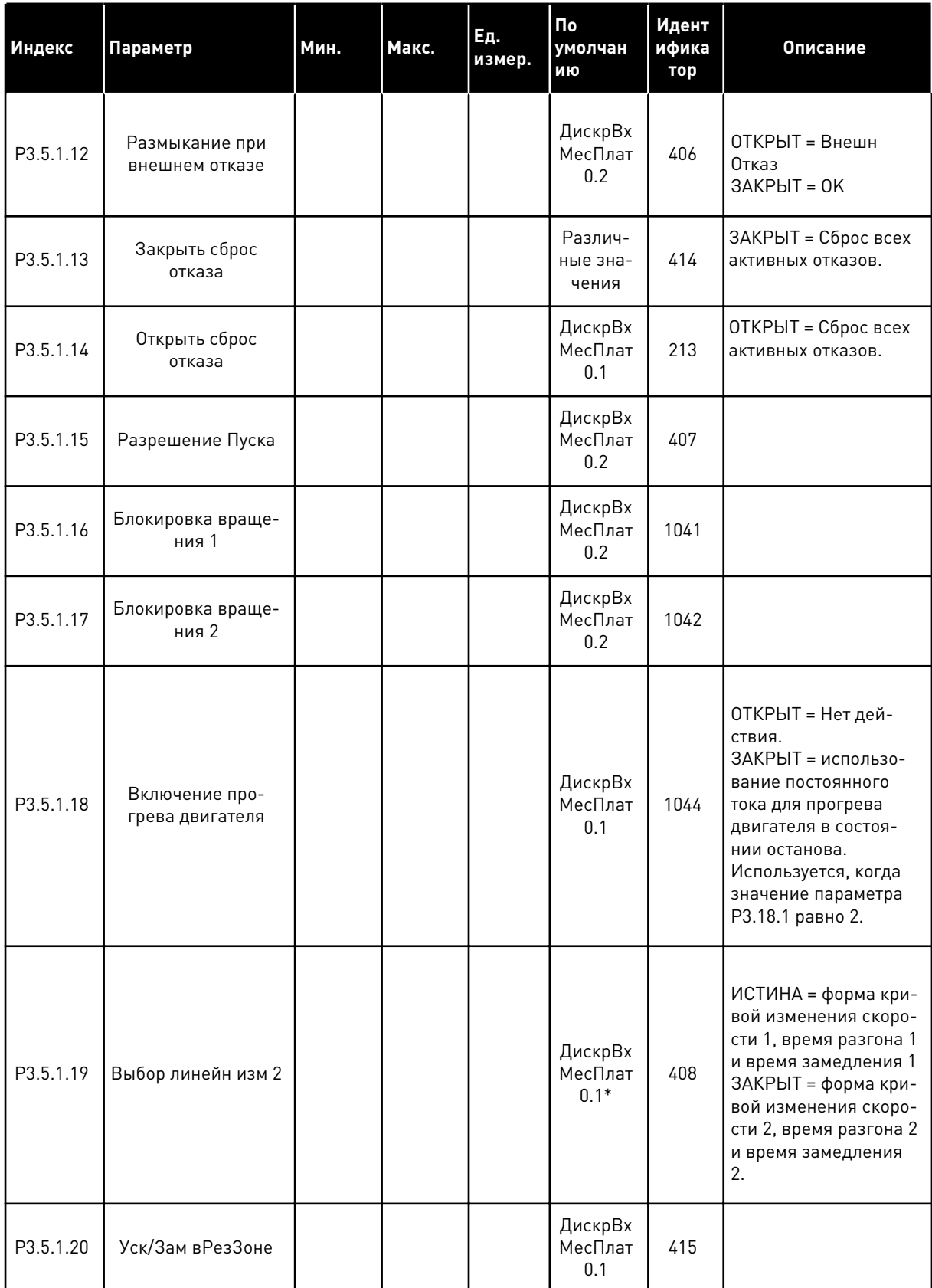

Табл. 52: Настройки цифровых входов

| Индекс    | Параметр                                      | Мин. | Макс. | Εд.<br>измер. | $\mathsf{p}_0$<br>умолчан<br>ИЮ | Идент<br>ифика<br>тор | Описание                                                     |
|-----------|-----------------------------------------------|------|-------|---------------|---------------------------------|-----------------------|--------------------------------------------------------------|
| P3.5.1.21 | Выбор предустано-<br>вленной частоты 0        |      |       |               | ДискрВх<br>МесПлат<br>$A.4*$    | 419                   |                                                              |
| P3.5.1.22 | Выбор предустано-<br>вленной частоты 1        |      |       |               | Различ-<br>ные зна-<br>чения    | 420                   |                                                              |
| P3.5.1.23 | Выбор предустано-<br>вленной частоты 2        |      |       |               | ДискрВх<br>МесПлат<br>$0.1*$    | 421                   |                                                              |
| P3.5.1.24 | Ув.зн.потенц.дв.                              |      |       |               | ДискрВх<br>МесПлат<br>$0.1*$    | 418                   | ОТКРЫТ = не активен<br>ЗАКРЫТ = активен.                     |
| P3.5.1.25 | Ум.зн.потенц.двг                              |      |       |               | ДискрВх<br>МесПлат<br>$0.1*$    | 417                   | ОТКРЫТ = не активен<br>ЗАКРЫТ = активен.                     |
| P3.5.1.26 | Активация быстрого<br>останова                |      |       |               | Различ-<br>ные зна-<br>чения    | 1213                  | ОТКРЫТ = активиро-<br>вано.                                  |
| P3.5.1.27 | Таймер 1                                      |      |       |               | ДискрВх<br>МесПлат<br>0.1       | 447                   |                                                              |
| P3.5.1.28 | Таймер 2                                      |      |       |               | ДискрВх<br>МесПлат<br>0.1       | 448                   |                                                              |
| P3.5.1.29 | Таймер 3                                      |      |       |               | ДискрВх<br>МесПлат<br>0.1       | 449                   |                                                              |
| P3.5.1.30 | Форсирование<br>уставки ПИД-регу-<br>лятора 1 |      |       |               | ДискрВх<br>МесПлат<br>0.1       | 1046                  | ОТКРЫТ = Нет форси-<br>рования<br>ЗАКРЫТ = форсирова-<br>ние |
| P3.5.1.31 | Выбранная уставка<br>ПИД-регулятора 1         |      |       |               | ДискрВх<br>МесПлат<br>0.1       | 1047                  | ОТКРЫТ = уставка 1<br>ЗАКРЫТ = уставка 2                     |

## *Табл. 52: Настройки цифровых входов*

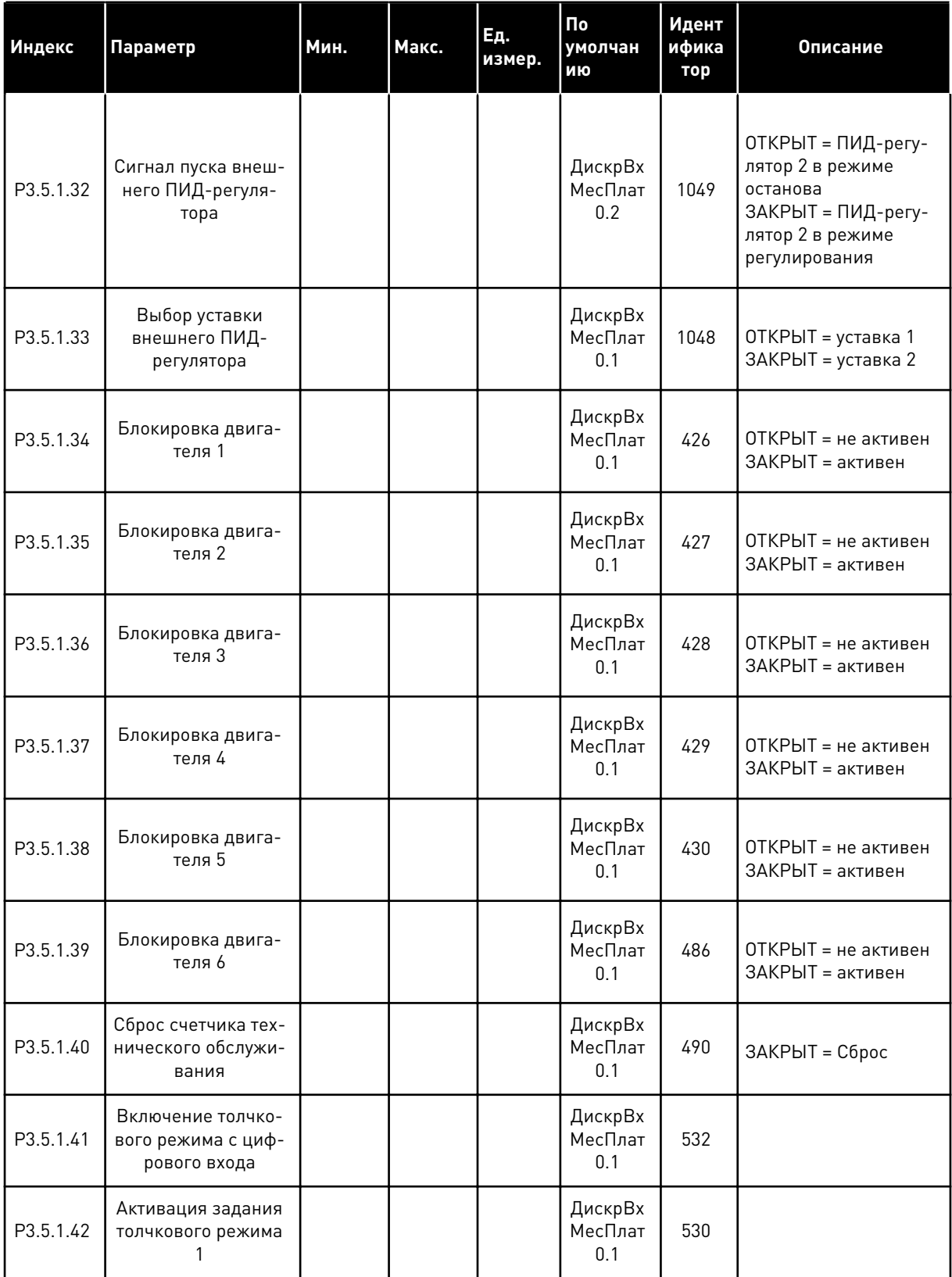

*Табл. 52: Настройки цифровых входов*

| Индекс    | Параметр                                                          | Мин. | Макс. | Ед.<br>измер. | По<br>умолчан<br>ИЮ       | Идент<br>ифика<br>тор | Описание                                                                       |
|-----------|-------------------------------------------------------------------|------|-------|---------------|---------------------------|-----------------------|--------------------------------------------------------------------------------|
| P3.5.1.43 | Активация задания<br>толчкового режима<br>2                       |      |       |               | ДискрВх<br>МесПлат<br>0.1 | 531                   |                                                                                |
| P3.5.1.44 | Обратная связь<br>механического тор-<br>моза                      |      |       |               | ДискрВх<br>МесПлат<br>0.1 | 1210                  |                                                                                |
| P3.5.1.45 | Активация противо-<br>пожарного режима<br>(ОТКРЫТЫЙ кон-<br>такт) |      |       |               | ДискрВх<br>МесПлат<br>0.2 | 1596                  | ОТКРЫТ = противопо-<br>жарный режим акти-<br>вен<br>ЗАКРЫТ = Нет реак-<br>ции  |
| P3.5.1.46 | Активация противо-<br>пожарного режима<br>(ЗАКРЫТЫЙ кон-<br>такт) |      |       |               | ДискрВх<br>МесПлат<br>0.1 | 1619                  | ОТКРЫТ = Нет дей-<br>СТВИЯ<br>ЗАКРЫТ = противопо-<br>жарный режим акти-<br>вен |
| P3.5.1.47 | Реверс в противо-<br>пожарном режиме                              |      |       |               | ДискрВх<br>МесПлат<br>0.1 | 1618                  | <b>ОТКРЫТ</b> = вперед<br>ЗАКРЫТ = назад                                       |
| P3.5.1.48 | Активация автома-<br>тической очистки                             |      |       |               | ДискрВх<br>МесПлат<br>0.1 | 1715                  |                                                                                |
| P3.5.1.49 | Выбор набора пара-<br>метров 1/2                                  |      |       |               | ДискрВх<br>МесПлат<br>0.1 | 496                   | ОТКР. = набор пара-<br>метров 1<br>ЗАКР. = набор пара-<br>метров 2             |
| P3.5.1.50 | Активация опреде-<br>ленного пользова-<br>телем отказа 1          |      |       |               | ДискрВх<br>МесПлат<br>0.1 | 15523                 | ОТКРЫТ = Нет дей-<br>СТВИЯ<br>ЗАКРЫТ = Отказ акти-<br>вирован                  |
| P3.5.1.51 | Активация опреде-<br>ленного пользова-<br>телем отказа 2          |      |       |               | ДискрВх<br>МесПлат<br>0.1 | 15524                 | ОТКРЫТ = Нет дей-<br>СТВИЯ<br>ЗАКРЫТ = Отказ акти-<br>вирован                  |

### Табл. 52: Настройки цифровых входов

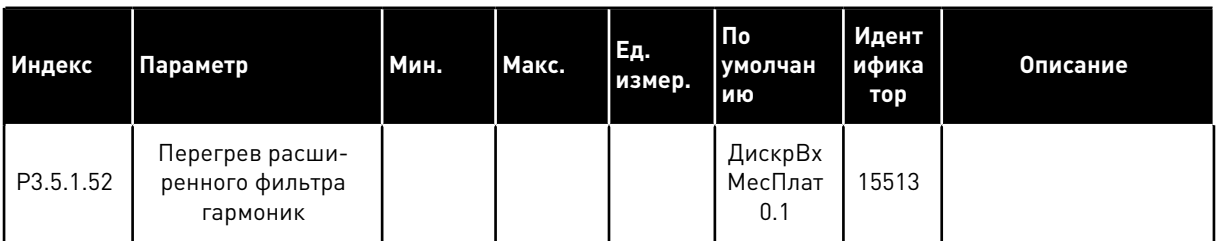

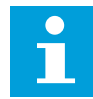

#### ПРИМЕЧАНИЕ!

Количество доступных аналоговых входов зависит от установленных дополнительных плат и их настроек. На стандартной плате ввода/вывода реализовано два аналоговых входа.

\* Значение параметра по умолчанию зависит от приложения, выбранного в параметре Р1.2 Приложение. Значения по умолчанию см. в главе 12 Приложение 1.

Табл. 53: Настройки аналогового входа 1

| Индекс     | Параметр                                         | Мин.         | Макс.  | Εд.<br>измер. | $\Pi$ o<br>умолчан<br>ию   | Идент<br>ифика<br>тор | Описание                                               |
|------------|--------------------------------------------------|--------------|--------|---------------|----------------------------|-----------------------|--------------------------------------------------------|
| P3.5.2.1.1 | Выбор сигнала Al1                                |              |        |               | АнВход<br>Мест-<br>ПлатА.1 | 377                   |                                                        |
| P3.5.2.1.2 | Постоянная вре-<br>мени фильтра сиг-<br>нала AI1 | 0.00         | 300.00 | $\mathsf{C}$  | $0.1*$                     | 378                   |                                                        |
| P3.5.2.1.3 | Al1 ДиапазонСигн                                 | 0            | 1      |               | $0*$                       | 379                   | $0 = 0 - 10 B / 0 - 20 M$<br>$1 = 2 - 10 B / 4 - 20 M$ |
| P3.5.2.1.4 | АІ1 Пользователь-<br>ский. Мин.                  | $-160.00$    | 160.00 | $\%$          | $0.00*$                    | 380                   |                                                        |
| P3.5.2.1.5 | АІ1 Пользователь-<br>ский. Макс.                 | $-160.00$    | 160.00 | $\%$          | $100.00*$                  | 381                   |                                                        |
| P3.5.2.1.6 | Инверсия сигнала<br>AI1                          | $\mathbf{0}$ | 1      |               | $0*$                       | 387                   | 0 = Нормальный<br>1 = инвертированный<br>сигнал        |

Табл. 54: Настройки аналогового входа 2

| Индекс     | Параметр                                         | Мин.         | Макс.  | Εд.<br>измер. | Пo<br>умолчан<br>ию        | Идент<br>ифика<br>тор | Описание       |
|------------|--------------------------------------------------|--------------|--------|---------------|----------------------------|-----------------------|----------------|
| P3.5.2.2.1 | Выбор сигнала Al2                                |              |        |               | АнВход<br>Мест-<br>ПлатА.2 | 388                   | См. РЗ.5.2.1.1 |
| P3.5.2.2.2 | Постоянная вре-<br>мени фильтра сиг-<br>нала AI2 | 0.00         | 300.00 | $\mathsf{C}$  | $0.1*$                     | 389                   | См. РЗ.5.2.1.2 |
| P3.5.2.2.3 | Al2 ДиапазонСигн                                 | $\mathbf{0}$ | 1      |               | $1 *$                      | 390                   | См. РЗ.5.2.1.3 |
| P3.5.2.2.4 | AI2 Пользователь-<br>ский. Мин.                  | $-160.00$    | 160.00 | $\frac{0}{0}$ | $0.00*$                    | 391                   | См. РЗ.5.2.1.4 |
| P3.5.2.2.5 | AI2 Пользователь-<br>ский. Макс.                 | $-160.00$    | 160.00 | $\%$          | $100.00*$                  | 392                   | См. РЗ.5.2.1.5 |
| P3.5.2.2.6 | Инверсия сигнала<br>AI2                          | $\mathbf{0}$ |        |               | $0 *$                      | 398                   | См. РЗ.5.2.1.6 |

Табл. 55: Настройки аналогового входа 3

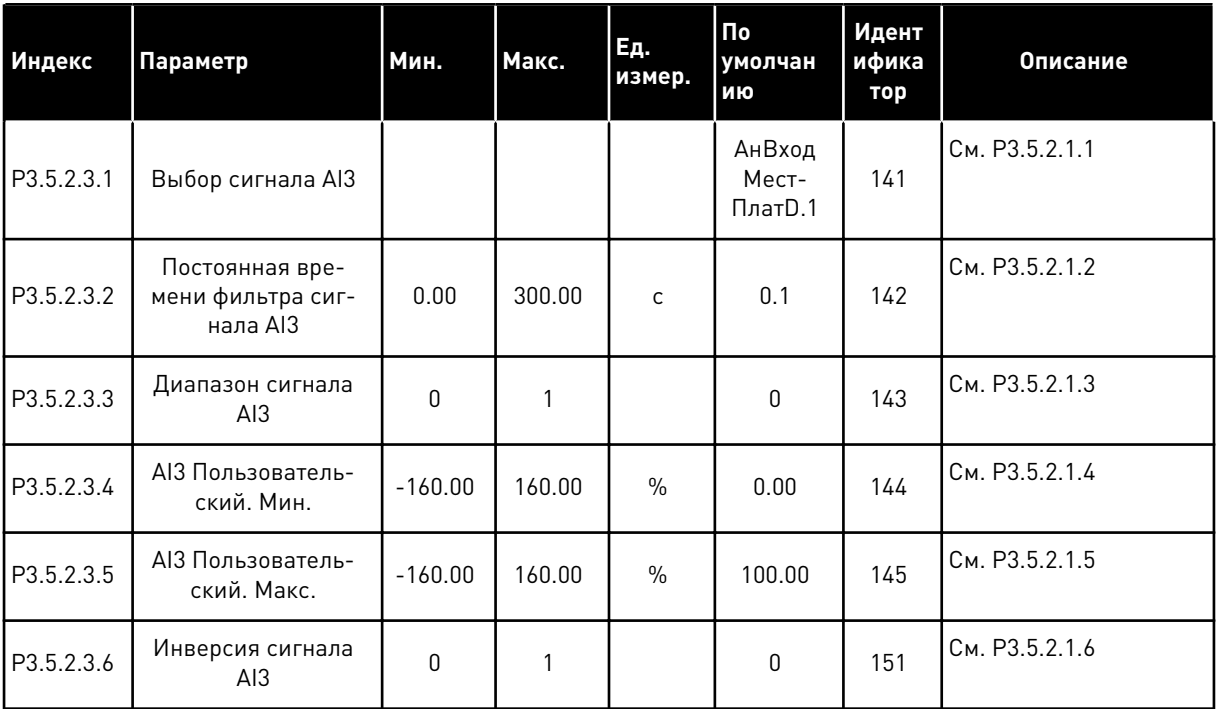

**College College College College College College** 

*Табл. 56: Настройки аналогового входа 4*

| Индекс     | Параметр                                         | Мин.         | Макс.  | Εд.<br>измер. | По<br>умолчан<br>ию        | Идент<br>ифика<br>тор | Описание       |
|------------|--------------------------------------------------|--------------|--------|---------------|----------------------------|-----------------------|----------------|
| P3.5.2.4.1 | Выбор сигнала AI4                                |              |        |               | АнВход<br>Мест-<br>ПлатD.2 | 152                   | См. РЗ.5.2.1.1 |
| P3.5.2.4.2 | Постоянная вре-<br>мени фильтра сиг-<br>нала AI4 | 0.00         | 300.00 | $\mathsf{C}$  | 0.1                        | 153                   | См. РЗ.5.2.1.2 |
| P3.5.2.4.3 | Диапазон сигнала<br>AI4                          | $\mathbf{0}$ | 1      |               | $\mathbf{0}$               | 154                   | См. РЗ.5.2.1.3 |
| P3.5.2.4.4 | АІ4 Пользователь-<br>ский. Мин.                  | $-160.00$    | 160.00 | $\frac{0}{0}$ | 0.00                       | 155                   | См. РЗ.5.2.1.4 |
| P3.5.2.4.5 | АІ4 Пользователь-<br>ский. Макс.                 | $-160.00$    | 160.00 | $\frac{0}{0}$ | 100.00                     | 156                   | См. РЗ.5.2.1.5 |
| P3.5.2.4.6 | Инверсия сигнала<br>AI4                          | 0            | 1      |               | 0                          | 162                   | См. РЗ.5.2.1.6 |

*Табл. 57: Настройки аналогового входа 5*

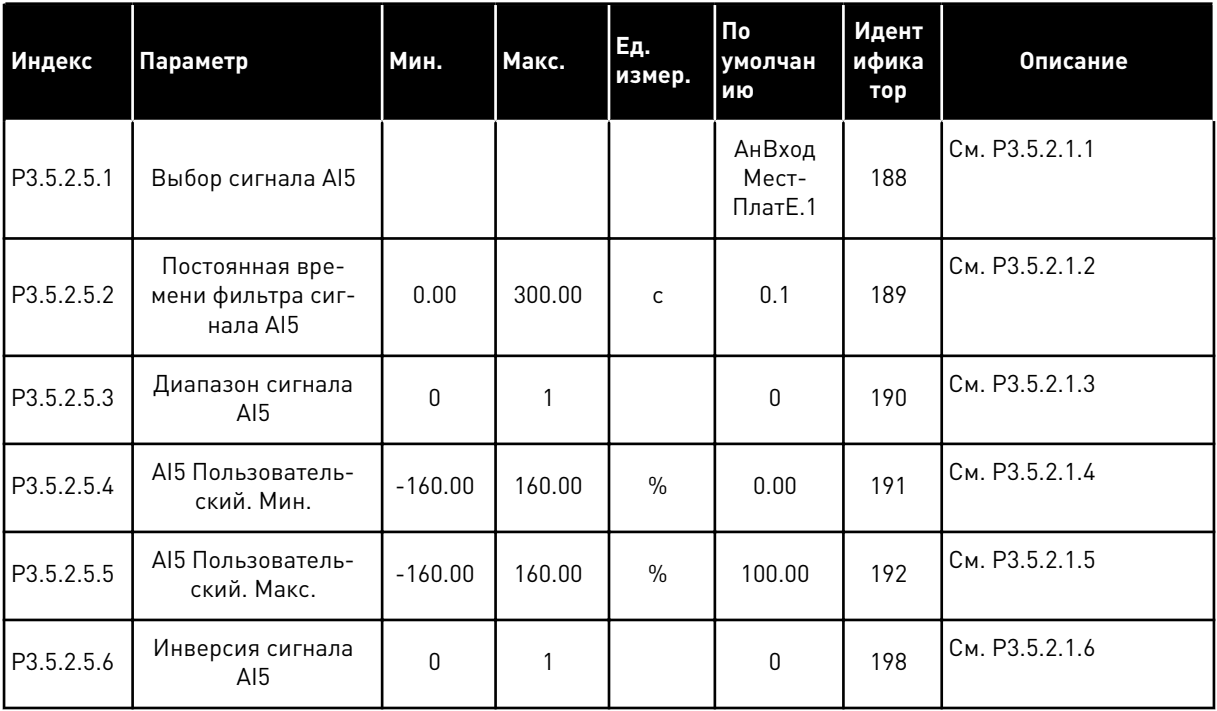

Табл. 58: Настройки аналогового входа 6

| Индекс     | Параметр                                         | Мин.         | Макс.  | Εд.<br>измер. | $\Pi$ o<br>умолчан<br>ию   | Идент<br>ифика<br>тор | Описание       |
|------------|--------------------------------------------------|--------------|--------|---------------|----------------------------|-----------------------|----------------|
| P3.5.2.6.1 | Выбор сигнала АІ6                                |              |        |               | АнВход<br>Мест-<br>ПлатЕ.2 | 199                   | См. РЗ.5.2.1.1 |
| P3.5.2.6.2 | Постоянная вре-<br>мени фильтра сиг-<br>нала AI6 | 0.00         | 300.00 | $\mathsf{C}$  | 0.1                        | 200                   | См. РЗ.5.2.1.2 |
| P3.5.2.6.3 | Диапазон сигнала<br>AI6                          | $\mathbf{0}$ | 1      |               | $\mathbf{0}$               | 201                   | См. РЗ.5.2.1.3 |
| P3.5.2.6.4 | АІ6 Пользователь-<br>ский. Мин.                  | $-160.00$    | 160.00 | $\frac{0}{0}$ | 0.00                       | 202                   | См. РЗ.5.2.1.4 |
| P3.5.2.6.5 | AI6 Пользователь-<br>ский. Макс.                 | $-160.00$    | 160.00 | $\frac{0}{0}$ | 100.00                     | 203                   | См. РЗ.5.2.1.5 |
| P3.5.2.6.6 | Инверсия сигнала<br>AI6                          | $\mathbf{0}$ | 1      |               | 0                          | 209                   | См. РЗ.5.2.1.6 |

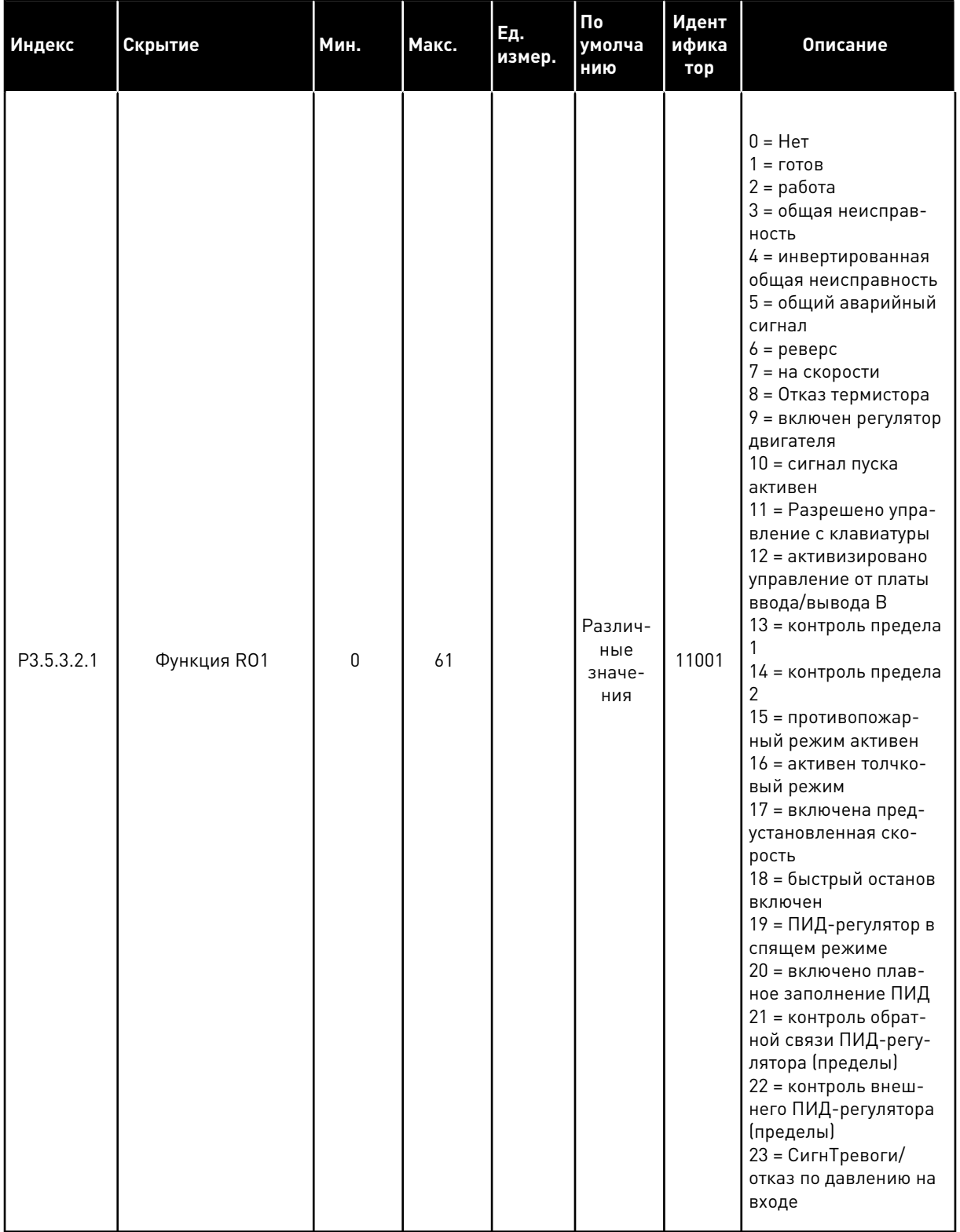

# Табл. 59: Настройки цифровых выходов на стандартной плате ввода/вывода

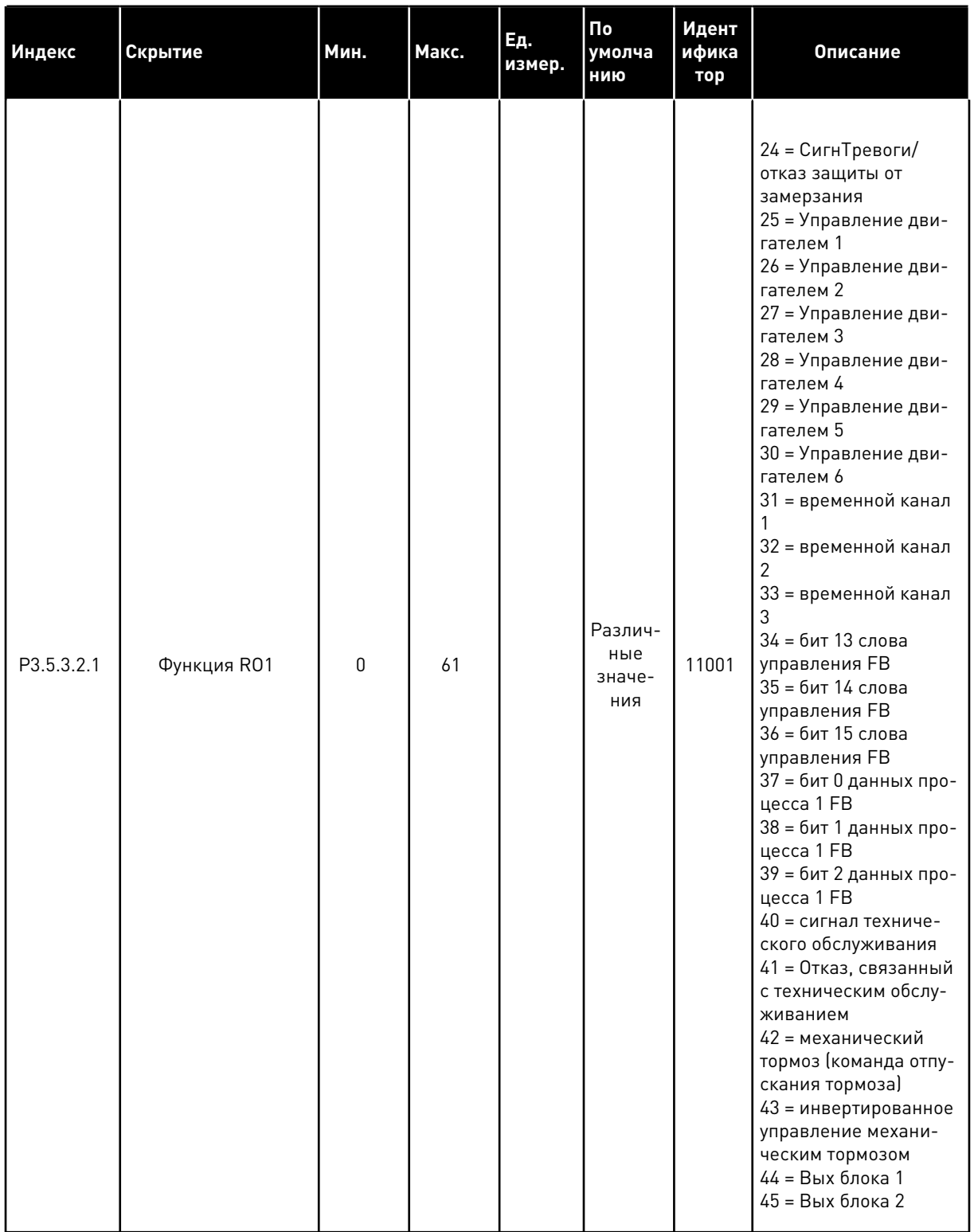

## Табл. 59: Настройки цифровых выходов на стандартной плате ввода/вывода

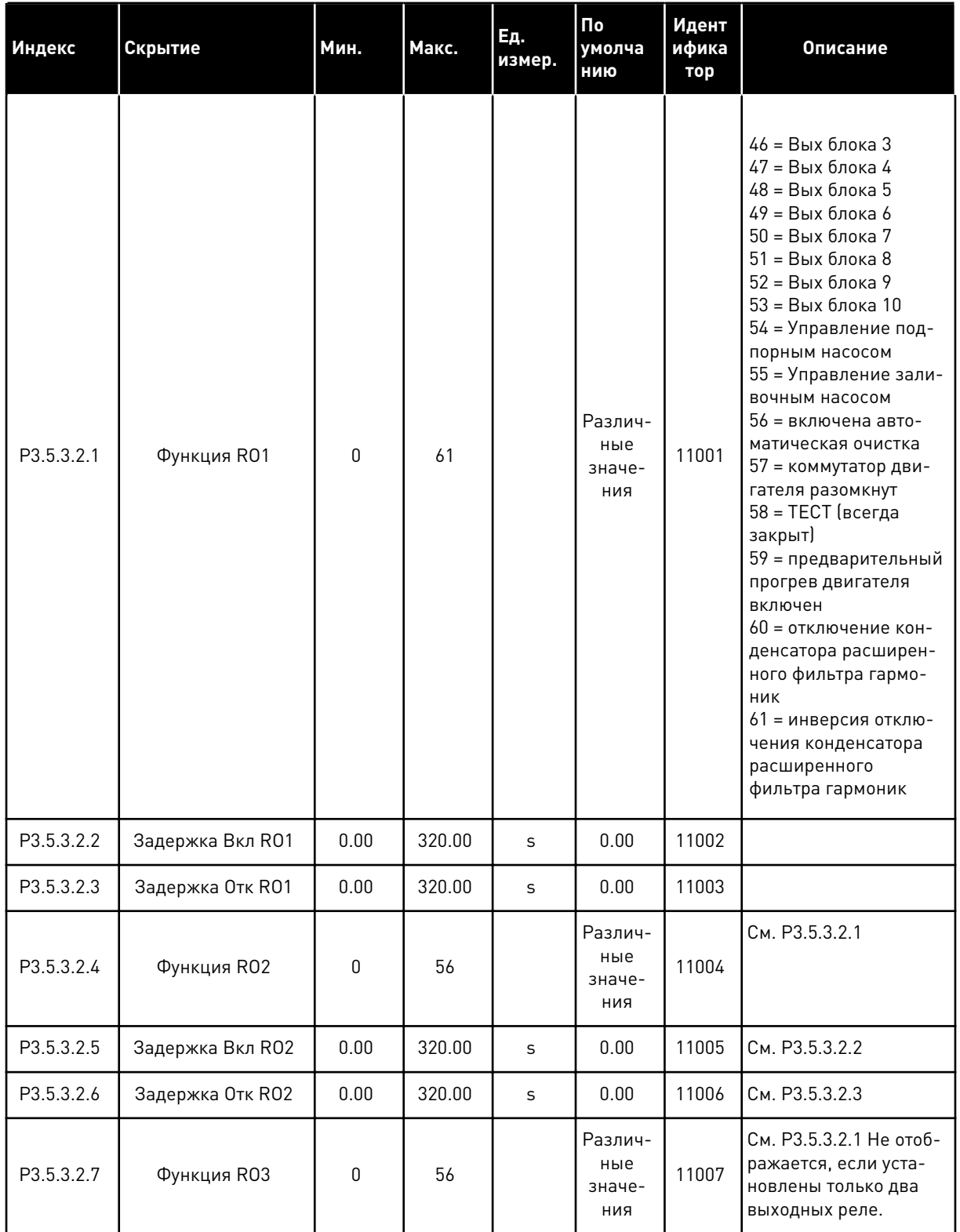

## Табл. 59: Настройки цифровых выходов на стандартной плате ввода/вывода

\* Значение параметра по умолчанию зависит от приложения, выбранного в параметре P1.2 Приложение. Значения по умолчанию см. в главе *[12 Приложение 1](#page-407-0)*.

## ЦИФРОВЫЕ ВЫХОДЫ ГНЕЗД РАСШИРЕНИЯ C, D И E

Отображаются только параметры для выходов на дополнительных платах, установленных в гнездах C, D и E. Выберите аналогично функции RO1 (P3.5.3.2.1).

Эта группа параметров не отображается, если в гнездах C, D или E отсутствуют аналоговые выходы.

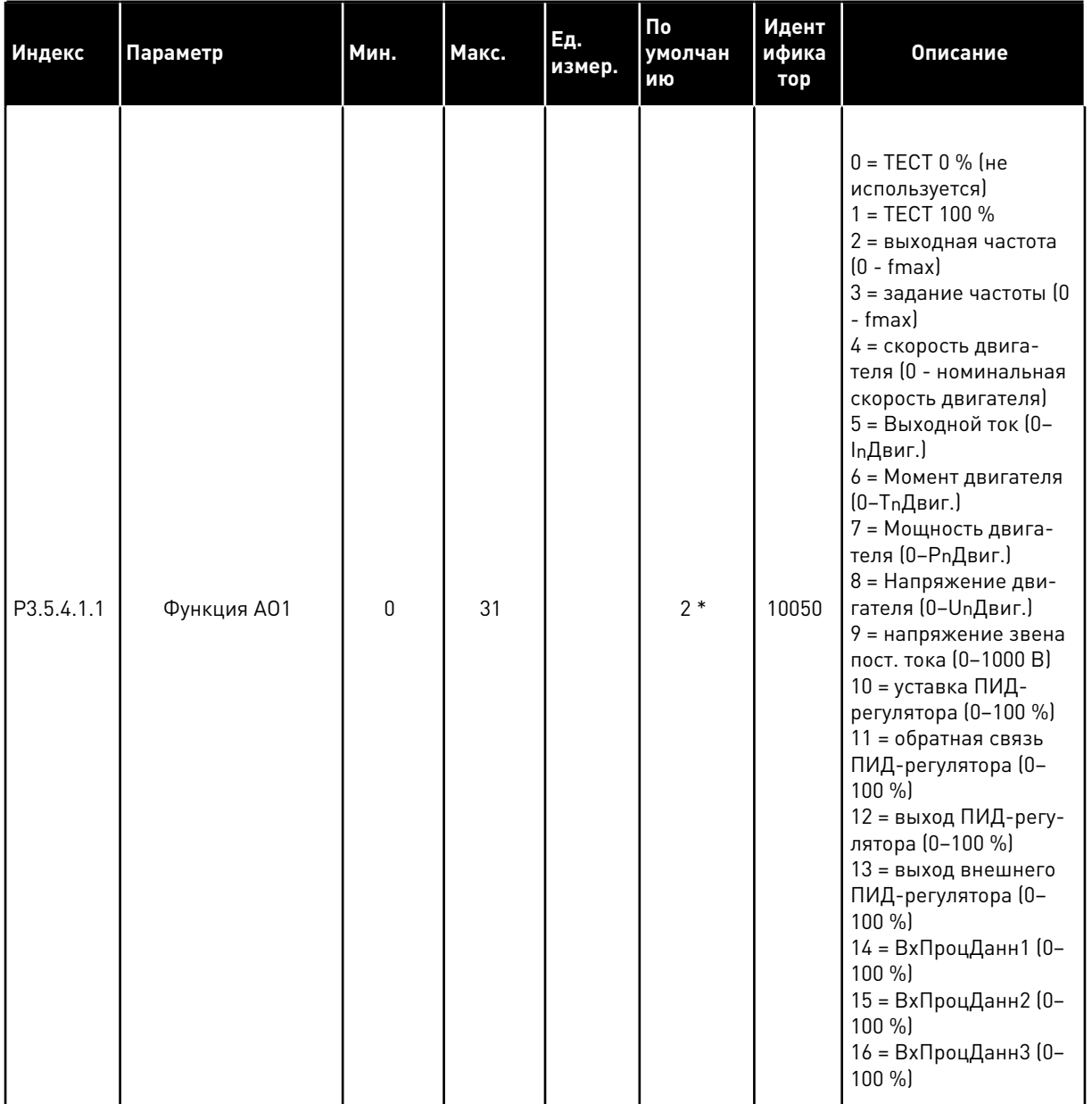

# Табл. 60: Настройки аналоговых выходов стандартной платы ввода/вывода

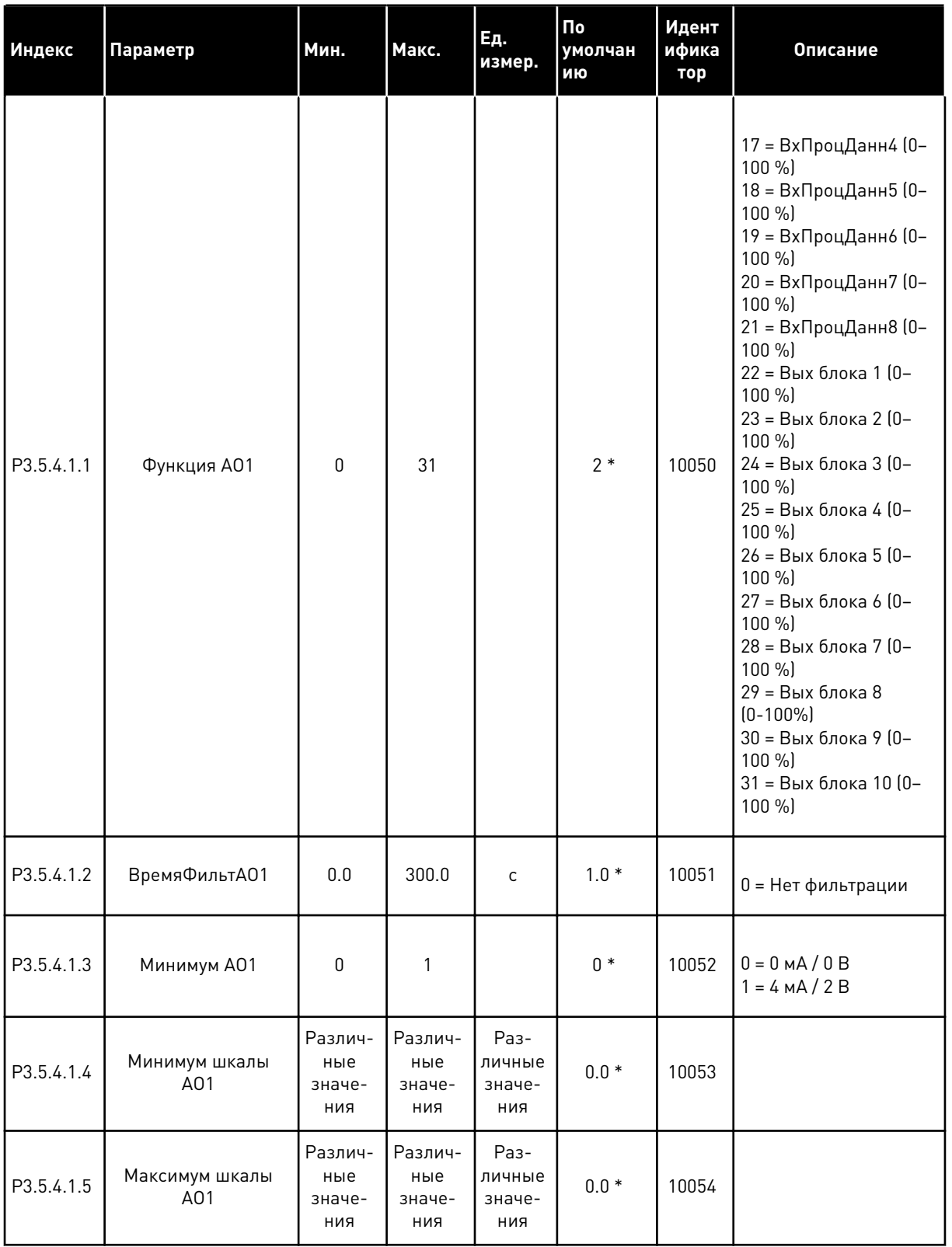

## Табл. 60: Настройки аналоговых выходов стандартной платы ввода/вывода
\* Значение параметра по умолчанию зависит от приложения, выбранного в параметре Р1.2 Приложение. Значения по умолчанию см. в главе 12 Приложение 1.

## АНАЛОГОВЫЕ ВЫХОДЫ ГНЕЗД РАСШИРЕНИЯ С. D И Е

Отображаются только параметры для существующих выходов на дополнительных платах, установленных в гнездах С, D и Е. Выберите аналогично функции базового выхода АО1  $[P3.5.4.1.1].$ 

Эта группа параметров не отображается, если в гнездах С, D или Е отсутствуют аналоговые выходы.

#### $5.6$ ГРУППА 3.6: ОТОБРАЖЕНИЕ ДАННЫХ ШИНЫ FIELDBUS

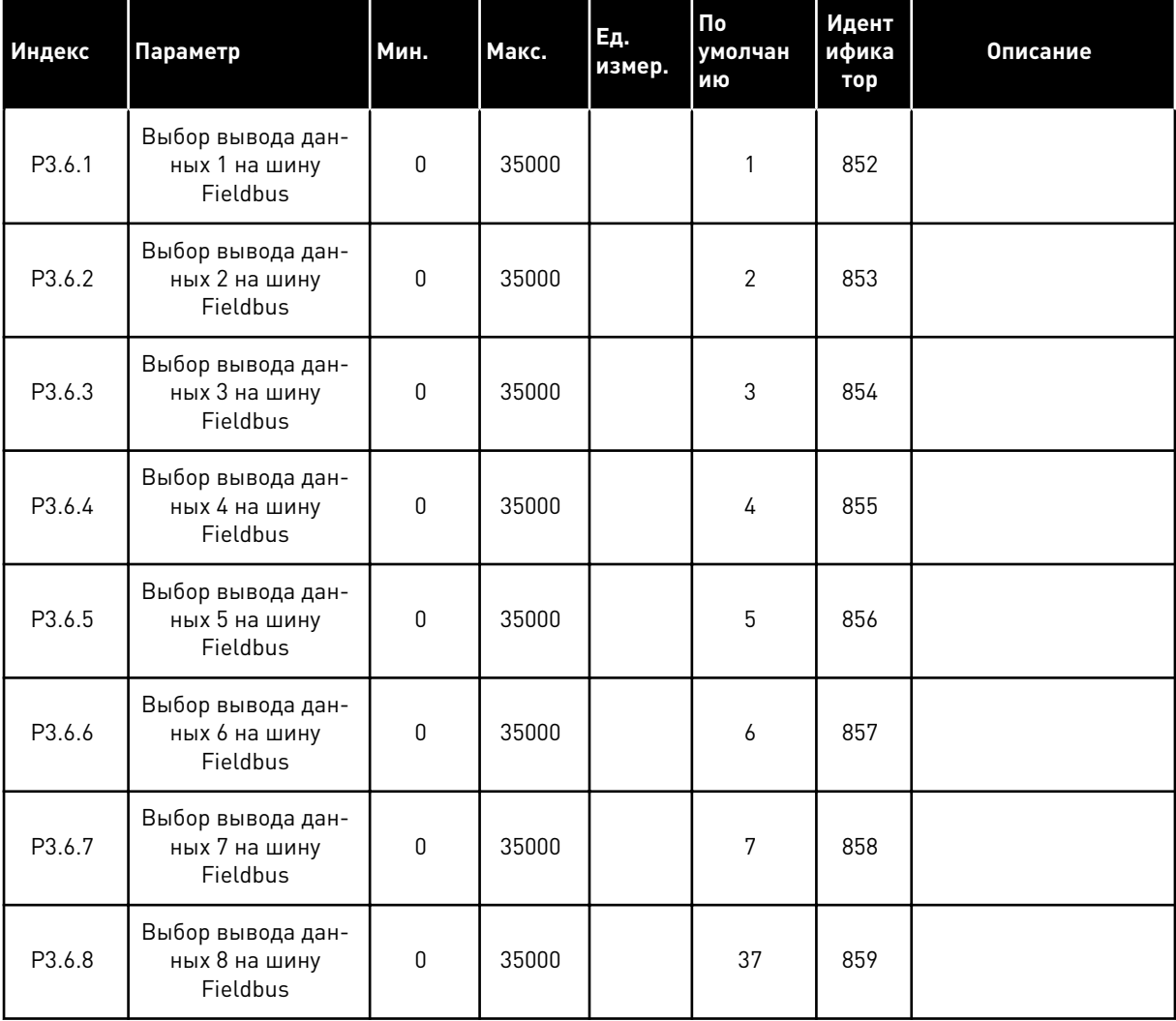

### Табл. 61: Отображение данных шины Fieldbus

| Данные                     | Значение по умолчанию              | Масштаб               |
|----------------------------|------------------------------------|-----------------------|
| Выход данных процесса      | Частота выхода                     | $0,01$ $\Gamma$ $\mu$ |
| Выход данных процесса<br>2 | СкоростьДвигат                     | 1 об/мин              |
| Выход данных процесса<br>3 | ТокДвигат                          | 0,1A                  |
| Выход данных процесса<br>4 | Момент Двигат                      | 0.1%                  |
| Выход данных процесса<br>5 | Мощность двигателя                 | 0.1%                  |
| Выход данных процесса<br>6 | НапряжДвигат                       | 0,1B                  |
| Выход данных процесса<br>7 | Напр ПосТока                       | 1B                    |
| Выход данных процесса<br>8 | Код последнего активного<br>отказа |                       |

Табл. 62: Используемые по умолчанию значения для вывода данных процесса по шине Fieldbus.

Например, значение выходной частоты 2500 обозначает 25,00 Гц, поскольку используется масштаб 0,01. Все контролируемые значения, которые содержатся в главе 4.1 Группа контроля, приводятся с учетом значения масштабирования.

#### $5.7$ ГРУППА 3.7: ЗАПРЕЩЕННЫЕ ЧАСТОТЫ

### Табл. 63: Запрещенные частоты

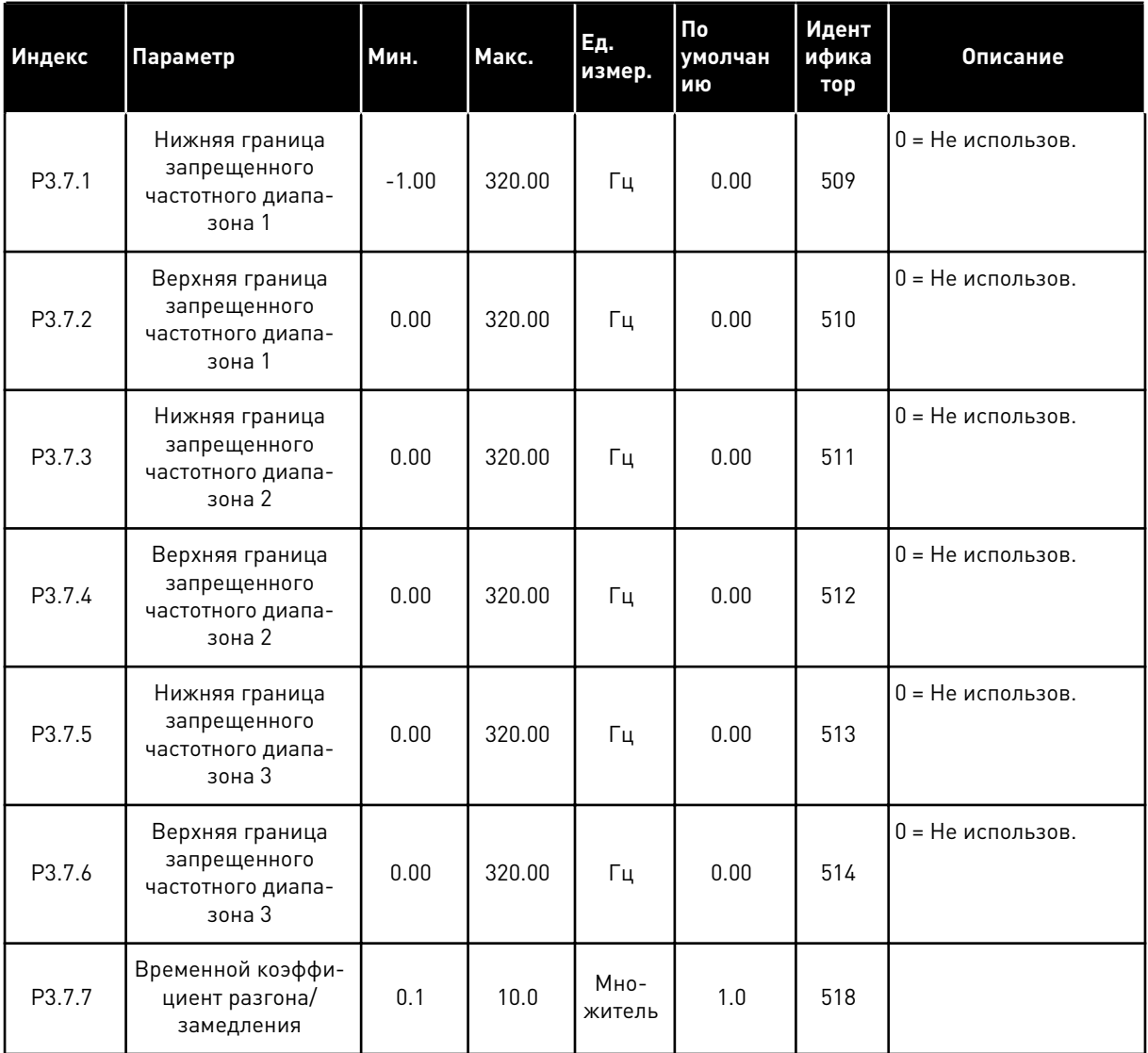

# **5.8 ГРУППА 3.8: КОНТРОЛЬ**

## *Табл. 64: Настройки контроля*

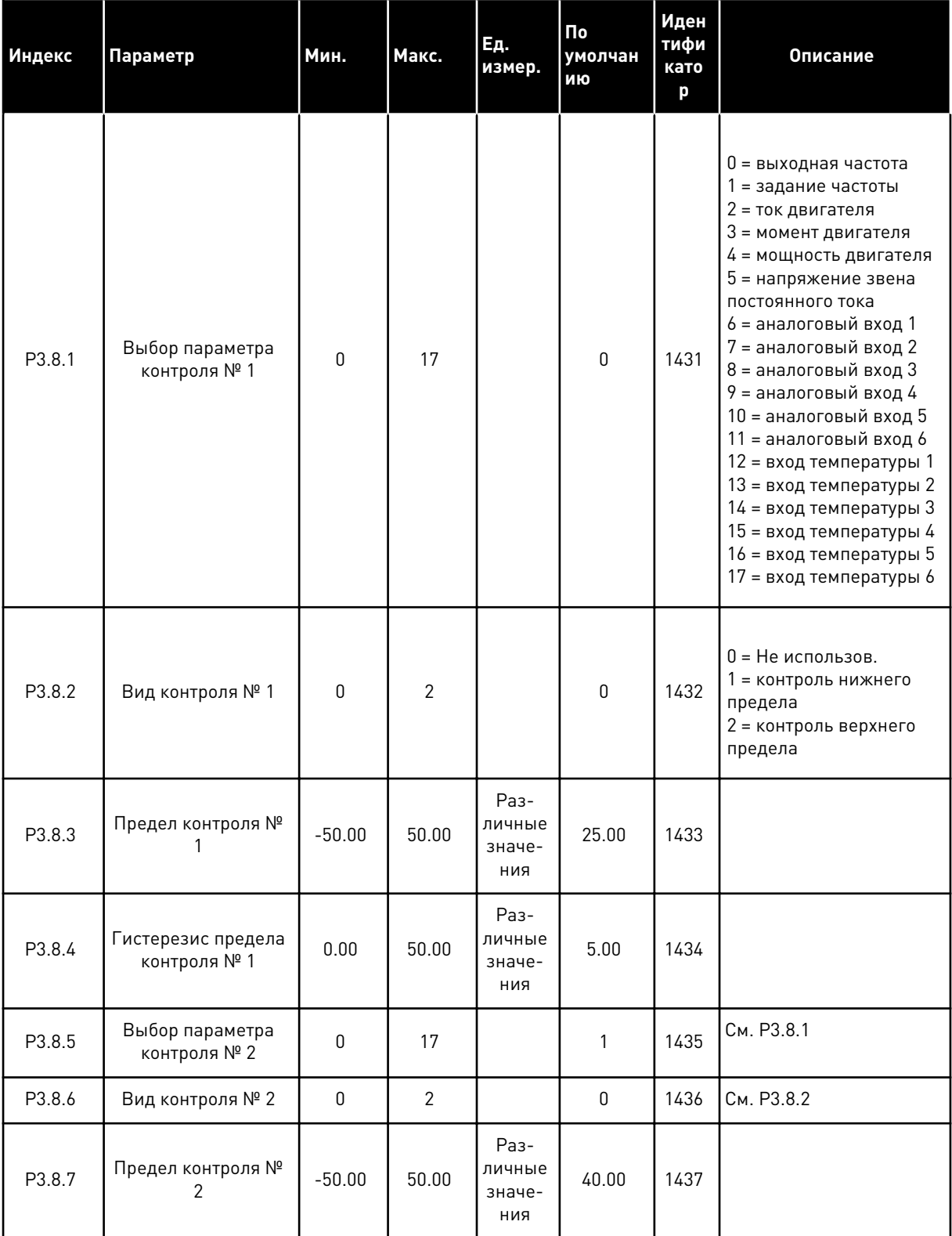

a dhe ann ann an 1970.<br>Tha ann an 1970, ann an 1970, ann an 1970.

## Табл. 64: Настройки контроля

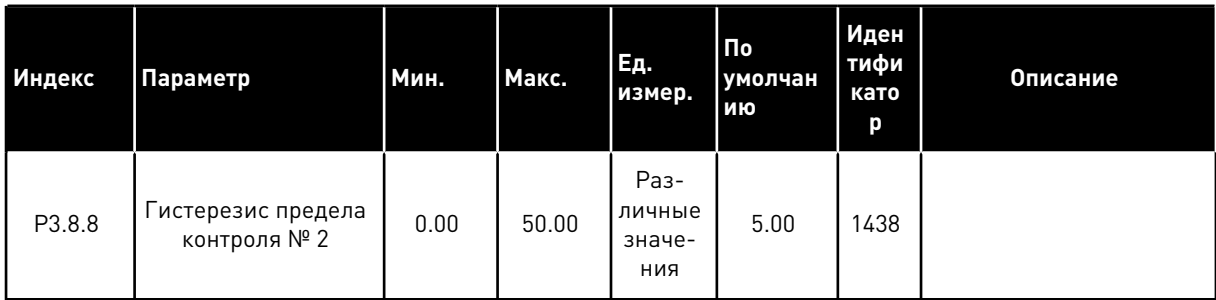

#### $5.9$ ГРУППА 3.9: ЭЛЕМЕНТЫ ЗАЩИТЫ

### Табл. 65: Общие настройки элементов защиты

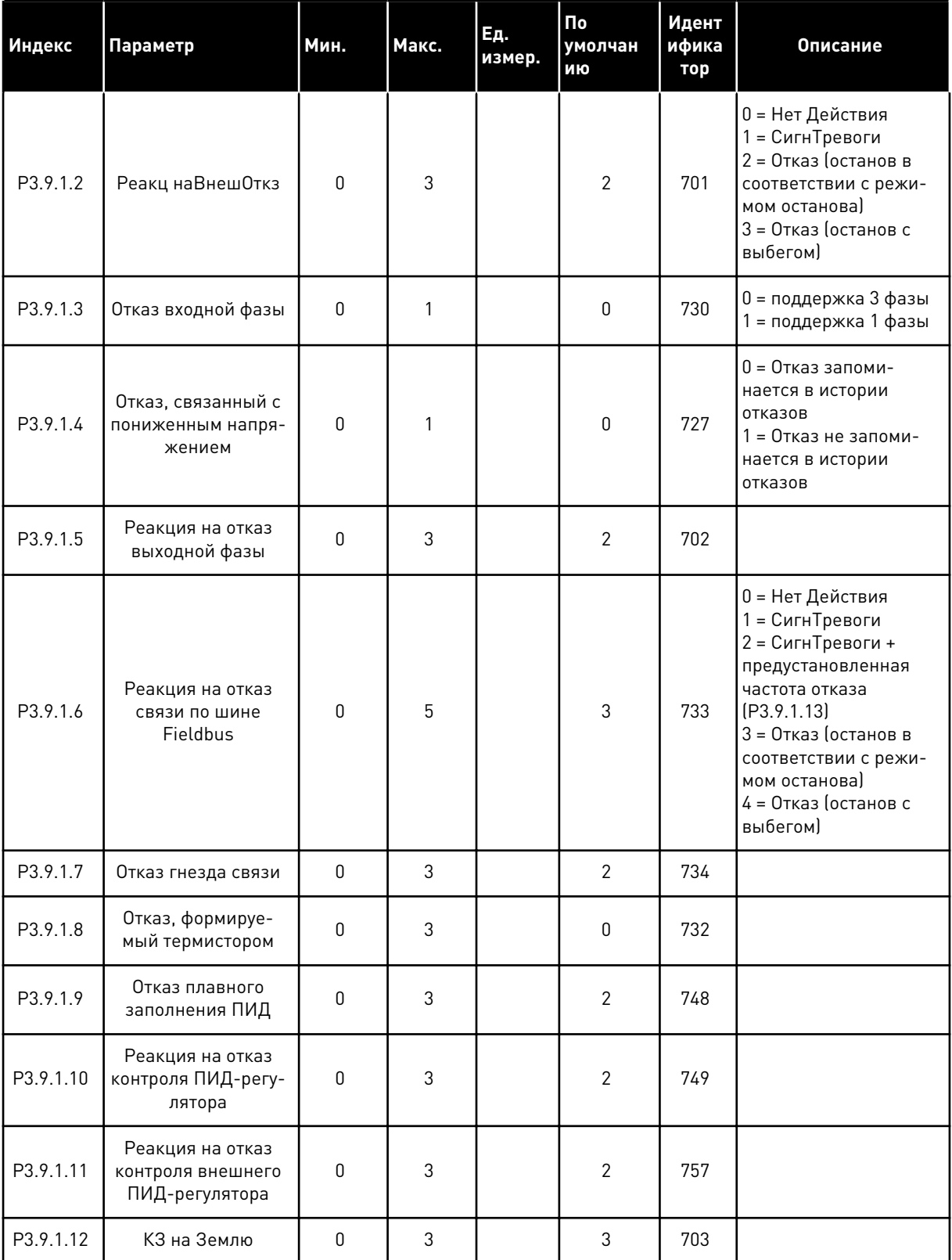

a dheegaal iyo dheegaal iyo dheegaal iyo dheegaal iyo dheegaal iyo dheegaal iyo dheegaal iyo dheegaal iyo dheegaal iyo dheegaal iyo dheegaal iyo dheegaal iyo dheegaal iyo dheegaal iyo dheegaal iyo dheegaal iyo dheegaal iyo

## *Табл. 65: Общие настройки элементов защиты*

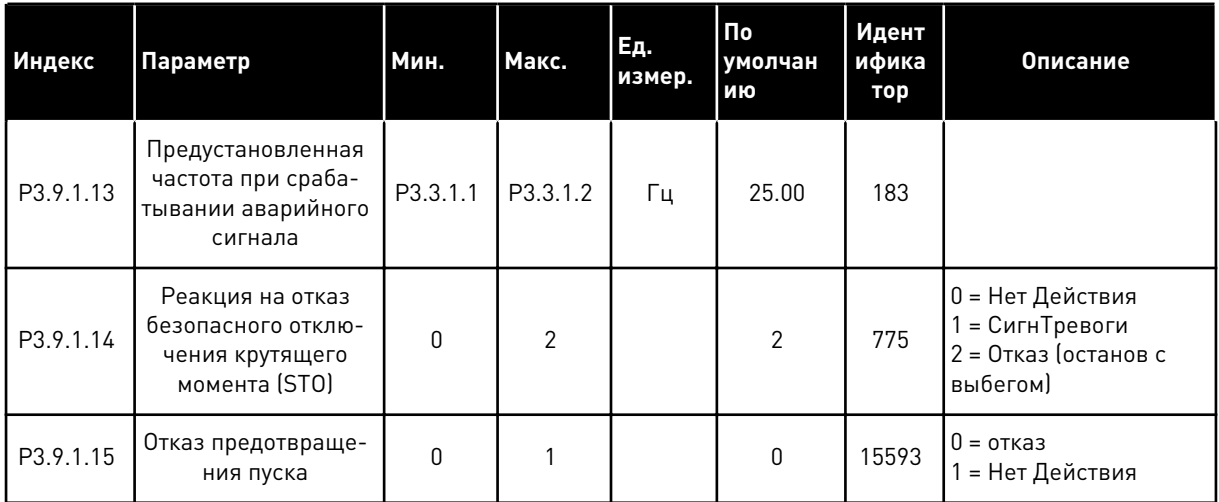

## *Табл. 66: Настройки тепловой защиты двигателя*

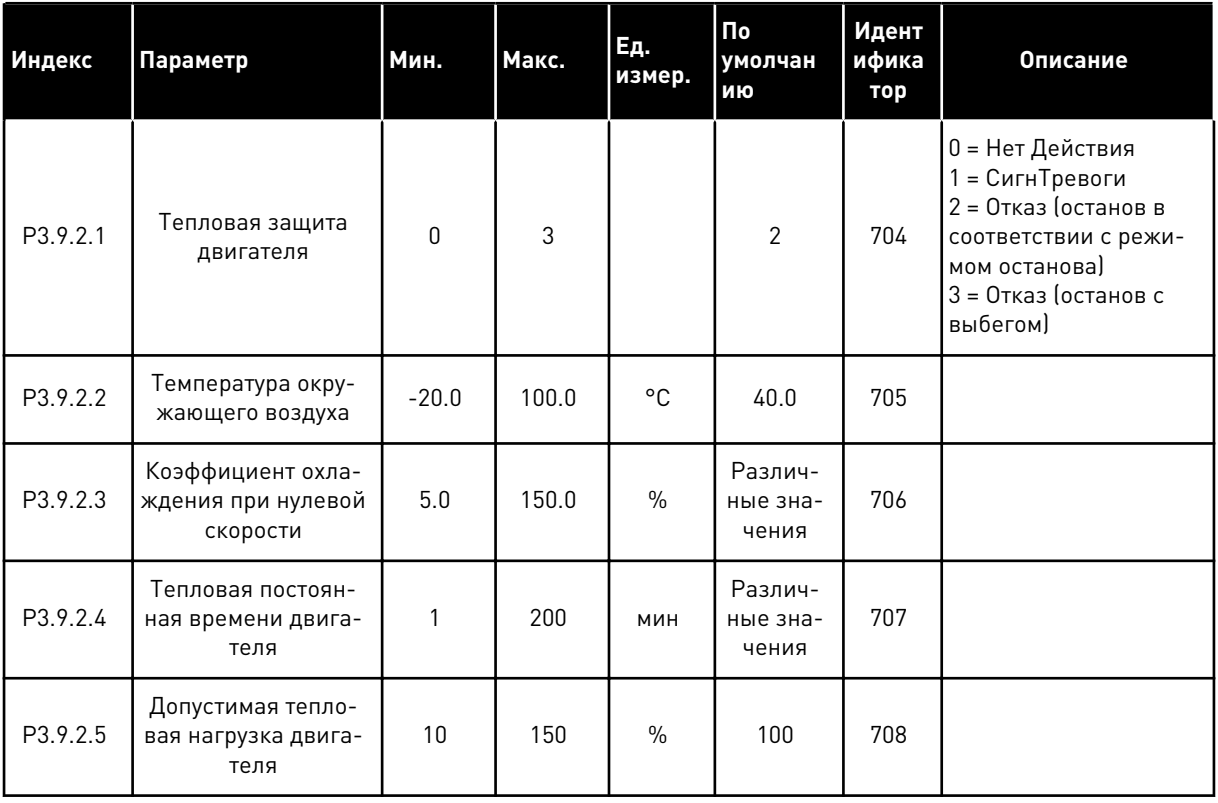

| <b>Индекс</b> | Параметр                                          | Мин. | Макс.    | Ед.<br>измер. | <b>По</b><br>умолчан<br>ию | Идент<br>ифика<br>тор | Описание                                                                                                    |
|---------------|---------------------------------------------------|------|----------|---------------|----------------------------|-----------------------|----------------------------------------------------------------------------------------------------|
| P3.9.3.1      | Отказ, связанный с<br>опрокидыванием<br>двигателя | 0    | 3        |               | 0                          | 709                   | 0 = Нет Действия<br>= СигнТревоги<br>2 = Отказ (останов в<br>соответствии с режи-<br>мом останова)<br>3 = Отказ (останов с<br>выбегом) |
| P3.9.3.2      | Ток Заклинивания                                  | 0.00 | 5.2      | A             | 3.7                        | 710                   |                                                                                                    |
| P3.9.3.3      | Предел времени<br>опрокидывания                   | 1.00 | 120.00   | C             | 15.00                      | 711                   |                                                                                                    |
| P3.9.3.4      | Предельная частота<br>опрокидывания               | 1.00 | P3.3.1.2 | Γц            | 25.00                      | 712                   |                                                                                                    |

*Табл. 67: Настройки защиты от опрокидывания двигателя*

*Табл. 68: Настройки защиты от недогрузки двигателя*

| Индекс   | Параметр                                                         | Мин.     | Макс.  | Εд.<br>измер. | По<br>умолчан<br>ию | Идент<br>ифика<br>тор | Описание                                                                                                    |
|----------|------------------------------------------------------------------|----------|--------|---------------|---------------------|-----------------------|----------------------------------------------------------------------------------------------------|
| P3.9.4.1 | Отказ из-за недо-<br>грузки                                      | $\Omega$ | 3      |               | $\mathbf{0}$        | 713                   | 0 = Нет Действия<br>1 = СигнТревоги<br>2 = Отказ (останов в<br>соответствии с режи-<br>мом останова)<br>3 = Отказ (останов с<br>выбегом) |
| P3.9.4.2 | Защита от недо-<br>грузки: Нагрузка в<br>зоне ослабления<br>поля | 10.0     | 150.0  | $\frac{0}{0}$ | 50.0                | 714                   |                                                                                                    |
| P3.9.4.3 | Защита от недо-<br>грузки: Ток при<br>нулевой частоте            | 5.0      | 150.0  | $\frac{0}{0}$ | 10.0                | 715                   |                                                                                                    |
| P3.9.4.4 | Защита от недо-<br>грузки: Предел вре-<br>мени                   | 2.00     | 600.00 | $\mathsf C$   | 20.00               | 716                   |                                                                                                    |

# Табл. 69: Настройки быстрого останова

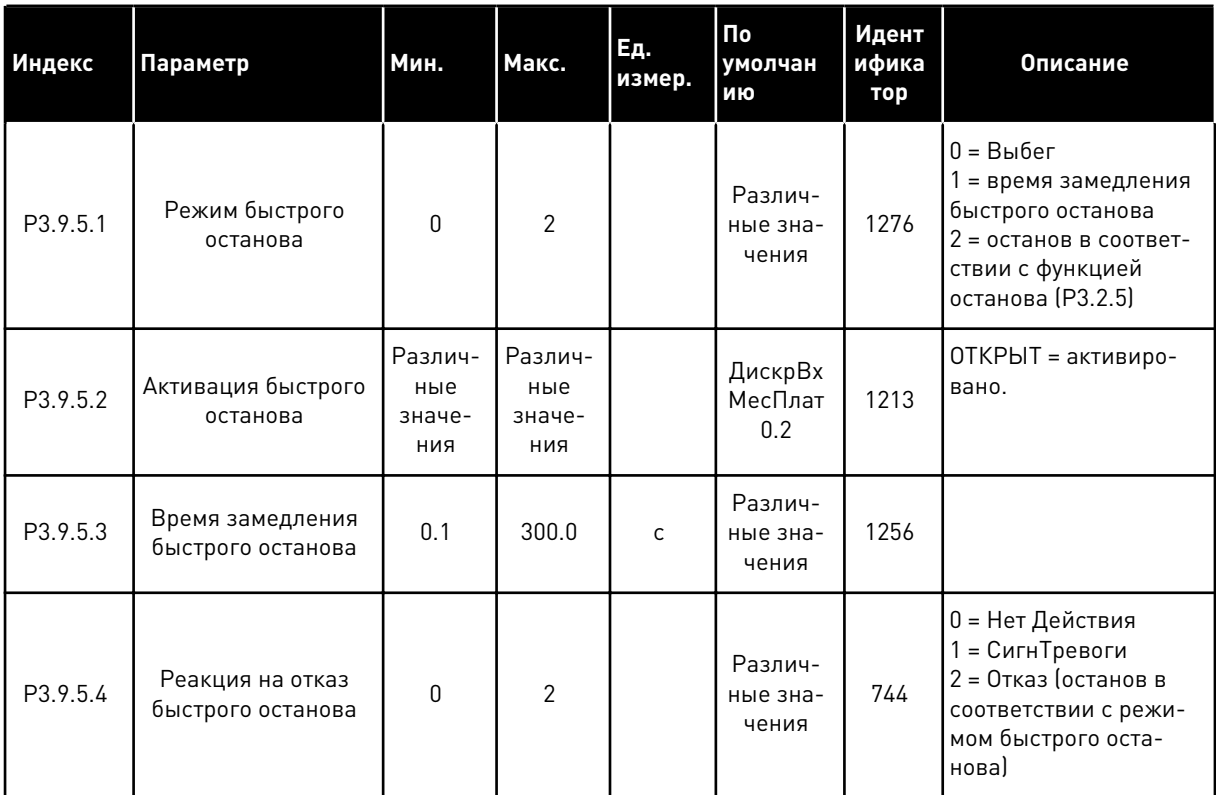

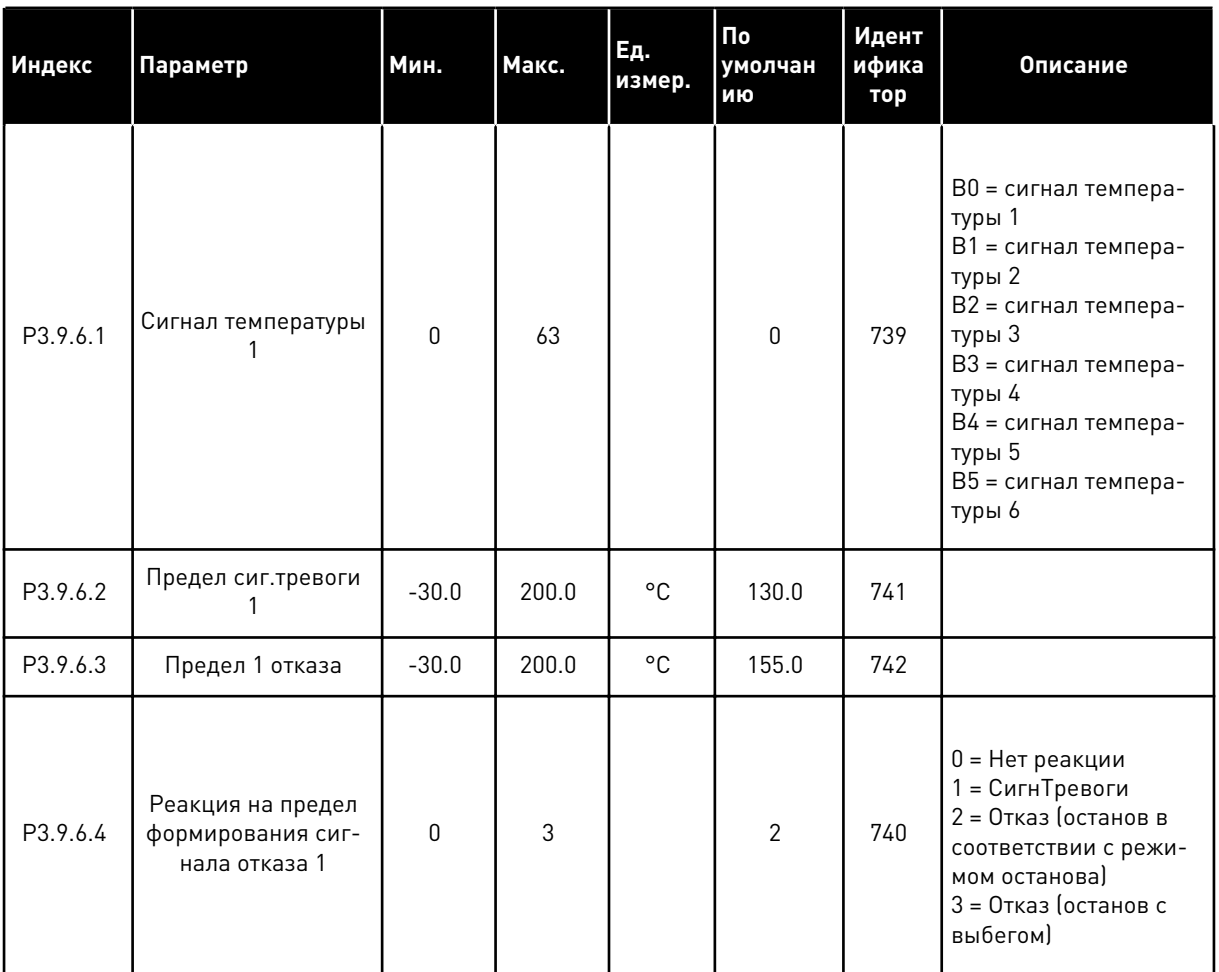

## Табл. 70: Настройки отказа по входу температуры 1

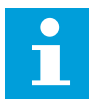

## ПРИМЕЧАНИЕ!

Настройки входа температуры доступны, только если установлена дополнительная плата В8 или ВН.

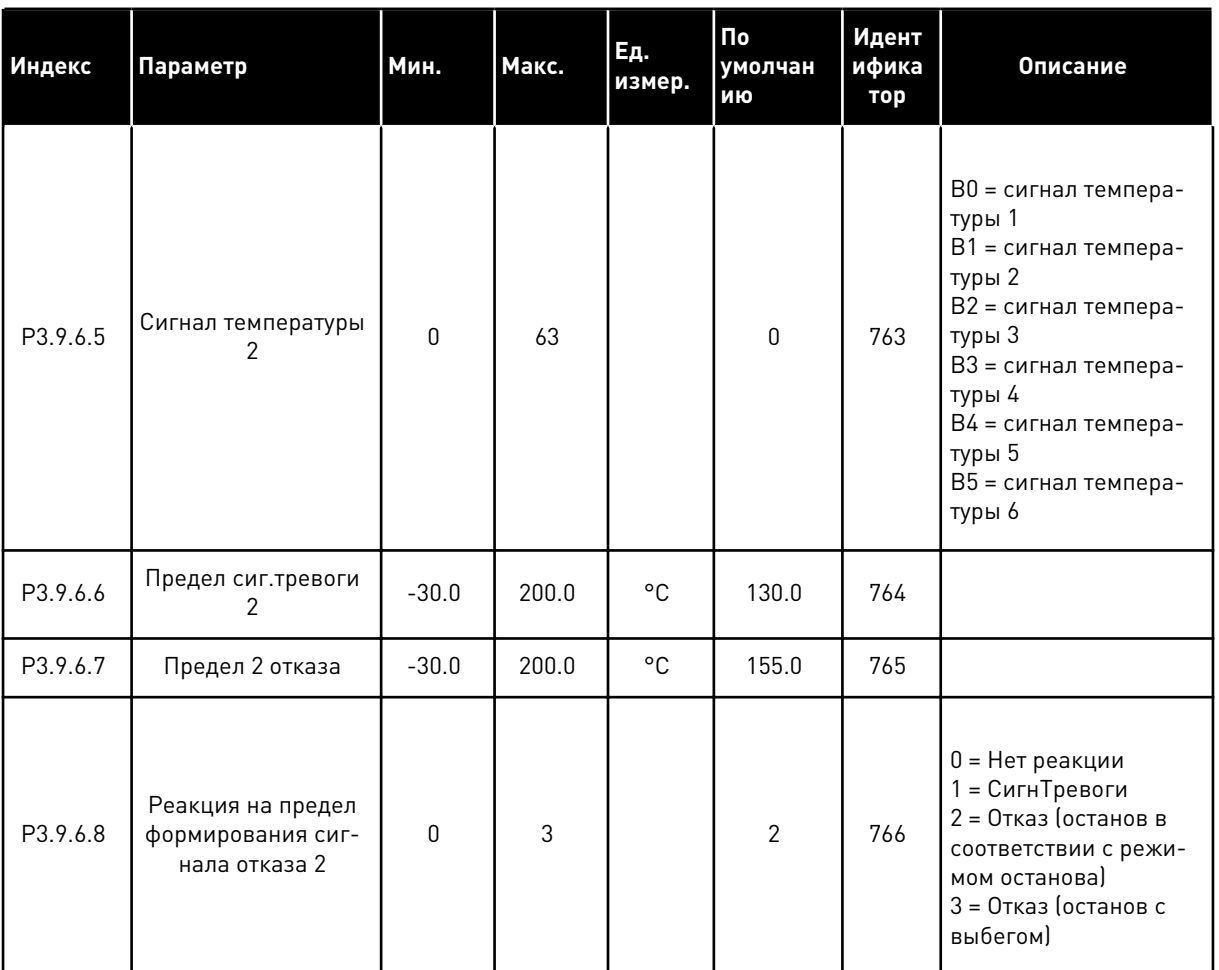

## Табл. 71: Настройки отказа по входу температуры 2

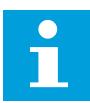

## ПРИМЕЧАНИЕ!

Настройки входа температуры доступны, только если установлена дополнительная плата В8 или ВН.

| Индекс   | Параметр                                                                 | Мин. | Макс.          | Ед.<br>измер. | По<br>умолчан<br>ИЮ | Идент<br>ифика<br>тор | Описание                                                                                                    |
|----------|--------------------------------------------------------------------------|------|----------------|---------------|---------------------|-----------------------|----------------------------------------------------------------------------------------------------|
| P3.9.8.1 | Защита по низкому<br>значению на анало-<br>говом входе                   | U    | $\mathfrak{p}$ |               |                     | 767                   | 0 = Нет защиты<br>1 = защита работает в<br>состоянии вращения<br>2 = защита работает в<br>состоянии вращения<br>и останова                                                                                                    |
| P3.9.8.2 | Отказ, связанный с<br>низким значением<br>сигнала аналого-<br>вого входа | 0    | 5              |               | $\mathbf{0}$        | 700                   | 0 = Нет Действия<br>1 = СигнТревоги<br>2 = СигнТревоги +<br>предустановленная<br>частота отказа<br>[P3.9.1.13]<br>3 = СигнТревоги +<br>предыдущее задание<br>частоты<br>4 = Отказ (останов в<br>соответствии с режи-<br>мом останова)<br>5 = Отказ (останов с<br>выбегом) |

*Табл. 72: Настройки защиты по низкому значению на аналоговом входе*

# *Табл. 73: Неиспр. 1 (пользов.)*

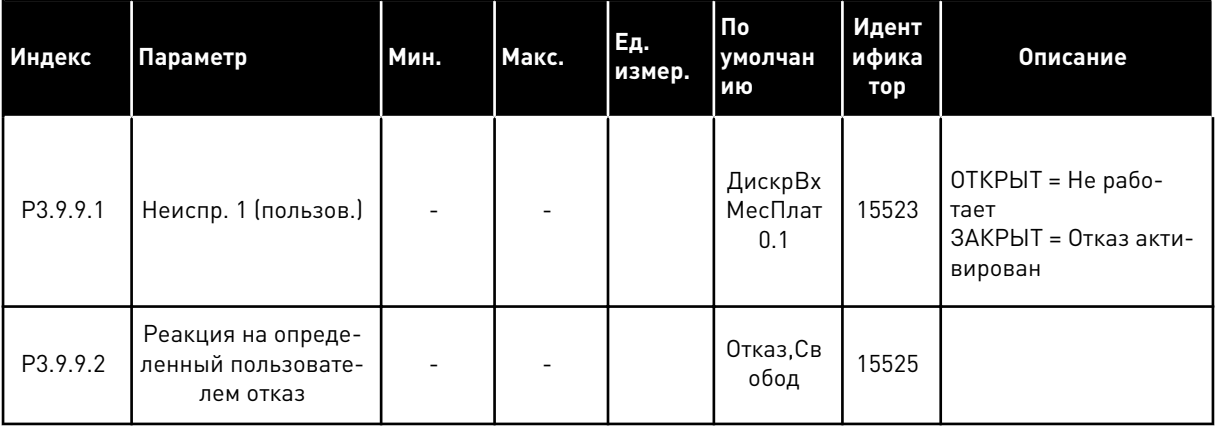

# Табл. 74: Неиспр. 2 (пользов.)

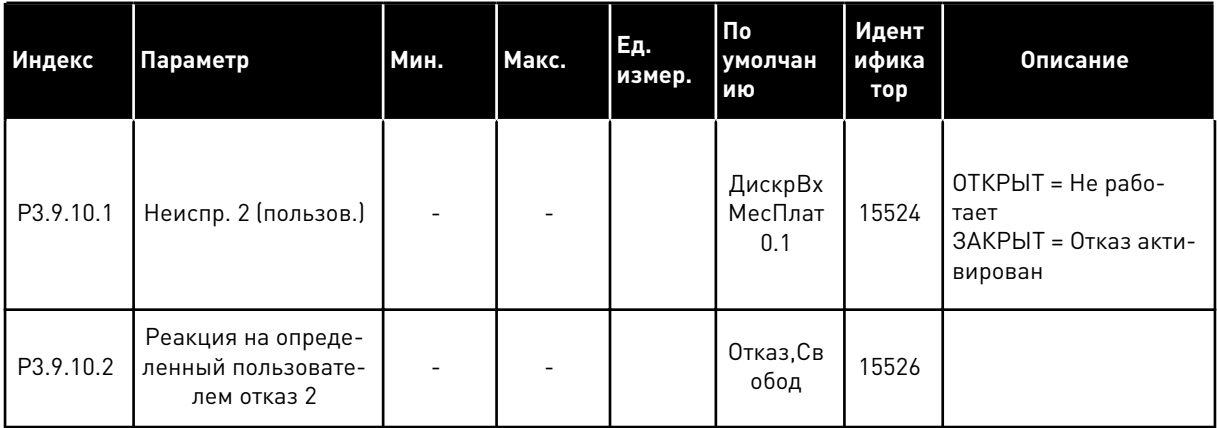

#### ГРУППА 3.10: АВТОСБРОС  $5.10$

Табл. 75: Настройки автоматического сброса

| Индекс   | Параметр                                                        | Мин.             | Макс.        | Εд.<br>измер. | По<br>умолчан<br>ию | Идент<br>ифика<br>тор | Описание                                                |
|----------|-----------------------------------------------------------------|------------------|--------------|---------------|---------------------|-----------------------|---------------------------------------------------------|
| P3.10.1  | АвтоСброс                                                       | $\pmb{0}$        | $\mathbf{1}$ |               | $\mathsf{0}$        | 731                   | 0 = Запрещено<br>1 = Разрешено                          |
| P3.10.2  | Функция переза-<br>пуска                                        | $\boldsymbol{0}$ | 1            |               | 1                   | 719                   | 0 = пуск на ходу<br>1 = согласно пара-<br>метру РЗ.2.4. |
| P3.10.3  | Время Ожидания                                                  | 0.10             | 10000.0<br>0 | $\mathsf{C}$  | 0.50                | 717                   |                                                         |
| P3.10.4  | Время Попытки                                                   | 0.00             | 10000.0<br>0 | $\mathsf C$   | 60.00               | 718                   |                                                         |
| P3.10.5  | Кол-во Попыток                                                  | $\mathbf{1}$     | 10           |               | 4                   | 759                   |                                                         |
| P3.10.6  | АвтоСброс: Низкое<br>Напряж                                     | 0                | 1            |               | 1                   | 720                   | $0 = HeT$<br>$1 = \text{да}$                            |
| P3.10.7  | АвтоСброс: ПереНа-<br>пряжен                                    | 0                | 1            |               | $\mathbf{1}$        | 721                   | $0 = HeT$<br>$1 = \text{да}$                            |
| P3.10.8  | АвтоСброс: АвПре-<br>вышенТок                                   | 0                | 1            |               | 1                   | 722                   | $0 = HeT$<br>$1 = \text{да}$                            |
| P3.10.9  | АвтоСброс: Низкое<br>значение сигнала<br>на аналоговом<br>входе | 0                | 1            |               | 1                   | 723                   | $0 = HeT$<br>$1 = \text{да}$                            |
| P3.10.10 | АвтоСброс: Пере-<br>грев блока                                  | $\boldsymbol{0}$ | 1            |               | $\mathbf{1}$        | 724                   | $0 =$ Het<br>$1 = \text{да}$                            |
| P3.10.11 | АвтоСброс: Пере-<br>грев двигателя                              | $\pmb{0}$        | 1            |               | 1                   | 725                   | $0 = HeT$<br>$1 = \text{да}$                            |
| P3.10.12 | АвтоСброс: Внеш-<br>ний Отказ                                   | $\pmb{0}$        | 1            |               | $\boldsymbol{0}$    | 726                   | $0 =$ Het<br>$1 = \text{да}$                            |

a dheegaal iyo dheegaal iyo dheegaal iyo dheegaal iyo dheegaal iyo dheegaal iyo dheegaal iyo dheegaal iyo dheegaal iyo dheegaal iyo dheegaal iyo dheegaal iyo dheegaal iyo dheegaal iyo dheegaal iyo dheegaal iyo dheegaal iyo

Табл. 75: Настройки автоматического сброса

| Индекс   | <b>Параметр</b>                                         | Мин.        | Макс. | Εд.<br>измер. | По<br>умолчан<br>ию | Идент<br>ифика<br>тор | Описание                     |
|----------|---------------------------------------------------------|-------------|-------|---------------|---------------------|-----------------------|------------------------------|
| P3.10.13 | АвтоСброс: Отказ<br>из-за недогрузки                    | $\mathbf 0$ | 1     |               | $\mathbf 0$         | 738                   | $0 = HeT$<br>$1 = \text{да}$ |
| P3.10.14 | АвтоСброс: Отказ<br>контроля ПИД-регу-<br>лятора        | 0           | 1     |               | $\mathbf{0}$        | 776                   | $0 = HeT$<br>1 = Да          |
| P3.10.15 | АвтоСброс: Отказ<br>контроля внешнего<br>ПИД-регулятора | $\pmb{0}$   | 1     |               | $\mathbf 0$         | 777                   | $0 = HeT$<br>$1 = \text{да}$ |

#### $5.11$ ГРУППА 3.11: НАСТРОЙКИ ПРИЛОЖЕНИЯ

### Табл. 76: Настройки приложения

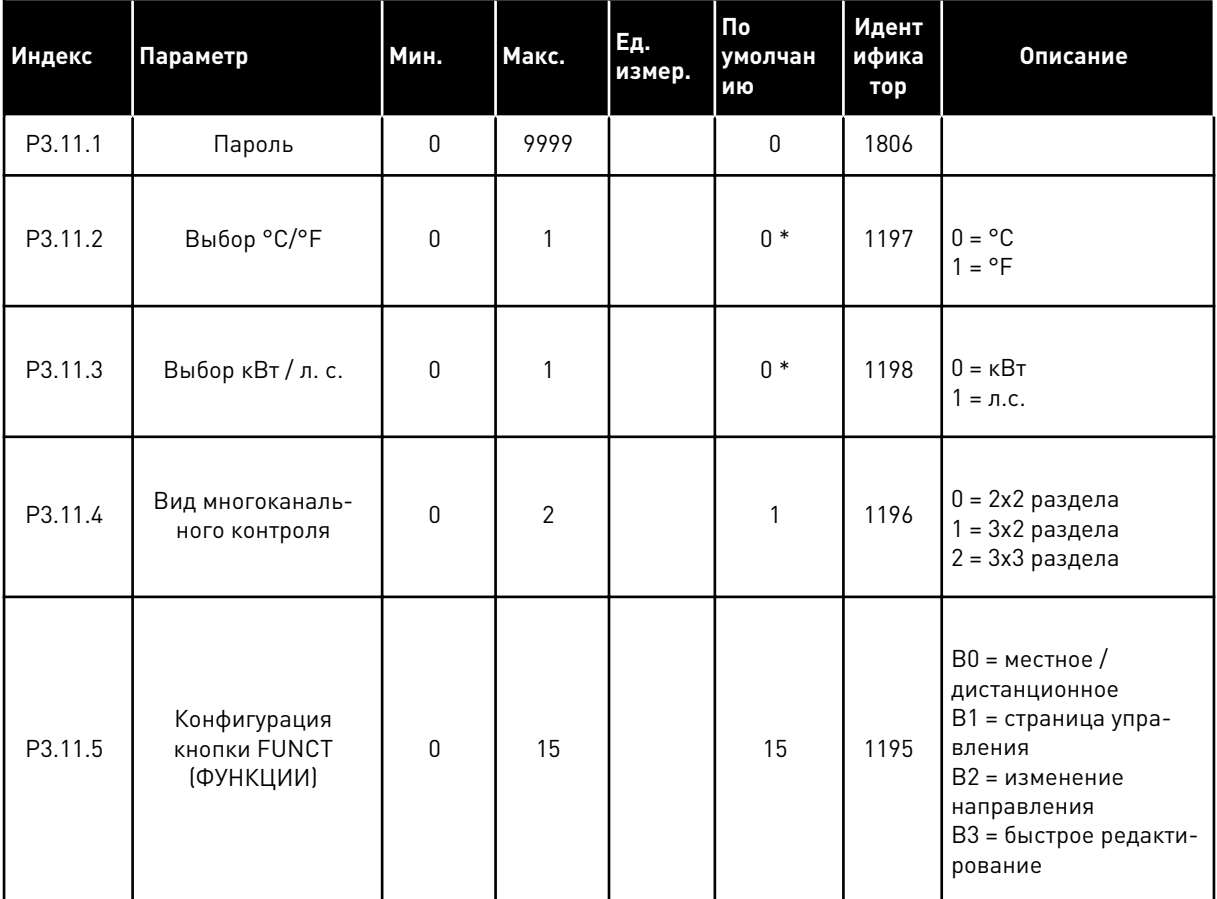

 $*$  = В США значение по умолчанию - 1.

# **5.12 ГРУППА 3.12: ФУНКЦТАЙМЕРА**

### *Табл. 77: Интервал 1*

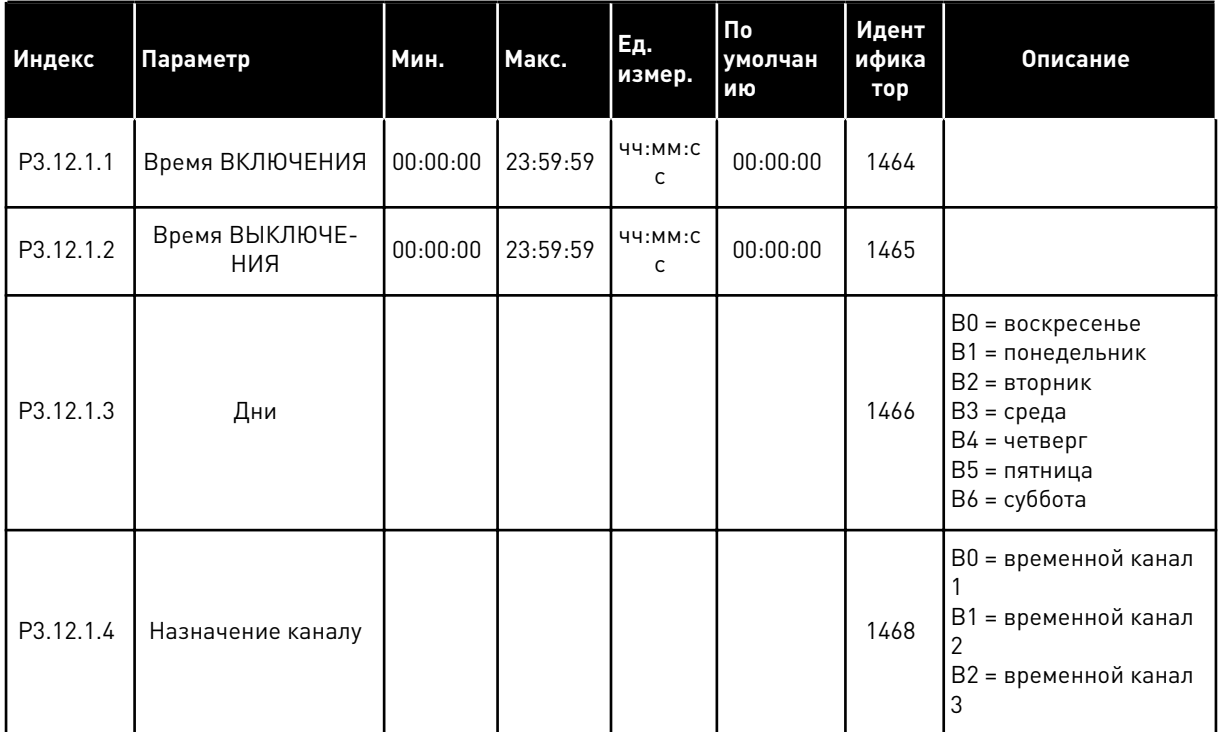

# *Табл. 78: Интервал 2*

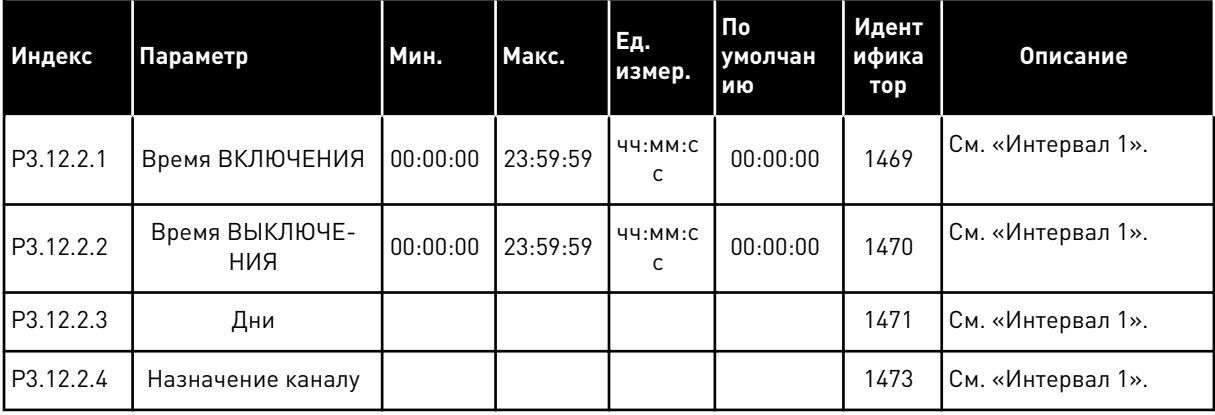

# *Табл. 79: Интервал 3*

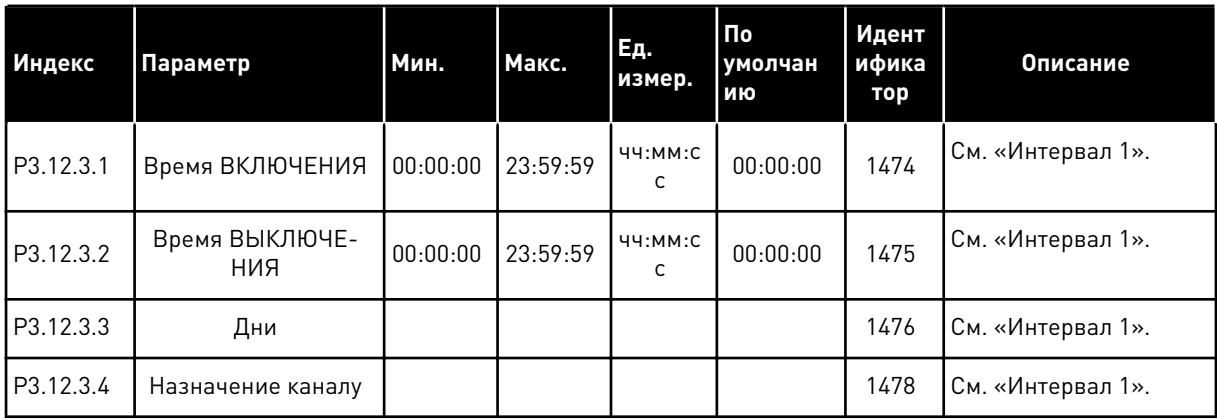

# *Табл. 80: Интервал 4*

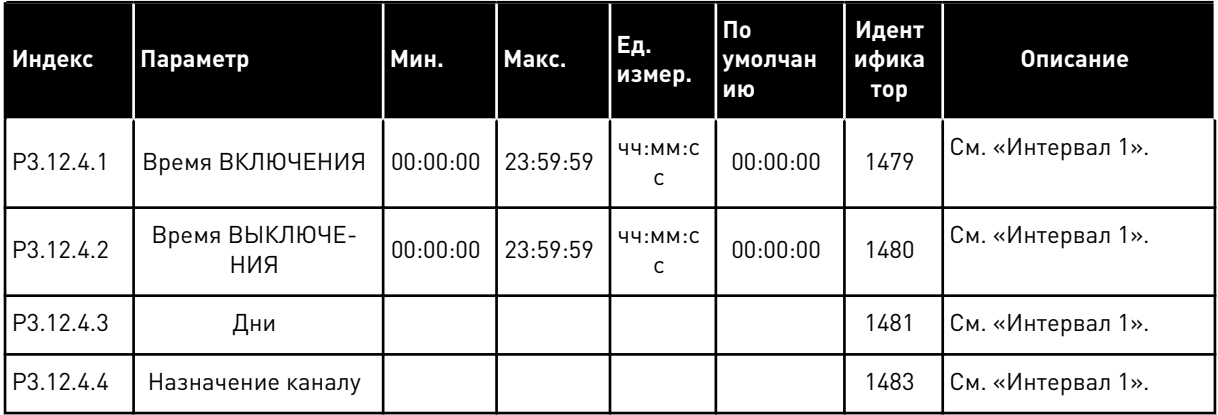

## *Табл. 81: Интервал 5*

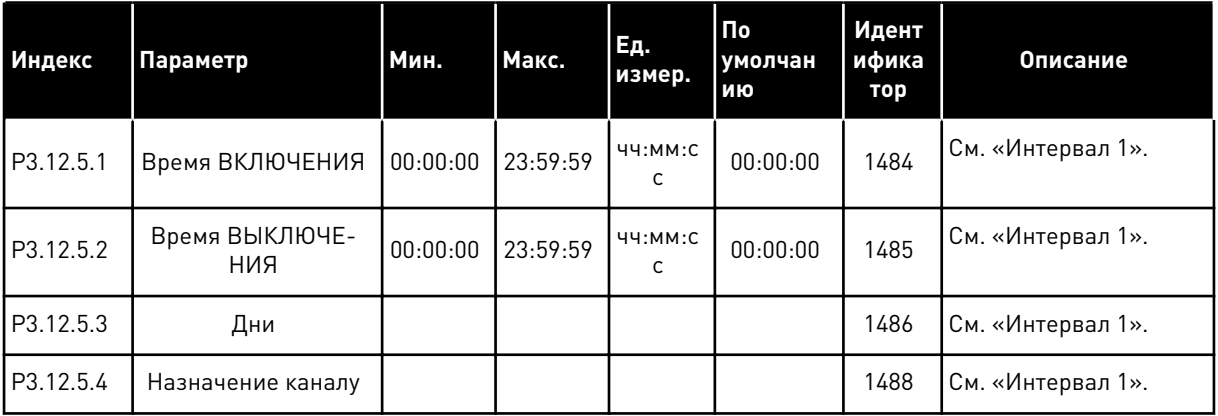

# *Табл. 82: Таймер 1*

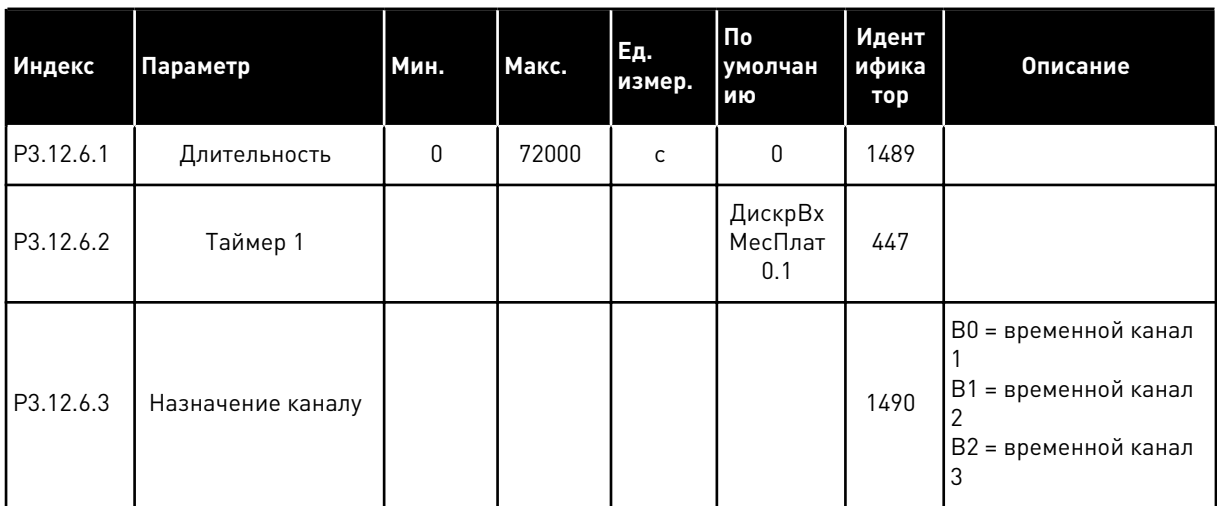

# *Табл. 83: Таймер 2*

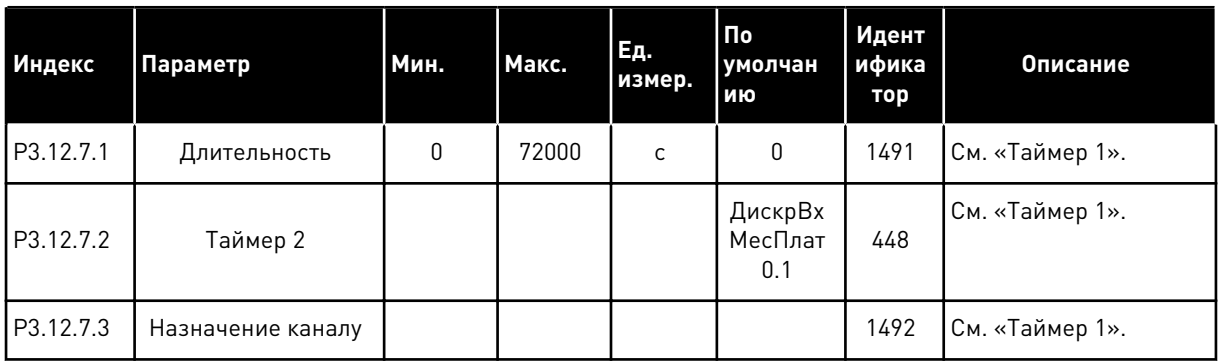

# *Табл. 84: Таймер 3*

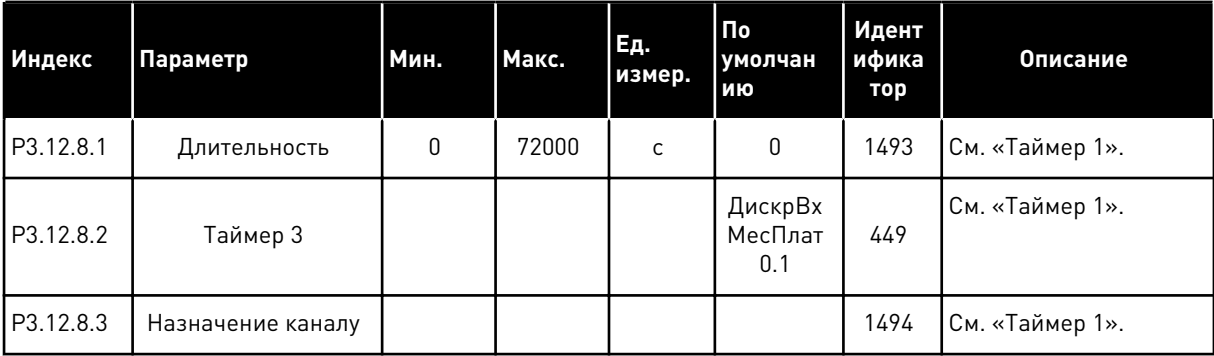

#### ГРУППА 3.13: ПИД-РЕГУЛЯТОР 5.13

Табл. 85: Базовые настройки ПИД-регулятора

| Индекс    | Параметр                                                                                  | Мин.                            | Макс.                           | Ед.<br>измер.                   | По<br>умолча<br>нию | Идент<br>ифика<br>тор | Описание                                                                                                    |
|-----------|-------------------------------------------------------------------------------------------|---------------------------------|---------------------------------|---------------------------------|---------------------|-----------------------|----------------------------------------------------------------------------------------------------|
| P3.13.1.1 | Усиление ПИД-регу-<br>лятора                                                              | 0.00                            | 1000.00                         | $\%$                            | 100.00              | 118                   |                                                                                                    |
| P3.13.1.2 | Время интегрирова-<br>ния (постоянная<br>интегрирования)<br>ПИД-регулятора                | 0.00                            | 600.00                          | C                               | 1.00                | 119                   |                                                                                                    |
| P3.13.1.3 | Время дифференци-<br>рования (постоян-<br>ная дифференциро-<br>вания) ПИД-регуля-<br>тора | 0.00                            | 100.00                          | C                               | 0.00                | 132                   |                                                                                                    |
| P3.13.1.4 | Выбор единицы<br>измерения регули-<br>руемой величины<br>процесса                         | $\mathbf{1}$                    | 38                              |                                 | 1                   | 1036                  |                                                                                                    |
| P3.13.1.5 | Единица измерения,<br>мин.                                                                | Различ-<br>ные<br>значе-<br>ния | Различ-<br>ные<br>значе-<br>ния | Раз-<br>личные<br>значе-<br>ния | 0                   | 1033                  |                                                                                                    |
| P3.13.1.6 | ЕдинИзмерМакс                                                                             | Различ-<br>ные<br>значе-<br>ния | Различ-<br>ные<br>значе-<br>ния | Раз-<br>личные<br>значе-<br>ния | 100                 | 1034                  |                                                                                                    |
| P3.13.1.7 | Количество деся-<br>тичных знаков                                                         | 0                               | 4                               |                                 | $\mathbf{2}$        | 1035                  |                                                                                                    |
| P3.13.1.8 | Инверсия Ошибки                                                                           | 0                               | 1                               |                                 | $\pmb{0}$           | 340                   | 0 = нормальная<br>(обратная связь <<br>Уставка -> увеличе-<br>ние выхода ПИД-<br>регулятора)<br>1 = инвертированная<br>(обратная связь <<br>Уставка -> уменьше-<br>ние выхода ПИД-<br>регулятора) |
| P3.13.1.9 | Зона нечувстви-<br>тельности                                                              | Различ-<br>ные<br>значе-<br>ния | Различ-<br>ные<br>значе-<br>ния | Раз-<br>личные<br>значе-<br>ния | $\mathsf 0$         | 1056                  |                                                                                                    |

# Табл. 85: Базовые настройки ПИД-регулятора

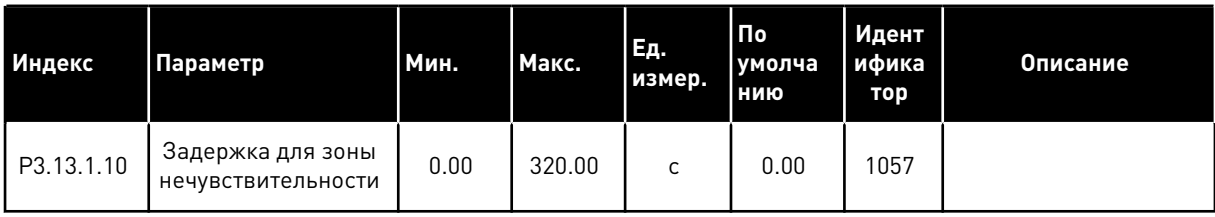

**College College College College College College** 

# Табл. 86: Настройки уставок

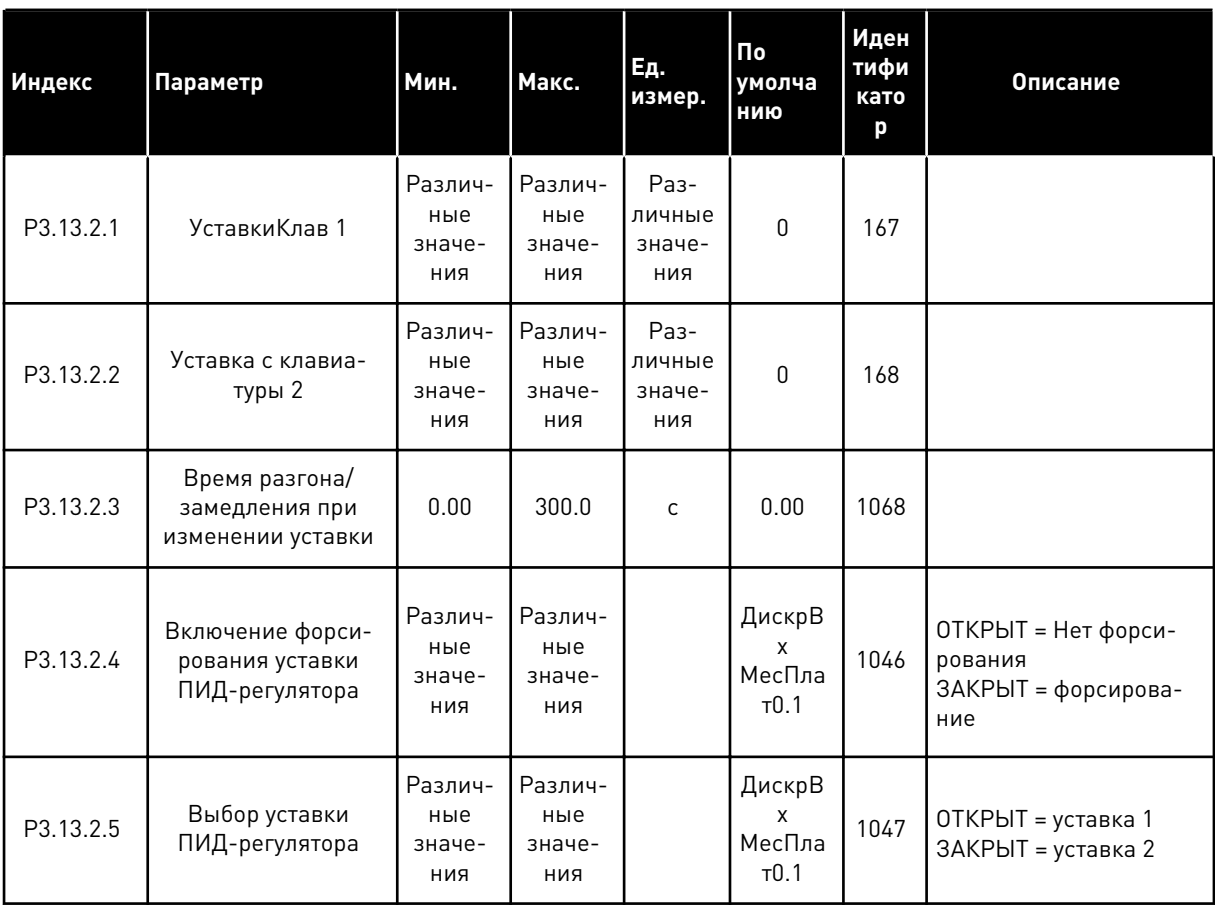

# Табл. 86: Настройки уставок

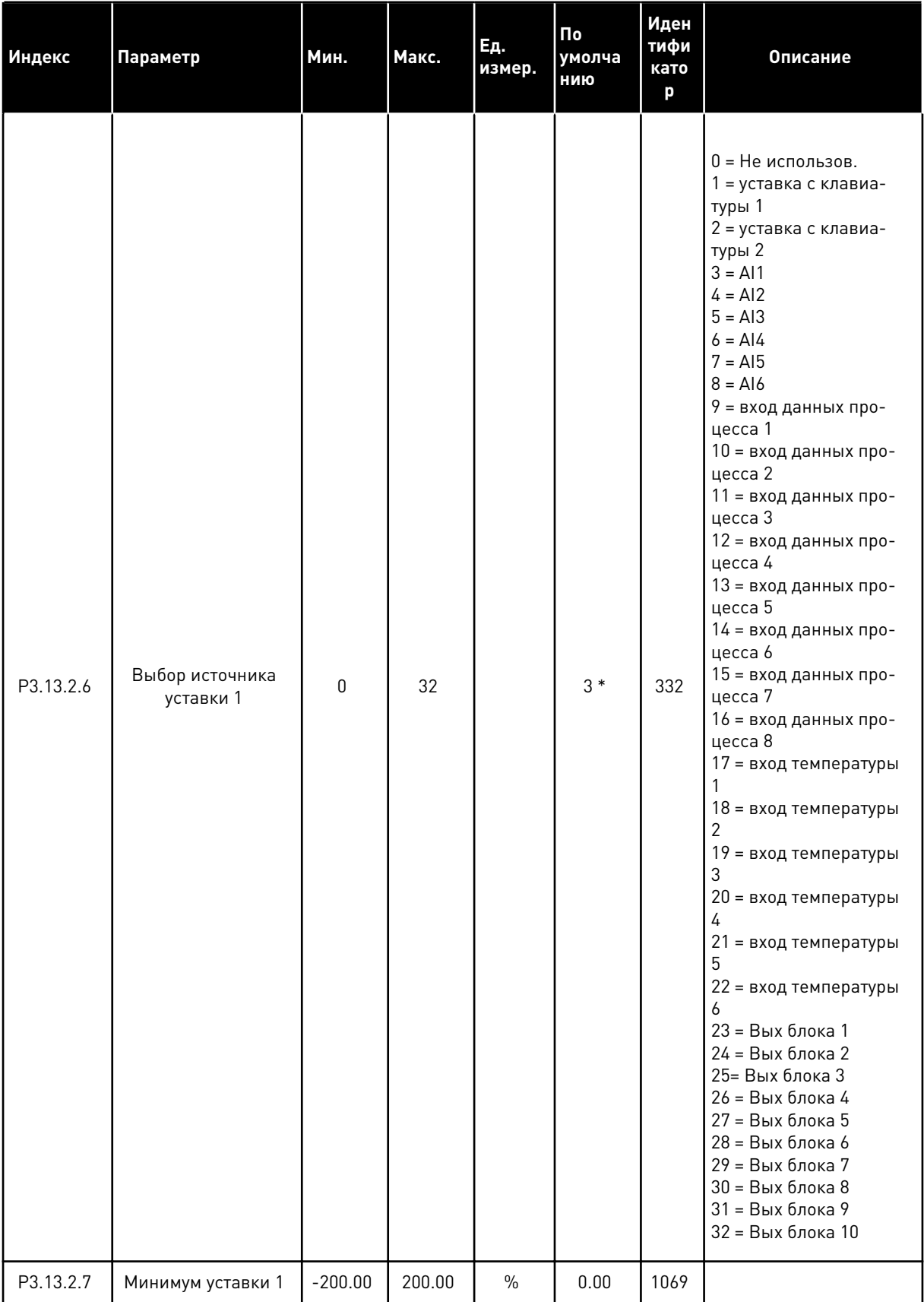

**College College College College College College College College** 

### Табл. 86: Настройки уставок

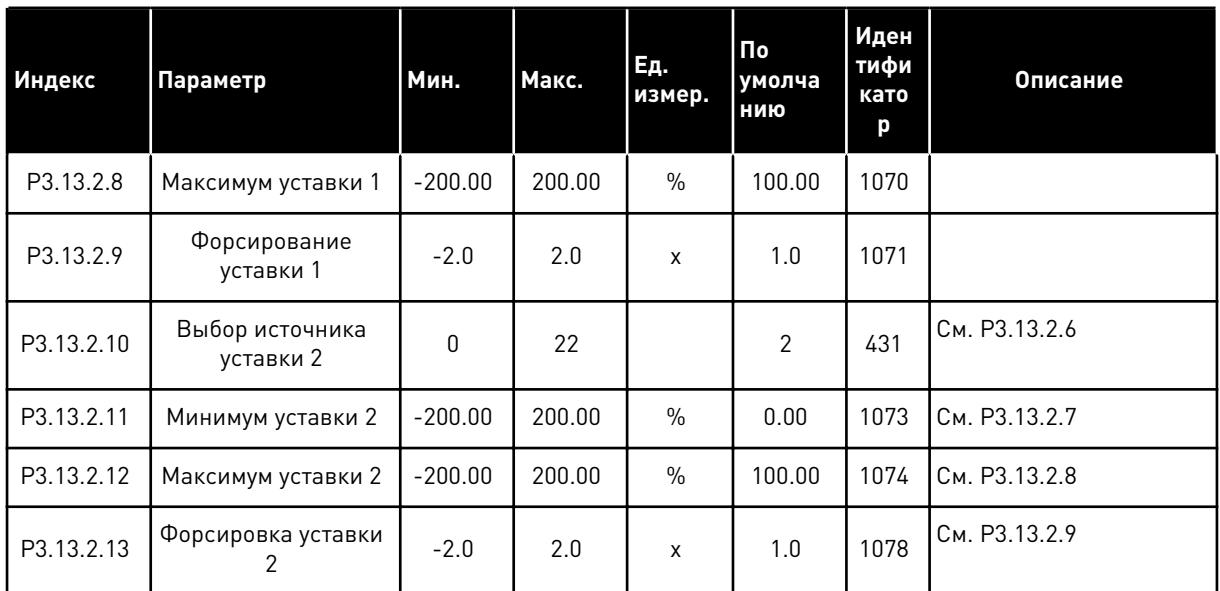

\* Значение параметра по умолчанию зависит от приложения, выбранного в параметре Р1.2 Приложение. Значения по умолчанию см. в главе 12 Приложение 1.

# Табл. 87: Настройки обратных связей

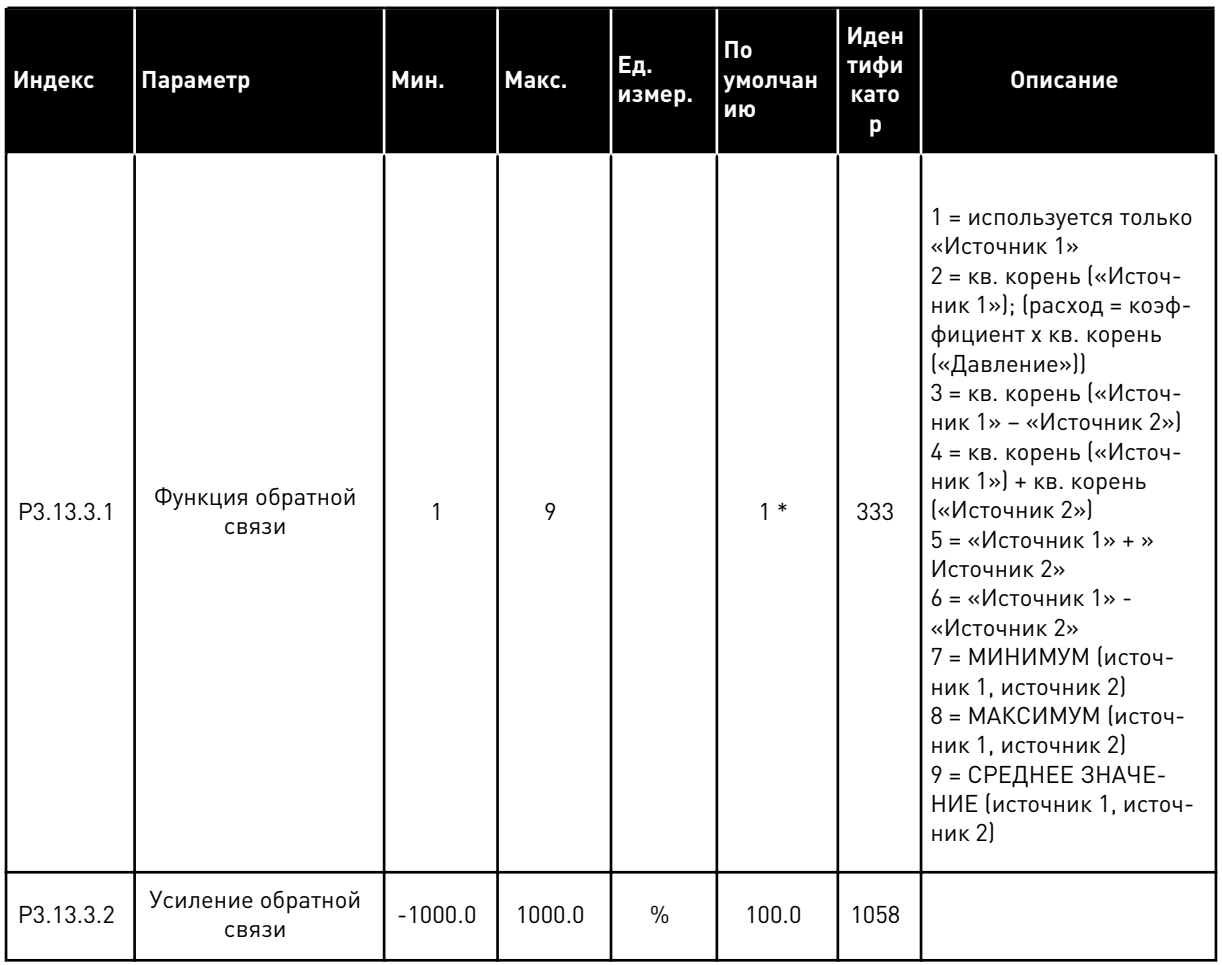

a komponistor da komponistor da komponistor da komponistor da komponistor da komponistor da komponistor da kom

## Табл. 87: Настройки обратных связей

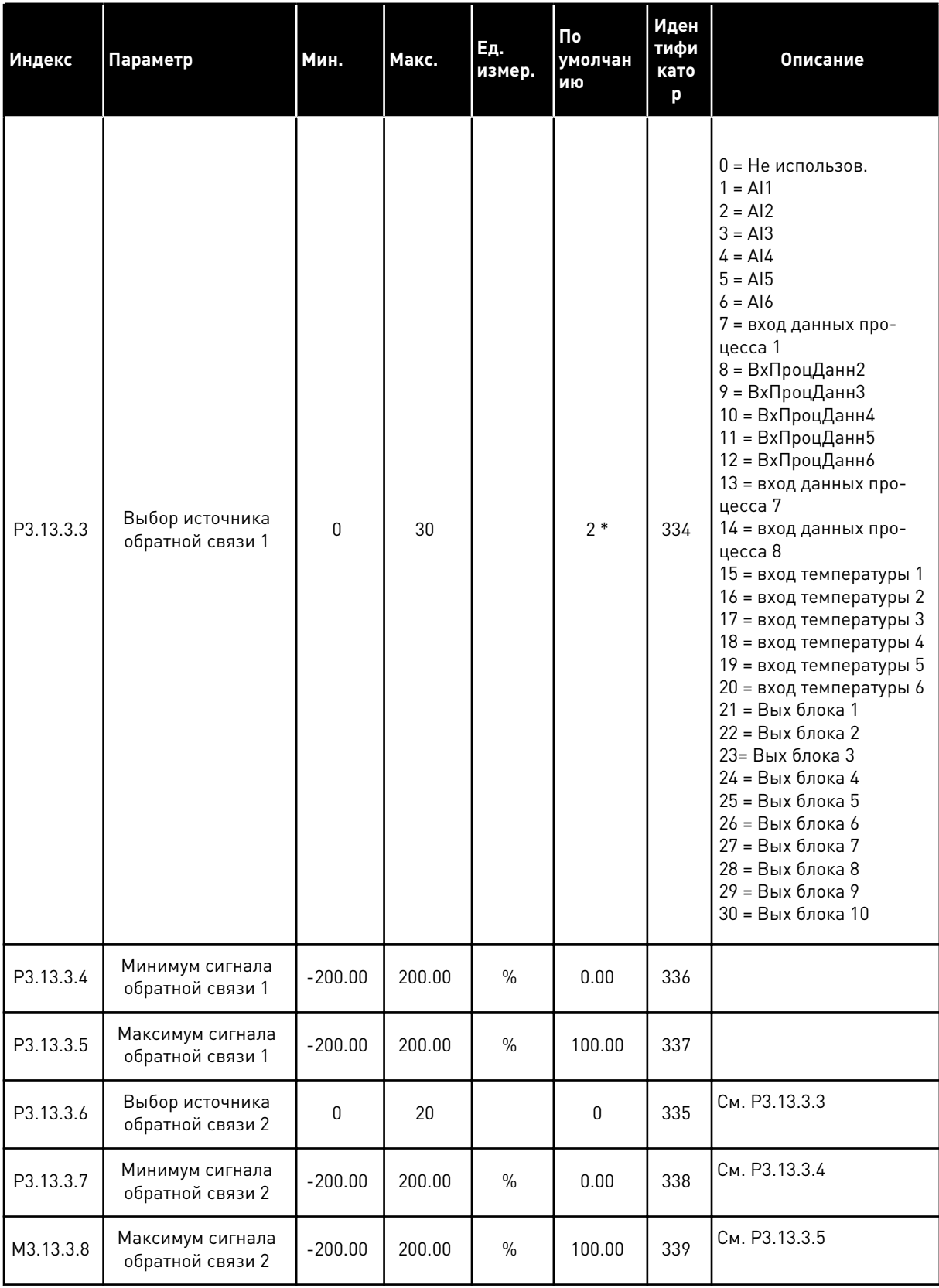

\* Значение параметра по умолчанию зависит от приложения, выбранного в параметре P1.2 Приложение. Значения по умолчанию см. в главе *[12 Приложение 1](#page-407-0)*.

### *Табл. 88: Настройки прямой связи*

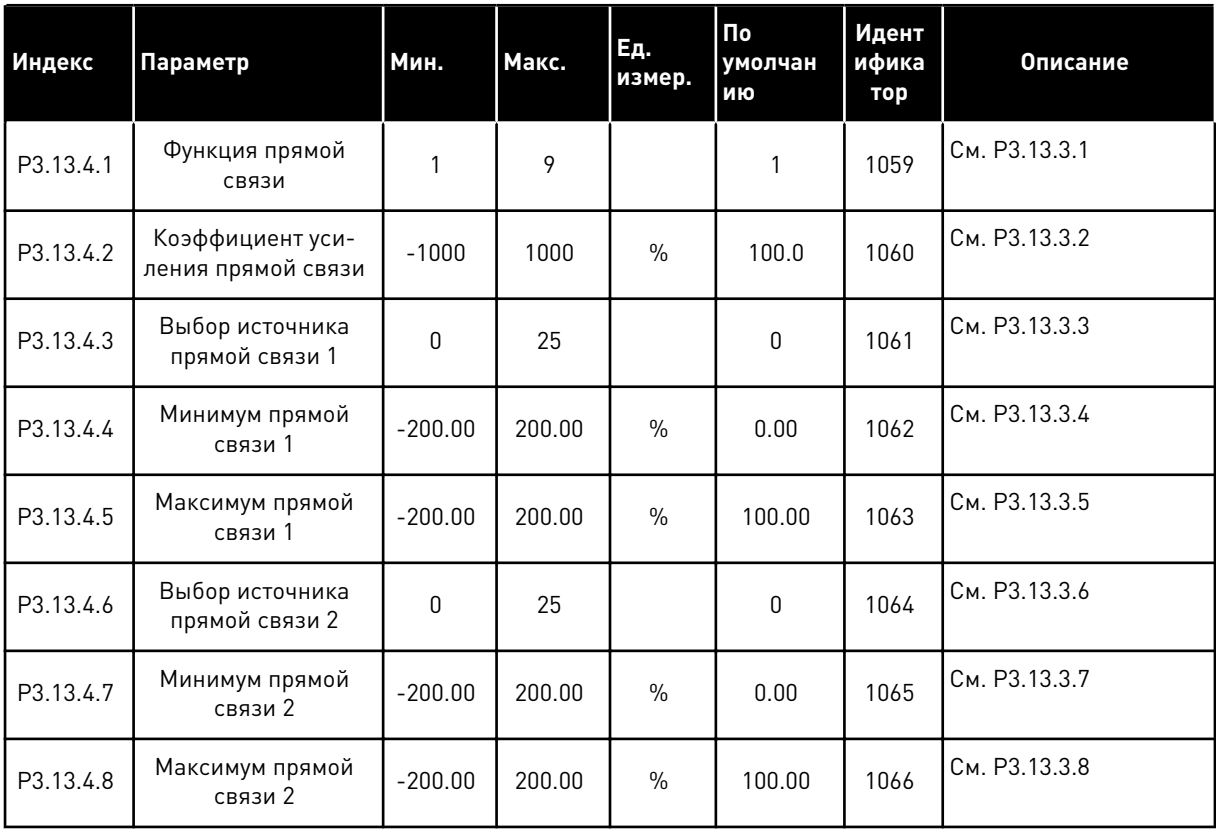

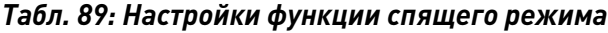

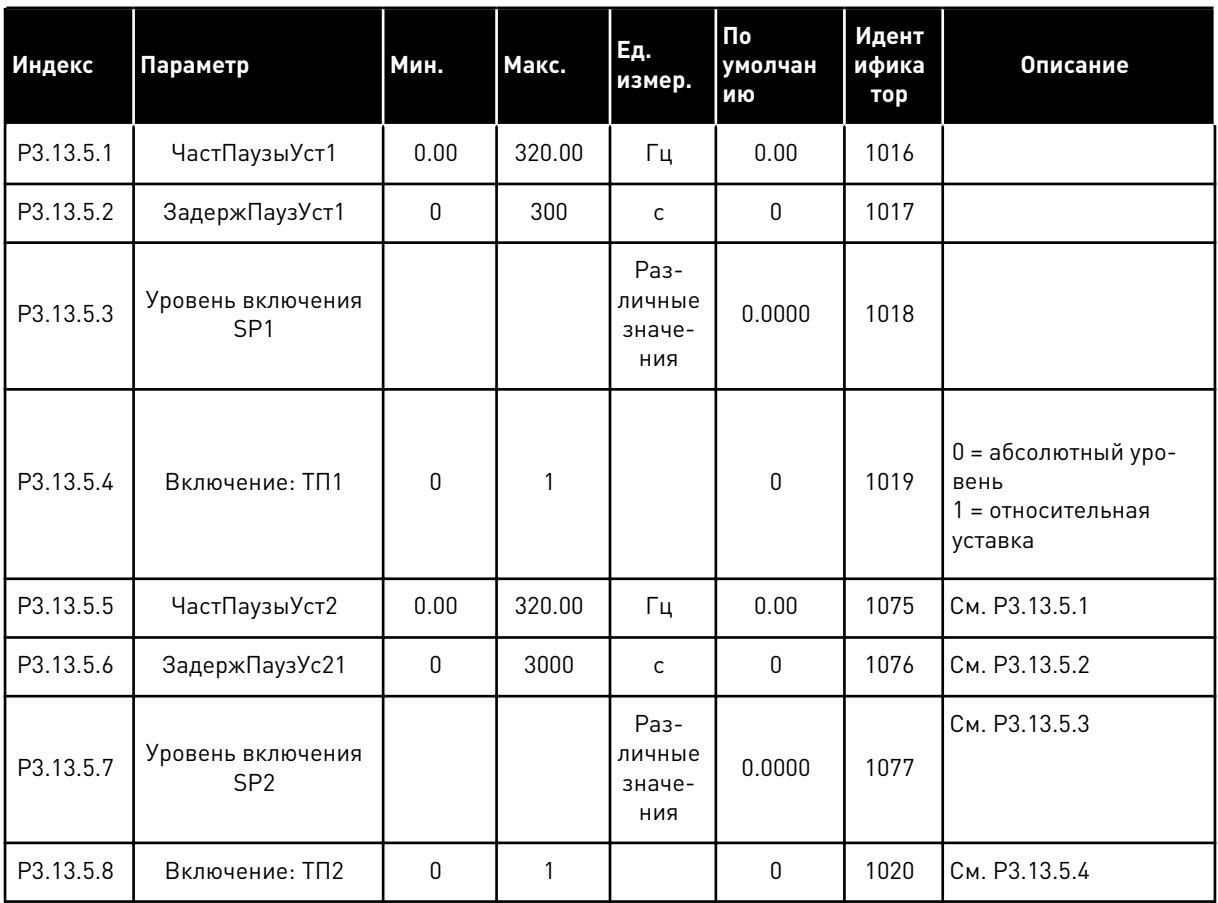

Табл. 90: Параметры контроля обратной связи

| Индекс    | Параметр                                         | Мин.                            | Макс.                           | Εд.<br>измер.                   | По<br>умолчан<br>ию          | Идент<br>ифика<br>тор | Описание                                                                                                    |
|-----------|--------------------------------------------------|---------------------------------|---------------------------------|---------------------------------|------------------------------|-----------------------|----------------------------------------------------------------------------------------------------|
| P3.13.6.1 | Включение контр-<br>оля обратной связи           | $\Omega$                        | 1                               |                                 | 0                            | 735                   | 0 = Запрещено<br>1 = Разрешено                                                                                                    |
| P3.13.6.2 | Верхний предел                                   | Различ-<br>ные<br>значе-<br>ния | Различ-<br>ные<br>значе-<br>ния | Раз-<br>личные<br>значе-<br>ния | Различ-<br>ные зна-<br>чения | 736                   |                                                                                                    |
| P3.13.6.3 | Нижний предел                                    | Различ-<br>ные<br>значе-<br>ния | Различ-<br>ные<br>значе-<br>ния | Раз-<br>личные<br>значе-<br>ния | Различ-<br>ные зна-<br>чения | 758                   |                                                                                                    |
| P3.13.6.4 | Задержка                                         | $\mathbf{0}$                    | 30000                           | C                               | $\mathbf{0}$                 | 737                   |                                                                                                    |
| P3.13.6.5 | Реакция на отказ<br>контроля ПИД-регу-<br>лятора | $\Omega$                        | 3                               |                                 | $\mathcal{P}$                | 749                   | 0 = Нет Действия<br>1 = СигнТревоги<br>2 = Отказ (останов в<br>соответствии с режи-<br>мом останова)<br>3 = Отказ (останов с<br>выбегом) |

Табл. 91: Параметры для компенсации падения давления

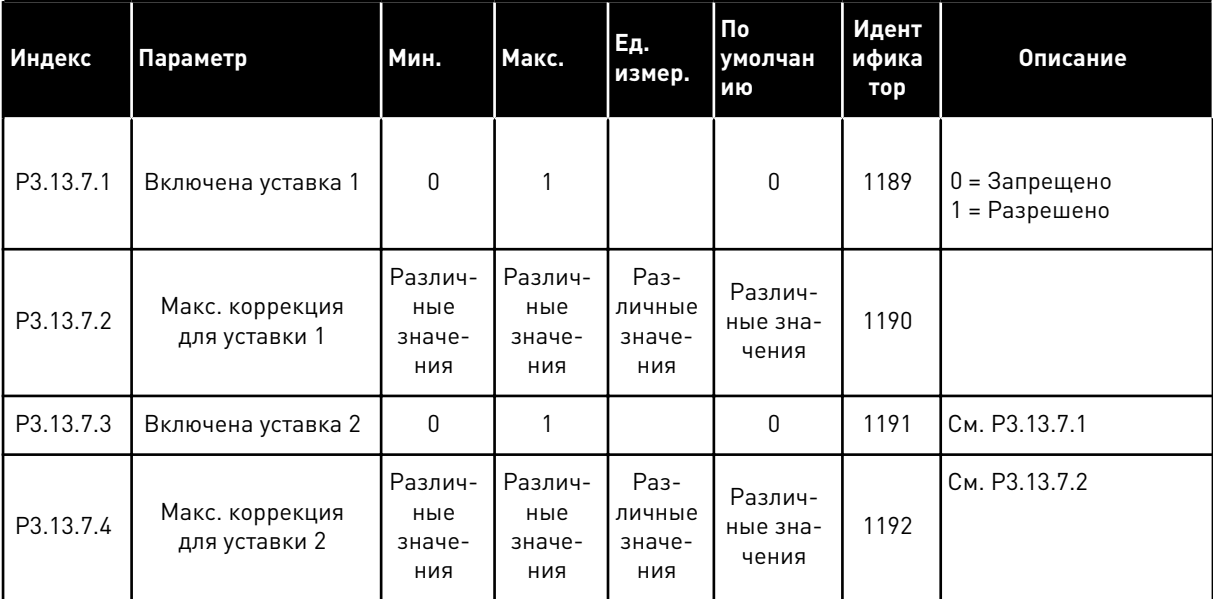

Табл. 92: Настройки плавного заполнения

| Индекс    | Параметр                                                                       | Мин.                            | Макс.                           | Ед.<br>измер.                   | По<br>умолчан<br>ию | Идент<br>ифика<br>тор | Описание                                                                                                    |
|-----------|--------------------------------------------------------------------------------|---------------------------------|---------------------------------|---------------------------------|---------------------|-----------------------|----------------------------------------------------------------------------------------------------|
| P3.13.8.1 | Использовать<br>режим плавного<br>заполнения                                   | $\mathbf{0}$                    |                                 |                                 | $\mathbf 0$         | 1094                  | 0 = Запрещено<br>1 = Разрешено                                                                                                    |
| P3.13.8.2 | Частота плавного<br>заполнения                                                 | 0.00                            | 50.00                           | Гц                              | 20.00               | 1055                  |                                                                                                    |
| P3.13.8.3 | Уровень плавного<br>заполнения                                                 | Различ-<br>ные<br>значе-<br>ния | Различ-<br>ные<br>значе-<br>ния | Раз-<br>личные<br>значе-<br>ния | 0.0000              | 1095                  |                                                                                                    |
| P3.13.8.4 | Задержка плавного<br>заполнения                                                | $\mathbf{0}$                    | 30000                           | C                               | $\mathbf{0}$        | 1096                  | 0 = без задержки                                                                                                    |
| P3.13.8.5 | Реакция на превы-<br>шение задержки<br>плавного заполне-<br>ния ПИД-регулятора | $\Omega$                        | 3                               |                                 | $\mathfrak{p}$      | 748                   | 0 = Нет Действия<br>1 = СигнТревоги<br>2 = Отказ (останов в<br>соответствии с режи-<br>мом останова)<br>3 = Отказ (останов с<br>выбегом) |

| Индекс    | Параметр                                   | Мин.             | Макс. | Εд.<br>измер.                   | По<br>умолча<br>нию | Идент<br>ифика<br>тор | Описание                                                                                                    |
|-----------|--------------------------------------------|------------------|-------|---------------------------------|---------------------|-----------------------|----------------------------------------------------------------------------------------------------|
| P3.13.9.1 | Включение контр-<br>оля                    | $\boldsymbol{0}$ | 1     |                                 | $\mathbf 0$         | 1685                  | 0 = Запрещено<br>1 = Разрешено                                                                                                    |
| P3.13.9.2 | Контролируемый<br>сигнал                   | $\mathbf 0$      | 23    |                                 | $\mathbf{0}$        | 1686                  | 0 = аналоговый вход 1<br>1 = аналоговый вход 2<br>2 = аналоговый вход 3<br>3 = аналоговый вход 4<br>4 = аналоговый вход 5<br>5 = аналоговый вход 6<br>6 = ВхПроцДанн1 (0-<br>$100\%$<br>7 = ВхПроцДанн2 (0-<br>100 %)<br>8 = ВхПроцДанн3 (0-<br>100 %)<br>9 = ВхПроцДанн4 (0-<br>$100\%$<br>10 = ВхПроцДанн5 (0-<br>100 %)<br>11 = ВхПроцДанн6 (0-<br>100 %)<br>12 = ВхПроцДанн7 (0-<br>100 %)<br>13 = ВхПроцДанн8 (0-<br>100 %)<br>14 = Вых блока 1<br>15 = Вых блока 2<br>16 = Вых блока 3<br>17 = Вых блока 4<br>18 = Вых блока 5<br>19 = Вых блока 6<br>20 = Вых блока 7<br>21 = Вых блока 8<br>22 = Вых блока 9<br>23 = Вых блока 10 |
| P3.13.9.3 | Выбор единицы<br>измерения для<br>контроля | $\mathbf 0$      | 8     | Раз-<br>личные<br>значе-<br>ния | $\overline{2}$      | 1687                  |                                                                                                    |
| P3.13.9.4 | Количество деся-<br>тичных знаков          | $\mathbf 0$      | 4     |                                 | $\mathbf{2}$        | 1688                  |                                                                                                    |

Табл. 93: Параметры для контроля входного давления

a dheegaal iyo dheegaal iyo dheegaal iyo dheegaal iyo dheegaal iyo dheegaal iyo dheegaal iyo dheegaal iyo dheegaal iyo dheegaal iyo dheegaal iyo dheegaal iyo dheegaal iyo dheegaal iyo dheegaal iyo dheegaal iyo dheegaal iyo

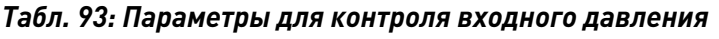

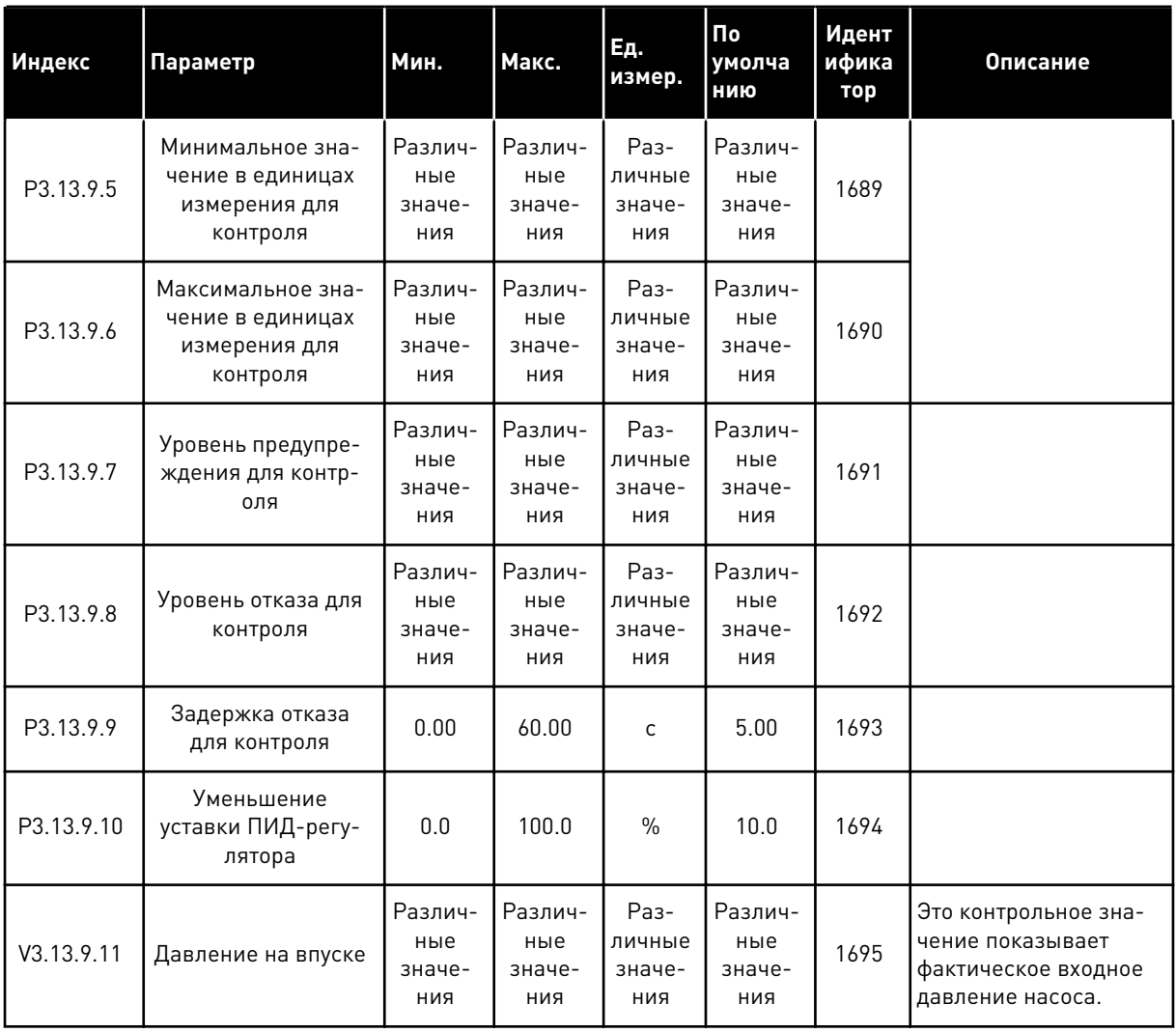

# Табл. 94: Параметры защиты от замерзания

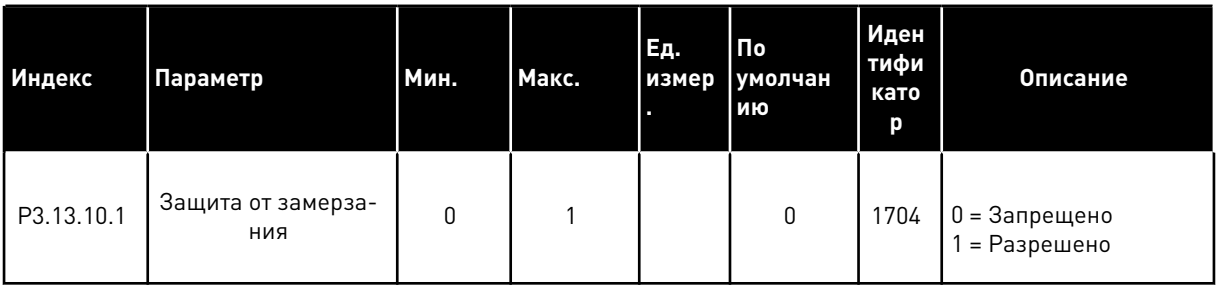

**College College College College College College College College College College College College Col** 

## *Табл. 94: Параметры защиты от замерзания*

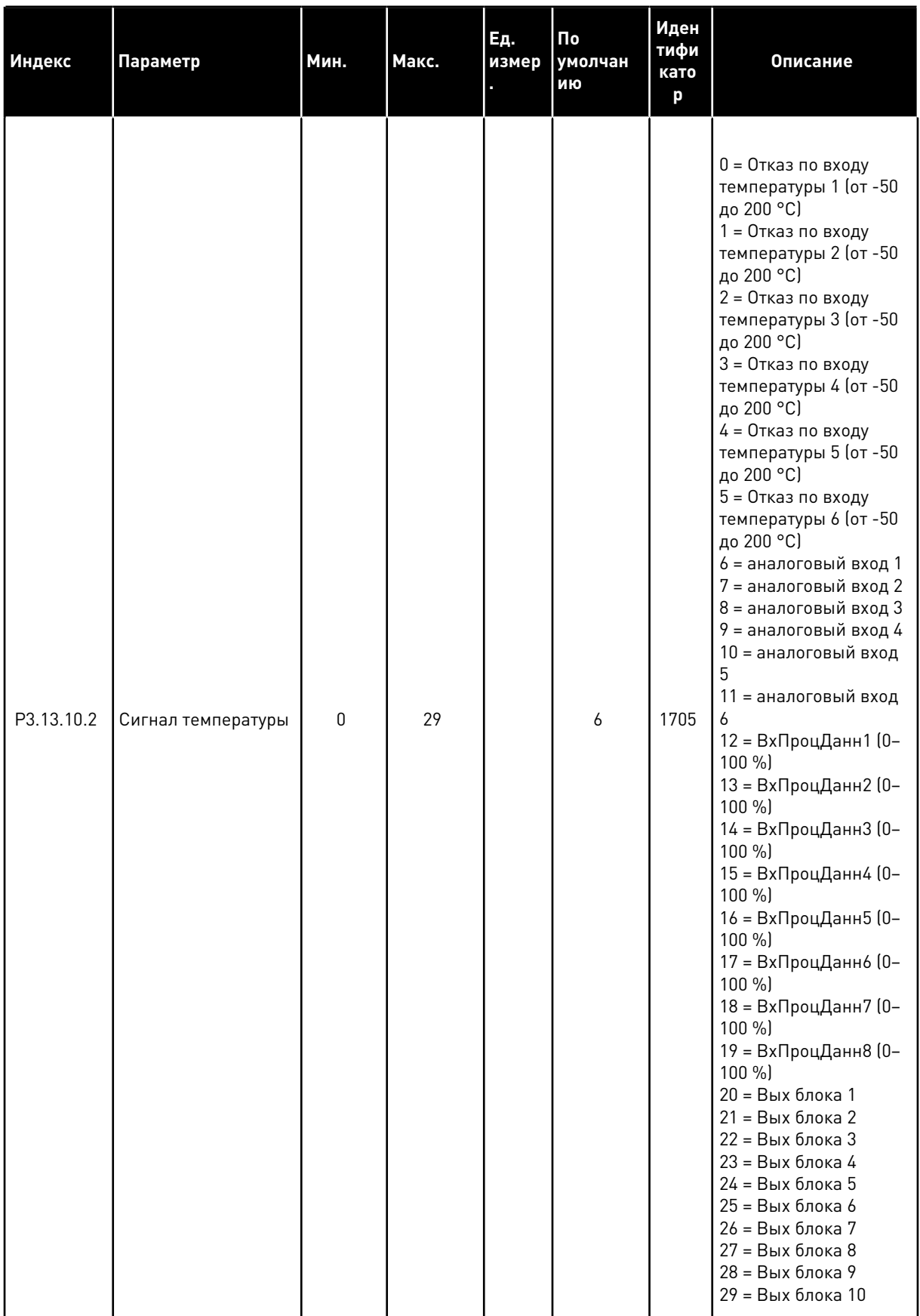

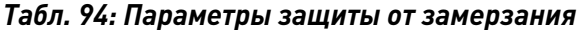

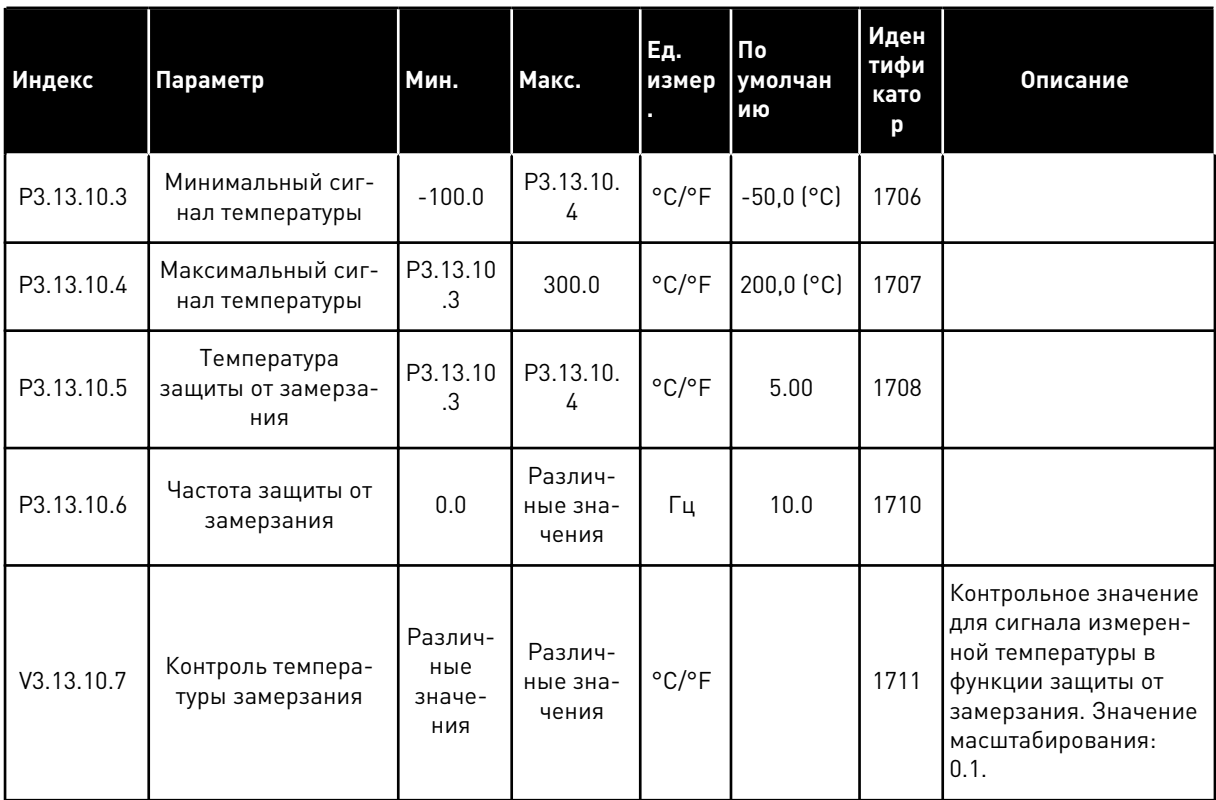

a dheegaal iyo dheegaal iyo dheegaal iyo dheegaal iyo dheegaal iyo dheegaal iyo dheegaal iyo dheegaal iyo dheegaal iyo dheegaal iyo dheegaal iyo dheegaal iyo dheegaal iyo dheegaal iyo dheegaal iyo dheegaal iyo dheegaal iyo

#### ГРУППА 3.14: ВНЕШНИЙ ПИД-РЕГУЛЯТОР 5.14

Табл. 95: Базовые настройки для внешнего ПИД-регулятора

| Индекс     | Параметр                                                                                  | Мин.                            | Макс.                           | Εд.<br>измер.                   | По<br>умолча<br>нию           | Идент<br>ифика<br>тор | Описание                                                                                                    |
|------------|-------------------------------------------------------------------------------------------|---------------------------------|---------------------------------|---------------------------------|-------------------------------|-----------------------|----------------------------------------------------------------------------------------------------|
| P3.14.1.1  | Включение внеш-<br>него ПИД-регуля-<br>тора                                               | 0                               | 1                               |                                 | 0                             | 1630                  | 0 = Запрещено<br>1 = Разрешено                                                                                |
| P3.14.1.2  | Сигнал запуска                                                                            |                                 |                                 |                                 | ДискрВ<br>X<br>МесПла<br>T0.2 | 1049                  | ОТКРЫТ = ПИД-регу-<br>лятор 2 в режиме<br>останова<br>ЗАКРЫТ = ПИД-регу-<br>лятор 2 в режиме<br>регулирования |
| P3.14.1.3  | Выход при останове                                                                        | 0.0                             | 100.0                           | $\%$                            | 0.0                           | 1100                  |                                                                                                    |
| P3.14.1.4  | Усиление ПИД-регу-<br>лятора                                                              | 0.00                            | 1000.00                         | $\%$                            | 100.00                        | 1631                  | См. РЗ.13.1.1                                                                                                 |
| P3.14.1.5  | Время интегрирова-<br>ния (постоянная<br>интегрирования)<br>ПИД-регулятора                | 0.00                            | 600.00                          | $\mathsf{C}$                    | 1.00                          | 1632                  | См. РЗ.13.1.2                                                                                                 |
| P3.14.1.6  | Время дифференци-<br>рования (постоян-<br>ная дифференциро-<br>вания) ПИД-регуля-<br>тора | 0.00                            | 100.00                          | $\mathsf{C}$                    | 0.00                          | 1633                  | См. РЗ.13.1.3                                                                                                 |
| P3.14.1.7  | Выбор единицы<br>измерения регули-<br>руемой величины<br>процесса                         | 0                               | 37                              |                                 | 0                             | 1635                  | См. РЗ.13.1.4                                                                                                 |
| P3.14.1.8  | Единица измерения,<br>мин.                                                                | Различ-<br>ные<br>значе-<br>ния | Различ-<br>ные<br>значе-<br>ния | Раз-<br>личные<br>значе-<br>ния | 0                             | 1664                  | См. РЗ.13.1.5                                                                                                 |
| P3.14.1.9  | ЕдинИзмерМакс                                                                             | Различ-<br>ные<br>значе-<br>ния | Различ-<br>ные<br>значе-<br>ния | Раз-<br>личные<br>значе-<br>ния | 100                           | 1665                  | См. РЗ.13.1.6                                                                                                 |
| P3.14.1.10 | Количество деся-<br>тичных знаков                                                         | $\mathbf 0$                     | 4                               |                                 | $\overline{2}$                | 1666                  | См. РЗ.13.1.7                                                                                                 |
| P3.14.1.11 | Инверсия Ошибки                                                                           | $\mathbf 0$                     | $\mathbf{1}$                    |                                 | $\mathbf 0$                   | 1636                  | См. РЗ.13.1.8                                                                                                 |

## Табл. 95: Базовые настройки для внешнего ПИД-регулятора

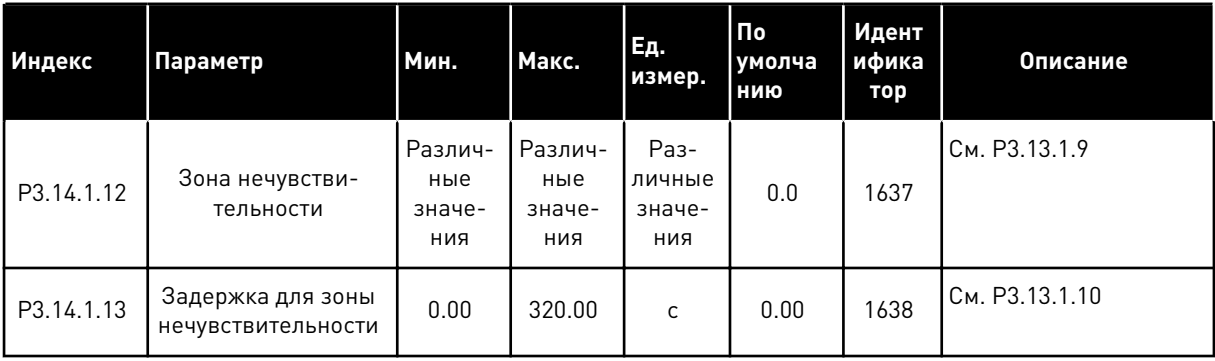

**Collinson Collinson**
Табл. 96: Уставки внешнего ПИД-регулятора

| Индекс    | Параметр                                              | Мин.                            | Макс.                           | Εд.<br>измер.                   | По<br>умолча<br>нию                       | Иден<br>тифи<br>като<br>p | Описание                                 |
|-----------|-------------------------------------------------------|---------------------------------|---------------------------------|---------------------------------|-------------------------------------------|---------------------------|------------------------------------------|
| P3.14.2.1 | Уставки Клав 1                                        | 0.00                            | 100.00                          | Раз-<br>личные<br>значе-<br>ния | 0.00                                      | 1640                      | См. РЗ.13.2.1                            |
| P3.14.2.2 | Уставка с клавиа-<br>туры 2                           | 0.00                            | 100.00                          | Раз-<br>личные<br>значе-<br>ния | 0.00                                      | 1641                      | См. РЗ.13.2.2                            |
| P3.14.2.3 | Время разгона/<br>замедления при<br>изменении уставки | 0.00                            | 300.00                          | $\mathsf{C}$                    | 0.00                                      | 1642                      | См. РЗ.13.2.3                            |
| P3.14.2.4 | Выбор уставки                                         | Различ-<br>ные<br>значе-<br>ния | Различ-<br>ные<br>значе-<br>ния |                                 | ДискрВ<br>X<br>МесПла<br>T <sub>0.1</sub> | 1048                      | ОТКРЫТ = уставка 1<br>ЗАКРЫТ = уставка 2 |

# Табл. 96: Уставки внешнего ПИД-регулятора

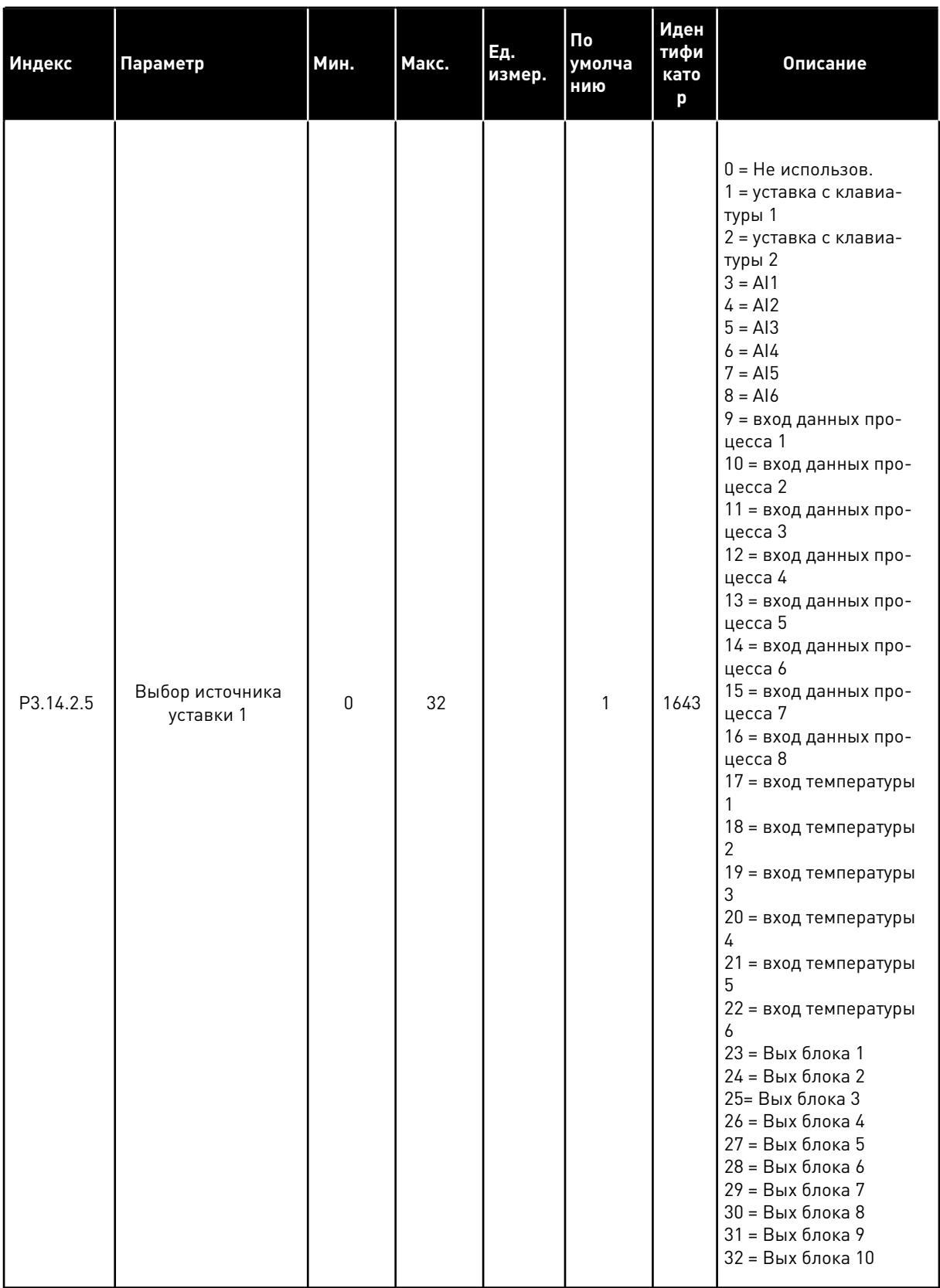

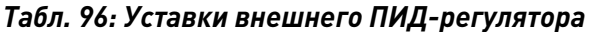

| Индекс     | Параметр                     | Мин.      | Макс.  | Ед.<br>измер. | По<br>умолча<br>НИЮ | Иден<br>тифи<br>като<br>p | Описание                                                                                                    |
|------------|------------------------------|-----------|--------|---------------|---------------------|---------------------------|----------------------------------------------------------------------------------------------------|
| P3.14.2.5  | Выбор источника<br>уставки 1 | 0         | 32     |               | 1                   | 1643                      | Если выбраны входы<br>температуры, следует<br>задать значения пара-<br>метров РЗ.14.1.8 Еди-<br>нИзмерМин и РЗ.14.1.9<br>ЕдинИзмерМакс в соот-<br>ветствии со шкалой<br>платы измерения тем-<br>пературы. |
| P3.14.2.6  | Минимум уставки 1            | $-200.00$ | 200.00 | $\frac{0}{0}$ | 0.00                | 1644                      |                                                                                                    |
| P3.14.2.7  | Максимум уставки 1           | $-200.00$ | 200.00 | $\frac{0}{0}$ | 100.00              | 1645                      |                                                                                                    |
| P3.14.2.8  | Выбор источника<br>уставки 2 | 0         | 22     |               | 0                   | 1646                      | См. РЗ.14.2.5                                                                                                    |
| P3.14.2.9  | Минимум уставки 2            | $-200.00$ | 200.00 | $\frac{0}{n}$ | 0.00                | 1647                      |                                                                                                    |
| P3.14.2.10 | Максимум уставки 2           | $-200.00$ | 200.00 | $\frac{0}{0}$ | 100.00              | 1648                      |                                                                                                    |

Табл. 97: Обратная связь внешнего ПИД-регулятора

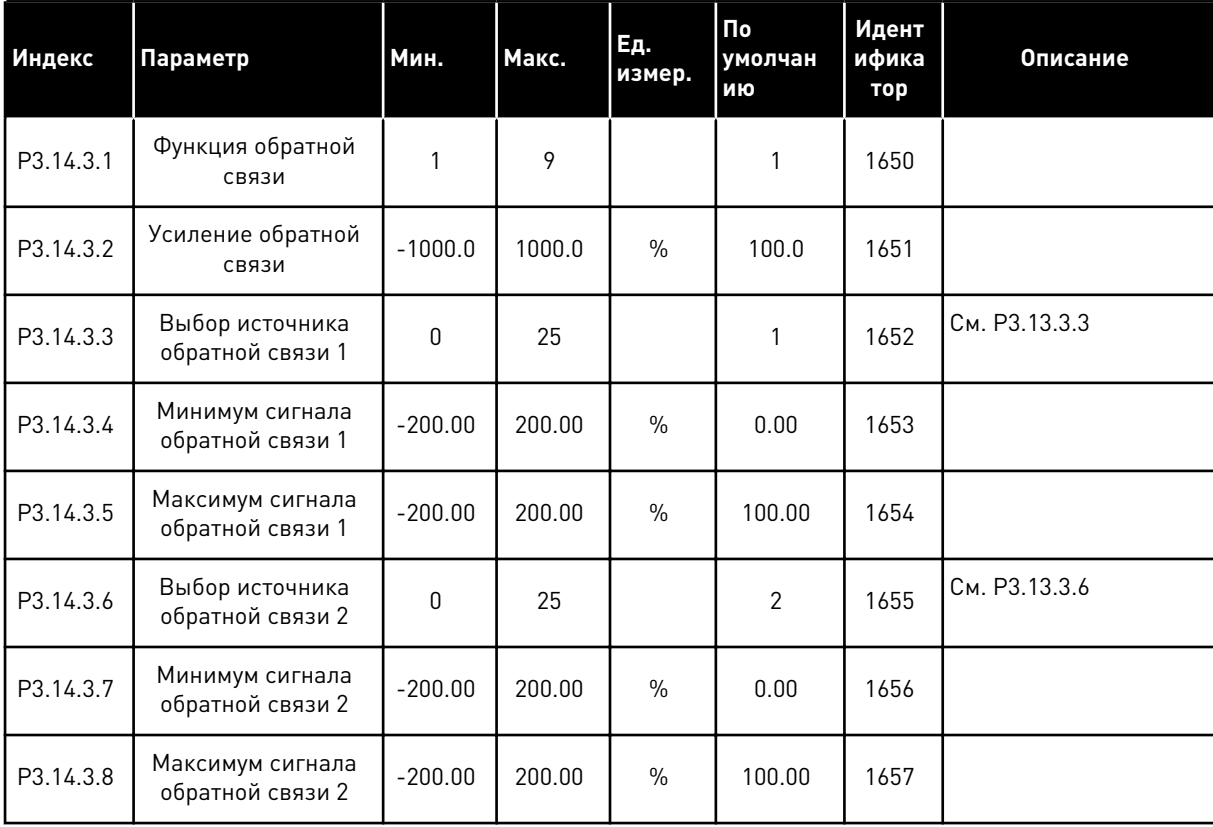

| Индекс    | Параметр                                                | Мин.                            | Макс.                           | Ед.<br>измер.                   | По<br>умолчан<br>ию          | Идент<br>ифика<br>тор | Описание                       |
|-----------|---------------------------------------------------------|---------------------------------|---------------------------------|---------------------------------|------------------------------|-----------------------|--------------------------------|
| P3.14.4.1 | Включение контр-<br>оля                                 | $\Omega$                        | 1                               |                                 | 0                            | 1659                  | 0 = Запрещено<br>1 = Разрешено |
| P3.14.4.2 | Верхний предел                                          | Различ-<br>ные<br>значе-<br>ния | Различ-<br>ные<br>значе-<br>ния | Раз-<br>личные<br>значе-<br>ния | Различ-<br>ные зна-<br>чения | 1660                  |                                |
| P3.14.4.3 | Нижний предел                                           | Различ-<br>ные<br>значе-<br>ния | Различ-<br>ные<br>значе-<br>ния | Раз-<br>личные<br>значе-<br>ния | Различ-<br>ные зна-<br>чения | 1661                  |                                |
| P3.14.4.4 | Задержка                                                | $\mathbf{0}$                    | 30000                           | C                               | $\mathbf{0}$                 | 1662                  |                                |
| P3.14.4.5 | Реакция на отказ<br>контроля внешнего<br>ПИД-регулятора | 0                               | 3                               |                                 | $\mathbf{2}$                 | 757                   | См. РЗ.9.1.11                  |

Табл. 98: Внешний ПИД-регулятор, контроль процесса

a komponistor da komponistor da komponistor da komponistor da komponistor da komponistor da komponistor da kom

### $5.15$ ГРУППА 3.15: МНОГОНАСОС

Табл. 99: Параметры управления несколькими насосами

| Индекс   | Параметр                                          | Мин.                            | Макс.                           | Ед.<br>измер. | $\Pi$ o<br>умолчан<br>ию  | Идент<br>ифика<br>тор | Описание                                       |
|----------|---------------------------------------------------|---------------------------------|---------------------------------|---------------|---------------------------|-----------------------|------------------------------------------------|
| P3.15.1  | Число двигателей                                  | 1                               | 6                               |               | $\mathbf{1}$              | 1001                  |                                                |
| P3.15.2  | Функция блоки-<br>ровки                           | 0                               | 1                               |               | 1                         | 1032                  | 0 = Запрещено<br>1 = Разрешено                 |
| P3.15.3  | Включение преоб-<br>разователя частоты            | 0                               | 1                               |               | 1                         | 1028                  | 0 = Запрещено<br>1 = Разрешено                 |
| P3.15.4  | Автозамена                                        | 0                               | 1                               |               | 1                         | 1027                  | 0 = Запрещено<br>1 = Разрешено                 |
| P3.15.5  | Интервал автоза-<br>мены                          | 0.0                             | 3000.0                          | час           | 48.0                      | 1029                  |                                                |
| P3.15.6  | Автозамена: Пред-<br>ельная частота               | 0.00                            | P3.3.1.2                        | Гц            | 25.00                     | 1031                  |                                                |
| P3.15.7  | Автозамена: Пред-<br>ельное число двига-<br>телей | 1                               | 6                               |               | 1                         | 1030                  |                                                |
| P3.15.8  | Ширина зоны                                       | 0                               | 100                             | $\%$          | 10                        | 1097                  |                                                |
| P3.15.9  | Задержка из-за<br>пропускной способ-<br>ности     | 0                               | 3600                            | C             | 10                        | 1098                  |                                                |
| P3.15.10 | Блокировка двига-<br>теля 1                       | Различ-<br>ные<br>значе-<br>ния | Различ-<br>ные<br>значе-<br>ния |               | ДискрВх<br>МесПлат<br>0.1 | 426                   | <b>OTKPЫТ</b> = не активен<br>ЗАКРЫТ = активен |
| P3.15.11 | Блокировка двига-<br>теля 2                       | Различ-<br>ные<br>значе-<br>ния | Различ-<br>ные<br>значе-<br>ния |               | ДискрВх<br>МесПлат<br>0.1 | 427                   | См. РЗ.15.10                                   |
| P3.15.12 | Блокировка двига-<br>теля 3                       | Различ-<br>ные<br>значе-<br>ния | Различ-<br>ные<br>значе-<br>ния |               | ДискрВх<br>МесПлат<br>0.1 | 428                   | См. РЗ.15.10                                   |
| P3.15.13 | Блокировка двига-<br>теля 4                       | Различ-<br>ные<br>значе-<br>ния | Различ-<br>ные<br>значе-<br>ния |               | ДискрВх<br>МесПлат<br>0.1 | 429                   | См. РЗ.15.10                                   |

# *Табл. 99: Параметры управления несколькими насосами*

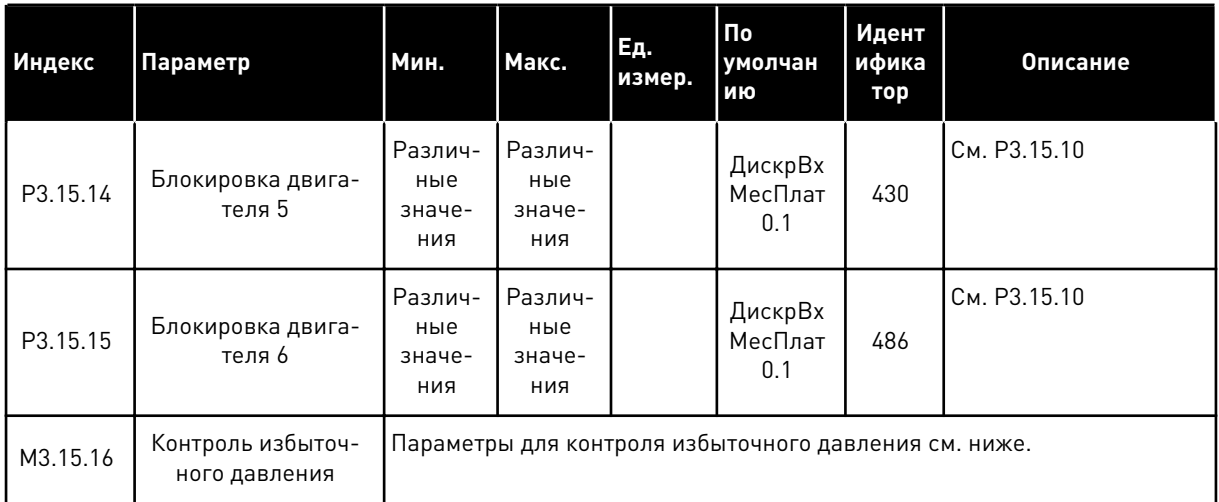

## *Табл. 100: Параметры для контроля избыточного давления*

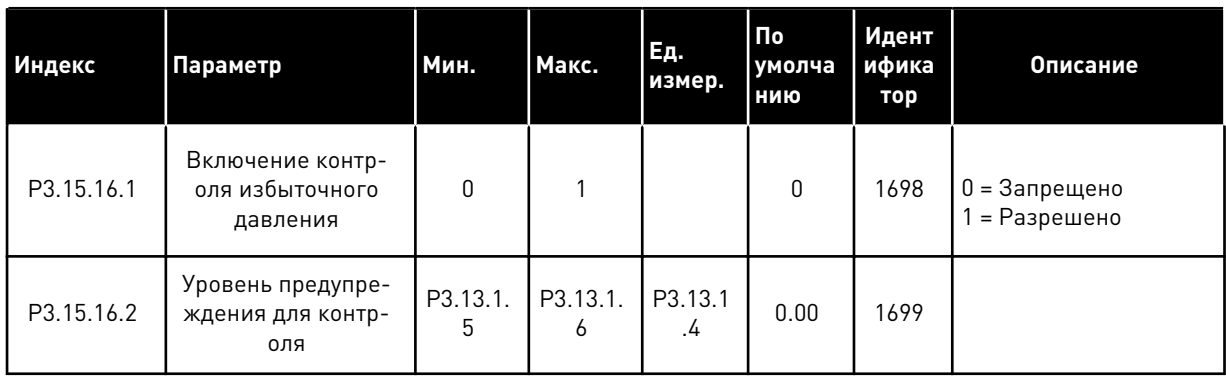

### 5.16 ГРУППА 3.16: СЧЕТЧИКИ ТЕХНИЧЕСКОГО ОБСЛУЖИВАНИЯ

## Табл. 101: Счетчики технического обслуживания

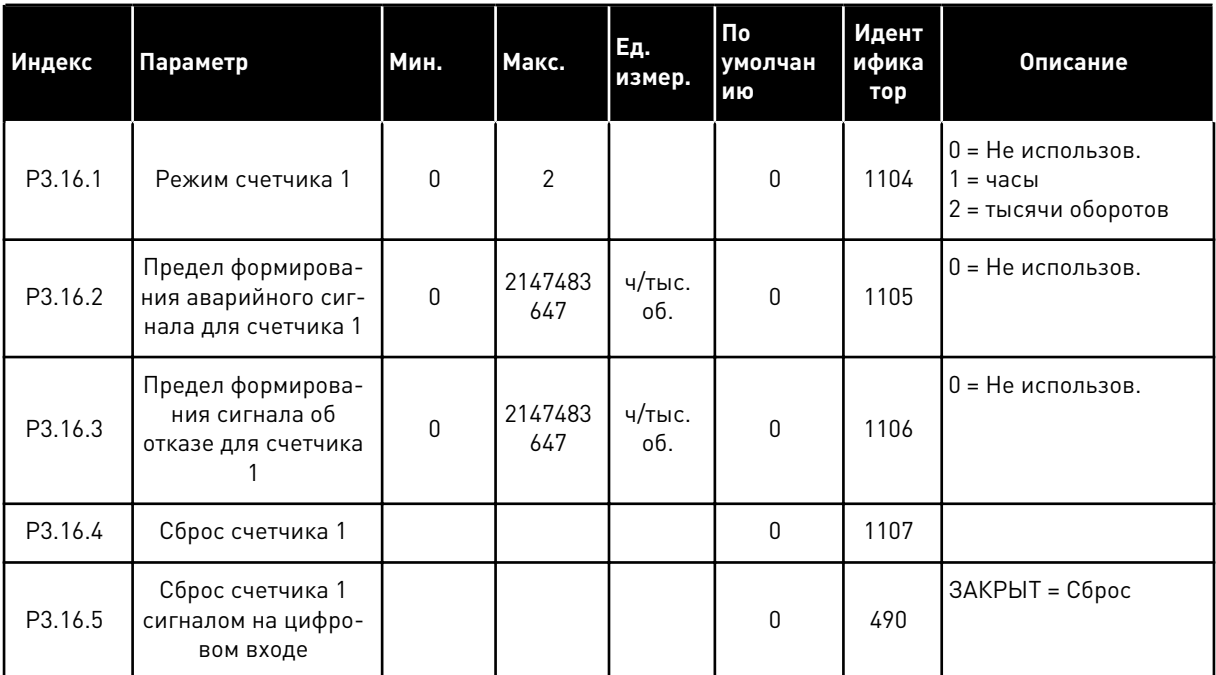

### ГРУППА 3.17: ПРОТИВОПОЖАРНЫЙ РЕЖИМ 5.17

## Табл. 102: Параметры противопожарного режима

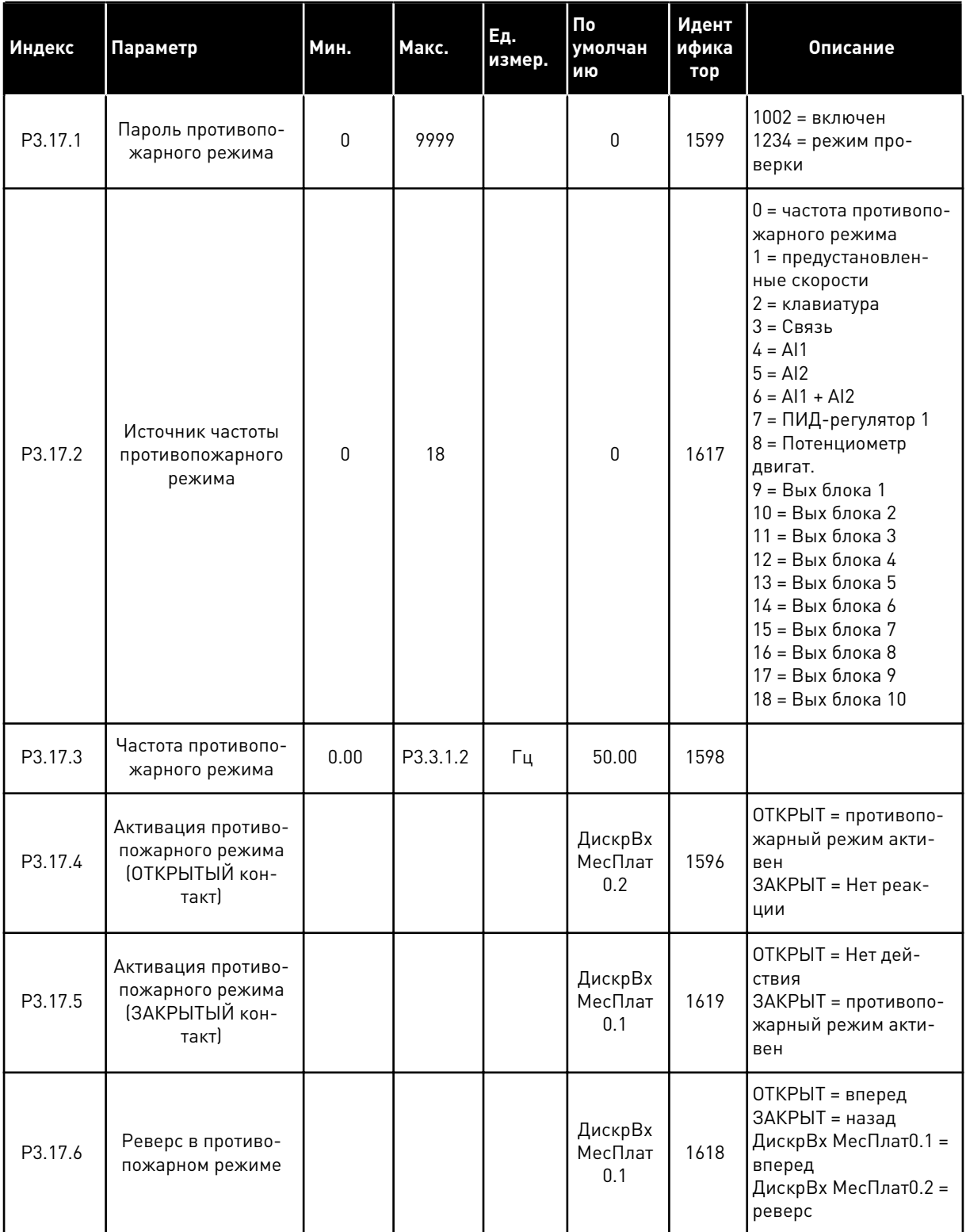

**Collinson Collinson** 

## Табл. 102: Параметры противопожарного режима

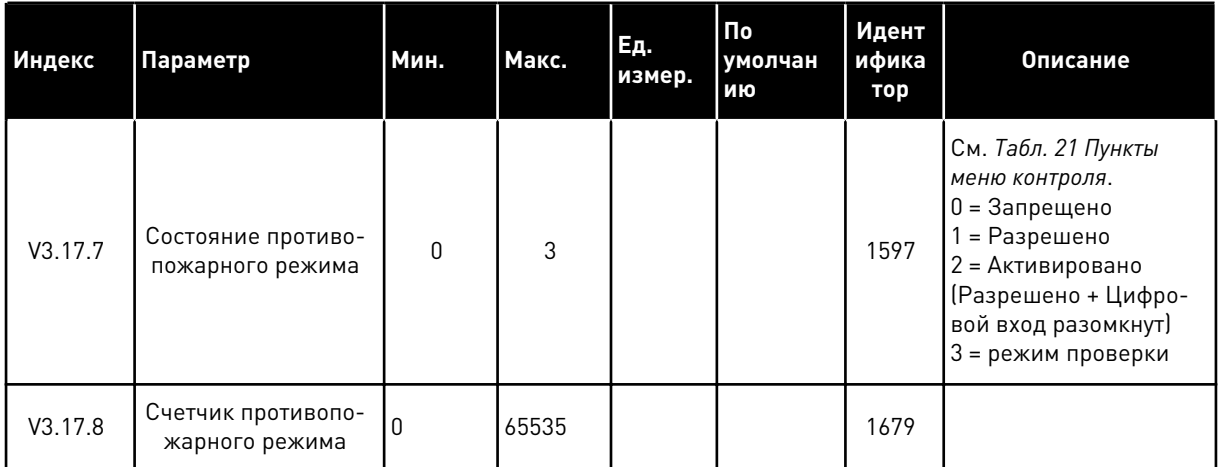

### ГРУППА 3.18: ПАРАМЕТРЫ ПРЕДВАРИТЕЛЬНОГО ПРОГРЕВА 5.18 ДВИГАТЕЛЯ

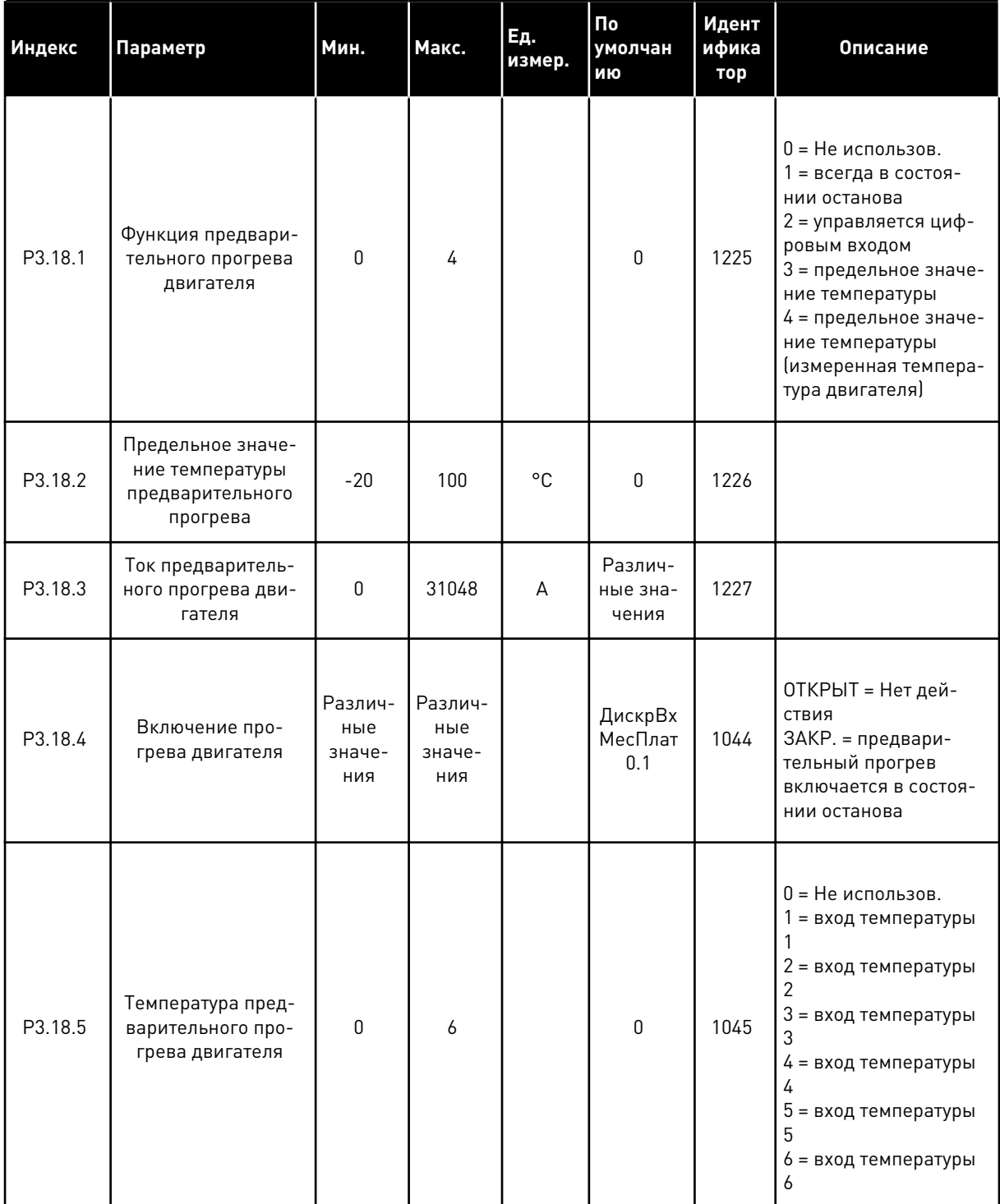

## Табл. 103: Параметры предварительного прогрева двигателя

### ГРУППА 3.19: МОДУЛЬ НАСТРОЙКИ ПРИВОДА 5.19

## Табл. 104: Параметры модуля настройки привода

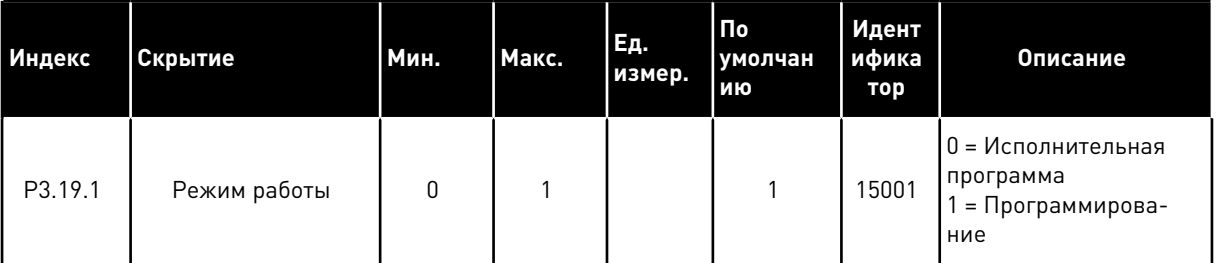

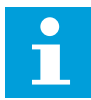

## ПРИМЕЧАНИЕ!

При использовании модуля настройки привода используйте графический инструмент «Модуль настройки привода» в VACON® Live.

### ГРУППА 3.20: МЕХАНИЧЕСКИЙ ТОРМОЗ  $5.20$

# Табл. 105: Параметры механического тормоза

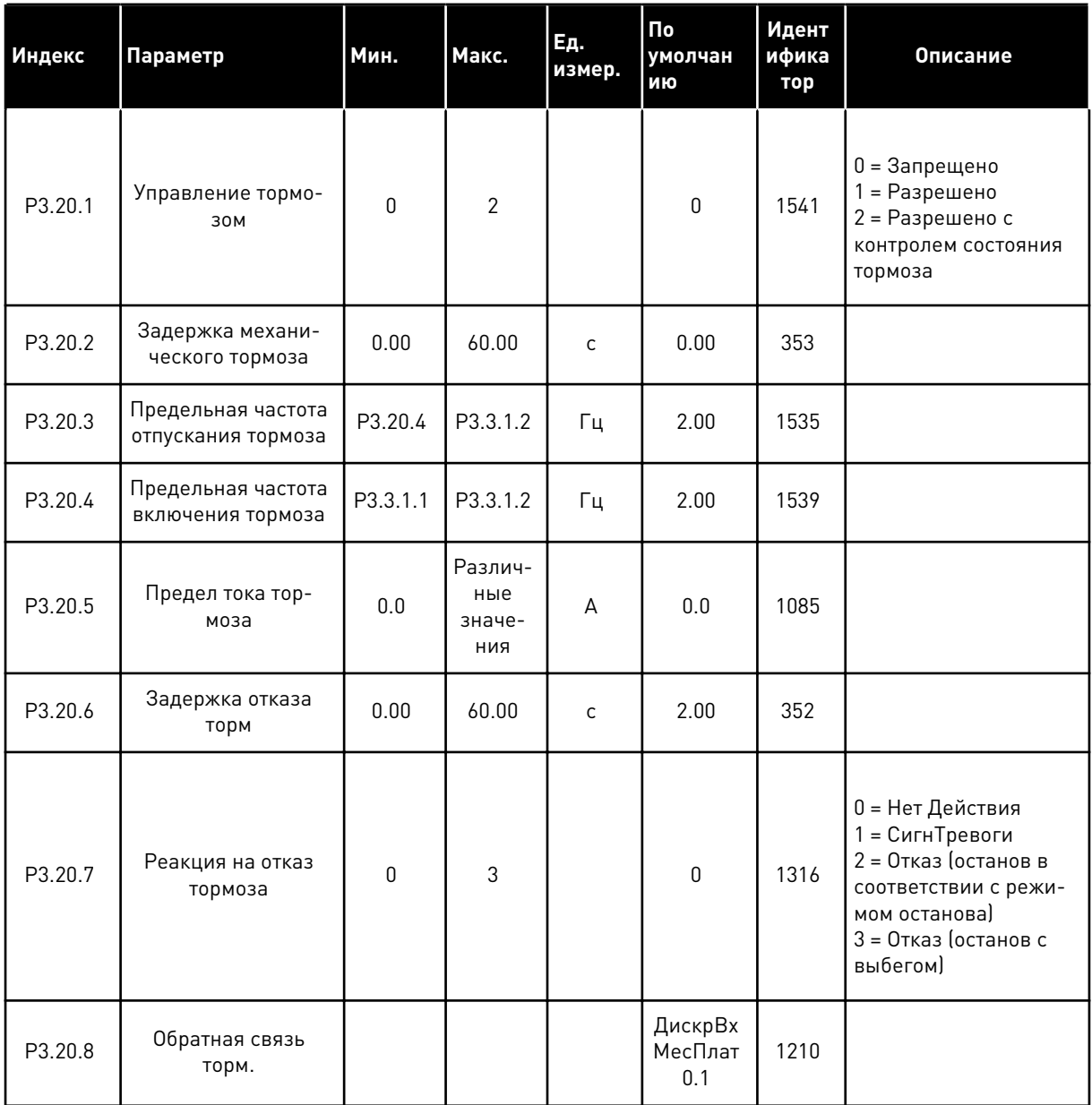

a dheegaal iyo dheegaal iyo dheegaal iyo dheegaal iyo dheegaal iyo dheegaal iyo dheegaal iyo dheegaal iyo dheegaal iyo dheegaal iyo dheegaal iyo dheegaal iyo dheegaal iyo dheegaal iyo dheegaal iyo dheegaal iyo dheegaal iyo

### ГРУППА 3.21: УПРАВЛЕНИЕ НАСОСОМ  $5.21$

## Табл. 106: Параметры автоматической очистки

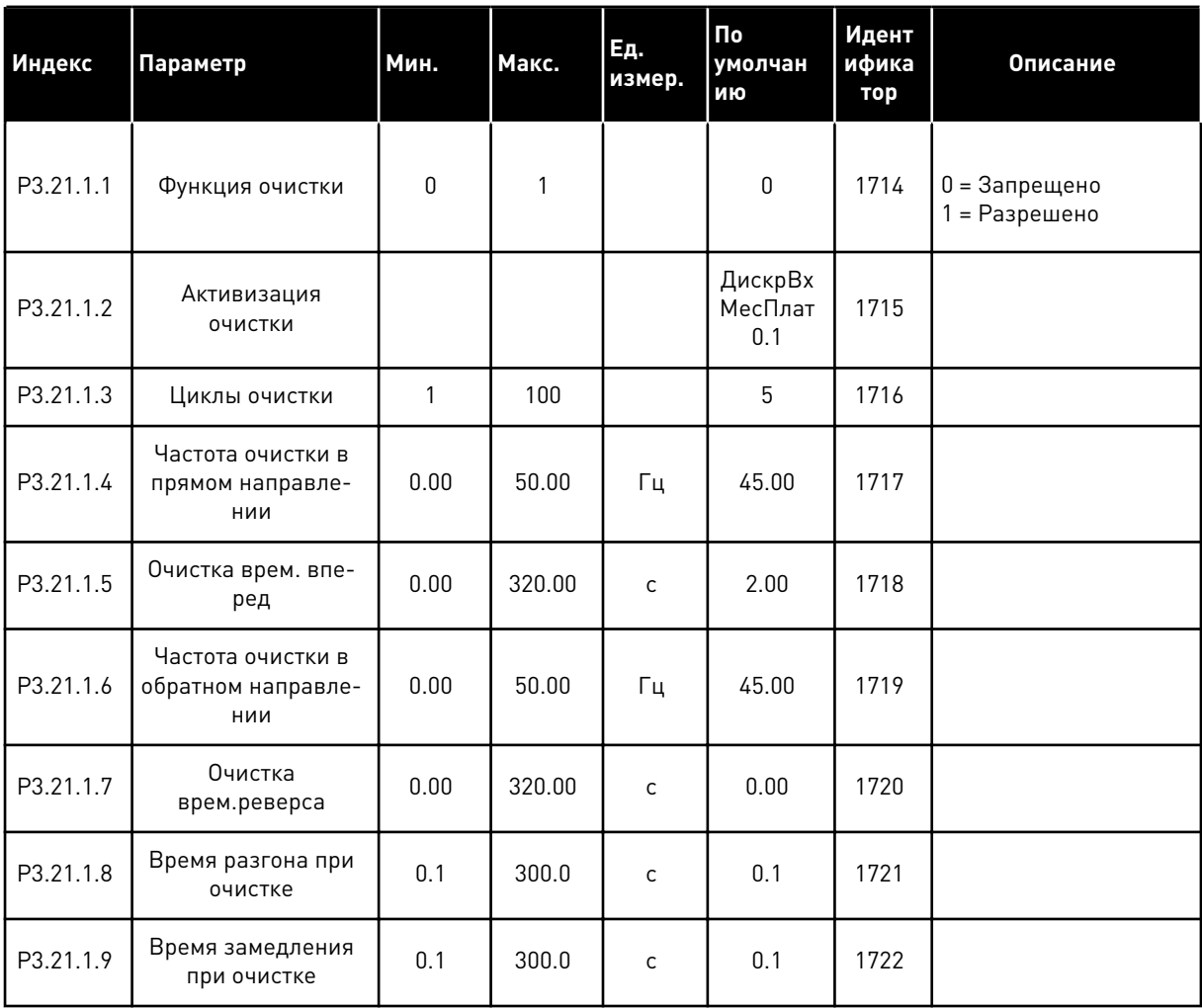

## Табл. 107: Параметры подпорного насоса

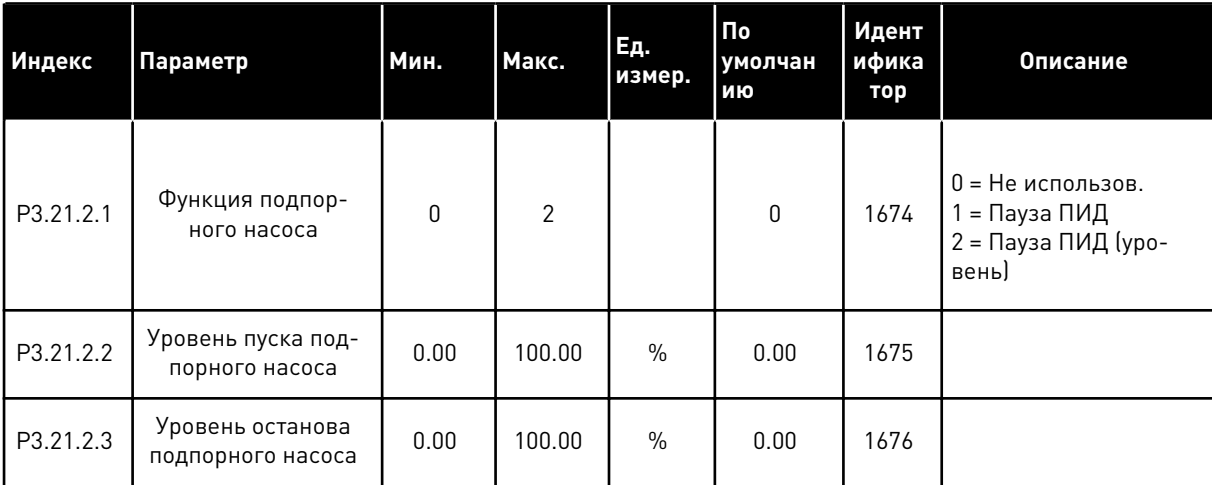

## Табл. 108: Параметры заливочного насоса

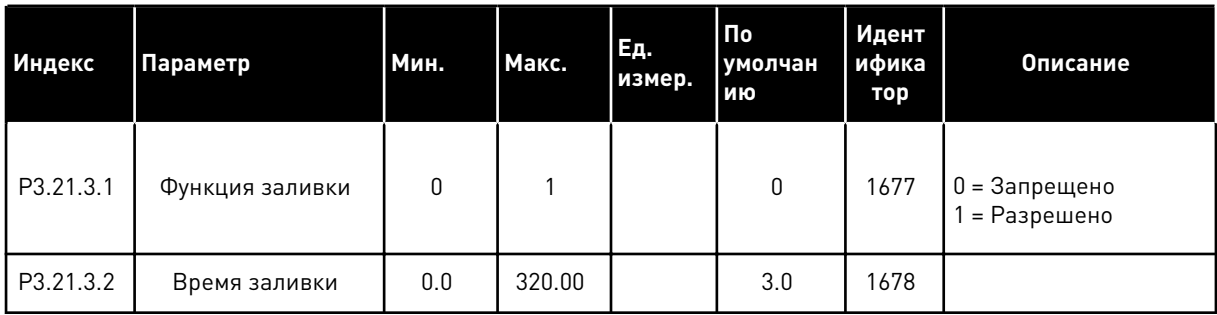

### ГРУППА 3.22: РАСШИРЕННЫЙ ФИЛЬТР ГАРМОНИК  $5.22$

Табл. 109: Параметры расширенного фильтра гармоник

| Индекс  | Скрытие                                               | Мин.         | Макс. | Ед.<br>измер. | <b>По</b><br>умолчан<br>ию | Идент<br>ифика<br>тор | Описание                                                                |
|---------|-------------------------------------------------------|--------------|-------|---------------|----------------------------|-----------------------|-------------------------------------------------------------------------|
| P3.22.1 | Предел отключения<br>конденсатора                     | 0            | 100   | $\%$          | 0                          | 15510                 |                                                                         |
| P3.22.2 | Гистерезис отклю-<br>чения конденсатора               | 0            | 100   | $\frac{0}{0}$ | 0                          | 15511                 |                                                                         |
| P3.22.3 | Перегрев расши-<br>ренного фильтра<br>гармоник        |              |       |               | ДискрВх<br>МесПлат<br>0.1  | 15513                 |                                                                         |
| P3.22.4 | Отклик на отказ рас-<br>ширенного фильтра<br>гармоник | $\mathbf{0}$ | 3     |               | $\overline{2}$             | 15512                 | 0 = нет действия<br>1 = СигнТревоги<br>$2 =$ отказ<br>3 = Отказ, Свобод |

### МЕНЮ ДИАГНОСТИКИ 6

### $6.1$ **АКТИВН ОТКАЗЫ**

При появлении отказов дисплей с названием отказа начинает мигать. Нажмите кнопку ОК для возврата в меню диагностики. Подменю «Активные отказы» показывает число отказов. Выберите отказ и нажмите кнопку ОК, чтобы увидеть информацию о времени отказа.

Отказ остается активным до момента его сброса. Существует 5 способов для сброса отказа.

- Нажмите кнопку Reset (Сброс) и удерживайте ее в течение 2 с.
- Перейдите в подменю Сброс отказов и используйте параметр Reset Faults (Сброс отказов).
- Подайте сигнал сброса с использованием клеммы ввода/вывода.
- Подайте сигнал сброса с использованием шины fieldbus.
- Подайте сигнал сброса в программе VACON® Live.

Подменю «Активные отказы» хранит в памяти максимум 10 отказов. Отказы в подменю показаны в той последовательности, в которой они возникли.

### CEPOC OTKA30B  $62$

В этом меню можно сбрасывать информацию об отказах. См. указания в разделе 11.1 На дисплее отобразится отказ.

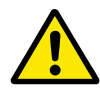

## ОСТОРОЖНО!

Для предотвращения непреднамеренного перезапуска привода перед сбросом отказа отключите внешний сигнал управления.

### $6.3$ ИСТОРИЯ ОТКАЗОВ

В журнале отказов сохраняются последние 40 отказов.

Для просмотра подробных сведений об отказе перейдите в журнал отказов и нажмите  $OK.$ 

### $6.4$ СУММИРУЮЩИЕ СЧЕТЧИКИ

Информацию о считывании значений счетчика с использованием шины Fieldbus см. в главе 11.4 Суммирующие счетчики и счетчики с отключением.

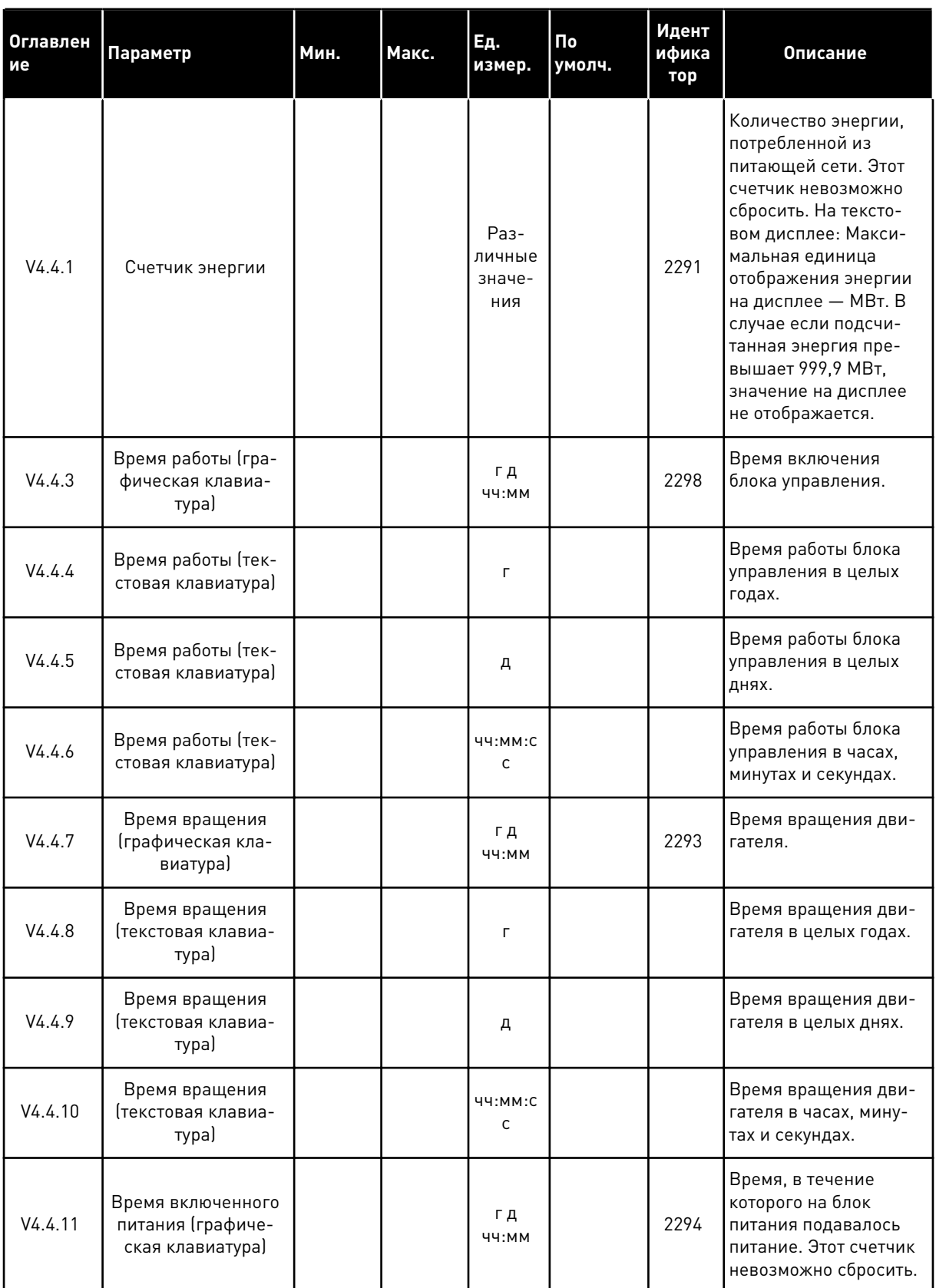

# *Табл. 110: Меню диагностики, параметры суммирующих счетчиков*

a dhe ann ann an 1970.<br>Tha ann an 1970, ann an 1970, ann an 1970.

## Табл. 110: Меню диагностики, параметры суммирующих счетчиков

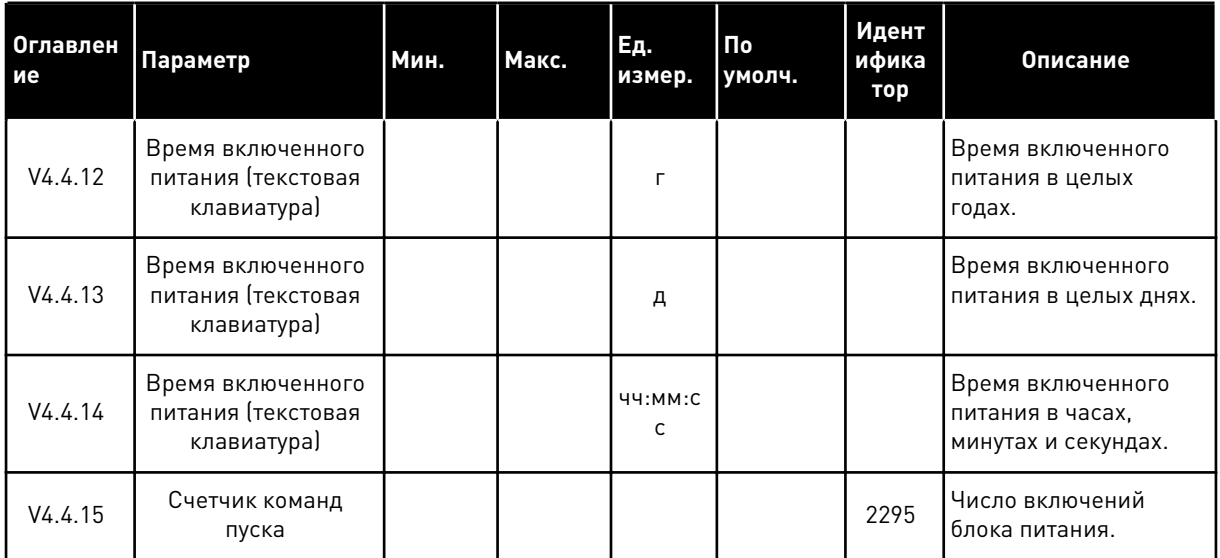

### $6.5$ СЧЕТЧИКИ С ОТКЛЮЧЕНИЕМ

Информацию о считывании значений счетчика с использованием шины Fieldbus см. в главе 11.4 Суммирующие счетчики и счетчики с отключением.

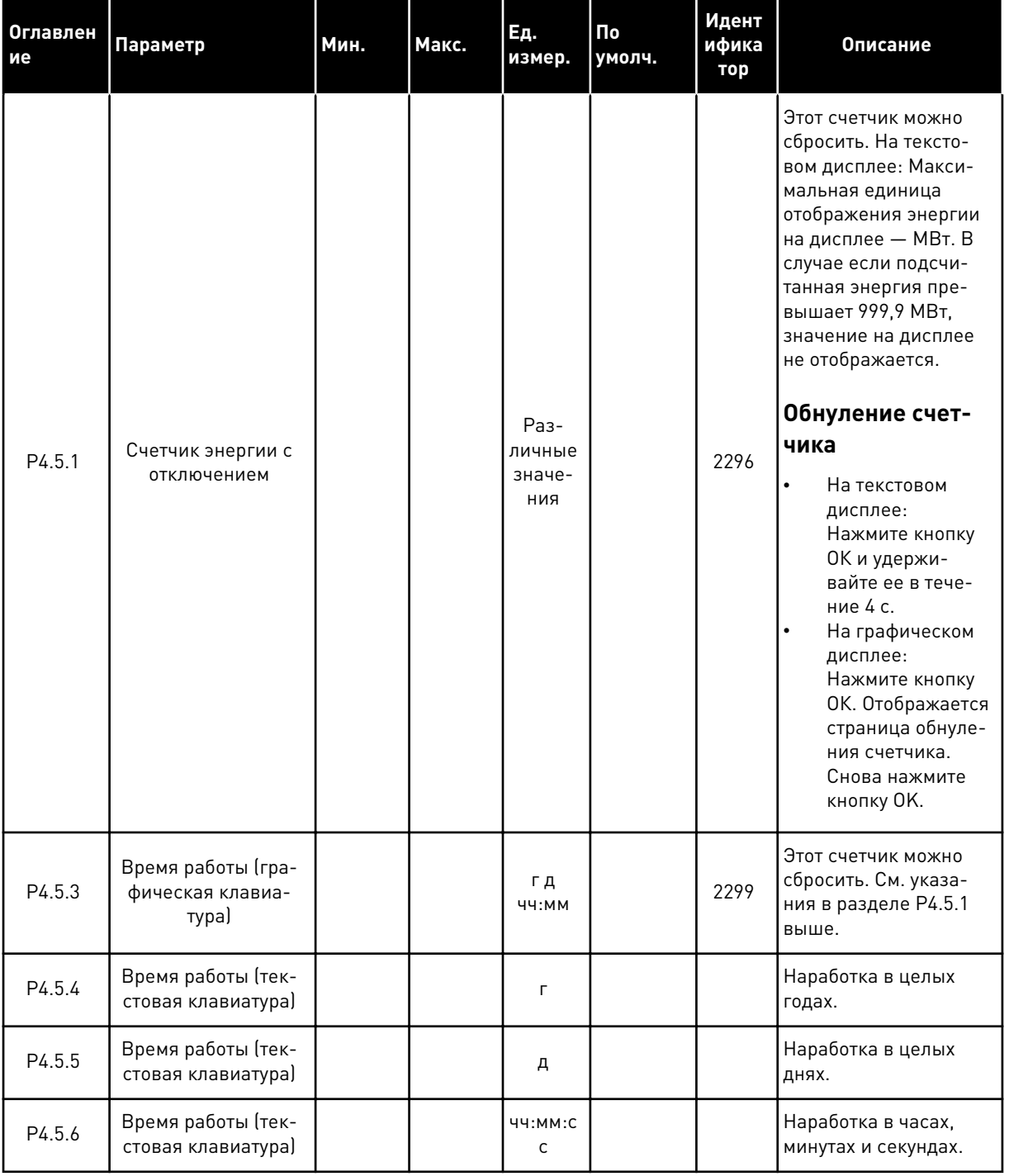

## Табл. 111: Меню диагностики, параметры счетчиков с отключением

a komponistor da komponistor da komponistor da komponistor da komponistor da komponistor da komponistor da kom

### ИНФОРМАЦИЯ О ПО  $6.6$

Табл. 112: Меню диагностики, информационные параметры ПО

| <b>Оглавлен</b><br>ие | Параметр                                                              | Мин.     | Макс. | Ед.<br>измер. | $\overline{\mathsf{p}}$<br>умолч. | Идент<br>ифика<br>тор | Описание                                                  |
|-----------------------|-----------------------------------------------------------------------|----------|-------|---------------|-----------------------------------|-----------------------|-----------------------------------------------------------|
| V4.6.1                | Программный пакет<br>(графическая кла-<br>виатура)                    |          |       |               |                                   |                       | Код для идентифика-<br>ции ПО                             |
| V4.6.2                | Идентификатор про-<br>граммного пакета<br>Ітекстовая клавиа-<br>тура) |          |       |               |                                   |                       |                                                           |
| V4.6.3                | Версия программ-<br>ного пакета (тексто-<br>вая клавиатура)           |          |       |               |                                   |                       |                                                           |
| V4.6.4                | Загрузка системы                                                      | $\Omega$ | 100   | $\frac{0}{0}$ |                                   | 2300                  | Загрузка централь-<br>ного процессора<br>блока управления |
| V4.6.5                | Имя приложения<br>(графическая кла-<br>виатура)                       |          |       |               |                                   |                       | Название приложения                                       |
| V4.6.6                | Идентификатор<br>приложения                                           |          |       |               |                                   |                       | Код приложения                                            |
| V4.6.7                | Версия приложения                                                     |          |       |               |                                   |                       |                                                           |

## МЕНЮ ПЛАТЫ ВВОДА/ВЫВОДА И  $\overline{7}$ АППАРАТНЫХ СРЕДСТВ

В меню I/О и АппСред можно найти различные установки, относящиеся к данным функциям. В этом меню представлены исходные значения, которые не масштабируются в приложении.

### $7.1$ ОСНОВНЫЕ ВХОДЫ/ВЫХОДЫ

Состояния сигналов всех плат ввода/вывода можно найти в меню основной платы ввода/ вывода.

a dheegaal iyo dheegaal iyo dheegaal iyo dheegaal iyo dheegaal iyo dheegaal iyo dheegaal iyo dheegaal iyo dheegaal iyo dheegaal iyo dheegaal iyo dheegaal iyo dheegaal iyo dheegaal iyo dheegaal iyo dheegaal iyo dheegaal iyo

| Оглавлен<br>ие | Параметр                     | Мин.        | Макс.        | Εд.<br>измер. | $\mathsf{p}_0$<br>умолчан<br>ию | Идент<br>ифика<br>тор | Описание                                                                                                    |
|----------------|------------------------------|-------------|--------------|---------------|---------------------------------|-----------------------|----------------------------------------------------------------------------------------------------|
| V5.1.1         | Цифровой вход 1              | $\mathbf 0$ | $\mathbf{1}$ |               | $\mathbf 0$                     | 2502                  | Состояние цифрового<br>входного сигнала                                                                                                    |
| V5.1.2         | Цифровой вход 2              | $\mathbf 0$ | $\mathbf{1}$ |               | $\pmb{0}$                       | 2503                  | Состояние цифрового<br>входного сигнала                                                                                                    |
| V5.1.3         | Цифровой вход 3              | 0           | 1            |               | $\pmb{0}$                       | 2504                  | Состояние цифрового<br>входного сигнала                                                                                                    |
| V5.1.4         | Цифровой вход 4              | 0           | $\mathbf{1}$ |               | 0                               | 2505                  | Состояние цифрового<br>входного сигнала                                                                                                    |
| V5.1.5         | Цифровой вход 5              | $\mathbf 0$ | 1            |               | 0                               | 2506                  | Состояние цифрового<br>входного сигнала                                                                                                    |
| V5.1.6         | Цифровой вход 6              | $\mathbf 0$ | $\mathbf{1}$ |               | $\pmb{0}$                       | 2507                  | Состояние цифрового<br>входного сигнала                                                                                                    |
| V5.1.7         | Режим аналогового<br>входа 1 | 1           | 3            |               | 3                               | 2508                  | Отображается<br>выбранный режим для<br>аналогового входного<br>сигнала. Для выбора<br>используется DIP-<br>переключатель на<br>плате управления.<br>$1 = 0 - 20$ MA<br>$3 = 0 - 10 B$ |
| V5.1.8         | Аналогов Вход 1              | $\pmb{0}$   | 100          | $\%$          | 0.00                            | 2509                  | Состояние аналого-<br>вого входного сигнала                                                                                                    |
| V5.1.9         | Режим аналогового<br>входа 2 | 1           | 3            |               | 3                               | 2510                  | Отображается<br>выбранный режим для<br>аналогового входного<br>сигнала. Для выбора<br>используется DIP-<br>переключатель на<br>плате управления.<br>$1 = 0 - 20$ MA<br>$3 = 0 - 10 B$ |
| V5.1.10        | Аналогов Вход 2              | 0           | 100          | $\%$          | 0.00                            | 2511                  | Состояние аналого-<br>вого входного сигнала                                                                                                    |

Табл. 113: Меню ввода/вывода и аппаратных средств, параметры основной платы ввода/ вывода

| <b>Оглавлен</b><br>ие | Параметр                      | Мин.     | Макс.   | Ед.<br>измер. | По<br>умолчан<br>ИЮ | Идент<br>ифика<br>тор | <b>Описание</b>                                                                                                    |
|-----------------------|-------------------------------|----------|---------|---------------|---------------------|-----------------------|----------------------------------------------------------------------------------------------------|
| V5.1.11               | Режим аналогового<br>выхода 1 | 1        | 3       |               | 1                   | 2512                  | Отображается<br>выбранный режим для<br>аналогового входного<br>сигнала. Для выбора<br>используется DIP-<br>переключатель на<br>плате управления.<br>$1 = 0 - 20$ MA<br>$3 = 0 - 10 B$ |
| V5.1.12               | Аналоговый выход 1            | $\Omega$ | $100 -$ | $\frac{0}{n}$ | 0.00                | 2513                  | Состояние аналого-<br>вого выходного сиг-<br>нала                                                                                                    |
| V5.1.13               | Релейный выход 1              | $\Omega$ | 1       |               | $\Omega$            | 2514                  | Состояние сигнала на<br>релейном выходе                                                                                                    |
| V5.1.14               | Релейный выход 2              | $\Omega$ | 1       |               | $\mathbf{0}$        | 2515                  | Состояние сигнала на<br>релейном выходе                                                                                                    |
| V5.1.15               | Релейный выход 3              | $\Omega$ | 1       |               | $\Omega$            | 2516                  | Состояние сигнала на<br>релейном выходе                                                                                                    |

Табл. 113: Меню ввода/вывода и аппаратных средств, параметры основной платы ввода/ вывода

### $7.2$ ГНЕЗДА ДЛЯ ДОПОЛНИТЕЛЬНЫХ ПЛАТ

Параметры этой группы будут отличаться для разных дополнительных плат. Отображаются параметры той дополнительной платы, которая была установлена. Если дополнительные платы не установлены в гнездах С, D и E, никакие параметры не выводятся. Более подробная информация о местоположении гнезд показана в главе 10.6.1 Программирование цифровых и аналоговых входов.

Если дополнительная плата удалена, на дисплее отображается код отказа 39 и имя отказа Устройство извлечено. См. главу 11.3 Коды отказов.

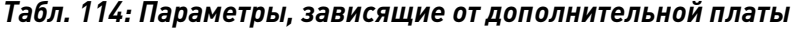

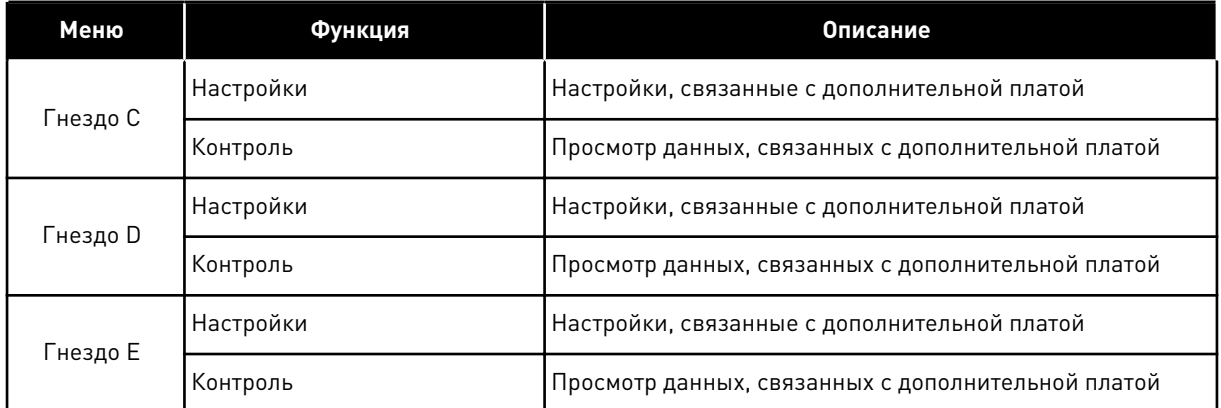

### $7.3$ ЧАСЫ РЕАЛЬНОГО ВРЕМЕНИ

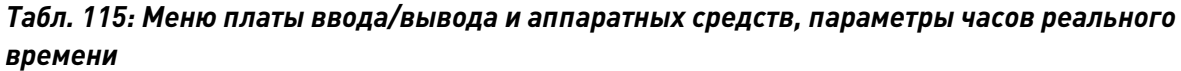

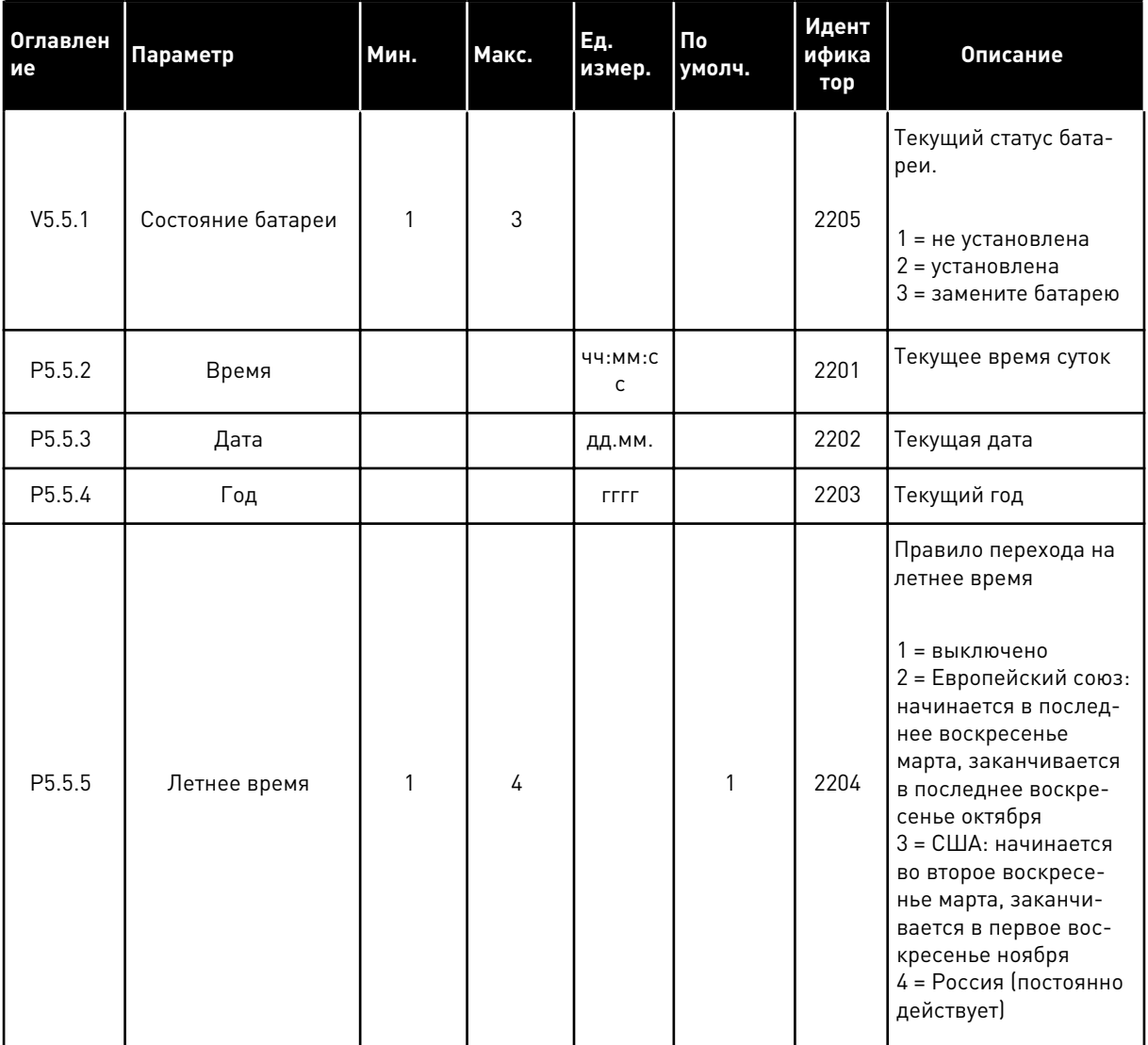

### **НАСТРОЙКБЛПИТАН**  $7.4$

В этом меню можно менять параметры вентилятора, тормозного прерывателя, синусоидального фильтра и фильтра гармоник.

Вентилятор всегда включен или работает в оптимизированном режиме. В оптимизированном режиме внутренняя логика привода получает данные о температуре и управляет скоростью вращения вентилятора. Вентилятор останавливается через 5 минут после того, как привод переходит в состояние «Готов». Если вентилятор постоянно включен, он вращается с максимальной скоростью без остановок.

Синусоидальный фильтр ограничивает глубину перемодуляции и предохраняет функции терморегулирования от уменьшения частоты переключения.

Во избежание возможных резонансов в звене постоянного тока преобразователя частоты можно включить фильтр гармоник.

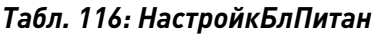

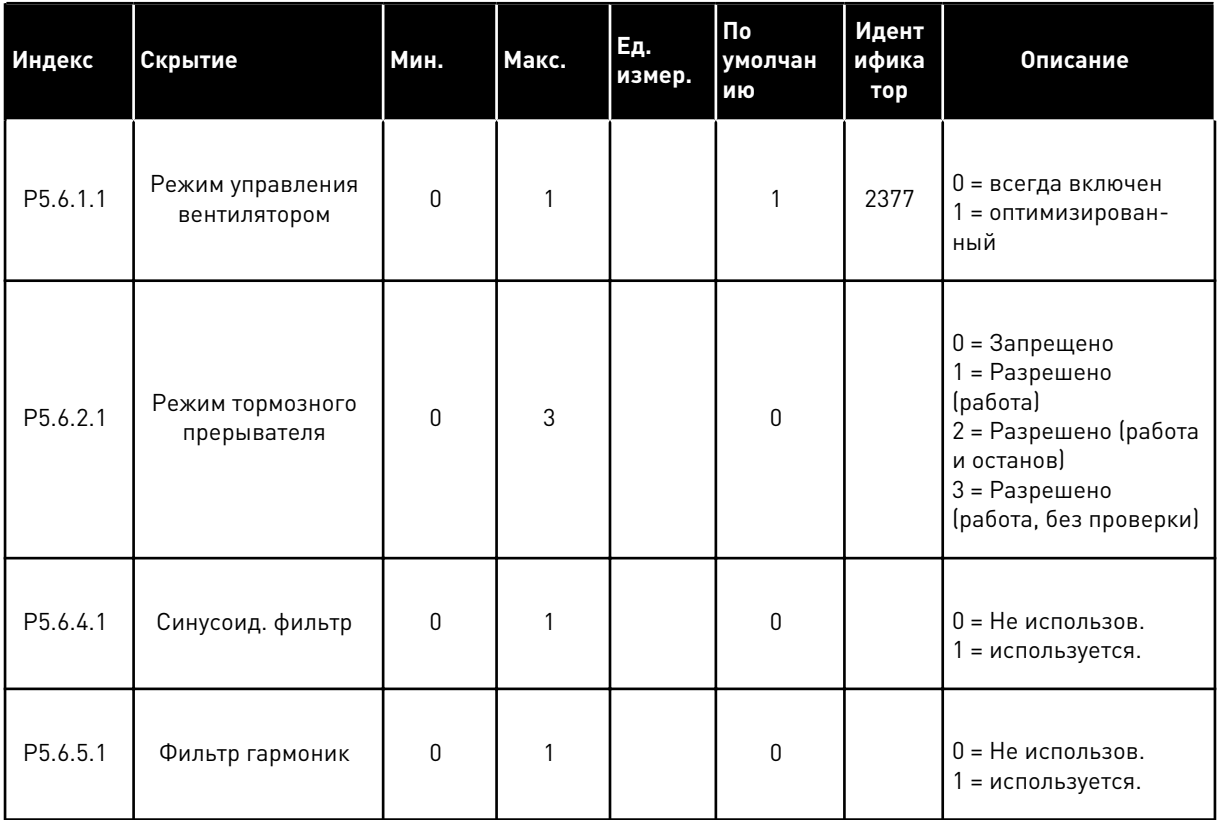

### $7.5$ **КЛАВИАТУРА**

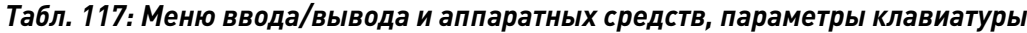

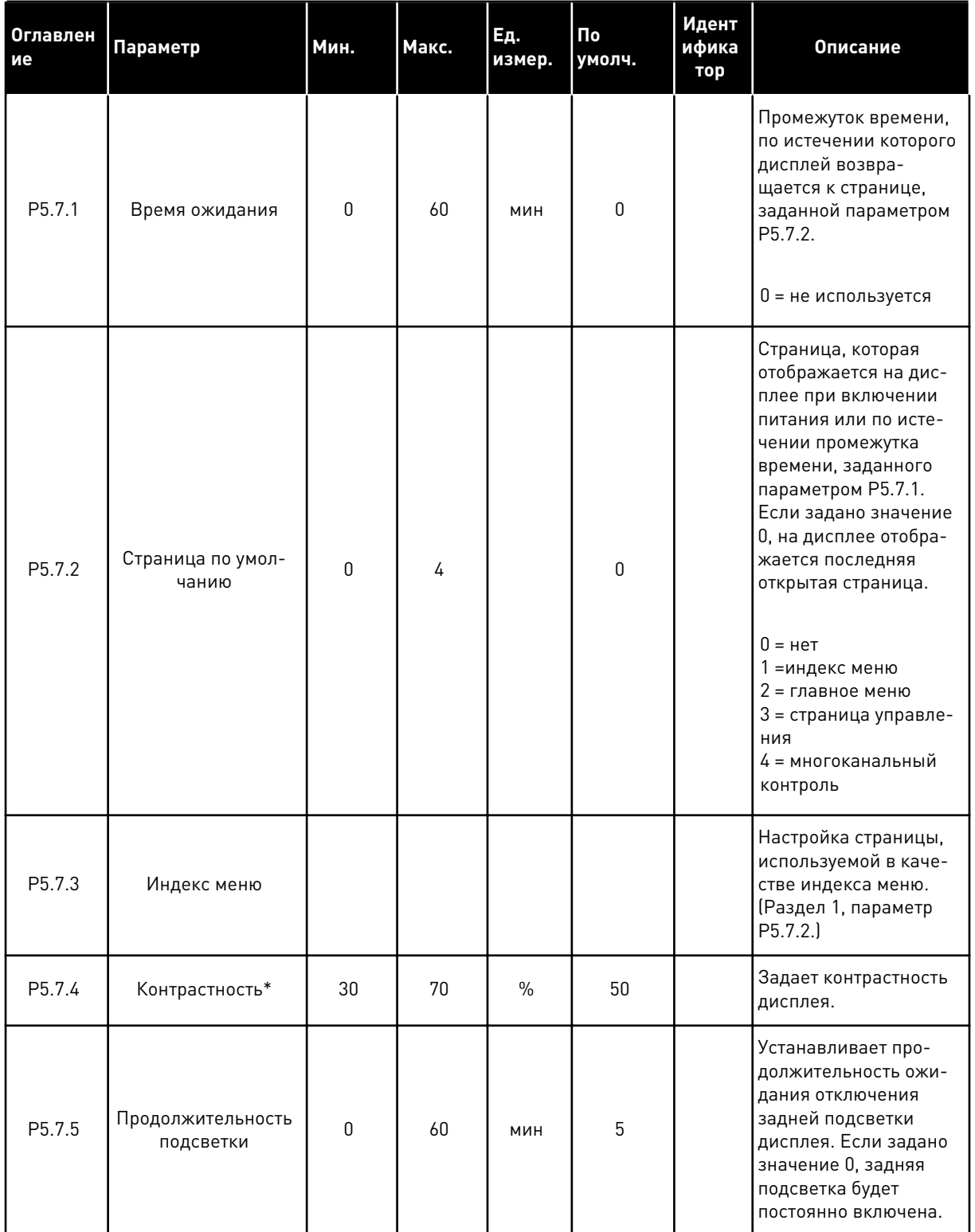

\* Доступно только для графической клавиатуры.

7

**College College College College College College** 

### 7.6 ШИНА FIELDBUS

В меню Плата ввода/вывода и аппаратные средства можно также найти параметры, относящиеся к различным платам шины Fieldbus. Инструкции об использовании этих параметров можно найти в руководстве к соответствующей шине fieldbus.

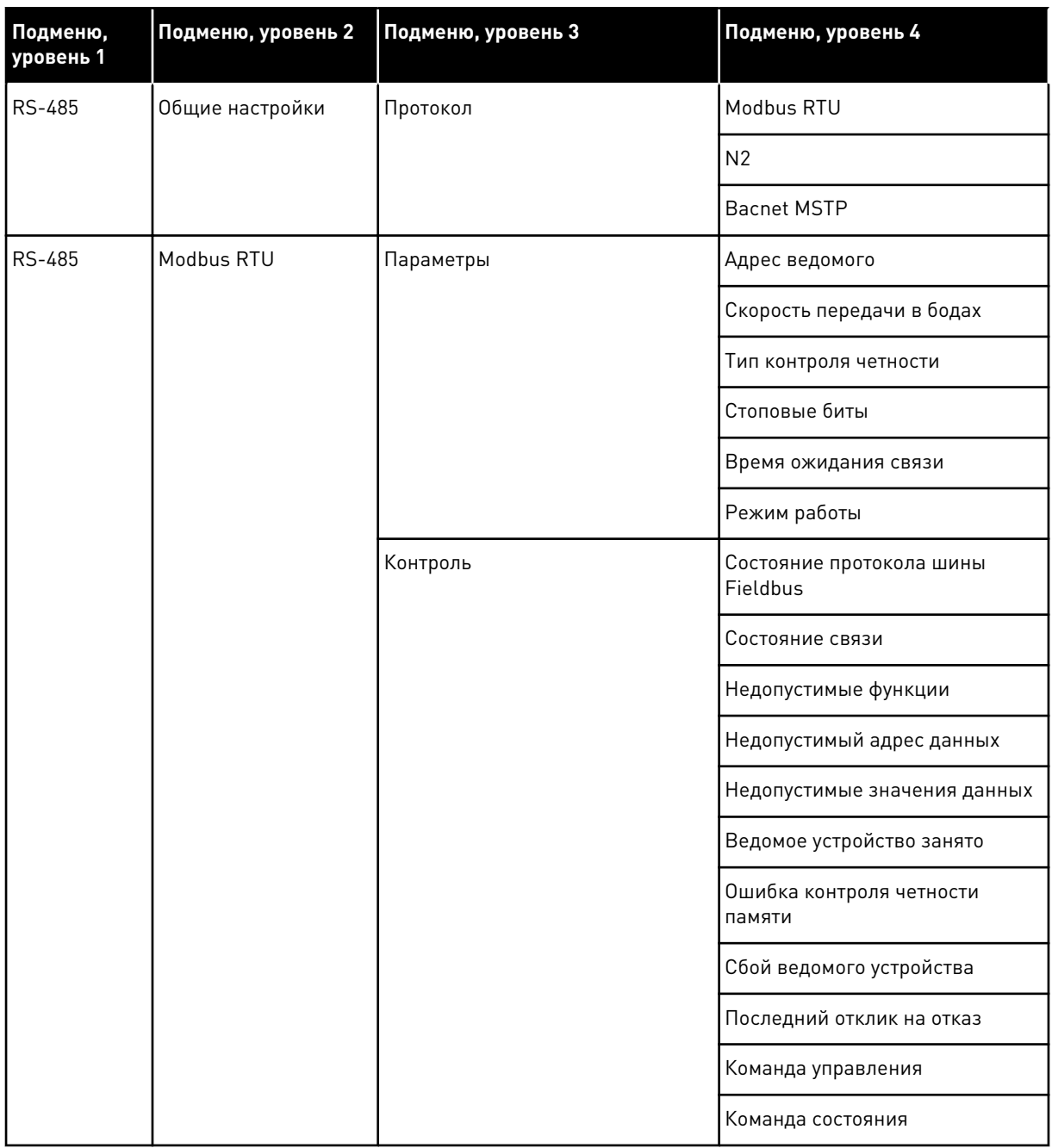

a kongression ay ang pag-ang ang pag-ang ang pag-ang ang pag-ang ang pag-ang ang pag-ang ang pag-ang pag-ang pag-ang ang pag-ang ang pag-ang ang pag-ang pag-ang ang pag-ang ang pag-ang pag-ang ang pag-ang pag-ang pag-ang p

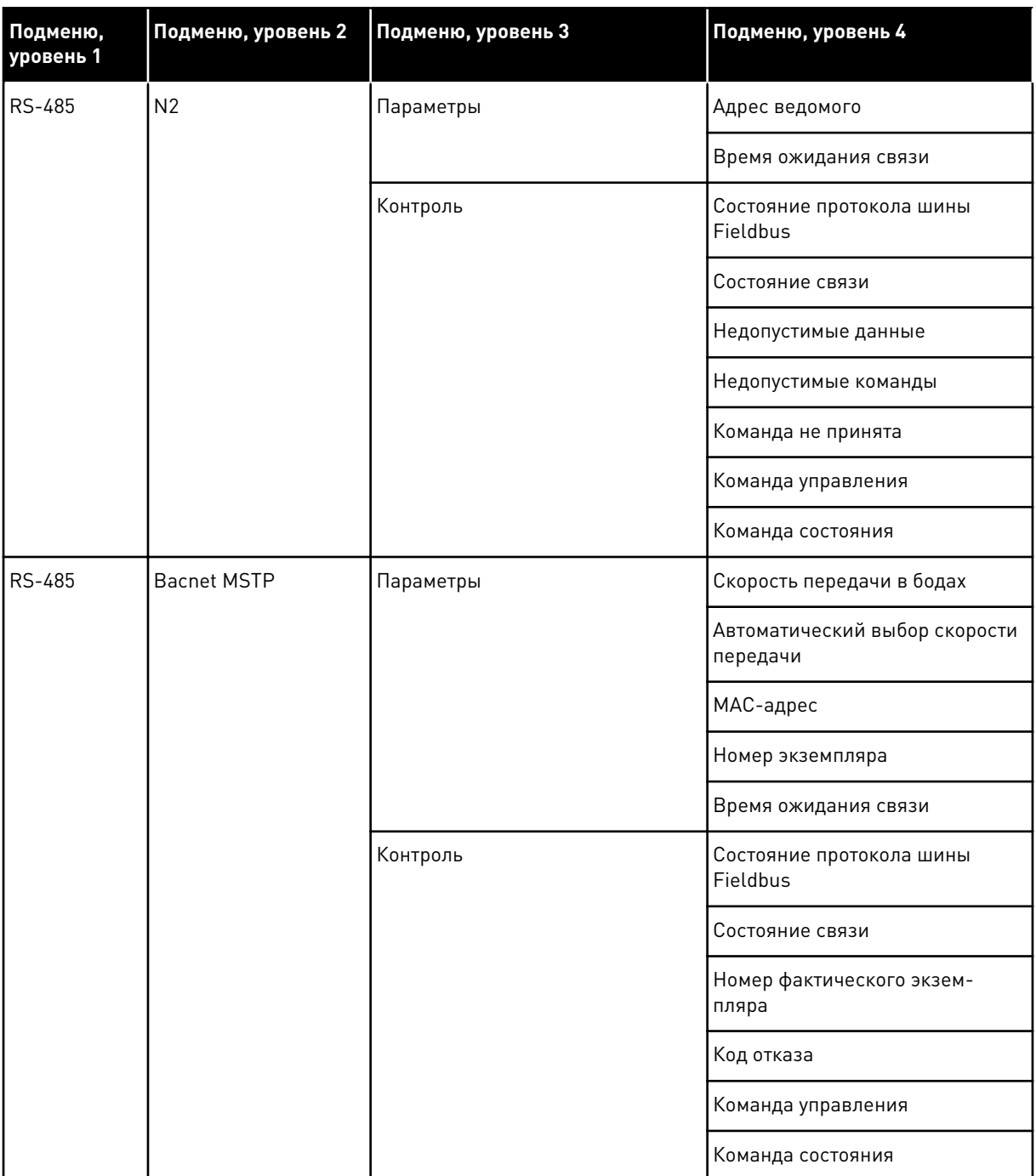

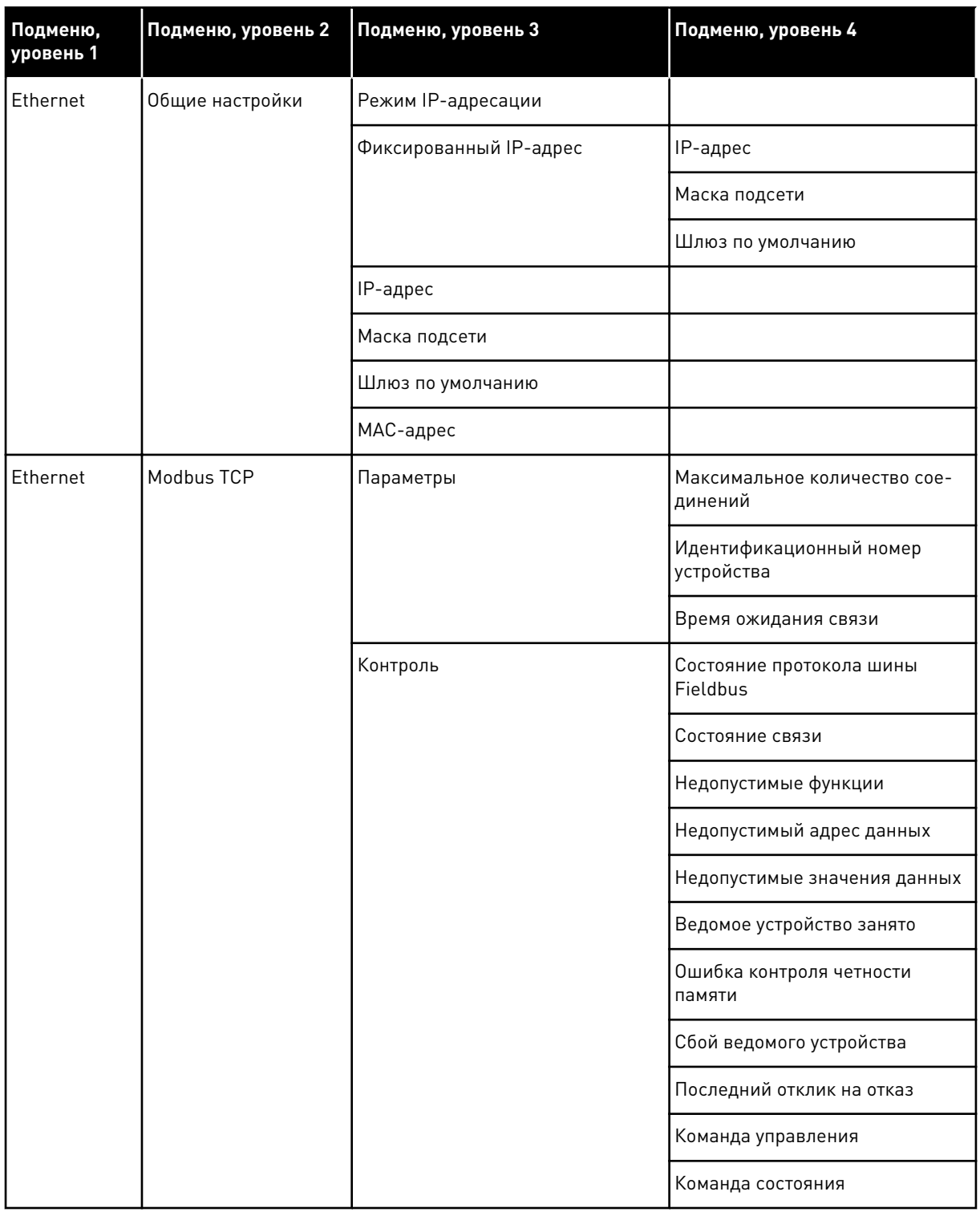

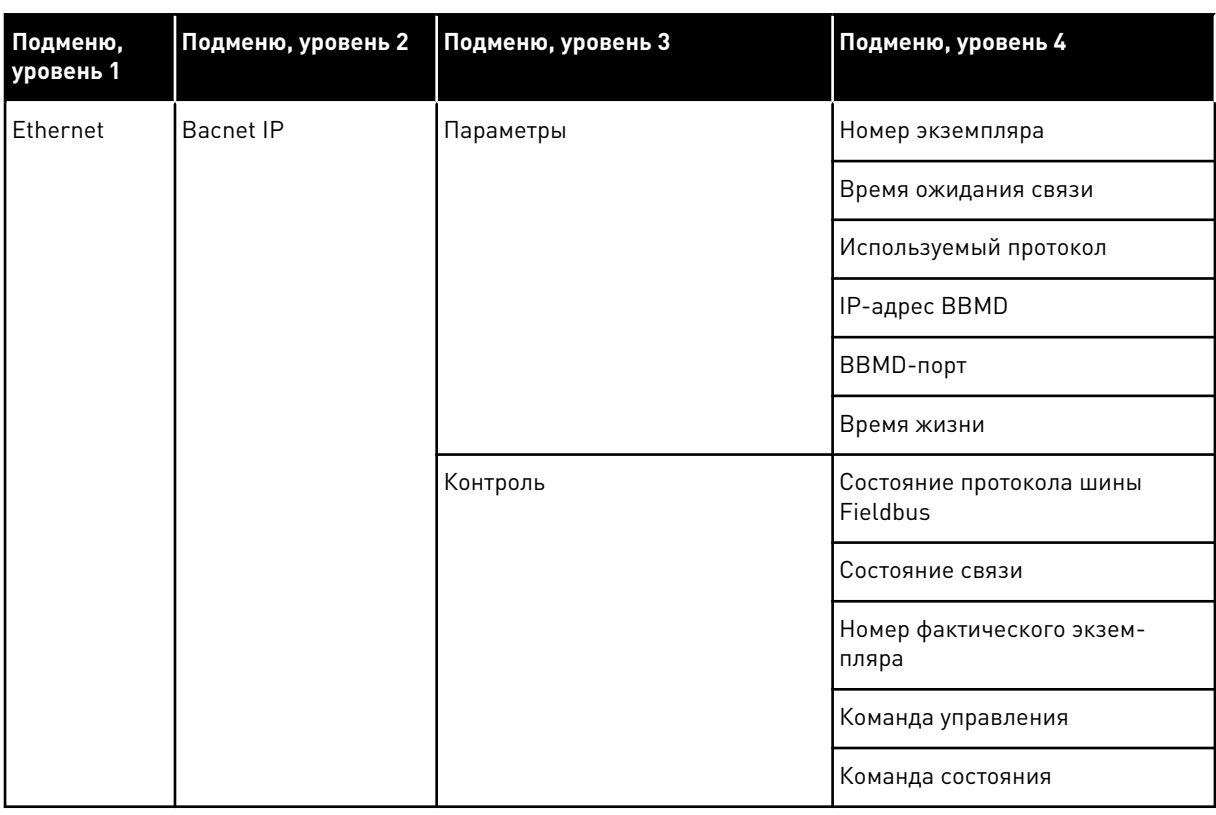

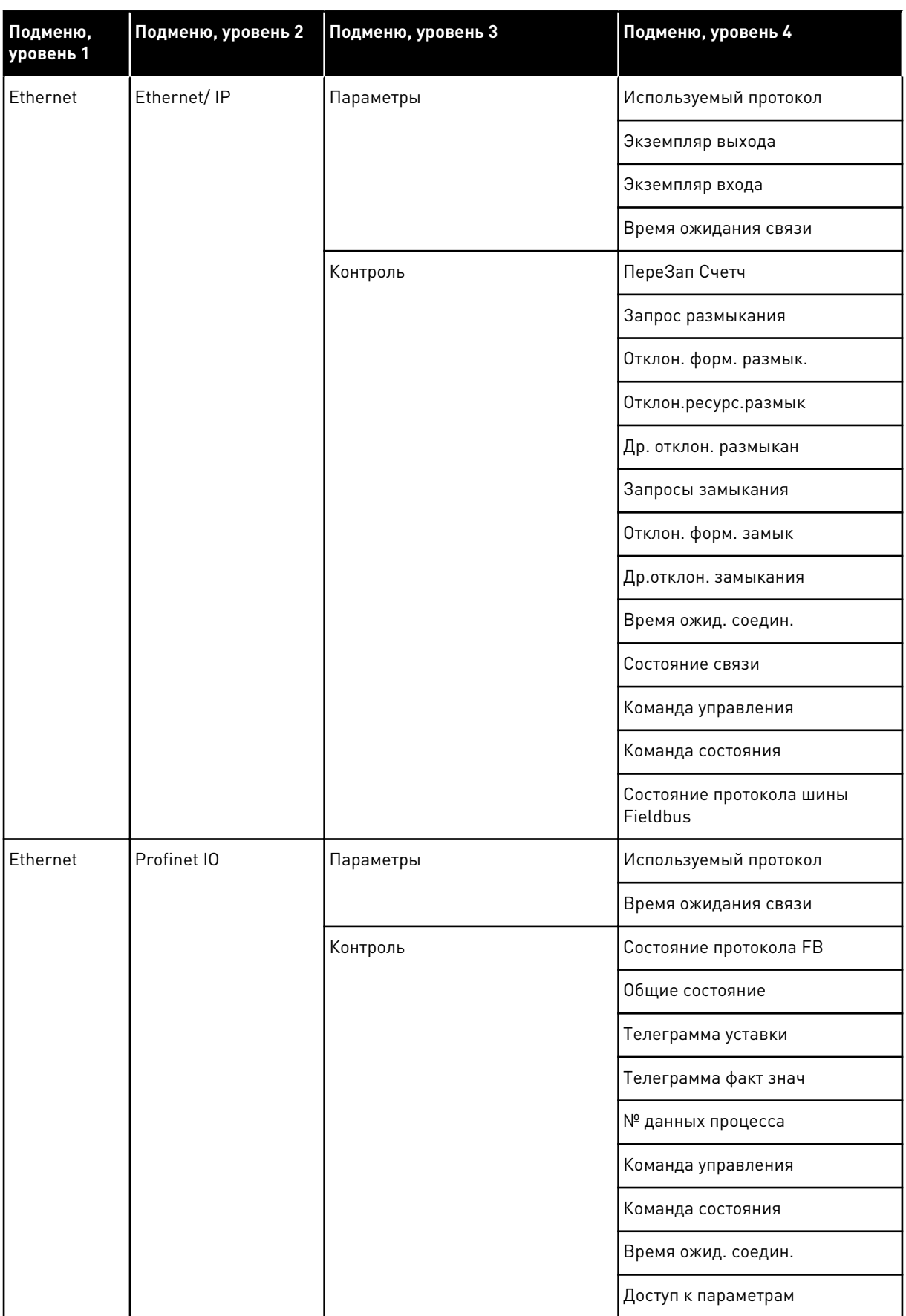

a dhe ann an 1970.<br>Tha ann an 1970, ann an 1970, ann an 1970.

## МЕНЮ «НАСТРОЙКИ ПОЛЬЗОВАТЕЛЯ», 8 «ИЗБРАННОЕ» И «УРОВНИ ПОЛЬЗОВАТЕЛЯ»

### НАСТРОЙКИ ПОЛЬЗОВАТЕЛЯ  $8.1$

## Табл. 118: Общие настройки в меню настроек пользователя

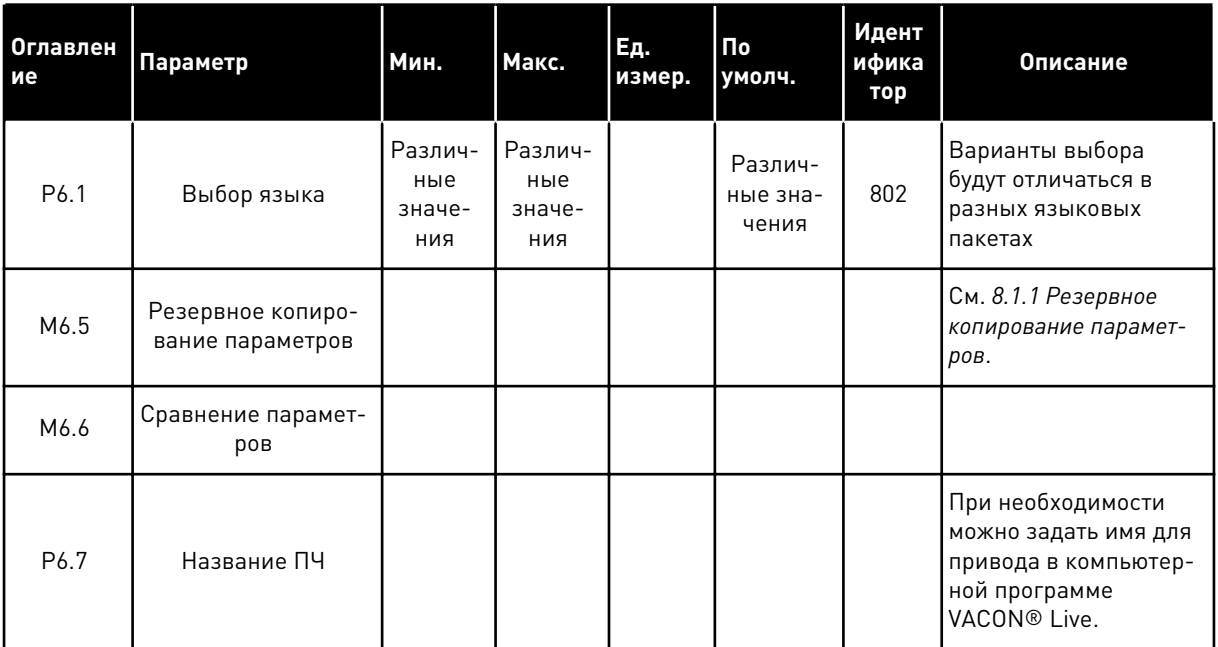

#### <span id="page-213-0"></span> $8.1.1$ РЕЗЕРВНОЕ КОПИРОВАНИЕ ПАРАМЕТРОВ

## Табл. 119: Меню настроек пользователя, настройка резервного копирования параметров

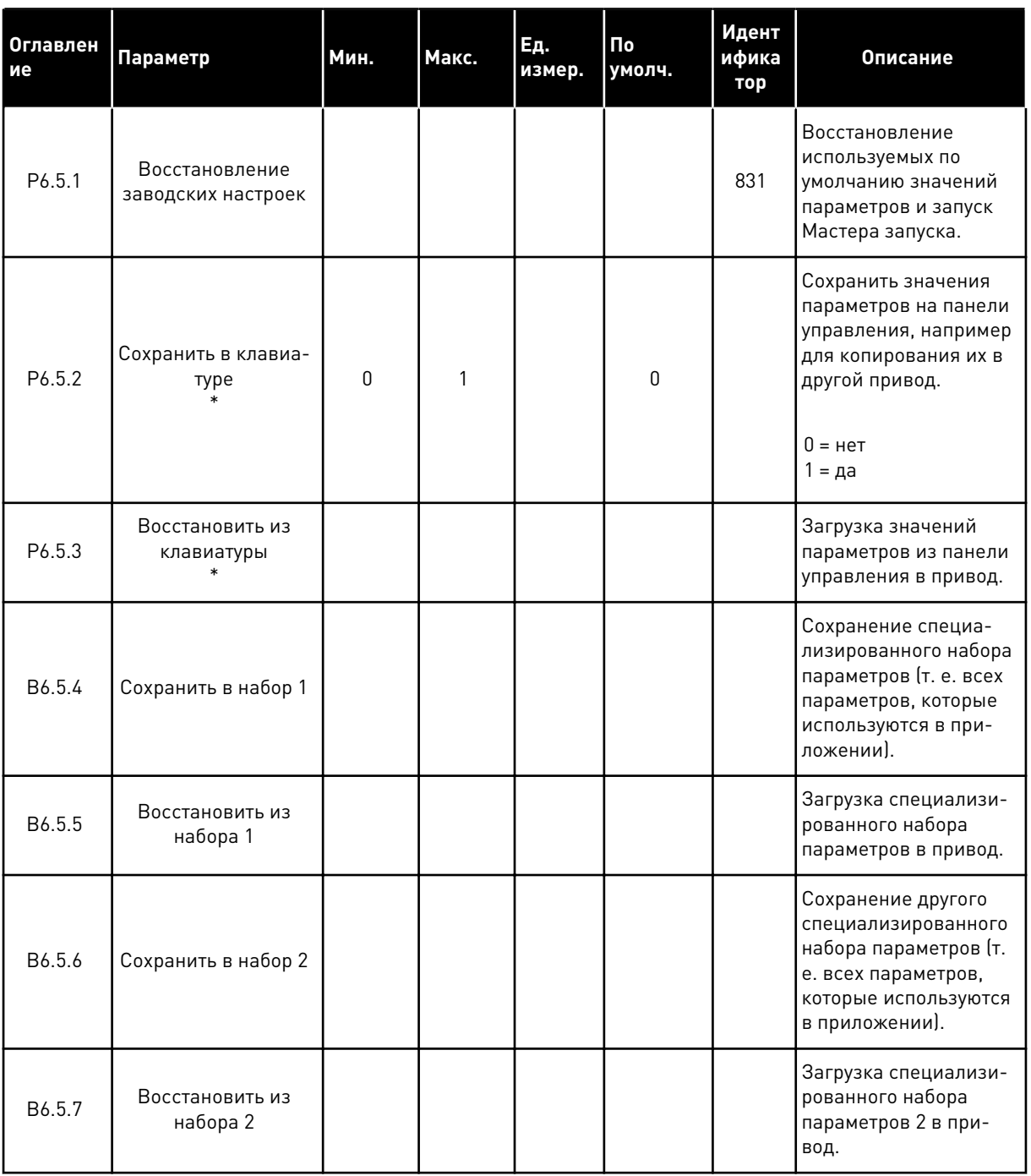

\* Доступно только для графического дисплея.

a dheegaal iyo dheegaal iyo dheegaal iyo dheegaal iyo dheegaal iyo dheegaal iyo dheegaal iyo dheegaal iyo dheegaal iyo dheegaal iyo dheegaal iyo dheegaal iyo dheegaal iyo dheegaal iyo dheegaal iyo dheegaal iyo dheegaal iyo

### $8.2$ **ИЗБРАННОЕ**

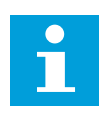

## **ПРИМЕЧАНИЕ!**

Данное меню доступно на панели управления с графическим дисплеем и не доступно на панели управления с текстовым дисплеем.

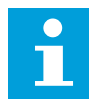

# ПРИМЕЧАНИЕ!

Это меню недоступно в инструменте VACON® Live.

Если вы регулярно используете те или иные элементы, их можно добавить в избранное. Избранное обычно используется для комплектования набора параметров или сигналов контроля из любого меню, доступного с клавиатуры. Нет необходимости находить их в структуре меню по одному. В качестве альтернативы их можно добавить в папку «Избранное» для облегчения поиска.

## ДОБАВЛЕНИЕ РАЗДЕЛА В ИЗБРАННОЕ

 $\mathbf{1}$ Найдите элемент, который нужно добавить в Избранное. Нажмите кнопку ОК.

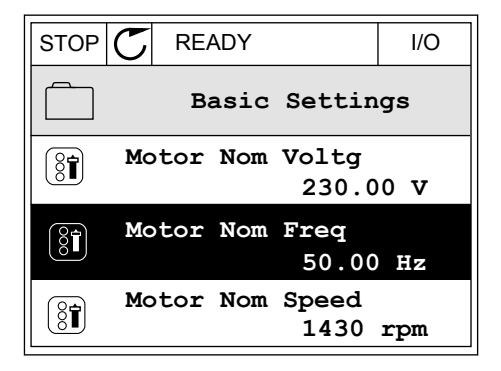

 $\overline{2}$ Выберите Добавить в избранное и нажмите кнопку **OK** 

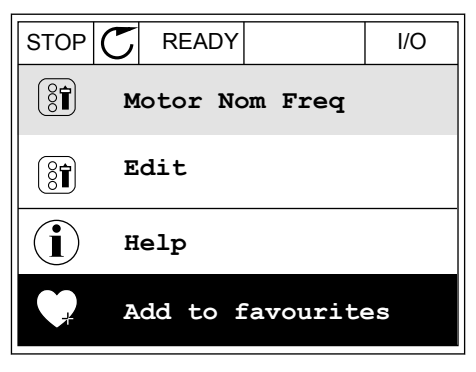

3 Теперь процедура завершена. Перед тем как продолжить работу, ознакомьтесь с инструкциями на дисплее.

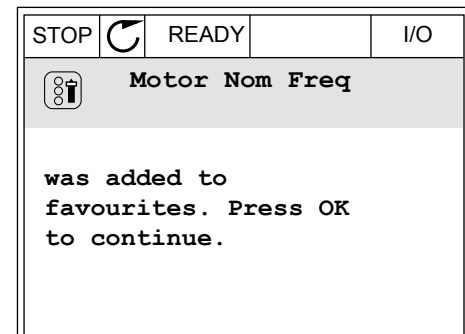

## УДАЛЕНИЕ ЭЛЕМЕНТА ИЗ ПАПКИ ИЗБРАННОЕ

- $\mathbf{1}$ Перейдите к папке Избранное.
- $\overline{2}$ Найдите элемент, который нужно удалить. Нажмите кнопку ОК.

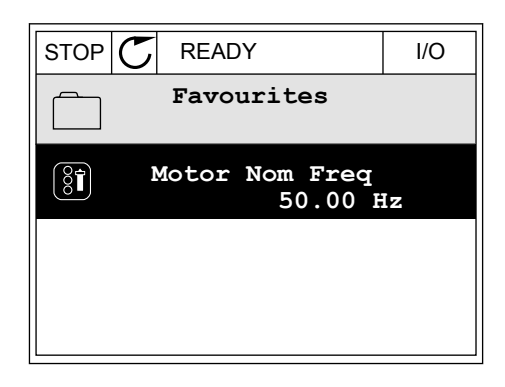

 $\mathcal{R}$ Выберите Удалить из папки Избранное.

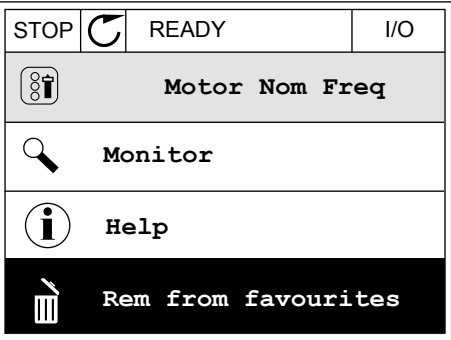

4 Для удаления элемента повторно нажмите кнопку **OK** 

### УРОВНИ ПОЛЬЗОВАТЕЛЯ  $8.3$

Для того чтобы разрешить внесение изменений в параметры только уполномоченным сотрудникам, используйте раздел Параметры уровня пользователя. Также можно защититься от случайного внесения изменений в параметры.

При выборе уровня пользователя пользователям доступны не все параметры на дисплее панели управления.
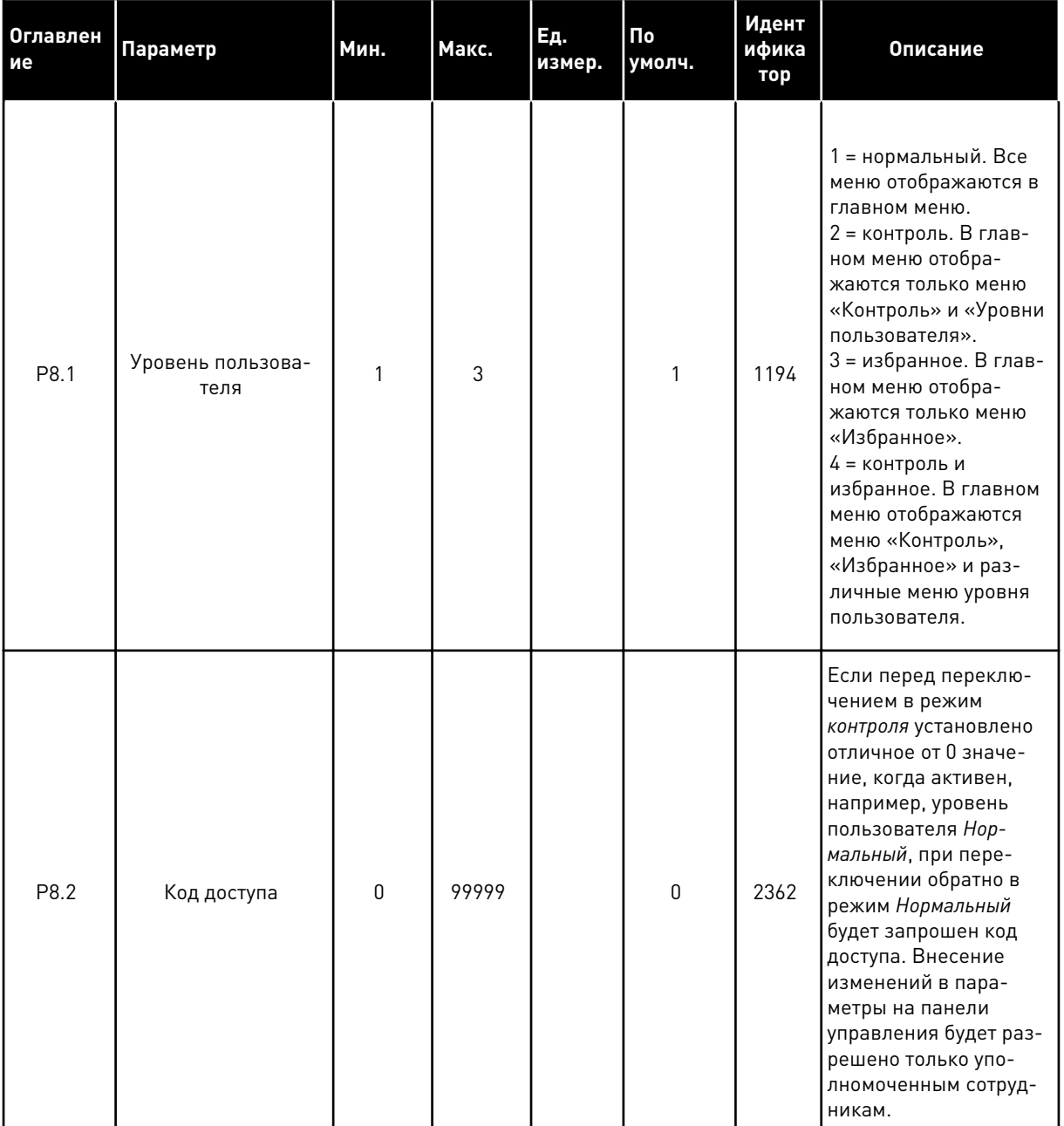

# Табл. 120: Параметры уровня пользователя

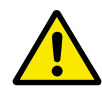

# ОСТОРОЖНО!

Не теряйте код доступа. Если код доступа утрачен, обратитесь в ближайший сервисный центр или к партнеру.

# ИЗМЕНЕНИЕ КОДА ДОСТУПА ДЛЯ РАЗЛИЧНЫХ УРОВНЕЙ ПОЛЬЗОВАТЕЛЕЙ

Перейдите к уровням пользователей  $\mathbf{1}$ 

2 Выберите параметр Код доступа и нажмите кнопку со стрелкой вправо.

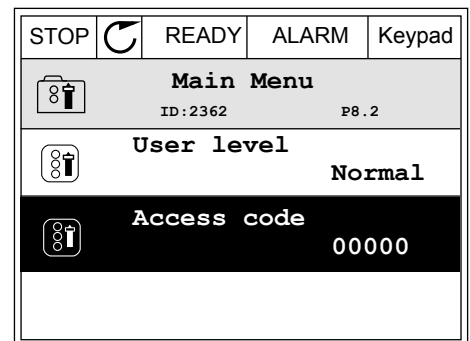

3 Используйте кнопки со стрелками, чтобы изменить цифры кода доступа.

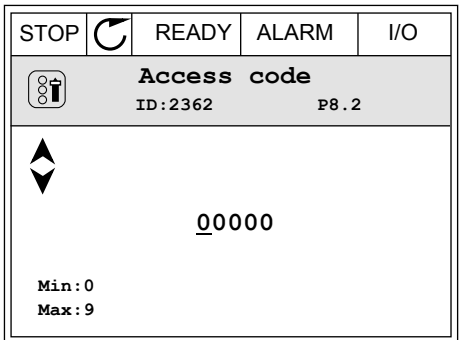

4 Чтобы принять изменение, нажмите кнопку ОК.

a dhe ann an 1970.

#### ОПИСАНИЯ КОНТРОЛИРУЕМЫХ ЗНАЧЕНИЙ 9

В данной главе приводятся краткие описания всех контрольных значений.

#### $9.1$ **МУЛЬТИМОНИТОР**

# **V2.1.1 ЗАДАНИЕ ЧАСТОТЫ (ИН 25)**

Это контрольное значение показывает фактическое задание частоты для управления лвигателем.

Значение обновляется с интервалом в 10 мс.

### **V2.1.2 ЧАСТОТА ВЫХОДА (ИН 1)**

Это контрольное значение показывает фактическую выходную частоту на двигатель.

### **V2.1.3 ТОКДВИГАТ (ИН 3)**

Это контрольное значение показывает измеренный ток на двигателе. Масштабирование значения различается для приводов разных размеров.

### **V2.1.4 СКОРОСТЬДВИГАТ (ИН 2)**

Это контрольное значение показывает фактическую скорость двигателя в об/мин (вычисляемое значение).

### **V2.1.5 МОМЕНТ ДВИГАТ (ИН 4)**

Это контрольное значение показывает фактический момент двигателя (вычисляемое значение).

#### **V2.1.6 МОШН ДВИГАТ (ИН 5)**

Это контрольное значение показывает фактическую мощность на валу двигателя (вычисляемое значение) в процентах от номинальной мошности двигателя.

#### **V2.1.7 НАПРЯЖДВИГАТ (ИН 6)**

Это контрольное значение показывает фактическое выходное напряжение на двигатель.

#### **V2.1.8 НАПР ПОСТОКА (ИН 7)**

Это контрольное значение показывает измеренное напряжение звена постоянного тока на приводе.

#### **V2.1.9 ТЕМПЕРАТ ПЧ (ИН 8)**

Это контрольное значение показывает измеренную температуру радиатора привода. Единицы измерения — градусы Цельсия или Фаренгейта, в зависимости от значения параметра «Выбор °С/° F».

#### **БАЗОВЫЙ**  $9.2$

## V2.3.1 ЧАСТОТА ВЫХОДА (ИН 1)

Это контрольное значение показывает фактическую выходную частоту на двигатель.

### **V2.3.2 ЗАДАНИЕ ЧАСТОТЫ (ИН 25)**

Это контрольное значение показывает фактическое задание частоты для управления двигателем.

Значение обновляется с интервалом в 10 мс.

### **V2.3.3 СКОРОСТЬДВИГАТ (ИН 2)**

Это контрольное значение показывает фактическую скорость двигателя в об/мин (вычисляемое значение).

### **V2.3.4 ТОКДВИГАТ (ИН 3)**

Это контрольное значение показывает измеренный ток на двигателе. Масштабирование значения различается для приводов разных размеров.

### **V2.3.5 МОМЕНТ ДВИГАТ (ИН 4)**

Это контрольное значение показывает фактический момент двигателя (вычисляемое значение).

# V2.3.7 МОЩ. НА ВАЛУ ДВИГАТ. (ИН 5)

Это контрольное значение показывает фактическую мощность на валу двигателя (вычисляемое значение) в процентах от номинальной мощности двигателя.

# **V2.3.8 МОЩ. НА ВАЛУ ДВИГАТ. (ИН 73)**

Это контрольное значение показывает фактическую мощность на валу двигателя (вычисляемое значение).

Единицы измерения — кВт или л. с., в зависимости от значения параметра «Выбор кВт/ Л. $C.\gg$ .

Количество десятичных знаков в этом контрольном значении изменяется в зависимости от размера преобразователя частоты. В управлении по шине Fieldbus ИД 15592 может быть отображен как «Выход данных процесса» для определения количества используемых десятичных знаков. Последняя значащая цифра показывает количество десятичных знаков.

# **V2.3.9 НАПРЯЖДВИГАТ (ИН 6)**

Это контрольное значение показывает фактическое выходное напряжение на двигатель.

### **V2.3.10 НАПР ПОСТОКА (ИН 7)**

Это контрольное значение показывает измеренное напряжение звена постоянного тока на приводе.

# *V2.3.11 ТЕМПЕРАТ ПЧ (ИН 8)*

Это контрольное значение показывает измеренную температуру радиатора привода. Единицы контрольного значения — градусы Цельсия или Фаренгейта, в зависимости от значения параметра «Выбор °C/°F».

# *V2.3.12 ТЕМПЕРАТДВИГАТ (ИН 9)*

Это контрольное значение показывает рассчитанную температуру двигателя в процентах от номинальной рабочей температуры.

Если данное значение поднимается выше 105 %, происходит отказ тепловой защиты двигателя.

# *V2.3.13 ПРЕДРАЗОГРЕВМОТ (ИН 1228)*

Это контрольное значение показывает состояние функции предварительного разогрева двигателя.

# *V2.3.14 ЗАДАН. КРУТ. МОМЕНТ (ИН 18)*

Это контрольное значение показывает итоговое задание крутящего момента для управления двигателем.

# **9.3 ВВОД/ВЫВОД**

# *V2.4.1 МЕСПЛАТA ЦВХ 1,2,3 (ИН 15)*

Это контрольное значение показывает состояния цифровых входов 1–3 в гнезде А (штатные входы/выходы).

# *V2.4.2 МЕСПЛАТA ЦВХ 4,5,6 (ИН 16)*

Это контрольное значение показывает состояния цифровых входов 4–6 в гнезде А (штатные входы/выходы).

# *V2.4.3 МЕСПЛАТB RO 1,2,3 (ИН 17)*

Это контрольное значение показывает состояние релейных выходов 1–3 в гнезде B.

# *V2.4.4 АНАЛОГВХОД 1 (ИН 59)*

Это контрольное значение показывает значение аналогового входного сигнала в процентах от использованного диапазона.

# *V2.4.5 АНАЛОГВХОД 2 (ИН 60)*

Это контрольное значение показывает значение аналогового входного сигнала в процентах от использованного диапазона.

# *V2.4.6 АНАЛОГВХОД 3 (ИН 61)*

Это контрольное значение показывает значение аналогового входного сигнала в процентах от использованного диапазона.

# *V2.4.7 АНАЛОГВХОД 4 (ИН 62)*

Это контрольное значение показывает значение аналогового входного сигнала в процентах от использованного диапазона.

## *V2.4.8 АНАЛОГВХОД 5 (ИН 75)*

Это контрольное значение показывает значение аналогового входного сигнала в процентах от использованного диапазона.

## *V2.4.9 АНАЛОГВХОД 6 (ИН 76)*

Это контрольное значение показывает значение аналогового входного сигнала в процентах от использованного диапазона.

### *V2.4.10 МЕСПЛАТA АВЫХ 1 (ИН 81)*

Это контрольное значение показывает значение аналогового выхода в процентах от использованного диапазона.

# **9.4 ВХОДЫ ТЕМПЕРАТУРЫ**

Контрольные значения, относящиеся к настройкам входа температуры, доступны, только если установлена дополнительная плата B8 или BH.

# *V2.5.1 ВХОД ТЕМПЕРАТУРЫ 1 (ИН 50)*

Это контрольное значение показывает измеренное значение температуры. Единицы контрольного значения — градусы Цельсия или Фаренгейта, в зависимости от значения параметра «Выбор °C/°F».

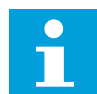

#### **ПРИМЕЧАНИЕ!**

Список входов температуры формируется из первых шести доступных входов температуры. Список начинается с гнезда А и заканчивается гнездом Е. Если вход доступен, но датчик не подсоединен, отображается максимальное значение, поскольку измеренное сопротивление равно бесконечности. Для установки значения на минимум установите перемычку на входе.

#### *V2.5.2 ВХОД ТЕМПЕРАТУРЫ 2 (ИН 51)*

Это контрольное значение показывает измеренное значение температуры. Единицы контрольного значения — градусы Цельсия или Фаренгейта, в зависимости от значения параметра «Выбор °C/°F».

#### *V2.5.3 ВХОД ТЕМПЕРАТУРЫ 3 (ИН 52)*

Это контрольное значение показывает измеренное значение температуры. Единицы контрольного значения — градусы Цельсия или Фаренгейта, в зависимости от значения параметра «Выбор °C/°F».

# *V2.5.4 ВХОД ТЕМПЕРАТУРЫ 4 (ИН 69)*

Это контрольное значение показывает измеренное значение температуры. Единицы контрольного значения — градусы Цельсия или Фаренгейта, в зависимости от значения параметра «Выбор °C/°F».

# *V2.5.5 ВХОД ТЕМПЕРАТУРЫ 5 (ИН 70)*

Это контрольное значение показывает измеренное значение температуры. Единицы контрольного значения — градусы Цельсия или Фаренгейта, в зависимости от значения параметра «Выбор °C/°F».

# *V2.5.6 ВХОД ТЕМПЕРАТУРЫ 6 (ИН 71)*

Это контрольное значение показывает измеренное значение температуры. Единицы контрольного значения — градусы Цельсия или Фаренгейта, в зависимости от значения параметра «Выбор °C/°F».

# **9.5 ДОПОЛНИТЕЛЬНЫЕ ЗНАЧЕНИЯ**

# *V2.6.1 КОМАНДА СОСТОЯНИЯ ПРИВОДА (ИН 43)*

Это контрольное значение показывает кодированное в двоичном формате состояние привода.

# *V2.6.2 СОСТОЯНИЕ ГОТОВНОСТИ (ИН 78)*

Это контрольное значение показывает кодированные в двоичном формате данные о критерии готовности привода.

Полезна для контроля, когда привод находится в состоянии неготовности.

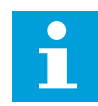

# **ПРИМЕЧАНИЕ!**

Значения отображаются с помощью флажков на графическом дисплее. Если флажок установлен, значение активно.

# *V2.6.3 СЛОВО СОСТОЯНИЯ ПРИЛОЖЕНИЯ 1 (ИН 89)*

Это контрольное значение показывает кодированные в двоичном формате состояния приложения.

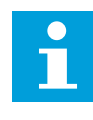

## **ПРИМЕЧАНИЕ!**

Значения отображаются с помощью флажков на графическом дисплее. Если флажок установлен, значение активно.

# *V2.6.4 СЛОВО СОСТОЯНИЯ ПРИЛОЖЕНИЯ 2 (ИН 90)*

Это контрольное значение показывает кодированные в двоичном формате состояния приложения.

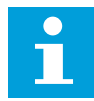

## **ПРИМЕЧАНИЕ!**

Значения отображаются с помощью флажков на графическом дисплее. Если флажок установлен, значение активно.

### *V2.6.5 СЛОВО СОСТОЯНИЯ DIN 1 (ИН 56)*

Это контрольное значение показывает кодированное в двоичном формате состояние цифровых входных сигналов.

Контрольное значение — это 16-разрядное слово, в котором каждый бит представляет состояние одного цифрового входа. В каждом гнезде считываются шесть цифровых входов. Слово 1 начинается с входа 1 в гнезде A (бит 0) и заканчивается входом 4 в гнезде C (бит 15)

### *V2.6.6 СЛОВО СОСТОЯНИЯ DIN 2 (ИН 57)*

Это контрольное значение показывает кодированное в двоичном формате состояние цифровых входных сигналов.

Контрольное значение — это 16-разрядное слово, в котором каждый бит представляет состояние одного цифрового входа. В каждом гнезде считываются шесть цифровых входов. Слово 2 начинается с входа 5 в гнезде C (бит 0) и заканчивается входом 6 в гнезде E (бит 13).

### *V2.6.7 ТОКДВИГ1 УМЕНЬШ. (ИН 45)*

Это контрольное значение показывает измеренный ток на двигателе с фиксированным количеством десятичных знаков и меньшей фильтрацией.

Это контрольное значение может использоваться, например, при работе с шиной Fieldbus, чтобы всегда получать правильное значение независимо от типоразмера, а также для контроля, если необходимо меньшее время фильтрации тока двигателя.

#### *V2.6.8 ИСТОПОРЧАСТ (ИН 1495)*

Это контрольное значение показывает текущий источник задания частоты.

# *V2.6.9 КОД ПОСЛАКТОТКАЗА (ИН 37)*

Это контрольное значение показывает код последнего активированного отказа, который не сброшен.

#### *V2.6.10 ИД ПОСЛАКТОТКАЗА (ИН 95)*

Это контрольное значение показывает идентификатор последнего активированного отказа, который не сброшен.

# *V2.6.11 КОД ПОСЛАКТСИГНТРЕВ (ИН 74)*

Это контрольное значение показывает код последнего активного аварийного сигнала, который не сброшен.

# V2.6.12 ИД ПОСЛАКТСИГНТРЕВ (ИН 94)

Это контрольное значение показывает идентификатор последнего активного аварийного сигнала, который не сброшен.

# V2.6.13 СОСТОЯНИЕ РЕГ. ДВИГАТЕЛЯ (ИН 77)

Это контрольное значение показывает кодированное в двоичном формате состояние ограничителей двигателя.

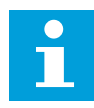

# ПРИМЕЧАНИЕ!

Значения отображаются с помощью флажков на графическом дисплее. Если флажок установлен, ограничитель активен.

# V2.6.14 ДЕСЯТИЧНЫЙ ЗНАК МОЩНОСТИ НА ВАЛУ ДВИГАТЕЛЯ 1 (ИН 98)

Это контрольное значение показывает фактическую мощность на валу двигателя (вычисляемое значение с одним десятичным знаком). Единицы измерения - кВт или л. с., в зависимости от значения параметра «Выбор кВт/л.с.».

#### 9.6 **ФУНКЦТАЙМЕРА**

# V2.7.1 TC 1, TC 2, TC 3 (ИН 1441)

Это контрольное значение показывает состояние временных каналов 1, 2 и 3.

# **V2.7.2 ИНТЕРВАЛ 1 (ИН 1442)**

Это контрольное значение показывает состояние функции интервалов.

# **V2.7.3 ИНТЕРВАЛ 2 (ИН 1443)**

Это контрольное значение показывает состояние функции интервалов.

# **V2.7.4 ИНТЕРВАЛ 3 (ИН 1444)**

Это контрольное значение показывает состояние функции интервалов.

# V2.7.5 ИНТЕРВАЛ 4 (ИН 1445)

Это контрольное значение показывает состояние функции интервалов.

# **V2.7.6 ИНТЕРВАЛ 5 (ИН 1446)**

Это контрольное значение показывает состояние функции интервалов.

# **V2.7.7 ТАЙМЕР 1 (ИН 1447)**

Это контрольное значение показывает остаточное время на активном таймере.

# *V2.7.8 ТАЙМЕР 2 (ИН 1448)*

Это контрольное значение показывает остаточное время на активном таймере.

## *V2.7.9 ТАЙМЕР 3 (ИН 1449)*

Это контрольное значение показывает остаточное время на активном таймере.

#### *V2.7.10 ЧАСЫРЕАЛВРЕМ (ИН 1450)*

Это контрольное значение показывает фактическое время на часах реального времени в формате чч:мм:сс.

# **9.7 ПИД-РЕГУЛЯТОР**

#### *V2.8.1 УСТАВКА ПИД (ИН 20)*

Это контрольное значение показывает значение сигнала уставки ПИД-регулятора в единицах измерения регулируемой величины процесса. Параметр P3.13.1.7 можно использовать для выбора единицы измерения регулируемой величины процесса (см. *10.14.1 Б[азовые настройки](#page-337-0)*).

# *V2.8.2 ОБРАТНАЯ СВЯЗЬ ПИД (ИН 21)*

Это контрольное значение показывает значение сигнала обратной связи ПИДрегулятора в единицах измерения регулируемой величины процесса. Параметр P3.13.1.7 можно использовать для выбора единицы измерения регулируемой величины процесса (см. *10.14.1 Б[азовые настройки](#page-337-0)*).

# *V2.8.3 ОШИБКА ПИД (ИН 22)*

Это контрольное значение показывает значение ошибки на ПИД-регуляторе. Значение ошибки — это отклонение сигнала обратной связи ПИД-регулятора от уставки ПИД-регулятора в единицах измерения регулируемой величины процесса. Параметр P3.13.1.7 можно использовать для выбора единицы измерения регулируемой величины процесса (см. *10.14.1 Б[азовые настройки](#page-337-0)*).

# *V2.8.4 ВЫХОД ПИД (ИН 23)*

Это контрольное значение показывает выход с ПИД-регулятора в процентах (0–100 %). Это значение может, например, использоваться для управления двигателем (задание частоты) или подаваться на аналоговый выход.

# *V2.8.5 СОСТОЯНИЕ ПИД (ИН 24)*

Это контрольное значение показывает состояние ПИД-регулятора.

#### 9.8 ВНЕШНИЙ ПИД-РЕГУЛЯТОР

# **V2.9.1 УСТАВКА ВНЕШПИД (ИН 83)**

Это контрольное значение показывает значение сигнала уставки ПИД-регулятора в единицах измерения регулируемой величины процесса.

Параметр РЗ.14.1.10 можно использовать для выбора единицы измерения регулируемой величины процесса (см. 10.14.1 Базовые настройки).

# V2.9.2 ОБРАТ. СВЯЗЬ ВНЕШПИД (ИН 84)

Это контрольное значение показывает значение сигнала обратной связи ПИДрегулятора в единицах измерения регулируемой величины процесса. Параметр РЗ.14.1.10 можно использовать для выбора единицы измерения регулируемой величины процесса (см. 10.14.1 Базовые настройки).

# **V2.9.3 ОШИБКА ВНЕШПИД (ИН 85)**

Это контрольное значение показывает значение ошибки на ПИД-регуляторе. Значение ошибки - это отклонение сигнала обратной связи ПИД-регулятора от уставки ПИД-регулятора в единицах измерения регулируемой величины процесса. Параметр РЗ.14.1.10 можно использовать для выбора единицы измерения регулируемой величины процесса (см. 10.14.1 Базовые настройки).

# V2.9.4 ВЫХОД ВНЕШПИД (ИН 86)

Это контрольное значение показывает выход с ПИД-регулятора в процентах (0-100 %). Например, это значение может подаваться на аналоговый выход.

# V2.9.5 СОСТОЯНИЕ ВНЕШПИД (ИН 87)

Это контрольное значение показывает состояние ПИД-регулятора.

#### 9.9 **MHOFOHACOC**

# V2.10.1 МОТОРЫ ВРАШ (ИН 30)

Это контрольное значение показывает фактическое количество двигателей, которые управляют системой с несколькими насосами.

# V2.10.2 ABT03AMEHA (VH 1114)

Это контрольное значение показывает состояние запрошенной автозамены.

#### $9.10$ СЧЕТЧИКИ ТЕХНИЧЕСКОГО ОБСЛУЖИВАНИЯ

# **V2.11.1 СЧЕТЧТЕХОБСЛ 1 (ИН 1101)**

Это контрольное значение показывает состояние счетчика технического обслуживания.

Состояние счетчика технического обслуживания показывается в оборотах, умноженных на 1000, или в часах. Настройка и активация этого счетчика описаны в 10.17 Счетчики технического обслуживания.

#### 9.11 ДАННЫЕ СВЯЗИ

# V2.12.1 СЛОВОУПРАВЛСВЯЗ (ИН 874)

Это контрольное значение показывает состояние команды управления шины Fieldbus, используемой приложением в режиме транзитной передачи.

Перед отправкой в приложение данные, полученные от шины Fieldbus, могут быть модифицированы, в зависимости от типа шины Fieldbus или профиля.

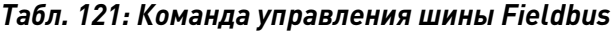

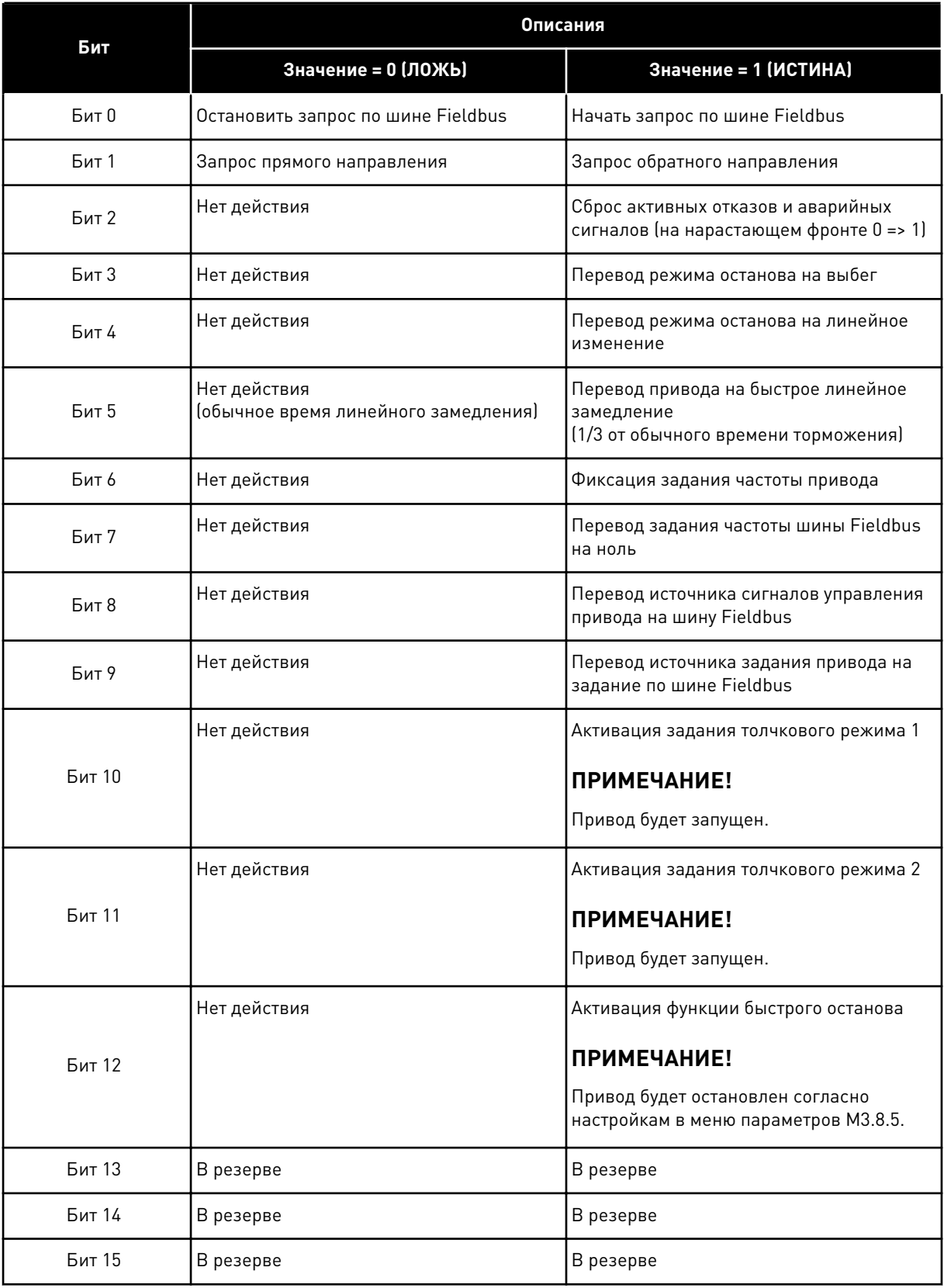

# *V2.12.2 ЗАДСКОРСВЯЗИ (ИН 875)*

Это контрольное значение показывает задание частоты на шине Fieldbus в процентах (от 0 до 100,00 %) от максимальной частоты.

Информация о задании скорости масштабируется между минимальной и максимальной частотой в момент ее получения приложением. После получения задания приложением минимальная и максимальная частоты могут быть изменены без воздействия на задание.

# *V2.12.3 ДАНСВЯЗИ ВХ1 (ИН 876)*

Это контрольное значение показывает необработанное значение данных процесса в 32 разрядном формате со знаком.

# *V2.12.4 ДАНСВЯЗИ ВХ2 (ИН 877)*

Это контрольное значение показывает необработанное значение данных процесса в 32 разрядном формате со знаком.

# *V2.12.5 ДАНСВЯЗИ ВХ3 (ИН 878)*

Это контрольное значение показывает необработанное значение данных процесса в 32 разрядном формате со знаком.

### *V2.12.6 ДАНСВЯЗИ ВХ4 (ИН 879)*

Это контрольное значение показывает необработанное значение данных процесса в 32 разрядном формате со знаком.

# *V2.12.7 ДАНСВЯЗИ ВХ5 (ИН 880)*

Это контрольное значение показывает необработанное значение данных процесса в 32 разрядном формате со знаком.

#### *V2.12.8 ДАНСВЯЗИ ВХ6 (ИН 881)*

Это контрольное значение показывает необработанное значение данных процесса в 32 разрядном формате со знаком.

# *V2.12.9 ДАНСВЯЗИ ВХ7 (ИН 882)*

Это контрольное значение показывает необработанное значение данных процесса в 32 разрядном формате со знаком.

#### *V2.12.10 ДАНСВЯЗИ ВХ8 (ИН 883)*

Это контрольное значение показывает необработанное значение данных процесса в 32 разрядном формате со знаком.

# *V2.12.11 СЛСОСТОЯНСВЯЗИ (ИН 864)*

Это контрольное значение показывает состояние команды состояния шины Fieldbus, используемой приложением в режиме транзитной передачи. Перед отправкой в шину fieldbus данные могут быть модифицированы в зависимости от типа шины Fieldbus или профиля.

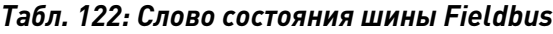

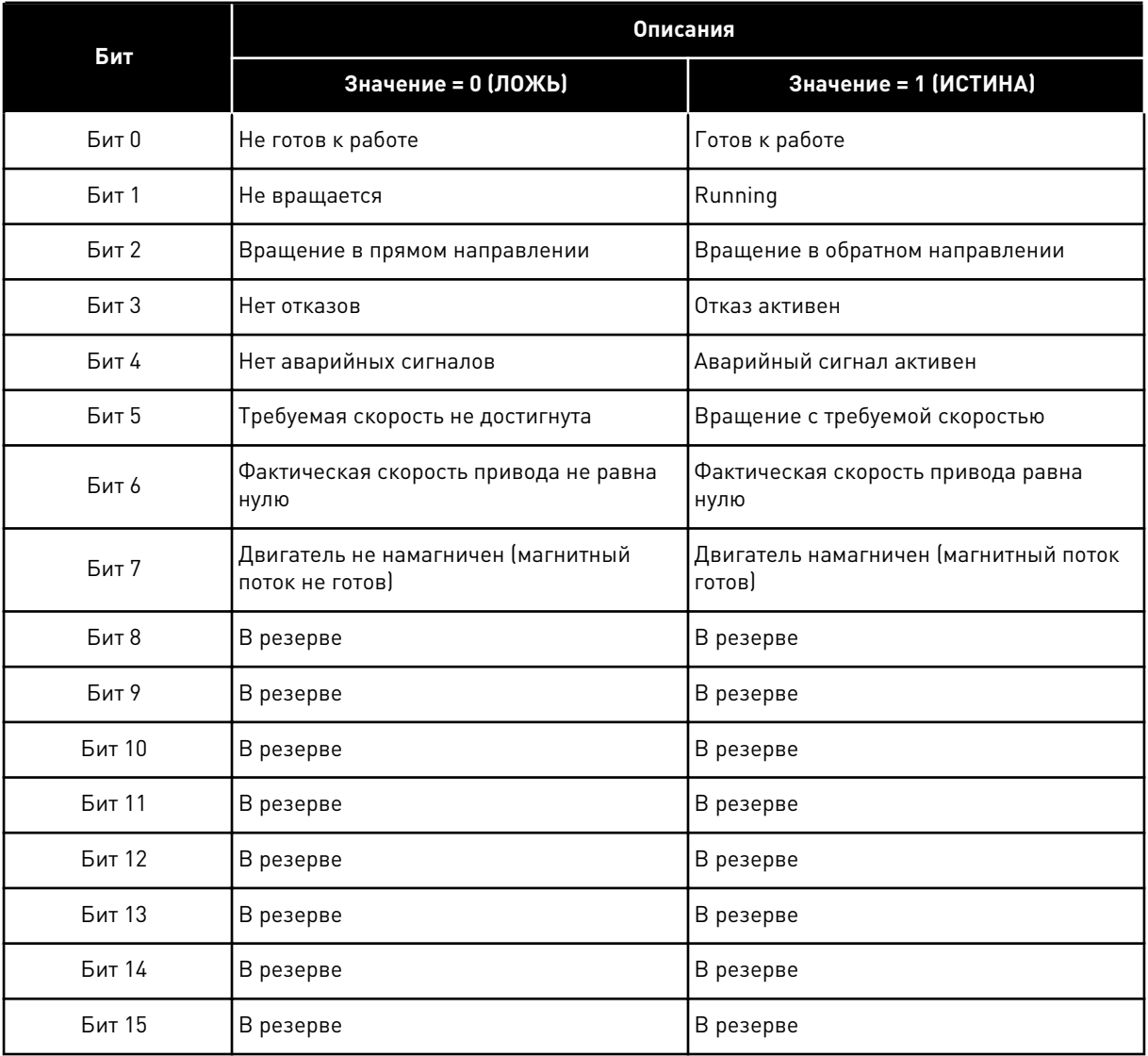

# *V2.12.12 ФАКТСКОРСВЯЗИ (ИН 865)*

Это контрольное значение показывает фактическую скорость привода в процентах от минимальной и максимальной частоты.

Значение 0 % соответствует минимальной частоте. Значение 100 % соответствует максимальной частоте. Это контрольное значение непрерывно корректируется в зависимости от мгновенных значений минимальной и максимальной частоты, а также от выходной частоты

# *V2.12.13 ДАНСВЯЗИ ВЫХ1 (ИН 866)*

Это контрольное значение показывает необработанное значение данных процесса в 32 разрядном формате со знаком.

# *V2.12.14 ДАНСВЯЗИ ВЫХ2 (ИН 867)*

Это контрольное значение показывает необработанное значение данных процесса в 32 разрядном формате со знаком.

### *V2.12.15 ДАНСВЯЗИ ВЫХ3 (ИН 868)*

Это контрольное значение показывает необработанное значение данных процесса в 32 разрядном формате со знаком.

### *V2.12.16 ДАНСВЯЗИ ВЫХ4 (ИН 869)*

Это контрольное значение показывает необработанное значение данных процесса в 32 разрядном формате со знаком.

### *V2.12.17 ДАНСВЯЗИ ВЫХ5 (ИН 870)*

Это контрольное значение показывает необработанное значение данных процесса в 32 разрядном формате со знаком.

### *V2.12.18 ДАНСВЯЗИ ВЫХ6 (ИН 871)*

Это контрольное значение показывает необработанное значение данных процесса в 32 разрядном формате со знаком.

### *V2.12.19 ДАНСВЯЗИ ВЫХ7 (ИН 872)*

Это контрольное значение показывает необработанное значение данных процесса в 32 разрядном формате со знаком.

#### *V2.12.20 ДАНСВЯЗИ ВЫХ8 (ИН 873)*

Это контрольное значение показывает необработанное значение данных процесса в 32 разрядном формате со знаком.

#### ОПИСАНИЕ ПАРАМЕТРОВ  $10$

В этой главе приводится информация обо всех параметрах приложения VACON® 100. Дополнительные сведения см. в главе 5 Меню параметров или обратитесь к ближайшему дистрибьютору.

# Р1.2 ПРИЛОЖЕНИЕ (ID212)

Используйте этот параметр, чтобы выбрать конфигурацию приложения для привода. Приложения включают в себя предварительно заданные конфигурации, т. е. наборы предварительно заданных параметров. Благодаря выбору приложения сокращается до минимума потребность в ручном редактировании параметров и обеспечивается простой ввод привода в эксплуатацию.

При изменении значения этого параметра группа параметров получает предварительно заданные значения. Значение этого параметра можно менять при запуске привода или при его вводе в эксплуатацию.

Если для изменения данного параметра используется панель управления, будет запущен мастер приложения, который поможет настроить основные параметры, связанные с приложением. Если для изменения данного параметра используется ПК, мастер не запускается. Сведения о мастерах приложений приведены в главе 2 Мастеры.

Доступны следующие приложения:

0 = Стандартный

- 1 = Местн/Дистан
- 2 = Многоступ. скорость
- 3 = ПИД-регулирование
- 4 = Многоцелевой

5 = Потенциометр двигат.

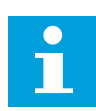

# **ПРИМЕЧАНИЕ!**

Содержимое меню «Быстрая настройка» изменяется в зависимости от выбранного приложения.

#### $10<sub>1</sub>$ КРИВАЯ ГРАФИКА

# Р2.2.2 ИНТЕРВ. ЧТЕНИЯ ДАННЫХ (ИН 2368)

Используйте этот параметр для определения интервала сбора данных.

# Р2.2.3 КАНАЛ 1, МИН. (ИН 2369)

Этот параметр используется для масштабирования по умолчанию. Может потребоваться дополнительная настройка.

# Р2.2.4 КАНАЛ 1. МАКС. (ИН 2370)

Этот параметр используется для масштабирования по умолчанию.

Может потребоваться дополнительная настройка.

# Р2.2.5 КАНАЛ 2, МИН. (ИН 2371)

Этот параметр используется для масштабирования по умолчанию. Может потребоваться дополнительная настройка.

## Р2.2.6 КАНАЛ 2. МАКС. (ИН 2372)

Этот параметр используется для масштабирования по умолчанию. Может потребоваться дополнительная настройка.

### Р2.2.7 АВТОМАСШТАБИРОВАНИЕ (ИН 2373)

Используйте этот параметр для включения или выключения автоматического масштабирования.

Сигнал автоматически масштабируется между минимальным и максимальным значениями, если автоматическое масштабирование включено.

#### НАСТРОЙКИ ДВИГАТЕЛЯ  $10.2$

#### ПАРАМЕТРЫ ПАСПОРТНОЙ ТАБЛИЧКИ ДВИГАТЕЛЯ ВЫПОЛНЕНИЕМ  $10.2.1$

### РЗ.1.1.1 НОМНАПРЯЖДВИГАТ (ИН 110)

Возьмите величину U<sub>n</sub> из паспортной таблички двигателя. Определите способ подключения двигателя: треугольник или звезда.

# РЗ.1.1.2 НОМЧАСТОТДВИГАТ (ИН 111)

Возьмите величину  $f_n$  из паспортной таблички двигателя. При изменении данного параметра будут автоматически запущены параметры РЗ.1.4.2 Част ТочОслПоля и РЗ.1.4.3 Напр ТочОслПоля. Эти два параметра будут иметь разные значения для каждого из типов двигателя. См. таблицы в РЗ.1.2.2 Тип двигателя (ИН 650).

# РЗ.1.1.3 НОМСКОРДВИГАТ (ИН 112)

Возьмите величину п<sub>п</sub> из паспортной таблички двигателя.

#### РЗ.1.1.4 НОМТОКДВИГАТ (ИН 113)

Возьмите величину In из паспортной таблички двигателя.

#### **РЗ.1.1.5 СОЅ РНІ ДВИГАТ (ИН 120)**

Возьмите эту величину из паспортной таблички двигателя.

# РЗ.1.1.6 НОММОШНДВИГАТ (ИН 116)

Величину Р<sub>п</sub> см. на паспортной табличке двигателя.

# 10.2.2 ПАРАМЕТРЫ УПРАВЛЕНИЯ ДВИГАТЕЛЕМ

## *P3.1.2.1 РЕЖИМУПРАВЛ (ИН 600)*

Используйте этот параметр для определения режима управления преобразователем частоты.

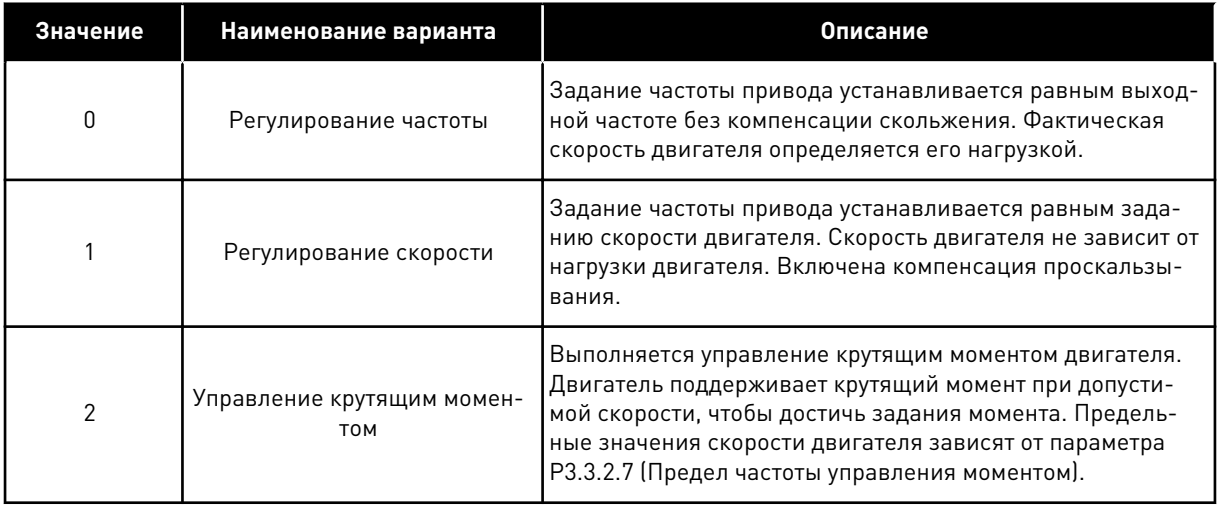

# *P3.1.2.2 ТИП ДВИГАТЕЛЯ (ИН 650)*

Используйте этот параметр для определения используемого типа двигателя.

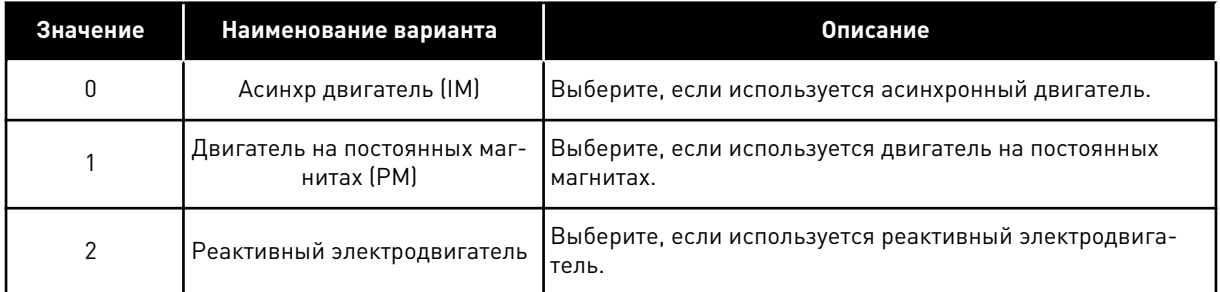

При изменении значения P3.1.2.2 Тип двигателя, параметры P3.1.4.2 Част ТочОслПоля и P3.1.4.3 Напр ТочОслПоля автоматически меняются как показано в таблице ниже. Эти два параметра будут иметь разные значения для каждого из типов двигателя.

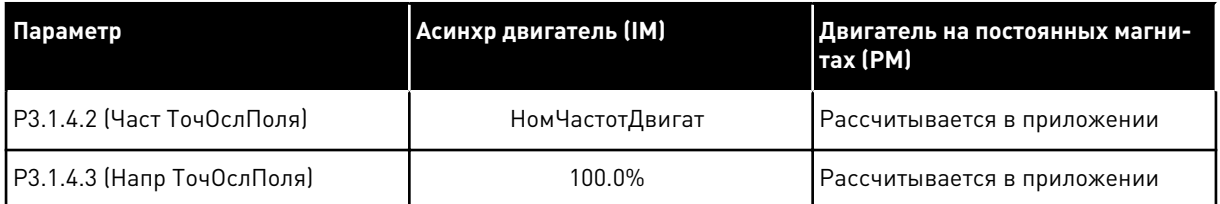

# *P3.1.2.3 ЧАСТОТА ШИМ (ИН 601)*

Используйте этот параметр для определения частоты коммутации преобразователя частоты.

С повышением частоты переключения снижается нагрузочная способность привода переменного тока. Рекомендуется использовать пониженную частоту коммутации при большой длине кабеля двигателя, чтобы свести к минимуму емкостные токи кабеля. Повышая частоту коммутации, можно снизить шум двигателя.

# РЗ.1.2.4 ИДЕНТИФИКАЦИЯ (ИН 631)

Использует этот параметр для поиска значений параметров, которые оптимально подходят для эксплуатации привода.

При выполнении идентификации рассчитываются или измеряются параметры двигателя, которые требуются для оптимального управления двигателем и скоростью.

Выполнение идентификации - это часть настройки специфических параметров двигателя и привода. Этот инструмент используется при вводе в эксплуатацию и при обслуживании привода.

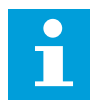

# ПРИМЕЧАНИЕ!

Перед выполнением идентификации следует задать параметры с паспортной таблички двигателя.

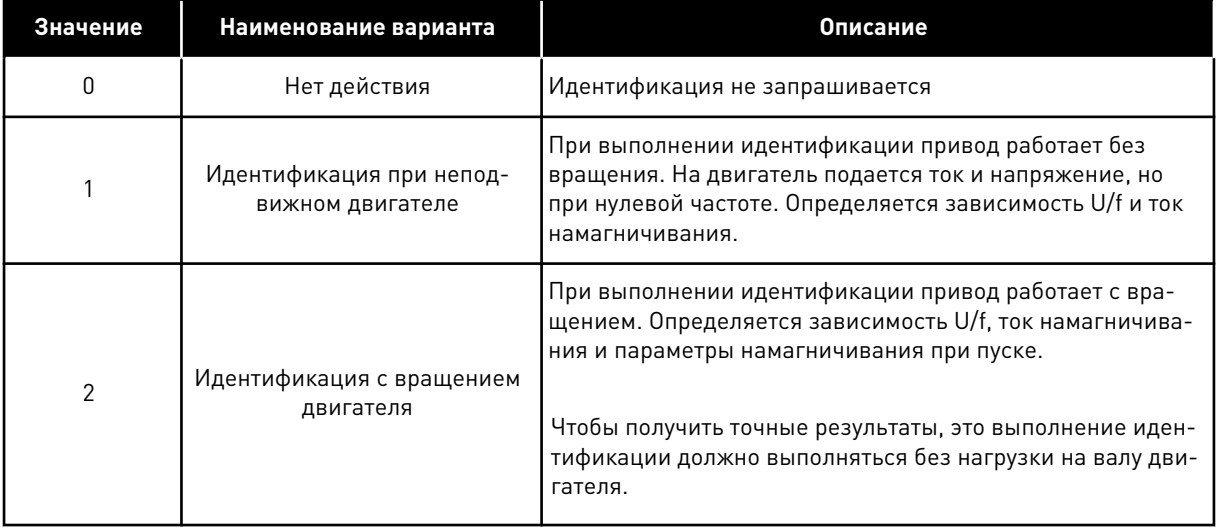

Чтобы запустить функцию идентификации, задайте параметр Р3.1.2.4 и подайте команду пуска. Команда пуска должна быть подана в течение 20 с. Если на протяжении этого времени команда пуска не подана, выполнение идентификации не начинается. Параметр РЗ.1.2.4 сбрасывается к значению по умолчанию и отображается аварийный сигнал идентификации.

Для того чтобы остановить выполнение идентификации до его завершения, подайте команду останова. При этом параметр будет сброшен к значению по умолчанию. Если выполнение идентификации не удалось завершить, формируется аварийный сигнал идентификации.

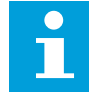

# ПРИМЕЧАНИЕ!

Чтобы запустить привод после идентификации, требуется новая команда пуска.

# РЗ.1.2.5 ТОК НАМАГНИЧИВАНИЯ (ИН 612)

Используйте этот параметр для определения тока намагничивания на двигателе. Значения параметров U/f определяются по току намагничивания двигателя (ток без нагрузки), если они заданы перед выполнением идентификации. Если это значение задано равным нулю, ток намагничивания рассчитывается в приложении.

# РЗ.1.2.6 ВЫКЛ. ДВИГАТЕЛЯ (ИН 653)

Используйте этот параметр для включения функции выключения двигателя. Функцию выключения двигателя можно использовать в том случае, если кабель, соединяющий двигатель и привод, оснащен коммутатором двигателя. Использование коммутатора двигателя позволяет отключать питание от электрических цепей двигателя и предотвращать запуск двигателя для его обслуживания.

Чтобы активировать эту функцию, установите параметр РЗ.1.2.6 в значение Разрешено. Привод автоматически останавливается при размыкании коммутатора двигателя и автоматически запускается при замыкании. Использование функции коммутатора двигателя предотвращает отключение привода.

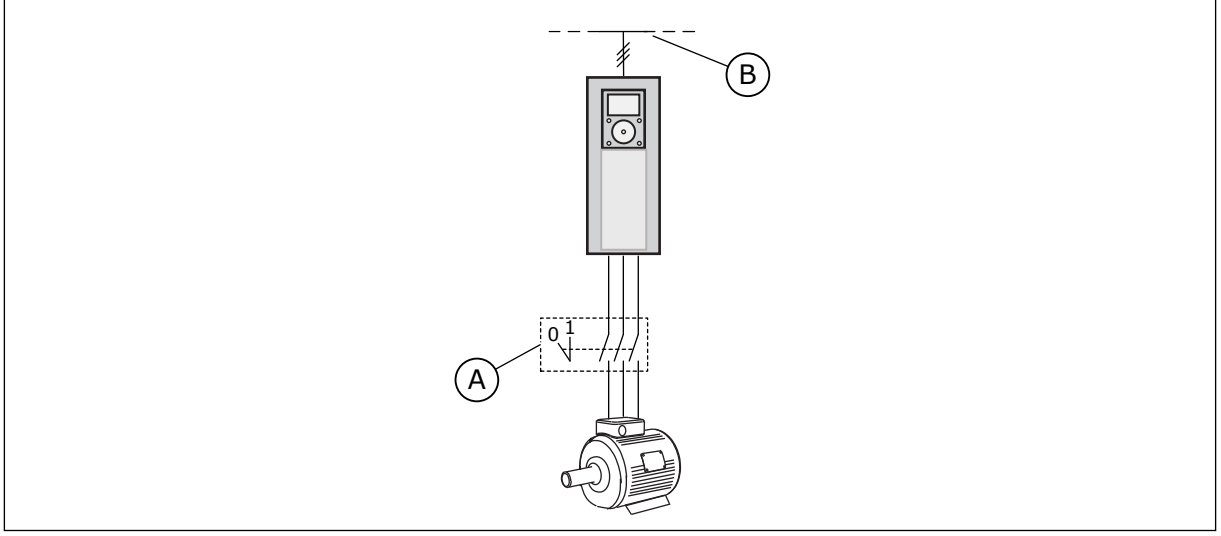

Рис. 20: Коммутатор, установленный между приводом и двигателем

А. Коммутатор двигателя

В. Сеть электроснабжения

# РЗ.1.2.7 СНИЖЕНИЕ НАГРУЗКИ (ИН 620)

Используйте этот параметр для включения функции снижения нагрузки. Функция снижения нагрузки позволяет уменьшать скорость в зависимости от нагрузки. Эту функцию можно использовать в том случае, если требуется балансировка нагрузки для механически взаимосвязанных двигателей. Такую функцию еще называют статическим снижением. Также данную функцию можно применять, если требуется динамическое снижение в связи с изменением нагрузки. При статическом снижении время снижения нагрузки задается равным нулю. Это означает, что снижение остается постоянным с течением времени. При динамическом снижении нагрузки задается время снижения нагрузки. Нагрузка кратковременно снижается за счет получения энергии из инерции системы. Таким образом уменьшаются скачки тока при больших мгновенных изменениях нагрузки.

Например, если снижение нагрузки задано равным 10 % для двигателя с номинальной частотой 50 Гц и двигатель нагружается номинальной нагрузкой (100 % от момента), то допускается уменьшение выходной частоты на 5 Гц от задания частоты.

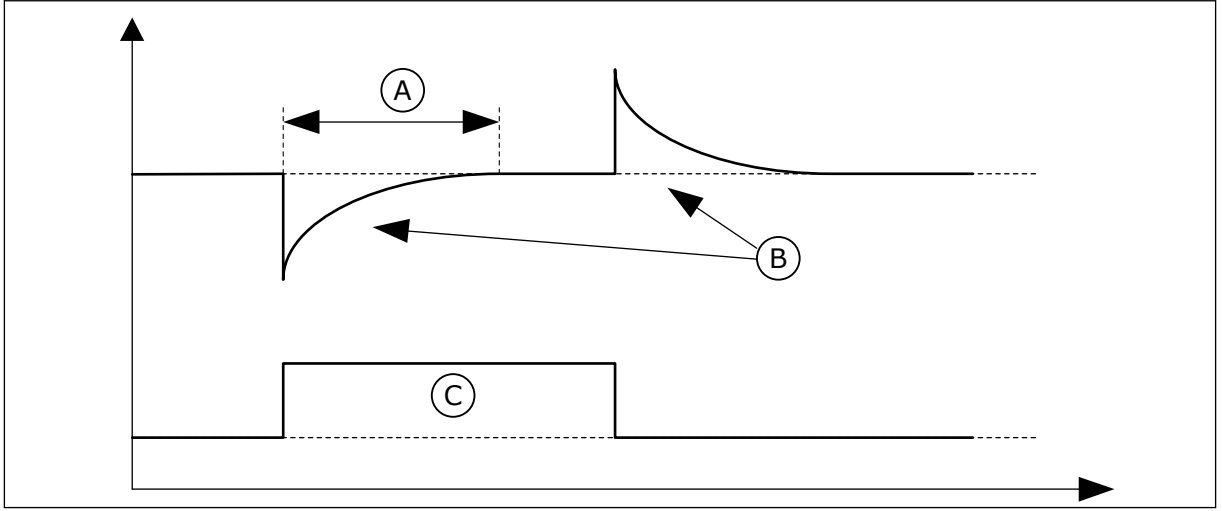

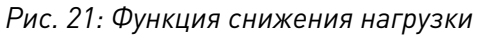

- С. Момент А. Время сниж. нагрузки (ИН 656)
- В. Частота выхода

# РЗ.1.2.8 ВРЕМЯ СНИЖ. НАГРУЗКИ (ИН 656)

Используйте этот параметр для определения времени снижения нагрузки на двигатель. Снижение нагрузки используется, чтобы достичь динамического уменьшения скорости из-за изменения нагрузки. Этот параметр определяет время, в течение которого скорость восстанавливается до уровня 63 % от изменения.

# РЗ.1.2.9 РЕЖИМ СНИЖ. НАГРУЗКИ (ИН 1534)

Используйте этот параметр для определения режима снижения нагрузки.

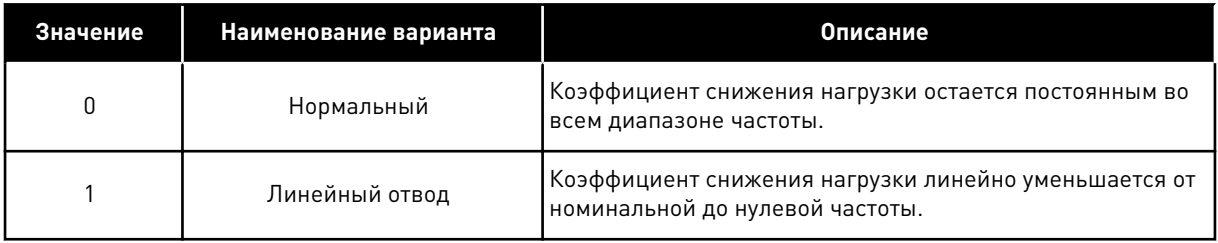

# РЗ.1.2.10 РЕГУЛИРОВАНИЕ ПОВЫШЕННОГО НАПРЯЖЕНИЯ (ИН 607)

Используйте этот параметр для выключения регулятора повышенного напряжения.

Эта функция необходима в том случае, когда

- происходит изменение напряжения питания, например в пределах от -15 % до +10 %, а
- контролируемый процесс не имеет стойкости к изменениям выходной частоты привода, возникающим в результате работы регулятора пониженного/повышенного напряжения.

Регулятор повышенного напряжения увеличивает выходную частоту привода

- для сохранения напряжения звена постоянного тока в допустимых пределах.
- Это также предотвращает отключение привода из-за повышенного напряжения.

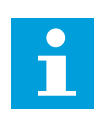

#### **ПРИМЕЧАНИЕ!**

В случае деактивации регуляторов повышенного/пониженного напряжения может произойти отключение привода.

# *P3.1.2.11 РЕГУЛИРОВАНИЕ ПОНИЖЕННОГО НАПРЯЖЕНИЯ (ИН 608)*

Используйте этот параметр для выключения регулятора пониженного напряжения.

Эта функция необходима в том случае, когда

- происходит изменение напряжения питания, например в пределах от -15 % до +10 %, а
- контролируемый процесс не имеет стойкости к изменениям выходной частоты привода, возникающим в результате работы регулятора пониженного/повышенного напряжения.

Регулятор пониженного напряжения снижает выходную частоту привода

- для получения от двигателя энергии, необходимой для поддержания напряжения звена постоянного тока на минимальном уровне в тех случаях, когда напряжение находится на уровне, близком к нижнему пределу.
- Это также предотвращает отключение привода из-за пониженного напряжения.

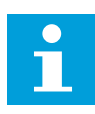

# **ПРИМЕЧАНИЕ!**

В случае деактивации регуляторов повышенного/пониженного напряжения может произойти отключение привода.

# *P3.1.2.12 ОПТИМИЗ. ПОТРЕБЛЕНИЯ (ИН 666)*

Используйте этот параметр для включения функции оптимизации потребления. Привод определяет минимальный ток двигателя, чтобы уменьшить энергопотребление и шум двигателя. Эта функция используется, например, для управления вентиляторами или насосами. Эта функция не подходит для быстрых процессов с ПИД-регулированием.

# *P3.1.2.13 РЕГУЛНАПРЯЖСТАТОР (ИН 659)*

Используйте этот параметр для регулировки напряжения статора в двигателях на постоянных магнитах.

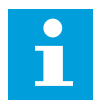

#### **ПРИМЕЧАНИЕ!**

Значение этого параметра автоматически задается во время идентификации. По возможности рекомендуется выполнять идентификацию. Для выполнения идентификации используется параметр P3.1.2.4.

Этот параметр можно использовать только в том случае, если для параметра P3.1.2.2 Тип двигателя задано значение *Двигатель на постоянных магнитах*. Если выбран тип двигателя *Асинхр двигатель*, значение будет автоматически установлено на уровне 100 % без возможности его изменения.

При изменении значения P3.1.2.2 (Тип двигателя) на *Двигатель на постоянных магнитах* параметры P3.1.4.2 (Част ТочОслПоля) и P3.1.4.3 (Напр ТочОслПоля) автоматически увеличиваются и становятся равными выходному напряжению привода. Выбранная зависимость U/f не меняется. Это позволяет предотвратить работу двигателя с постоянными магнитами в зоне ослабления поля. Номинальное напряжение двигателя с постоянными магнитами существенно ниже, чем полное выходное напряжение привода.

Номинальное напряжение двигателя с постоянными магнитами соответствует напряжению противоЭДС двигателя при номинальной частоте. Однако в некоторых марках двигателей оно может соответствовать, например, напряжению статора при номинальной нагрузке.

Регулировка напряжения статора позволяет настраивать кривую U/f привода рядом с кривой противоЭДС. При этом нет необходимости менять значения множества параметров кривой U/f.

Параметр P3.1.2.13 определяет выходное напряжение привода в процентах от номинального напряжения двигателя при номинальной частоте двигателя. Настройте кривую U/f привода рядом с кривой противоЭДС двигателя. По мере увеличения тока двигателя кривая U/f привода больше отклоняется от кривой противоЭДС двигателя.

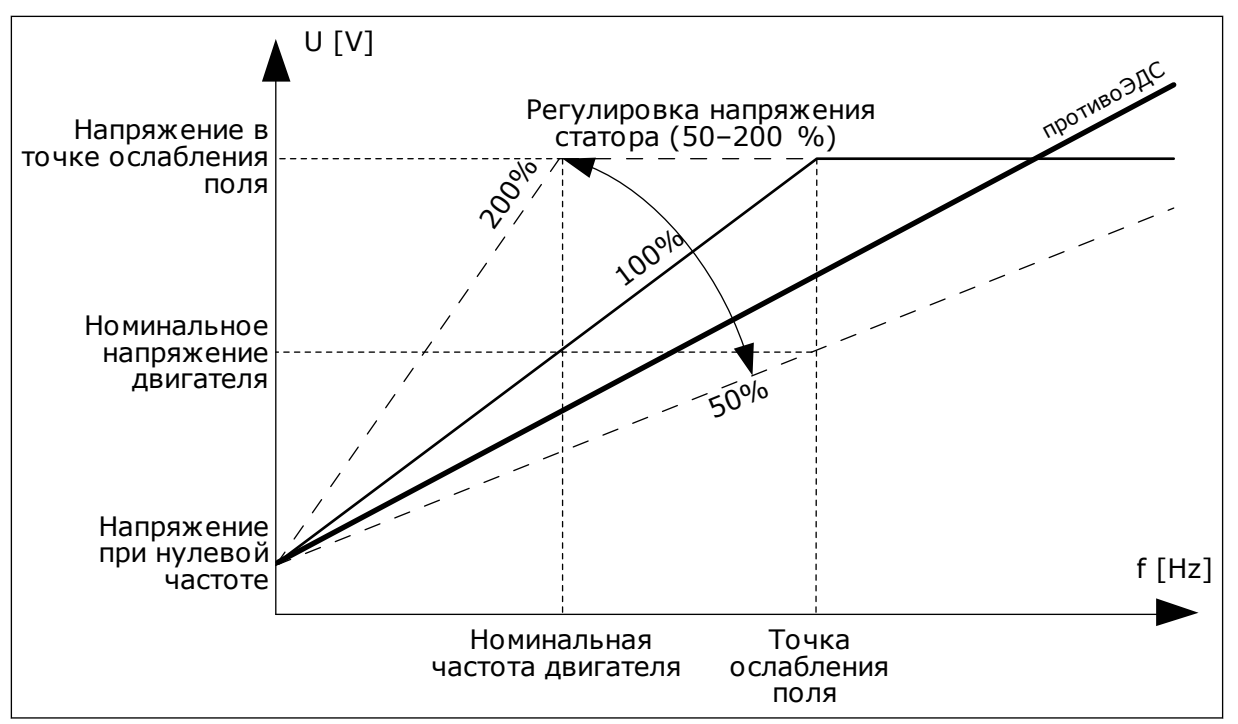

Рис. 22: Регулировка напряжения статора

# РЗ.1.2.14 ПЕРЕМОДУЛЯЦИЯ (ИН 1515)

Используйте этот параметр для отключения перемодуляции преобразователя частоты. Перемодуляция позволяет довести до максимума выходное напряжение привода, уменьшив гармоники тока двигателя.

#### $10.2.3$ ПРЕДЕЛЬНЫЕ ЗНАЧЕНИЯ ДВИГАТЕЛЯ

# РЗ.1.3.1 ПРЕДЕЛТОКДВИГАТ (ИН 107)

Используйте этот параметр для определения максимального тока двигателя, поступающего от преобразователя частоты.

Диапазон значений для данного параметра будет отличаться в зависимости от размера корпуса двигателя.

Когда достигается предельный ток, выходная частота привода снижается.

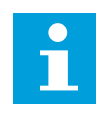

# ПРИМЕЧАНИЕ!

Предельный ток двигателя - это не предельный ток перегрузки, при котором происходит отключение.

# РЗ.1.3.2 ПРЕДЕЛЬНЫЙ КРУТЯЩИЙ МОМЕНТ ДВИГАТЕЛЯ (ИН 1287)

Используйте этот параметр для определения максимального предела крутящего момента на стороне двигателя.

Диапазон значений для данного параметра будет отличаться в зависимости от размера корпуса двигателя.

# *P3.1.3.3 ПРЕДЕЛЬНЫЙ КРУТЯЩИЙ МОМЕНТ ГЕНЕРАТОРА (ИН 1288)*

Используйте этот параметр для определения максимального предела крутящего момента на стороне генератора.

Диапазон значений для данного параметра будет отличаться в зависимости от размера корпуса двигателя.

# *P3.1.3.4 ОГРАН МОЩНОСТИ ДВИГ (ИН 1289)*

Используйте этот параметр для определения максимального предела мощности на стороне двигателя.

Диапазон значений для данного параметра будет отличаться в зависимости от размера корпуса двигателя.

### *P3.1.3.5 ОГРАН МОЩНОСТИ ГЕНЕР (ИН 1290)*

Используйте этот параметр для определения максимального предела мощности на стороне генератора.

Диапазон значений для данного параметра будет отличаться в зависимости от размера корпуса двигателя.

### 10.2.4 ПАРАМЕТРЫ УПРАВЛЕНИЯ С РАЗОМКНУТЫМ КОНТУРОМ

### *P3.1.4.1 КРИВАЯ U/F (ИН 108)*

Используйте этот параметр для определения типа кривой U/f между нулевой частотой и точкой ослабления поля.

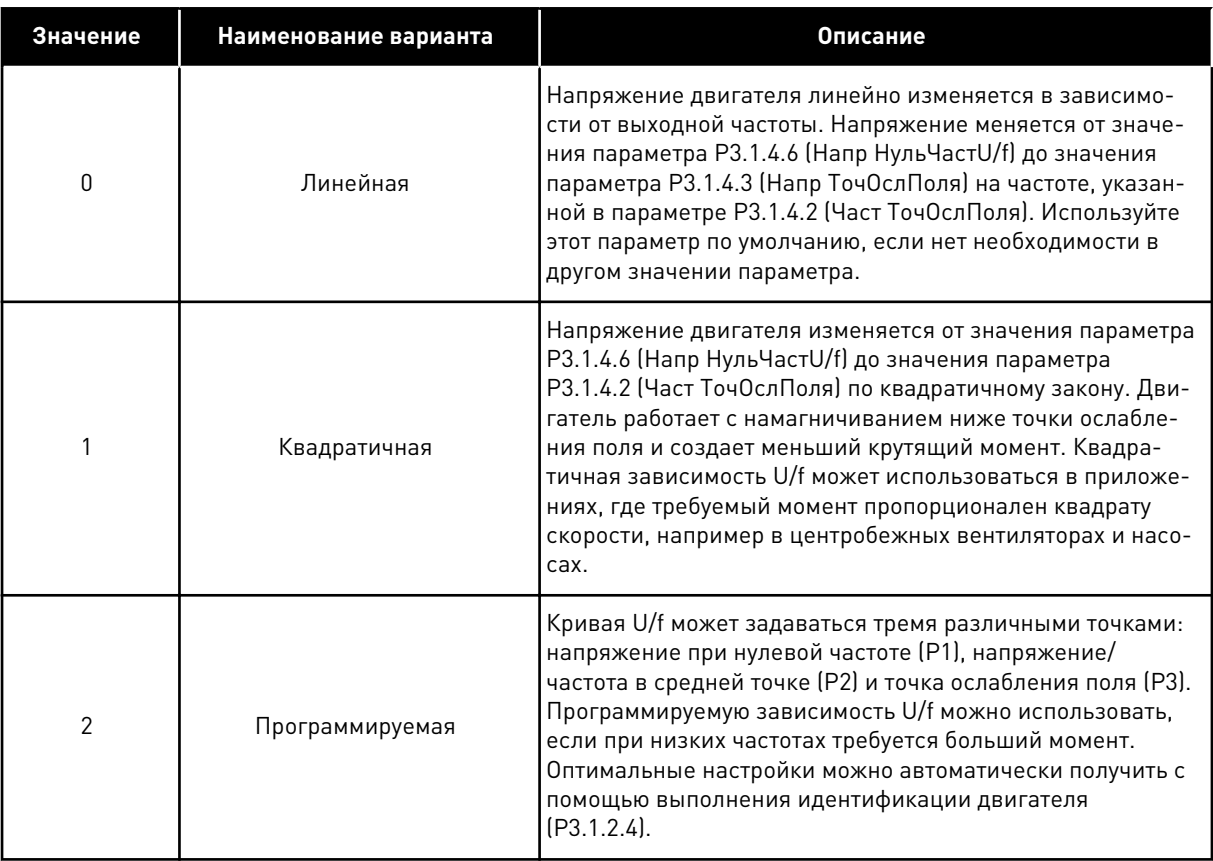

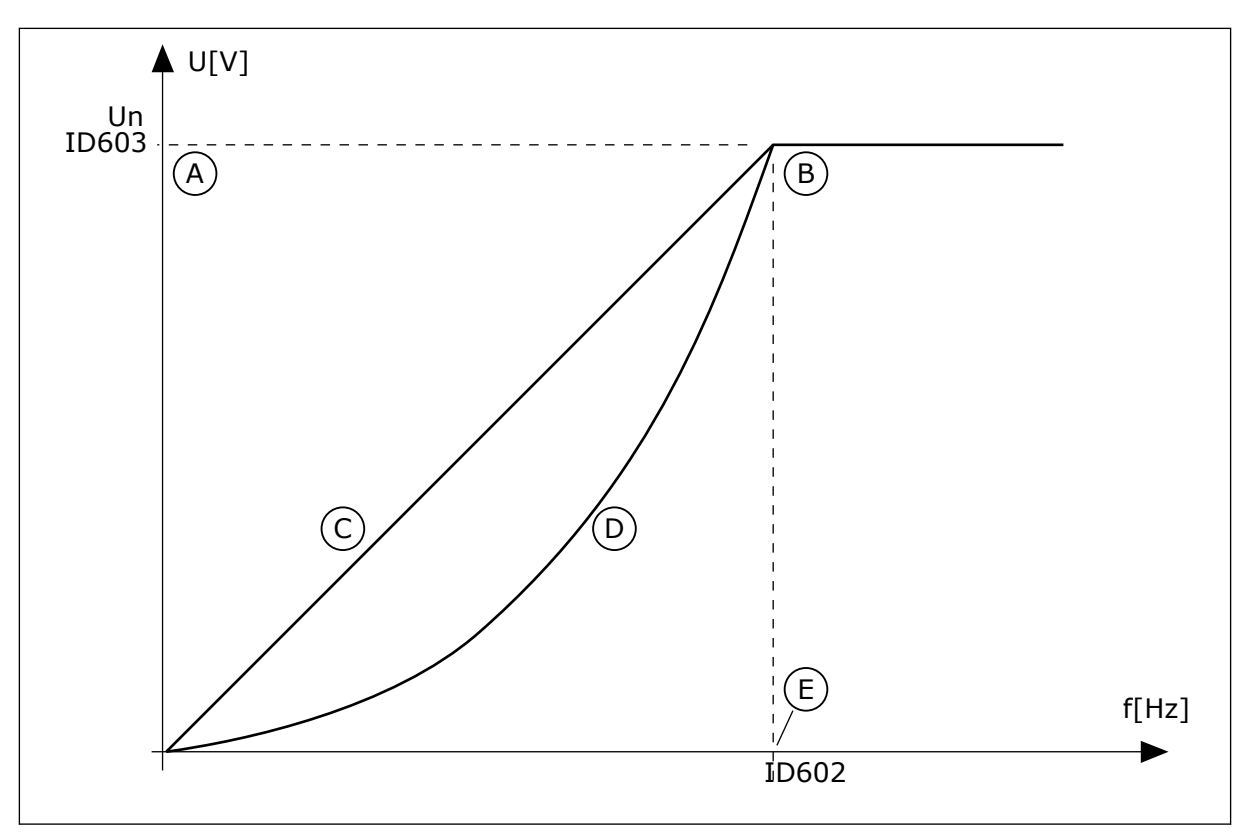

*Рис. 23: Линейное и квадратичное изменение напряжения двигателя*

- A. По умолчанию: номинальное напряжение двигателя
- B. Точка ослабления поля
- D. Квадратичная
- E. По умолчанию: номинальная частота двигателя

C. Линейная

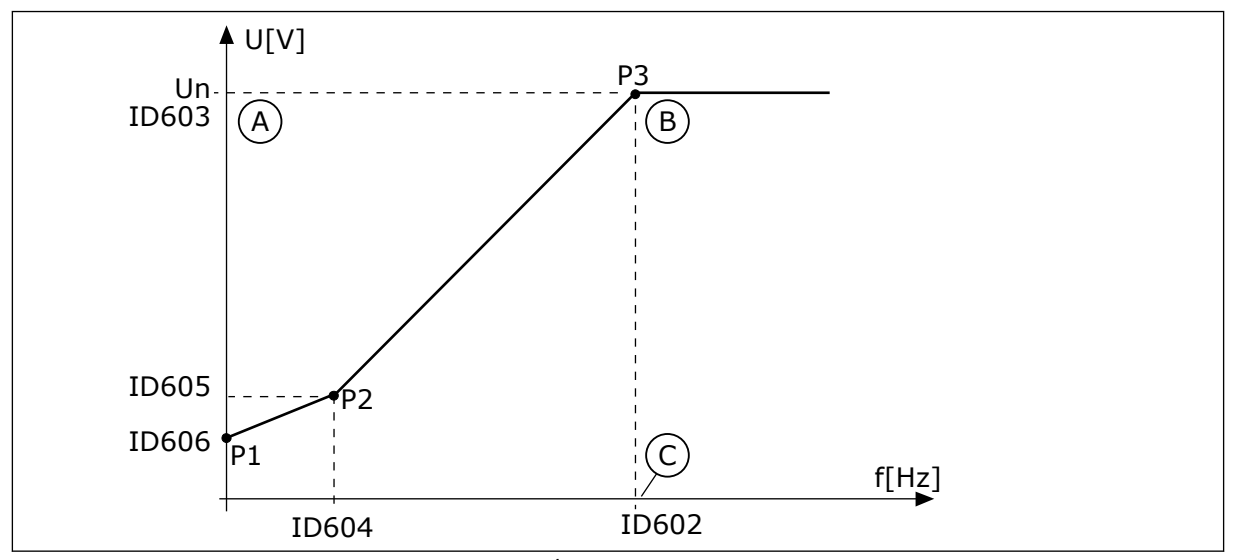

*Рис. 24: Программируемая зависимость U/f*

- A. По умолчанию: номинальное напряжение двигателя
- B. Точка ослабления поля

C. По умолчанию: номинальная частота двигателя

Если для параметра Тип двигателя выбрано значение *Двигатель с постоянными магнитами*, данному параметру автоматически присваивается значение *Линейный*.

Если для параметра Тип двигателя выбрано значение *Асинхр двигатель*, то при изменении параметра автоматически задаются используемые по умолчанию значения.

- P3.1.4.2 Част ТочОслПоля
- P3.1.4.3 Напр ТочОслПоля
- P3.1.4.4 Част СреднТочU/f
- P3.1.4.5 Напр СреднТочU/f
- P3.1.4.6 Напр НульЧастU/f

# *P3.1.4.2 ЧАСТ ТОЧОСЛПОЛЯ (ИН 602)*

Используйте этот параметр для определения выходной частоты, при которой выходное напряжение достигает напряжения в точке ослабления поля.

# *P3.1.4.3 НАПР ТОЧОСЛПОЛЯ (ИН 603)*

Используйте этот параметр для определения напряжения в точке ослабления поля в процентах от номинального напряжения двигателя.

На частотах выше точки ослабления поля выходное напряжение сохраняет установленное максимальное значение. При частоте ниже точки ослабления поля выходное напряжение зависит от установки параметров кривой U/f. См. параметры U/f P3.1.4.1, P3.1.4.4 и P3.1.4.5.

Когда задаются параметры P3.1.1.1 и P3.1.1.2 (НомНапряжДвигат и НомЧастотДвигат), параметрам P3.1.4.2 и P3.1.4.3 автоматически присваиваются соответствующие значения. Если для параметров P3.1.4.2 и P3.1.4.3 необходимы другие значения, их можно менять только после настройки параметров P3.1.1.1 и P3.1.1.2.

# *P3.1.4.4 ЧАСТ СРЕДНТОЧU/F (ИН 604)*

Используйте этот параметр для определения частоты в средней точке кривой U/f.

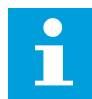

# **ПРИМЕЧАНИЕ!**

Данный параметр определяет частоту в средней точке кривой, если параметр P3.1.4.1 имеет значение *Программир*.

# *P3.1.4.5 НАПР СРЕДНТОЧU/F (ИН 605)*

Используйте этот параметр для определения напряжения в средней точке кривой U/f.

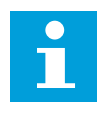

# **ПРИМЕЧАНИЕ!**

Данный параметр определяет напряжение в средней точке кривой, если параметр P3.1.4.1 имеет значение *Программир*.

# *P3.1.4.6 НАПР НУЛЬЧАСТU/F (ИН 606)*

Используйте этот параметр для настройки напряжения нулевой частоты на кривой U/f. Значения параметров по умолчанию различаются для разных типоразмеров.

# *P3.1.4.7 ПАРАМ. ПОДХВАТА ДВ. (ИН 1590)*

Используйте этот параметр для определения параметров пуска на ходу. Параметр Варианты пуска на ходу позволяет устанавливать флажки для выбранных значений.

Битам могут быть присвоены соответствующие значения.

- Поиск частоты вала только в направлении задания частоты
- Откл. сканирование ~
- Использование задания частоты для исходного приближения
- Откл. импульсы постоянного тока
- Увеличение магнитного потока регулированием тока

Направление поиска определяется битом B0. Если для бита задано значение 0, частота вращения вала определяется как в положительном, так и в отрицательном направлениях. Если для бита задано значение 1, частота вращения вала определяется только в направлении задания частоты. Это предотвращает движение вала в другом направлении.

Бит B1 управляет сканированием переменного тока для предварительного намагничивания двигателя. Сканирование переменного тока выполняется посредством поиска частоты, начиная от максимального и заканчивая нулевым значением. После завершения сканирования переменного тока обеспечивается адаптация к частоте вращения вала. Чтобы запретить сканирование, задайте значение 1 для бита B1. Если в качестве типа двигателя выбран двигатель с постоянными магнитами, сканирование переменного тока отменяется автоматически.

Бит B5 предназначен для запрета импульсов постоянного тока. Основная функция импульсов постоянного тока — предварительное намагничивание двигателя и контроль направления вращения двигателя. Если разрешены и импульсы постоянного тока, и сканирование переменного тока, применяемый метод выбирается в зависимости от частоты скольжения. Импульсы постоянного тока также запрещаются автоматически, если частота скольжения меньше 2 Гц или в качестве типа двигателя выбран двигатель с постоянными магнитами.

Бит B7 управляет направлением вращения подаваемого высокочастотного сигнала, который используется при пуске на ходу синхронных реактивных машин. Подача сигнала используется для определения частоты ротора. Если в момент подачи сигнала ротор находится в положении «мертвый угол», частота ротора не определяется. Изменение направления вращения подаваемого сигнала решает эту проблему.

# *P3.1.4.8 СКАНИРУЕМЫЙ ТОК ДЛЯ ПУСКА НА ХОДУ (ИН 1610)*

Используйте этот параметр для определения тока сканирования для пуска на ходу в процентах от номинального тока двигателя.

# *P3.1.4.9 АВТОМАТИЧЕСКОЕ ФОРСИРОВАНИЕ МОМЕНТА (ID 109)*

Этот параметр используется для процессов, в которых присутствует высокий пусковой момент в связи с большим трением.

Напряжение двигателя изменяется в соответствии с необходимым крутящим моментом. Это позволяет двигателю создавать достаточный крутящий момент для пуска и вращения на низких частотах.

Форсирование момента полезно в случае линейной зависимости U/f. Наилучшие результаты достигаются после выполнения идентификации, когда активизируется программируемая зависимость U/f.

# РЗ.1.4.10 МАСШТАБИРОВАНИЕ ДЛЯ ДВИГАТЕЛЯ ПРИ ФОРСИРОВАНИИ МОМЕНТА (ИН 667)

Используйте этот параметр для определения коэффициента масштабирования для IRкомпенсации со стороны двигателя при использовании форсирования момента

# РЗ.1.4.11 МАСШТАБИРОВАНИЕ ДЛЯ ГЕНЕРАТОРА ПРИ ФОРСИРОВАНИИ МОМЕНТА (ИН 665)

Используйте этот параметр для определения коэффициента масштабирования для IRкомпенсации со стороны генератора при использовании форсирования момента

#### $10.2.5$ **ФУНКЦИЯ ПУСКА I/F**

Функция Пуск I/f обычно используется с двигателями на постоянных магнитах (PM), чтобы запускать двигатель с постоянным регулированием тока. Максимальный эффект достигается при использовании двигателей высокой мощности. В случае двигателей большой мощности с малым сопротивлением кривую U/f настраивать сложно.

Применение функции Пуск I/f также позволяет обеспечить достаточный крутящий момент двигателя при пуске.

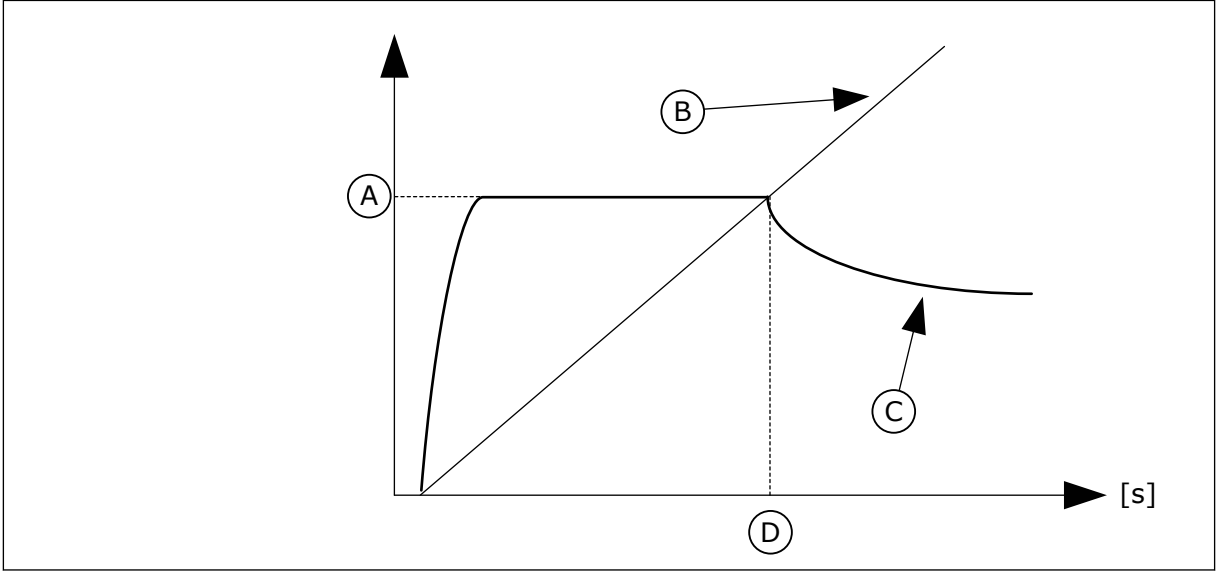

Рис. 25: Параметры пуска I/f

- А. Пусковой ток I/f
- В. Частота выхода
- С. ТокДвигат
- D. Частота пуска I/f

# РЗ.1.4.12.1 ЗАПУСК І/Е (ИН 534)

Используйте этот параметр для включения функции запуска I/f.

При активации функции Пуск I/f привод начинает работать в режиме регулирования тока. На двигатель подается неизменный ток до того момента, пока выходная частота не поднимется выше значения, заданного в параметре РЗ.1.4.12.2. Когда выходная частота превысит уровень частоты пуска I/f, режим работы привода изменяется на нормальный режим управления U/f.

# РЗ.1.4.12.2 ПУСКОВАЯ ЧАСТ І/Е ІИН 535)

Используйте этот параметр для определения предела выходной частоты, ниже которого заданный пусковой ток I/f подается в двигатель.

Если выходная частота привода ниже предельного значения данного параметра, активируется функция пуска I/f. Когда выходная частота превышает этот предел, режим работы привода изменяется на нормальный режим управления U/f.

# РЗ.1.4.12.3 ПУСКОВОЙ ТОК I/F (ИН 536)

Используйте этот параметр для определения тока, который используется при активизации функции запуска I/f.

#### ФУНКЦИЯ СТАБИЛИЗАТОРА КРУТЯЩЕГО МОМЕНТА  $10.2.6$

# РЗ. 1.4.13.1 УСИЛЕНИЕ СТАБИЛИЗАТОРА КРУТЯЩЕГО МОМЕНТА (ИН 1412)

Используйте этот параметр для определения усиления стабилизатора крутящего момента в режиме управления с разомкнутым контуром.

# РЗ.1.4.13.2 УСИЛЕНИЕ СТАБИЛИЗАТОРА КРУТЯЩЕГО МОМЕНТА В ТОЧКЕ ОСЛАБЛЕНИЯ ПОЛЯ (ИН 1414)

Используйте этот параметр для определения усиления стабилизатора крутящего момента в точке ослабления поля в режиме управления с разомкнутым контуром. Стабилизатор крутящего момента позволяет стабилизировать возможные колебания предполагаемого крутящего момента.

Используются два варианта усиления. ТочОслПоляУсилFWP — неизменное усиление для всех выходных частот. УсилСтабКрутМом меняется линейно от нулевой частоты до частоты в точке ослабления поля. Полное усиление достигается на частоте 0 Гц, а в точке ослабления поля усиление равно нулю. На графике показано усиление в зависимости от выходной частоты.

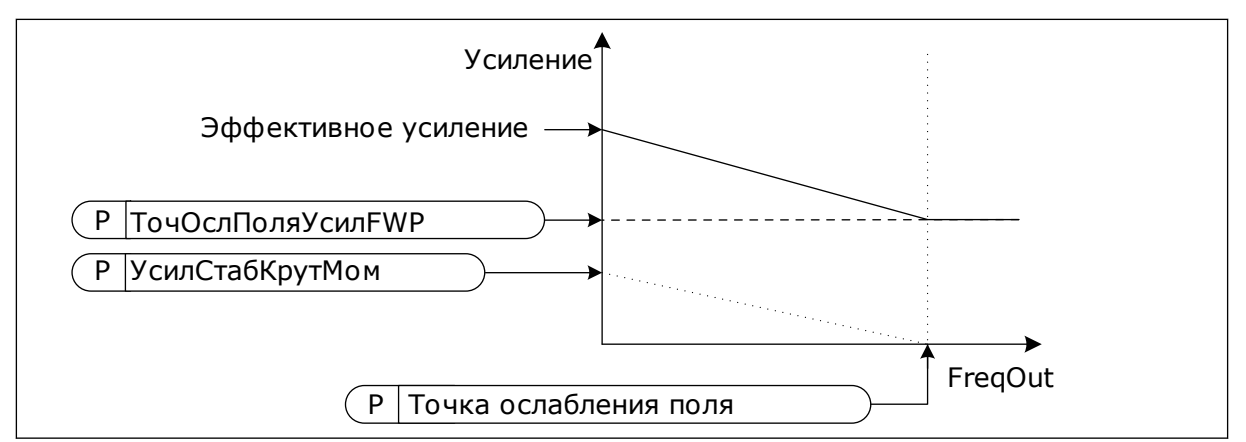

Рис. 26: Усиление стабилизатора крутящего момента

# РЗ.1.4.13.3 КОНСТАНТА ВРЕМЕНИ ДЕМПФИРОВАНИЯ СТАБИЛИЗАТОРА КРУТЯЩЕГО MOMEHTA (UH 1413)

Используйте этот параметр для определения постоянной времени демпфирования стабилизатора момента.

# РЗ. 1.4. 13.4 КОНСТАНТА ВРЕМЕНИ ДЕМПФИРОВАНИЯ СТАБИЛИЗАТОРА КРУТЯЩЕГО МОМЕНТА (ДЛЯ ДВИГАТЕЛЕЙ НА ПОСТОЯННЫХ МАГНИТАХ) (ИН 1735)

Используйте этот параметр для определения постоянной времени демпфирования стабилизатора момента для двигателей на постоянных магнитах (PM).

#### 10.2.7 РАСШИРЕННОЕ УПРАВЛЕНИЕ БЕЗ ДАТЧИКОВ

Функция расширенного управления без датчиков используется при выполнении задач, в которых требуется высокая точность скорости или высокая производительность, а обратная связь с данными о скорости кодировщика не используется. При расширенном управлении без датчиков простой режим управления двигателем с замкнутым контуром можно заменить высокоэффективным режимом управления двигателем с разомкнутым контуром. Пример возможного применения - экструдер.

Этот режим управления требует точного указания параметров двигателя; переход на него должен выполняться подготовленным персоналом. Мы настоятельно рекомендуем НЕ включать этот режим при выполнении обычных задач, требующих управления двигателем с разомкнутым контуром, или в отсутствие подготовленных специалистов.

Структура управления при расширенном управлении без датчиков аналогична структуре управления в режиме управления с замкнутым контуром, но с управлением вектором напряжения. Выбор между управлением частотой, скоростью и моментом осуществляется с использованием режима управления РЗ.1.2.1.

# Начиная использовать функцию управления без датчиков, всегда выполняйте следующие действия.

- Выполните идентификацию с вращением (Р1.15/Р3.1.2.4 = 2).
- Установите разумные минимальные частоты (РЗ.3.1.1-3.3.1.4).
- Используйте защиту от заклинивания двигателя (РЗ.9.3.1-3.9.3.4).

В случае асинхронного двигателя всегда используйте намагничивание при пуске для создания магнитного потока двигателя. В случае двигателя с постоянными магнитами рекомендуется использовать намагничивание при пуске для обеспечения правильного выравнивания ротора.

Идентификация с врашением необходима, поскольку расширенное управление без датчиков требует точного указания параметров двигателя. Мы рекомендуем использовать минимальные частоты, поскольку непрерывная работа с нулевой или близкой к ней частотой может приводить к нестабильности управления, и ее следует избегать. Функция защиты от заклинивания двигателя предохраняет двигатель в случае возникновения нестабильности на низких частотах, которая может приводить к длительной подаче большого тока, что в свою очередь повышает температуру двигателя.

В режиме управления скоростью асинхронного двигателя необходимо обращать особое внимание на сторону генератора, так как частота магнитного потока меньше частоты вращения вала из-за частоты скольжения.

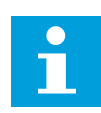

### ПРИМЕЧАНИЕ!

Характеристики приложения оказывают влияние на оптимальные настройки параметров режима управления.

# РЗ.1.6.1 УПРАВЛЕНИЕ БЕЗ ДАТЧИКОВ (ИН 1724)

Используйте этот параметр для включения функции управления без датчиков.

# РЗ.1.6.3 ПАРАМЕТРЫ УПРАВЛЕНИЯ БЕЗ ДАТЧИКОВ (ИН 1726)

Используйте этот параметр для установки параметров расширенного управления без датчиков. Значения параметра устанавливаются выбором соответствующего флажка.

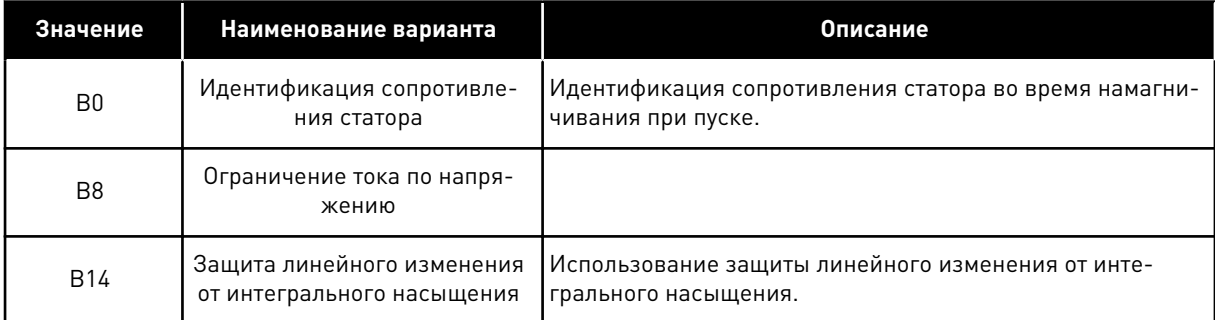

Бит ВО позволяет определять сопротивление статора при каждом пуске. Он не может использоваться при пуске вращающегося двигателя. Рекомендуется использовать его, если пуск всегда выполняется из неподвижного состояния.

Температура влияет на значение сопротивления статора. Правильное значение сопротивления необходимо для расширенного управления без датчиков, особенно на низких частотах. Влияние температуры снижается, если определять сопротивление при каждом пуске, вместо того чтобы использовать значение, полученное при первой идентификации.

Если для бита задано значение 1, сопротивление статора определяется во время намагничивания при пуске. Для этого включите функцию намагничивания при пуске с помощью параметров P3.4.3.1 «Ток намагничивания при пуске» и P3.4.3.2 «Время намагничивания при пуске». Для асинхронных двигателей намагничивание при пуске включается при выполнении идентификации.

Бит В8 активирует функцию, снижающую риск возникновения ситуации, в которой система управления будет сдерживаться ограничением по току на низких частотах, путем установки ограничения для напряжения двигателя. Данная ситуация может возникнуть из-за ошибки в настройке параметров. Эта функция активна, только когда выходная частота меньше 1,0 Гц.

Используйте бит В8, только если это допускает характер процесса, так как в противном случае это может привести к снижению производительности из-за ограничения напряжения. Бит В8 может использоваться, если нет необходимости обходить ограничения по току или крутящему моменту либо работать с высокими нагрузками на низких частотах в нормальном режиме работы. Примером ситуации, когда этот бит не следует использовать, является работа при заблокированном роторе.

Бит В14 определяет реакцию линейного выхода в ходе выполнения функций управления ограничениями. По умолчанию управление ограничениями не влияет на линейный выход. В результате при отключении управления ограничениями двигатель разгоняется с максимальным крутящим моментом (с обходом ограничения по току) в соответствии с заданием скорости.

При активации бита В14 линейный выход изменяется в соответствии с изменением фактической частоты/скорости с установленным отставанием. Таким образом, при выключении управления ограничениями двигатель разгоняется до заданной скорости за заданное время линейного изменения. Значение частоты отставания по умолчанию - $3.0$   $\Gamma$  $\mu$ .

## РЗ.1.6.8 КР РЕГУЛЯТОРА СКОРОСТИ (ИН 1733)

В режиме расширенного управления без датчиков регулятор скорости всегда активен. В зависимости от требуемой реакции и общей инерции может потребоваться некоторая настройка регулятора скорости.

#### РЗ.1.6.9 ВРЕМЯ РЕГУЛИРОВКИ СКОРОСТИ (ИН 1734)

В режиме расширенного управления без датчиков регулятор скорости всегда активен. В зависимости от требуемой реакции и общей инерции может потребоваться некоторая настройка регулятора скорости.

#### $10.3$ НАСТРОЙКА ПУСКА/ОСТАНОВА

Команды пуска/останова выдаются различными способами в зависимости от источника управления.

# ДИСТАНЦИОННОЕ УПРАВЛЕНИЕ (ПЛАТА ВВОДА/ВЫВОДА А)

Для выбора цифровых входов используйте параметры РЗ.5.1.1 (сигнал управления 1А), РЗ.5.1.2 (сигнал управления 2 А) и РЗ.5.1.3 (сигнал управления 3 А). Эти цифровые входы определяют команды пуска, останова и реверса. Затем с помощью параметра P3.2.6 Логика платы ввода/вывода A выберите логику для данных входов.

# ИСТОЧНИК ДИСТАНЦИОННОГО УПРАВЛЕНИЯ (ПЛАТА ВВОДА/ВЫВОДА B)

Для выбора цифровых входов используйте параметры P3.5.1.4 (сигнал управления 1 В), P3.5.1.5 (сигнал управления 2 В) и P3.5.1.6 (сигнал управления 3 В). Эти цифровые входы определяют команды пуска, останова и реверса. Затем с помощью параметра P3.2.7 Логика платы ввода/вывода В выберите логику для данных входов.

## МЕСТНОЕ УПРАВЛЕНИЕ (КЛАВИАТУРА)

Команды пуска и останова подаются с помощью кнопок клавиатуры. Направление вращения задается с помощью параметра P3.3.1.9 Направление для клавиатуры.

### ИСТОЧНИК ДИСТАНЦИОННОГО УПРАВЛЕНИЯ (ШИНА FIELDBUS)

Команды пуска/останова и реверса поступают по шине Fieldbus.

# *P3.2.1 ИСТОЧНИК ДУ (ИН 172)*

Используйте этот параметр для выбора источника сигналов дистанционного управления (запуск/останов).

Используйте этот параметр для возврата от программы VACON® Live к дистанционному управлению, например в случае выхода панели управления из строя.

### *P3.2.2 МЕСТН/ДИСТАН (ИН 211)*

Используйте этот параметр для переключения между источниками сигналов местного и дистанционного управления.

Для местного управления всегда применяется клавиатура. Дистанционным источником сигналов управления может быть плата ввода/вывода или шина Fieldbus, в зависимости от значения параметра «Источник ДУ».

# *P3.2.3 КНОПКАСТОППАН (ИН 114)*

Используйте этот параметр для включения кнопки останова на клавиатуре. Если эта функция включена, нажатие кнопки останова на клавиатуре всегда останавливает привод (вне зависимости от выбранного источника сигналов управления). Если эта функция отключена, нажатие кнопки останова на клавиатуре останавливает привод, только если используется местное управление.

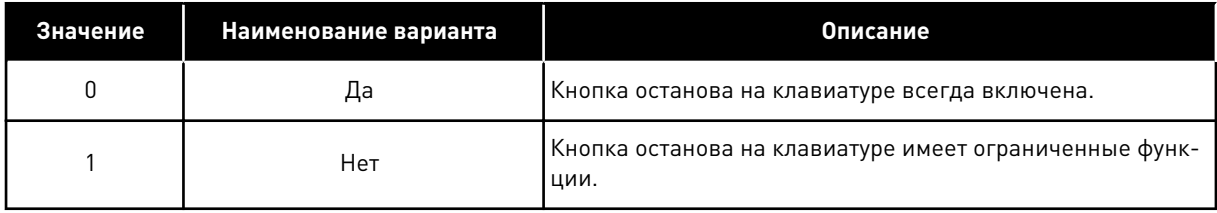

# *P3.2.4 ФУНКЦИЯ ПУСКА (ИН 505)*

Используйте этот параметр для выбора типа функции пуска.
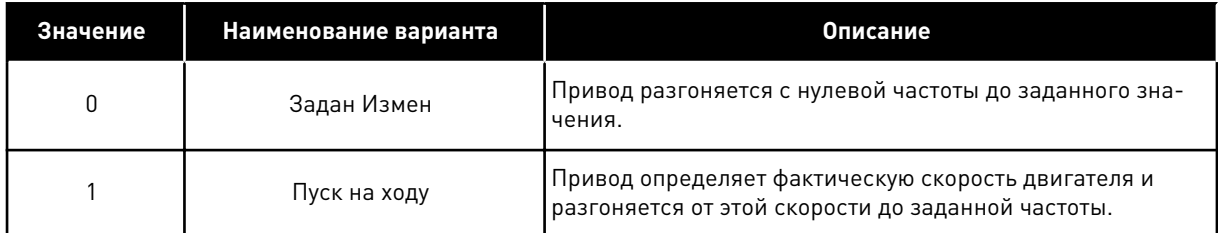

## РЗ.2.5 ФУНКЦИЯ ОСТАНОВ (ИН 506)

Используйте этот параметр для выбора типа функции останова.

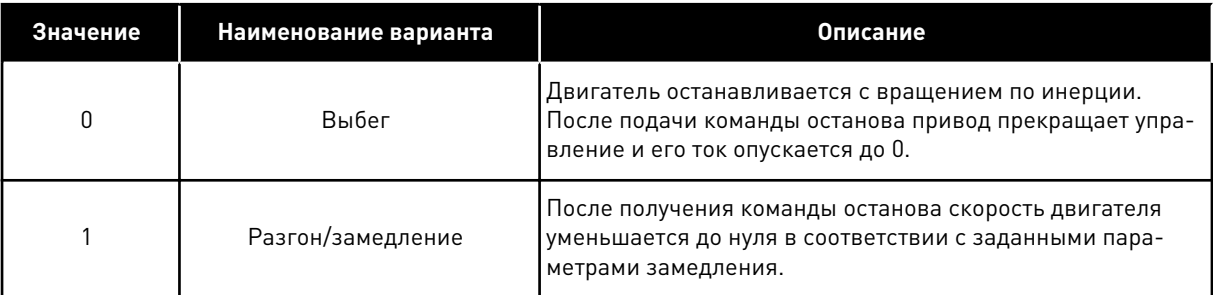

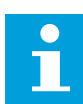

## **ПРИМЕЧАНИЕ!**

Останов замедлением может быть выполнен не во всех ситуациях. Если выбран останов замедлением, а напряжение сети изменяется более чем на 20 %, оценка напряжения не может быть выполнена. В этом случае останов замедлением невозможен.

## РЗ.2.6 ЛОГИКА ПУСКА/ОСТАНОВА ОТ ПЛАТЫ ВВОДА/ВЫВОДА А (ИН 300)

Используйте этот параметр для управления пуском и остановом привода с помощью цифровых сигналов.

Варианты выбора могут включать команду «фронт» для предотвращения случайного запуска.

#### Случайный запуск может произойти, например, в следующих случаях.

- При подключении питания.
- После возобновления подачи питания после сбоя.
- После сброса отказа.
- После останова с разрешением работы.
- При выборе платы ввода/вывода в качестве источника сигналов управления.

Прежде чем можно будет запустить двигатель, необходимо разомкнуть контакт пуска/ останова.

Во всех примерах на следующих страницах используется режим останова «выбег». СS = сигнал управления.

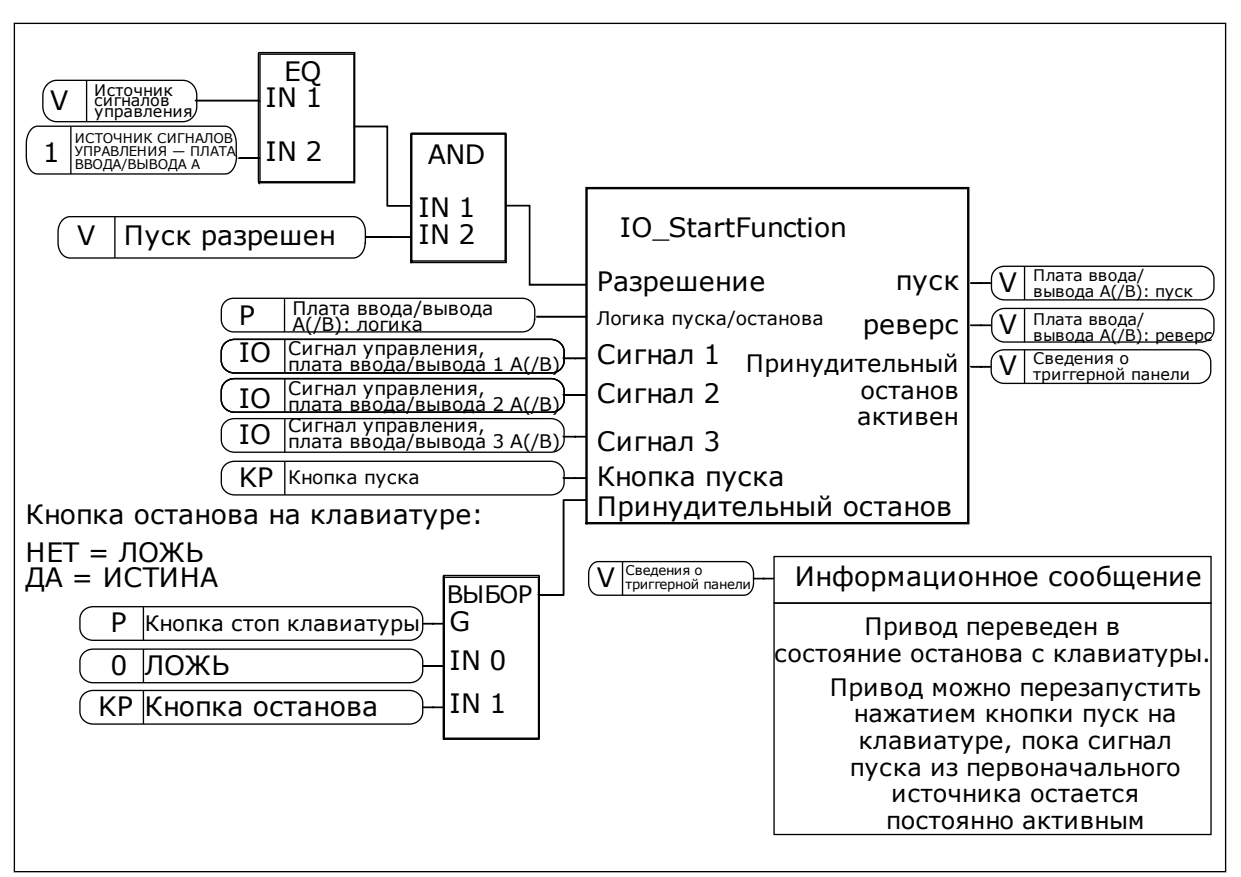

*Рис. 27: Логика пуска/останова от платы ввода/вывода A, блок-схема*

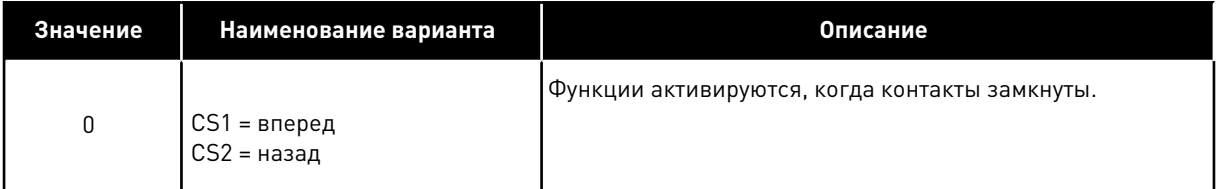

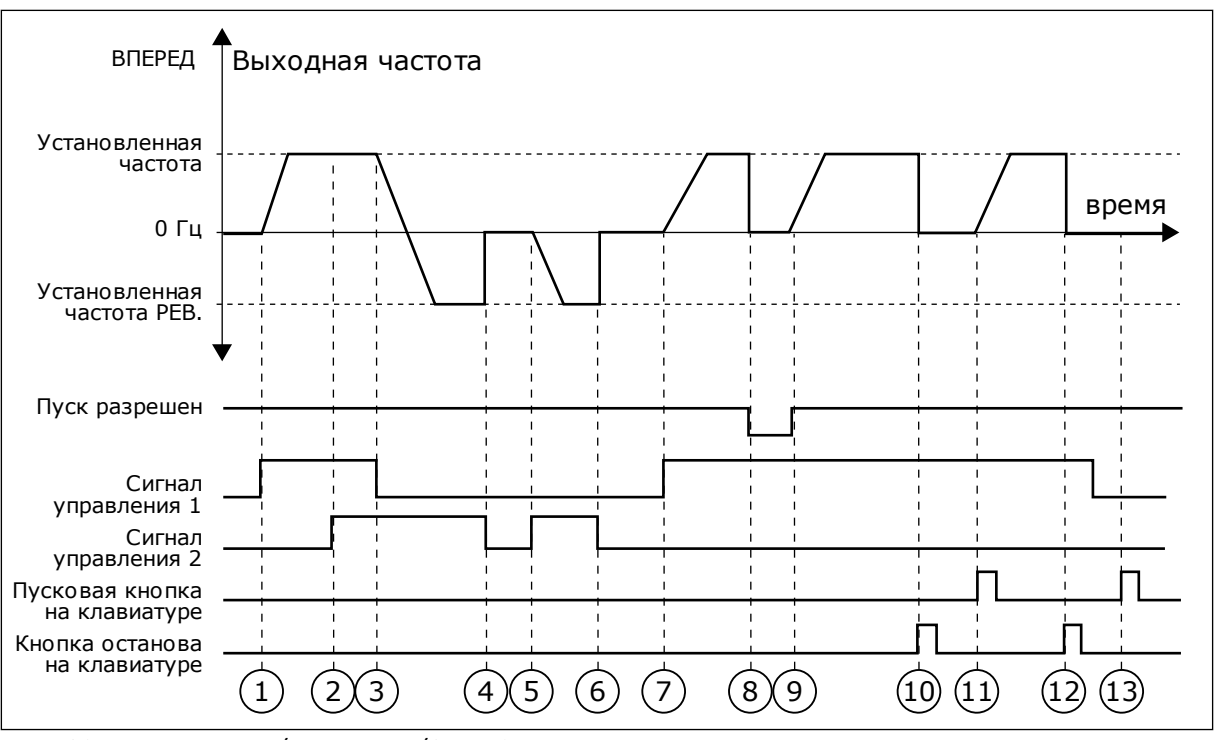

*Рис. 28: Логика пуска/останова I/O A = 0*

- 1. Сигнал управления (CS) 1 активизируется, вызывая увеличение выходной частоты. Двигатель вращается в прямом направлении.
- 2. Сигнал CS2 активизируется, однако это не влияет на выходную частоту, поскольку первое выбранное направление обладает самым высоким приоритетом.
- 3. Сигнал CS1 не активизируется, что вызывает изменение направления вращения (с прямого на обратное), поскольку сигнал CS2 еще активен.
- 4. Сигнал CS2 деактивизируется, и частота, подаваемая на двигатель, снижается до 0.
- 5. Сигнал CS2 снова активизируется, вызывая разгон двигателя (в обратном направлении) до установленной частоты.
- 6. Сигнал CS2 деактивизируется, и частота, подаваемая на двигатель, снижается до 0.
- 7. Сигнал CS1 активизируется, и двигатель разгоняется (в прямом направлении) до заданной частоты.
- 8. Для сигнала разрешения работы устанавливается значение ОТКРЫТ, что вызывает снижение частоты до нуля. Сигнал разрешения работы программируется параметром P3.5.1.15.
- 9. Для сигнала разрешения работы устанавливается значение ЗАКРЫТ, что вызывает увеличение частоты до заданного значения, поскольку сигнал CS1 еще активен.
- 10. После нажатия кнопки СТОП на клавиатуре частота, подаваемая на двигатель, снижается до 0. (Этот сигнал действует, только если параметр P3.2.3 КнопкаСтопПан = *Да*).
- 11. Привод запускается нажатием кнопки ПУСК на клавиатуре.
- 12. Для останова привода необходимо снова нажать кнопку СТОП на клавиатуре.
- 13. Попытка запуска привода нажатием кнопки ПУСК является безуспешной, поскольку сигнал CS1 неактивен.

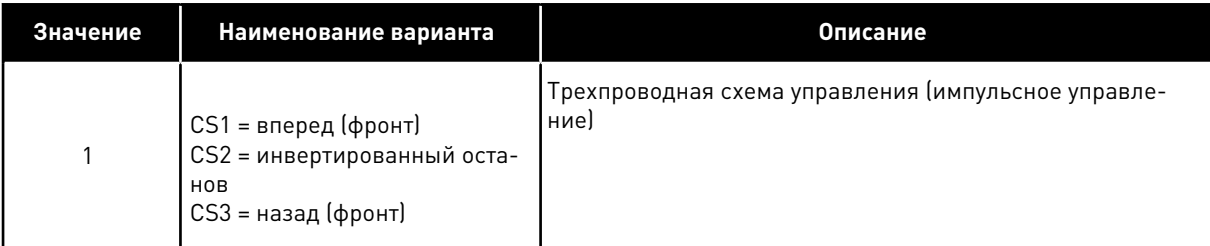

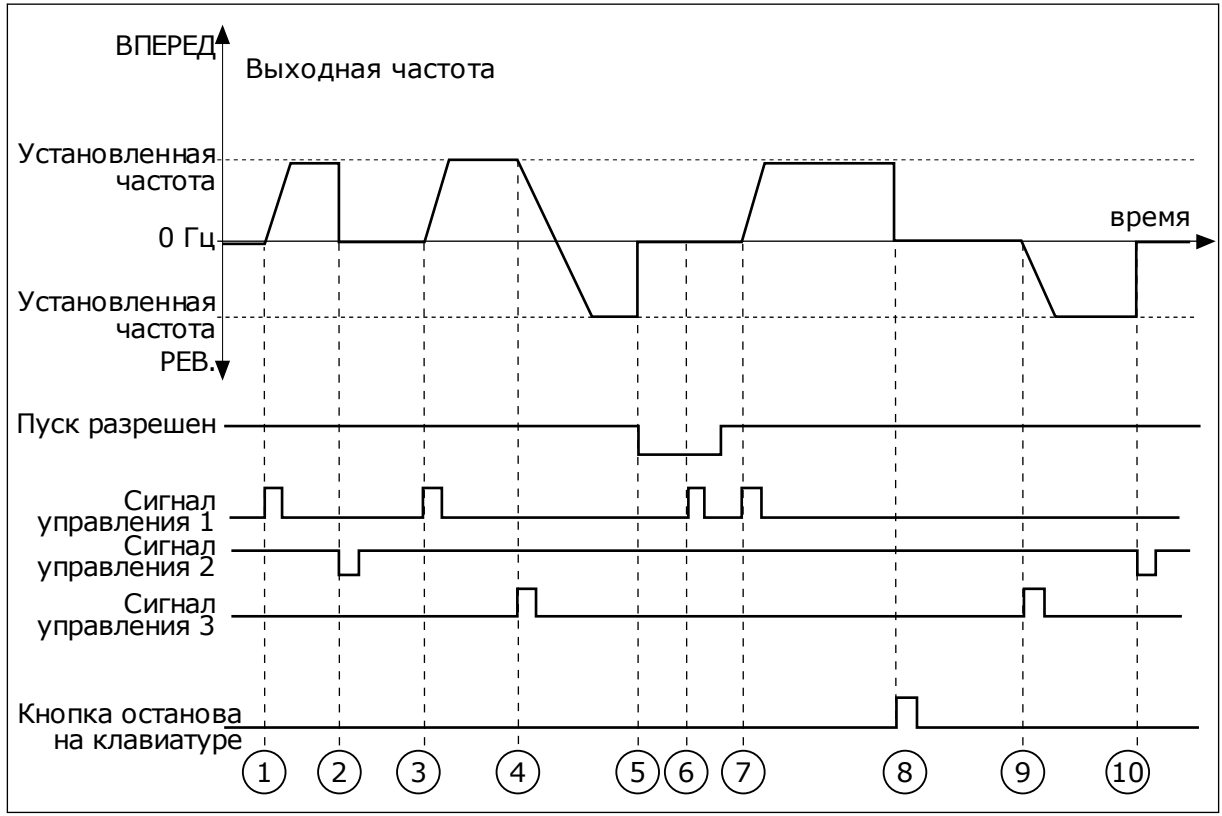

*Рис. 29: Логика пуска/останова I/O A = 1*

- 1. Сигнал управления (CS) 1 активизируется, вызывая увеличение выходной частоты. Двигатель вращается в прямом направлении.
- 2. Сигнал CS2 деактивизируется, и частота снижается до 0.
- 3. Сигнал CS1 активизируется, вызывая увеличение выходной частоты. Двигатель вращается в прямом направлении.
- 4. Сигнал CS3 активизируется, что вызывает изменение направления вращения (с прямого на обратное).
- 5. Для сигнала разрешения работы устанавливается значение ОТКРЫТ, что вызывает снижение частоты до нуля. Сигнал разрешения работы программируется параметром 3.5.1.15.
- 6. Попытка запуска сигналом CS1 является безуспешной, поскольку сигнал разрешения работы еще имеет значение ОТКРЫТ.
- 7. Сигнал CS1 активизируется, и двигатель разгоняется (в прямом направлении) до установленной частоты, поскольку сигнал разрешения работы был установлен на значение ЗАКРЫТ.
- 8. После нажатия кнопки СТОП на клавиатуре частота, подаваемая на двигатель, снижается до 0. (Этот сигнал действует, только если параметр P3.2.3 КнопкаСтопПан = *Да*).
- 9. Сигнал CS3 активизируется, что вызывает запуск двигателя и изменение направления его вращения на обратное.
- 10. Сигнал CS2 деактивизируется, и частота снижается до 0.

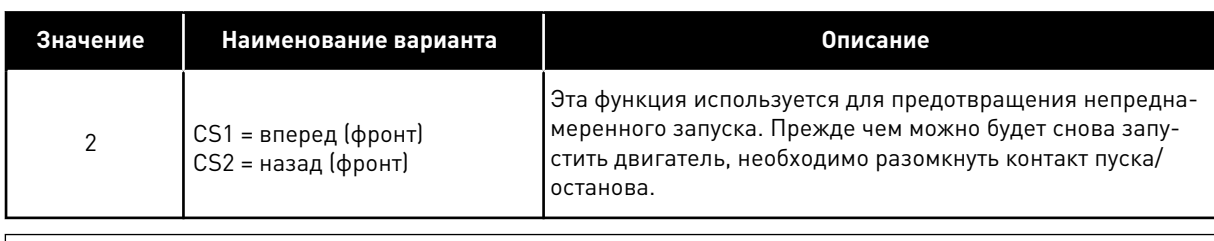

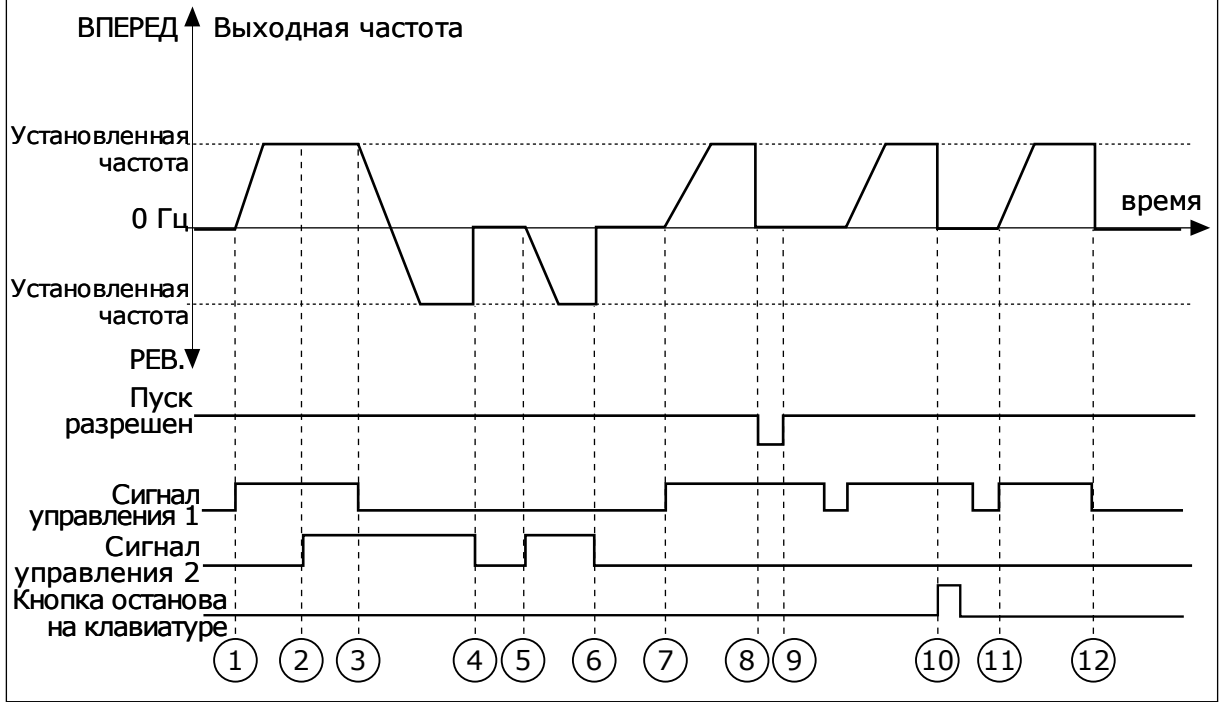

*Рис. 30: Логика пуска/останова I/O A = 2*

- 1. Сигнал управления (CS) 1 активизируется, вызывая увеличение выходной частоты. Двигатель вращается в прямом направлении.
- 2. Сигнал CS2 активизируется, однако это не влияет на выходную частоту, поскольку первое выбранное направление обладает самым высоким приоритетом.
- 3. Сигнал CS1 не активизируется, что вызывает изменение направления вращения (с прямого на обратное), поскольку сигнал CS2 еще активен.
- 4. Сигнал CS2 деактивизируется, и частота, подаваемая на двигатель, снижается до 0.
- 5. Сигнал CS2 снова активизируется, вызывая разгон двигателя (в обратном направлении) до установленной частоты.
- 6. Сигнал CS2 деактивизируется, и частота, подаваемая на двигатель, снижается до 0.
- 7. Сигнал CS1 активизируется, и двигатель разгоняется (в прямом направлении) до заданной частоты.
- 8. Для сигнала разрешения работы устанавливается значение ОТКРЫТ, что вызывает снижение частоты до нуля. Сигнал разрешения работы программируется параметром P3.5.1.15.
- 9. Для сигнала разрешения работы устанавливается значение ЗАКРЫТ, что не оказывает влияния, поскольку для пуска требуется нарастающий фронт, даже если активен сигнал CS1.
- 10. После нажатия кнопки СТОП на клавиатуре частота, подаваемая на двигатель, снижается до 0. (Этот сигнал действует, только если параметр P3.2.3 КнопкаСтопПан = *Да*).
- 11. Контакт CS1 размыкается и снова замыкается, вызывая пуск двигателя.
- 12. Сигнал CS1 деактивизируется, и частота, подаваемая на двигатель, снижается до 0.

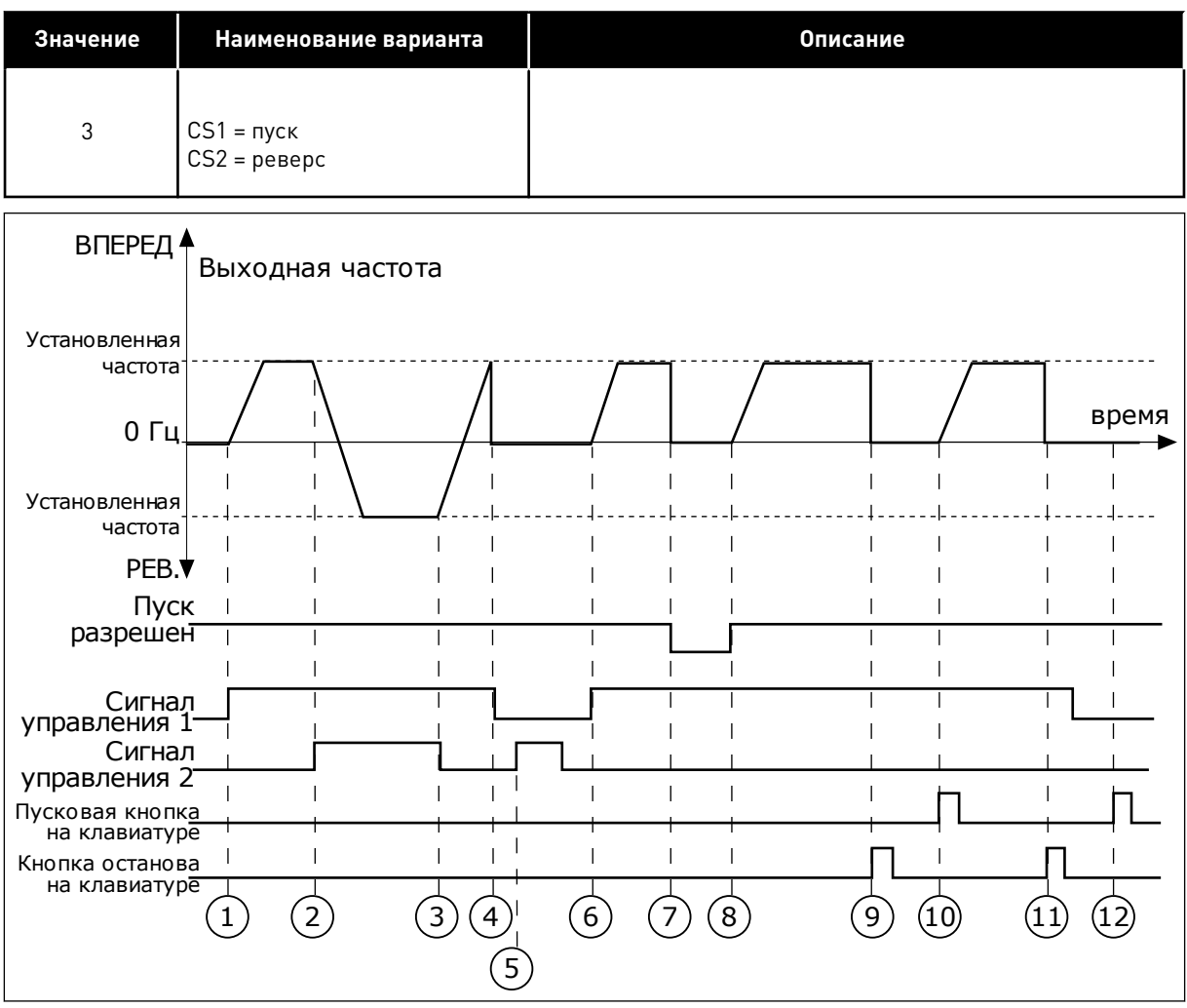

*Рис. 31: Логика пуска/останова I/O A = 3*

- 1. Сигнал управления (CS) 1 активизируется, вызывая увеличение выходной частоты. Двигатель вращается в прямом направлении.
- 2. Сигнал CS2 активизируется, что вызывает изменение направления вращения (с прямого на обратное).
- 3. Сигнал CS2 становится неактивным, что вызывает изменение направления вращения (с обратного на прямое), поскольку сигнал CS1 еще активен.
- 4. Сигнал CS1 деактивизируется, и частота снижается до 0.
- 5. Сигнал CS2 активируется, однако двигатель не запускается, поскольку сигнал CS1 неактивен.
- 6. Сигнал CS1 активизируется, вызывая увеличение выходной частоты. Двигатель вращается в прямом направлении, поскольку сигнал CS2 неактивен.
- 7. Для сигнала разрешения работы устанавливается значение ОТКРЫТ, что вызывает снижение частоты до нуля. Сигнал разрешения работы программируется параметром P3.5.1.15.
- 8. Для сигнала разрешения работы устанавливается значение ЗАКРЫТ, что вызывает увеличение частоты до заданного значения, поскольку сигнал CS1 еще активен.
- 9. После нажатия кнопки СТОП на клавиатуре частота, подаваемая на двигатель, снижается до 0. (Этот сигнал действует, только если параметр P3.2.3 КнопкаСтопПан = *Да*).
- 10. Привод запускается нажатием кнопки ПУСК на клавиатуре.
- 11. Привод снова останавливается нажатием кнопки СТОП на клавиатуре.
- 12. Попытка запуска привода нажатием кнопки ПУСК является безуспешной, поскольку сигнал CS1 неактивен.

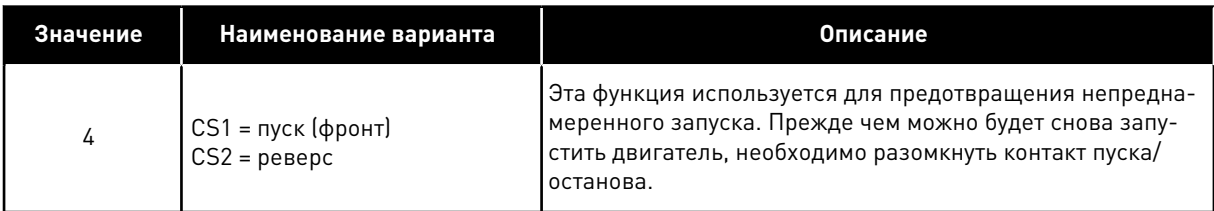

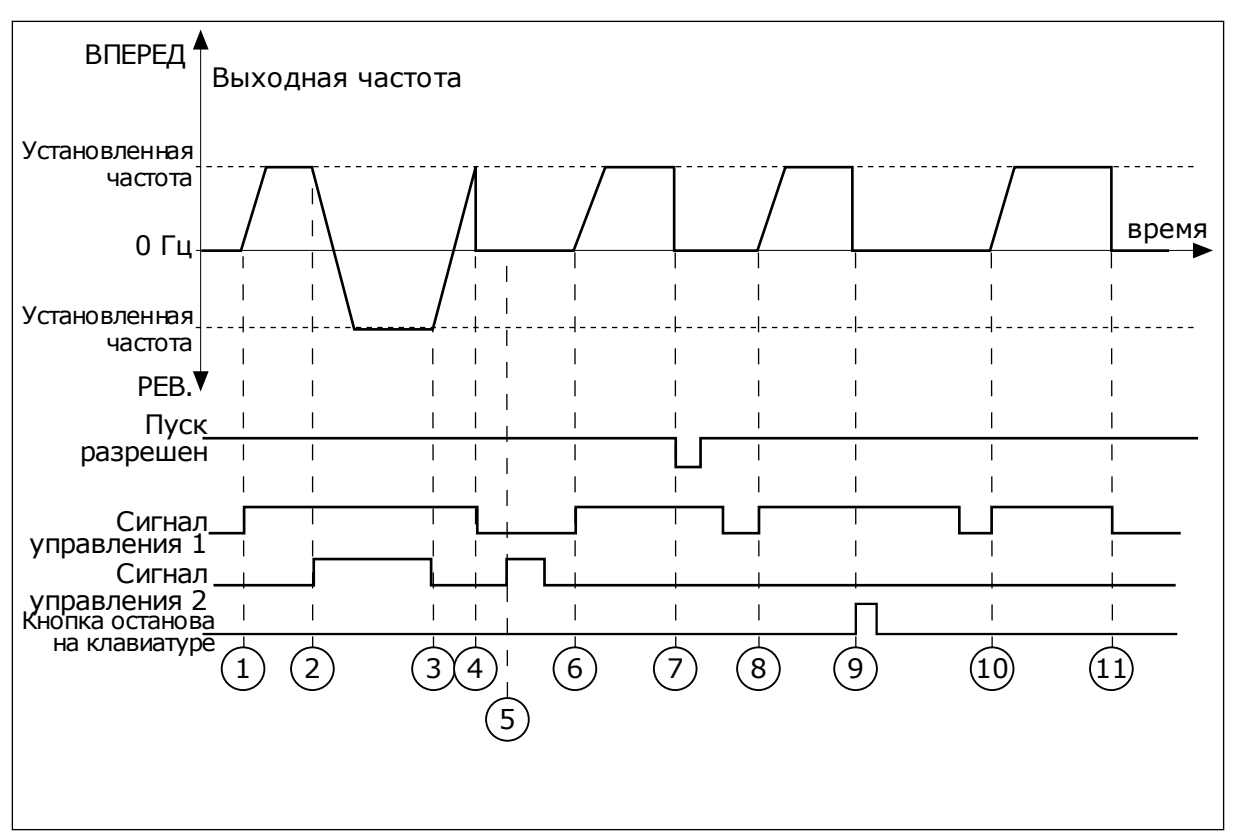

*Рис. 32: Логика пуска/останова I/O A = 4*

- 1. Сигнал управления (CS) 1 активизируется, вызывая увеличение выходной частоты. Двигатель вращается в прямом направлении, поскольку сигнал CS2 неактивен.
- 2. Сигнал CS2 активизируется, что вызывает изменение направления вращения (с прямого на обратное).
- 3. Сигнал CS2 становится неактивным, что вызывает изменение направления вращения (с обратного на прямое), поскольку сигнал CS1 еще активен.
- 4. Сигнал CS1 деактивизируется, и частота снижается до 0.
- 5. Сигнал CS2 активируется, однако двигатель не запускается, поскольку сигнал CS1 неактивен.
- 6. Сигнал CS1 активизируется, вызывая увеличение выходной частоты. Двигатель вращается в прямом направлении, поскольку сигнал CS2 неактивен.
- 7. Для сигнала разрешения работы устанавливается значение ОТКРЫТ, что вызывает снижение частоты до нуля. Сигнал разрешения работы программируется параметром P3.5.1.15.
- 8. Прежде чем можно будет снова запустить привод, необходимо разомкнуть и замкнуть контакт CS1.
- 9. После нажатия кнопки СТОП на клавиатуре частота, подаваемая на двигатель, снижается до 0. (Этот сигнал действует, только если параметр P3.2.3 КнопкаСтопПан = *Да*).
- 10. Прежде чем можно будет снова запустить привод, необходимо разомкнуть и замкнуть контакт CS1.
- 11. Сигнал CS1 деактивизируется, и частота снижается до 0.

## РЗ.2.7 ЛОГИКА ПУСКА/ОСТАНОВА ОТ ПЛАТЫ ВВОДА/ВЫВОДА В (ИН 363)

Используйте этот параметр для управления пуском и остановом привода с помощью цифровых сигналов.

Варианты выбора могут включать команду «фронт» для предотвращения случайного запуска.

Дополнительную информацию см. в разделе РЗ.2.6.

## РЗ.2.8 ЛОГИКАЗАПСВЯЗИ (ИН 889)

Используйте этот параметр для определения логики запуска на шине Fieldbus. Варианты выбора могут включать команду «фронт» для предотвращения случайного запуска.

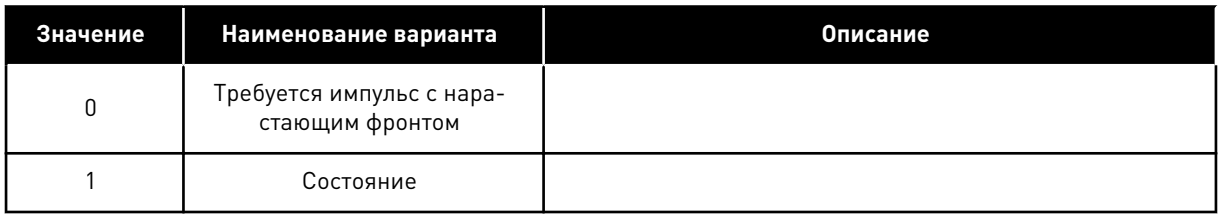

## РЗ.2.9 ЗАДЕРЖКА СПУСКА (ИН 524)

Используйте этот параметр для определения задержки между командой пуска и фактическим пуском привода

## РЗ.2.10 ФУНКЦИЯ ПЕРЕКЛЮЧЕНИЯ С ДИСТАНЦИОННОГО НА МЕСТНОЕ УПРАВЛЕНИЕ (ИН 1811

Используйте этот параметр для настройки параметров копирования при переключении с дистанционного на местное (клавиатура) управление.

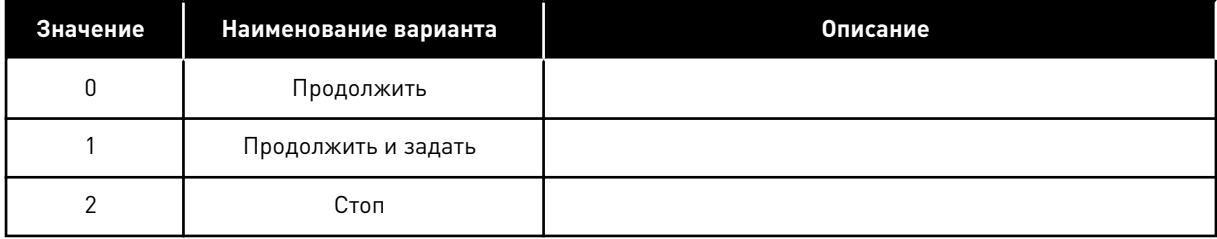

#### $10.4$ ЗАДАНИЯ ДЛЯ УПРАВЛЕНИЯ

#### $10.4.1$ ЗАДАНИЕ ЧАСТОТЫ

Источник задания частоты можно запрограммировать для любого места управления, за исключением ПК. Для него задание частоты всегда берется с ПК.

## ИСТОЧНИК ДУ (ПЛАТА ВВОДА/ВЫВОДА А)

Используйте параметр РЗ.3.1.5, чтобы выбрать плату ввода/вывода А в качестве источника задания частоты.

## ИСТОЧНИК ДУ (ПЛАТА ВВОДА/ВЫВОДА В)

Используйте параметр РЗ.3.1.6, чтобы выбрать плату ввода/вывода В в качестве источника задания частоты.

## МЕСТНОЕ УПРАВЛЕНИЕ (КЛАВИАТУРА)

Если для параметра РЗ.3.1.7 используется значение по умолчанию клавиатура, будет применено задание, заданное в параметре РЗ.3.1.8 Задание Клав.

## ИСТОЧНИК ДУ (ШИНА FIELDBUS)

Задание частоты поступает с шины Fieldbus, если для параметра P3.3.1.10 сохранено используемое по умолчанию значение Fieldbus.

## РЗ.3.1.1 МИНОПОРЧАСТ (ИН 101)

Используйте этот параметр для определения минимального задания частоты.

## РЗ.3.1.2 МАКСОПОРНЧАСТ (ИН 102)

Используйте этот параметр для определения максимального задания частоты.

## РЗ.3.1.3 ПРЕДЕЛЬНОЕ ЗНАЧЕНИЕ ПОЛОЖИТЕЛЬНОГО ЗАДАНИЯ ЧАСТОТЫ (ИН 1285)

Используйте этот параметр для определения предела итогового задания частоты для положительного направления.

## РЗ.3.1.4 ПРЕДЕЛЬНОЕ ЗНАЧЕНИЕ ОТРИЦАТЕЛЬНОГО ЗАДАНИЯ ЧАСТОТЫ (ИН 1286)

Используйте этот параметр для определения предела итогового задания частоты для отрицательного направления.

Этот параметр можно использовать, например, чтобы предотвратить вращение двигателя в обратном направлении.

## РЗ.3.1.5 ВЫБОР ЗАДАНИЯ УПРАВЛЕНИЯ ДЛЯ ПЛАТЫ ВВОДА/ВЫВОДА А (ИН 117)

Используйте этот параметр для выбора источника задания, если источником сигнала управления является плата ввода/вывода А.

Используемое по умолчанию значение зависит от выбранного с помощью параметра 1.2 приложения.

## РЗ.3.1.6 ВЫБОР ЗАДАНИЯ УПРАВЛЕНИЯ ДЛЯ ПЛАТЫ ВВОДА/ВЫВОДА В (ИН 131)

Используйте этот параметр для выбора источника задания, если источником сигнала управления является плата ввода/вывода В.

Дополнительную информацию см. в разделе Р3.3.1.5. Источник управления через плату ввода/вывода В может быть принудительно активизирован только с помощью цифрового входа (РЗ.5.1.7).

## РЗ.З.1.7 ВЫБОР ЗАДАНИЯ УПРАВЛЕНИЯ ДЛЯ КЛАВИАТУРЫ (ИН 121)

Используйте этот параметр для выбора источника задания, если источником сигнала управления является клавиатура.

## РЗ.3.1.8 ЗАДАНИЕ КЛАВ (ИН 184)

Используйте этот параметр для регулировки задания частоты на клавиатуре.

## РЗ.З.1.9 НАПРВЛЕН КЛАВ (ИН 123)

Используйте этот параметр для определения направления вращения двигателя, когда источником сигналов управления является клавиатура.

## РЗ.3.1.10 ВЫБОР ЗАДАНИЯ УПРАВЛЕНИЯ ДЛЯ ШИНЫ FIELDBUS (ИН 122)

Используйте этот параметр для выбора источника задания, если источником сигнала управления является шина Fieldbus.

Значение параметра по умолчанию зависит от приложения, выбранного в параметре Р1.2 Приложение. Значения по умолчанию см. в главе 12 Приложение 1.

#### $10.4.2$ ЗАДАНИЕ МОМЕНТА

Если параметр РЗ.1.2.1 (Режим управления) установлен в значение Управление моментом без обратной связи, будет осуществляться управление крутящим моментом двигателя. Скорость двигателя меняется в соответствии с фактической нагрузкой на валу двигателя. Предельные значения скорости двигателя зависят от параметра Р3.3.2.7 (Предел частоты управления моментом).

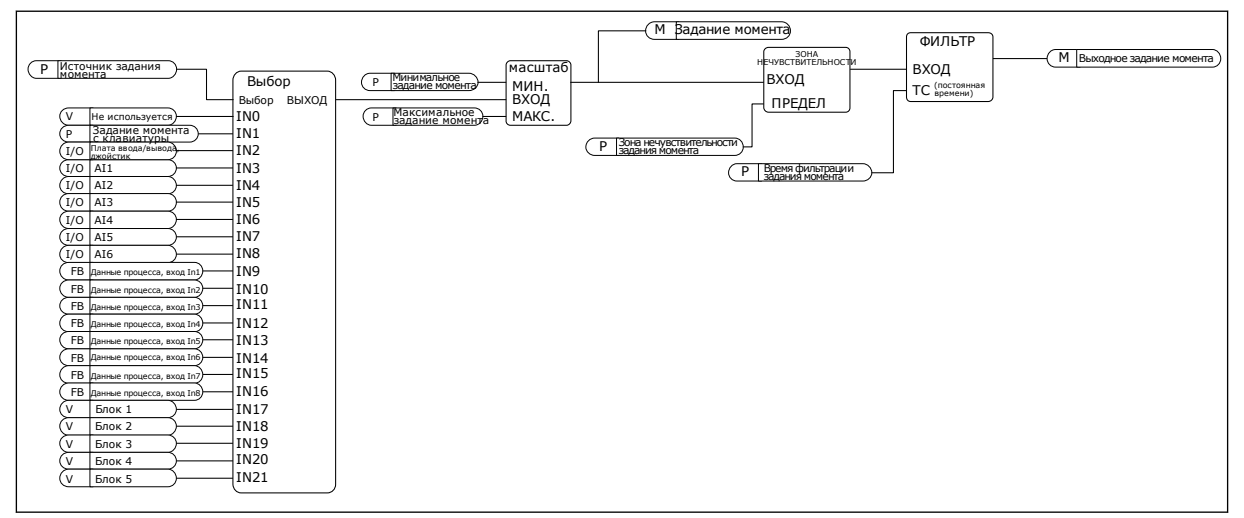

Рис. 33: Функциональный график задания момента

## РЗ.З.2.1 ВЫБР ЗАДАН КРУТМОМ (ИН 641)

Используйте этот параметр для выбора задания крутящего момента. Задание момента масштабируется между значениями РЗ.3.2.2 и РЗ.3.2.3. Если используется любой протокол шины Fieldbus, в котором задание момента можно указать в Нм, для этого параметра следует выбрать вариант Данные процесса, вход п1.

## РЗ.3.2.2 МИН ЗАДАН КРУТМОМ (ИН 643)

Используйте этот параметр для определения минимального задания момента. Этот параметр определяет минимально допустимое задание момента для положительных и отрицательных значений.

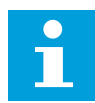

## **ПРИМЕЧАНИЕ!**

Это значение не применяется, если источником задания момента является джойстик.

## РЗ.3.2.3 МАКС ЗАДАН КРУТМОМ (ИН 642)

Используйте этот параметр для определения максимального задания крутящего момента, состоящего из положительных и отрицательных значений.

Эти параметры определяют масштабирование выбранного сигнала задания момента. Например, аналоговый входной сигнал масштабируется между минимальным заданием момента и максимальным заданием момента.

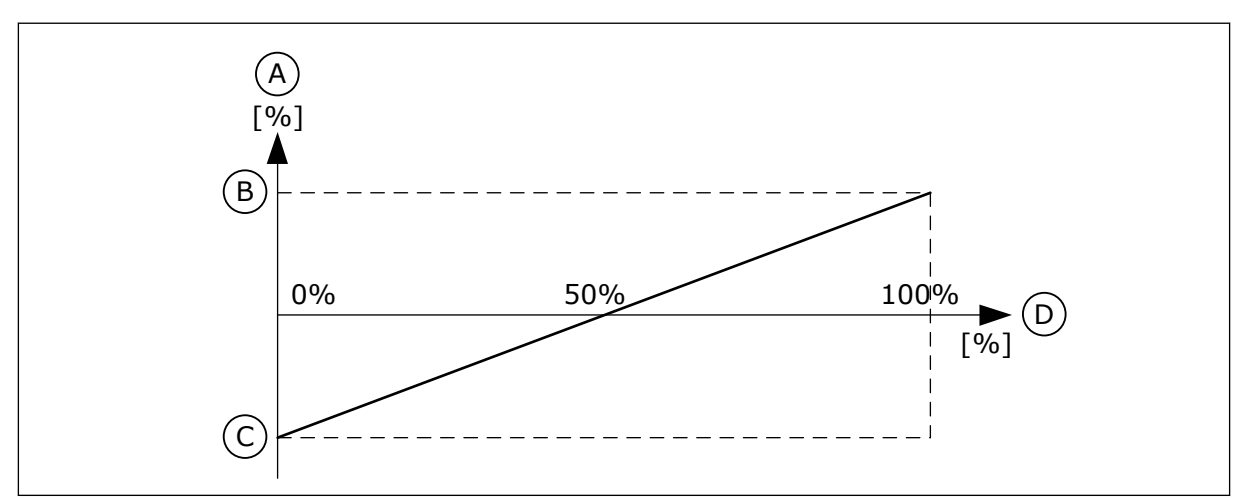

Рис. 34: Масштабирование сигнала задания момента

А. Задан. крут. момент

С. Минимальное задание момента

В. Максимальное задание момента

- 
- D. Аналоговый входной сигнал

## РЗ.3.2.4 ПОСТОЯННАЯ ВРЕМЕНИ ФИЛЬТРА ЗАДАНИЯ МОМЕНТА (ИН 1244)

Этот параметр используется для определения времени фильтрации для итогового задания момента.

## РЗ.3.2.5 МЕРТЗОНА ЗАДАН КРМОМ (ИН 1246)

Используйте этот параметр для определения мертвой зоны задания крутящего момента.

Малые значения задания момента в районе нуля можно проигнорировать, если задать это значение больше нуля. Если задание сигнала находится в пределах 0 и 0 ± значение данного параметра, задание момента устанавливается равным 0.

## РЗ.3.2.6 ЗАДАН КРУТМОМ КЛАВ (ИН 1439)

Используйте этот параметр для определения задания крутящего момента на клавиатуре. Этот параметр используется, если параметр РЗ.3.2.1 равен 1. Значение этого параметра ограничивается диапазоном между РЗ.3.2.3 и РЗ.3.2.2.

## РЗ.3.2.7 ПРЕДЕЛ ЧАСТОТЫ УПРАВЛЕНИЯ МОМЕНТОМ (ИН 1278)

Используйте этот параметр для выбора режима ограничения выходной частоты для управления моментом.

В режиме управления моментом выходная частота привода всегда находится в диапазоне между МинОпорЧаст и МаксОпорнЧас (Р3.3.1.1 и Р3.3.1.2).

С помощью этого параметра также можно выбрать два других режима.

Выбор 0 = положительный/отрицательный пределы частоты.

Частота находится в диапазоне от предельного значения положительного задания частоты (Р3.3.1.3) до предельного значения отрицательного задания частоты (Р3.3.1.4) (если эти параметры ниже значения РЗ.3.1.2 Макс. частота).

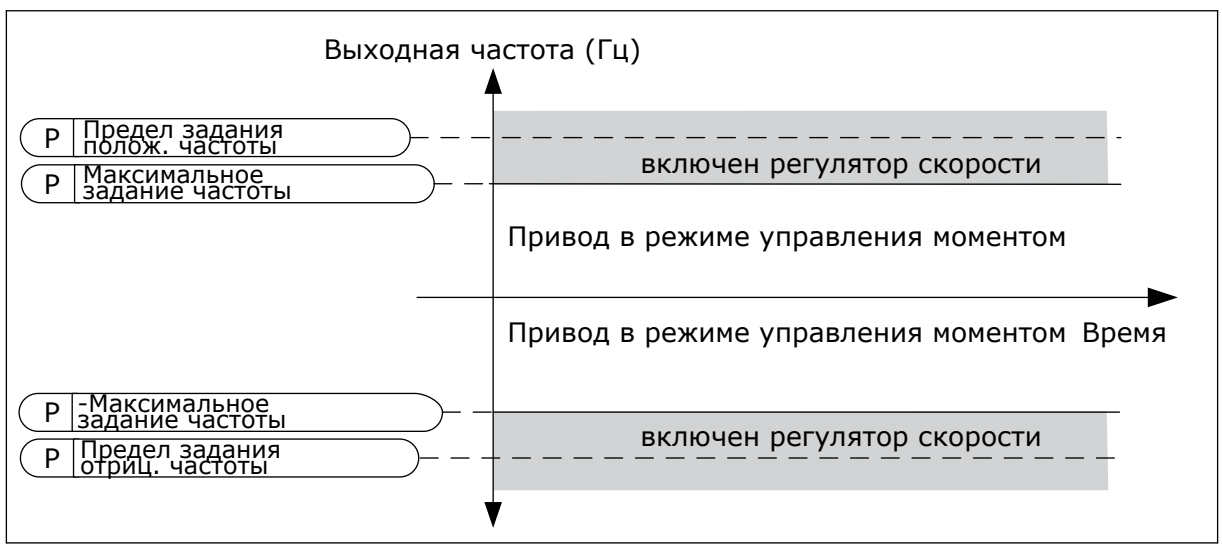

Рис. 35: Предел частоты управления моментом, выбор 0

Выбор 1 = Задание частоты для обоих направлений.

Частота ограничена фактическим заданием частоты (после генератора режима разгона/ замедления) в обоих направлениях. Т. е. выходная частота увеличивается в течение заданного времени разгона/замедления до того, пока фактический момент не сравняется с заданием момента.

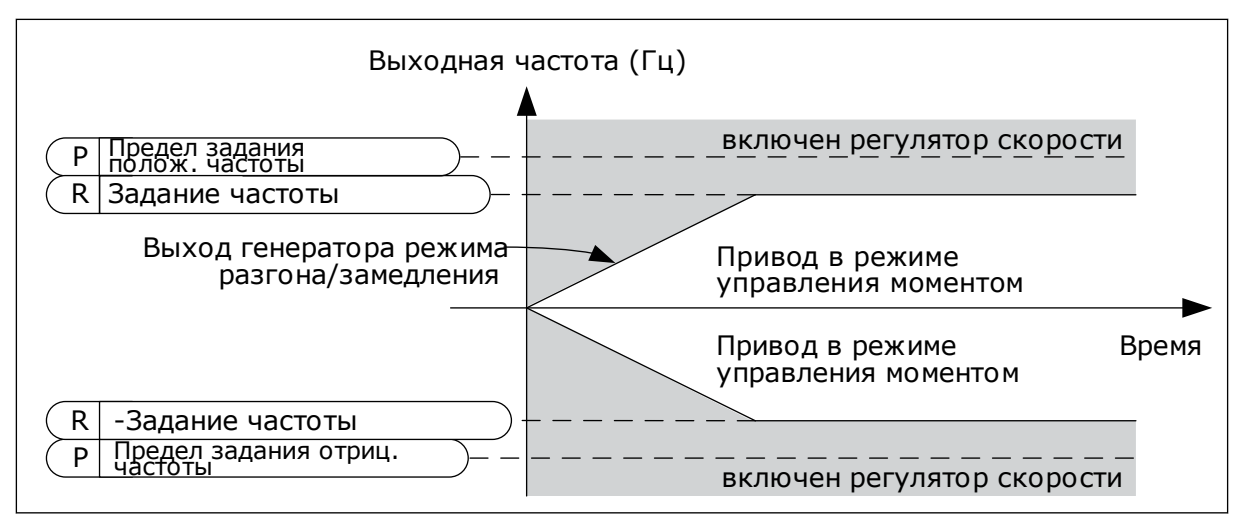

Рис. 36: Предел частоты управления моментом, выбор 1

#### $10.4.3$ УПРАВЛЕНИЕ МОМЕНТОМ ПРИ УПРАВЛЕНИИ С РАЗОМКНУТЫМ КОНТУРОМ

## РЗ.3.2.8.1 МИНИМАЛЬНАЯ ЧАСТОТА УПРАВЛЕНИЯ МОМЕНТОМ ПРИ РАЗОМКНУТОМ **KOHTYPE (ИН 636)**

Используйте этот параметр для определения предела выходной частоты, ниже которого привод работает в режиме управления частотой.

## РЗ.3.2.8.2 УСИЛЕНИЕ Р ДЛЯ УПРАВЛЕНИЯ МОМЕНТОМ ПРИ РАЗОМКНУТОМ КОНТУРЕ (ИН 639)

Используйте этот параметр для определения усиления Р для регулятора момента в режиме управления с разомкнутым контуром.

Если для усиления Р задано значение 1,0, то при ошибке по моменту в 1 % от номинального момента двигателя выходная частота изменяется на 1 Гц.

## РЗ.3.2.8.3 УСИЛЕНИЕ І ДЛЯ УПРАВЛЕНИЯ МОМЕНТОМ ПРИ РАЗОМКНУТОМ КОНТУРЕ (ИН 640)

Используйте этот параметр для определения усиления I для регулятора момента в режиме управления с разомкнутым контуром.

Если для усиления I задано значение 1.0, то в случае ошибки по моменту в 1 % от номинального момента двигателя при интегрировании достигается значение 1.0 Гц за 1 C.

#### $10.4.4$ УПРАВЛЕНИЕ МОМЕНТОМ В РЕЖИМЕ РАСШИРЕННОГО УПРАВЛЕНИЕ БЕЗ **ДАТЧИКОВ**

## РЗ.3.2.9.1 УСИЛЕНИЕ Р ДЛЯ УПРАВЛЕНИЯ МОМЕНТОМ БЕЗ ДАТЧИКОВ (ИН 1731)

Используйте этот параметр для определения усиления Р для регулятора момента в режиме управления без датчиков. Если для усиления Р задано значение 1,0, то при ошибке по моменту в 1 % от номинального момента двигателя выходная частота изменяется на 1 Гц.

Этот параметр всегда активен в режиме управления моментом без датчиков.

## РЗ.3.2.9.2 УСИЛЕНИЕ І ДЛЯ УПРАВЛЕНИЯ МОМЕНТОМ БЕЗ ДАТЧИКОВ (ИН 1732)

Используйте этот параметр для определения усиления I для регулятора момента в режиме управления без датчиков. Если для усиления I задано значение 1,0, то в случае ошибки по моменту в 1 % от номинального момента двигателя при интегрировании достигается значение 1,0 Гц за 1 с.

Этот параметр всегда активен в режиме управления моментом без датчиков.

#### 10.4.5 ПРЕДУСТАНОВЛЕННЫЕ ЧАСТОТЫ

Функции предустановленных частот могут использоваться, если в системе требуется несколько фиксированных заданий частоты. Предусмотрены восемь предустановленных заданий частоты. Выбрать предустановленное задание частоты можно с помощью цифровых входных сигналов РЗ.3.3.10, РЗ.3.3.11 и РЗ.3.3.12.

## РЗ.3.3.1 УСТАНРЕЖЧАСТ (ИН 182)

Используйте этот параметр для определения логики предустановленных частот цифрового входа.

С помощью этого параметра можно указать, какую из предустановленных частот нужно использовать в логике. Можно выбрать один из двух логических вариантов. Предустановленная частота выбирается в соответствии с количеством

активизированных цифровых входов для задания предустановленных скоростей.

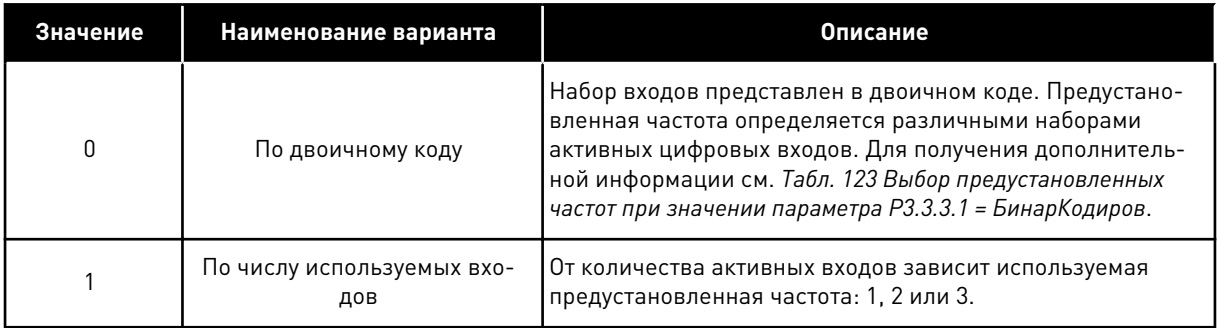

#### РЗ.3.3.2 УСТЧАСТОТ 0 (ИН 180)

Используйте этот параметр для определения предустановленного задания частоты, если используется функция предустановленных частот.

Выберите предустановленные частоты с помощью цифровых входных сигналов.

## **P3.3.3.3 VCTYACTOT 1 [UH 105]**

Используйте этот параметр для определения предустановленного задания частоты, если используется функция предустановленных частот.

Выберите предустановленные частоты с помощью цифровых входных сигналов.

## РЗ.3.3.4 УСТЧАСТОТ 2 (ИН 106)

Используйте этот параметр для определения предустановленного задания частоты, если используется функция предустановленных частот.

Выберите предустановленные частоты с помощью цифровых входных сигналов.

## *P3.3.3.5 УСТЧАСТОТ 3 (ИН 126)*

Используйте этот параметр для определения предустановленного задания частоты, если используется функция предустановленных частот.

Выберите предустановленные частоты с помощью цифровых входных сигналов.

## *P3.3.3.6 УСТЧАСТОТ 4 (ИН 127)*

Используйте этот параметр для определения предустановленного задания частоты, если используется функция предустановленных частот.

Выберите предустановленные частоты с помощью цифровых входных сигналов.

## *P3.3.3.7 УСТЧАСТОТ 5 (ИН 128)*

Используйте этот параметр для определения предустановленного задания частоты, если используется функция предустановленных частот. Выберите предустановленные частоты с помощью цифровых входных сигналов.

## *P3.3.3.8 УСТЧАСТОТ 6 (ИН 129)*

Используйте этот параметр для определения предустановленного задания частоты, если используется функция предустановленных частот.

Выберите предустановленные частоты с помощью цифровых входных сигналов.

## *P3.3.3.9 УСТЧАСТОТ 7 (ИН 130)*

Используйте этот параметр для определения предустановленного задания частоты, если используется функция предустановленных частот.

Выберите предустановленные частоты с помощью цифровых входных сигналов.

## ЗНАЧЕНИЕ 0 ВЫБИРАЕТСЯ ДЛЯ ПАРАМЕТРА P3.3.3.1:

Чтобы установить в качестве задания предустановленную частоту 0, выберите значение 0 *УстЧастот 0* для параметра P3.3.1.5 (Выбор задания управления для платы ввода/вывода А).

Чтобы выбрать предустановленную частоту от 1 до 7, подавайте сигнал на цифровые входы P3.3.3.10 (Уст Частоты 0), P3.3.3.11 (Уст частот 1) и/или P3.3.3.12 (Уст частот 2). Предустановленная частота определяется различными наборами активных цифровых входов. Более подробные сведения см. в следующей таблице. Значения предустановленных частот автоматически ограничены минимальной и максимальной частотами (P3.3.1.1 и P3.3.1.2).

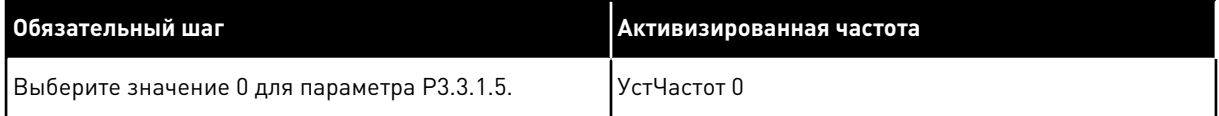

<span id="page-268-0"></span>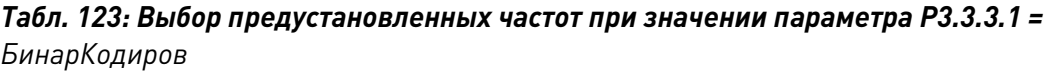

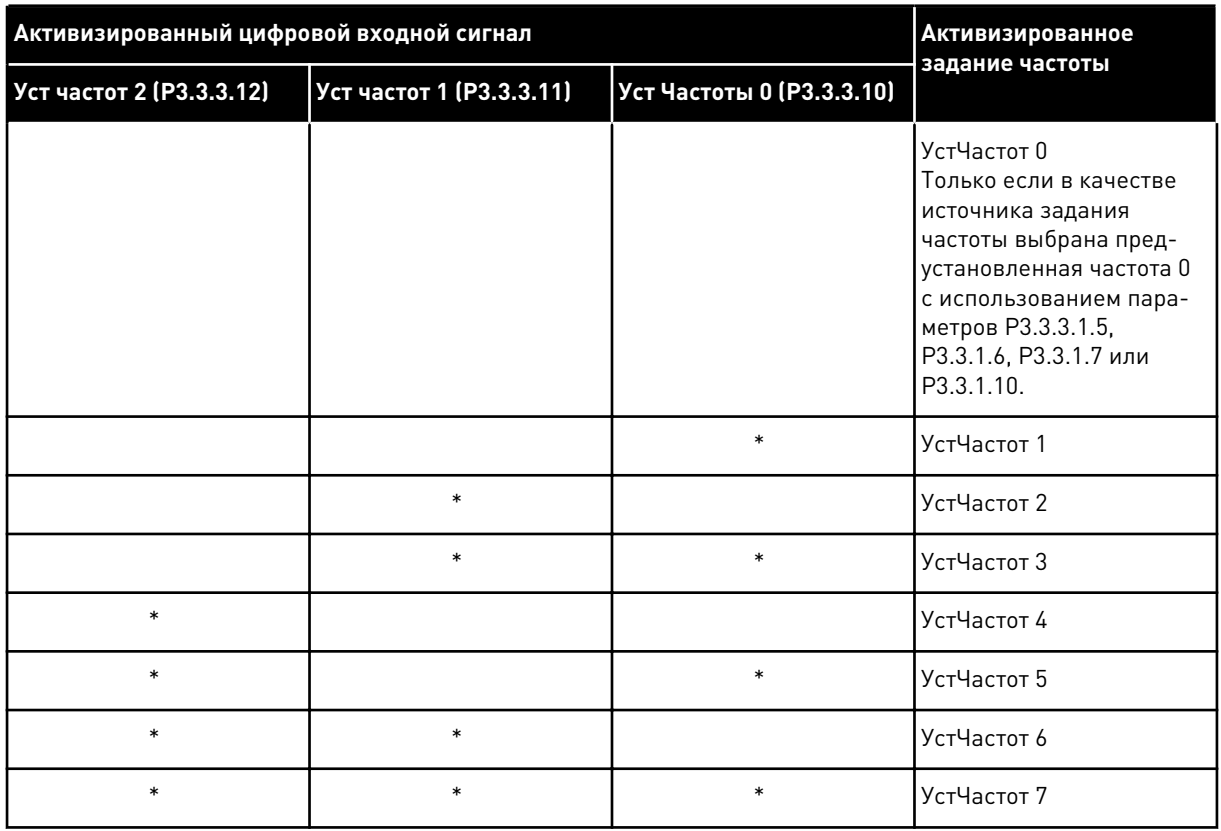

\* = вход активизирован.

## ЗНАЧЕНИЕ 1 ВЫБИРАЕТСЯ ДЛЯ ПАРАМЕТРА РЗ.3.3.1:

С различными наборами активных цифровых входов можно использовать предустановленные частоты от 1 до 3. От количества активных входов зависит используемая предустановленная частота.

| Активизированный цифровой входной сигнал |                          |                           | <b>Активизированное</b>                                                                                                    |
|------------------------------------------|--------------------------|---------------------------|----------------------------------------------------------------------------------------------------|
| Уст частот 2 (РЗ.3.3.12)                 | Уст частот 1 (Р3.3.3.11) | Уст Частоты 0 (Р3.3.3.10) | задание частоты                                                                                                    |
|                                          |                          |                           | УстЧастот 0<br>Только если в качестве<br>источника задания<br>частоты выбрана пред-<br>установленная частота 0<br>с использованием пара-<br>метров РЗ.3.3.1.5,<br>РЗ.3.1.6, РЗ.3.1.7 или<br>P3.3.1.10. |
|                                          |                          | $\ast$                    | УстЧастот 1                                                                                                    |
|                                          | $\ast$                   |                           | УстЧастот 1                                                                                                    |
| $\ast$                                   |                          |                           | УстЧастот 1                                                                                                    |
|                                          | $\ast$                   | $\ast$                    | УстЧастот 2                                                                                                    |
| $\ast$                                   |                          | $\ast$                    | УстЧастот 2                                                                                                    |
| $\ast$                                   | $\ast$                   |                           | УстЧастот 2                                                                                                    |
| *                                        | $\ast$                   | $\ast$                    | УстЧастот 3                                                                                                    |

Табл. 124: Выбор предустановленных частот при значении параметра Р3.3.3.1 = Кол-во ВХОДОВ

 $* = BXO\mu$  активизирован.

## РЗ.3.3.10 УСТ ЧАСТОТЫ 0 (ИН 419)

Используйте этот параметр для выбора цифрового входного сигнала, который используется для выбора предустановленных частот.

Этот параметр является двоичным переключателем выбора предустановленных скоростей (0-7). См. параметры с РЗ.3.3.2 по РЗ.3.3.9.

## РЗ.3.3.11 УСТ ЧАСТОТ 1 (ИН 420)

Используйте этот параметр для выбора цифрового входного сигнала, который используется для выбора предустановленных частот.

Этот параметр является двоичным переключателем выбора предустановленных скоростей (0-7). См. параметры с РЗ.3.3.2 по РЗ.3.3.9.

## РЗ.3.3.12 УСТ ЧАСТОТ 2 (ИН 421)

Используйте этот параметр для выбора цифрового входного сигнала, который используется для выбора предустановленных частот. Этот параметр является двоичным переключателем выбора предустановленных скоростей (0-7). См. параметры с РЗ.3.3.2 по РЗ.3.3.9.

Свяжите цифровой вход с этими функциями (см. главу 10.6.1 Программирование цифровых и аналоговых входов) для получения предустановленных частот 1-7. Более подробные

сведения см. в Табл. 123 Выбор предустановленных частот при значении параметра Р3.3.3.1 = БинарКодиров, а также в Табл. 43 Параметры предустановленных частот и Табл. 52 Настройки цифровых входов.

#### $10.4.6$ ПАРАМЕТРЫ ПОТЕНЦИОМЕТРА ДВИГАТЕЛЯ

Задание частоты потенциометра двигателя доступно для всех источников управления. Задание потенциометра двигателя можно изменить, только когда привод находится в состоянии вращения.

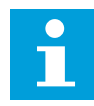

#### ПРИМЕЧАНИЕ!

Выходная частота ограничивается обычными периодами ускорения и торможения, если для нее установлено более медленное значение, чем «Время изменения скорости потенциометром двигателя».

## РЗ.3.4.1 УВ.ЗН.ПОТЕНЦ.ДВ. (ИН 418)

Используйте этот параметр для увеличения выходной частоты с помощью цифрового входного сигнала.

С помощью функции потенциометра двигателя можно увеличить и уменьшить выходную частоту. Если цифровой вход сопоставлен с параметром Ув.зн. потенц. дв. и цифровой входной сигнал активен, то выходная частота увеличивается.

Задание от потенциометра двигателя УВЕЛИЧИВАЕТСЯ до размыкания контакта.

## РЗ.3.4.2 УМ.ЗН.ПОТЕНЦ.ДВГ (ИН 417)

Используйте этот параметр для уменьшения выходной частоты с помощью цифрового входного сигнала.

С помощью функции потенциометра двигателя можно увеличить и уменьшить выходную частоту. Если цифровой вход сопоставлен с параметром Ум.зн.потенц.двг и цифровой входной сигнал активен, то выходная частота уменьшается.

Задание от потенциометра двигателя УМЕНЬШАЕТСЯ до размыкания контакта.

На увеличение или уменьшение выходной частоты при активном параметре Ув.зн.потенц.дв. или Ум.зн.потенц.двг влияют три различных параметра. К ним относятся Вр.изм.зн.птц.двг (Р3.3.4.3), Время Разгона (Р3.4.1.2) и Время Замедл (Р3.4.1.3).

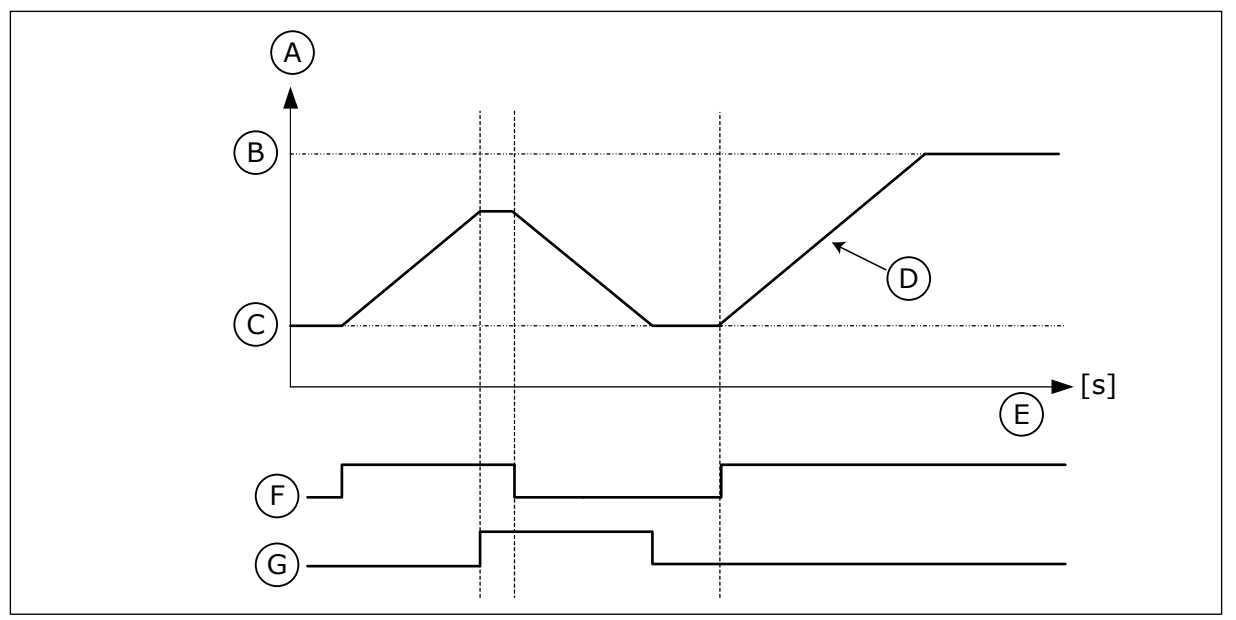

Рис. 37: Параметры потенциометра двигателя

- А. Задание частоты
- В. Макс Частота
- С. Мин Частота
- D. Время изменения скорости потенциометром двигателя
- Е. Время
- F. Ув. зн. потенц. дв.
- С. Ум.зн. потенц. двг

## РЗ.3.4.3 ВР.ИЗМ.ЗН.ПТЦ.ДВГ (ИН 331)

Используйте этот параметр для определения скорости изменения задания потенциометра двигателя при увеличении или уменьшении. Значение параметра задается в Гц/с.

## РЗ.3.4.4 СБРОС ПОТЕНЦИОМЕТРА ДВИГАТЕЛЯ (ИН 367)

Используйте этот параметр, чтобы определить логику сброса задания частоты потенциометра двигателя.

Этот параметр определяет, когда задание частоты потенциометра двигателя устанавливается на 0.

Для функции сброса существует три различных варианта выбора: нет сброса, сброс при остановке привода или сброс при отключении питания привода.

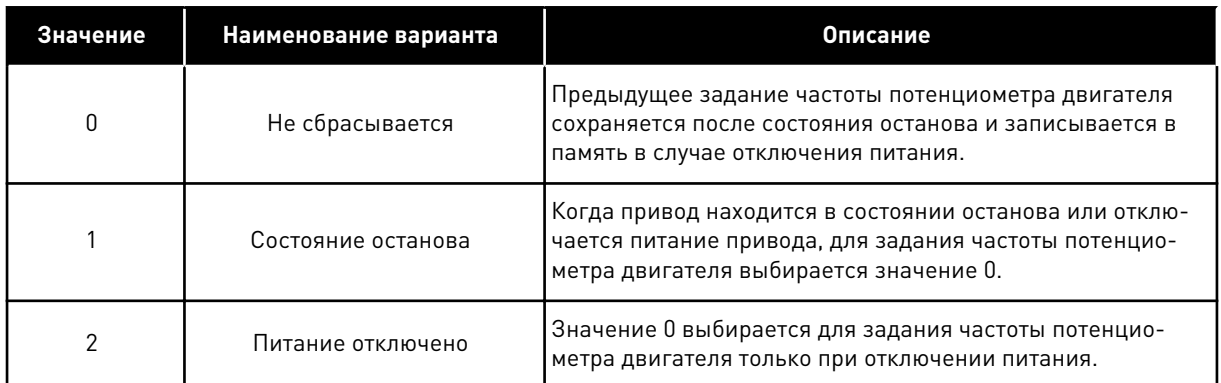

#### $10.4.7$ ПАРАМЕТРЫ ДЖОЙСТИКА

Параметры джойстика используются для управления заданием частоты или заданием момента двигателя с помощью джойстика. Чтобы управлять двигателем с помощью джойстика, следует подать сигнал от джойстика к аналоговому входу и настроить параметры джойстика.

## РЗ.3.5.1 ВЫБР СИГНАЛ ДЖОЙСТИКА (ИН 451)

Используйте этот параметр для определения аналогового входного сигнала, управляющего функцией джойстика.

Функция джойстика используется для управления заданием частоты привода или заданием момента.

## РЗ.3.5.2 МЕРТ ЗОНА ДЖОЙСТИКА (ИН 384)

Используйте этот параметр для определения мертвой зоны джойстика. Малые значения задания момента в районе нуля можно проигнорировать, если задать это значение больше нуля. Если аналоговый входной сигнал находится в пределах 0 и 0  $\pm$ значение данного параметра, задание джойстика устанавливается равным 0.

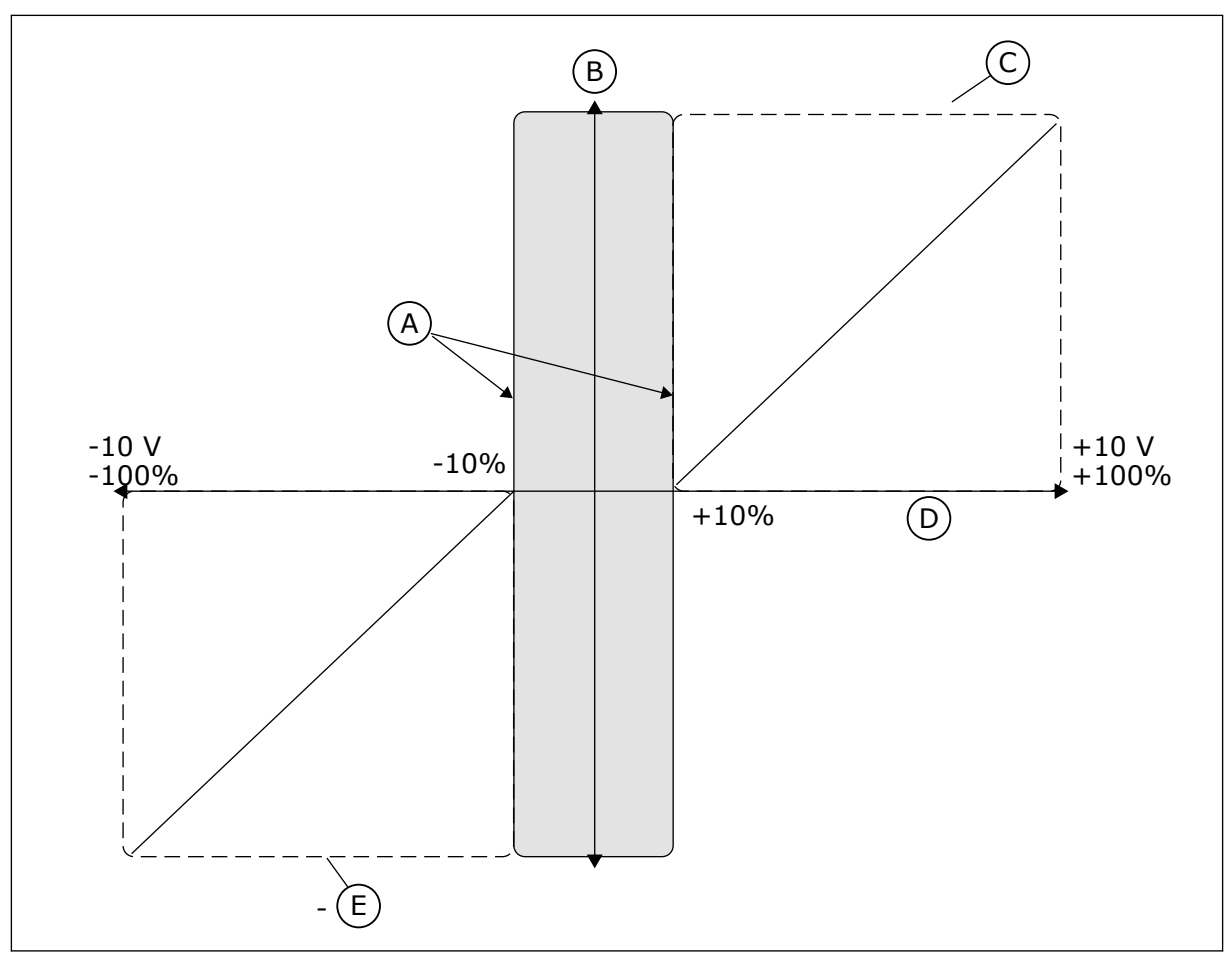

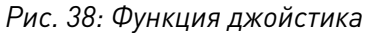

- А. Зона нечувствительности для джойстика на аналоговом входе = 10 %
- В. Задание
- C. MaxFreq
- **D.** Аналоговый вход
- E. MaxFreg

## РЗ.3.5.3 ЗОНА СПЯЩЕГО РЕЖИМА ДЖОЙСТИКА (ИН 385)

Используйте этот параметр для определения зоны спящего режима джойстика. Преобразователь частоты останавливается, если задание джойстика остается в зоне спящего режима на протяжении времени, превышающего время, указанное в параметре РЗ.3.5.4 ЗадержПауз джойстика.

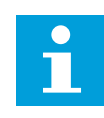

## ПРИМЕЧАНИЕ!

Функция спящего режима доступна только в том случае, если для управления заданием частоты используется джойстик.

## РЗ.3.5.4 ЗАДЕРЖПАУЗ ДЖОЙСТИКА (ИН 386)

Используйте этот параметр для определения задержки перехода джойстика в спящий режим.

Если задание джойстика остается в зоне спящего режима на протяжении времени, превышающего задержку перехода в спящий режим, привод останавливается и активируется спящий режим.

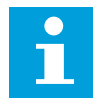

#### **ПРИМЕЧАНИЕ!**

Функция спящего режима джойстика отключена, если значение данного параметра равно нулю.

#### 10.4.8 ПАРАМЕТРЫ ТОЛЧКОВОГО РЕЖИМА

Функция толчкового режима используется для кратковременного переопределения нормального управления. Эта функция может использоваться, например, для медленного управления процессом в определенном состоянии или положении при выполнении работ по техническому обслуживанию. При этом не нужно менять источник управления привода или значения других параметров.

Функцию толчкового режима можно активизировать, только когда привод находится в состоянии останова. Можно использовать два двунаправленных задания частоты. Функцию толчкового режима можно активизировать или по шине Fieldbus, или цифровым входным сигналом. Для функции толчкового режима предусмотрено собственное время изменения скорости, которое всегда используется в толчковом режиме.

Функция толчкового режима запускает привод при выбранном задании. Новая команда пуска при этом не требуется. Источник сигнала управления не оказывает влияния на работу функции.

Толчковый режим можно активизировать по шине Fieldbus в режиме транзитной передачи с помощью битов 10 и 11 команды управления.

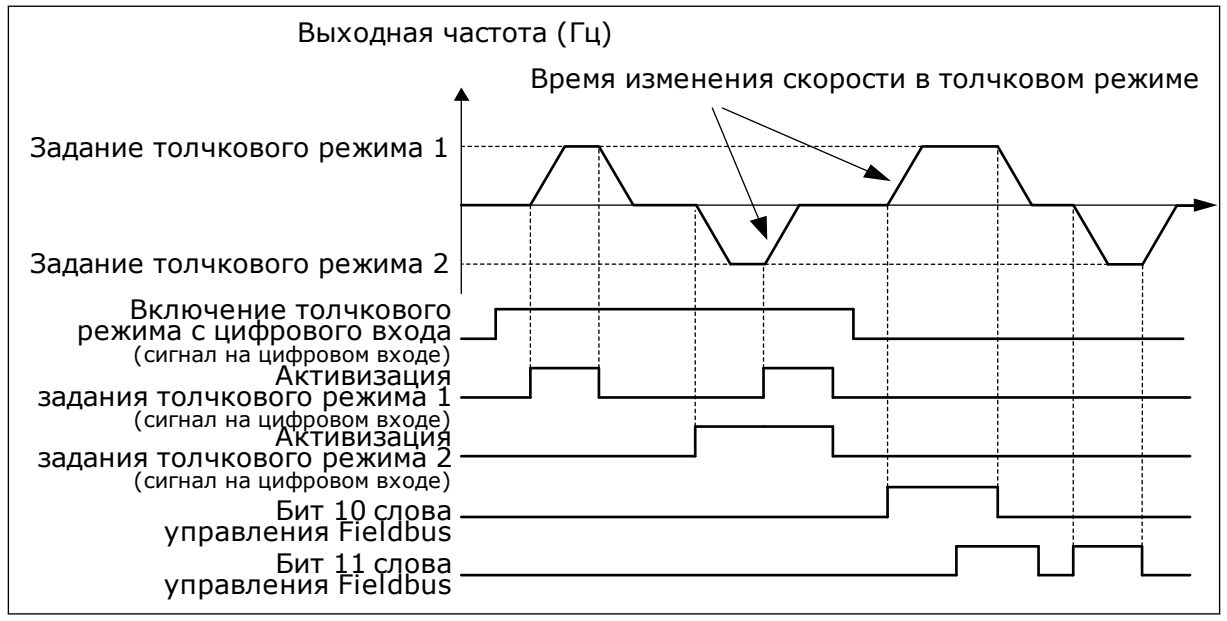

Рис. 39: Параметры толчкового режима

## РЗ.3.6.1 ВКЛ ТОЛЧКОВ. ПУСК ЦВХ (ИН 532)

Используйте этот параметр для включения команд толчкового режима с цифровых входов.

Этот параметр определяет цифровой входной сигнал, который используется для разрешения команд толчкового режима с цифровых входов. Этот сигнал не влияет на команды толчкового режима, которые поступают по шине Fieldbus.

## *P3.3.6.2 ЗАД. ТОЛЧ.ПУСК 1 АКТ (ИН 530)*

Используйте этот параметр для определения цифровых входных сигналов, которые активируют функцию толчкового режима.

Этот параметр определяет цифровой входной сигнал, который используется, чтобы устанавливать задание частоты для функции толчкового режима и запускать привод. Этот цифровой входной сигнал можно использовать, только если активен сигнал «Вкл толчков.пуск ЦВх».

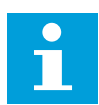

## **ПРИМЕЧАНИЕ!**

Привод запускается, если сигнал «Включение толчкового режима с цифрового входа» и этот цифровой вход активизированы.

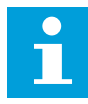

## **ПРИМЕЧАНИЕ!**

Привод останавливается, если оба сигнала активизации активны одновременно.

## *P3.3.6.3 ЗАД. ТОЛЧ.ПУСК 2 АКТ (ИН 531)*

Используйте этот параметр для определения цифровых входных сигналов, которые активируют функцию толчкового режима.

Этот параметр определяет цифровой входной сигнал, который используется, чтобы устанавливать задание частоты для функции толчкового режима и запускать привод. Этот цифровой входной сигнал можно использовать, только если активен сигнал «Вкл толчков.пуск ЦВх».

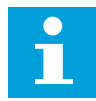

## **ПРИМЕЧАНИЕ!**

Привод запускается, если сигнал «Включение толчкового режима с цифрового входа» и этот цифровой вход активизированы.

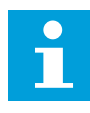

## **ПРИМЕЧАНИЕ!**

Привод останавливается, если оба сигнала активизации активны одновременно.

## *P3.3.6.4 ЗАДАНН. ТОЛЧК ПУСК 1 (ИН 1239)*

Используйте этот параметр для определения заданий частот для функции толчкового режима.

С помощью параметров P3.3.6.4 и P3.3.6.5 можно устанавливать задания частоты для функции толчкового режима. Задания частоты являются двунаправленными. Команда реверса не влияет на направление заданий толчкового режима. Задание для прямого направления определяется как положительное значение, а для обратного направления — как отрицательное. Функцию толчкового режима можно активизировать цифровыми входными сигналами или по шине Fieldbus в режиме транзитной передачи с помощью битов 10 и 11 команды управления.

## РЗ.3.6.5 ЗАДАНН. ТОЛЧК ПУСК 2 (ИН 1240)

Используйте этот параметр для определения заданий частот для функции толчкового режима.

С помощью параметров РЗ.3.6.4 и РЗ.3.6.5 можно устанавливать задания частоты для функции толчкового режима. Задания частоты являются двунаправленными. Команда реверса не влияет на направление заданий толчкового режима. Задание для прямого направления определяется как положительное значение, а для обратного направления - как отрицательное. Функцию толчкового режима можно активизировать цифровыми входными сигналами или по шине Fieldbus в режиме транзитной передачи с помощью битов 10 и 11 команды управления.

## РЗ.3.6.6 ЛИН.ИЗМ.ТОЛЧК. ПУСКА (ИН 1257)

Используйте этот параметр для определения времени линейного изменения, если активен толчковый режим.

Этот параметр определяет время ускорения и торможения, если активна функция толчкового режима.

#### $10.5$ НАСТРОЙКА ЛИНЕЙНОГО РАЗГОНА/ЗАМЕДЛЕНИЯ И ТОРМОЗОВ

#### $10.5.1$ ИЗМЕНЕНИЕ СКОРОСТИ 1

## РЗ.4.1.1 ФОРМА ИЗМ СКОР1 (ИН 500)

Используйте этот параметр, чтобы сделать более плавными начало и конец линейного разгона и замедления.

С помощью параметров Форма кривой изменения скорости 1 и Форма кривой изменения скорости 2 можно менять величину S-образности кривой изменения скорости. Если задано значение 0,0 %, кривая изменения скорости является чисто линейной. При этом разгон и замедление начинаются немедленно после изменения сигнала задания.

При задании этого параметра в пределах 1,0-100,0 % получаем S-образную кривую разгона/замедления. Эта функция обычно используется для уменьшения механической эрозии компонентов и пиков тока при изменении задания. Время разгона можно менять с помощью параметров РЗ.4.1.2 (Время Разгона1) и РЗ.4.1.3 (Время Замедл 1).

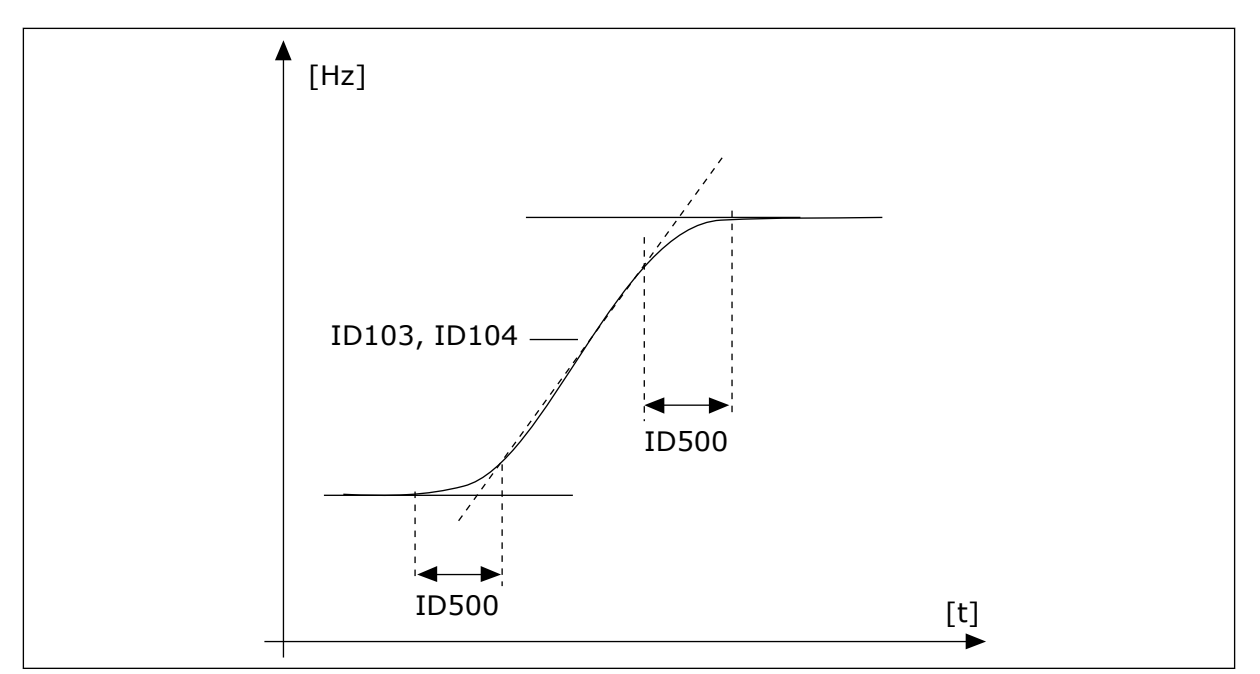

Рис. 40: Кривая разгона/замедления (S-образная характеристика)

## РЗ.4.1.2 ВРЕМЯ РАЗГОНА1 (ИН 103)

Используйте этот параметр для определения времени, необходимого для увеличения выходной частоты от нуля до максимальной частоты.

## РЗ.4.1.3 ВРЕМЯ ЗАМЕДЛ 1 (ИН 104)

Используйте этот параметр для определения времени, необходимого для уменьшения выходной частоты от максимальной до нулевой.

#### $10.5.2$ ИЗМЕНЕНИЕ СКОРОСТИ 2

## РЗ.4.2.1 ФОРМА ИЗМ СКОР2 (ИН 501)

Используйте этот параметр, чтобы сделать более плавными начало и конец линейного разгона и замедления.

С помощью параметров Форма кривой изменения скорости 1 и Форма кривой изменения скорости 2 можно менять величину S-образности кривой изменения скорости. Если задано значение 0,0 %, кривая изменения скорости является чисто линейной. При этом разгон и замедление начинаются немедленно после изменения сигнала задания.

При задании этого параметра в пределах 1,0-100,0 % получаем S-образную кривую разгона/замедления. Эта функция обычно используется для уменьшения механической эрозии компонентов и пиков тока при изменении задания. Время разгона можно менять с помощью параметров РЗ.4.2.2 (Время Разгона2) и РЗ.4.2.3 (Время Замедл 2).

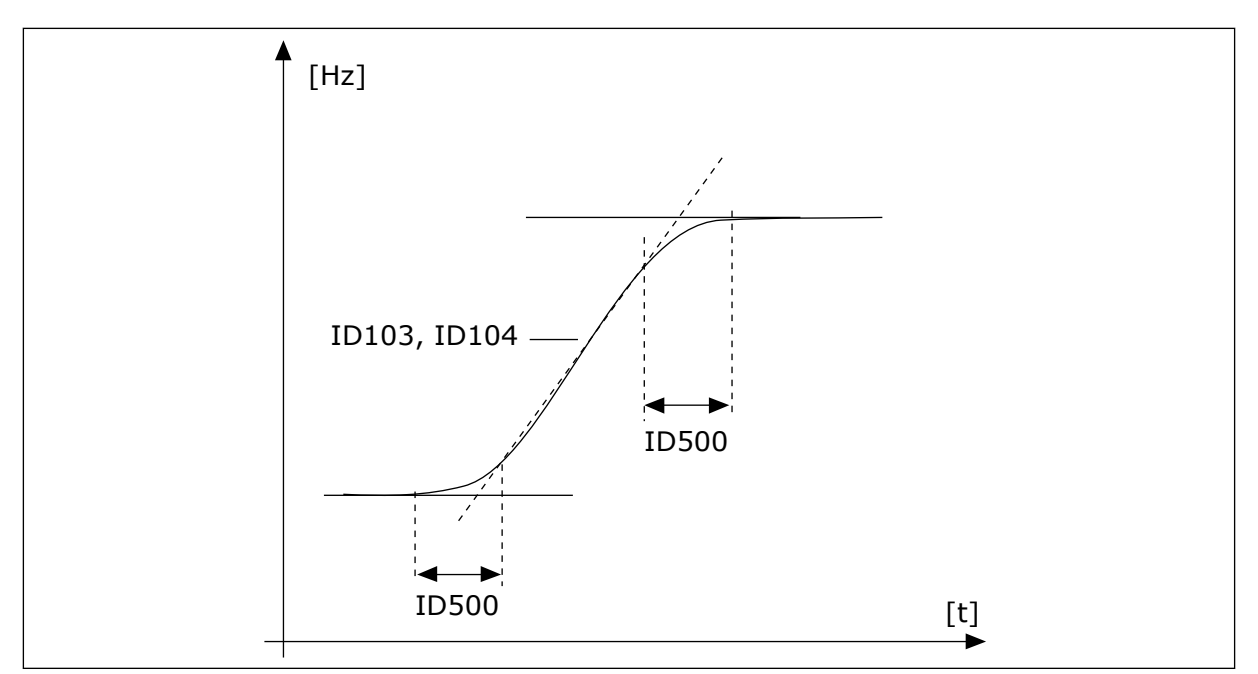

Рис. 41: Кривая разгона/замедления (S-образная характеристика)

## РЗ.4.2.2 ВРЕМЯ РАЗГОНА2 (ИН 502)

Используйте этот параметр для определения времени, необходимого для увеличения выходной частоты от нуля до максимальной частоты.

## РЗ.4.2.3 ВРЕМЯ ЗАМЕДЛ 2 (ИН 503)

Используйте этот параметр для определения времени, необходимого для уменьшения выходной частоты от максимальной до нулевой.

## РЗ.4.2.4 ВЫБОР ЛИНЕЙН ИЗМ 2 (ИН 408)

Используйте этот параметр для выбора линейного изменения 1 или линейного изменения 2.

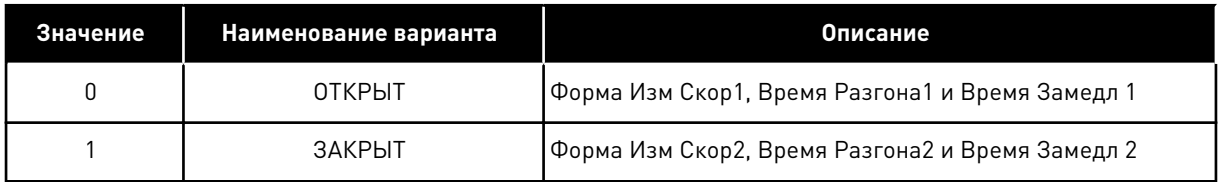

#### $10.5.3$ ПУСК НАМАГНИЧ.

## РЗ.4.3.1 ПУСКНАМАГНИЧТОК (ИН 517)

Используйте этот параметр для определения постоянного тока, который подается на двигатель при пуске.

Функция намагничивания для пуска отключена, если значение данного параметра равно нулю.

## РЗ.4.3.2 ПУСКНАМАГНВРЕМЯ (ИН 516)

Используйте этот параметр для определения времени, в течение которого на двигатель подается постоянный ток перед разгоном.

#### $10.5.4$ ТОРМОЗ ПОСТОЯННОГО ТОКА

## РЗ.4.4.1 ТОК ТОРМПОСТТОКО (ИН 507)

Используйте этот параметр для определения тока, который подается на двигатель при торможении постоянным током.

Функция торможения постоянным током отключена, если значение данного параметра равно нулю.

## РЗ.4.4.2 СТОПВРТОРМПОСТОК (ИН 508)

Используйте этот параметр для определения включения и выключения тормозов, а также для определения времени торможения при остановке двигателя.

Функция торможения постоянным током отключена, если значение данного параметра равно нулю.

## РЗ.4.4.3 ЧАСТОТА, ПРИ КОТОРОЙ ВКЛЮЧАЕТСЯ ТОРМОЖЕНИЕ ПОСТОЯННЫМ ТОКОМ ПРИ ОСТАНОВЕ С ЛИНЕЙНЫМ ЗАМЕДЛЕНИЕМ (ИН 515)

Используйте этот параметр для определения выходной частоты, при которой запускается торможение постоянным током.

#### $10.5.5$ ТОРМОЖЕНИЕ МАГНИТНЫМ ПОТОКОМ

## РЗ.4.5.1 ИНДУКТ ТОРМОЖЕН (ИН 520)

Используйте этот параметр для включения функции торможения магнитным потоком. Торможение магнитным потоком можно использовать в качестве альтернативы торможению постоянным током. Торможение магнитным потоком повышает тормозную способность в тех случаях, когда не применяются дополнительные тормозные резисторы.

Когда требуется осуществить торможение, система снижает частоту, а магнитный поток в двигателе усиливается. В результате способность двигателя к торможению повышается. Скорость вращения двигателя при таком торможении остается регулируемой.

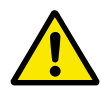

## ОСТОРОЖНО!

Функцию торможения следует использовать с перерывами. При торможении магнитным потоком на двигателе происходит превращение энергии в теплоту, что может привести к повреждению двигателя.

## РЗ.4.5.2 ТОК ТОРМОЖЕНИЯ МАГНИТНЫМ ПОТОКОМ (ИН 519)

Используйте этот параметр для определения текущего уровня торможения магнитным потоком.

#### <span id="page-280-0"></span> $10.6$ КОНФИГУРАЦИЯ ВВОДА/ВЫВОДА

#### 10.6.1 ПРОГРАММИРОВАНИЕ ЦИФРОВЫХ И АНАЛОГОВЫХ ВХОДОВ

Программирование входов привода переменного тока отличается гибкостью. Доступные входы на стандартной и дополнительной платах ввода/вывода могут использоваться для различных функций произвольно.

Доступные средства ввода/вывода можно расширять с помощью дополнительных плат. Эти платы вставляются в гнезда С, D и Е. Установка дополнительных плат более подробно описана в руководстве по установке.

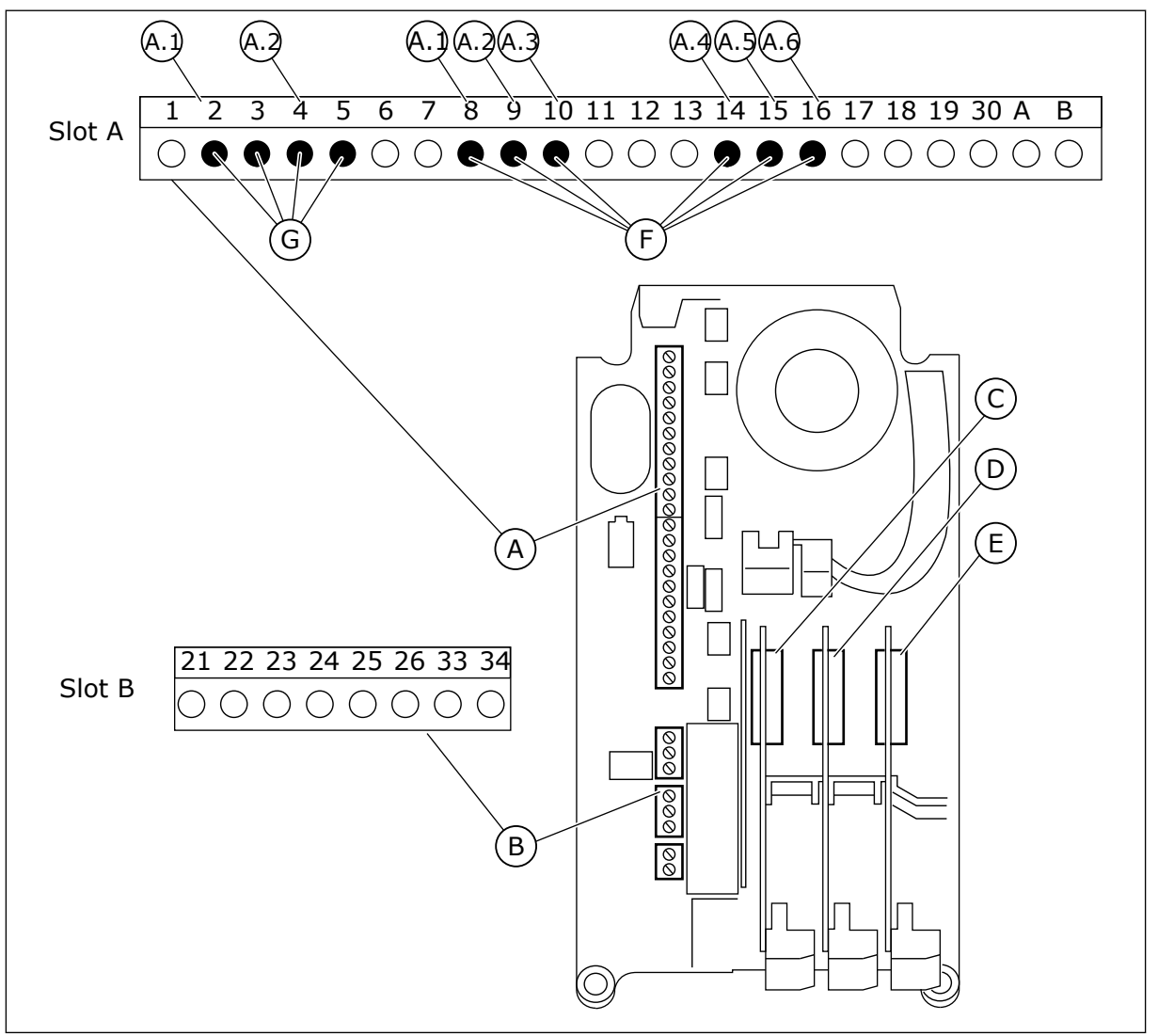

Рис. 42: Гнезда и программируемые входы дополнительных плат

- А. Стандартное гнездо платы А и его клеммы
- В. Стандартное гнездо платы В и его клеммы
- С. Гнездо дополнительной платы С
- D. Гнездо дополнительной платы D
- Е. Гнездо дополнительной платы Е
- **F.** Программируемые цифровые входы  $(DI)$
- С. Программируемые аналоговые входы  $[A]$

## 10.6.1.1 Программирование цифровых входов

Функции, применимые для цифровых входов, организованы аналогично параметрам в группе параметров M3.5.1. Чтобы функцию для цифрового входа, установите соответствующее значение параметра. Перечень применимых функций показан в *[Табл.](#page-129-0)  [52 Настройки цифровых входов](#page-129-0)*.

## **Пример**

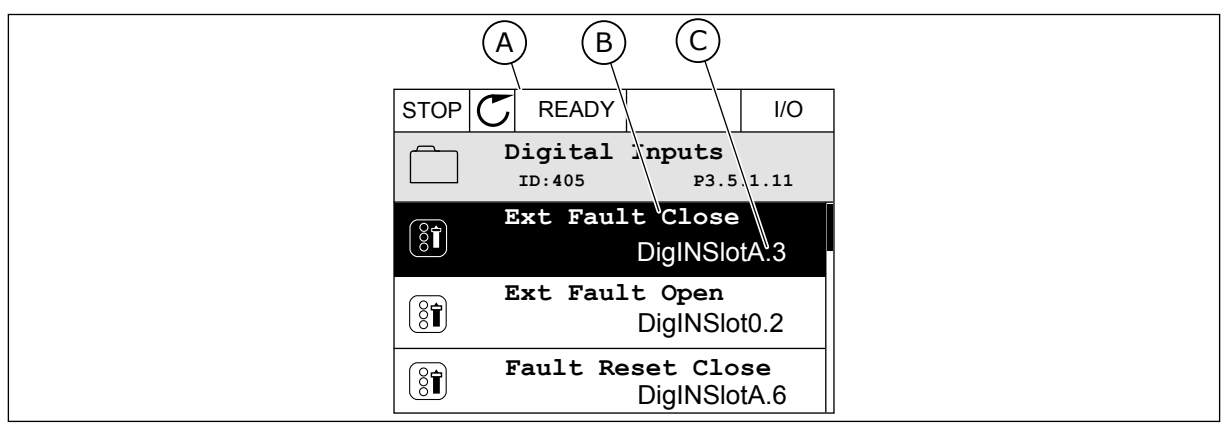

*Рис. 43: Меню цифровых входов на графическом дисплее*

- A. Графический дисплей
- B. Название параметра, т. е. его функция
- C. Значение параметра, т. е. заданный цифровой вход

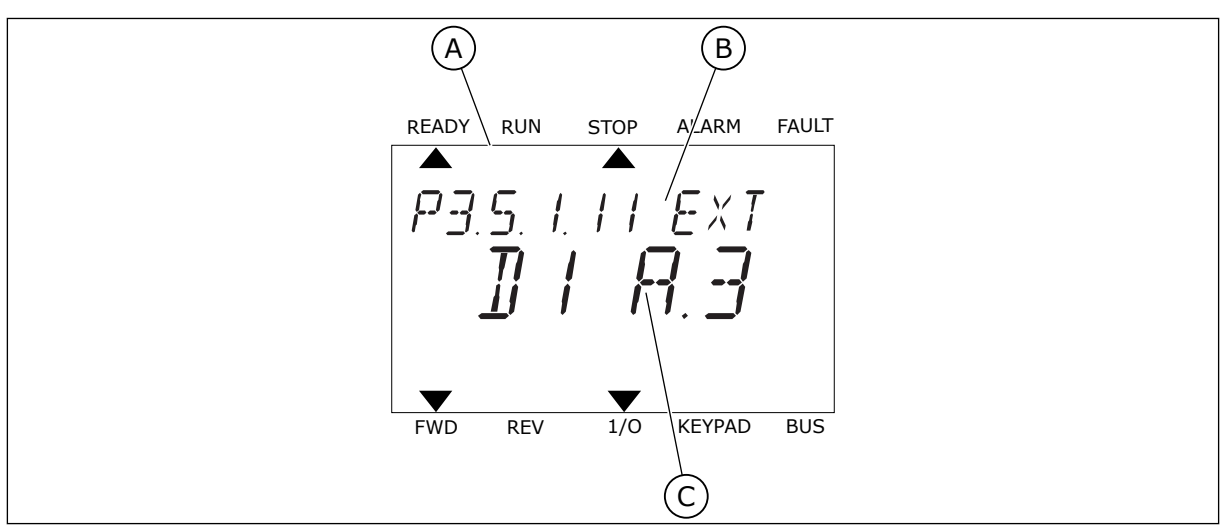

*Рис. 44: Меню цифровых входов на текстовом дисплее*

A. Текстовый дисплей

- C. Значение параметра, т. е. заданный цифровой вход
- B. Название параметра, т. е. его функция

На стандартной плате ввода/вывода доступны шесть цифровых входов: клеммы 8, 9, 10, 14, 15 и 16 гнезда А.

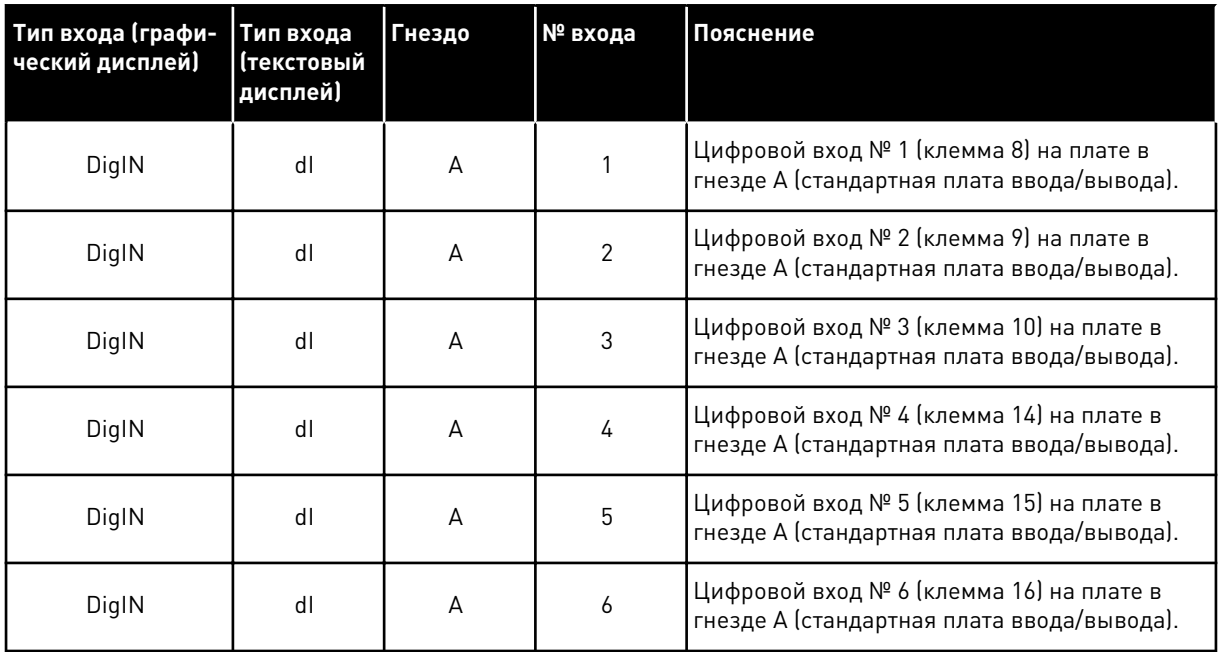

Функция Внеш Отказ Замык, расположенная в меню M3.5.1, соответствует параметру P3.5.1.11. По умолчанию ему присвоено значение ДискрВх МесПлатA.3 на графическом дисплее и dI A.3 на текстовом дисплее. После того как выбор будет сделан, цифровой сигнал, подаваемый на цифровой вход DI3 (клемма 10) управляет замыканием при внешнем отказе.

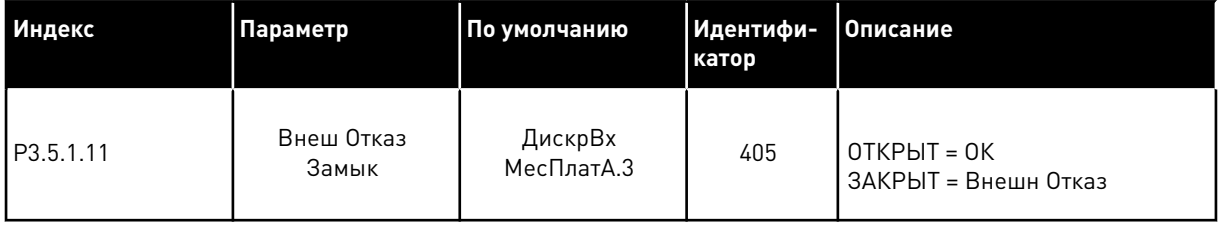

Выполните следующие шаги, чтобы вместо входа DI3 выбрать, например, вход DI6 (клемма 16) на стандартной плате ввода/вывода.

## ПРОГРАММИРОВАНИЕ С ИСПОЛЬЗОВАНИЕМ ГРАФИЧЕСКОГО ДИСПЛЕЯ

1 Выберите значение параметра. Чтобы перейти в режим редактирования, нажмите кнопку со стрелкой вправо.

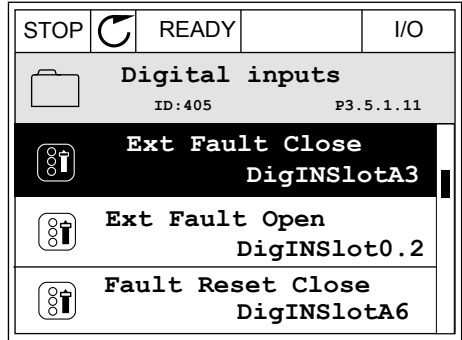

- $\mathfrak{p}$ Вы перешли в режим редактирования, о чем свидетельствует мигающее и подчеркнутое значение гнезда ДискрВх МесПлатА. Если доступно больше цифровых входов, например на дополнительных платах, которые установлены в гнезда С, D или Е, эти входы также можно выбрать.
- $\mathcal C$ **STOP READY**  $I/O$ Ext Fault Close  $\left[\begin{matrix} 8 \\ 0 \end{matrix}\right]$ P3.5.1.11 ID:405  $\sim 1$ ╱ DigIN SlotA.3- $\checkmark$  $\pm 1$ Min: Max:
- 3 Нажмите кнопку со стрелкой вправо еще раз, чтобы активизировать значение клеммы 3

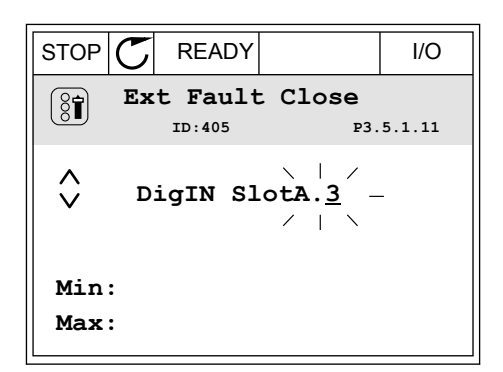

 $\overline{4}$ Нажмите кнопку со стрелкой вверх три раза, чтобы изменить значение клеммы на 6. Чтобы принять изменение, нажмите кнопку ОК.

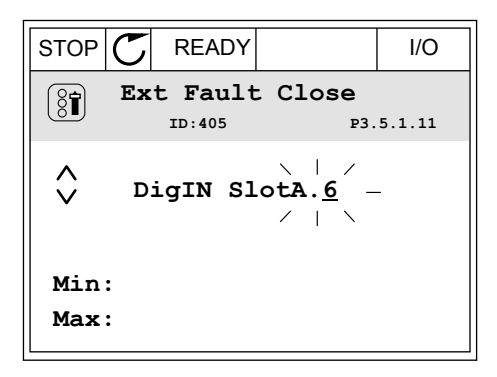

 $5\overline{)}$ Если цифровой вход DI6 уже используется для другой функции, отображается сообщение. Любое из значений можно изменить.

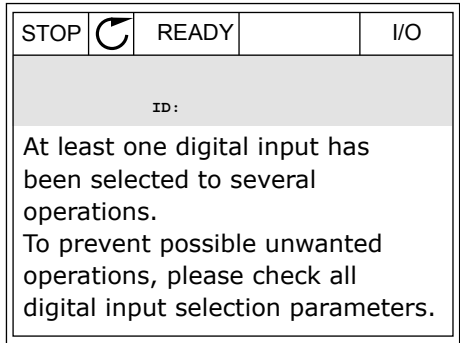

## ПРОГРАММИРОВАНИЕ С ИСПОЛЬЗОВАНИЕМ ТЕКСТОВОГО ДИСПЛЕЯ

1 Выберите значение параметра. Чтобы перейти в режим редактирования, нажмите кнопку ОК.

- 2 Вы перешли в режим редактирования, о чем свидетельствует мигающая буква D. Если доступно больше цифровых входов, например на дополнительных платах, которые установлены в гнезда C, D или E, эти входы также можно выбрать.
- 3 Нажмите кнопку со стрелкой вправо еще раз, чтобы активизировать значение клеммы 3 Буква D прекращает мигать.

4 Нажмите кнопку со стрелкой вверх три раза, чтобы изменить значение клеммы на 6. Чтобы принять изменение, нажмите кнопку ОК.

P3.5. I. I I. EXT  $7177$ FWD REV 1/O KEYPAD BUS

READY RUN STOP ALARM FAULT

 $\blacktriangleright$ 

 $\blacktriangle$ 

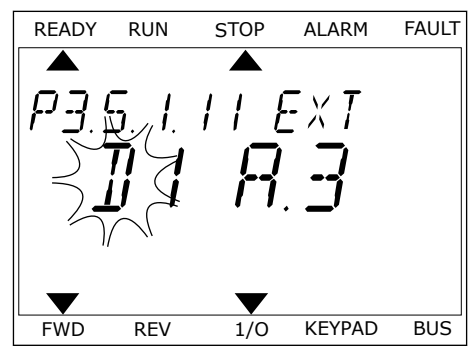

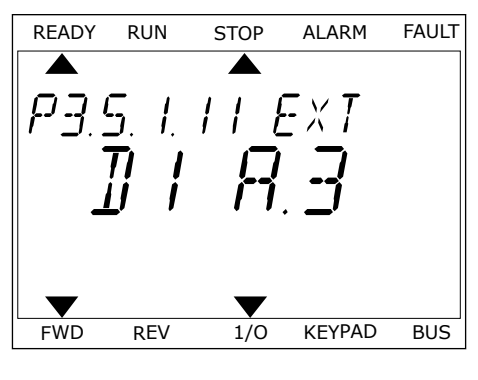

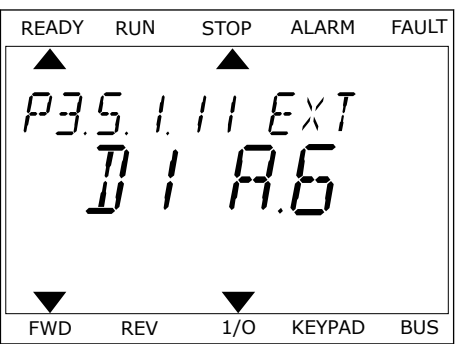

5 Если цифровой вход DI6 уже используется для другой функции, на экране прокручивается соответствующее сообщение. Любое из значений можно изменить

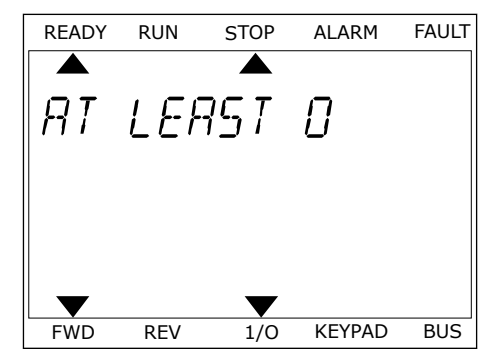

После выполнения этих шагов цифровой сигнал, подаваемый на цифровой вход DI6, управляет замыканием при внешнем отказе.

Значение этой функции может иметь вид ДискрВх МесПлат0.1 на графическом дисплее или dl 0.1 на текстовом дисплее. В таком случае функция не сопоставлена ни с какой клеммой или со входа постоянно принимается значение «ОТКР.». Это значение по умолчанию используется для большинства параметров в группе МЗ.5.1.

Однако с некоторых входов по умолчанию всегда принимается значение «ЗАКР.». Значение отображается как ДискрВх МесПлат0.2 на графическом дисплее и dl 0.2 на текстовом дисплее.

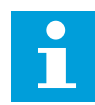

#### **ПРИМЕЧАНИЕ!**

Можно также связать цифровые входы с временными каналами. Более подробные сведения см. в Табл. 89 Настройки функции спящего режима.

#### 10.6.1.2 Программирование аналоговых входов

Для аналогового сигнала задания частоты можно выбрать один из доступных аналоговых входов.

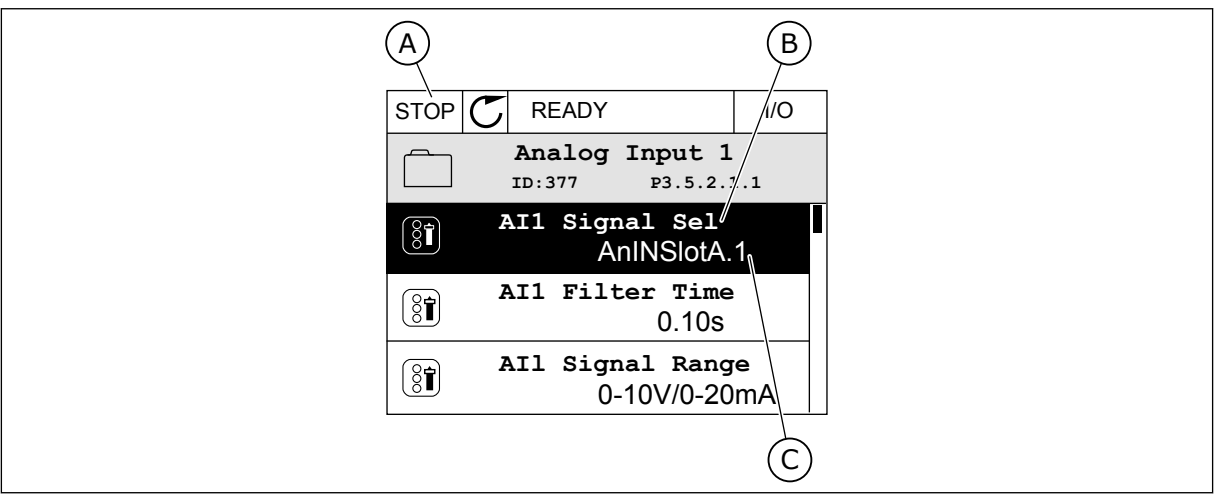

Рис. 45: Меню аналоговых входов на графическом дисплее

- А. Графический дисплей
- В. Название параметра

С. Значение параметра, т. е. заданный аналоговый вход

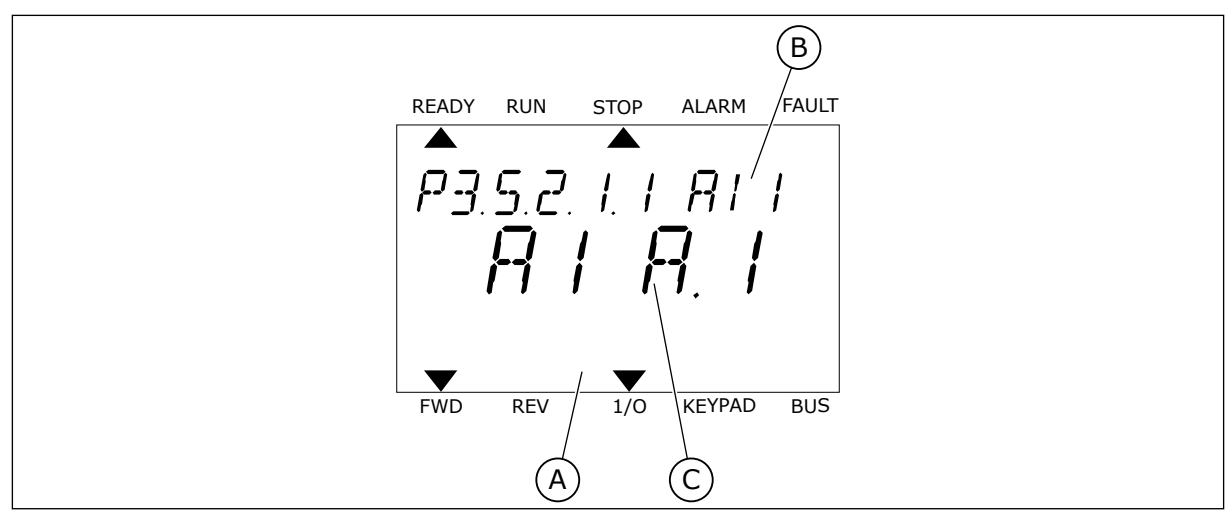

Рис. 46: Меню аналоговых входов на текстовом дисплее

А. Текстовый дисплей В. Название параметра С. Значение параметра, т. е. заданный аналоговый вход

На стандартной плате ввода/вывода доступны два аналоговых входа: клеммы 2/3 и 4/5 гнезда А.

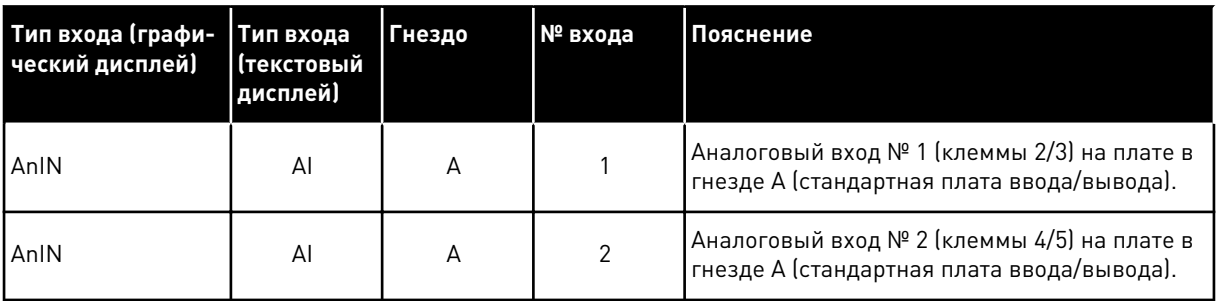

Параметр Р3.5.2.1.1 Выбор сигнала Al1 расположен в меню М3.5.2.1. По умолчанию параметру присвоено значение AnIN SlotA.1 на графическом дисплее и AI А.1 на текстовом дисплее. Для аналогового сигнала задания частоты Al1 в данный момент используется аналоговый вход на клеммах 2/3. С помощью DIP-переключателей задайте использование напряжения или тока для передачи значения сигнала. Более подробная информация приведена в руководстве по установке.

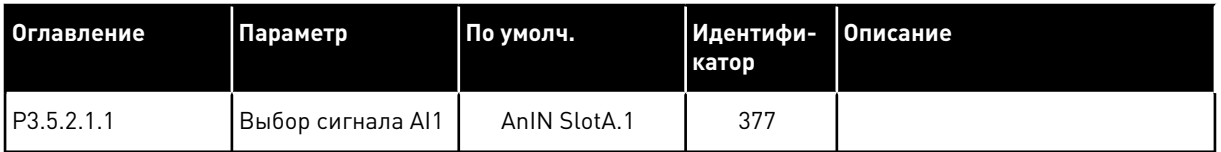

Если вместо АІ1 должен использоваться аналоговый вход на дополнительной плате в гнезде С, выполните следующие действия.

## ПРОГРАММИРОВАНИЕ АНАЛОГОВЫХ ВХОДОВ НА ГРАФИЧЕСКОМ ДИСПЛЕЕ

1 Для выбора параметра нажмите кнопку со стрелкой вправо.  $\|\text{STOP}[\mathbb{C}]$  READY  $\|\text{ }$  I/O

2 Вы перешли в режим редактирования, о чем свидетельствует мигающее и подчеркнутое значение гнезда AnIN SlotA.

3 Нажмите кнопку со стрелкой вверх, чтобы изменить значение гнезда на AnIN SlotC. Чтобы принять изменение, нажмите кнопку ОК.

- ПРОГРАММИРОВАНИЕ АНАЛОГОВЫХ ВХОДОВ НА ТЕКСТОВОМ ДИСПЛЕЕ
- 1 Для выбора параметра нажмите кнопку ОК.

# READY RUN STOP ALARM FAULT  $\blacktriangle$ ▲ P3.5.2. I. I. AT I  $B \, \, \cdot \, \, B$ FWD REV 1/0 KEYPAD BUS

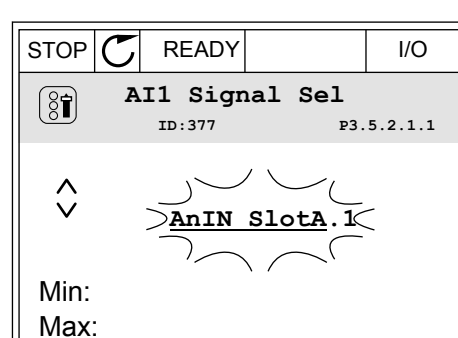

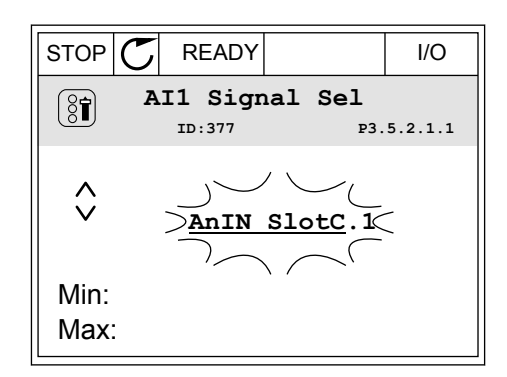

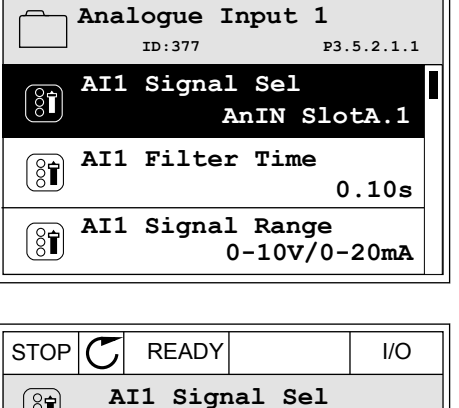
$\overline{2}$ Вы перешли в режим редактирования, о чем свидетельствует мигающая буква А.

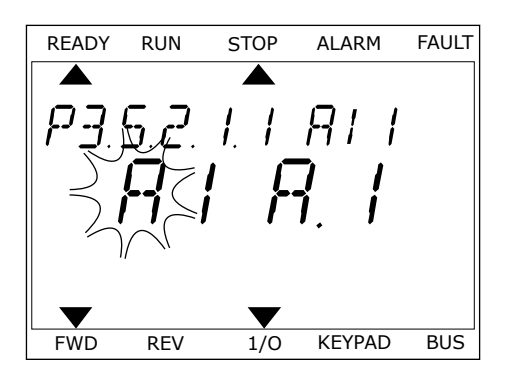

 $\mathbf{3}$ Нажмите кнопку со стрелкой вверх, чтобы изменить значение гнезда на С. Чтобы принять изменение, нажмите кнопку ОК.

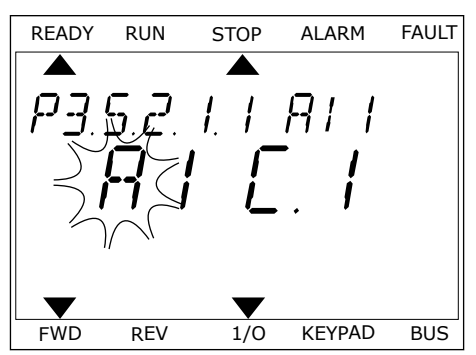

# 10.6.1.3 Описание источников сигнала

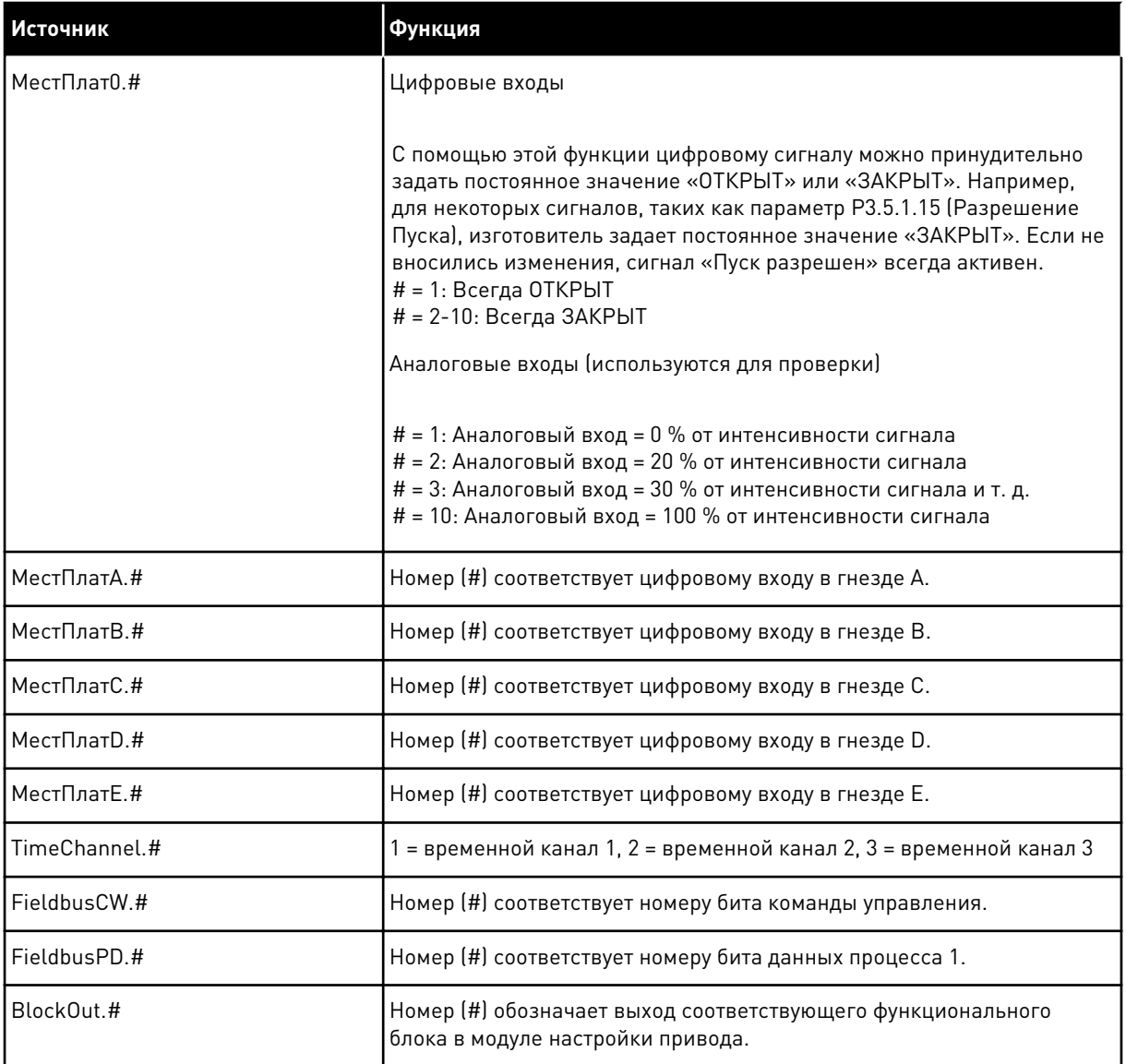

a dheegaal isku markaalada waxaa ka mid ah dheegaal isku mid ah dheegaal isku mid ah dheegaal isku mid ah dhe<br>Marka waxaa ka mid ah dheegaal isku mid ah dheegaal isku mid ah dheegaal isku mid ah dheegaal isku mid ah dhe

#### <span id="page-290-0"></span>10.6.2 ИСПОЛЬЗУЕМЫЕ ПО УМОЛЧАНИЮ ФУНКЦИИ ПРОГРАММИРУЕМЫХ ВХОДОВ

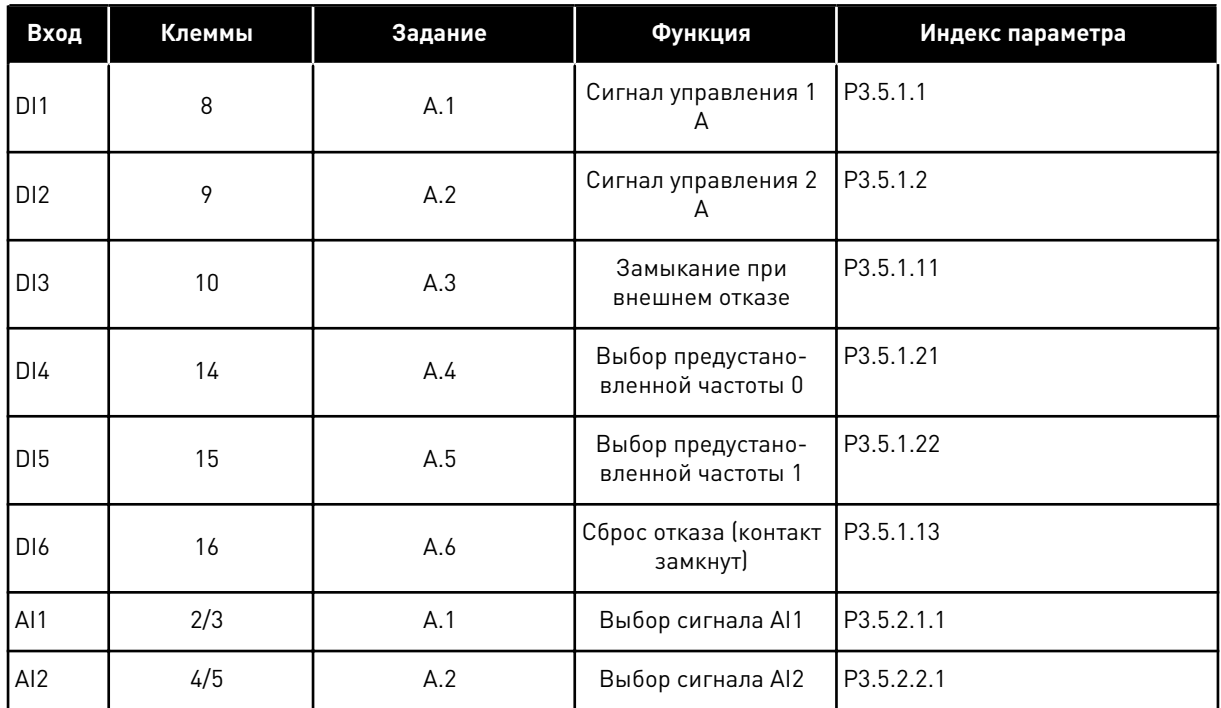

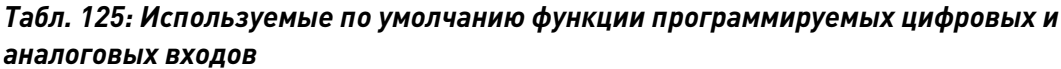

#### 10.6.3 ЦИФРОВЫЕ ВХОДЫ

Параметры — это функции, которые связываются с соответствующим цифровым входом. Текст Digln Slot A.2 означает второй вход в гнезде А. Можно также связать функции с временными каналами. Временные каналы также представляются как клеммы.

Состояния цифровых входов и выходов можно контролировать в представлении многоканального контроля.

## РЗ.5.1.1 РЕГУЛСИГН 1 А (ИН 403)

Используйте этот параметр для выбора цифрового входного сигнала (контрольный сигнал 1), который запускает и останавливает привод, если источник сигнала управления задан как плата ввода/вывода А (ВПЕРЕД).

## РЗ.5.1.2 РЕГУЛСИГН 2 А (ИН 404)

Используйте этот параметр для выбора цифрового входного сигнала (контрольный сигнал 2), который запускает и останавливает привод, если источник сигнала управления задан как плата ввода/вывода А (НАЗАД).

## РЗ.5.1.3 РЕГУЛСИГН ЗА (ИН 434)

Используйте этот параметр для выбора цифрового входного сигнала (контрольный сигнал 3), который запускает и останавливает привод, если источник сигнала управления задан как плата ввода/вывода А.

## *P3.5.1.4 РЕГУЛСИГН 1 B (ИН 423)*

Используйте этот параметр для выбора цифрового входного сигнала (контрольный сигнал 1), который запускает и останавливает привод, если источник сигнала управления задан как плата ввода/вывода B.

## *P3.5.1.5 РЕГУЛСИГН 2 B (ИН 424)*

Используйте этот параметр для выбора цифрового входного сигнала (контрольный сигнал 2), который запускает и останавливает привод, если источник сигнала управления задан как плата ввода/вывода B.

## *P3.5.1.6 РЕГУЛСИГН 3 B (ИН 435)*

Используйте этот параметр для выбора цифрового входного сигнала (контрольный сигнал 3), который запускает и останавливает привод, если источник сигнала управления задан как плата ввода/вывода B.

## *P3.5.1.7 ЗАСТРЕГУЛI/O B (ИН 425)*

Используйте этот параметр для выбора цифрового входного сигнала, который переключает источник сигнала управления с платы ввода/вывода A на плату ввода/ вывода B.

## *P3.5.1.8 ЗАСТЗАДАНИЕI/O B (ИН 343)*

Используйте этот параметр для выбора цифрового входного сигнала, который переключает источник задания частоты с платы ввода/вывода A на плату ввода/вывода B.

## *P3.5.1.9 ЗАСТРЕГУЛ FIELDBUS (ИН 411)*

Используйте этот параметр для выбора цифрового входного сигнала, который переключает источник сигнала управления и источник задания частоты на шину Fieldbus (с платы входа/выхода A, ввода/вывода B или местного управления).

## *P3.5.1.10 ЗАСТРЕГУЛ КЛАВИАТУРЫ (ИН 410)*

Используйте этот параметр для выбора цифрового входного сигнала, который переключает источник сигнала управления и источник задания частоты на клавиатуру (с любого другого источника сигнала управления).

## *P3.5.1.11 ВНЕШ ОТКАЗ ЗАМЫК (ИН 405)*

Используйте этот параметр для выбора цифрового входного сигнала, который активирует внешний отказ.

## *P3.5.1.12 ВНЕШ ОТКАЗ РАЗМ (ИН 406)*

Используйте этот параметр для выбора цифрового входного сигнала, который активирует внешний отказ.

# *P3.5.1.13 ЗАКРЫТЬ СБРОС ОТКАЗА (ИН 414)*

Используйте этот параметр для выбора цифрового входного сигнала, который сбрасывает все активные отказы.

Сброс всех активных отказов, если состояние цифрового входа меняется с разомкнутого на замкнутое (нарастающий фронт).

## *P3.5.1.14 ОТКРЫТЬ СБРОС ОТКАЗА (ИН 213)*

Используйте этот параметр для выбора цифрового входного сигнала, который сбрасывает все активные отказы.

Сброс всех активных отказов, если состояние цифрового входа меняется с замкнутого на разомкнутое (ослабевающий фронт).

## *P3.5.1.15 РАЗРЕШЕНИЕ ПУСКА (ИН 407)*

Используйте этот параметр для выбора цифрового входного сигнала, который переводит привод в состояние готовности.

Когда контакт ОТКРЫТ, пуск двигателя запрещен.

Когда контакт ЗАКРЫТ, пуск двигателя разрешен.

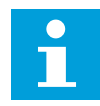

## **ПРИМЕЧАНИЕ!**

Если сигнал имеет состояние «разомкнут», привод остается в состоянии «Не готов».

Если для останова привода используется сигнал Разрешение пуска, при останове привода всегда будет наблюдаться выбег, независимо от значения параметра P3.2.5 Функция останов.

## *P3.5.1.16 ВЗАИМОБЛОКПУСК1 (ИН 1041)*

Используйте этот параметр для выбора цифрового входного сигнала, который предотвращает запуск привода.

Привод может находиться в состоянии готовности, но запуск будет невозможен, пока сигнал блокировки имеет состояние «разомкнут» (заблокирована заслонка).

## *P3.5.1.17 ВЗАИМБЛОКПУСК 2 (ИН 1042)*

Используйте этот параметр для выбора цифрового входного сигнала, который предотвращает запуск привода.

Привод может находиться в состоянии готовности, но запуск будет невозможен, пока сигнал блокировки имеет состояние «разомкнут» (заблокирована заслонка).

Если блокировка активна, привод не запускается.

Эту функцию можно использовать для предотвращения запуска двигателя при закрытой заслонке. Если активировать блокировку во время работы привода, то он остановится.

## *P3.5.1.18 ВКЛЮЧЕНИЕ ПРОГРЕВА ДВИГАТЕЛЯ (ИН 1044)*

Используйте этот параметр для выбора цифрового входного сигнала, который активирует функцию прогрева мотора.

Функция предварительного прогрева двигателя подает постоянный ток на двигатель, когда привод находится в состоянии останова.

## РЗ.5.1.19 ВЫБОР ЛИНЕЙН ИЗМ 2 (ИН 408)

Используйте этот параметр для выбора цифрового входного сигнала, который выбирает время линейного изменения.

## P3.5.1.20 YCK/3AM BPE330HE (UH 415)

Используйте тот параметр для выбора цифрового входного сигнала, который предотвращает разгон и замедление привода. Разгон или замедление невозможны, пока контакт не будет разомкнут.

## РЗ.5.1.21 УСТ ЧАСТОТЫ 0 (ИН 419)

Используйте этот параметр для определения цифрового входного сигнала, который выбирает предустановленные частоты.

## РЗ.5.1.22 УСТ ЧАСТОТ 1 (ИН 420)

Используйте этот параметр для определения цифрового входного сигнала, который выбирает предустановленные частоты.

## РЗ.5.1.23 УСТ ЧАСТОТ 2 (ИН 421)

Используйте этот параметр для определения цифрового входного сигнала, который выбирает предустановленные частоты.

## РЗ.5.1.24 УВ.ЗН.ПОТЕНЦ.ДВ. (ИН 418)

Используйте этот параметр для увеличения выходной частоты с помощью цифрового входного сигнала.

Задание от потенциометра двигателя УВЕЛИЧИВАЕТСЯ до размыкания контакта.

## РЗ.5.1.25 УМ.ЗН.ПОТЕНЦ.ДВГ (ИН 417)

Используйте этот параметр для уменьшения выходной частоты с помощью цифрового входного сигнала.

Задание от потенциометра двигателя УМЕНЬШАЕТСЯ до размыкания контакта.

## РЗ.5.1.26 БЫСТРЫЙ ОСТАНОВ АКТ. (ИН 1213)

Используйте этот параметр для выбора цифрового входного сигнала, который активирует функцию быстрого останова. Функция быстрого останова останавливает привод вне зависимости от выбранного источника сигналов управления или состояния сигналов управления.

## РЗ.5.1.27 ТАЙМЕР 1 (ИН 447)

Используйте этот параметр для выбора цифрового входного сигнала, который запускает таймер.

Таймер запускается при выключении этого сигнала (ослабевающий фронт). Выход отключается, когда истекает время, установленное параметром длительности.

## *P3.5.1.28 ТАЙМЕР 2 (ИН 448)*

Используйте этот параметр для выбора цифрового входного сигнала, который запускает таймер.

Таймер запускается при выключении этого сигнала (ослабевающий фронт). Выход отключается, когда истекает время, установленное параметром длительности.

## *P3.5.1.29 ТАЙМЕР 3 (ИН 449)*

Используйте этот параметр для выбора цифрового входного сигнала, который запускает таймер.

Таймер запускается при выключении этого сигнала (ослабевающий фронт). Выход отключается, когда истекает время, установленное параметром длительности.

## *P3.5.1.30 ФОРСИРОВАНИЕ УСТАВКИ ПИД-РЕГУЛЯТОРА (ИН 1046)*

Используйте этот параметр для выбора цифрового входного сигнала, который активирует форсирование для значения уставки ПИД-регулятора.

Таймер запускается при выключении этого сигнала (ослабевающий фронт). Выход отключается, когда истекает время, установленное параметром длительности.

## *P3.5.1.31 ВЫБОР УСТАВКИ ПИД-РЕГУЛЯТОРА (ИН 1047)*

Используйте этот параметр для определения цифрового входного сигнала, который выбирает используемое значение уставки ПИД-регулятора.

## *P3.5.1.32 СИГНАЛПУСК ВНЕШПИД (ИН 1049)*

Используйте этот параметр для выбора цифрового входного сигнала, который запускает и останавливает внешний ПИД-регулятор.

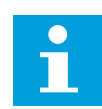

## **ПРИМЕЧАНИЕ!**

Этот параметр не оказывает влияния на внешний ПИД-регулятор, который разрешен в группе 3.14.

## *P3.5.1.33 ВЫБОР УСТАВКИ ВНЕШНЕГО ПИД-РЕГУЛЯТОРА (ИН 1048)*

Используйте этот параметр для определения цифрового входного сигнала, который выбирает используемое значение уставки ПИД-регулятора.

## *P3.5.1.34 БЛОКИРОВКА ДВИГАТЕЛЯ 1 (ИН 426)*

Используйте этот параметр для выбора цифрового входного сигнала, который используется в качестве сигнала блокировки системы с несколькими насосами.

## *P3.5.1.35 БЛОКИРОВКА ДВИГАТЕЛЯ 2 (ИН 427)*

Используйте этот параметр для выбора цифрового входного сигнала, который используется в качестве сигнала блокировки системы с несколькими насосами.

# *P3.5.1.36 БЛОКИРОВКА ДВИГАТЕЛЯ 3 (ИН 428)*

Используйте этот параметр для выбора цифрового входного сигнала, который используется в качестве сигнала блокировки системы с несколькими насосами.

## *P3.5.1.37 БЛОКИРОВКА ДВИГАТЕЛЯ 4 (ИН 429)*

Используйте этот параметр для выбора цифрового входного сигнала, который используется в качестве сигнала блокировки системы с несколькими насосами.

## *P3.5.1.38 БЛОКИРОВКА ДВИГАТЕЛЯ 5 (ИН 430)*

Используйте этот параметр для выбора цифрового входного сигнала, который используется в качестве сигнала блокировки системы с несколькими насосами.

## *P3.5.1.39 БЛОКИРОВКА ДВИГАТЕЛЯ 6 (ИН 486)*

Используйте этот параметр для выбора цифрового входного сигнала, который используется в качестве сигнала блокировки системы с несколькими насосами.

## *P3.5.1.40 СБРССЧЕТЧТЕХОБСЛ (ИН 490)*

Используйте этот параметр для выбора цифрового входного сигнала, который сбрасывает значение счетчика технического обслуживания.

## *P3.5.1.41 ВКЛ ТОЛЧКОВ.ПУСК ЦВХ (ИН 532)*

Используйте этот параметр для включения команд толчкового режима с цифровых входов.

Этот параметр не оказывает влияния на управление толчковым режимом по шине Fieldbus.

## *P3.5.1.42 ЗАД. ТОЛЧ.ПУСК 1 АКТ (ИН 530)*

Используйте этот параметр для определения цифровых входных сигналов, которые активируют функцию толчкового режима.

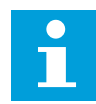

## **ПРИМЕЧАНИЕ!**

Привод запускается, если вход активен.

## *P3.5.1.43 ЗАД. ТОЛЧ.ПУСК 2 АКТ (ИН 531)*

Используйте этот параметр для определения цифровых входных сигналов, которые активируют функцию толчкового режима.

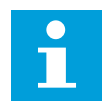

## **ПРИМЕЧАНИЕ!**

Привод запускается, если вход активен.

# *P3.5.1.44 ОБРСВЯЗЬ МЕХТОРМОЗА (ИН 1210)*

Используйте этот параметр для определения сигнала обратной связи состояния механического тормоза.

На этот вход подается сигнал от вспомогательного контакта механического тормоза. Если контакт не замыкается в течение заданного времени, привод формирует сигнал отказа.

## *P3.5.1.45 ПРОТПОЖРЕЖ - ОТКРЫТЬ (ИН 1596)*

Используйте этот параметр для выбора цифрового входного сигнала, который активирует функцию противопожарного режима.

Этот параметр активирует противопожарный режим, если введен правильный пароль.

## *P3.5.1.46 ПРОТПОЖРЕЖ - ЗАКРЫТЬ (ИН 1619)*

Используйте этот параметр для выбора цифрового входного сигнала, который активирует функцию противопожарного режима.

Этот параметр активирует противопожарный режим, если введен правильный пароль.

## *P3.5.1.47 РЕВЕРС ПРОТПОЖРЕЖ (ИН 1618)*

Используйте этот параметр для выбора цифрового входного сигнала, который подает команду на вращение в обратном направлении во время противопожарного режима. Эта функция не оказывает влияния на нормальную работу.

## *P3.5.1.48 АВТОЧИСТКА ВКЛ (ИН 1715)*

Используйте этот параметр для выбора цифрового входного сигнала, который запускает авточистку.

Авточистка останавливается, если сигнал активизации снимается до завершения процесса.

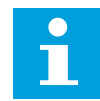

## **ПРИМЕЧАНИЕ!**

Привод запускается, если вход активен.

## *P3.5.1.49 ВЫБОР НАБОРА ПАРАМ. 1/2 (ИН 496)*

Используйте этот параметр для определения цифрового входного сигнала, который выбирает набор параметров, который должен использоваться.

Эта функция включена, если для данного параметра выбрано любое гнездо, кроме «ДискрВх МесПлат0». Выбирать набор параметров можно только для остановленного привода.

Контакт разомкнут = в качестве активного набора загружен Набор параметров 1 Контакт замкнут = в качестве активного набора загружен Набор параметров 2

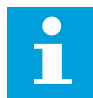

#### ПРИМЕЧАНИЕ!

Для сохранения значений параметров в набор 1 и в набор 2 используются параметры B6.5.4 «Сохр. в набор 1» и B6.5.4 «Сохр. в набор 2». С этими параметрами можно работать либо с клавиатуры, либо с помощью приложения VACON® Live для ПК.

## РЗ.5.1.50 (РЗ.9.9.1) АКТИВАЦИЯ ОПРЕДЕЛЕННОГО ПОЛЬЗОВАТЕЛЕМ ОТКАЗА 1 (ИД 15523)

Этот параметр используется для настройки цифрового входного сигнала, активирующего определенный пользователем отказ 1 (идентификатор отказа 1114).

## РЗ.5.1.51 (РЗ.9.10.1) АКТИВАЦИЯ ОПРЕДЕЛЕННОГО ПОЛЬЗОВАТЕЛЕМ ОТКАЗА 2 (ИД 15524)

Этот параметр используется для настройки цифрового входного сигнала, активирующего определенный пользователем отказ 2 (идентификатор отказа 1115).

#### 10.6.4 АНАЛОГОВЫЕ ВХОДЫ

#### РЗ.5.2.1.1 АІ1 ВЫБОРСИГНАЛА (ИН 377)

Используйте этот параметр для подключения аналогового входного сигнала к аналоговому входу по вашему выбору.

Этот параметр является программируемым. См. Табл. 125 Используемые по умолчанию функции программируемых цифровых и аналоговых входов.

#### РЗ.5.2.1.2 ПОСТОЯННАЯ ВРЕМЕНИ ФИЛЬТРА СИГНАЛА АІ1 (ИН 378)

Используйте этот параметр для отфильтровки помех в аналоговом входном сигнале. Для активации этого параметра введите значение больше 0.

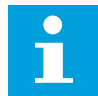

#### **ПРИМЕЧАНИЕ!**

При большой постоянной времени фильтра реакция регулятора замедляется.

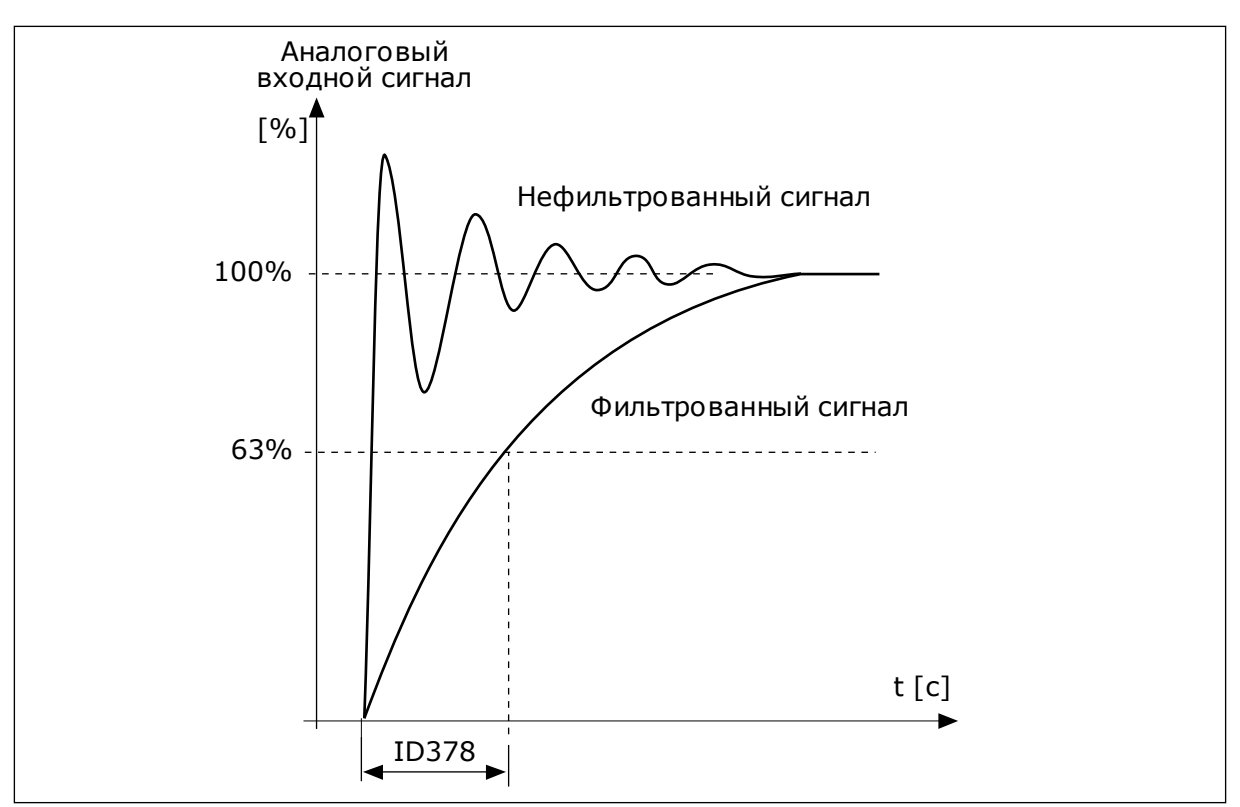

Рис. 47: Фильтрация сигнала AI1

# РЗ.5.2.1.3 АІ1 ДИАПАЗОНСИГН (ИН 379)

Используйте этот параметр для изменения диапазона аналогового сигнала. Значение этого параметра игнорируется, если используются пользовательские параметры масштабирования.

Тип аналогового входного сигнала (ток или напряжение) выбирается с помощью DIPпереключателей на плате управления. Более подробная информация приведена в руководстве по установке.

Также можно использовать аналоговый входной сигнал в качестве задания частоты. Масштабирование аналогового входного сигнала изменяется в зависимости от выбора значения 0 или 1.

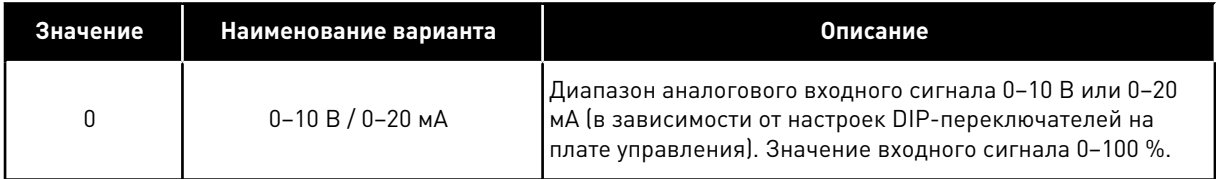

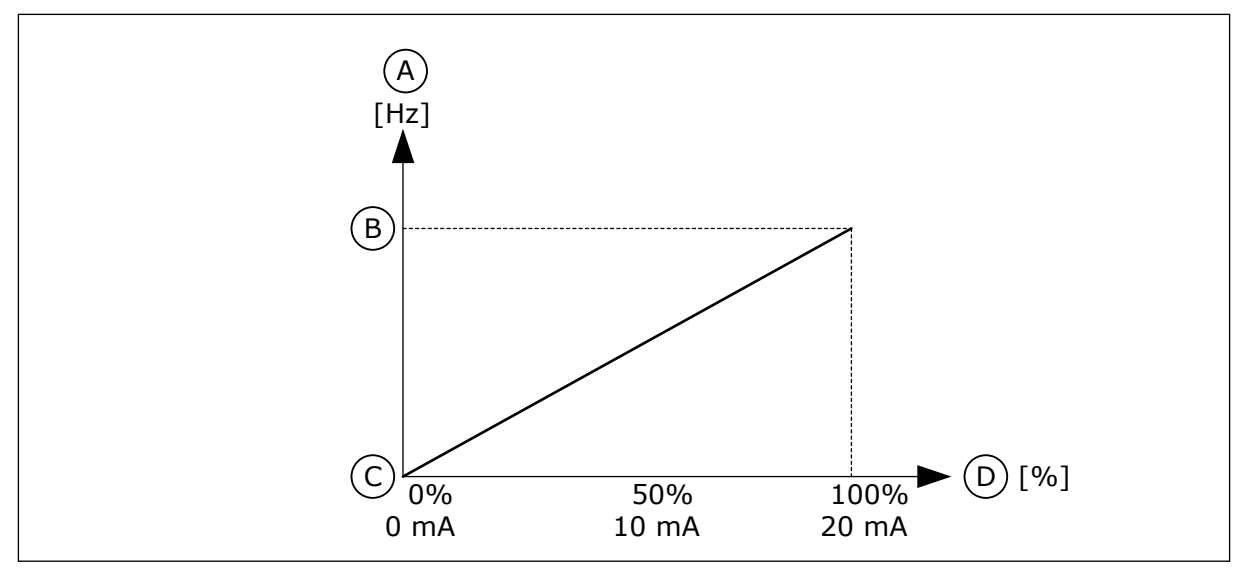

*Рис. 48: Диапазон аналогового входного сигнала, вариант 0*

- A. Задание частоты
- B. МаксОпорнЧаст
- C. МинОпорЧаст
- D. Аналоговый входной сигнал

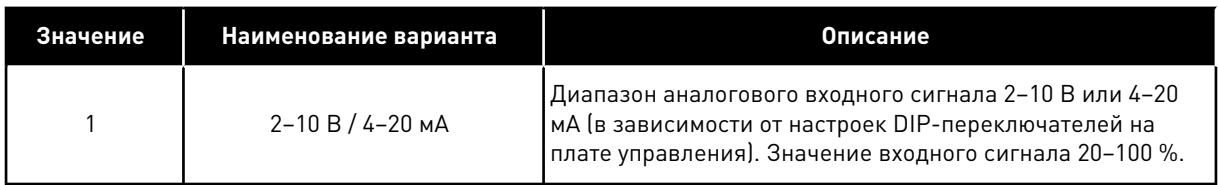

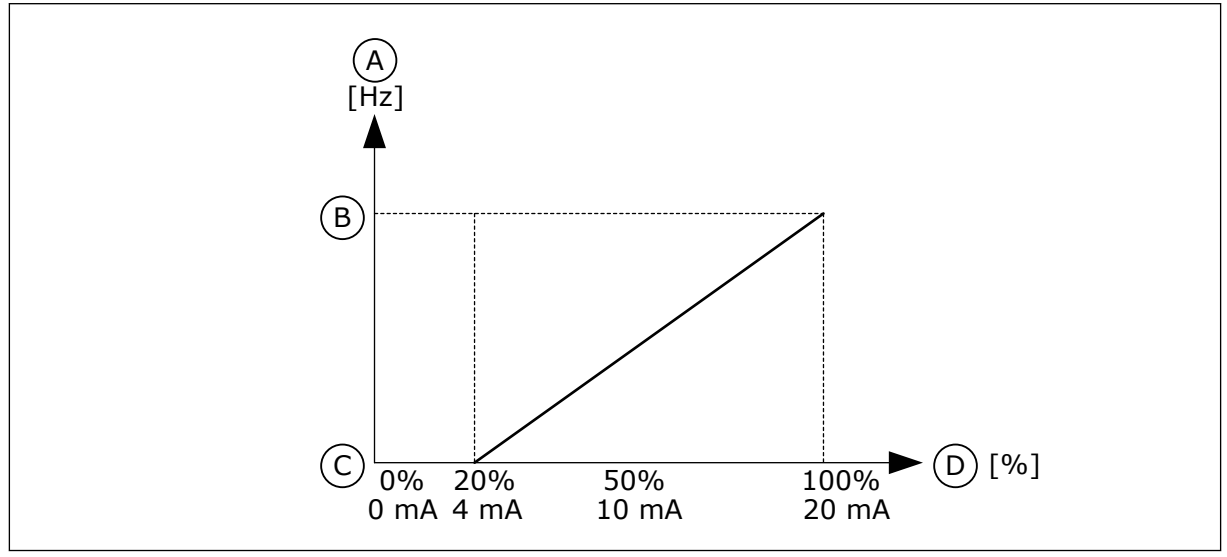

*Рис. 49: Диапазон аналогового входного сигнала, вариант 1*

- A. Задание частоты
- B. МаксОпорнЧаст
- C. МинОпорЧаст
- D. Аналоговый входной сигнал

## *P3.5.2.1.4 AI1 МИНУСТАНЗНАЧ (ИН 380)*

Используйте этот параметр для регулировки диапазона аналогового входного сигнала в пределах от -160 до 160 %.

# РЗ.5.2.1.5 АІ1 МАКСУСТЗНАЧ (ИН 381)

Используйте этот параметр для регулировки диапазона аналогового входного сигнала в пределах от -160 до 160 %.

Например, можно использовать аналоговый входной сигнал в качестве задания частоты и задать значения параметров Р3.5.2.1.4 и Р3.5.2.1.5 от 40 до 80 %. В таком случае задание частоты изменяется между минимальным и максимальным заданиями частоты, а аналоговый входной сигнал изменяется в пределах 8-16 мА.

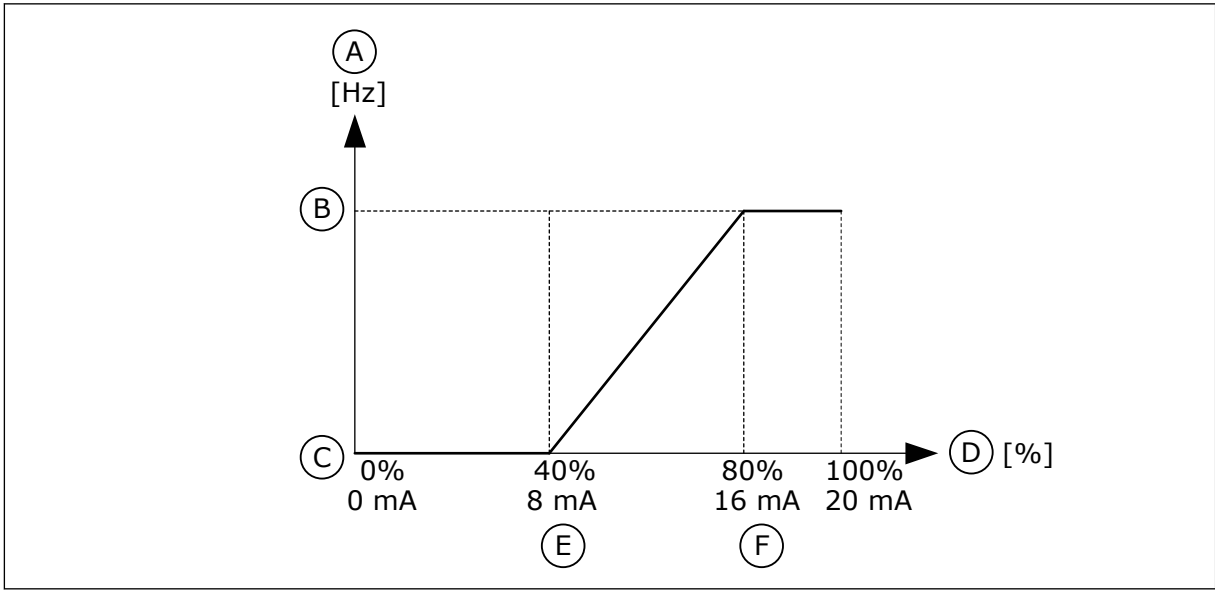

Рис. 50: Пользовательский диапазон сигнала AI1, минимум/максимум

- А. Задание частоты
- В. МаксОпорнЧаст
- С. МинОпорЧаст
- D. Аналоговый входной сигнал

#### **МИНИМУМ** F. Пользовательский диапазон AI, максимум

Е. Пользовательский диапазон AI,

## РЗ.5.2.1.6 АІ1 ИНВЕРССИГНАЛ (ИН 387)

Используйте этот параметр для инверсии аналогового входного сигнала. При инверсии аналогового входного сигнала кривая сигнала принимает противоположное значение.

Можно использовать аналоговый входной сигнал в качестве задания частоты. Масштабирование аналогового входного сигнала изменяется в зависимости от выбора значения 0 или 1.

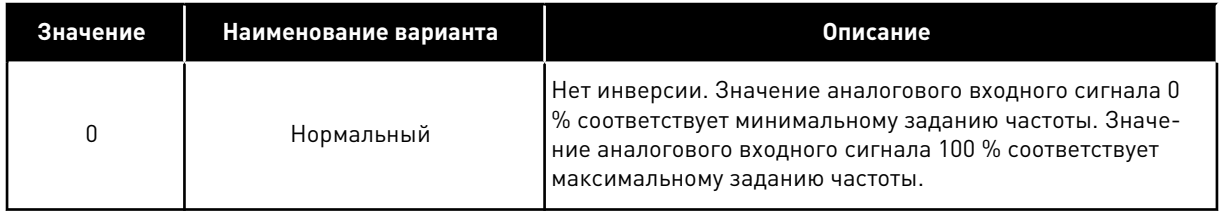

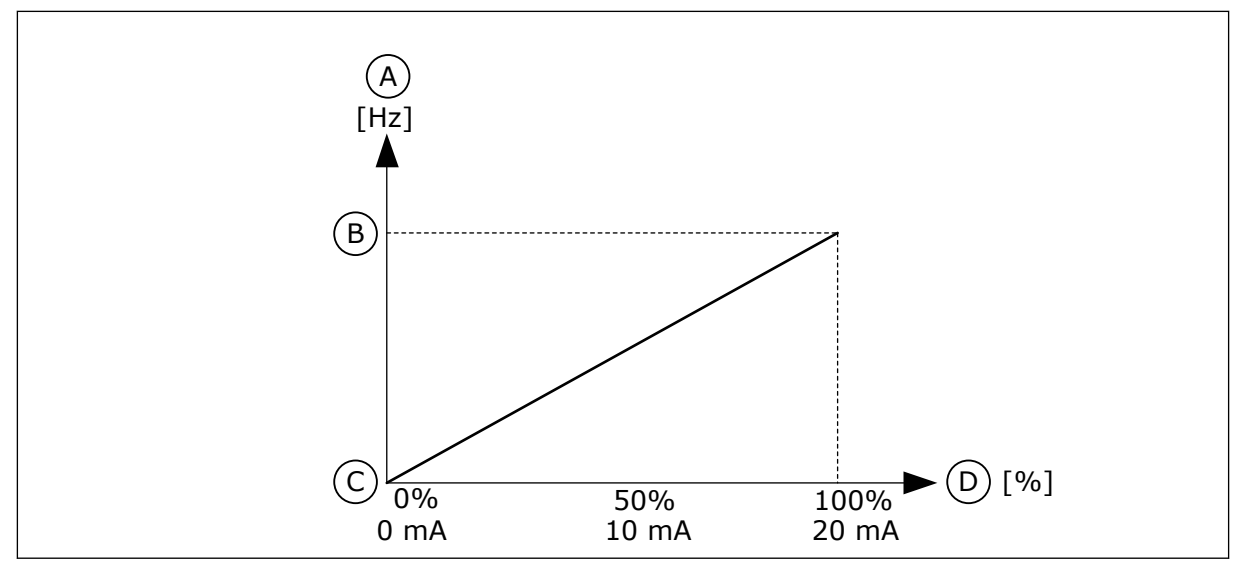

*Рис. 51: Инверсия сигнала AI1, вариант 0*

- A. Задание частоты
- B. МаксОпорнЧаст
- C. МинОпорЧаст
- D. Аналоговый входной сигнал

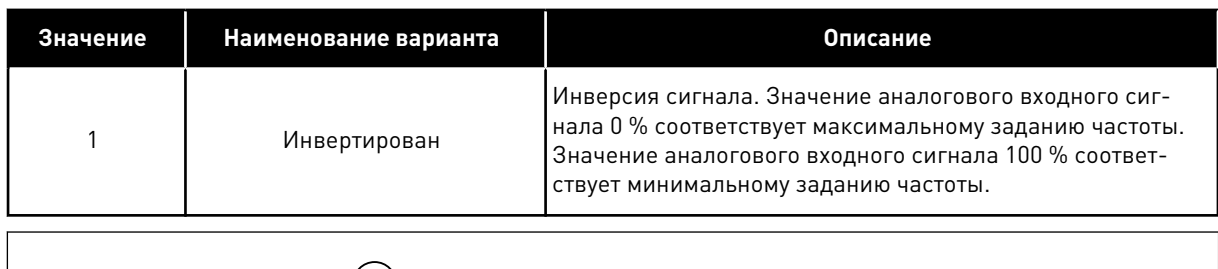

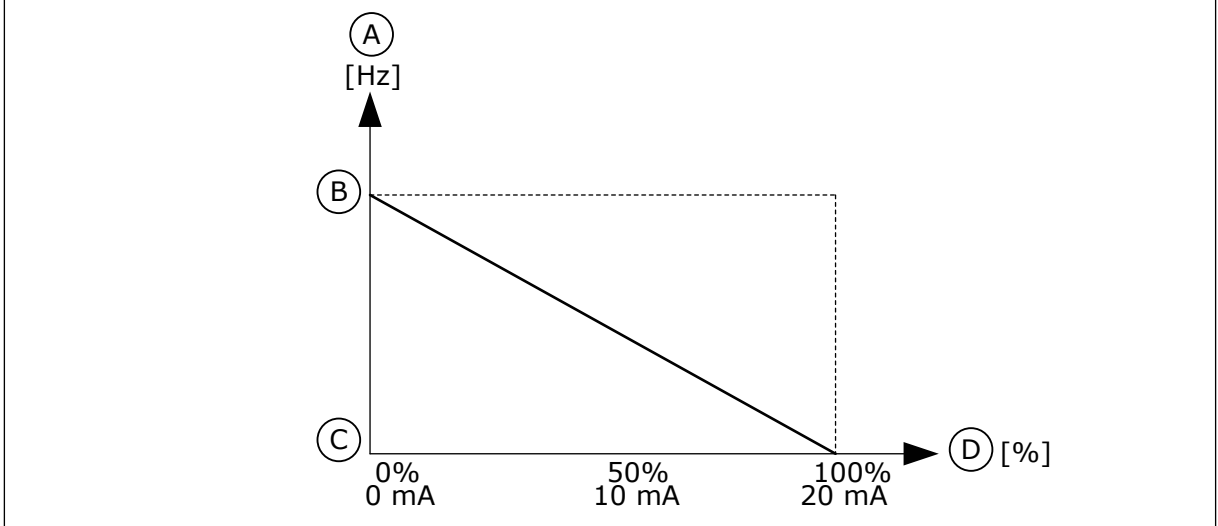

*Рис. 52: Инверсия сигнала AI1, вариант 1*

- A. Задание частоты
- B. МаксОпорнЧаст
- C. МинОпорЧаст
- D. Аналоговый входной сигнал

#### ЦИФРОВЫЕ ВЫХОДЫ 10.6.5

## РЗ.5.3.2.1 ФУНКЦИЯ R01 (ИН 11001)

Используйте этот параметр для выбора функции или сигнала, связанного с релейным выходом.

| Значение       | Наименование варианта                             | Описание                                                                                                    |
|----------------|---------------------------------------------------|----------------------------------------------------------------------------------------------------|
| 0              | Не используется.                                  | Выход не используется.                                                                                                    |
| 1              | Готов                                             | Привод переменного тока готов к работе.                                                                                                    |
| $\overline{2}$ | Работа                                            | Привод переменного тока работает (двигатель вращается).                                                                                                 |
| 3              | Общая неисправность                               | Произошло аварийное отключение.                                                                                                    |
| 4              | Инвертированная общая<br>неисправность            | Аварийного отключения не произошло.                                                                                                    |
| 5              | Общий аварийный сигнал                            | Возник аварийный сигнал.                                                                                                    |
| 6              | Обратное вращение                                 | Выдана команда реверса.                                                                                                    |
| 7              | На скорости                                       | Выходная частота достигла заданного задания частоты.                                                                                                    |
| 8              | Отказ, формируемый терми-<br>стором               | Произошел отказ, формируемый термистором.                                                                                                    |
| 9              | Включен регулятор двигателя                       | Включен один из предельных регуляторов (например,<br>предельный ток или предельный момент).                                                             |
| 10             | Активен сигнал пуска                              | Активирована команда пуска привода.                                                                                                    |
| 11             | Включено управление с кла-<br>виатуры             | Выбрано управление с клавиатуры (клавиатура - актив-<br>ный источник сигналов управления).                                                              |
| 12             | Управляющее воздействие с<br>платы ввода/вывода В | В качестве источника сигналов управления выбрана плата<br>ввода/вывода В (плата ввода/вывода В - активный<br>источник сигналов управления).             |
| 13             | Контроль предельных значе-<br>ний 1               | Контроль предельных значений активируется, если значе-<br>ние сигнала становится ниже или выше заданного контр-<br>ольного предела (РЗ.8.3 или РЗ.8.7). |
| 14             | Контроль предельных значе-<br>ний 2               |                                                                                                    |
| 15             | Активен противопожарный<br>режим                  | Активна функция противопожарного режима.                                                                                                    |
| 16             | Активен толчковый режим                           | Активна функция толчкового режима.                                                                                                    |
| 17             | Активизирована предустано-<br>вленная частота     | Предустановленная частота выбрана с помощью цифро-<br>вых входных сигналов.                                                                             |
| 18             | Активен режим быстрого оста-<br>нова              | Активна функция быстрого останова.                                                                                                    |
| 19             | ПИД-регулятор в спящем<br>режиме                  | ПИД-регулятор переведен в спящий режим.                                                                                                    |
| 20             | Активно плавное заполнение<br>ПИД                 | Активна функция плавного заполнения ПИД-регулятора.                                                                                                    |

Табл. 126: Выходные сигналы через R01

a komponistor da komponistor da komponistor da komponistor da komponistor da komponistor da komponistor da kom

*Табл. 126: Выходные сигналы через RO1*

| Значение | Наименование варианта                                                   | Описание                                                                                                 |
|----------|-------------------------------------------------------------------------|----------------------------------------------------------------------------------------------------|
| 21       | Контроль обратной связи<br>ПИД-регулятора                               | Значение обратной связи ПИД-регулятора выходит за<br>контролируемые пределы.                             |
| 22       | Контроль обратной связи<br>внешнего ПИД-регулятора                      | Значение обратной связи внешнего ПИД-регулятора<br>выходит за контролируемые пределы.                    |
| 23       | Предупреждение по входному<br>давлению                                  | Значение сигнала входного давления насоса меньше зна-<br>чения, заданного с помощью параметра РЗ.13.9.7. |
| 24       | Аварийный сигнал защиты от<br>замерзания                                | Измеренное значение температуры насоса меньше<br>уровня, заданного с помощью параметра РЗ.13.10.5.       |
| 25       | Управление двигателем 1                                                 | Управление контактором для функции Несколько насосов.                                                    |
| 26       | Управление двигателем 2                                                 | Управление контактором для функции Несколько насосов.                                                    |
| 27       | Управление двигателем 3                                                 | Управление контактором для функции Несколько насосов.                                                    |
| 28       | Управление двигателем 4                                                 | Управление контактором для функции Несколько насосов.                                                    |
| 29       | Управление двигателем 5                                                 | Управление контактором для функции Несколько насосов.                                                    |
| 30       | Управление двигателем 6                                                 | Управление контактором для функции Несколько насосов.                                                    |
| 31       | Временной канал 1                                                       | Состояние временного канала 1.                                                                           |
| 32       | Временной канал 2                                                       | Состояние временного канала 2.                                                                           |
| 33       | Временной канал 3                                                       | Состояние временного канала 3.                                                                           |
| 34       | Бит 13 слова управления<br>Fieldbus                                     | Управление цифровым (релейным) выходом посредством<br>бита 13 команды управления шины Fieldbus.          |
| 35       | Бит 14 слова управления<br>Fieldbus                                     | Управление цифровым (релейным) выходом посредством<br>бита 14 команды управления шины Fieldbus.          |
| 36       | Бит 15 слова управления<br>Fieldbus                                     | Управление цифровым (релейным) выходом посредством<br>бита 15 команды управления шины Fieldbus.          |
| 37       | Fieldbus, данные процесса,<br>вход In1, бит 0                           | Управление цифровым (релейным) выходом посредством<br>бита 0 данных процесса по шине Fieldbus, вход In1  |
| 38       | Fieldbus, данные процесса,<br>вход In1, бит 1                           | Управление цифровым (релейным) выходом посредством<br>бита 1 данных процесса по шине Fieldbus, вход In1  |
| 39       | Fieldbus, данные процесса,<br>вход In1, бит 2                           | Управление цифровым (релейным) выходом посредством<br>бита 2 данных процесса по шине Fieldbus, вход In1  |
| 40       | Предупреждение по значению<br>счетчика технического обслу-<br>живания 1 | Счетчик технического обслуживания достиг предела ава-<br>рийного сигнала, заданного параметром РЗ.16.2.  |
| 41       | Отказ по значению счетчика<br>технического обслуживания 1               | Счетчик технического обслуживания достиг предела ава-<br>рийного сигнала, заданного параметром РЗ.16.3.  |

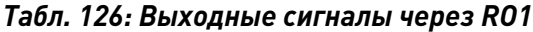

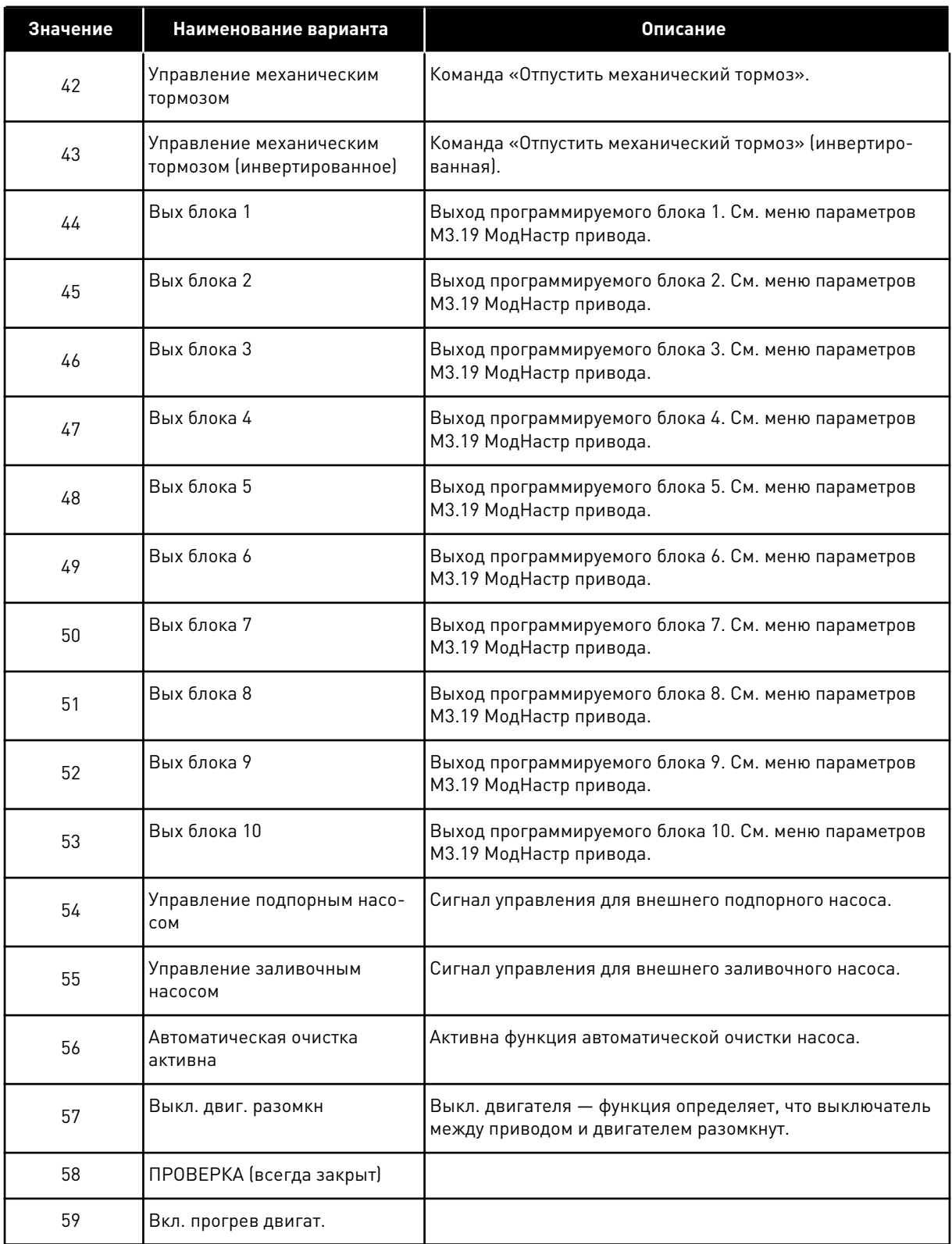

a dhe ann an 1970.<br>Bhuailtean

# *P3.5.3.2.2 ЗАДЕРЖКА ВКЛЮЧЕНИЯ RO1 (ИН 11002)*

Используйте этот параметр для определения задержки включения для релейного выхода.

## *P3.5.3.2.3 ЗАДЕРЖКА ВЫКЛЮЧЕНИЯ RO1 (ИН 11003)*

Используйте этот параметр для определения задержки отключения для релейного выхода.

## 10.6.6 АНАЛОГОВЫЕ ВЫХОДЫ

## *P3.5.4.1.1 ФУНКЦИЯ AO1 (ИН 10050)*

Используйте этот параметр для выбора функции или сигнала, связанного с аналоговым выходом.

В этом параметре указано содержимое аналогового выходного сигнала 1.

Масштабирование аналогового выходного сигнала зависит от сигнала.

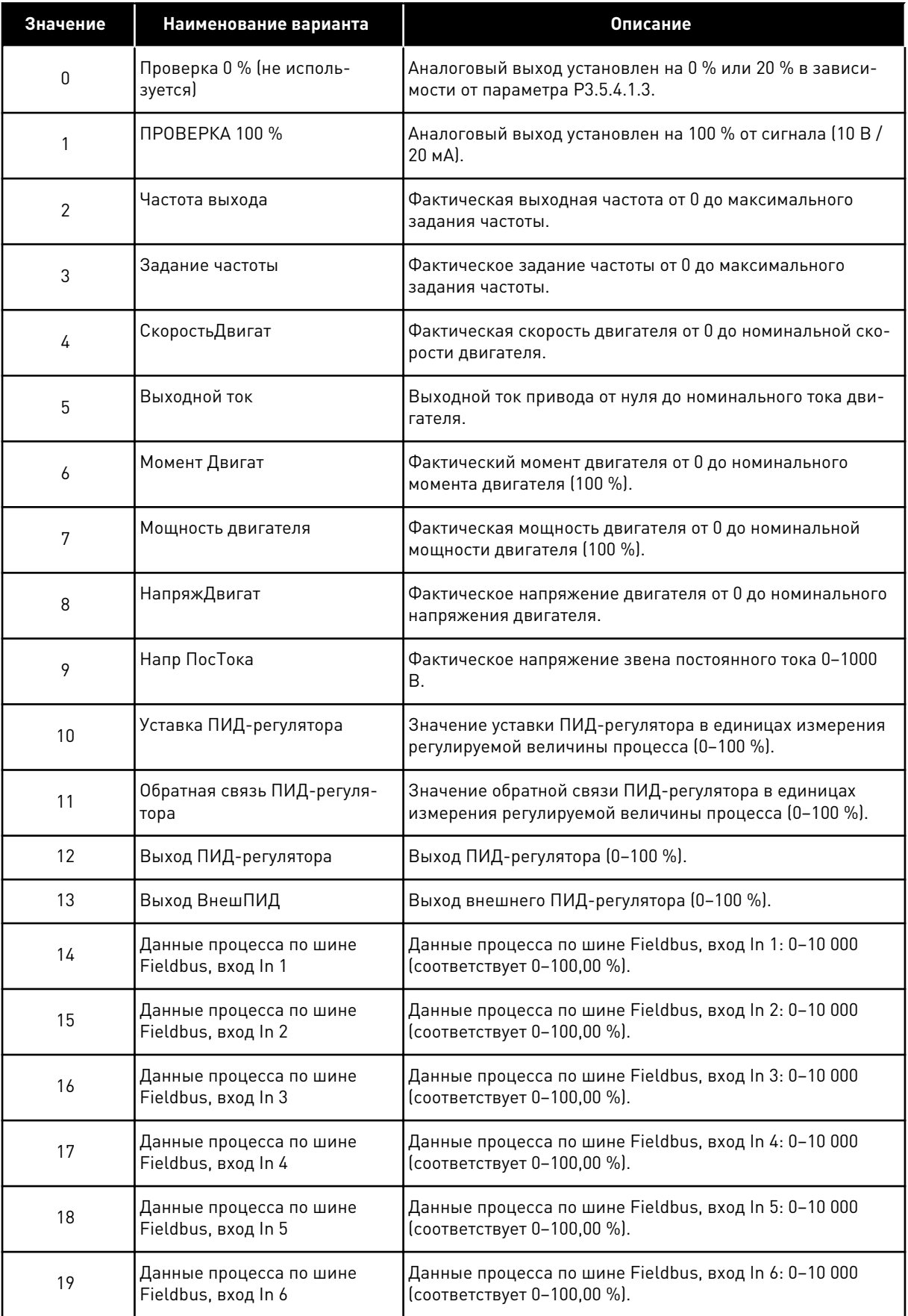

a dhe ann an 1970.<br>Bhuailtean

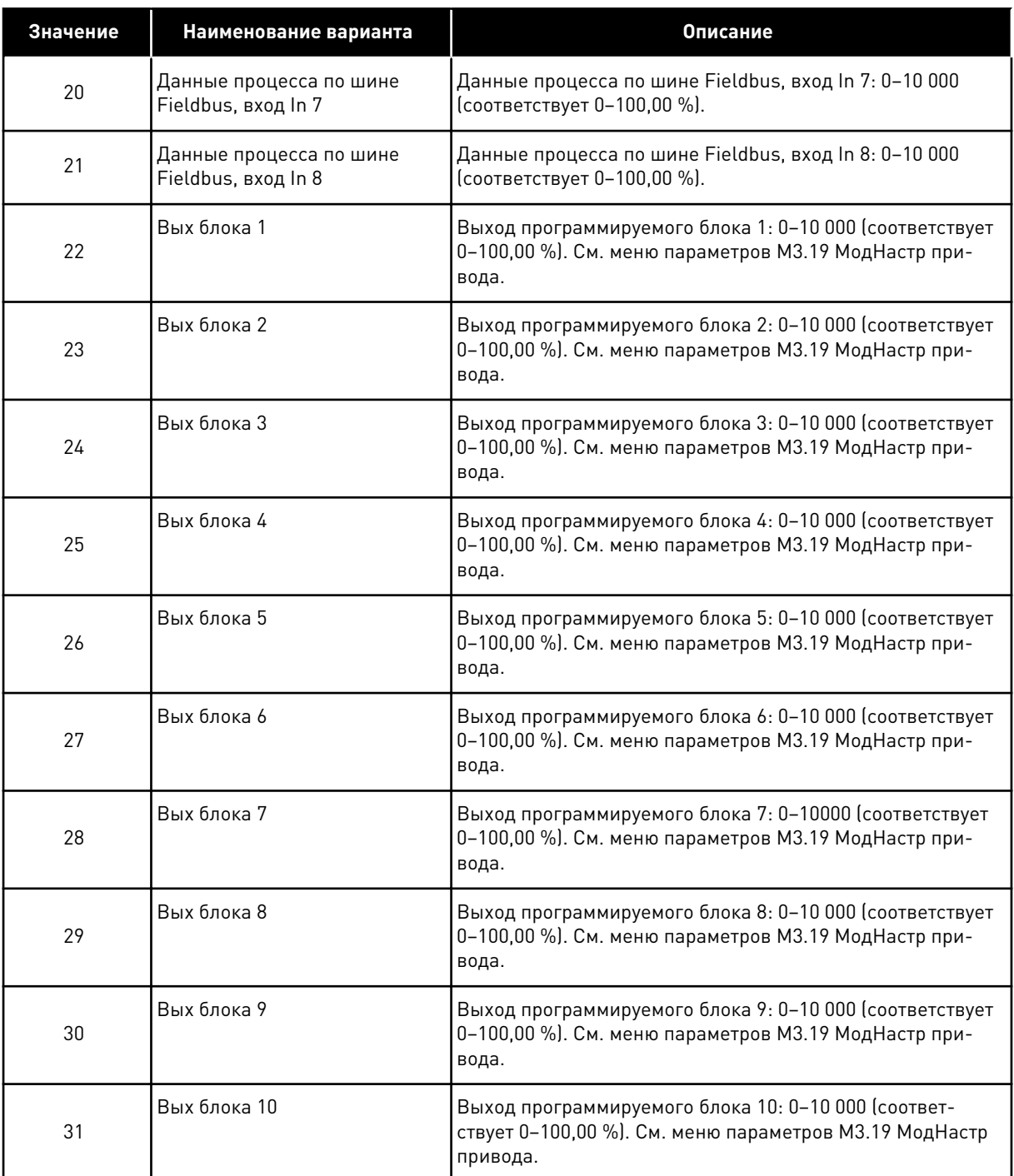

#### *P3.5.4.1.2 ВРЕМЯФИЛЬТAO1 (ИН 10051)*

Используйте этот параметр для определения времени фильтрации для аналогового сигнала.

Функция фильтрации отключена, если время фильтрации равно нулю. См. P3.5.2.1.2.

## *P3.5.4.1.3 МИНИМУМ AO1 (ИН 10052)*

Используйте этот параметр для изменения диапазона аналогового выходного сигнала.

Например, если выбрано «4 мА», диапазон аналогового выходного сигнала составит 4–20 мA.

С помощью DIP-переключателей выберите тип сигнала (ток/напряжение). Масштабирование аналогового выходного сигнала в параметре P3.5.4.1.4 выполняется по-другому. См. также P3.5.2.1.3.

## *P3.5.4.1.4 МИНМАСШТAO1 (ИН 10053)*

Используйте этот параметр для масштабирования аналогового выходного сигнала. Значения масштабирования (мин. и макс.) даются в единицах регулируемой величины процесса, указываемой выбором функции AO.

## *P3.5.4.1.5 МАКСМАСШТAO1 (ИН 10054)*

Используйте этот параметр для масштабирования аналогового выходного сигнала. Значения масштабирования (мин. и макс.) даются в единицах регулируемой величины процесса, указываемой выбором функции AO.

Например, можно выбрать подачу значения выходной частоты на аналоговый выходной сигнал, а параметры P3.5.4.1.4 и P3.5.4.1.5 задать в диапазоне 10–40 Гц. Когда выходная частота привода изменяется между значениями 10 и 40 Гц, аналоговый выходной сигнал изменяется в пределах 0–20 мА.

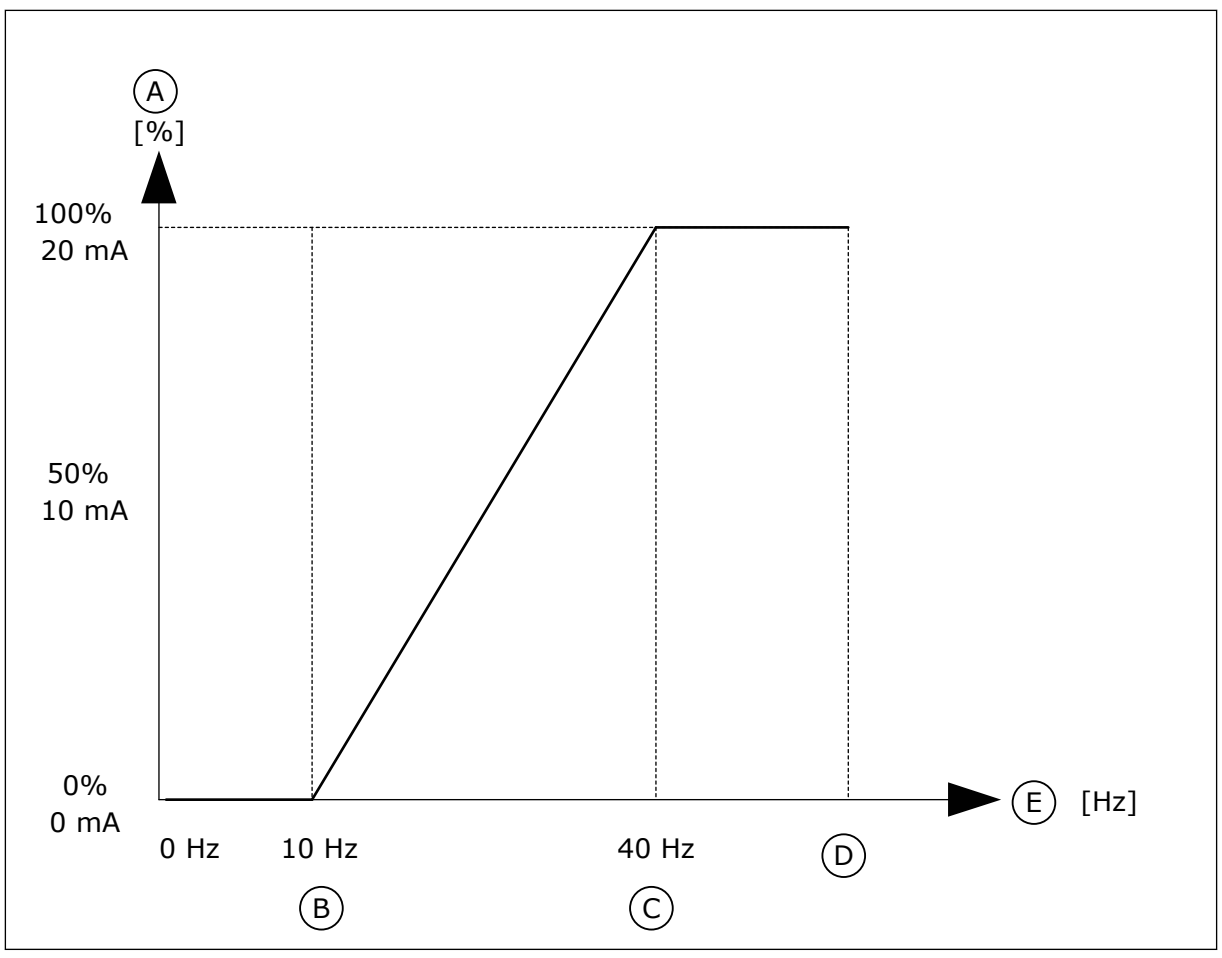

Рис. 53: Масштабирование сигнала АО1

- А. Аналоговый выходной сигнал
- В. Минимум шкалы АО
- С. Максимум шкалы АО
- **D.** МаксОпорнЧаст
- Е. Частота выхода
- $10.7$ ОТОБРАЖЕНИЕ ДАННЫХ ШИНЫ FIELDBUS

## РЗ.6.1 ВЫБОР ВЫХДАНСВЯЗИ 1 (ИН 852)

Используйте этот параметр для выбора данных, которые передаются на шину Fieldbus с идентификационным номером параметра или контрольным значением. Данные масштабируются до 16-разрядного формата без знака в соответствии с форматом на панели управления. Например, значение 25,5 на дисплее соответствует значению 255.

## РЗ.6.2 ВЫБОР ВЫХДАНСВЯЗИ 2 (ИН 853)

Используйте этот параметр для выбора данных, которые передаются на шину Fieldbus с идентификационным номером параметра или контрольным значением. Данные масштабируются до 16-разрядного формата без знака в соответствии с форматом на панели управления. Например, значение 25,5 на дисплее соответствует значению 255

# *P3.6.3 ВЫБОР ВЫХДАНСВЯЗИ 3 (ИН 854)*

Используйте этот параметр для выбора данных, которые передаются на шину Fieldbus с идентификационным номером параметра или контрольным значением. Данные масштабируются до 16-разрядного формата без знака в соответствии с форматом на панели управления. Например, значение 25,5 на дисплее соответствует значению 255.

## *P3.6.4 ВЫБОР ВЫХДАНСВЯЗИ 4 (ИН 855)*

Используйте этот параметр для выбора данных, которые передаются на шину Fieldbus с идентификационным номером параметра или контрольным значением. Данные масштабируются до 16-разрядного формата без знака в соответствии с форматом на панели управления. Например, значение 25,5 на дисплее соответствует значению 255.

## *P3.6.5 ВЫБОР ВЫХДАНСВЯЗИ 5 (ИН 856)*

Используйте этот параметр для выбора данных, которые передаются на шину Fieldbus с идентификационным номером параметра или контрольным значением. Данные масштабируются до 16-разрядного формата без знака в соответствии с форматом на панели управления. Например, значение 25,5 на дисплее соответствует значению 255.

## *P3.6.6 ВЫБОР ВЫХДАНСВЯЗИ 6 (ИН 857)*

Используйте этот параметр для выбора данных, которые передаются на шину Fieldbus с идентификационным номером параметра или контрольным значением. Данные масштабируются до 16-разрядного формата без знака в соответствии с форматом на панели управления. Например, значение 25,5 на дисплее соответствует значению 255.

## *P3.6.7 ВЫБОР ВЫХДАНСВЯЗИ 7 (ИН 858)*

Используйте этот параметр для выбора данных, которые передаются на шину Fieldbus с идентификационным номером параметра или контрольным значением. Данные масштабируются до 16-разрядного формата без знака в соответствии с форматом на панели управления. Например, значение 25,5 на дисплее соответствует значению 255.

## *P3.6.8 ВЫБОР ВЫХДАНСВЯЗИ 8 (ИН 859)*

Используйте этот параметр для выбора данных, которые передаются на шину Fieldbus с идентификационным номером параметра или контрольным значением. Данные масштабируются до 16-разрядного формата без знака в соответствии с форматом на панели управления. Например, значение 25,5 на дисплее соответствует значению 255.

# **10.8 ЗАПРЕЩЕННЫЕ ЧАСТОТЫ**

В некоторых процессах может потребоваться исключить определенные частоты из-за проблем механического резонанса. Функция запрещения частот позволяет предотвратить использование этих частот. Когда задание частоты (входное)

увеличивается, внутреннее задание частоты остается на уровне нижнего предельного значения, пока задание (входной частоты) не превысит верхнее предельное значение.

#### РЗ.7.1 НИЖНЯЯ ГРАНИЦА ЗАПРЕШЕННОГО ЧАСТОТНОГО ДИАПАЗОНА 1 (ИН 509)

Используйте этот параметр для предотвращения работы привода на запрещенных частотах.

В некоторых процессах может потребоваться исключить определенные частоты из-за проблем механического резонанса.

#### РЗ.7.2 ВЕРХНЯЯ ГРАНИЦА ЗАПРЕЩЕННОГО ЧАСТОТНОГО ДИАПАЗОНА 1 (ИН 510)

Используйте этот параметр для предотвращения работы привода на запрещенных частотах.

В некоторых процессах может потребоваться исключить определенные частоты из-за проблем механического резонанса.

#### РЗ.7.3 НИЖНЯЯ ГРАНИЦА ЗАПРЕЩЕННОГО ЧАСТОТНОГО ДИАПАЗОНА 2 (ИН 511)

Используйте этот параметр для предотвращения работы привода на запрещенных частотах.

В некоторых процессах может потребоваться исключить определенные частоты из-за проблем механического резонанса.

## РЗ.7.4 ВЕРХНЯЯ ГРАНИЦА ЗАПРЕЩЕННОГО ЧАСТОТНОГО ДИАПАЗОНА 2 (ИН 512)

Используйте этот параметр для предотвращения работы привода на запрещенных частотах.

В некоторых процессах может потребоваться исключить определенные частоты из-за проблем механического резонанса.

## РЗ.7.5 НИЖНЯЯ ГРАНИЦА ЗАПРЕЩЕННОГО ЧАСТОТНОГО ДИАПАЗОНА З (ИН 513)

Используйте этот параметр для предотвращения работы привода на запрещенных частотах.

В некоторых процессах может потребоваться исключить определенные частоты из-за проблем механического резонанса.

## РЗ.7.6 ВЕРХНЯЯ ГРАНИЦА ЗАПРЕЩЕННОГО ЧАСТОТНОГО ДИАПАЗОНА З (ИН 514)

Используйте этот параметр для предотвращения работы привода на запрещенных частотах.

В некоторых процессах может потребоваться исключить определенные частоты из-за проблем механического резонанса.

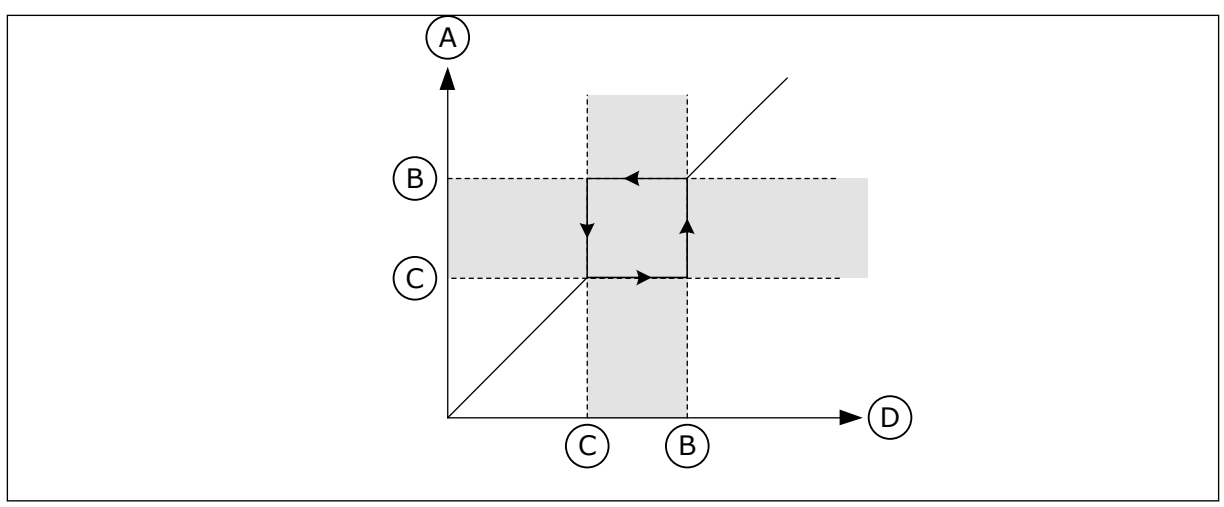

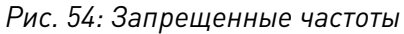

- А. Фактическое задание
- В. Верхний предел
- С. Нижний предел
- **D.** Требуемое задание

## РЗ.7.7 ВРЕМКОЭФРАЗГ/ТОР (ИН 518)

Используйте этот параметр для определения коэффициента выбранного времени линейного изменения, если выходная частота на приводе находится между пределами запрещенных частот.

Временной коэффициент разгона/замедления определяет время разгона/замедления, когда выходная частота находится в запрещенном частотном диапазоне. Значение временного коэффициента разгона/замедления умножается на значение параметра РЗ.4.1.2 (Время Разгона1) или РЗ.4.1.3 (Время Замедл 1). Например, при значении 0,1 время разгона/замедления уменьшается в десять раз.

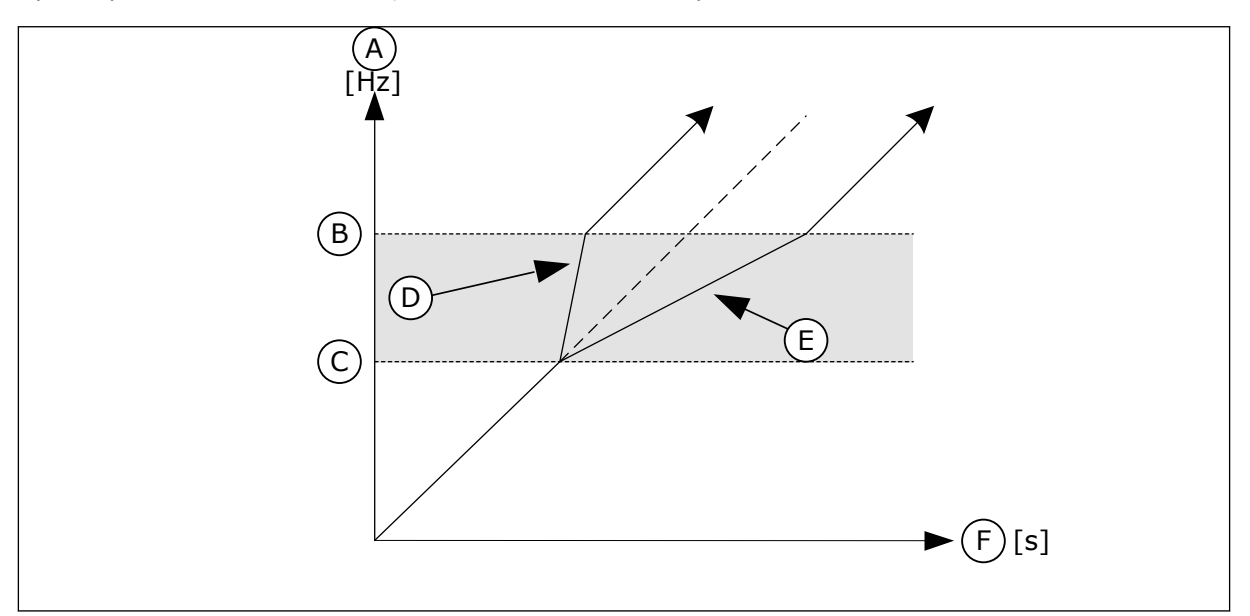

Рис. 55: Параметр «Временной коэффициент разгона/замедления»

- А. Частота выхода
- В. Верхний предел
- С. Нижний предел

D. Временной коэффициент разгона/ замедления = 0,3

- E. Временной коэффициент разгона/ замедления = 2,5
- F. Время

# **10.9 КОНТРОЛЬ**

## *P3.8.1 ВЫБОР ПУНКТА КОНТРОЛЯ № 1 (ИН 1431)*

Используйте этот параметр для выбора элемента контроля. Для релейного выхода можно выбрать выход функции контроля.

## *P3.8.2 КОНТР1 РЕЖИМ (ИН 1432)*

Используйте этот параметр для задания режима контроля. Если выбран режим «Нижняя граница», выход функции контроля остается активным, пока сигнал имеет значение ниже контрольного предела. Если выбран режим «Верхняя граница», выход функции контроля остается активным, пока сигнал имеет значение выше контрольного предела.

## *P3.8.3 ПРЕДЕЛКОНТР1 (ИН 1433)*

Используйте этот параметр для определения предела контроля для выбранного элемента.

Единица измерения отображается автоматически.

## *P3.8.4 ГИСТЕРЕЗИС ПРЕДЕЛА КОНТРОЛЯ № 1 (ИН 1434)*

Используйте этот параметр для определения гистерезиса предела контроля для выбранного элемента.

Единица измерения отображается автоматически.

## *P3.8.5 ВЫБОР ПУНКТА КОНТРОЛЯ № 2 (ИН 1435)*

Используйте этот параметр для выбора элемента контроля. Для релейного выхода можно выбрать выход функции контроля.

## *P3.8.6 КОНТР2 РЕЖИМ (ИН 1436)*

Используйте этот параметр для задания режима контроля.

## *P3.8.7 ПРЕДЕЛКОНТ2 (ИН 1437)*

Используйте этот параметр для определения предела контроля для выбранного элемента.

Единица измерения отображается автоматически.

## *P3.8.8 ГИСТЕРЕЗИС ПРЕДЕЛА КОНТРОЛЯ № 2 (ИН 1438)*

Используйте этот параметр для определения гистерезиса предела контроля для выбранного элемента.

Единица измерения отображается автоматически.

#### 10.10 ЭЛЕМЕНТЫ ЗАЩИТЫ

#### 10.10.1 ОБЩИЕ ХАРАКТЕРИСТИКИ

## РЗ. 9.1.2 РЕАКЦИЯ НА ВНЕШНИЙ ОТКАЗ (ИН 701)

Используйте этот параметр для выбора ответа привода на внешний отказ. При возникновении сбоя на дисплее привода может отображаться соответствующее уведомление.

Цифровой входной сигнал активирует внешний отказ. По умолчанию используется цифровой вход DI3. Также можно запрограммировать вывод данных на релейный выход.

## РЗ. 9.1.3 ОТКАЗ ВХОДНОЙ ФАЗЫ (ИН 730)

Используйте этот параметр для выбора конфигурации фазы питающего напряжения для привода.

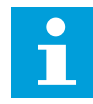

## ПРИМЕЧАНИЕ!

Если используется однофазное питание, для этого параметра следует установить значение «Поддержка фазы 1».

#### РЗ. 9.1.4 ОТКАЗ НИЗКНАПР (ИН 727)

Используйте этот параметр, чтобы указать, должны ли отказы из-за низкого напряжения сохраняться в истории отказов.

#### РЗ.9.1.5 ОТКАЗ ВЫХФАЗЫ (ИН 702)

Используйте этот параметр для выбора ответа привода на отказ по выходной фазе. Если при измерении тока двигателя обнаружено отсутствие тока в одной фазе двигателя, возникает отказ выходной фазы. См. РЗ.9.1.2

## РЗ. 9.1.6 РЕАКЦИЯ НА ОТКАЗ СВЯЗИ ПО ШИНЕ FIELDBUS (ИН 733)

Используйте этот параметр для выбора ответа привода на отказ по истечению времени ожидания ответа с шины Fieldbus.

Если передача данных между главной шиной Fieldbus и платой шины Fieldbus нарушена, возникает отказ шины Fieldbus.

## РЗ. 9.1.7 ОТКАЗ ГНЕЗДА СВЯЗИ (ИН 734)

Используйте этот параметр для выбора ответа привода на отказ гнезда связи. Если привод обнаруживает неисправную дополнительную плату, возникает отказ гнезда СВЯЗИ См. РЗ.9.1.2

#### РЗ.9.1.8 ОТКАЗТЕРМИСТ (ИН 732)

Используйте этот параметр для выбора ответа привода на отказ термистора.

Если термистор обнаруживает слишком высокую температуру, возникает отказ термистора. См. P3.9.1.2

## *P3.9.1.9 ОШИБКА ПЛАВЗАП ПИД (ИН 748)*

Используйте этот параметр для выбора ответа привода на отказ по плавному заполнению ПИД.

Если значение обратной связи ПИД не достигло заданного уровня в течение времени ожидания, возникает отказ плавного заполнения. См. P3.9.1.2

## *P3.9.1.10 РЕАКЦИЯ НА ОТКАЗ КОНТРОЛЯ ПИД-РЕГУЛЯТОРА (ИН 749)*

Используйте этот параметр для выбора ответа привода на отказ по контролю ПИД. Если значение обратной связи ПИД-регулятора выходит за пределы контроля в течение времени, превышающего задержку контроля, возникает отказ контроля ПИД. См. P3.9.1.2

## РЗ.9.1.11 РЕАКЦИЯ НА ОТКАЗ КОНТРОЛЯ ВНЕШНЕГО ПИД-РЕГУЛЯТОРА (ИН 757)

Используйте этот параметр для выбора ответа привода на отказ по контролю ПИД. Если значение обратной связи ПИД-регулятора выходит за пределы контроля в течение времени, превышающего задержку контроля, возникает отказ контроля ПИД. См. P3.9.1.2

## *P3.9.1.12 ЗАМЫКНАЗЕМЛЮ (ИН 703)*

Используйте этот параметр для выбора ответа привода при замыкании на землю. Если при измерении тока двигателя обнаружено, что сумма токов фаз двигателя не равна 0, возникает отказ замыкания на землю. См. P3.9.1.2

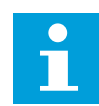

## **ПРИМЕЧАНИЕ!**

Этот отказ настраивается только для типоразмеров MR7, MR8 и MR9.

## *P3.9.1.13 СИГТРЕВГ,УСТЧАСТ (ИН 183)*

Используйте этот параметр для определения частоты привода при активации отказа и установленного ответа на отказ «Аварийный сигнал + предустановленная частота».

#### РЗ.9.1.14 РЕАКЦИЯ НА ОТКАЗ БЕЗОПАСНОГО ОТКЛЮЧЕНИЯ КРУТЯЩЕГО МОМЕНТА (STO) *(ИН 775)*

Используйте этот параметр для выбора ответа привода на отказ STO.

Этот параметр определяет работу привода при включенной функции «Безопасное отключение крутящего момента (STO)» (например, при нажатии кнопки аварийного останова или при активации другой операции STO). См. P3.9.1.2

# *P3.9.1.15 ОТКАЗ ПРЕДОТВРАЩЕНИЯ ПУСКА (ИН 15593)*

Используйте этот параметр для выбора ответа преобразователя частоты на отказ «Предотвращение пуска».

# 10.10.2 ЭЛЕМЕНТЫ ТЕПЛОВОЙ ЗАЩИТЫ ДВИГАТЕЛЯ

Тепловая защита двигателя предназначена для предотвращения его перегрева.

Привод переменного тока может подавать в двигатель ток, превышающий номинальный. Высокий ток может быть необходим в соответствии с нагрузкой, и он должен обязательно использоваться. В таком случае возникает опасность перегрева. Риск возрастает на низких частотах. На низких частотах снижается эффективность охлаждения, а также эффективность двигателя. Если двигатель имеет принудительное охлаждение (внешний вентилятор), то снижение нагрузки на низких частотах незначительно.

Тепловая защита двигателя основывается на применении расчетной модели. Функция защиты двигателя использует выходной ток привода для определения нагрузки двигателя. Если питание на плату управления не подается, расчеты сбрасываются.

Для настройки тепловой защиты двигателя используются параметры P3.9.2.1 — P3.9.2.5. Температура двигателя может контролироваться на дисплее панели управления. См. главу *[3 Интерфейсы пользователя](#page-72-0)*.

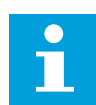

## **ПРИМЕЧАНИЕ!**

Если используются длинные кабели двигателя (макс. 100 м) в сочетании с небольшими приводами (≤1,5 кВт), измеренный приводом ток двигателя может значительно превышать фактический ток двигателя из-за емкостных токов в кабеле двигателя.

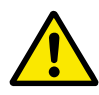

# **ОСТОРОЖНО!**

Убедитесь в том, что поток воздуха к двигателю не заблокирован. В противном случае эта функция не обеспечивает защиту двигателя и он может перегреться. Это может стать причиной повреждения двигателя.

## *P3.9.2.1 ТЕПЛ ЗАЩ МОТОРА (ИН 704)*

Используйте этот параметр для выбора ответа привода на отказ по перегреву двигателя. Если функция тепловой защиты двигателя обнаруживает, что температура двигателя слишком высокая, возникает отказ по перегреву двигателя.

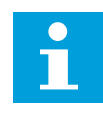

## **ПРИМЕЧАНИЕ!**

Если установлен термистор двигателя, используйте его для защиты последнего. Задайте значение этого параметра равным 0.

## *P3.9.2.2 ТЕМПЕРАТУРА ОКРУЖАЮЩЕГО ВОЗДУХА (ИН 705)*

Используйте этот параметр для определения температуры окружающего воздуха в месте установки двигателя.

Значение температуры дается в градусах Цельсия или Фаренгейта.

## РЗ.9.2.3 КОЭФФИЦИЕНТ ОХЛАЖДЕНИЯ ПРИ НУЛЕВОЙ СКОРОСТИ (ИН 706)

Используйте этот параметр для определения коэффициента охлаждения при нулевой скорости по отношению к точке, в которой двигатель вращается с номинальной скоростью без внешнего охлаждения

Значение по умолчанию задают в предположении, что двигатель не имеет внешнего вентилятора охлаждения. Если используется внешний вентилятор, этот параметр может быть установлен равным 90 % (и даже выше).

Если пользователь изменяет параметр Р3.1.1.4 (НомТокДвигат), параметр Р3.9.2.3 автоматически возвращается к значению по умолчанию.

Изменение этого параметра не влияет на максимальный выходной ток привода. Менять максимальный выходной ток способен только параметр Р3.1.3.1 ПределТокДвигат.

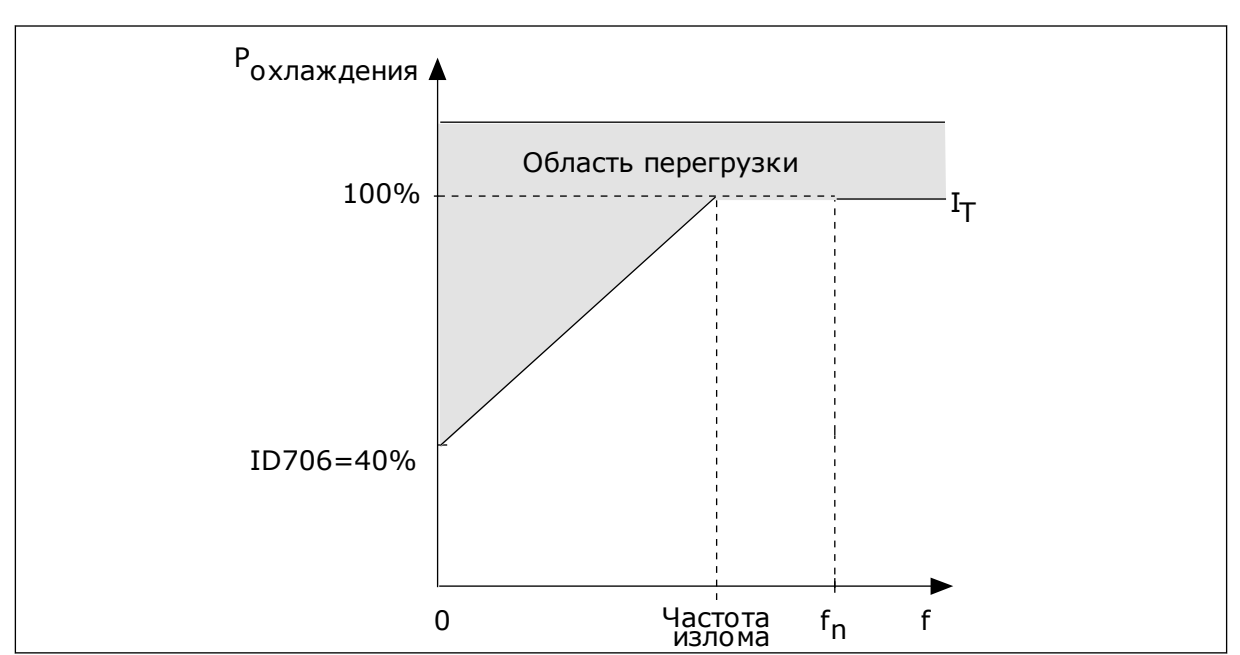

Частота сопряжения для тепловой защиты составляет 70 % от значения параметра РЗ.1.1.2 НомЧастотДвигат.

Рис. 56: Кривая теплового тока Іт двигателя

#### РЗ. 9.2.4 ТЕПЛОВАЯ ПОСТОЯННАЯ ВРЕМЕНИ ДВИГАТЕЛЯ (ИН 707)

Используйте этот параметр для определения тепловой постоянной времени двигателя. Постоянная времени двигателя - это время, в течение которого расчетная температурная стадия достигает 63 % от конечного значения Финальная температурная стадия - это постоянное вращение двигателя с номинальной нагрузкой на номинальной скорости. Значение постоянной времени зависит от размеров двигателя. Чем больше двигатель, тем больше его постоянная времени.

Для разных двигателей тепловая постоянная времени двигателя также будет разной. Ее значение также зависит от марки двигателя. Значение по умолчанию изменяется в зависимости от типоразмера двигателя.

Показатель t6 обозначает время в секундах, которое может безопасно проработать двигатель при токе, в шесть раз превышающем номинальный ток. Производители могут указывать это значение для своих двигателей. Зная значение t6 используемого двигателя, можно настраивать постоянную времени. Обычно тепловая постоянная времени двигателя в минутах составляет 2 × t6. Если привод находится в состоянии останова, тепловая постоянная времени двигателя увеличивается в три раза относительно установленного значения, поскольку охлаждение выполняется по принципу конвекции.

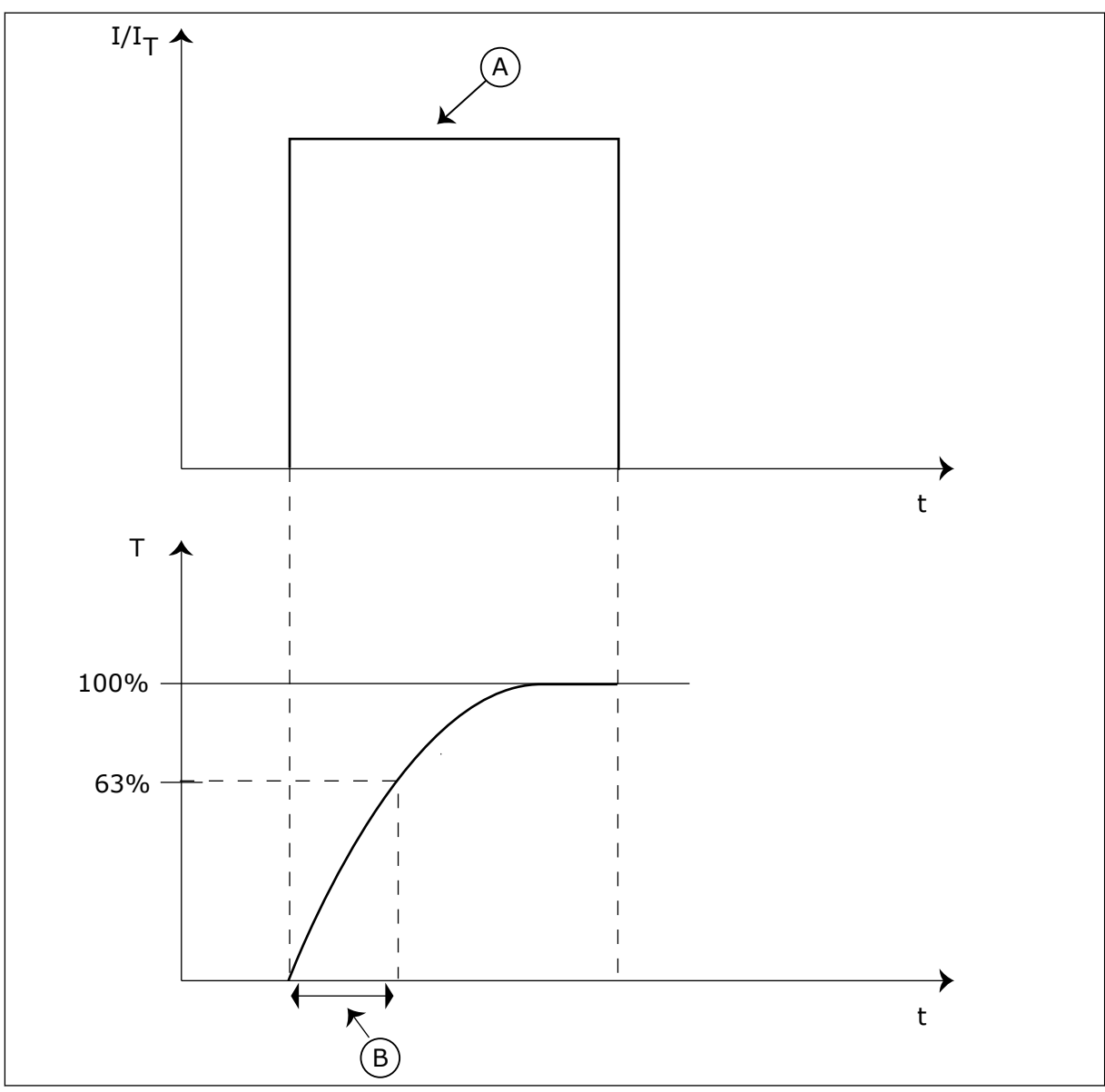

Рис. 57: Тепловая постоянная времени двигателя

A. Tok

В. Т = тепловая постоянная времени двигателя

## РЗ. 9.2.5 ДОПУСТИМАЯ ТЕПЛОВАЯ НАГРУЗКА ДВИГАТЕЛЯ (ИН 708)

Используйте этот параметр для определения тепловой нагрузки двигателя.

Например, установка на 130 % означает, что номинальная температура будет достигнута при токе двигателя, составляющем 130 % от номинального.

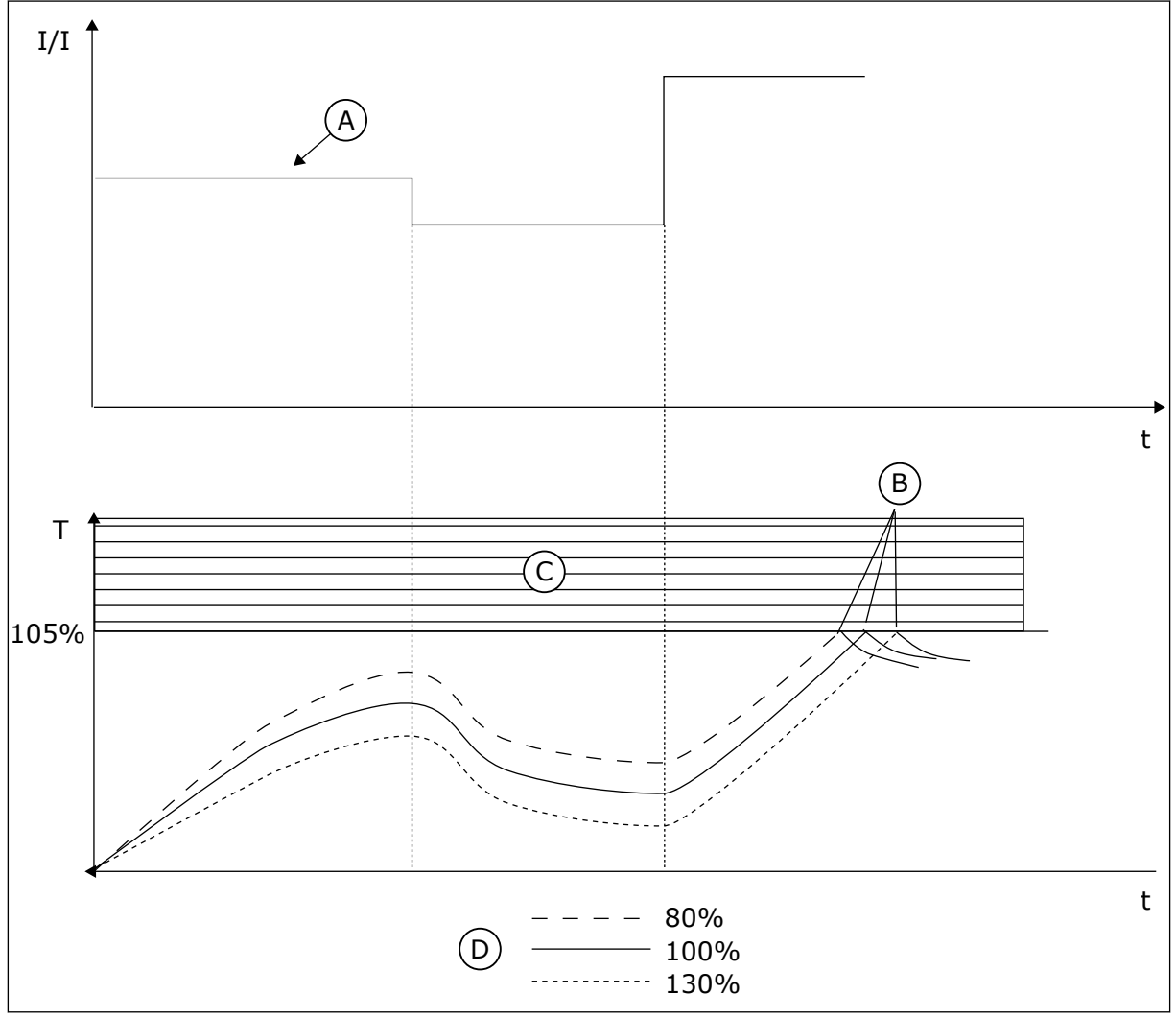

Рис. 58: Расчет температуры двигателя

- A. Tok
- В. Отказ/сигнализация
- С. Область отключения
- **D.** Допустимая нагрузка

## 10.10.3 ЗАШИТА ОТ ОПРОКИДЫВАНИЯ ДВИГАТЕЛЯ

Функция защиты от опрокидывания двигателя помогает защитить двигатель от кратковременных перегрузок. Перегрузка может быть вызвана, например, заторможенным валом. Время реакции защиты от опрокидывания может быть установлено меньшим, чем времени реакции тепловой защиты двигателя.

Состояние опрокидывания задается двумя параметрами: Р3.9.3.2 (Ток опрокидывания) и РЗ.9.3.4 (Предельная частота опрокидывания). Если ток выше установленного предельного значения, а выходная частота ниже установленной предельной, имеет место состояние опрокидывания.

Защита от опрокидывания - это вид защиты от перегрузки по току.

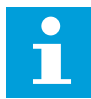

#### **ПРИМЕЧАНИЕ!**

Если используются длинные кабели двигателя (макс. 100 м) в сочетании с небольшими приводами (≤1,5 кВт), измеренный приводом ток двигателя может значительно превышать фактический ток двигателя из-за емкостных токов в кабеле двигателя.

## *P3.9.3.1 ОТКАЗ БЛОКДВИГАТ (ИН 709)*

Используйте этот параметр для выбора ответа привода на отказ, связанный с опрокидыванием двигателя.

Если функция защиты от опрокидывания обнаруживает, что вал двигателя опрокинулся, возникает отказ, связанный с опрокидыванием двигателя.

## *P3.9.3.2 ТОК ЗАКЛИНИВАНИЯ (ИН 710)*

Используйте этот параметр для установки предела, выше которого должен подняться ток на двигателе, чтобы возникло состояние опрокидывания.

При изменении значения параметра предельного тока двигателя этот параметр автоматически устанавливается на 90 % от предельного тока.

Значение этого параметра ограничивается диапазоном между 0,0 и 2 × IL. Для возникновения состояния опрокидывания ток должен превышать это предельное значение. Если изменяется параметр P3.1.3.1 ПределТокДвигат, этот параметр автоматически рассчитывается как 90 % от предельного тока.

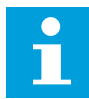

#### **ПРИМЕЧАНИЕ!**

Значение тока опрокидывания должно быть ниже предельного тока двигателя.

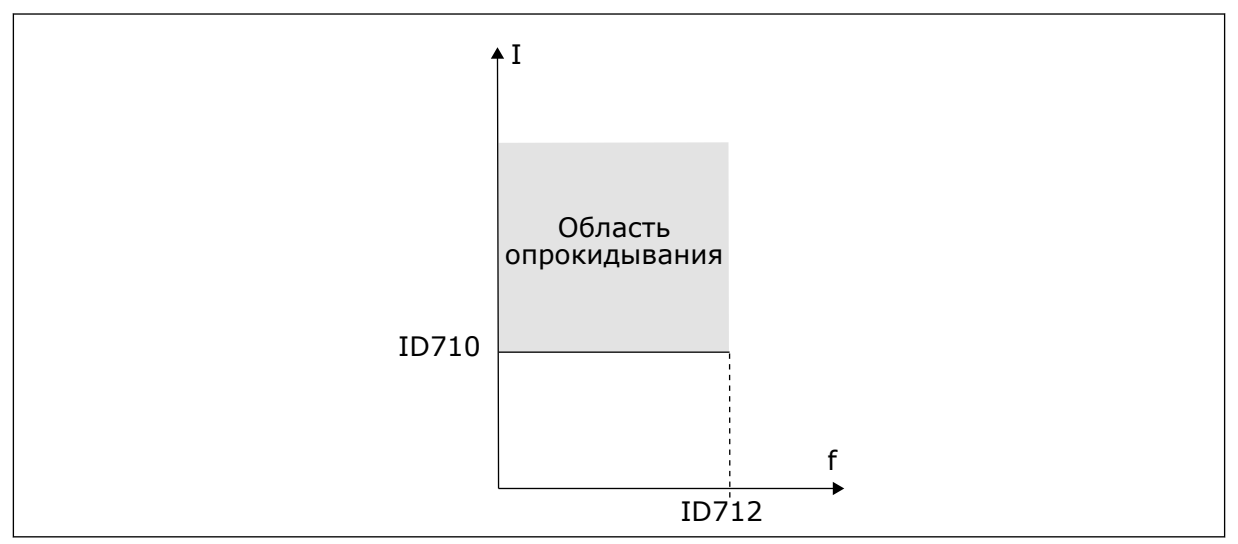

*Рис. 59: Настройки характеристик опрокидывания.*

## *P3.9.3.3 ПРЕДЕЛ ВРЕМ.ЗАКЛ (ИН 711)*

Используйте этот параметр для определения максимального времени для состояния блокировки.

<span id="page-322-0"></span>Это максимально допустимое время нахождения в состоянии опрокидывания перед тем, как возникнет отказ, связанный с опрокидыванием двигателя.

Значение этого параметра задается в диапазоне между 1,0 и 120,0 с. Время опрокидывания отсчитывается внутренним счетчиком.

Если показание счетчика времени опрокидывания превысит этот предел, защита вызовет аварийное отключение привода.

# *P3.9.3.4 ПРЕДЕЛ ЧАСТ.ЗАКЛ (ИН 712)*

Используйте этот параметр для установки предела, ниже которого выходная частота привода должна пребывать, чтобы возникло состояние блокировки.

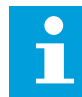

## **ПРИМЕЧАНИЕ!**

Для возникновения состояния опрокидывания выходная частота должна оставаться меньше этого предельного значения в течение определенного времени

## 10.10.4 ЗАЩИТА ОТ НЕДОГРУЗКИ

Защита от недогрузки двигателя гарантирует наличие нагрузки двигателя при работающем приводе. Потеря нагрузки двигателя может указывать на технологическую неисправность. Например, на обрыв ремня или «сухой» насос.

Защиту от недогрузки двигателя можно регулировать с помощью параметров P3.9.4.2 (Защита от недогрузки: Нагрузка в зоне ослабления поля) и P3.9.4.3 (Защита от недогрузки: ток при нулевой частоте). Кривая недогрузки представляет собой квадратичную зависимость, которая задается между нулевой частотой и точкой ослабления поля. Защита не работает на частотах ниже 5 Гц. Если частота меньше 5 Гц, то счетчик времени недогрузки останавливается.

Значения параметров защиты от недогрузки задаются в процентах от номинального момента двигателя. Данные паспортной таблички двигателя, параметр номинального тока двигателя и номинальный ток привода IH используются для определения коэффициента масштабирования внутреннего значения момента. Если значение тока отличается от номинального тока двигателя, точность расчета уменьшается.

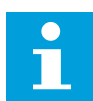

## **ПРИМЕЧАНИЕ!**

Если используются длинные кабели двигателя (макс. 100 м) в сочетании с небольшими приводами (≤1,5 кВт), измеренный приводом ток двигателя может значительно превышать фактический ток двигателя из-за емкостных токов в кабеле двигателя.

## *P3.9.4.1 ОТКАЗ НЕДОГРУЗ (ИН 713)*

Используйте этот параметр для выбора ответа привода на отказ по недогрузке. Если функция защиты двигателя от недогрузки обнаруживает отсутствие достаточной нагрузки на двигатель, возникает отказ по недогрузке.

# РЗ. 9.4.2 ЗАЩ ОТ НЕДОГРУЗК: СЛАБАЯ НАГРУЗКА ПО МЕСТУ ЭКСПЛУАТАЦ (ИН 714)

Используйте этот параметр для определения минимального момента, необходимого двигателю, если выходная частота привода выше частоты в точке ослабления. Значение этого параметра ограничивается диапазоном между 10,0 и 150,0 % х Tn двигателя. Это значение определяет минимально допустимый момент, когда выходная частота превышает точку ослабления поля.

Если пользователь изменяет параметр РЗ.1.1.4 (НомТокДвигат), этот параметр автоматически возвращается к значению по умолчанию. См. 10.10.4 Защита от недогрузки.

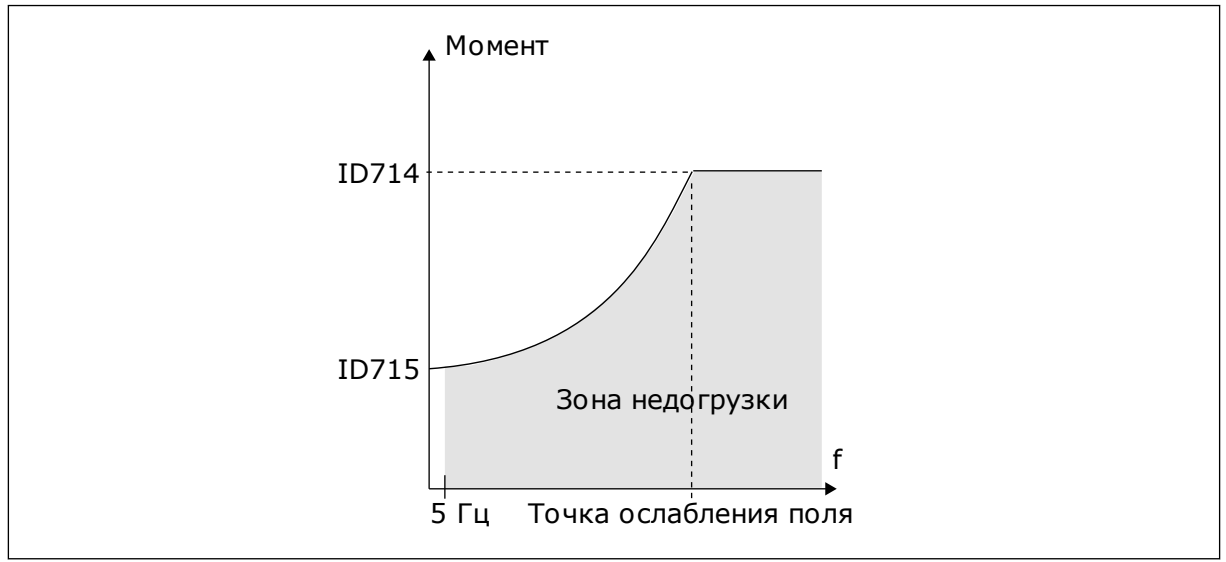

Рис. 60: Настройка минимальной нагрузки

## РЗ.9.4.3 ЗАЩ ОТ НЕДОГРУЗК: НАГРУЗ НУЛЬЧАСТ (ИН 715)

Используйте этот параметр для определения минимального момента, необходимого для двигателя, если выходная частота привода равна 0.

Если пользователь изменяет значение параметра РЗ.1.1.4, этот параметр автоматически возвращается к используемому по умолчанию значению.

# РЗ.9.4.4 ЗАЩ ОТ НЕДОГРУЗК: ПРЕДЕЛ ВРЕМЕНИ (ИН 716)

Используйте этот параметр для определения максимального времени для состояния недогрузки.

Это максимально допустимое время нахождения в состоянии недогрузки перед тем, как возникнет отказ по недогрузке.

Эта величина может задаваться в пределах от 2,0 до 600,0 с.

Время недогрузки подсчитывается внутренним счетчиком. Если показание счетчика превысит этот предел, защита вызовет аварийное отключение привода. Защита двигателя срабатывает в соответствии с настройками параметра РЗ.9.4.1 Отказ Недогруз. Если привод останавливается, счетчик недогрузки сбрасывается на ноль.
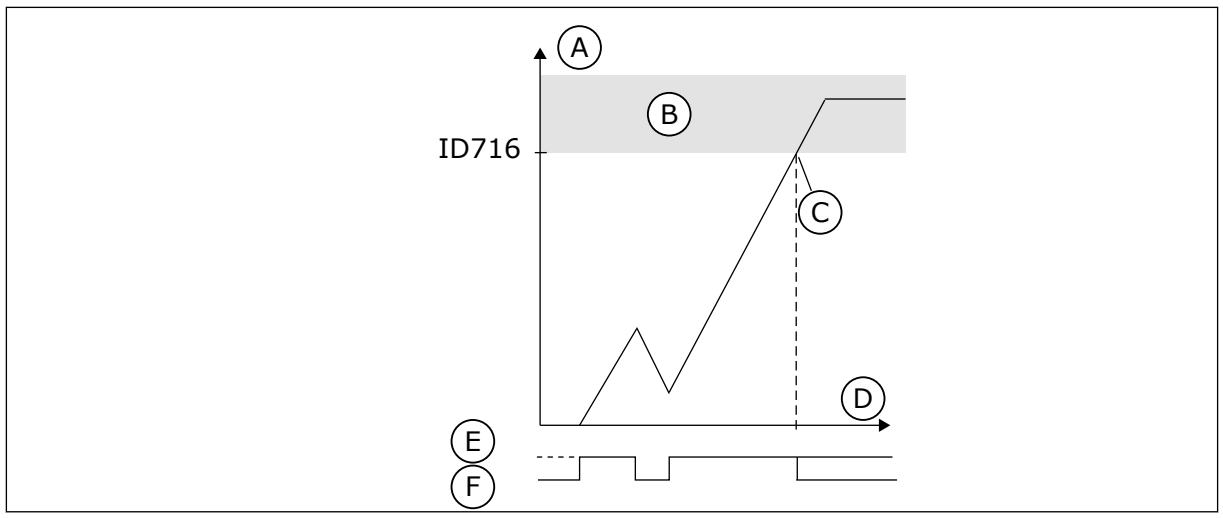

D. Время E. Недогрузка

F. Недогрузка отсутствует

*Рис. 61: Функция счетчика времени недогрузки*

- A. Счетчик времени недогрузки
- B. Область отключения
- C. Отключение/предупреждение ID713

# 10.10.5 БЫСТРЫЙ ОСТАНОВ

#### *P3.9.5.1 РЕЖИМ БЫСТРОГО ОСТАНОВА (ИН 1276)*

Используйте этот параметр для выбора способа останова привода, если команда быстрого останова подается с цифрового входа или шины Fieldbus.

#### *P3.9.5.2 БЫСТРЫЙ ОСТАНОВ АКТ. (ИН 1213)*

Используйте этот параметр для выбора цифрового входного сигнала, который активирует функцию быстрого останова.

Функция быстрого останова останавливает привод вне зависимости от выбранного источника сигналов управления или состояния сигналов управления.

#### *P3.9.5.3 ВРЕМЯ ЗАМЕДЛ Q-СТОП (ИН 1256)*

Используйте этот параметр для определения времени, необходимого для уменьшения выходной частоты от максимальной до нулевой, если выдается команда быстрого останова.

Значение данного параметра применяется, только если для параметра режима быстрого останова выбрано значение «Время замедл Q-стоп».

#### *P3.9.5.4 ОТВЕТ ОТКАЗА Q-СТОП (ИН 744)*

Используйте этот параметр для выбора ответа привода на отказ по быстрому останову. Если команда быстрого останова подается с цифрового входа или шины Fieldbus, возникает отказ быстрого останова.

Функция быстрого останова предназначена для останова привода особым образом сигналом с платы ввода/вывода или шины Fieldbus в нештатной ситуации. Если активизируется функция быстрого останова, двигатель можно затормозить и остановить. Чтобы оставить отметку в истории отказов о запросе быстрого останова, можно задать

формирование аварийного сигнала или сигнала отказа, если для перезапуска требуется сброс.

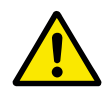

#### ОСТОРОЖНО!

Запрещается использовать функцию быстрого останова для аварийного останова системы. При аварийном останове должно выполняться физическое разъединение источника питания и двигателя. При быстром останове этого не происходит.

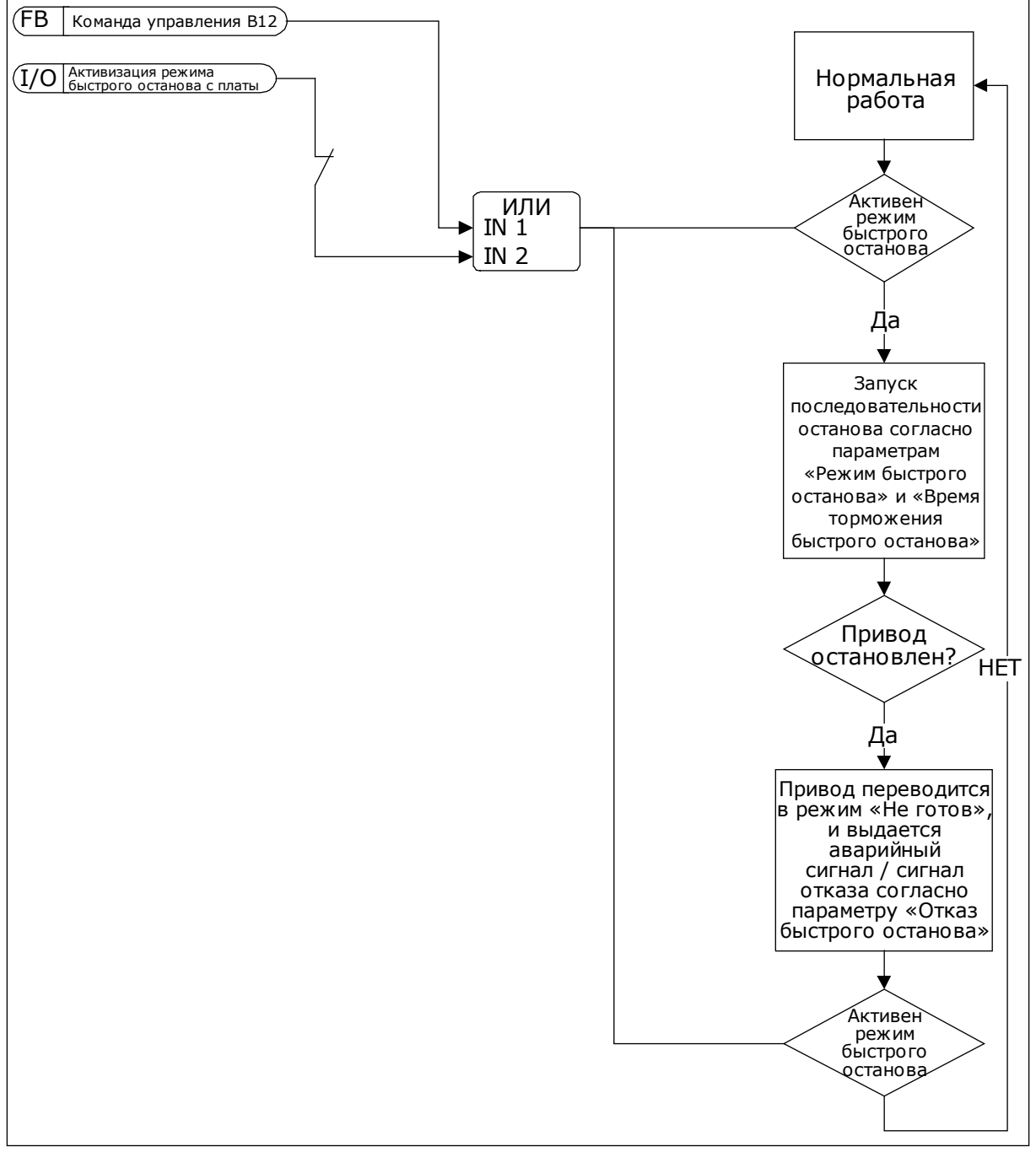

Рис. 62: Логика быстрого останова

#### 10.10.6 ОТКАЗ ВХОДА ТЕМПЕРАТУРЫ

#### *P3.9.6.1 СИГНАЛ ТЕМПЕРАТУРЫ 1 (ИН 739)*

Используйте этот параметр для выбора отслеживаемых входных температурных сигналов.

Максимальное значение выбранного сигнала используется для формирования аварийного сигнала / сигнала отказа.

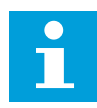

#### **ПРИМЕЧАНИЕ!**

Поддерживается только шесть первых входов температуры (подсчет плат ведется от гнезда A к гнезду E).

#### *P3.9.6.2 ПРЕДЕЛ СИГ.ТРЕВОГИ 1 (ИН 741)*

Используйте этот параметр для определения предела аварийного сигнала по температуре.

Сравниваются только входы, выбранные с помощью параметра P3.9.6.1.

#### *P3.9.6.3 ПРЕДЕЛ 1 ОТКАЗА (ИН 742)*

Используйте этот параметр для определения предела отказа по температуре.

Сравниваются только входы, выбранные с помощью параметра P3.9.6.1.

#### *P3.9.6.4 РЕАКЦИЯ НА ПРЕДЕЛ 1 ОТКАЗА (ИН 740)*

Используйте этот параметр для выбора ответа привода на отказ по температуре.

#### *P3.9.6.5 СИГНАЛ ТЕМПЕРАТУРЫ 2 (ИН 763)*

Используйте этот параметр для выбора отслеживаемых входных температурных сигналов.

Максимальное значение выбранного сигнала используется для формирования аварийного сигнала / сигнала отказа.

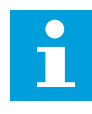

#### **ПРИМЕЧАНИЕ!**

Поддерживается только шесть первых входов температуры (подсчет плат ведется от гнезда A к гнезду E).

#### *P3.9.6.6 ПРЕДЕЛ СИГ.ТРЕВОГИ 2 (ИН 764)*

Используйте этот параметр для определения предела аварийного сигнала по температуре.

Сравниваются только входы, выбранные с помощью параметра P3.9.6.5.

#### *P3.9.6.7 ПРЕДЕЛ 2 ОТКАЗА (ИН 765)*

Используйте этот параметр для определения предела отказа по температуре.

Сравниваются только входы, выбранные с помощью параметра P3.9.6.5.

#### *P3.9.6.8 РЕАКЦИЯ НА ПРЕДЕЛ 2 ОТКАЗА (ИН 766)*

Используйте этот параметр для выбора ответа привода на отказ по температуре.

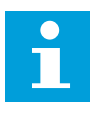

#### **ПРИМЕЧАНИЕ!**

Настройки входа температуры доступны, только если установлена дополнительная плата B8 или BH.

#### 10.10.7 ЗАЩИТА ПО НИЗКОМУ ЗНАЧЕНИЮ НА АНАЛОГОВОМ ВХОДЕ

#### *P3.9.8.1 НИЗКАЯ ЗАЩИТА АВХ (ИН 767)*

Используйте этот параметр для выбора условий включения контроля за низким значением аналогового входного сигнала.

Например, контроль параметра «Низ.зн.сиг.ан.вх» можно включить, только если привод находится в состоянии работы.

Используйте защиту по низкому значению на аналоговом входе для поиска сбоев аналоговых входных сигналов. Эта функция обеспечивает защиту только в отношении аналоговых входов, которые применяются для задания частоты или момента, а также если внутренний/внешний ПИД-регуляторы настроены на использование таких сигналов.

Защиту можно активировать только тогда, когда привод находится в состоянии вращения или в состоянии вращения и состоянии останова.

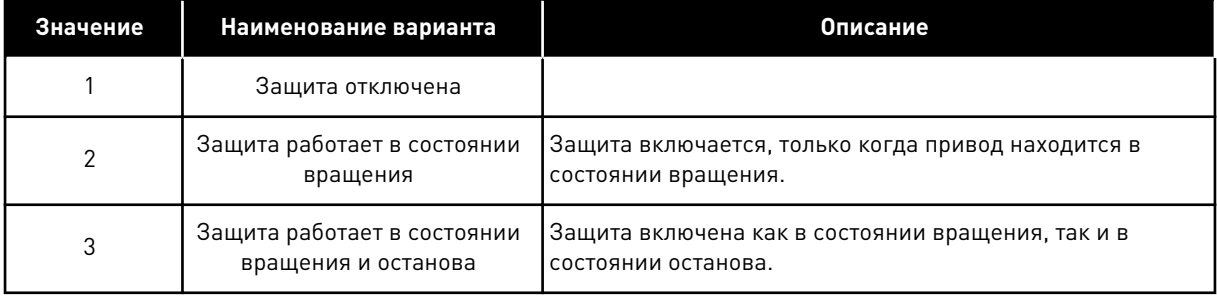

#### РЗ.9.8.2 ОТКАЗ, СВЯЗАННЫЙ С НИЗКИМ ЗНАЧЕНИЕМ СИГНАЛА АНАЛОГОВОГО ВХОДА (ИН *700)*

Используйте этот параметр для выбора ответа привода на отказ по низкому уровню сигнала на аналоговом входе.

Если аналоговый входной сигнал остается ниже 50 % от минимального сигнала на протяжении 500 мс, возникает отказ по низкому значению сигнала на аналоговом входе.

Если защита по низкому значению на аналоговом входе включена в параметре P3.9.8.1, этот параметр отвечает за реакцию на код отказа 50 (идентификатор отказа 1050).

Функция защиты по низкому значению на аналоговом входе контролирует уровень сигнала на аналоговых входах 1-6. Если аналоговый входной сигнал остается ниже 50 % от минимального сигнала на протяжении 500 мс, формируется аварийный сигнал или сигнал предупреждения по низкому значению на аналоговом входе.

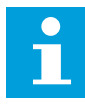

#### **ПРИМЕЧАНИЕ!**

Значение СигнТревоги + предыдущая частота может использоваться, только если для задания частоты применяется аналоговый вход 1 или 2.

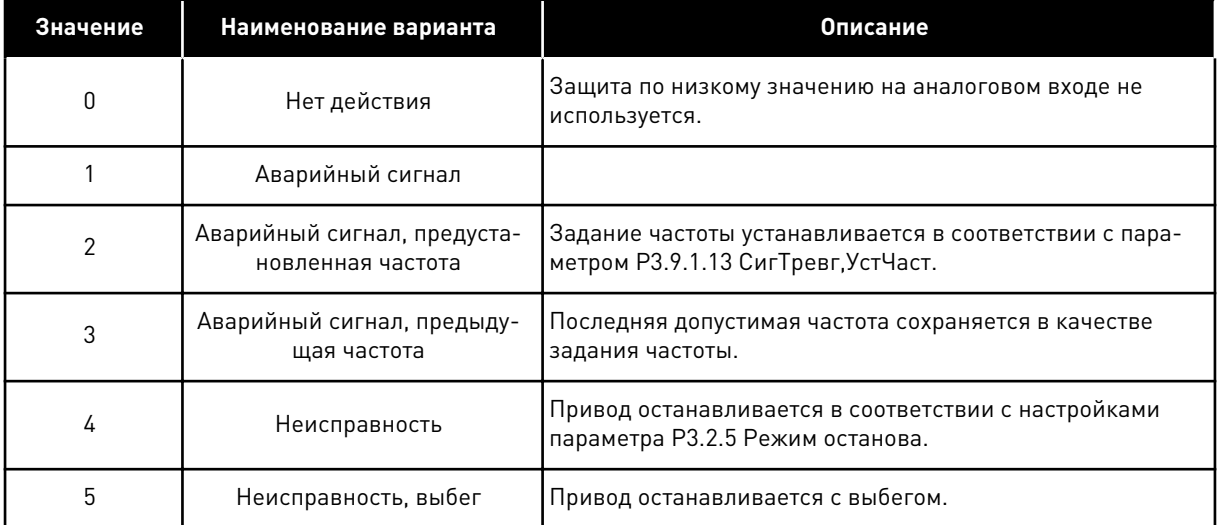

#### 10.10.8 НЕИСПР. 1 (ПОЛЬЗОВ.)

#### РЗ.9.9.1 НЕИСПР. 1 (ПОЛЬЗОВ.) (ИН 15523)

Используйте этот параметр для определения цифрового входного сигнала, активирующего определенный пользователем отказ 1 (идентификатор отказа 1114).

#### РЗ.9.9.2 РЕАКЦИЯ НА ОПРЕДЕЛЕННЫЙ ПОЛЬЗОВАТЕЛЕМ ОТКАЗ 1 (ИН 15525)

Используйте этот параметр для выбора ответа привода на определенный пользователем отказ 1 (идентификатор отказа 1114).

#### 10.10.9 НЕИСПР. 2 (ПОЛЬЗОВ.)

#### РЗ.9.10.1 НЕИСПР. 2 ІПОЛЬЗОВ.) (ИН 15524)

Используйте этот параметр для определения цифрового входного сигнала, активирующего определенный пользователем отказ 2 (идентификатор отказа 1115).

#### РЗ.9.10.2 РЕАКЦИЯ НА ОПРЕДЕЛЕННЫЙ ПОЛЬЗОВАТЕЛЕМ ОТКАЗ 2 (ИН 15526)

Используйте этот параметр для выбора ответа привода на определенный пользователем отказ 2 (идентификатор отказа 1115).

#### АВТОМАТИЧЕСКИЙ СБРОС 10.11

#### P3.10.1 ABTO C5POC (ИН 731)

Используйте этот параметр для включения функции автоматического сброса. Для выбора отказов, которые должны сбрасываться автоматически, присвойте значение 0 или 1 параметрам с РЗ.10.6 по РЗ.10.13.

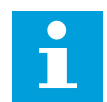

#### **ПРИМЕЧАНИЕ!**

Функция автоматического сброса доступна только для некоторых типов отказов.

#### РЗ.10.2 ФУНКЦ ПЕРЗАПУСКА (ИН 719)

Используйте этот параметр для выбора режима запуска функции автоматического сброса.

#### РЗ.10.3 ВРЕМЯ ОЖИДАНИЯ (ИД 717)

Этот параметр используется для настройки времени ожидания до выполнения первого сброса.

#### РЗ.10.4 ВРЕМЯ ПОПЫТКИ (ИН 718)

Используйте этот параметр для настройки времени попыток перезапуска при использовании функции автоматического сброса.

В течение указанного времени функция автоматического сброса пытается выполнить сброс возникших отказов. Отсчет времени начинается с первого автоматического сброса. При возникновении следующего отказа отсчет времени попыток перезапуска начинается заново.

#### РЗ.10.5 КОЛ-ВО ПОПЫТОК (ИН 759)

Используйте этот параметр для определения общего количества попыток автоматического сброса.

Если число попыток в течение этого времени превышает значение данного параметра, возникает устойчивый отказ. В противном случае по истечении времени попыток перезапуска отказ будет скрыт.

Тип отказа не влияет на максимальное число попыток.

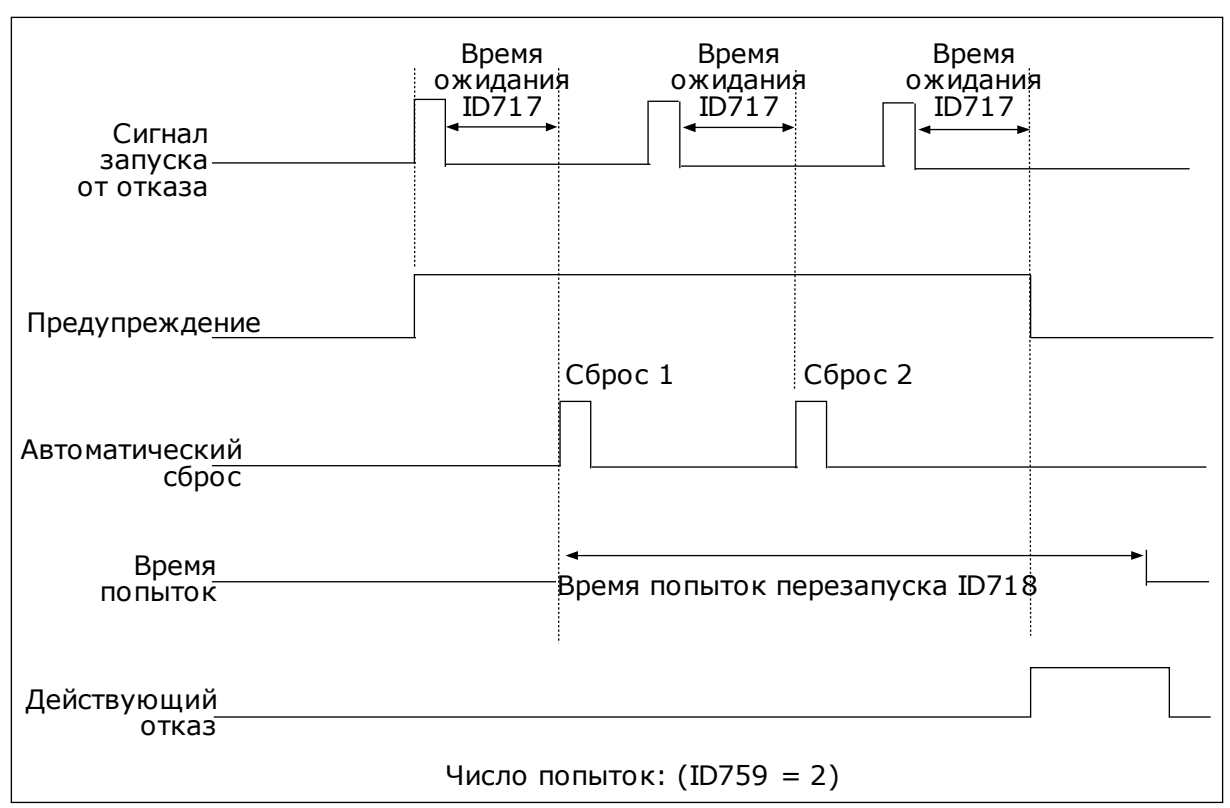

*Рис. 63: Функция автоматического сброса*

#### *P3.10.6 АВТОСБРОС: ПОНИЖНАПРЯЖЕН (ИН 720)*

Используйте этот параметр для включения автоматического сброса после отказа из-за пониженного напряжения.

#### *P3.10.7 АВТОСБРОС: ПРЕВЫШНАПРЯЖЕН (ИН 721)*

Используйте этот параметр для включения автоматического сброса после отказа из-за перенапряжения.

#### *P3.10.8 АВТОСБРОС: ПЕРЕГРУЗКАТОК (ИН 722)*

Используйте этот параметр для включения автоматического сброса после отказа из-за перегрузки тока.

#### *P3.10.9 АВТОСБРОС: НИЗ.ЗН.СИГ.АН.ВХ (ИН 723)*

Используйте этот параметр для включения автоматического сброса после отказа, вызванного низким уровнем аналогового входного сигнала.

#### *P3.10.10 АВТОСБРОС: ПЕРЕГРЕВ БЛОКА (ИН 724)*

Используйте этот параметр для включения автоматического сброса после отказа, вызванного перегревом блока.

#### *P3.10.11 АВТОСБРОС: ПЕРЕГРЕВДВИГАТ (ИН 725)*

Используйте этот параметр для включения автоматического сброса после отказа, вызванного перегревом двигателя.

#### *P3.10.12 АВТОСБРОС: ВНЕШН ОТКАЗ (ИН 726)*

Используйте этот параметр для включения автоматического сброса после внешнего отказа.

#### *P3.10.13 АВТОСБРОС: ОТКАЗ НЕДОГРУЗ (ИН 738)*

Используйте этот параметр для включения автоматического сброса после отказа из-за недогрузки.

#### *P3.10.14 АВТОСБРОС: НЕИСПР. СУПЕРВИЗ.PID (ИН 776)*

Используйте этот параметр для включения автоматического сброса после отказа контроля ПИД.

#### *P3.10.15 АВТОСБРОС: НЕИСПР.СУПЕРВ.EXTPID (ИН 777)*

Используйте этот параметр для включения автоматического сброса после внешнего отказа контроля ПИД.

#### **10.12 НАСТРОЙКИ ПРИЛОЖЕНИЯ**

#### *P3.11.1 ПАРОЛЬ (ИН 1806)*

Используйте этот параметр для определения пароля администратора.

#### *P3.11.2 ВЫБОР °C /°F (ИН 1197)*

Используйте этот параметр для определения единицы измерения температуры. В системе показаны все относящиеся к температуре параметры и контролируемые значения в выбранных единицах измерения.

#### *P3.11.3 ВЫБОР КВТ/Л.С. (ИН 1198)*

Используйте этот параметр для определения единицы измерения мощности. В системе показаны все относящиеся к мощности параметры и контролируемые значения в выбранных единицах измерения.

#### *3.11.4 ПРОСММУЛЬТИМОНИТ (ИН 1196)*

Используйте этот параметр для деления дисплея панели управления на разделы в режиме просмотра на нескольких мониторах.

#### *3.11.5 КОНФИГУРАЦИЯ КНОПКИ FUNCT (ФУНКЦИИ) (ИН 1195)*

Используйте этот параметр для определения значений кнопки FUNCT. Значения, задаваемые с использованием данного параметра, будут доступны при нажатии кнопки FUNCT (ФУНКЦИИ) на клавиатуре.

#### **ФУНКЦТАЙМЕРА** 10.13

Таймер позволяет контролировать функции с использованием внутренних часов реального времени (RTC). Любой функцией, которой можно управлять через цифровой вход, можно также управлять с помощью часов реального времени, используя временные каналы 1-3. Для управления цифровым входом внешний ПЛК использовать не обязательно. Можно запрограммировать интервалы «замыкания» и «размыкания» этого входа внутри системы управления приводом.

Функции таймера можно использовать с максимальной пользой в том случае, если в системе установлен аккумулятор и при выполнении мастера запуска надлежащим образом настроены параметры часов реального времени. Аккумулятор поставляется по отдельному заказу.

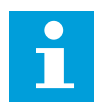

#### **ПРИМЕЧАНИЕ!**

Не рекомендуется использовать функции таймера без вспомогательного аккумулятора. Если не используется аккумулятор часов реального времени, то параметры времени и даты привода сбрасываются при каждом отключении питания

#### ВРЕМЕННЫЕ КАНАЛЫ

Для временных каналов 1-3 можно назначать функции интервала и/или таймера. Временные каналы можно применять для управления функциями включения/ выключения, например, через релейные выходы или цифровые входы. Логика включения/выключения для временных каналов настраивается посредством назначения интервалов или/и таймеров для каналов. Для управления временным каналом можно использовать несколько различных интервалов или таймеров.

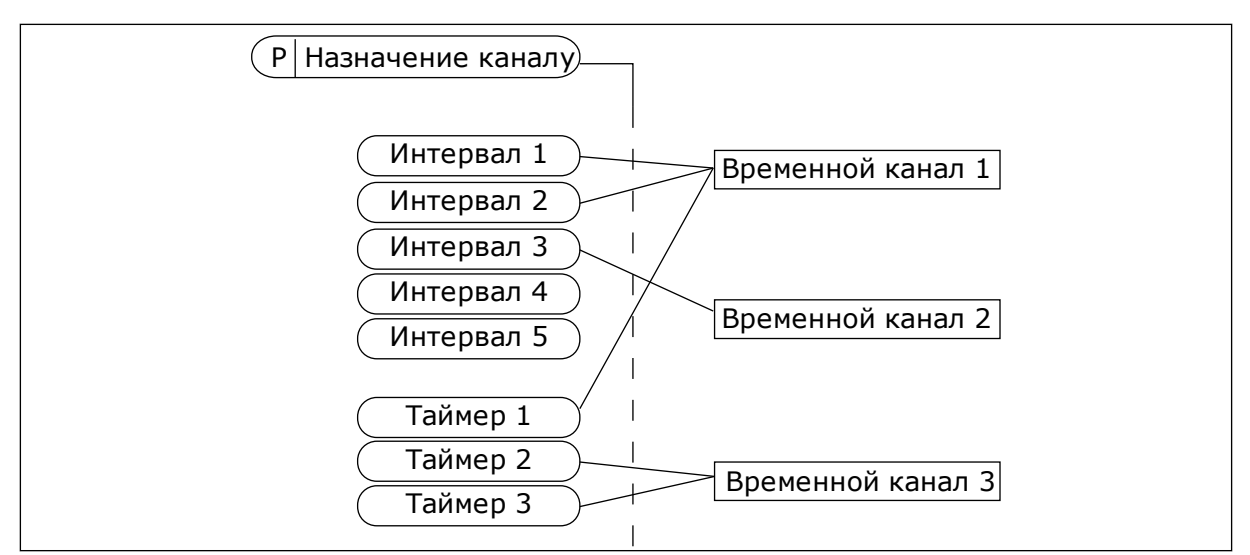

*Рис. 64: Имеется возможность гибкого назначения интервалов и таймеров для временных каналов. Для каждого интервала и таймера предусмотрен собственный параметр для назначения временному каналу.*

#### ИНТЕРВАЛЫ

Каждый интервал задается временем включения и временем выключения с помощью параметров. Это суточное время, когда интервал будет активен в дни, установленные параметрами «С дня» и «До дня». Например, представленная ниже настройка параметров означает, что интервал активен с 7:00 до 9:00 с понедельника по пятницу. Временные каналы — это виртуальный аналог цифровых входов.

Время ВКЛЮЧЕНИЯ: 07:00:00 Время ВЫКЛЮЧЕНИЯ: 09:00:00 С дня: понедельник До дня: пятница

#### ТАЙМЕРЫ

Таймеры используются для включения временного канала на определенное время с помощью цифрового входа или временного канала.

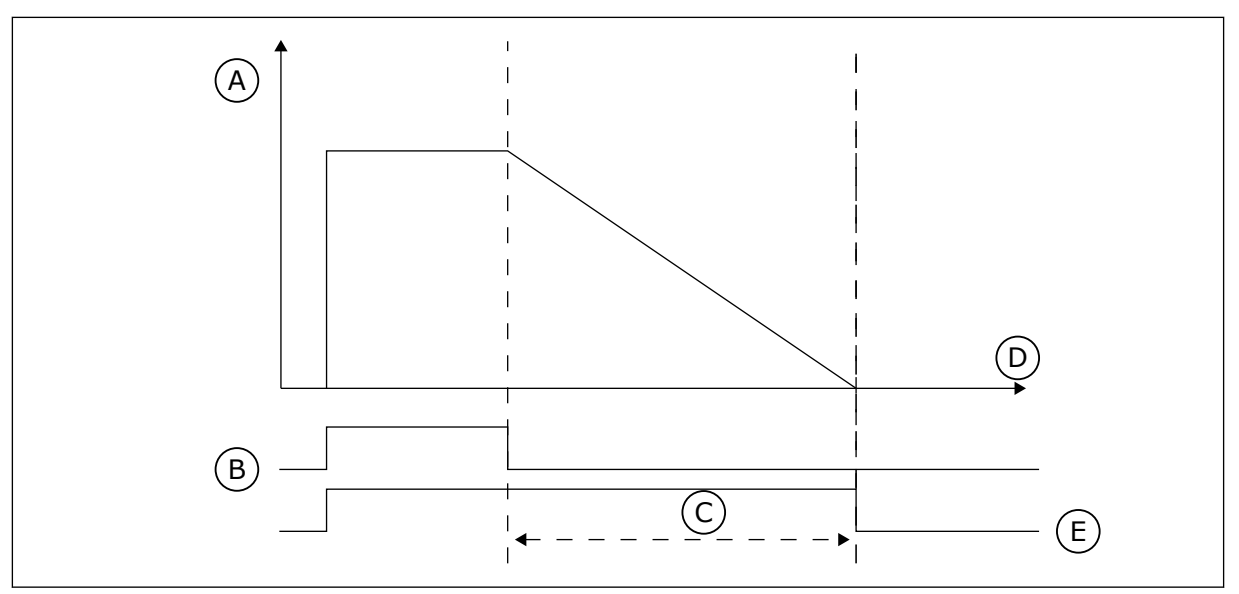

*Рис. 65: Сигнал активизации поступает с цифрового входа или с виртуального цифрового входа, такого как временной канал. Таймер начинает отсчет в обратном направлении после поступления заднего фронта сигнала.*

A. Остаток времени

D. Время E. ВЫХОД

B. Активизация C. Длительность

Ниже приводятся параметры, которые активизируют таймер, когда цифровой вход 1 в гнезде А замкнут, и поддерживают его активным 30 с после размыкания входа.

- Длительность: 30 с
- Таймер: ДискрВх МесПлатA.1

Для переопределения временного канала, активизированного сигналом на цифровом входе, можно использовать выдержку времени 0 секунд. Задержка отключения после заднего фронта сигнала будет отсутствовать.

#### **Пример**

#### **Проблема**

Привод переменного тока используется в системе кондиционирования воздуха на складе. Система должна работать с 07:00 до 17:00 по рабочим дням и с 09:00 до 13:00 по выходным. Кроме того, если в здании находится персонал, то привод должен работать и в другое время. После того как персонал покинет здание, привод должен продолжать работать еще на протяжении 30 минут.

#### **Решение**

Необходимо задать два интервала, один для рабочих дней, другой — для выходных. Кроме того, необходим таймер для включения в нерабочее время. См. конфигурацию ниже.

#### **Интервал 1**

- P3.12.1.1: Время ВКЛЮЧЕНИЯ: 07:00:00
- P3.12.1.2: Время ВЫКЛЮЧЕНИЯ: 17:00:00

P3.12.1.3: Дни: понедельник, вторник, среда, четверг, пятница

P3.12.1.4: Назначение каналу: Временной канал 1

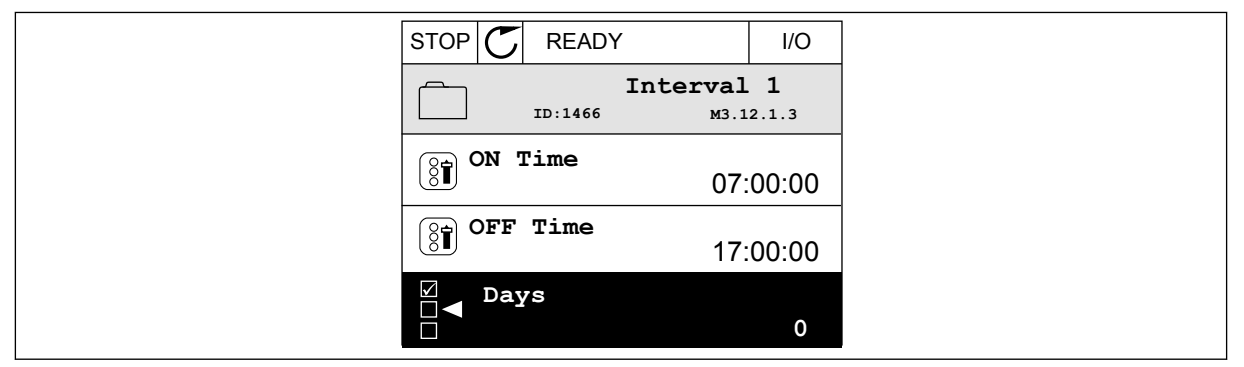

*Рис. 66: Использование функций таймера для создания интервала*

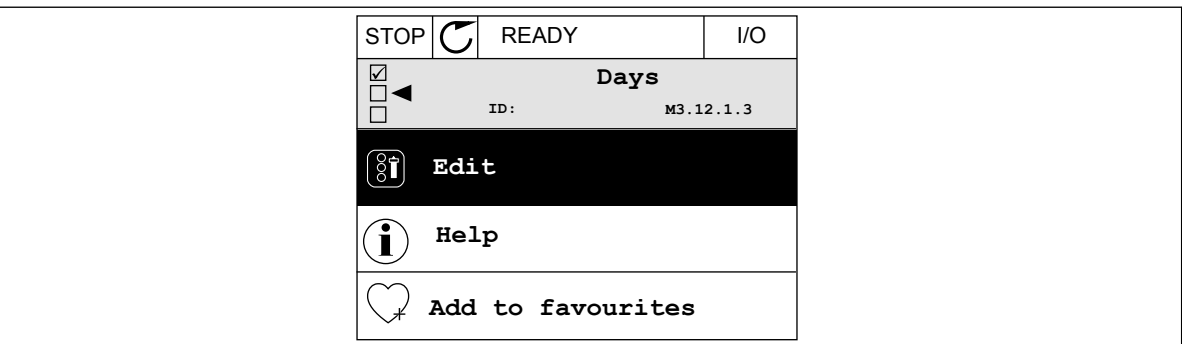

*Рис. 67: Войдите в режим редактирования*

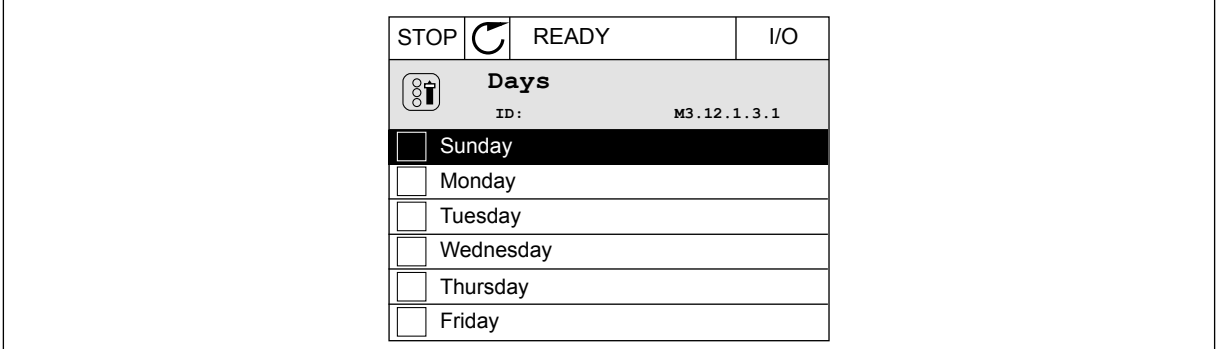

*Рис. 68: Установите флажок, отметив рабочие дни*

#### **Интервал 2**

- P3.12.2.1: Время ВКЛЮЧЕНИЯ: 09:00:00
- P3.12.2.2: Время ВЫКЛЮЧЕНИЯ: 13:00:00
- P3.12.2.3: Дни: суббота, воскресенье
- P3.12.2.4: Назначение каналу: Временной канал 1

#### **Таймер 1**

P3.12.6.1: Длительность: 1800 с (30 мин)

P3.12.6.2: Таймер 1: ДискрВх МесПлатA.1 (Параметр находится в меню цифровых входов).

P3.12.6.3: Назначение каналу: Временной канал 1

P3.5.1.1: РегулСигн 1 А: Канал 1 для команды пуска из системы ввода/вывода

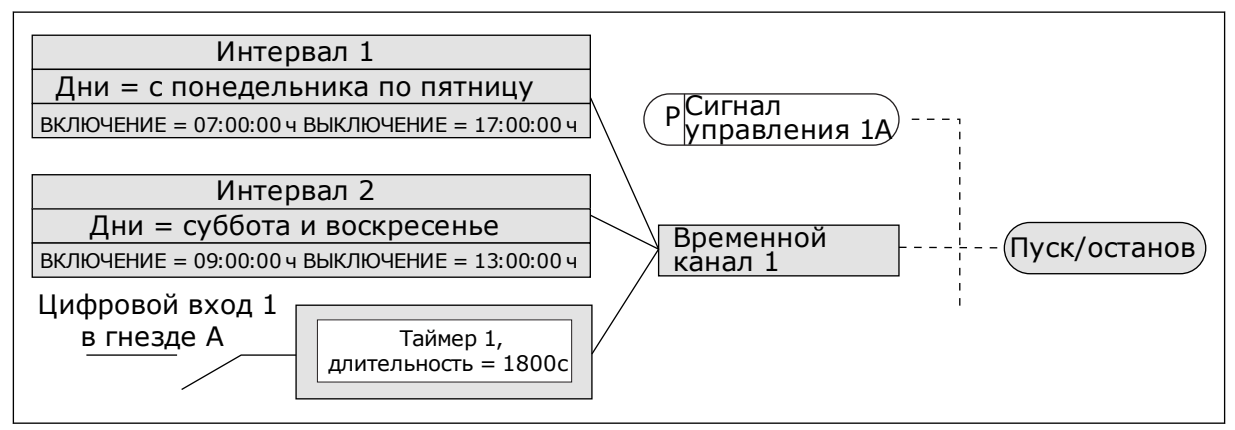

*Рис. 69: Временной канал 1 используется с целью формирования сигнала управления для команды пуска вместо цифрового входа*

#### *P3.12.1.1 ON ВРЕМЯ (ИН 1464)*

Используйте этот параметр для определения времени дня, когда активируется выход функции интервалов.

#### *P3.12.1.2 OFF ВРЕМЯ (ИН 1465)*

Используйте этот параметр для определения времени дня, когда отключается выход функции интервалов.

#### *P3.12.1.3 ДНИ (ИН 1466)*

Используйте этот параметр для выбора дней недели, когда будет включена функция интервалов.

#### *P3.12.1.4 НАЗНАЧЬТЕ ВКАНАЛ (ИН 1468)*

Используйте этот параметр для выбора канала времени, где будет назначен вывод функции интервалов.

Временные каналы можно применять для управления функциями включения/ выключения, например релейными выходами или любыми функциями, которыми можно управлять сигналами с цифровых входов.

#### *P3.12.6.1 ВЫДЕРЖКАВРЕМ (ИН 1489)*

Используйте этот параметр для определения продолжительности работы таймера при снятии сигнала активации (задержка отключения).

### РЗ.12.6.2 ТАЙМЕР 1 (ИН 447)

Используйте этот параметр для выбора цифрового входного сигнала, который запускает таймер.

Выход таймера активируется при активации этого сигнала. Таймер запускает отсчет при выключении этого сигнала (ослабевающий фронт). Выход отключается, когда истекает время, установленное параметром длительности.

Нарастающий фронт запускает таймер 1, запрограммированный в группе параметров  $3.12.$ 

#### РЗ.12.6.3 НАЗНАЧЬТЕ ВКАНАЛ (ИН 1490)

Используйте этот параметр для выбора временного канала, которому будет назначен вывод функции таймера.

Временные каналы можно применять для управления функциями включения/ выключения, например релейными выходами или любыми функциями, которыми можно управлять сигналами с цифровых входов.

#### 10.14 ПИД-РЕГУЛЯТОР

#### 10.14.1 БАЗОВЫЕ НАСТРОЙКИ

#### РЗ.13.1.1 УСИЛЕНИЕ ПИД-РЕГУЛЯТОРА (ИН 118)

Используйте этот параметр для регулировки усиления на ПИД-регуляторе. Если этот параметр установлен на 100 %, изменение значения ошибки на 10 % будет приводить к изменению выхода регулятора на 10 %.

#### РЗ.13.1.2 ВРЕМЯ ИНТЕГРИРОВАНИЯ (ПОСТОЯННАЯ ИНТЕГРИРОВАНИЯ) ПИД-РЕГУЛЯТОРА **[ИН 119]**

Используйте этот параметр для регулировки времени интегрирования на ПИДрегуляторе.

Если этот параметр установлен на 1,00 с, изменение ошибки на 10 % будет приводить к изменению выхода регулятора на 10,00 % / с

#### РЗ.13.1.3 ВРЕМЯ ДИФФЕРЕНЦИРОВАНИЯ (ПОСТОЯННАЯ ДИФФЕРЕНЦИРОВАНИЯ) ПИД-РЕГУЛЯТОРА (ИН 132)

Используйте этот параметр для регулировки времени дифференцирования на ПИДрегуляторе.

Если этот параметр установлен на 1,00 с, изменение ошибки на 10 % в течение 1,00 с будет приводить к изменению выхода регулятора на 10,00 %

#### РЗ.13.1.4 ВЫБЕДИНИЗМЕРЕН (ИН 1036)

Используйте этот параметр для выбора блока для обратной связи и сигналов уставки ПИД-регулятора.

Выберите единицу измерения для фактического значения.

#### *P3.13.1.5 ЕДИНИЗМЕРМИН (ИН 1033)*

Используйте этот параметр для определения минимального значения сигнала обратной связи ПИД-регулятора.

Например, аналоговый сигнал 4–20 мА соответствует давлению 0–10 бар.

Значение в единицах измерения регулируемой величины процесса при обратной связи или уставке 0 %. Это масштабирование выполняется только для целей контроля. Для внутреннего представления значений обратной связи и уставок в ПИД-регуляторе используются проценты

#### *P3.13.1.6 ЕДИНИЗМЕРМАКС (ИН 1034)*

Используйте этот параметр для определения максимального значения сигнала обратной связи ПИД-регулятора.

Например, аналоговый сигнал 4–20 мА соответствует давлению 0–10 бар. Значение в единицах измерения регулируемой величины процесса при обратной связи или уставке 0 %. Это масштабирование выполняется только для целей контроля. Для внутреннего представления значений обратной связи и уставок в ПИД-регуляторе используются проценты

## *P3.13.1.7 ЧИСЛДЕСЯТЗНАК (ИН 1035)*

Используйте этот параметр для определения количества десятичных разрядов для единиц измерения регулируемых величин процесса.

Например, аналоговый сигнал 4–20 мА соответствует давлению 0–10 бар. Значение в единицах измерения регулируемой величины процесса при обратной связи или уставке 0 %. Это масштабирование выполняется только для целей контроля. Для внутреннего представления значений обратной связи и уставок в ПИД-регуляторе используются проценты

#### *P3.13.1.8 ИНВЕРСИЯ ОШИБКИ (ИН 340)*

Используйте этот параметр для инверсии значения ошибки на ПИД-регуляторе.

#### *P3.13.1.9 ЗОНАНЕЧУВСТВ (ИН 1056)*

Используйте этот параметр для определения зоны нечувствительности для значения уставки ПИД-регулятора.

Значение этого параметра дается в выбранных единицах измерения регулируемых величин процесса. Если значение обратной связи остается в пределах зоны нечувствительности в течение заданного времени, выход ПИД-регулятора блокируется.

#### *P3.13.1.10 ЗАДРЖ ЗОННЕЧУВ (ИН 1057)*

Используйте этот параметр для определения времени, в течение которого значение обратной связи должно оставаться в зоне нечувствительности, прежде чем выход с ПИДрегулятора будет заблокирован.

Если фактическое значение попадает в зону нечувствительности в течение времени задержки, то значение на выходе ПИД-регулятора фиксируется. Эта функция предотвращает ненужные перемещения и износ пускателей, например клапанов.

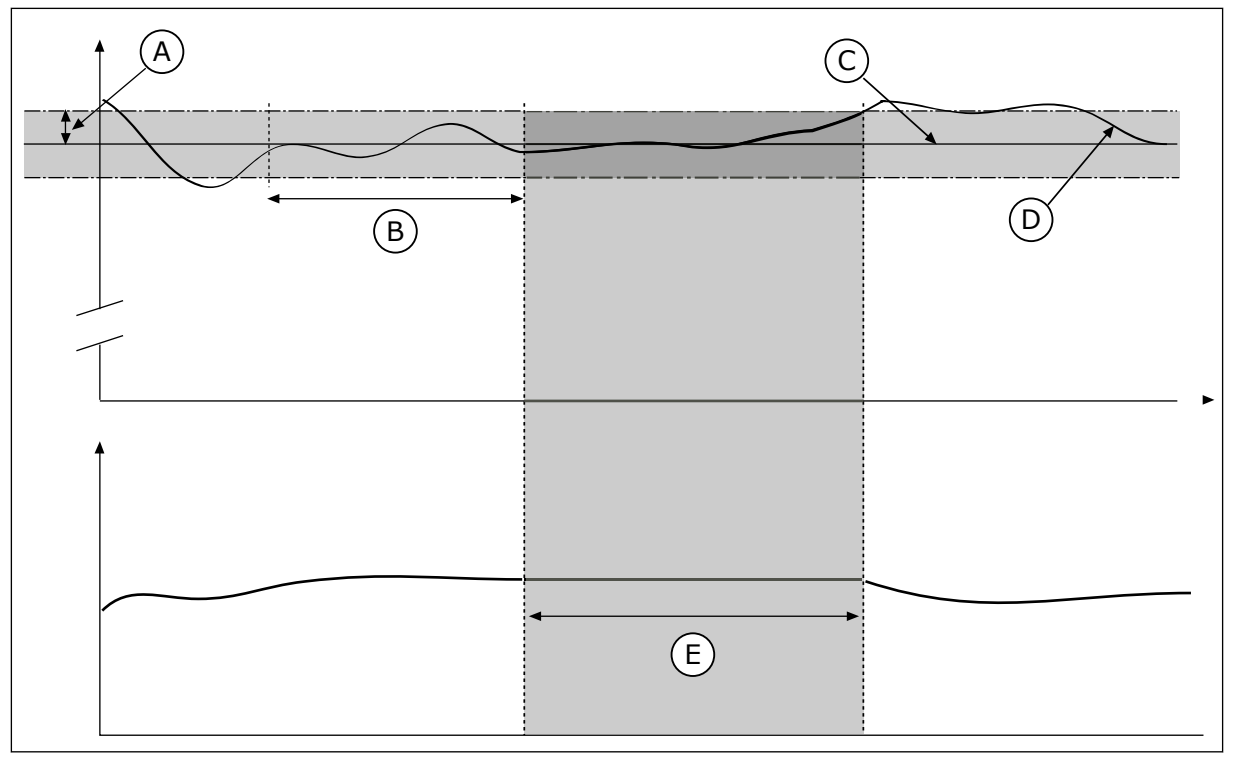

Рис. 70: Функция зоны нечувствительности

А. Зона нечувствительности (ID1056)

В. Задержка для зоны нечувствительности (ID1057)

- С. Задание
- **D.** Регулируемая величина
- Е. Выход зафиксирован

#### 10.14.2 VCTARKU

#### РЗ.13.2.1 УСТАВКИКЛАВ 1 (ИН 167)

Используйте этот параметр для определения значения уставки ПИД-регулятора, если источником уставки является сигнал «УставкиКлав».

Значение этого параметра дается в выбранных единицах измерения регулируемых величин процесса.

#### РЗ.13.2.2 УСТАВКИКЛАВ 2 (ИН 168)

Используйте этот параметр для определения значения уставки ПИД-регулятора, если источником уставки является сигнал «УставкиКлав».

Значение этого параметра дается в выбранных единицах измерения регулируемых величин процесса.

# РЗ.13.2.3 ВРЕМЯ РАЗГОНА/ЗАМЕДЛЕНИЯ ПРИ ИЗМЕНЕНИИ УСТАВКИ (ИН 1068)

Используйте этот параметр для определения времени увеличения и уменьшения частоты при изменениях уставки.

Время изменения скорости - это время, необходимое для изменения значения уставки с минимального до максимального. Если значение этого параметра равно 0, линейные изменения не используются.

#### РЗ. 13.2.4 ВКЛЮЧЕНИЕ ФОРСИРОВАНИЯ УСТАВКИ ПИД-РЕГУЛЯТОРА (ИН 1046)

Используйте этот параметр для выбора цифрового входного сигнала, который активирует форсирование для значения уставки ПИД-регулятора.

#### РЗ.13.2.5 ВЫБОР УСТАВКИ ПИД-РЕГУЛЯТОРА (ИН 1047)

Используйте этот параметр для определения цифрового входного сигнала, который выбирает используемое значение уставки ПИД-регулятора.

#### РЗ.13.2.6 ВЫБОР ИСТОЧНИКА УСТАВКИ 1 (ИН 332)

Используйте этот параметр для выбора источника сигнала уставки ПИД-регулятора. Аналоговые входы [AI] и входы данных процесса оперируют с сигналами, выраженными в процентах (0,00-100,00 %), и масштабируются в соответствии с минимальной и максимальной уставкой.

# $\bullet$

#### ПРИМЕЧАНИЕ!

Для сигналов входов данных процесса используется два десятичных знака.

Если выбраны входы температуры, следует задать значения параметров РЗ.13.1.5 ЕдинИзмерМин и РЗ.13.1.6 ЕдинИзмерМакс, соответствующие шкале платы измерения температуры: ЕдинИзмерМин = -50 °С и ЕдинИзмерМакс = 200 °С.

#### РЗ. 13.2.7 МИН. УСТ1 (ИН 1069)

Используйте этот параметр для определения минимального значения сигнала уставки.

#### РЗ.13.2.8 МАКС.УСТ1 (ИН 1070)

Используйте этот параметр для определения максимального значения сигнала уставки.

#### РЗ.13.2.9 УВЕЛУСТ1 (ИН 1071)

Используйте этот параметр для определения коэффициента для функции форсирования уставки.

При подаче команды форсирования уставки значение уставки умножается на коэффициент, устанавливаемый данным параметром.

#### 10.14.3 ОБРАТНАЯ СВЯЗЬ

#### РЗ.13.3.1 ФУНКЦИЯ ОБРАТНОЙ СВЯЗИ (ИН 333)

Используйте этот параметр для выбора значения обратной связи на основе одного сигнала или двух сигналов.

Если используется сочетание двух сигналов обратной связи, можно выбрать используемую для этого математическую функцию.

#### РЗ.13.3.2 УСИЛЕНИЕ ОБРАТНОЙ СВЯЗИ (ИН 1058)

Используйте этот параметр для регулировки усиления сигнала обратной связи. Этот параметр используется, например, при выборе значения «2» для функции обратной СВЯЗИ

 $\bigcap$ 

#### РЗ.13.3.3 ВЫБОР ИСТОЧНИКА ОБРАТНОЙ СВЯЗИ 1 (ИН 334)

Используйте этот параметр для выбора источника сигнала обратной связи ПИДрегулятора.

Аналоговые входы [AI] и входы данных процесса оперируют с сигналами, выраженными в процентах (0,00-100,00 %), и масштабируются в соответствии с минимальным и максимальным значениями обратной связи.

# ПРИМЕЧАНИЕ!

Для сигналов входов данных процесса используется два десятичных знака.

Если выбраны входы температуры, следует задать значения параметров РЗ.13.1.5 ЕдинИзмерМин и РЗ.13.1.6 ЕдинИзмерМакс, соответствующие шкале платы измерения температуры: ЕдинИзмерМин = -50 °С и ЕдинИзмерМакс = 200 °С.

#### РЗ.13.3.4 МИН. СВЯЗИ 1 (ИН 336)

Используйте этот параметр для определения минимального значения сигнала обратной связи.

#### РЗ.13.3.5 МАКС. СВЯЗИ 1 (ИН 337)

Используйте этот параметр для определения максимального значения сигнала обратной СВЯЗИ.

#### 10 14 4 **NPSMAS CBS3b**

#### РЗ.13.4.1 ФУНКЦИЯ ПРЯМОЙ СВЯЗИ (ИН 1059)

Используйте этот параметр для выбора значения прямой связи на основе одного сигнала или двух сигналов.

Если используется сочетание двух сигналов прямой связи, можно выбрать используемую для этого математическую функцию.

Для положительной прямой связи обычно требуются точные модели технологических процессов. Но в некоторых случаях достаточно использовать положительную прямую связь с коэффициентом усиления и смещением. Контур положительной прямой связи не использует измерения фактических характеристик управляемого процесса, свойственные отрицательной обратной связи. Контур положительной прямой связи использует другие измерения, влияющие на характеристики управляемого процесса.

#### ПРИМЕР 1

Регулировать уровень воды в баке можно посредством регулирования потока. Соответствующий уровень воды определяется уставкой, а фактический уровень обратной связью. Сигнал управления воздействует на подступающий поток.

Выходной поток может рассматриваться как возмущение, которое можно измерить. Путем измерения возмущения его можно попытаться скомпенсировать за счет простого управления с прямой связью (пропорциональная составляющая и смещение), которое добавляется к выходу ПИД-регулятора. ПИД-регулятор обеспечивает более быструю

реакцию на изменения выходного потока по сравнению с тем, как если бы измерялся только уровень.

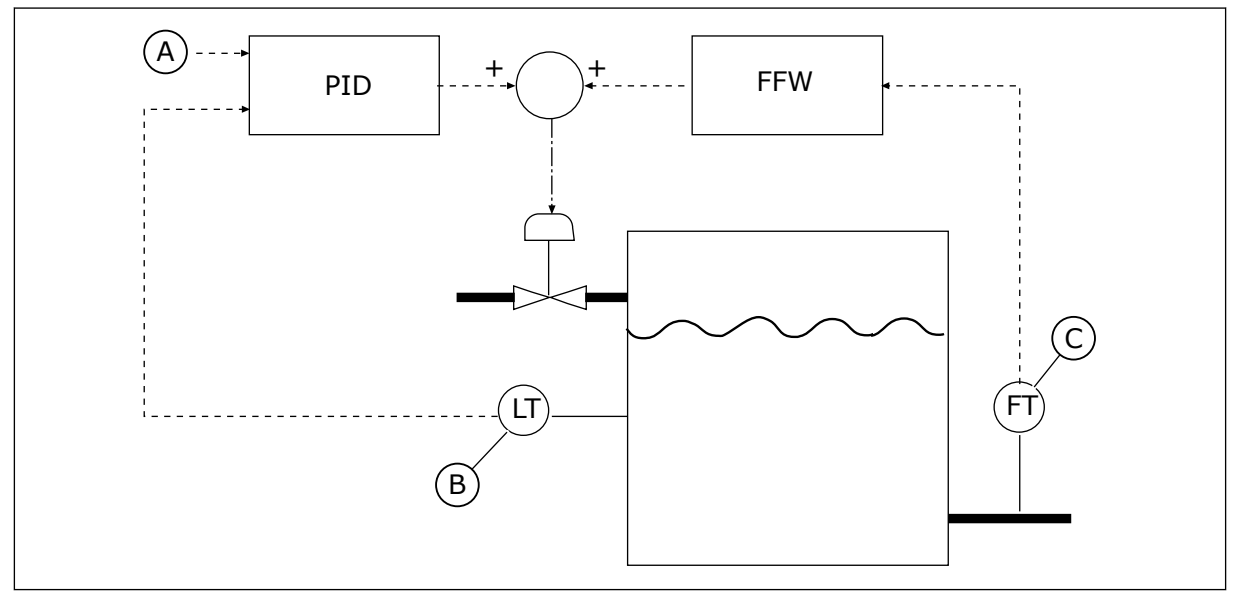

Рис. 71: Регулирование с прямой связью

- А. Задание уровня
- В. Контроль уровня

#### РЗ.13.4.2 УСИЛЕНИЕ ПРЯМОЙ СВЯЗИ (ИН 1060)

Используйте этот параметр для регулировки усиления сигнала прямой связи.

#### РЗ.13.4.3 ВЫБОР ИСТОЧНИКА ПРЯМОЙ СВЯЗИ 1 (ИН 1061)

Используйте этот параметр для выбора источника сигнала прямой связи ПИД.

#### РЗ.13.4.4 МИН. ЗНАЧ. ПРЯМОЙ СВЯЗИ 1 (ИН 1062)

Используйте этот параметр для определения минимального значения сигнала прямой СВЯЗИ.

#### РЗ.13.4.5 МАКС. ЗНАЧ. ПРЯМОЙ СВЯЗИ 1 (ИН 1063)

Используйте этот параметр для определения максимального значения сигнала прямой связи.

#### 10.14.5 ФУНКЦИЯ СПЯЩЕГО РЕЖИМА

#### **РЗ.13.5.1 SP1 ЧАСТПАУЗЫУСТ1 (ИН 1016)**

Используйте этот параметр для определения предела, ниже которого выходная частота привода должна пребывать в течение заданного времени, чтобы привод перешел в спящий режим.

Значение данного параметра используется, когда сигнала уставки ПИД-регулятора берется из источника уставки 1.

С. Контроль выходного потока

#### Критерии перехода в спящий режим

- Выходная частота имеет значение меньше порога частоты спящего режима на протяжении большего периода времени, чем установленная задержка перехода в спящий режим
- Сигнал обратной связи ПИД-регулятора превышает порог включения

#### Критерии выхода из спящего режима

Сигнал обратной связи ПИД-регулятора падает ниже порога включения

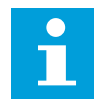

#### **ПРИМЕЧАНИЕ!**

Неправильно установленный порог включения может препятствовать переходу привода в спящий режим.

#### РЗ.13.5.2 SP1 ЗАДЕРЖКА ПАУЗЫ (ИН 1017)

Используйте этот параметр для определения минимальной продолжительности пребывания выходной частоты привода ниже заданного предела, чтобы привод перешел в спящий режим.

Значение данного параметра используется, когда сигнала уставки ПИД-регулятора берется из источника уставки 1.

#### P3.13.5.3 SP1 УРОВЕНЬ ВКЛЮЧЕНИЯ (ИН 1018)

Используйте этот параметр для определения уровня, при которой привод выходит из спящего режима.

Привод выходит из спящего режима, если значение сигнала обратной связи ПИДрегулятора опускается ниже уровня, установленного данным параметром. Действие этого параметра выбирается параметром режима выхода из спящего режима.

#### РЗ.13.5.4 SP1 ВКЛЮЧЕНИЕ: ТП (ИН 1019)

Используйте этот параметр для выбора операции для параметра уровня выхода из спящего режима.

Привод выходит из спящего режима, когда значение сигнала обратной связи ПИДрегулятора опускается ниже уровня выхода из спящего режима.

Этот параметр определяет, используется ли уровень выхода из спящего режима как статичный абсолютный уровень или как относительный уровень, изменяющийся в зависимости от значения уставки ПИД-регулятора.

Выбор 0 = Абсолютный уровень (Уровень выхода из спящего режима - это статичный уровень, не зависящий от значения уставки).

Выбор 1 = Относительная уставка (Уровень выхода из спящего режима смещен ниже фактического значения уставки. Уровень выхода из спящего режима следует за фактической уставкой).

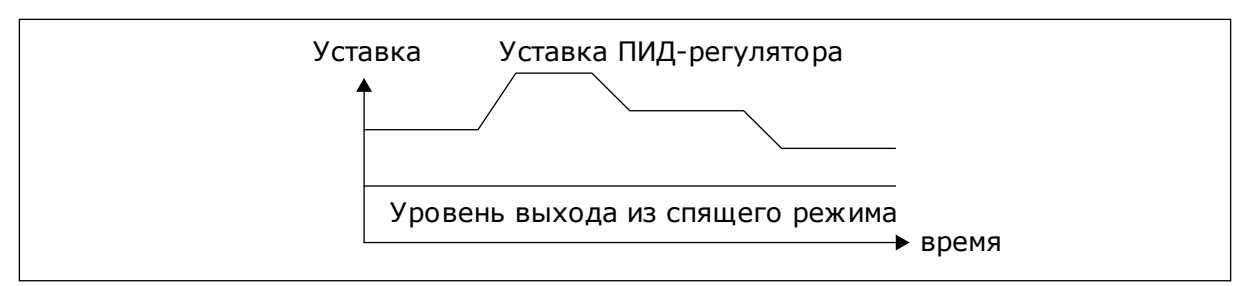

*Рис. 72: Режим выхода из спящего режима: абсолютный уровень*

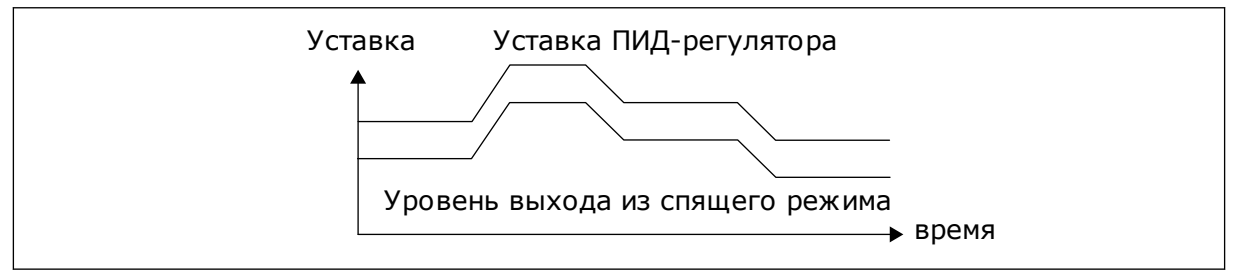

*Рис. 73: Режим выхода из спящего режима: относительная уставка*

#### *P3.13.5.5 SP2 ЧАСТОТА ПЕРЕХОДА В СПЯЩИЙ РЕЖИМ (ИД 1075)*

См. описание параметра P3.13.5.1.

#### *P3.13.5.6 SP2 ЗАДЕРЖКА ПЕРЕХОДА В СПЯЩИЙ РЕЖИМ (1076)*

См. описание параметра P3.13.5.2.

#### *P3.13.5.7 SP2 УРОВЕНЬ ВКЛЮЧЕНИЯ (ИД 1077)*

См. описание параметра P3.13.5.3.

#### *P3.13.5.8 SP2 РЕЖИМ ВЫХОДА ИЗ СПЯЩЕГО РЕЖИМА (ИД 1020)*

См. описание параметра P3.13.5.4

#### 10.14.6 КОНТРОЛЬ ПРОЦЕССА

Контроль процесса используется, чтобы гарантировать, что значение сигнала обратной связи ПИД-регулятора (фактическое значение регулируемой величины процесса) остается в указанном диапазоне. С помощью этой функции можно, например, выявить разрыв трубы и прекратить затопление.

Эти параметры определяют диапазон, в пределах которого предполагается, что значение сигнала обратной связи ПИД-регулятора остается правильным. Если значение сигнала обратной связи ПИД-регулятора выходит за рамки этого диапазона в течение времени, превышающего время задержки, возникает отказ контроля обратной связи (код отказа 101).

#### *P3.13.6.1 ВКЛЮЧЕНИЕ КОНТРОЛЯ ОБРАТНОЙ СВЯЗИ (ИН 735)*

Используйте этот параметр для включения функции контроля обратной связи. Используйте контроль обратной связи, если хотите следить за тем, чтобы значение обратной связи ПИД-регулятора находилось в заданных пределах.

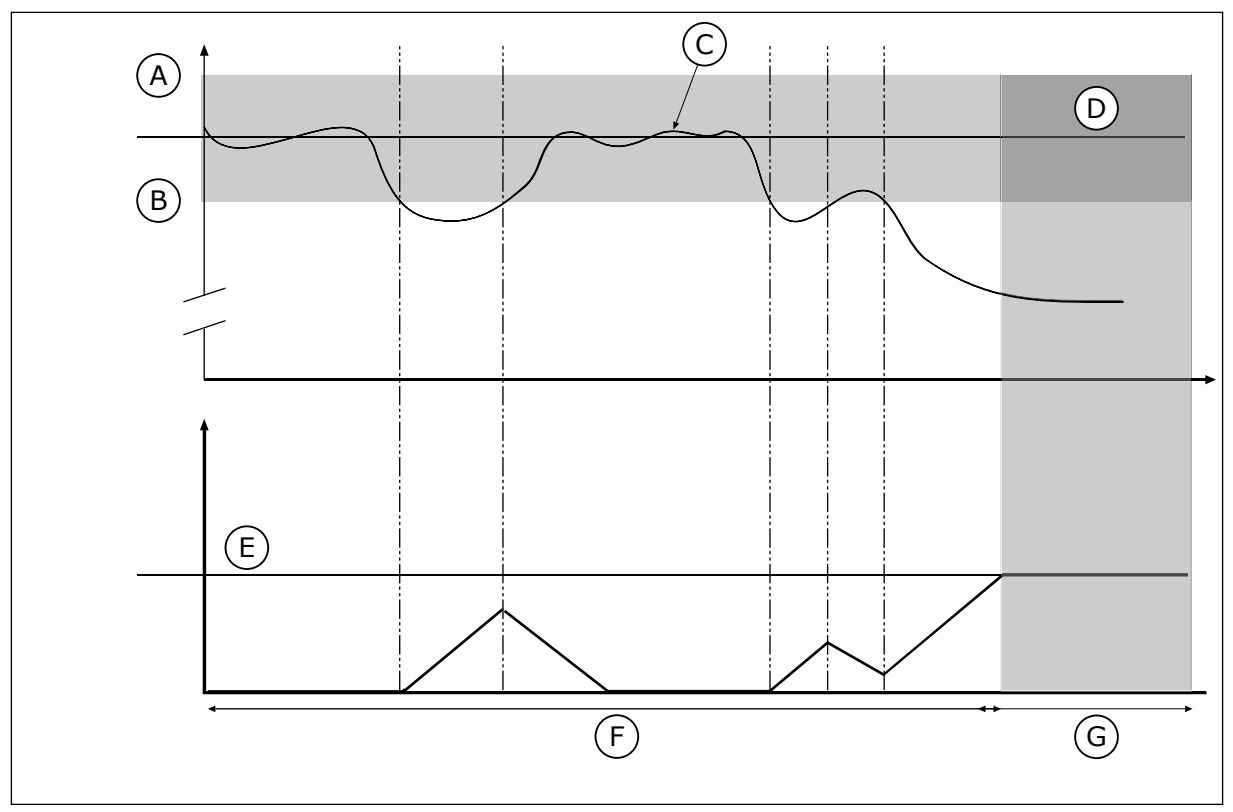

Рис. 74: Функция контроля обратной связи

- А. Верхний предел (ID736)
- В. Нижний предел (ID758)
- С. Регулируемая величина
- E. Задержка (ID737)
- **F.** Режим регулирования
- **G.** Сигнал тревоги или отказ

**D.** Задание

#### РЗ.13.6.2 ВЕРХНЯЯ ГРАНИЦА (ИН 736)

Используйте этот параметр для определения верхней границы сигнала обратной связи ПИД-регулятора.

Если значение сигнала обратной связи ПИД-регулятора превышает данный предел в течение времени, превышающего заданное время, возникает отказ контроля обратной связи.

#### РЗ.13.6.3 НИЖНЯЯ ГРАНИЦА (ИН 758)

Используйте этот параметр для определения нижней границы сигнала обратной связи ПИД-регулятора.

Если значение сигнала обратной связи ПИД-регулятора находится ниже данного предела в течение времени, превышающего заданное время, возникает отказ контроля обратной связи.

Настройка верхнего и нижнего пределов вокруг задания. Когда регулируемая величина становится выше или ниже предела, включается счетчик, считающий в прямом направлении. Когда регулируемая величина находится внутри допустимой зоны, тот же счетчик считает в обратном направлении. Как только показание счетчика становится больше параметра РЗ.13.6.4 Задержка, выдается аварийный сигнал или сигнал отказа. Для выбора реакции используется параметр Р3.13.6.5 (Реакция на отказ контроля ПИДрегулятора 1).

### РЗ.13.6.4 ЗАДЕРЖКА (ИН 737)

Используйте этот параметр для определения максимального времени пребывания сигнала обратной связи ПИД-регулятора вне контролируемых пределов до возникновения отказа контроля обратной связи.

Если требуемое значение не достигается за время задержки, формируется сигнал отказа или аварийный сигнал.

#### РЗ.13.6.5 РЕАКЦИЯ НА ОТКАЗ КОНТРОЛЯ ПИД-РЕГУЛЯТОРА (ИН 749)

Используйте этот параметр для выбора ответа привода на отказ по контролю ПИД. Если значение обратной связи ПИД-регулятора выходит за пределы контроля в течение времени, превышающего задержку контроля, возникает отказ контроля ПИД.

#### 10.14.7 КОМПЕНСАЦИЯ ПАДЕНИЯ ДАВЛЕНИЯ

Если герметизируется длинная труба с большим числом выводов, наилучшим местом расположения датчика, вероятно, будет точка на половине пути вниз по трубе (положение 2 на рисунке). Датчик также можно расположить непосредственно после насоса. Это даст правильное значение давления непосредственно после насоса, однако дальше вниз по трубе давление будет падать в зависимости от расхода.

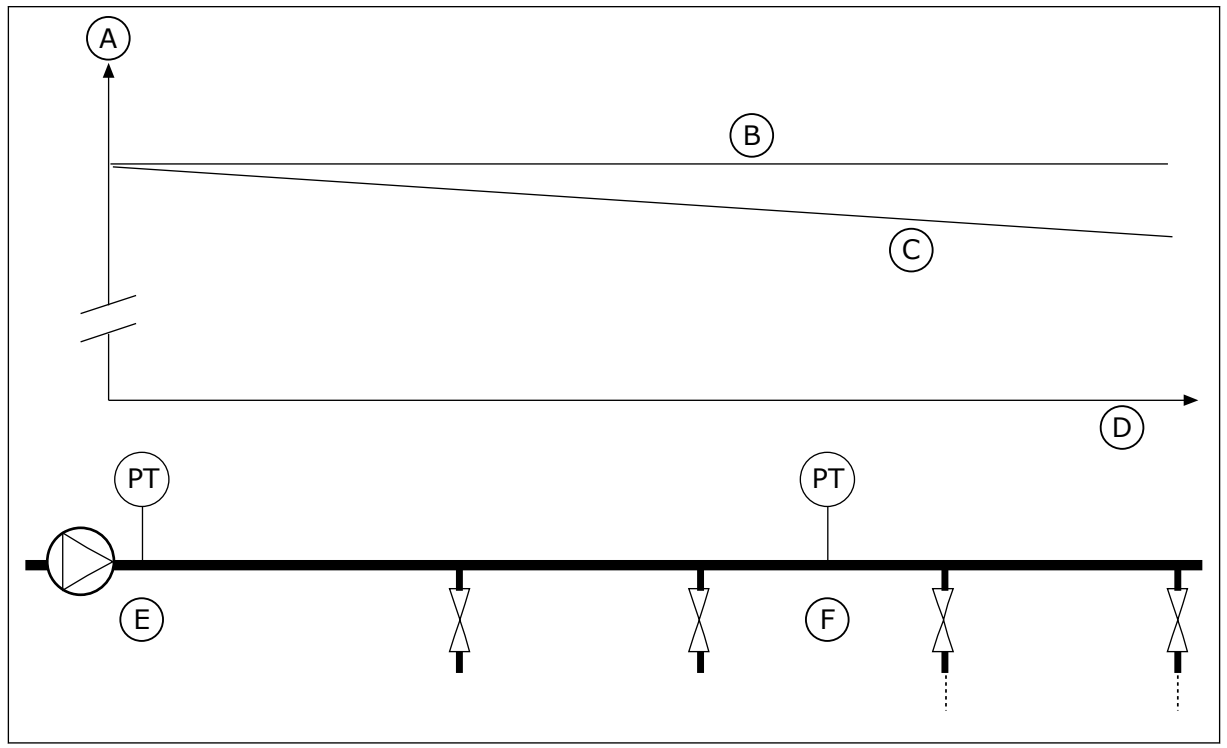

Рис. 75: Размещение датчика давления

- А. Давление
- В. Нет расхода
- С. С расходом
- D. Длина трубы
- Е. Положение 1
- Е Положение 2

#### РЗ.13.7.1 РАЗРЕШИТЬ УСТАВКУ 1 (ИН 1189)

Используйте этот параметр для включения компенсации потери давления в системе  $HACOCOB.$ 

В системах с контролем давления данная функция компенсирует потерю давления, возникающую в конце трубопровода в связи с течением жидкости.

#### РЗ.13.7.2 МАКС. КОМПЕНСАЦИЯ УСТАВКИ 1 (ИН 1190)

Используйте этот параметр для определения максимальной компенсации для значения уставки ПИД-регулятора, применяемой, если выходная частота привода является максимальной.

Значение компенсации добавляется к фактическому значению уставки как функция выходной частоты.

Коррекция уставки = макс. коррекция × (вых. частота - мин. частота) / (макс. частота мин. частота).

Датчик установлен в положении 1. Давление в трубе остается постоянным при отсутствии потока. Однако при наличии потока давление будет уменьшаться при движении вниз по трубе. Это падение можно компенсировать, увеличивая уставку при возрастании расхода. В этом случае расход оценивается по выходной частоте и уставка линейно увеличивается вместе с расходом.

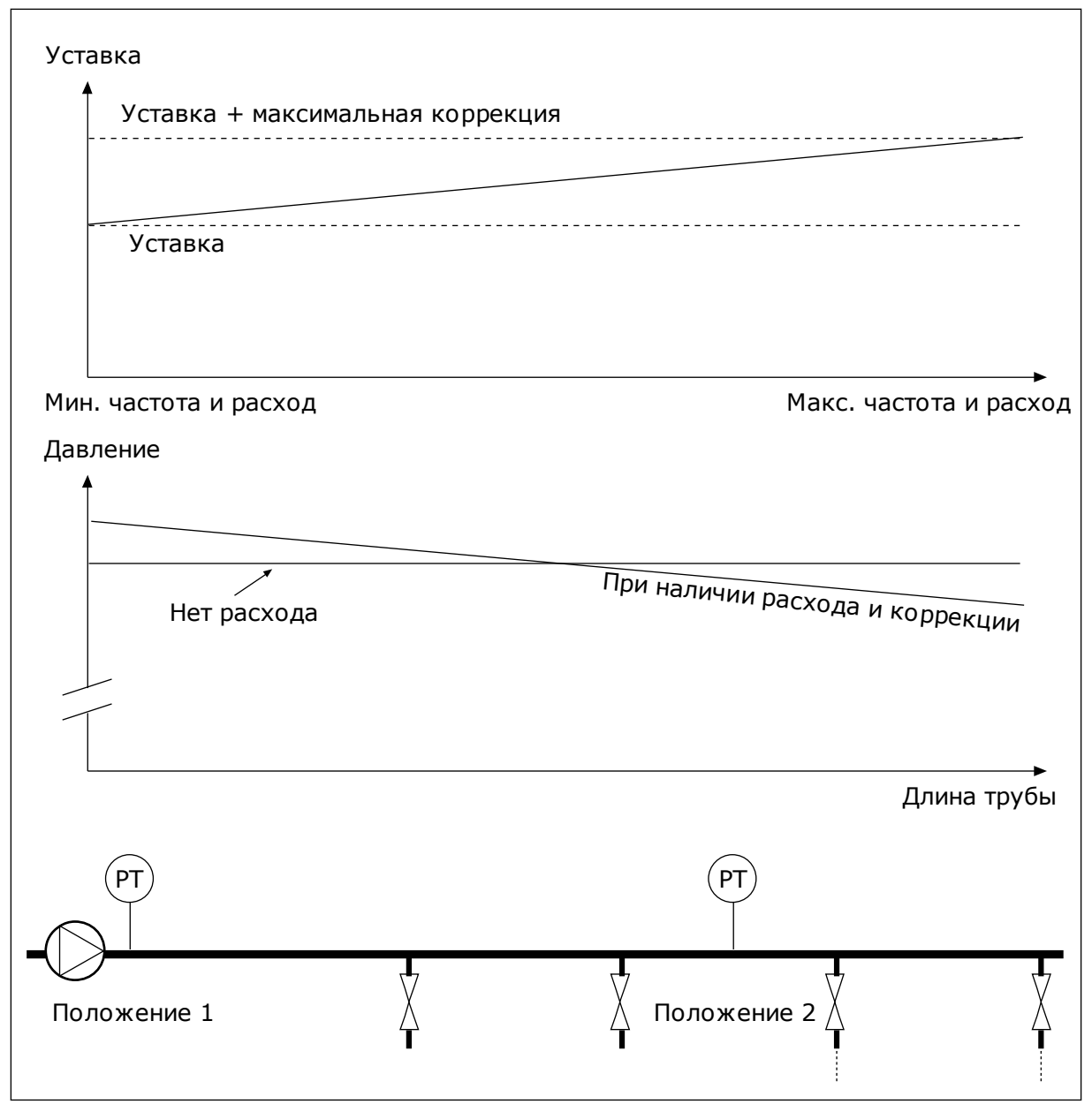

Рис. 76: Уставка 1, обеспечивающая компенсацию падения давления

#### 10.14.8 ПЛАВНОЕ ЗАПОЛНЕНИЕ

Функция плавного заполнения используется для получения определенного уровня процесса на низкой скорости, перед тем как управление переходит к ПИД-регулятору. Если заданный уровень не достигается в течение времени ожидания, формируется сигнал отказа.

Эту функцию можно использовать, например, для медленного заполнения пустого трубопровода, чтобы избежать гидроударов, которые могут повредить трубы.

В многонасосной системе рекомендуется всегда использовать функцию плавного заполнения.

## *P3.13.8.1 РАЗРЕШ SOFTFILL (ИН 1094)*

Используйте этот параметр для включения функции плавного заполнения. Эту функцию можно использовать, например, для медленного заполнения пустого трубопровода, чтобы избежать гидроударов, которые могут повредить трубы.

#### *P3.13.8.2 ЧАСТОТА ПЛАВНОГО ЗАПОЛНЕНИЯ (ИН 1055)*

Используйте этот параметр для определения задания частоты привода при использовании функции плавного заполнения.

Перед началом регулирования привод разгоняется до этой частоты По достижении этого значения привод переходит в обычный режим ПИД-регулирования.

#### *P3.13.8.3 УРОВЕНЬ SOFTFILL (ИН 1095)*

Используйте этот параметр для определения уровня, ниже которого включается контроль плавного заполнения при запуске двигателя.

Привод работает на частоте пуска ПИД-регулятора до тех пор, пока сигнал обратной связи не достигнет заданного значения. При достижении данного значения ПИДрегулятор начинает выполнять функции контроля привода.

Этот параметр применяется, если для функции плавного заполнения задано значение «Разрешено, уровень».

#### *P3.13.8.4. ЗАДЕРЖКА ПЛАВНОГО ЗАПОЛНЕНИЯ (ИН 1096)*

Этот параметр используется для определения времени ожидания для функции плавного заполнения.

Если для функции плавного заполнения задано значение «Разрешено, уровень», этот параметр определяет время ожидания при плавном заполнении; по истечении этого времени происходит отказ плавного заполнения. Если для функции плавного заполнения задано значение «Разрешено, задержка», привод работает на частоте плавного заполнения до истечения времени, установленного данным параметром. Привод работает на частоте плавного заполнения до тех пор, пока значение обратной связи не достигнет уровня плавного заполнения. Если значение обратной связи не достигает уровня плавного заполнения в течение времени ожидания, формируется аварийный сигнал или отказ. Для выбора реакции используется параметр P3.13.8.5 (Реакция на превышение задержки плавного заполнения ПИД-регулятора).

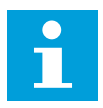

#### **ПРИМЕЧАНИЕ!**

Если задано значение 0, сигнал отказа не формируется.

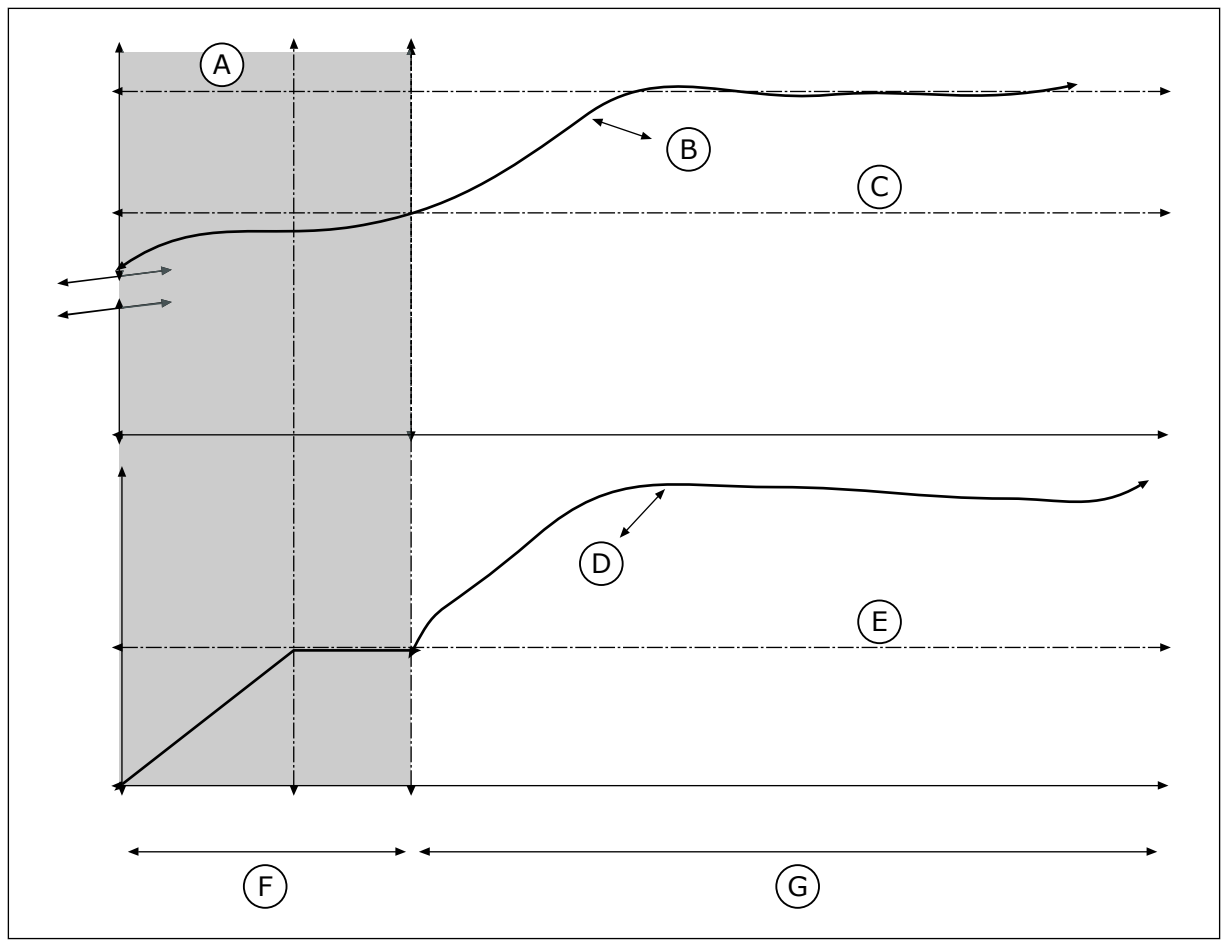

Рис. 77: Функция плавного заполнения

- А. Задание
- В. Регулируемая величина
- С. Уровень плавного заполнения
- **D.** Частота
- Е. Частота плавного заполнения
- **F.** Режим плавного заполнения
- **G.** Режим регулирования

#### РЗ.13.8.5. РЕАКЦИЯ НА ПРЕВЫШЕНИЕ ЗАДЕРЖКИ ПЛАВНОГО ЗАПОЛНЕНИЯ ПИД-РЕГУЛЯТОРА (ИН 748)

Используйте этот параметр для выбора ответа привода на отказ по плавному заполнению ПИД.

Если значение обратной связи ПИД не достигает заданного уровня в течение времени ожидания, возникает отказ плавного заполнения.

#### 10.14.9 КОНТРОЛЬ ВХОДНОГО ДАВЛЕНИЯ

Функция контроля входного давления используется, чтобы контролировать, достаточно ли воды на впуске насоса, Если воды достаточно, насос не всасывает воздух и кавитация при всасывании отсутствует. Чтобы использовать эту функцию, следует установить датчик давления на впуске насоса.

Если значение сигнала входного давления насоса опускается ниже предела предупреждения, то формируется аварийный сигнал. Значение уставки ПИД-регулятора

# PT  $(\mathsf{A})$  $(B)$   $\bigvee$   $\bigwedge$   $(C)$

C. Выпуск

снижается, что приводит к уменьшению давления на выходе насоса. Если давление становится меньше предела отказа, насос останавливается и формируется сигнал отказа.

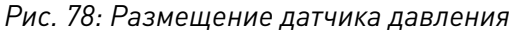

- A. Сеть электроснабжения
- B. Впуск

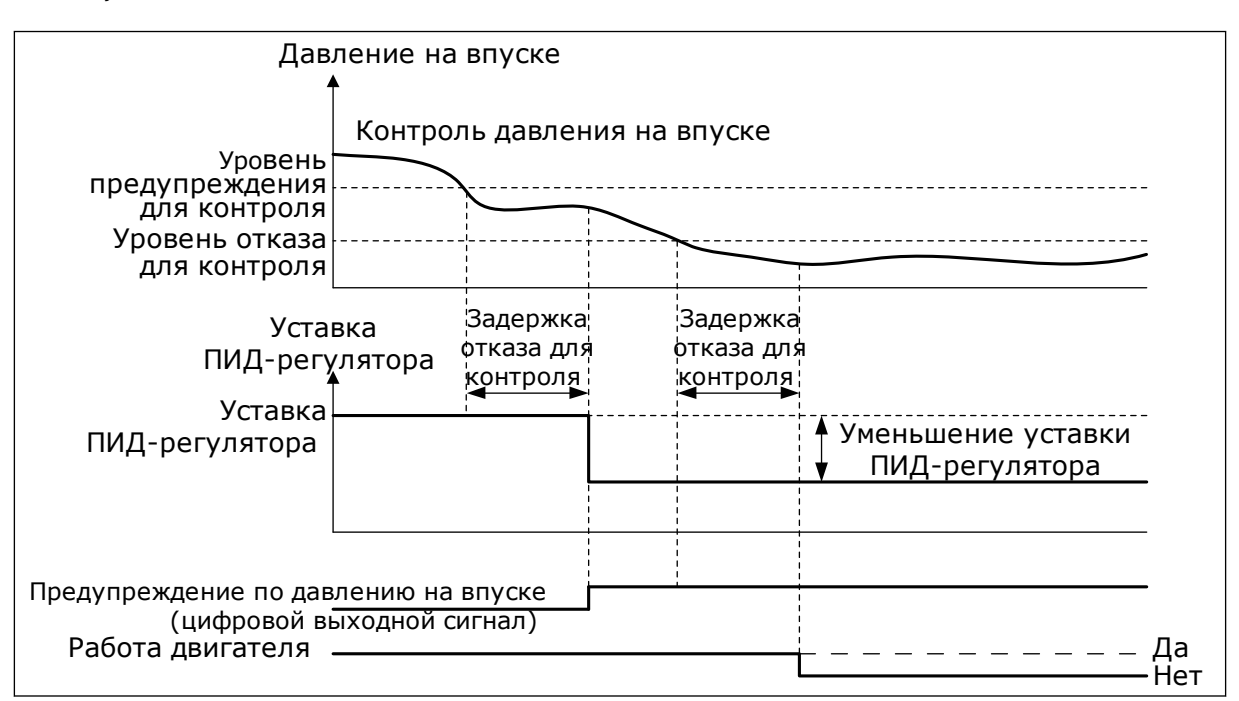

*Рис. 79: Функция контроля входного давления*

#### *P3.13.9.1 РАЗРЕШКОНТРОЛЬ (ИН 1685)*

Используйте этот параметр для включения функции контроля входного давления. Эта функция используется, чтобы контролировать, достаточно ли жидкости на впуске насоса.

#### *P3.13.9.2 КОНТРОЛЬ СИГНАЛА (ИН 1686)*

Используйте этот параметр для выбора источника сигнала входного давления.

#### *P3.13.9.3 КОНТРОЛЬ ЗАДАНН ЕДИНИЦ (ИН 1687)*

Используйте этот параметр для выбора блока для сигнала входного давления. Контролируемый сигнал (P3.13.9.2) может масштабироваться в соответствии с единицами измерения регулируемой величины процесса на панели.

#### *P3.13.9.4 КОНТРОЛЬ ДЕСЯТ ЗНАКОВ БЛОКА (ИН 1688)*

Используйте этот параметр для определения количества десятичных разрядов для единицы измерения сигнала входного давления.

Контролируемый сигнал (P3.13.9.2) может масштабироваться в соответствии с единицами измерения регулируемой величины процесса на панели.

#### *P3.13.9.5 КОНТРОЛЬ МИН ЗНАЧ БЛОКА (ИН 1689)*

Используйте этот параметр для определения минимального значения сигнала входного давления.

Введите значение в выбранных единицах регулируемой величины процесса. Например, аналоговый сигнал 4–20 мА соответствует давлению 0–10 бар.

#### *P3.13.9.6 КОНТРОЛЬ МАКС. ЗНАЧ БЛОКА (ИН 1690)*

Используйте этот параметр для определения максимального значения сигнала входного давления.

Введите значение в выбранных единицах регулируемой величины процесса. Например, аналоговый сигнал 4–20 мА соответствует давлению 0–10 бар.

#### *P3.13.9.7 КОНТРОЛЬ УРОВНЯ СИГН. ТРЕВОГИ (ИН 1691)*

Используйте этот параметр для определения предела для аварийного сигнала входного давления.

Если измеренное входное давление опускается ниже данного предела, формируется аварийный сигнал входного давления.

#### *P3.13.9.8 КОНТРОЛЬ УРОВНЯ ОТКАЗА (ИН 1692)*

Используйте этот параметр для определения предела для отказа входного давления. Если измеренное входное давление находится ниже данного предела в течение времени, превышающего заданное время, возникает отказ по входному давлению.

#### *P3.13.9.9 КОНТРОЛЬ ЗАДЕРЖКИ ОТКАЗА (ИН 1693)*

Используйте этот параметр для определения максимальной длительности пребывания входного давления ниже предела отказа до возникновения отказа по входному давлению.

#### *P3.13.9.10 УМЕНЬШ УСТАВКИ ПИД (ИН 1694)*

Используйте этот параметр для определения коэффициента редукции значения уставки ПИД-регулятора, если измеренное входное давление ниже предела аварийного сигнала.

#### 10.14.10 ЗАЩИТА ОТ ЗАМЕРЗАНИЯ

Функция защиты от замерзания позволяет предотвратить повреждение насоса при низких температурах. Если насос находится в спящем режиме, а измеренная температура насоса опускается ниже заданной температуры защиты, насос начнет работать при постоянной частоте (как указано в параметре P3.13.10.6 Част защиты от замораж). Чтобы использовать эту функцию, следует установить преобразователь или датчик температуры на крышке насоса или трубопроводе рядом с насосом.

#### *P3.13.10.1 ЗАЩИТ ОТ ЗАМОРАЖ. (ИН 1704)*

Используйте этот параметр для включения функции защиты от замораживания. Если измеренная температура насоса опускается ниже заданного уровня и привод находится в спящем состоянии, функция защиты от замерзания запускает насос для работы на постоянной частоте.

#### *P3.13.10.2 СИГНАЛ ТЕМПЕРАТУРЫ (ИН 1705)*

Используйте этот параметр для выбора источника сигнала температуры, который используется для функции защиты от замерзания.

#### *P3.13.10.3 МИН. СИГНАЛ ТЕМП (ИН 1706)*

Используйте этот параметр для определения минимального значения сигнала температуры.

Например, диапазон сигнала температуры 4–20 мА соответствует температуре от -50 до 200 градусов по Цельсию.

#### *P3.13.10.4 МАКС. СИГНАЛ ТЕМП (ИН 1707)*

Используйте этот параметр для определения максимального значения сигнала температуры.

Например, диапазон сигнала температуры 4–20 мА соответствует температуре от -50 до 200 градусов по Цельсию.

#### *P3.13.10.5 ТЕМПЕР ЗАЩИТЫ ОТ ЗАМОРАЖ. (ИН 1708)*

Используйте этот параметр для определения предела температуры при запуске привода. Если температура насоса опускается ниже данного уровня и привод находится в спящем состоянии, функция защиты от замерзания запускает привод.

#### *P3.13.10.6 ЧАСТ ЗАЩИТЫ ОТ ЗАМОРАЖ (ИН 1710)*

Используйте этот параметр для определения задания частоты привода, которая используется при активации функции защиты от замораживания.

#### ВНЕШНИЙ ПИД-РЕГУЛЯТОР 10.15

#### РЗ.14.1.1 ВКЛ ЕХТРІД (ИН 1630)

Используйте этот параметр для включения ПИД-регулятора.

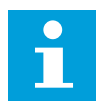

#### **ПРИМЕЧАНИЕ!**

Этот регулятор предназначен только для внешнего использования. Он может использоваться с аналоговым выходом.

#### РЗ. 14.1.2 СИГНАЛ ЗАПУСКА (ИН 1049)

Используйте этот параметр для задания сигнала, который запускает и останавливает ПИД-регулятор 2 для внешнего использования.

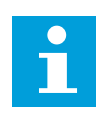

#### ПРИМЕЧАНИЕ!

Этот параметр не оказывает влияния, если ПИД-регулятор 2 не включен в базовом меню для ПИД-регулятора 2.

#### РЗ.14.1.3 ВЫХОД В СТОП (ИН 1100)

Используйте этот параметр для задания значения на выходе ПИД-регулятора в процентах от его максимального выходного значения, когда он остановлен сигналом с дискретного выхода.

Если значение этого параметра установлено на 100 %, изменение значения ошибки на 10  $\%$  вызывает изменение выхода регулятора на 10 %.

#### 10.16 ФУНКЦИЯ УПРАВЛЕНИЯ НЕСКОЛЬКИМИ НАСОСАМИ

Функция «Несколько насосов» позволяет управлять максимум шестью двигателями, насосами или вентиляторами с использованием ПИД-регулятора.

Привод переменного тока соединен с одним двигателем, который является «регулирующим», подключая и отключая остальные двигатели к сети и от нее с помощью контакторов, которыми управляют реле, когда это требуется, для поддержки регулируемой величины в соответствии с уставкой. Функция «Автозамена» управляет порядком запуска двигателей для обеспечения их равномерного износа. Управляющий двигатель может быть включен в логическую схему автозамены и блокировки, или его можно выбрать для постоянного функционирования в качестве двигателя 1. Двигатели можно кратковременно выводить из эксплуатации, например для выполнения технического обслуживания.

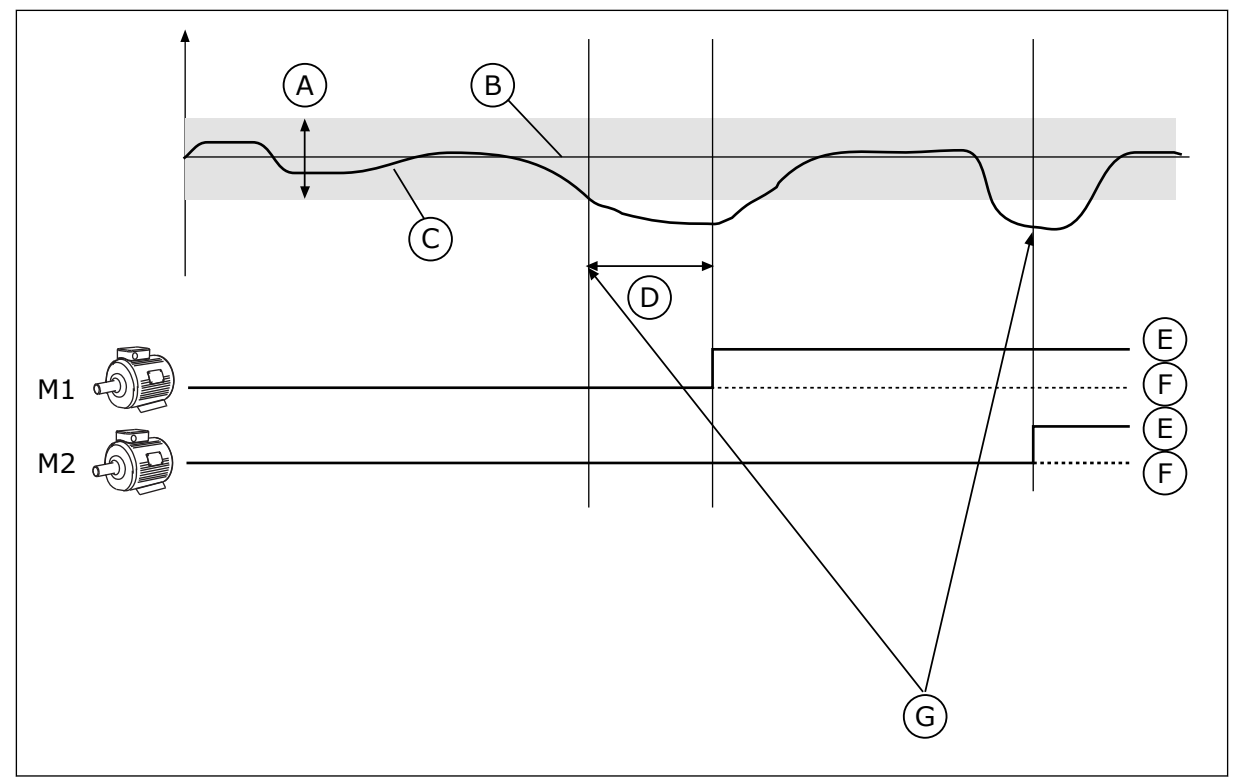

*Рис. 80: Функция управления несколькими насосами*

- A. Ширина зоны
- B. Уставка
- C. Обратная связь
- D. Задержка
- E. ВКЛ.
- F. ВЫКЛ.
- G. Двигатель работает на максимальной
	- или близкой к максимальной частоте

Двигатель/двигатели подключаются/отключаются, если ПИД-регулятор не может поддерживать обратную связь в заданной зоне вокруг уставки.

#### **Когда происходит подключение и/или добавление двигателей:**

- Сигнал обратной связи выходит за пределы зоны.
- Регулирующий двигатель работает на частоте, близкой к максимальной (-2 Гц).
- Время нахождения двигателя в указанных состояниях превышает задержку из-за пропускной способности.
- Имеются добавочные двигатели, которые можно подключать

#### **Когда происходит отключение и/или вывод двигателей:**

- Сигнал обратной связи выходит за пределы зоны.
- Регулирующий двигатель работает на частоте, близкой к минимальной (+2 Гц).
- Время нахождения двигателя в указанных состояниях превышает задержку из-за пропускной способности.
- Число работающих двигателей больше, чем один, используемый для регулирования.

#### *P3.15.1 КОЛ-ВО МОТОРОВ (ИН 1001)*

Используйте этот параметр для определения общего количества двигателей/насосов, которые используются в системе с несколькими насосами.

#### *P3.15.2 ФУНКЦБЛОК (ИН 1032)*

Используйте этот параметр для включения или отключения блокировок. Блокировки используются для передачи в систему с несколькими насосами информации о том, доступен или недоступен двигатель. Подобная ситуация может возникнуть из-за того, что двигатель удален из системы для технического обслуживания или зашунтирован для ручного управления.

Для использования блокировок включите параметр P3.15.2. Выберите необходимые состояния каждого двигателя с помощью цифровых входов (параметры с P3.5.1.34 по P3.5.1.39). Если вход замкнут, т. е. активен, то двигатель доступен для работы в системе с несколькими насосами. В противном случае подключение к системе не будет произведено.

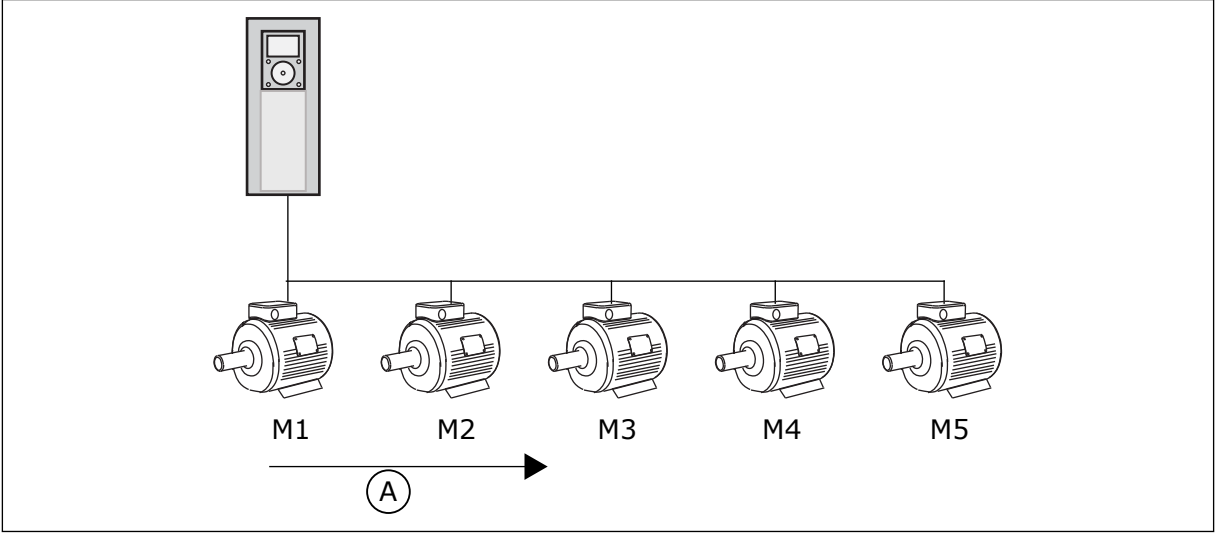

*Рис. 81: Логика блокировки 1*

A. Порядок запуска двигателей

Порядок приоритетности двигателей: **1, 2, 3, 4, 5**.

Если двигатель 3 заблокирован, т. е. для параметра P3.5.1.36 задано значение Открыт, то порядок приоритетности изменится на **1, 2, 4, 5**.

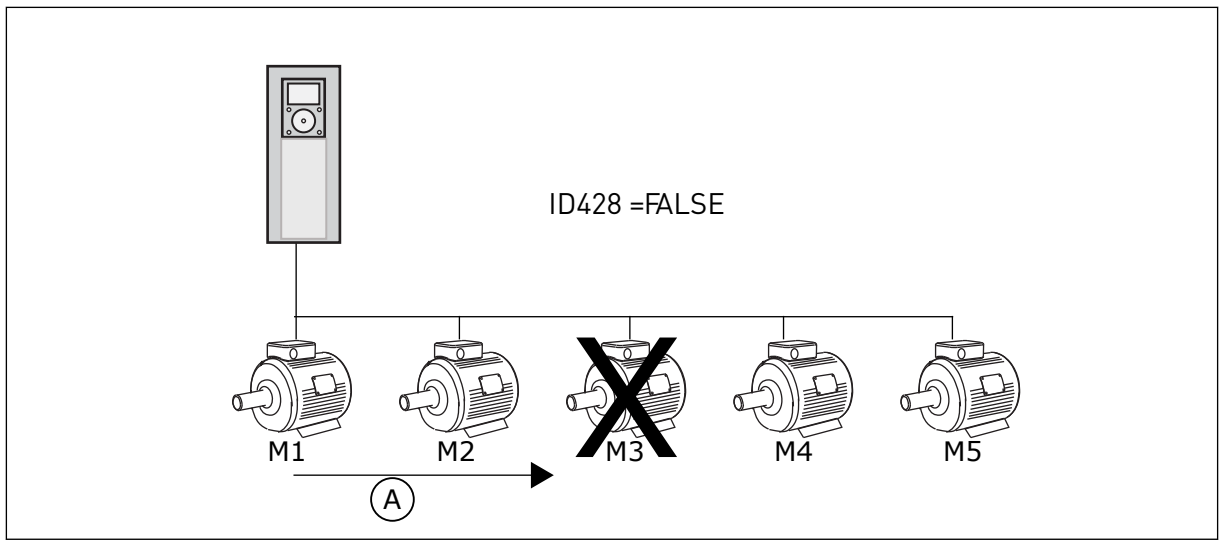

*Рис. 82: Логика блокировки 2*

A. Порядок запуска двигателей

Если двигатель 3 снова добавлен в систему, т. е. для параметра P3.5.1.36 задано значение Закрыт, то система ставит двигатель 3 на последнее место по приоритетности. **1, 2, 4, 5, 3**. Система не останавливается, продолжая работу.

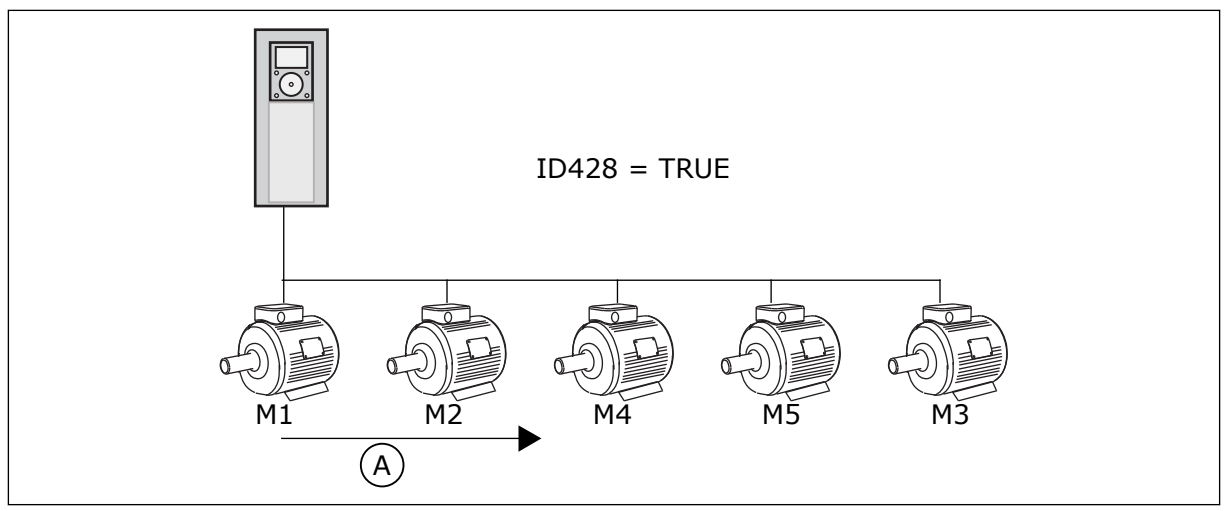

*Рис. 83: Логика блокировки 3*

A. Новый порядок запуска двигателей

После того как система остановится или перейдет в спящий режим, в следующий раз последовательность запуска будет возвращена к **1, 2, 3, 4, 5**.

#### *P3.15.3 ВКЛЮЧАЯ ПЧ (ИН 1028)*

Используйте этот параметр для включения управляемого двигателя/насоса в систему автозамены и блокировки.

Если управляемый двигатель/насос не включен в систему, управляющим двигателем всегда является двигатель № 1. С электрической монтажной схемой для обоих случаев можно ознакомиться в руководстве.

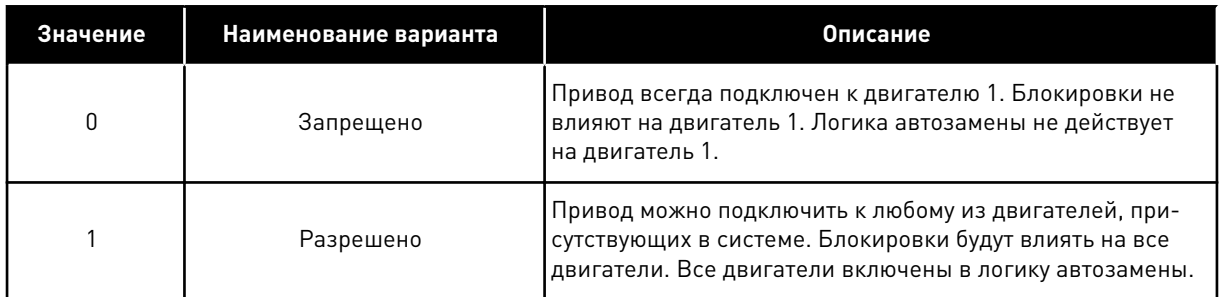

#### СХЕМА СОЕДИНЕНИЙ

Способы выполнения соединений отличаются для значений параметров 0 и 1.

#### ВЫБОР 0, ЗАПРЕЩЕНО

Привод напрямую подсоединяется к двигателю 1. Другие двигатели являются вспомогательными. Они подключаются к сети электроснабжения с помощью контакторов, управление ими осуществляется с помощью реле в приводе. Логика автозамены или блокировки не влияет на двигатель 1.

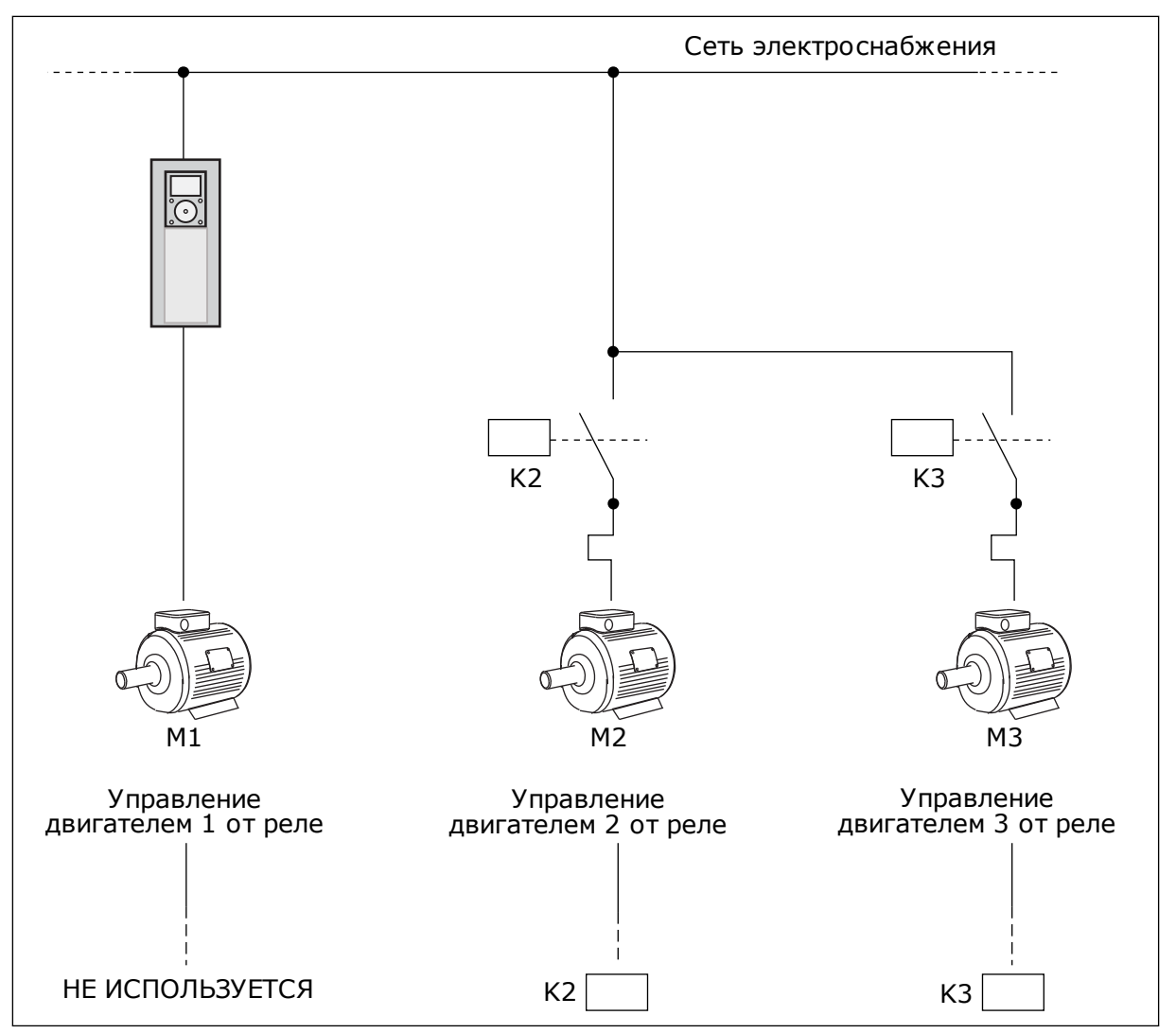

Рис. 84: Выбор 0

#### ВЫБОР 1, РАЗРЕШЕНО

Если регулирующий двигатель должен быть включен в автозамену или в логику блокировки, схема должна соответствовать рисунку ниже. Каждым двигателем управляет одно реле. Логика контакторов всегда подключает первый двигатель к приводу, а следующие - к сети электроснабжения.
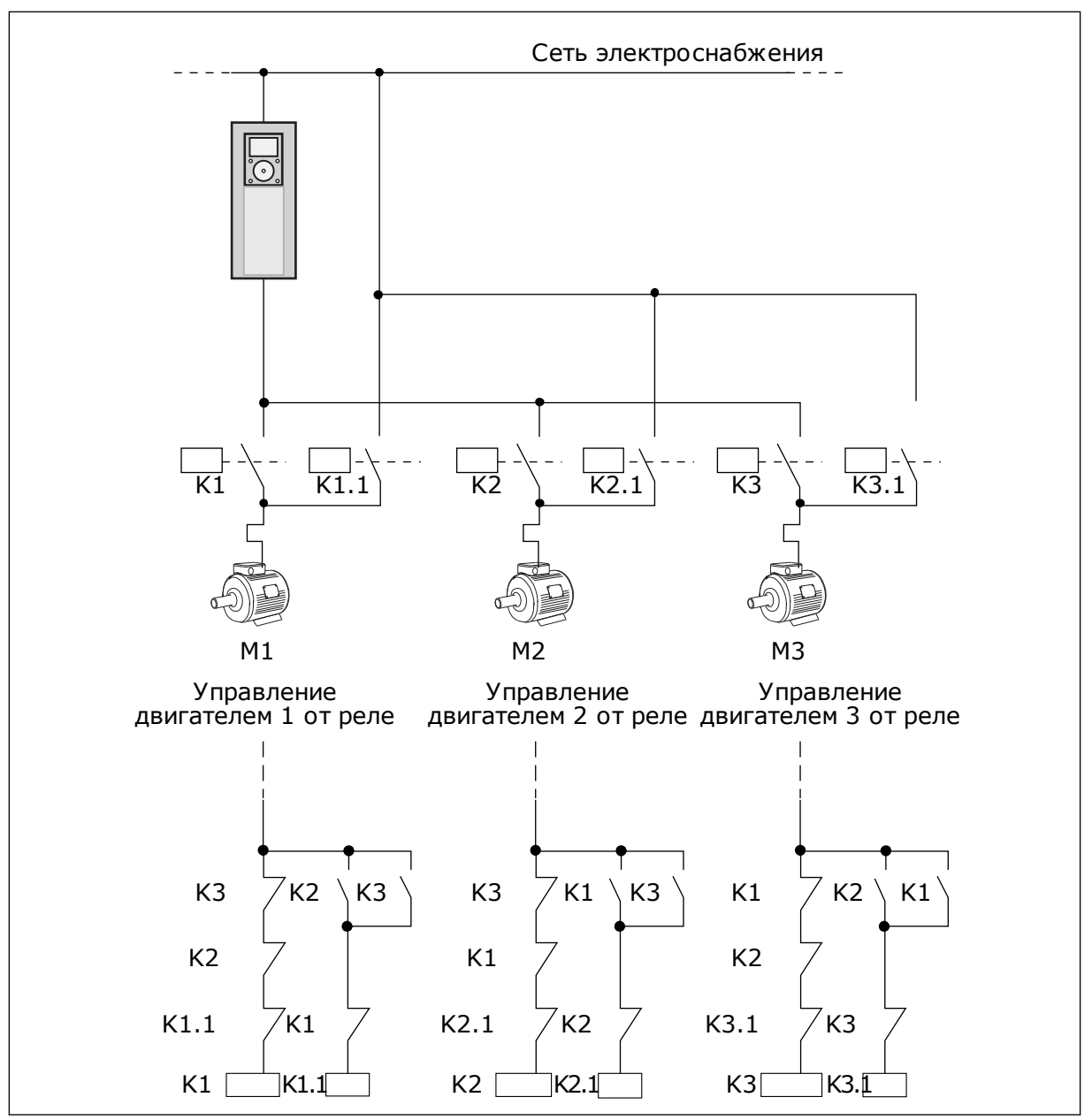

Рис. 85: Выбор 1

#### РЗ.15.4 АВТОЗАМЕНА (ИН 1027)

Этот параметр позволяет разрешить или запретить изменять приоритет двигателей и порядок запуска.

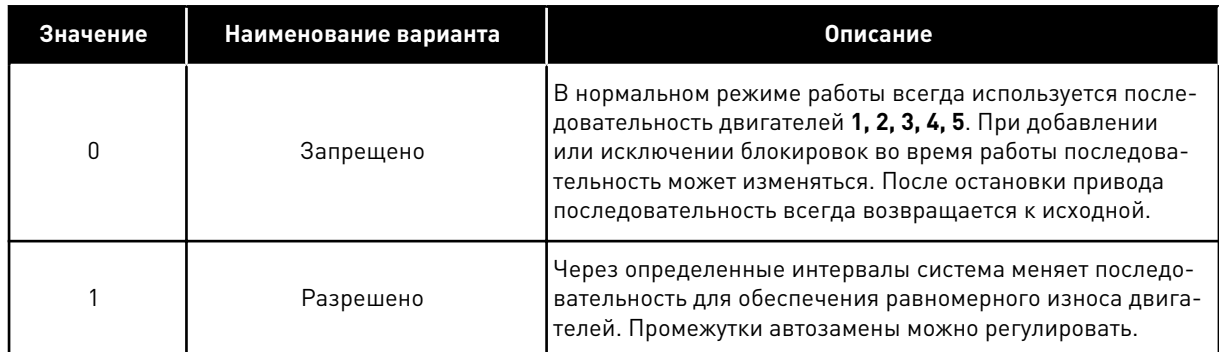

Для регулировки промежутков автозамены используется параметр РЗ.15.5 Интервал АвтоЗам. Можно задавать максимальное количество двигателей, включаемых в работу, с помощью параметра автозамены: Предельное число двигателей (РЗ.15.7). Также можно устанавливать максимальную частоту регулирующего двигателя (Автозамена: Предельная частота РЗ.15.6).

Когда процесс находится в пределах, заданных с помощью параметров РЗ.15.6 и РЗ.15.7, будет выполняться автозамена. В противном случае система будет ждать возврата процесса в эти пределы. Автозамена будет выполняться только после возврата. Это защищает от резкого падения давления при выполнении автозамены, когда насосная станция сильно нагружена.

#### **ПРИМЕР**

После автозамены первый двигатель становится последним в очереди. Остальные двигатели поднимаются на одну позицию вверх.

Порядок запуска двигателей: 1, 2, 3, 4, 5 --> Автозамена --> Порядок запуска двигателей: 2, 3, 4, 5, 1 --> Автозамена -->

Порядок запуска двигателей: 3, 4, 5, 1, 2

#### РЗ.15.5 ИНТЕРВАЛ АВТОЗАМ (ИН 1029)

Используйте этот параметр для регулировки интервалов автозамены. Этот параметр определяет, как часто меняется порядок запуска двигателей/насосов. Автозамена выполняется, когда количество работающих двигателей становится меньше предела автозамены двигателей, а частота - ниже предела частоты автозамены. По истечении интервала автозамены выполняется автозамена, если нагрузка ниже уровня, определенного параметрами РЗ.15.6 и РЗ.15.7.

#### РЗ.15.6 АВТОЗАМЕНА: ПРЕДЕЛ ЧАСТОТЫ (ИН 1031)

Используйте этот параметр для определения предела частоты автозамены. Автозамена выполняется, когда истек интервал автозамены, количество работающих двигателей становится меньше предела автозамены двигателей, а управляющий привод работает с частотой ниже предела частоты автозамены.

# РЗ.15.7 АВТОЗАМЕНА: ПРЕДЕЛЬНОЕ ЧИСЛО ДВИГАТЕЛЕЙ (ИН 1030)

Используйте этот параметр для определения количества насосов, используемых в системе с несколькими насосами.

Автозамена выполняется, когда истек интервал автозамены, количество работающих двигателей становится меньше предела автозамены двигателей, а управляющий привод работает с частотой ниже предела частоты автозамены.

# *P3.15.8 ШИРИНАЗОНЫ (ИН 1097)*

Используйте этот параметр для определения диапазона уставки ПИД-регулятора для запуска и остановки вспомогательных двигателей.

Пока сигнал обратной связи ПИД-регулятора остается в установленном диапазоне, вспомогательные двигатели не будут запускаться или останавливаться. Значение этого параметра дается в процентах от уставки.

Например, если уставка = 5 бар, ширина зоны = 10 %. Пока сигнал обратной связи остается в диапазоне 4,5–5,5 бар, размыкание или отключение двигателя не происходит.

# *P3.15.9 ЗАДЕРЖВЫХ ИЗЗОН (ИН 1098)*

Используйте этот параметр для определения времени до запуска или останова вспомогательных двигателей.

Если сигнал обратной связи ПИД-регулятора выходит за пределы пропускной способности, то перед добавлением или удалением насосов необходимо, чтобы истекло время, установленное данным параметром.

# *P3.15.10 БЛОКИРОВКА ДВИГАТЕЛЯ 1 (ИН 426)*

Используйте этот параметр для выбора цифрового входного сигнала, который используется в качестве сигнала блокировки системы с несколькими насосами.

#### 10.16.1 КОНТРОЛЬ ИЗБЫТОЧНОГО ДАВЛЕНИЯ

# *P3.15.16.1 ВКЛЮЧЕНИЕ КОНТРОЛЯ ИЗБЫТОЧНОГО ДАВЛЕНИЯ (ИН 1698)*

Используйте этот параметр для включения контроля избыточного давления. Если сигнал обратной связи ПИД-регулятора превышает заданный предел избыточного давления, все вспомогательные двигатели будут немедленно остановлены. Нормально работать продолжает только регулирующий двигатель.

Функция контроля избыточного давления используется для контроля давления в системе с несколькими насосами. Например, когда главный клапан насосной системы быстро закрывается, давление в трубопроводах увеличивается. Давление может увеличиться настолько быстро, что ПИД-регулятор не успеет среагировать. Контроль избыточного давления используется, чтобы предотвратить разрыв труб посредством быстрого останова работающих вспомогательных двигателей в системе с несколькими насосами.

Функция контроля избыточного давления контролирует сигнал обратной связи ПИДрегулятора, т. е. давление. Если сигнал превышает заданный предел избыточного давления, все вспомогательные насосы будут немедленно остановлены. Нормально работать продолжает только регулирующий двигатель. После уменьшения давления система продолжает работать и поочередно подключит вспомогательные двигатели.

 $VACON \cdot 364$ 

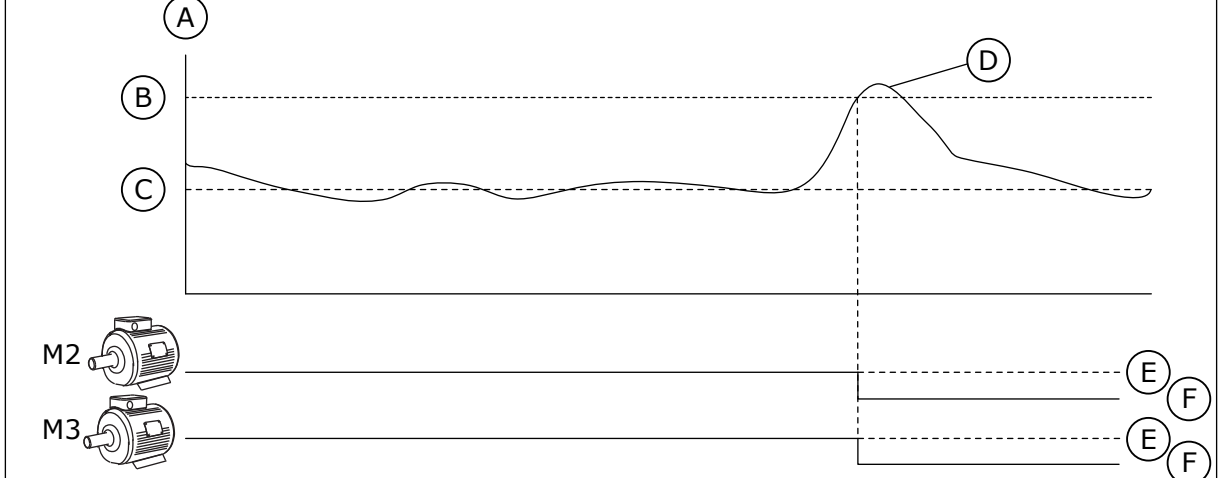

Рис. 86: Функция контроля избыточного давления

- А. Давление
- В. Уровень аварийного сигнала для контроля (ИН 1699)
- D. Обратная связь ПИД-регулятора (ID21)
- **Е. ВКЛ.**
- **F** ВЫКЛ
- С. Уставка ПИД-регулятора (ИН 167)

# РЗ.15.16.2 КОНТРОЛЬ УРОВНЯ СИГН. ТРЕВОГИ (ИН 1699)

Используйте этот параметр для определения предела избыточного давления для контроля избыточного давления.

Если сигнал обратной связи ПИД-регулятора превышает заданный предел избыточного давления, все вспомогательные двигатели будут немедленно остановлены. Нормально работать продолжает только регулирующий двигатель.

#### 10.17 СЧЕТЧИКИ ТЕХНИЧЕСКОГО ОБСЛУЖИВАНИЯ

Счетчик технического обслуживания указывает на необходимость проведения технического обслуживания. Например, требуется замена ремня или масла в редукторе. Для счетчиков технического обслуживания имеется два режима: в часах или в оборотах × 1000. Счетчики функционируют только тогда, когда привод находится в состоянии работы.

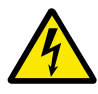

# ПРЕДУПРЕЖДЕНИЕ!

Техническое обслуживание должно выполняться только уполномоченным персоналом. К обслуживанию допускаются только квалифицированные электрики. Существует риск получения травм.

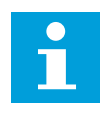

# ПРИМЕЧАНИЕ!

Подсчет количества оборотов основывается на скорости двигателя, которая является только предположительной. Привод измеряет скорость каждую секунду.

Как только показание счетчика становится больше предельного значения, выдается аварийный сигнал или сигнал отказа. Аварийный сигнал или сигнал отказа по техническому обслуживанию можно выдавать на цифровой/релейный выход.

После проведения технического обслуживания счетчик можно сбросить с помощью сигнала на цифровом входе или параметра P3.16.4 СбрсСчетч 1.

# *P3.16.1 СЧЕТЧ1 РЕЖИМ (ИН 1104)*

Используйте этот параметр для включения счетчика технического обслуживания. Счетчик технического обслуживания указывает на необходимость проведения технического обслуживания, когда значение счетчика превышает заданный предел.

### *P3.16.2 СЧЕТЧ1ЛИМСИГТРЕВ (ИН 1105)*

Используйте этот параметр для определения предела аварийного сигнала для счетчика технического обслуживания.

Как только показания счетчика превышают этот предел, выдается аварийный сигнал обслуживания.

#### *P3.16.3 СЧЕТЧ1ЛИМОШИБК (ИН 1106)*

Используйте этот параметр для определения предела отказа для счетчика технического обслуживания.

Как только показания счетчика превышают этот предел, возникает отказ по обслуживанию.

#### *P3.16.4 СБРССЧЕТЧ 1 (ИН 1107)*

Используйте этот параметр для сброса счетчика технического обслуживания.

#### *P3.16.5 СБРОС ЦВХ СЧЕТЧИКА 1 (ИН 490)*

Используйте этот параметр для выбора цифрового входного сигнала, который сбрасывает значение счетчика технического обслуживания.

# **10.18 ПРОТИВОПОЖАРНЫЙ РЕЖИМ**

Когда активизирован противопожарный режим, привод сбрасывает все поступающие сигналы отказов и продолжает работать на заданной скорости, пока это возможно. Привод игнорирует все команды с клавиатуры, шин Fieldbus и от ПК. Он воспринимает только сигналы «Активация противопожарного режима», «Реверс в противопожарном режиме», «Пуск разрешен», «Блокировка вращения 1» и «Блокировка вращения 2» через плату ввода/вывода.

Для функции противопожарного режима предусмотрены 2 режима работы: «Проверка» и «Включено». Для выбора режима требуется ввести пароль в параметре P3.17.1 (Пароль противопожарного режима). В режиме проверки ошибки не сбрасываются автоматически и привод останавливается в случае возникновения ошибки.

Противопожарный режим также может быть настроен при помощи мастера, который активируется в меню быстрой настройки с помощью параметра B1.1.4.

Когда активизирована функция противопожарного режима, на дисплее отображается аварийный сигнал.

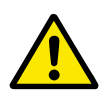

# ОСТОРОЖНО!

Если функция противопожарного режима активизирована, действие гарантии прекращается! Режим проверки можно использовать для проверки функции противопожарного режима без потери гарантии.

#### РЗ.17.1 ПАРОЛЬ ПРОТИВОПОЖАРНОГО РЕЖИМА (ИН 1599)

Используйте этот параметр для включения функции противопожарного режима.

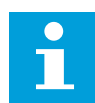

#### **ПРИМЕЧАНИЕ!**

Все другие параметры противопожарного режима блокируются, если этот режим включен и в этом параметре задан надлежащий пароль.

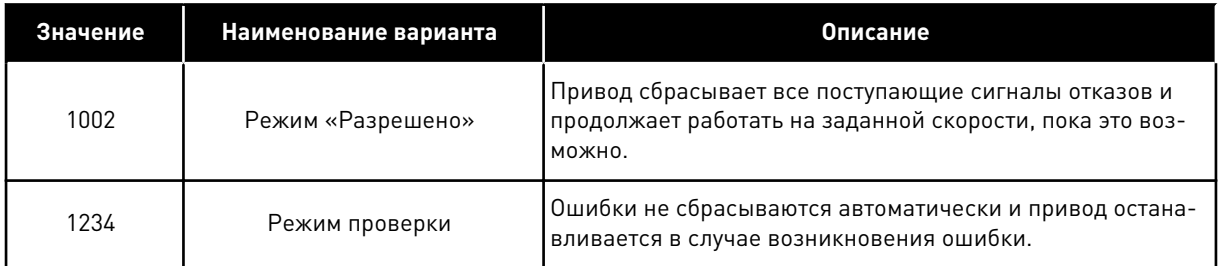

#### РЗ.17.2 ИСТЧАСТ ПРОТПОЖРЕЖ (ИН 1617)

Используйте этот параметр для выбора источника задания частоты при активном противопожарном режиме.

Этот параметр позволяет выбрать, например, АІ1 или ПИД-регулятор в качестве источника задания при работе в противопожарном режиме.

#### РЗ.17.3 ЧАСТОТА ПРОТИВОПОЖАРНОГО РЕЖИМА (ИН 1598)

Используйте этот параметр для определения частоты, которая будет использоваться при активном противопожарном режиме.

Привод использует эту частоту, если выбрано значение параметра РЗ.17.2 ИстЧаст ПротПожРеж Частота противопожарного режима.

#### РЗ.17.4 ПРОТПОЖРЕЖ - ОТКРЫТЬ (ИН 1596)

Используйте этот параметр для выбора цифрового входного сигнала, который активирует функцию противопожарного режима.

Если активирован этот цифровой входной сигнал, на дисплее отображается аварийный сигнал и действие гарантии прекращается. Обратите внимание на то, что тип данного цифрового входного сигнала — нормально замкнутый (NC).

Можно проверить противопожарный режим с помощью пароля, который допускает включение противопожарного режима в состоянии проверки. В этом случае действие гарантии не прекращается.

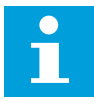

#### ПРИМЕЧАНИЕ!

Все параметры противопожарного режима блокируются, если этот режим разрешен и надлежащий пароль задан для параметра «Пароль противопожарного режима». Чтобы изменить параметры противопожарного режима, сначала измените значение параметра РЗ.17.1 Пароль противопожарного режима на ноль.

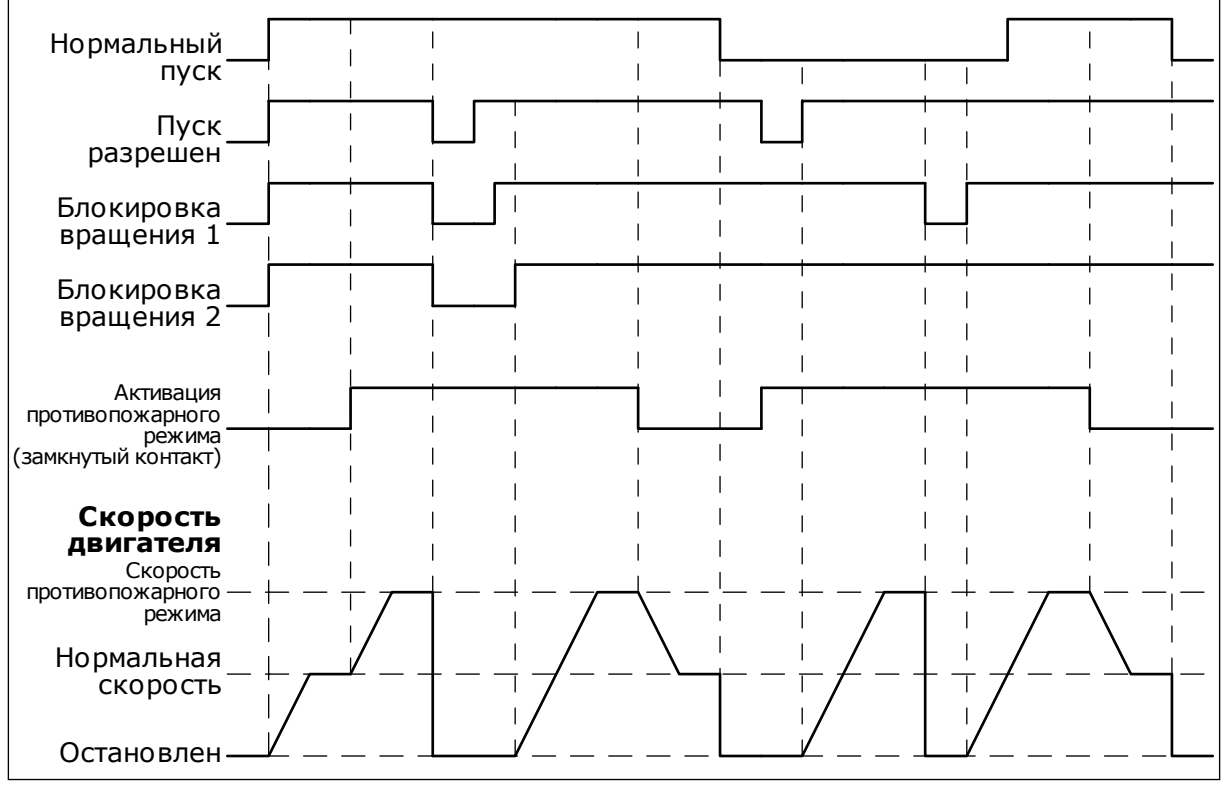

Рис. 87: Функция противопожарного режима

# РЗ.17.5 ПРОТПОЖРЕЖ - ЗАКРЫТЬ (ИН 1619)

Используйте этот параметр для выбора цифрового входного сигнала, который активирует функцию противопожарного режима.

Обратите внимание на то, что тип данного цифрового входного сигнала - нормально разомкнутый (NO). См. описание параметра P3.17.4 ПротПожРеж - открыть.

#### РЗ.17.6 РЕВЕРС ПРОТПОЖРЕЖ (ИН 1618)

Используйте этот параметр для выбора цифрового входного сигнала, который подает команду на вращение в обратном направлении во время противопожарного режима. Этот параметр в нормальном режиме не влияет на работу системы.

Если двигатель в противопожарном режиме всегда должен вращаться в ПРЯМОМ или в ОБРАТНОМ направлении, выберите соответствующий цифровой вход.

ДискрВх МесПлат0.1 = всегда ПРЯМОЕ направление ДискрВх МесПлат0.2 = всегда ОБРАТНОЕ направление

# *V3.17.7 СОСТПРОТПОЖРЕЖ (ИН 1597)*

Это контрольное значение показывает состояние функции противопожарного режима.

#### *V3.17.8 СЧ.РЕЖ.ПОЖАРА (ИН 1679)*

Это контрольное значение показывает количество активаций противопожарного режима.

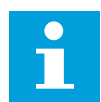

### **ПРИМЕЧАНИЕ!**

Этот счетчик невозможно сбросить.

# **10.19 ФУНКЦИЯ ПРЕДВАРИТЕЛЬНОГО ПРОГРЕВА ДВИГАТЕЛЯ**

#### РЗ.18.1 ФУНКЦИЯ ПРЕДВАРИТЕЛЬНОГО ПРОГРЕВА ДВИГАТЕЛЯ (ИН 1225)

Используйте этот параметр для включения или отключения функции прогрева двигателя. Функция предварительного прогрева двигателя поддерживает привод и двигатель прогретыми в состоянии останова. При прогреве на двигатель подается постоянный ток. Прогрев двигателя также позволяет избавиться от конденсации.

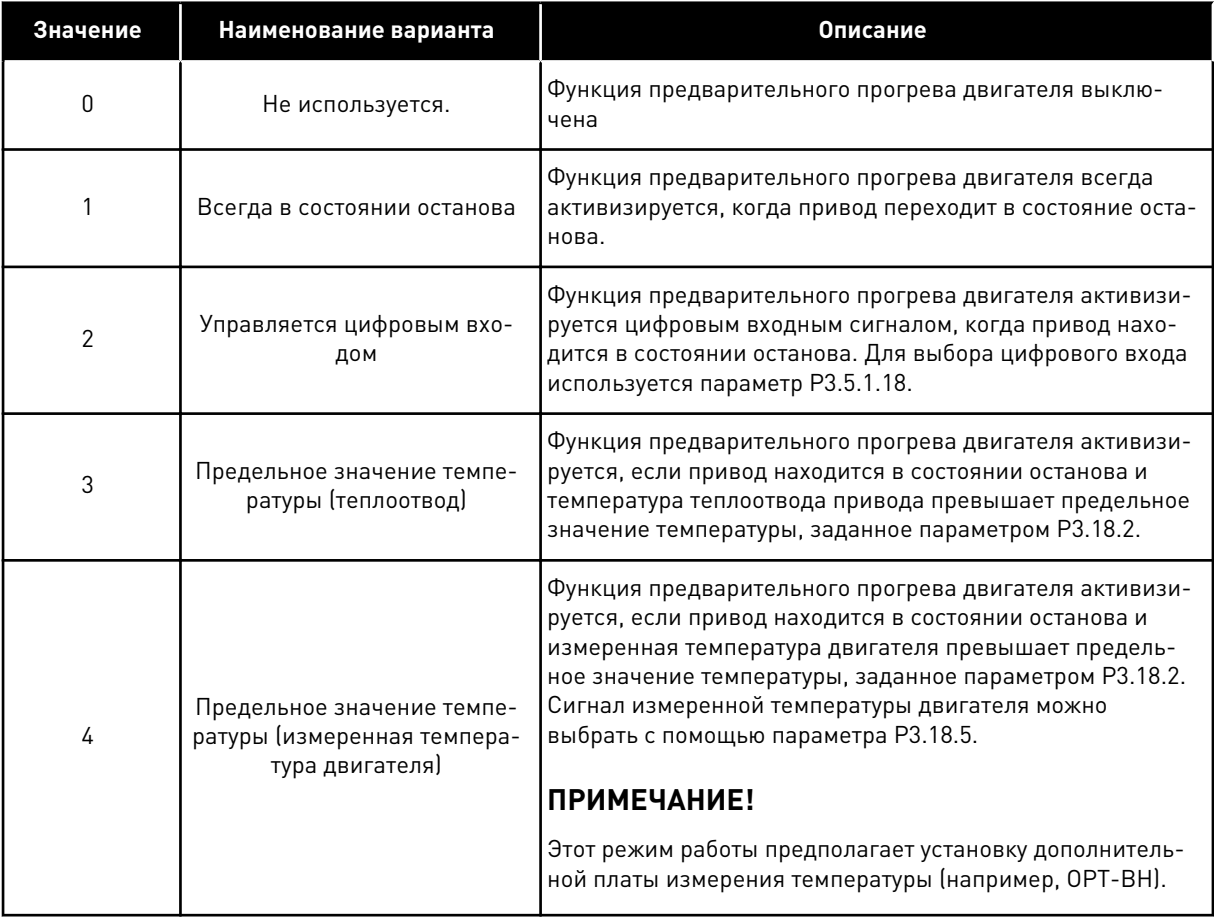

# РЗ. 18.2 ПРЕДТЕМППРОГРЕВА (ИН 1226)

Используйте этот параметр для определения предела температуры для функции прогрева двигателя.

Предварительный прогрев двигателя включается, когда температура радиатора или измеренная температура двигателя падает ниже этого уровня, если для параметра РЗ.18.1 выбран вариант 3 или 4.

# РЗ.18.3 ТОКПРНАГРЕВА (ИН 1227)

Используйте этот параметр для определения постоянного тока для функции прогрева двигателя.

Постоянный ток предварительного прогрева двигателя и привода в состоянии останова. Активировано в соответствии с РЗ.18.1.

# РЗ.18.4 ВКЛЮЧЕНИЕ ПРОГРЕВА ДВИГАТЕЛЯ (ИН 1044)

Используйте этот параметр для выбора цифрового входного сигнала, который активирует функцию прогрева мотора.

Этот параметр используется, если параметр РЗ.18.1 равен 2. Когда значение параметра РЗ.18.1 равно 2, к нему также можно подключить временные каналы.

# РЗ.18.5 ТЕМПЕРАТУРА ПРЕДВАРИТЕЛЬНОГО ПРОГРЕВА ДВИГАТЕЛЯ (ИН 1045)

Используйте этот параметр для выбора сигнала температуры, который используется для измерения температуры двигателя для функции прогрева двигателя.

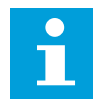

# ПРИМЕЧАНИЕ!

Этот параметр недоступен, если не установлена дополнительная плата для измерения температуры.

#### $10.20$ МОДУЛЬ НАСТРОЙКИ ПРИВОДА

#### РЗ.19.1 РЕЖИМ РАБОТЫ (ИН 15001)

Используйте этот параметр для выбора режима работы модуля настройки привода. Если выбран режим «Программирование», выполнение программы блока останавливается и выходам всех функциональных блоков присваивается значение 0. Если выбран режим «Исполнительная программа», выполняется программа блоков и выходы блоков обновляются в обычном режиме. Если выбран режим «Исполнительная программа», модуль настройки привода настраивать нельзя.

Используйте графический инструмент «Модуль настройки привода» в VACON® Live.

#### $10.21$ МЕХАНИЧЕСКИЙ ТОРМОЗ

Состояние механического тормоза можно контролировать посредством значения «Слово состояния приложения 1» в группе контроля Дополнительные значения.

Управление механическим тормозом используется, чтобы управлять внешним механическим тормозом посредством цифрового выходного сигнала. Механический тормоз отпускается/включается, когда выходная частота привода достигает заданных пределов отпускания/включения.

#### РЗ.20.1 УПРАВЛЕНИЕ ТОРМОЗОМ (ИН 1541)

Используйте этот параметр для определения режима работы механического тормоза. Состояние механического тормоза может контролироваться с помощью цифрового входа, если выбран режим 2.

#### Табл. 127: Выбор режима работы механического тормоза

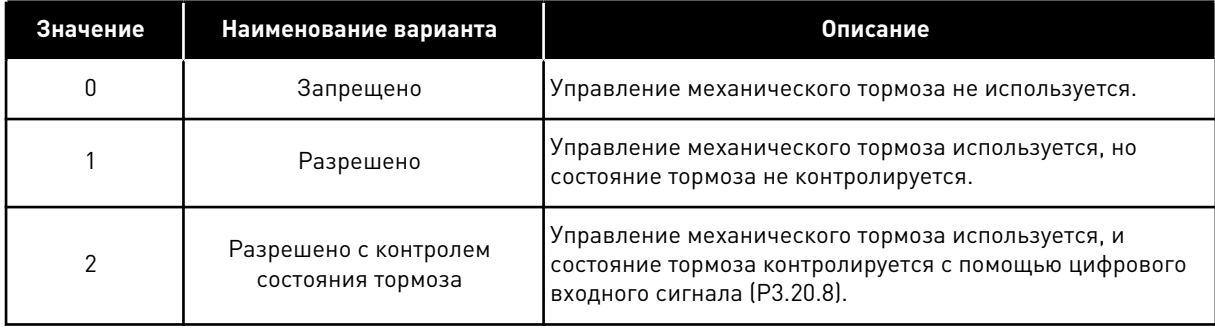

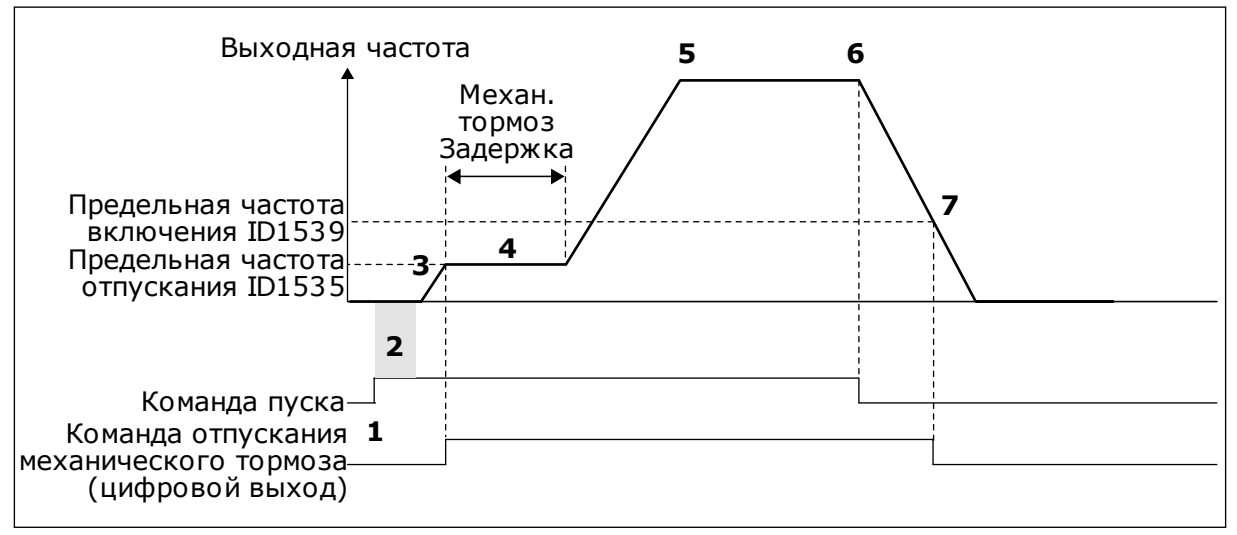

Рис. 88: Функция механического тормоза

- 1. Выдана команда пуска.
- 2. Рекомендуется использовать намагничивание при пуске, чтобы быстро увеличить магнитный поток двигателя и уменьшить время, по истечении которого двигатель способен поддерживать номинальный момент.
- 3. Когда время намагничивания при пуске истекает, задание частоты изменяется на предельную частоту отпускания.
- 4. Механический тормоз будет отпущен. Механический тормоз отпускается и задание частоты сохраняется на уровне, пока не истекает время и не поступает надлежащий сигнал состояния обратной связи тормоза.
- 5. Выходная частота привода соответствует нормальному заданию частоты
- 6. Выдана команда останова.
- 7. Механический тормоз включается, когда выходная частота становится меньше предельной частоты ВКЛЮЧАНИЯ

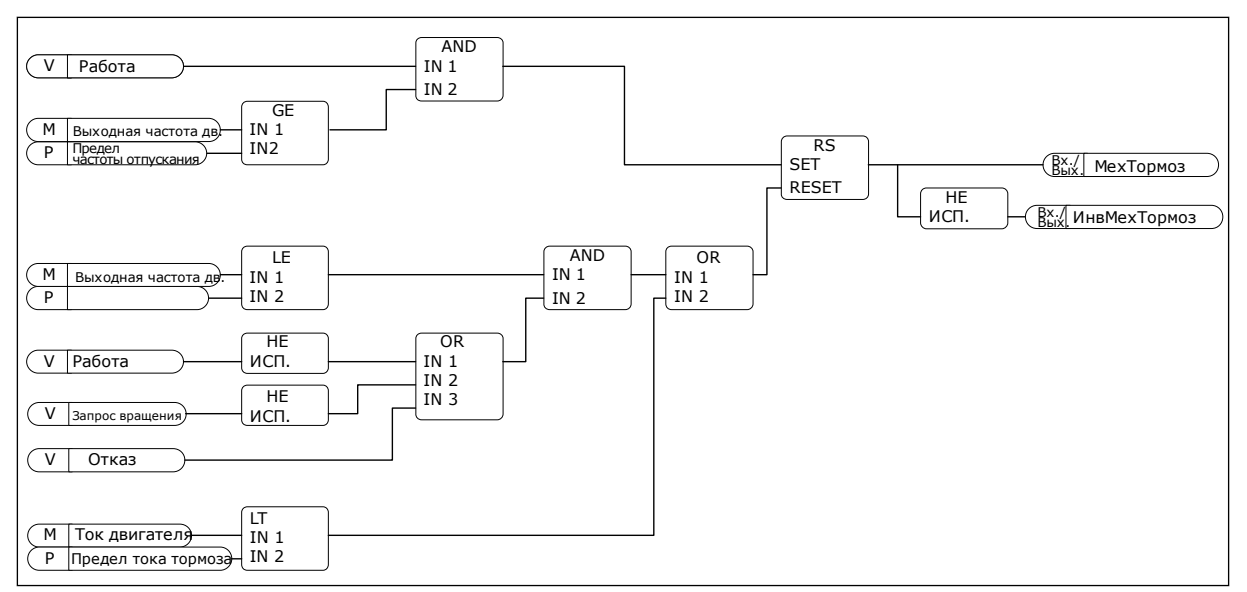

Рис. 89: Логика отпускания механического тормоза

#### РЗ.20.2 МЕХАН. ТОРМОЗ ЗАДЕРЖКА (ИН 353)

Используйте этот параметр для определения механической задержки, необходимой для отключения тормоза.

После формирования команды отпускания тормоза скорость остается на уровне параметра РЗ.20.3 (Предельная частота отпускания тормоза), пока не истекло время задержки реакции тормоза. Установите время задержки в соответствии со временем реакции механического тормоза.

Функция задержки механического тормоза используется, чтобы избежать пиков тока и/или момента. Это также предотвращает ситуацию, в которой двигатель работает на полной скорости при включенном тормозе. Если параметр РЗ.20.2 используется одновременно с РЗ.20.8, задание частоты изменяется только после истечения задержки и поступления сигнала обратной связи.

#### РЗ.20.3 ПРЕДЕЛЬНАЯ ЧАСТОТА ОТПУСКАНИЯ ТОРМОЗА (ИН 1535)

Используйте этот параметр для определения предела частот для выключения механического тормоза.

Значение параметра РЗ.20.3 — это предельное значение выходной частоты привода для отпускания механического тормоза. В системе управления без обратной связи рекомендуется использовать значение, равное номинальному скольжению двигателя.

Выходная частота привода остается на этом уровне, пока не истекает время задержки механического тормоза и в систему не поступает надлежащий сигнал состояния обратной связи тормоза.

#### РЗ.20.4 ПРЕДЕЛЬНАЯ ЧАСТОТА ВКЛЮЧЕНИЯ ТОРМОЗА (ИН 1539)

Используйте этот параметр для определения предела частот для включения механического тормоза.

Значение параметра РЗ.20.4 — это предельное значение выходной частоты привода для включения механического тормоза. Привод останавливается и выходная частота

приближается к 0. Параметр можно использовать как для положительного, так и для отрицательного направления.

# РЗ.20.5 ПРЕДЕЛЬН. ТОК ТОРМОЗА (ИН 1085)

Используйте этот параметр для определения предельного тока тормоза. Если ток двигателя падает ниже предельного значения, установленного параметром «Предел тока тормоза», немедленно включается механический тормоз. Рекомендуется задать это значение приблизительно равным половине тока намагничивания.

При работе в зоне ослабления поля предел тока тормоза уменьшается автоматически в зависимости от выходной частоты.

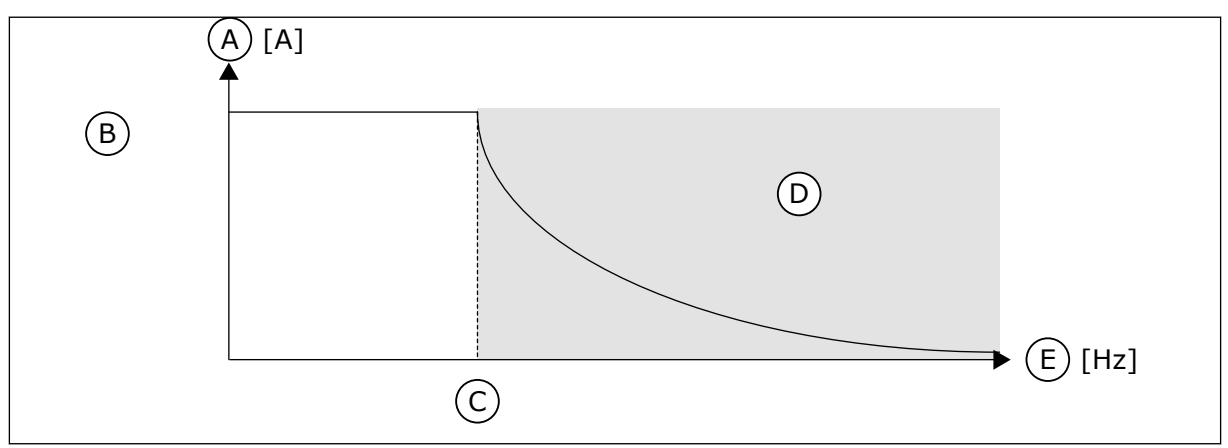

Рис. 90: Уменьшение предела тока тормоза в приложении

- A. Tok
- В. Предел тока тормоза (ИН 1085)
- С. Точка ослабления поля (ИН 602)

#### РЗ.20.6 ЗАДЕРЖКА ОТКАЗА ТОРМ (ИН 352)

Используйте этот параметр для определения времени задержки отказа торможения. Если надлежащий сигнал обратной связи тормоза не поступает в течение этой задержки, формируется сигнал отказа тормоза. Эта задержка используется, только если для параметра РЗ.20.1 задано значение 2.

#### РЗ.20.7 ОТКЛИК НА ОТКАЗ ТОРМ (ИН 1316)

Используйте этот параметр для определения типа ответа на отказ тормоза.

# РЗ.20.8 (РЗ.5.1.44) ОБРАТНАЯ СВЯЗЬ ТОРМ. (ИН 1210)

Используйте этот параметр для определения сигнала обратной связи состояния механического тормоза.

Сигнал обратной связи тормоза используется, если параметру РЗ.20.1 присвоено значение Разрешено с контролем состояния тормоза.

Соедините этот цифровой вход с вспомогательным контактом механического тормоза.

Если контакт разомкнут, то механический тормоз включен. Если контакт замкнут, то механический тормоз отключен.

D. Зона ослабления поля

Е. Частота выхода

Если на тормоз подается команда отпускания, но контакт обратной связи тормоза не замыкается в течение заданного времени, формируется сигнал «Отказ механического тормоза» (58).

# **10.22 УПРАВЛЕНИЕ НАСОСОМ**

# 10.22.1 АВТОМАТИЧЕСКАЯ ОЧИСТКА

Функция автоматической очистки используется, чтобы удалить загрязнения или другие материалы с рабочего колеса насоса. Функция также может использоваться для очистки засоренного трубопровода или клапана. Автоматическая очистка используется, например, в системах удаления сточных вод, чтобы поддерживать требуемую производительность насоса.

# *P3.21.1.1 ФУНКЦИЯ ОЧИСТКИ (ИН 1714)*

Используйте этот параметр для включения функции автоматической очистки. Если функция очистки включена, последовательность автоматической очистки запускается цифровым входным сигналом, который выбирается посредством параметра P3.21.1.2

# *P3.21.1.2 ВКЛ. ОЧИСТКИ (ИН 1715)*

Используйте этот параметр для выбора цифрового входного сигнала, который запускает последовательность авточистки.

Процесс прерывается, если сигнал активизации снимается до завершения процесса.

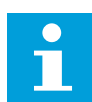

# **ПРИМЕЧАНИЕ!**

Привод запускается, если вход активен.

# *P3.21.1.3 ЦИКЛЫ ОЧИСТКИ (ИН 1716)*

Используйте этот параметр для определения количества прямых или обратных циклов очистки.

# *P3.21.1.4 ОЧИСТКА ЧАСТ. ВПЕРЕД (ИН 1717)*

Используйте этот параметр для определения задания частоты привода при прямом направлении в цикле авточистки.

С помощью параметров P3.21.1.4, P3.21.1.5, P3.21.1.6 и P3.21.1.7 можно устанавливать частоту и время циклов очистки.

# *P3.21.1.5 ОЧИСТКА ВРЕМ. ВПЕРЕД (ИН 1718)*

Используйте этот параметр для определения времени работы для частоты при прямом направлении в цикле авточистки.

См. параметр P3.21.1.4 Очистка част. вперед.

# *P3.21.1.6 ОЧИСТКА ЧАСТ.РЕВЕРСА (ИН 1719)*

Используйте этот параметр для определения задания частоты привода при обратном направлении в цикле авточистки.

См. параметр P3.21.1.4 Очистка част. вперед.

# *P3.21.1.7 ОЧИСТКА ВРЕМ.РЕВЕРСА (ИН 1720)*

Используйте этот параметр для определения времени работы для частоты при обратном направлении в цикле авточистки.

См. параметр P3.21.1.4 Очистка част. вперед.

# *P3.21.1.8 ОЧИСТКА ВРЕМ. УСКОР. (ИН 1721)*

Используйте этот параметр для определения времени разгона двигателя, если активна авточистка.

Также можно задавать отдельные значения времени для разгона и замедления при автоматической очистке с помощью параметров P3.21.1.8 и P3.21.1.9.

# *P3.21.1.9 ВРЕМЯ ОЧИСТКИ ЗАМЕДЛ (ИН 1722)*

Используйте этот параметр для определения времени замедления двигателя, если активна авточистка.

Также можно задавать отдельные значения времени для разгона и замедления при автоматической очистке с помощью параметров P3.21.1.8 и P3.21.1.9.

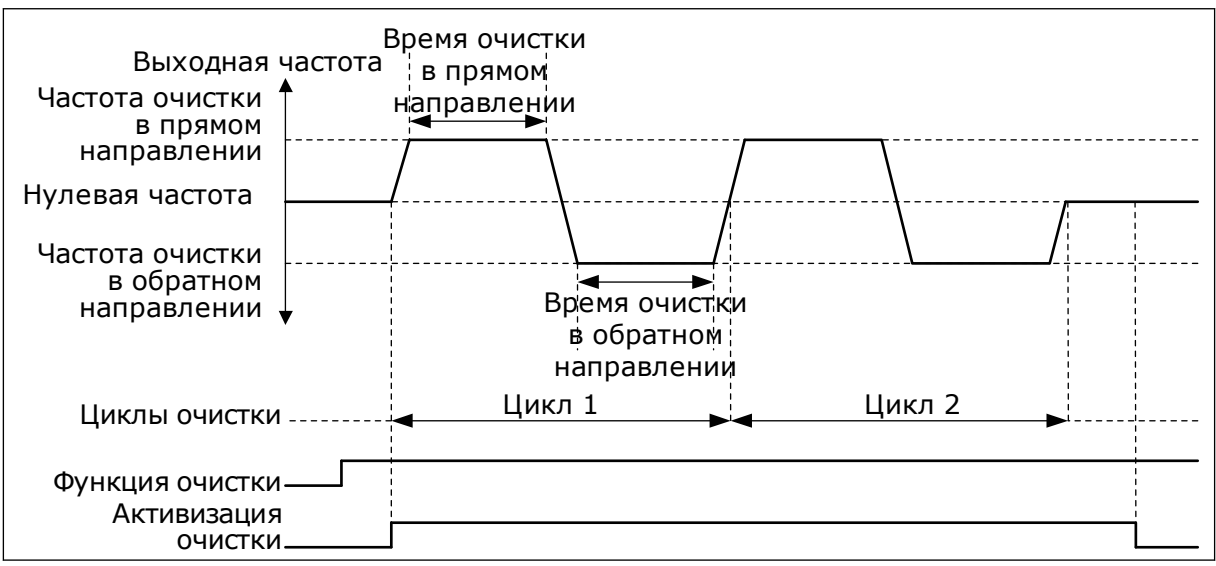

*Рис. 91: Функция автоматической очистки*

# 10.22.2 ПОДПОРНЫЙ НАСОС

# *P3.21.2.1 ФУНКЦИЯ НАТЯЖЕНИЯ (ИН 1674)*

Используйте этот параметр для управления функцией подпорного насоса. Подпорный насос представляет собой насос меньшего размера, который используется, чтобы поддерживать давление в трубопроводе, например когда главный насос переведен в спящий режим. Например, это может потребоваться в ночное время.

Функция подпорного насоса используется, чтобы управлять подпорным насосом с помощью цифрового выходного сигнала. Подпорный насос можно использовать, если для управления главным насосом применяется ПИД-регулятор. Для этой функции предусмотрены три режима работы.

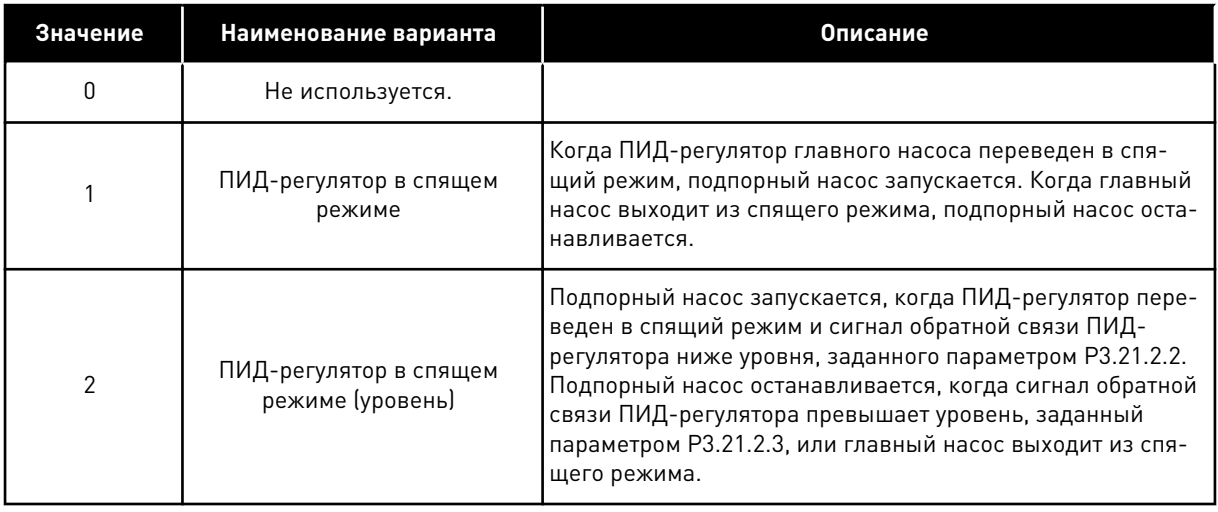

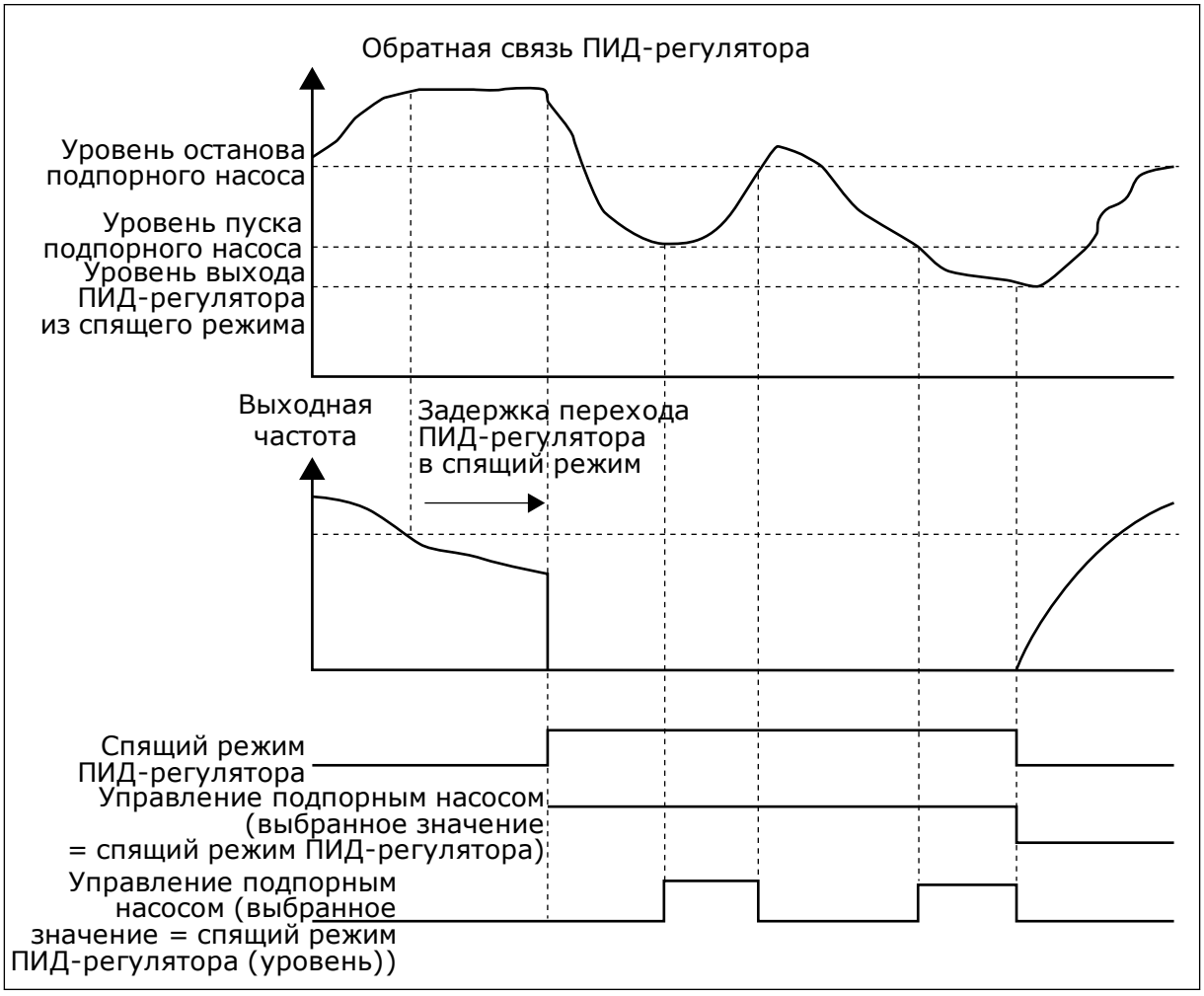

Рис. 92: Функция подпорного насоса

# *P3.21.2.2 УР.ЗАПУСКА НАТЯЖЕНИЯ (ИН 1675)*

Используйте этот параметр для определения уровня сигнала обратной связи ПИДрегулятора, при котором подпорный насос запускается, если главный насос находится в спящем режиме.

Подпорный насос запускается, когда ПИД-регулятор переведен в спящий режим и сигнал обратной связи ПИД-регулятора ниже уровня, заданного этим параметром.

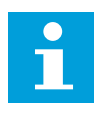

# **ПРИМЕЧАНИЕ!**

Этот параметр используется, только если параметр P3.21.2.1 = 2 Пауза ПИД (уровень).

# *P3.21.2.3 УР.ОСТАНОВА НАТЯЖЕН (ИН 1676)*

Используйте этот параметр для определения уровня сигнала обратной связи ПИДрегулятора, при котором подпорный насос останавливается, если главный насос находится в спящем режиме.

Подпорный насос останавливается, когда ПИД-регулятор переведен в спящий режим и сигнал обратной связи ПИД-регулятора превышает уровень, заданный этим параметром, или ПИД-регулятор выходит из спящего режима.

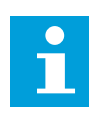

#### **ПРИМЕЧАНИЕ!**

Этот параметр используется, только если параметр P3.21.2.1 = 2 Пауза ПИД (уровень).

# 10.22.3 ЗАЛИВОЧНЫЙ НАСОС

Заливочный насос представляет собой насос меньшего размера, который используется для заполнения впуска главного насоса, чтобы предотвратить всасывание воздуха последним.

Функция заливочного насоса используется, чтобы управлять заливочным насосом с помощью цифрового выходного сигнала. Чтобы запускать заливочный насос перед пуском главного насоса, можно задать время задержки. Заливочный насос работает непрерывно, пока работает главный насос. В случае перехода главного насоса в спящий режим заливочный насос также останавливается на это время. При выходе из спящего режима главный насос и заливочный насос начинают работу одновременно.

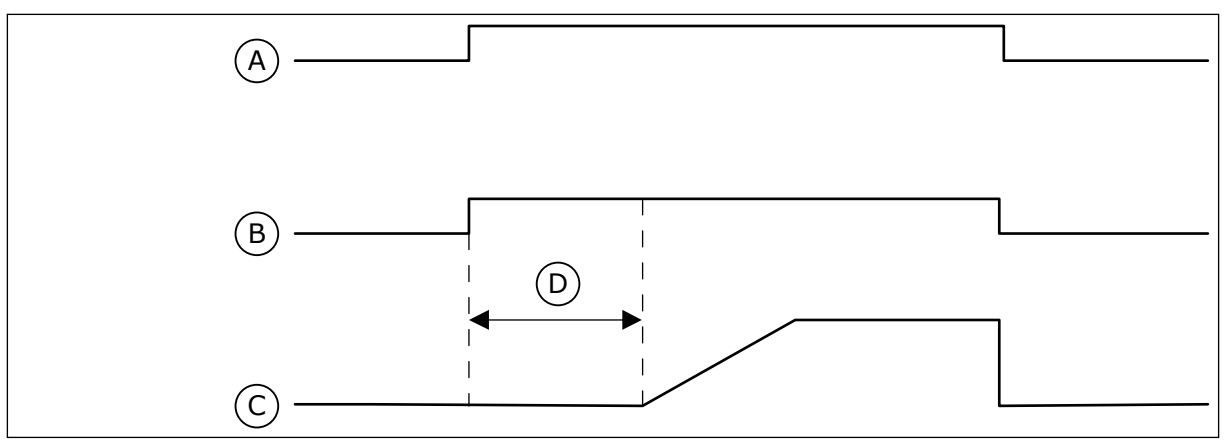

*Рис. 93: Функция заливочного насоса*

- A. Команда пуска (главный насос)
- B. Управление заливочным насосом (цифровой выходной сигнал)
- C. Частота выходного сигнала (главный насос)
- D. Время заливки

# *P3.21.3.1 ФУНКЦИЯ ЗАЛИВКИ (ИН 1677)*

Используйте этот параметр для включения функции заливочного насоса. Заливочный насос представляет собой насос меньшего размера, который используется для заполнения впуска главного насоса, чтобы предотвратить всасывание воздуха последним. Функция заливочного насоса используется, чтобы управлять заливочным насосом с помощью сигнала релейного выхода.

#### *P3.21.3.2 ВРЕМЯ ЗАЛИВКИ (ИН 1678)*

Используйте этот параметр для определения времени, в течение которого работает заливочный насос, прежде чем запускается главный насос.

# **10.23 РАСШИРЕННЫЙ ФИЛЬТР ГАРМОНИК**

#### *P3.22.1 ПРЕДЕЛ ОТКЛЮЧЕНИЯ КОНДЕНСАТОРА (ИН 15510)*

Используйте этот параметр для определения предела отключения для расширенного фильтра гармоник. Значение выражается в процентах от номинальной мощности привода.

#### *P3.22.2 ГИСТЕРЕЗИС ОТКЛЮЧЕНИЯ КОНДЕНСАТОРА (ИН 15511)*

Используйте этот параметр для определения гистерезиса отключения для расширенного фильтра гармоник. Значение выражается в процентах от номинальной мощности привода.

#### *P3.22.3 ПЕРЕГРЕВ РАСШИРЕННОГО ФИЛЬТРА ГАРМОНИК (ИН 15513)*

Используйте этот параметр для установки цифрового входного сигнала, который активирует параметр «Перегрев расширенного фильтра гармоник» (ИН отказа 1118).

# РЗ.22.4 ОТКЛИК НА ОТКАЗ РАСШИРЕННОГО ФИЛЬТРА ГАРМОНИК (ИН 15512)

Используйте этот параметр для выбора ответа преобразователя частоты на отказ по перегреву расширенного фильтра гармоник.

#### ПОИСК НЕИСПРАВНОСТЕЙ  $11$

Когда диагностика управления привода переменного тока выявляет нарушение рабочих условий, привод выдает соответствующее сообщение. Оповещение отображается на дисплее панели управления. На дисплее отображается код, наименование и краткое описание отказа или аварийного сигнала.

Информационное сообщение о источнике содержит источник, причину и место отказа, а также прочую информацию.

### Существует три типа уведомлений.

- Информационное уведомление не влияет на работу привода. Информационное уведомление нужно сбросить.
- Аварийные сигналы дают информацию о нарушении условий работы. Они не приводят к остановке привода. Аварийный сигнал нужно сбросить.
- При сбое привод останавливается. Привод потребуется сбросить, а также найти решение для проблемы.

Для некоторых отказов можно запрограммировать в приложении различные реакции системы. Дополнительные сведения см. в главе 5.9 Группа 3.9: элементы защиты.

Отказ может быть сброшен путем нажатия на кнопку Reset (Сброс) на клавиатуре управления или через клемму ввода/вывода, шину Fieldbus или ПК. Отказы с отметками времени сохраняются в меню истории отказов, где их можно просматривать. См. таблицу кодов отказов в разделе 11.3 Коды отказов.

Перед обращением к дистрибьютору или на завод-изготовитель по поводу необычных симптомов работы следует подготовить некоторые данные. Запишите все текстовые сообщения с дисплея, код отказа, идентификатор отказа, информационное сообщение о источнике, список активных отказов и историю отказов.

#### $11.1$ НА ДИСПЛЕЕ ОТОБРАЗИТСЯ ОТКАЗ

Если возник отказ и остановился привод, определите причину отказа и сбросьте отказ.

Существует две процедуры для сброса отказа: с помощью кнопки сброса и с использованием параметра.

# СБРОС С ИСПОЛЬЗОВАНИЕМ КНОПКИ СБРОСА.

1 Нажмите кнопку Reset (Сброс) на клавиатуре и удерживайте ее на протяжении двух секунд.

#### СБРОС С ИСПОЛЬЗОВАНИЕМ ПАРАМЕТРА НА ГРАФИЧЕСКОМ ДИСПЛЕЕ.

1 Перейдите в меню диагностики.

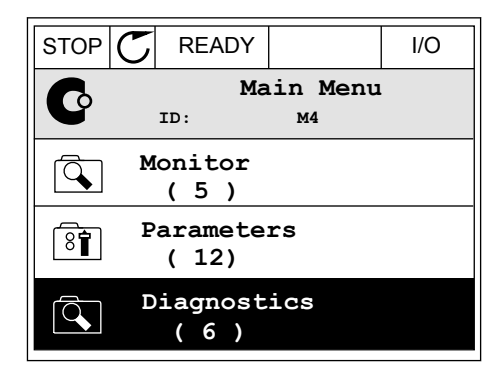

2 Перейдите в подменю «Сброс отказов».

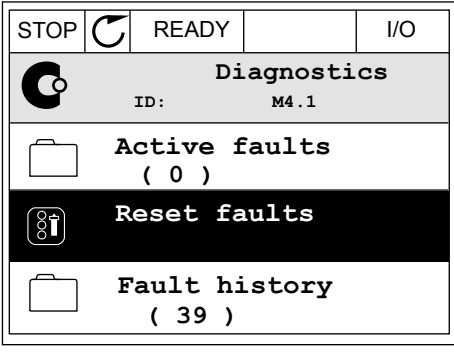

3 Выберите параметр «Сброс отказов».

СБРОС С ИСПОЛЬЗОВАНИЕМ ПАРАМЕТРА НА ТЕКСТОВОМ ДИСПЛЕЕ.

2 С помощью кнопок со стрелками вверх и вниз с помощью кнопок со стрелками вверх и вниз и при педру по пользов дажных найдите параметр «Сброс отказов».

3 Выберите *Да* и нажмите ОК.

 $STOP$   $\boxed{\phantom{00000}}$  READY  $\boxed{\phantom{0000}}$  I/O **Reset faults**  $\boxed{8}$ **ID: M4.2 Reset faults**  $\mathbf{i}$ **Help**

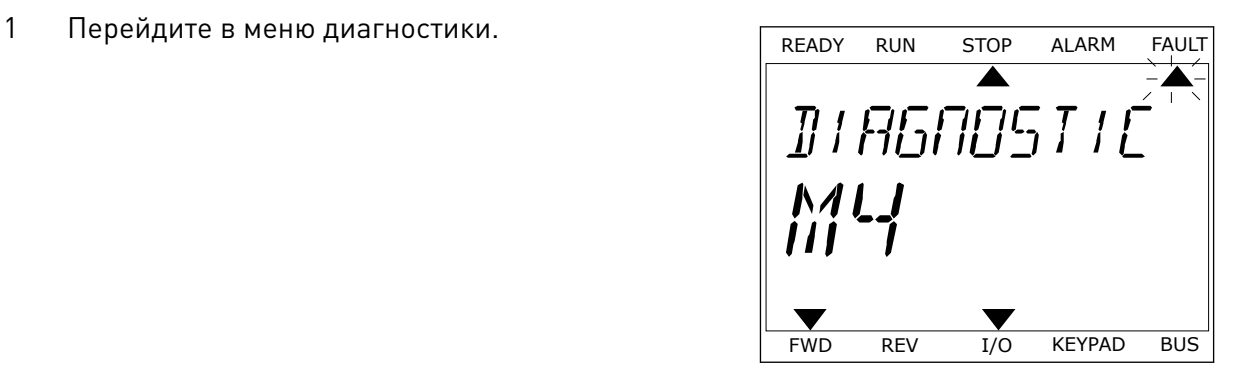

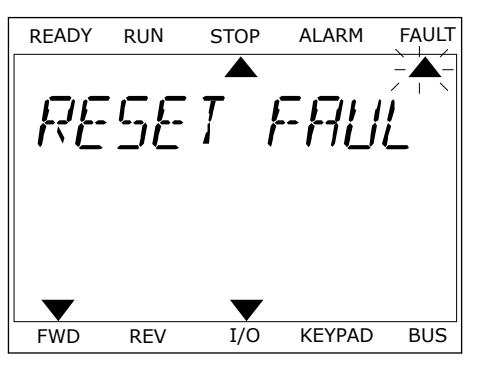

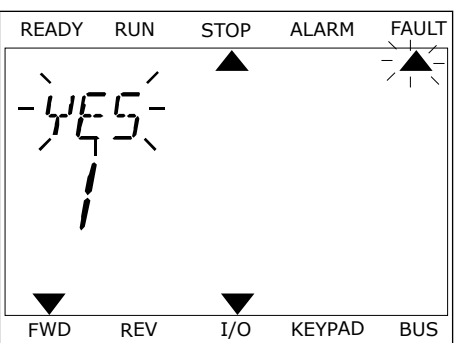

# **11.2 ИСТОРИЯ ОТКАЗОВ**

Более подробные сведения об отказах можно найти в журнале отказов. В журнале отказов содержится не более 40 отказов.

#### ПРОСМОТР ЖУРНАЛА ОТКАЗОВ НА ГРАФИЧЕСКОМ ДИСПЛЕЕ

1 Перейдите к журналу отказов для просмотра более подробных сведений об отказе.

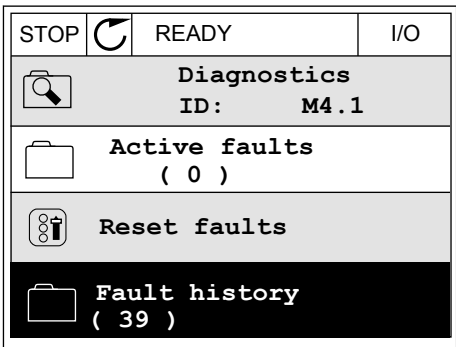

2 Для просмотра данных об отказе нажмите кнопку со стрелкой вправо.

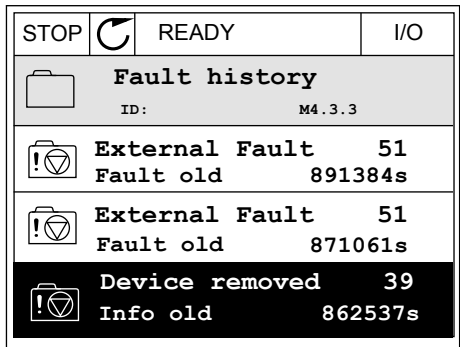

3 Данные будут представлены в форме списка.

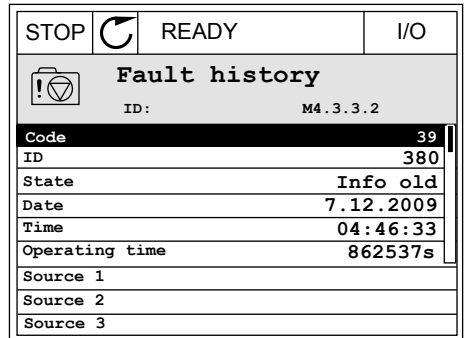

#### ПРОСМОТР ЖУРНАЛА ОТКАЗОВ НА ТЕКСТОВОМ ДИСПЛЕЕ

1 Для перехода к журналу отказов нажмите ОК.

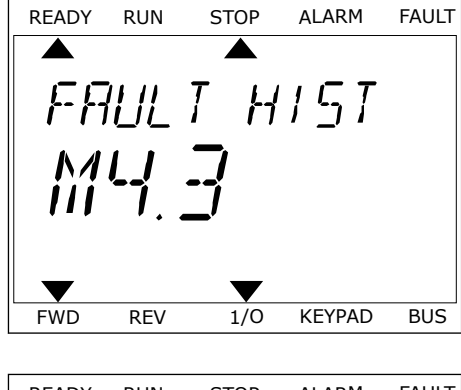

2 Для просмотра данных об отказе еще раз нажмите ОК.

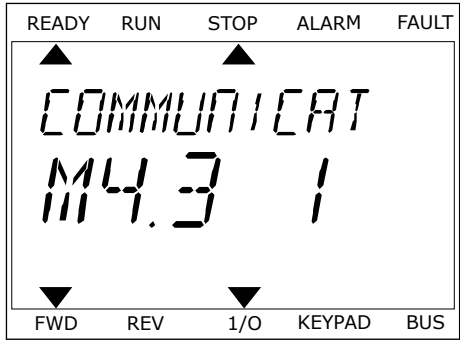

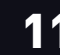

3 Для просмотра данных используйте кнопку со для просмотра данных используите кнопку со <u>кедру Run Stop ALARM FAULT</u><br>Стрелкой вниз.

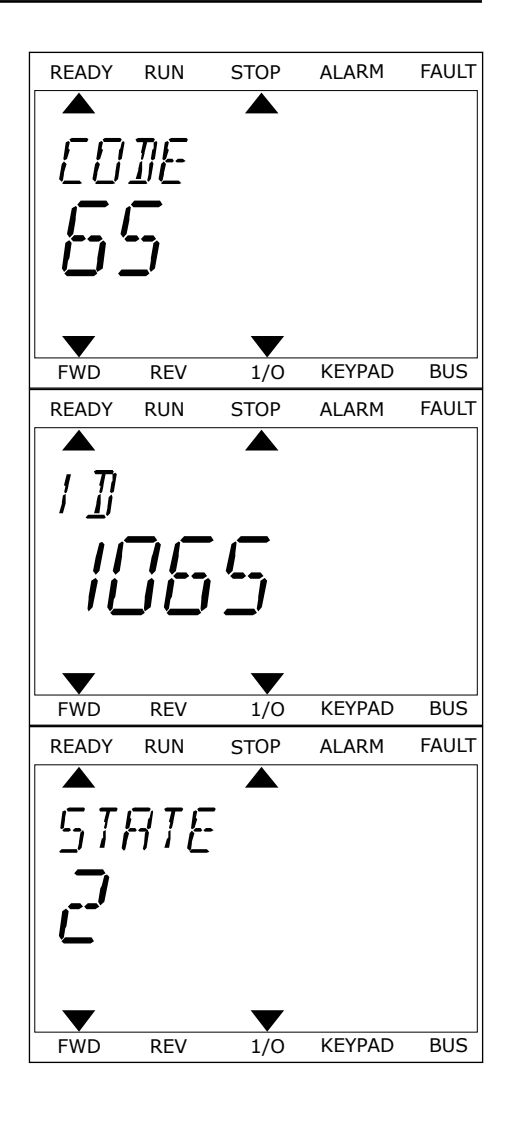

#### <span id="page-384-0"></span> $11.3$ КОДЫ ОТКАЗОВ

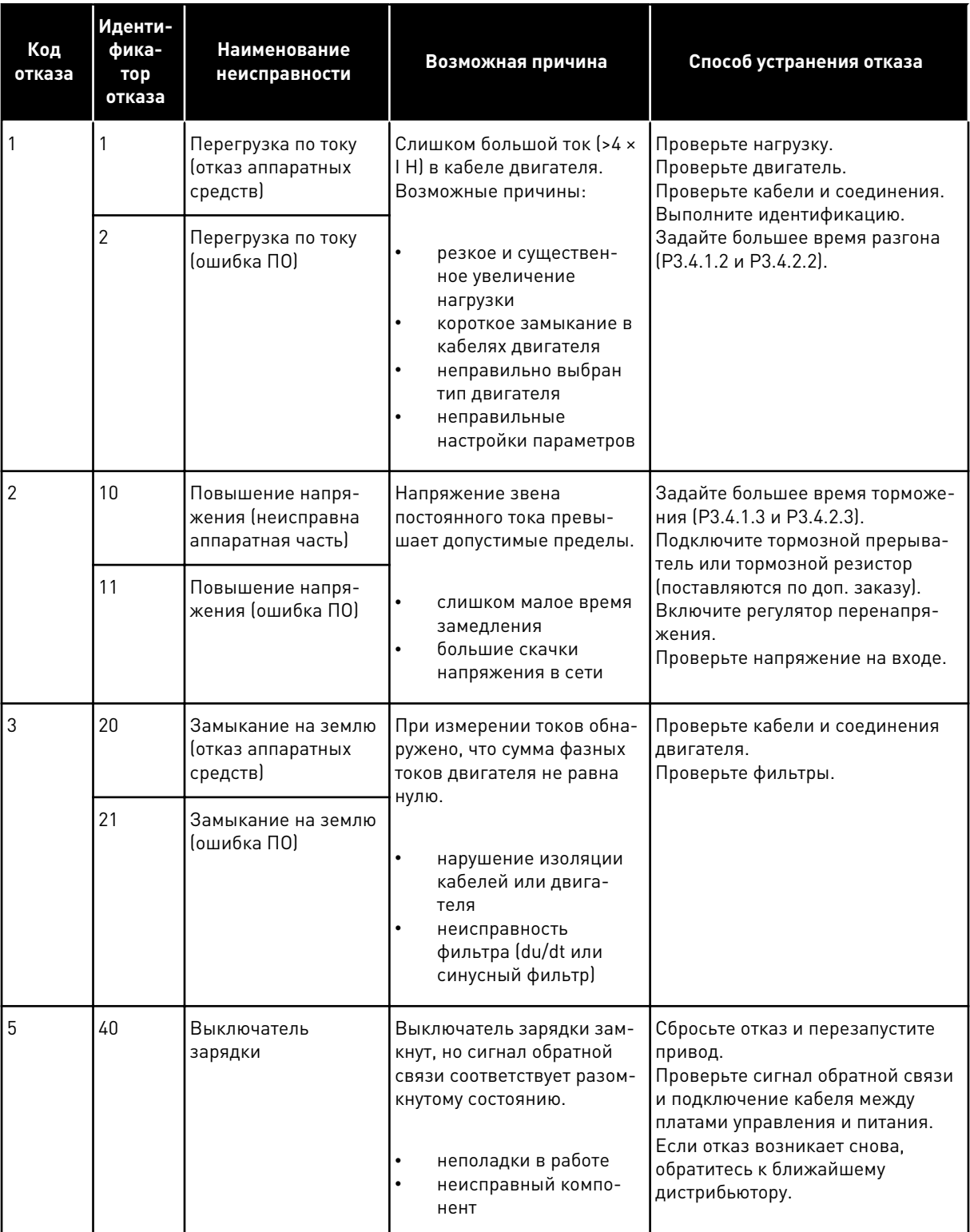

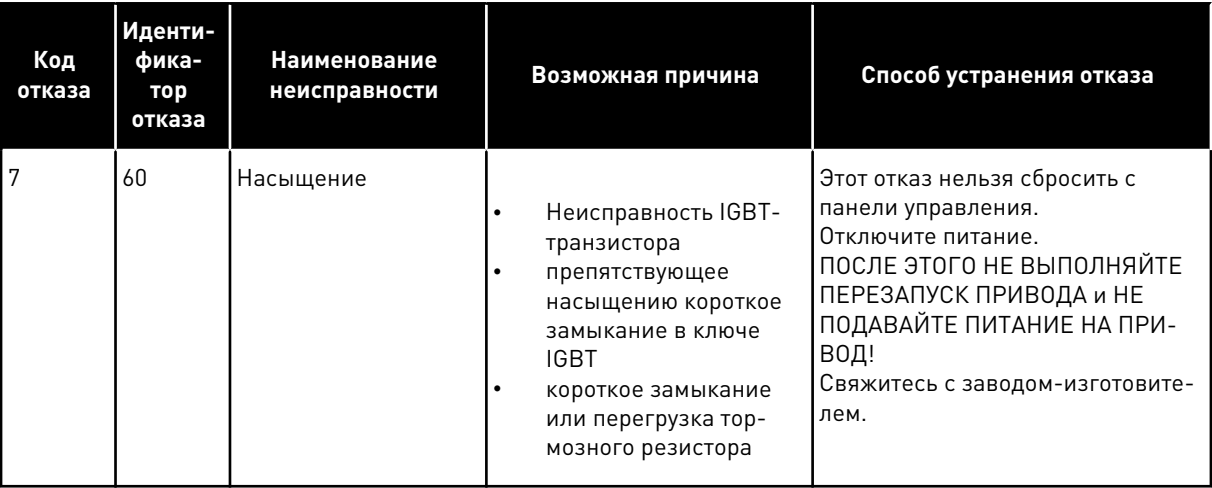

a komponistor da komponistor da komponistor da komponistor da komponistor da komponistor da komponistor da kom

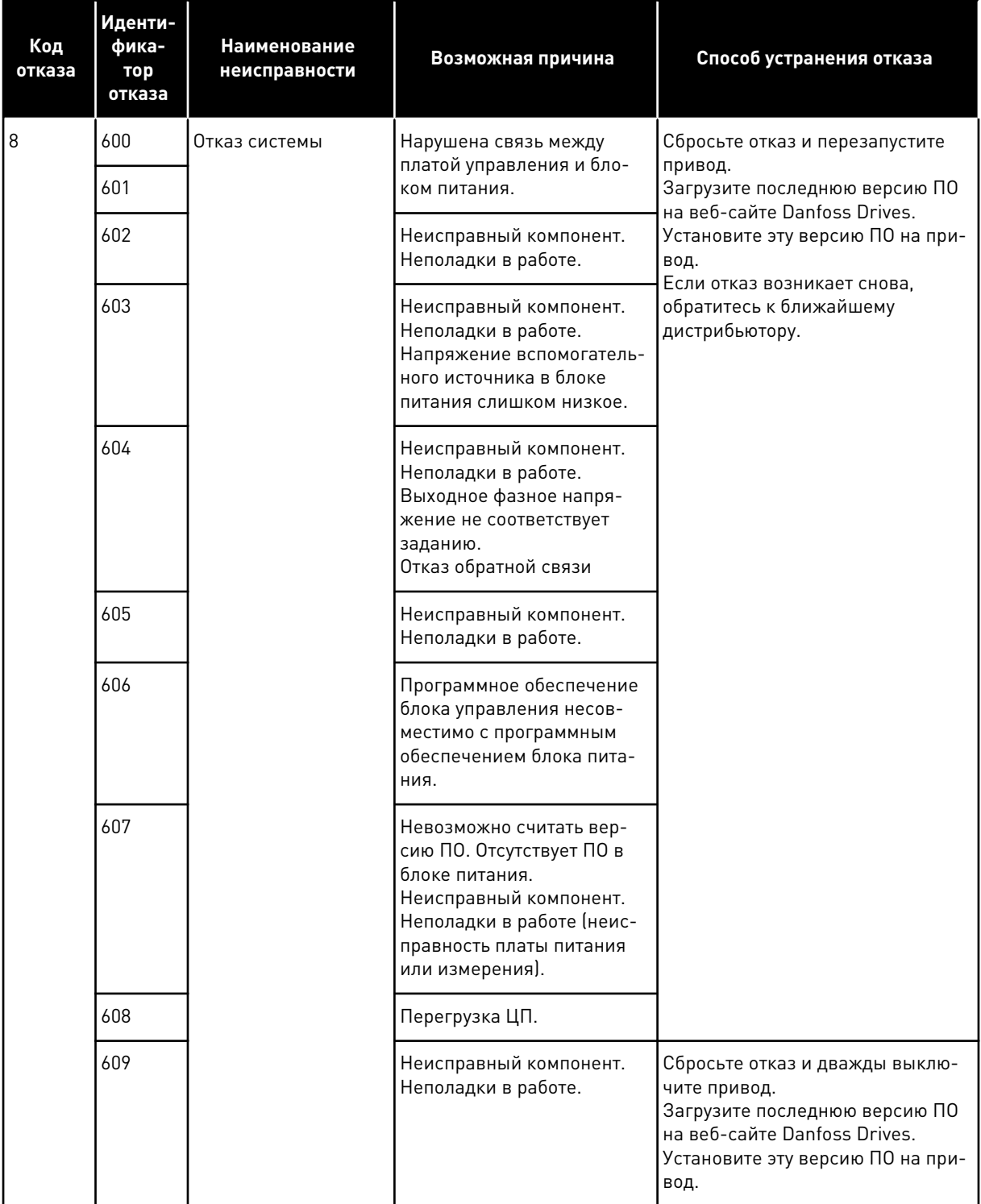

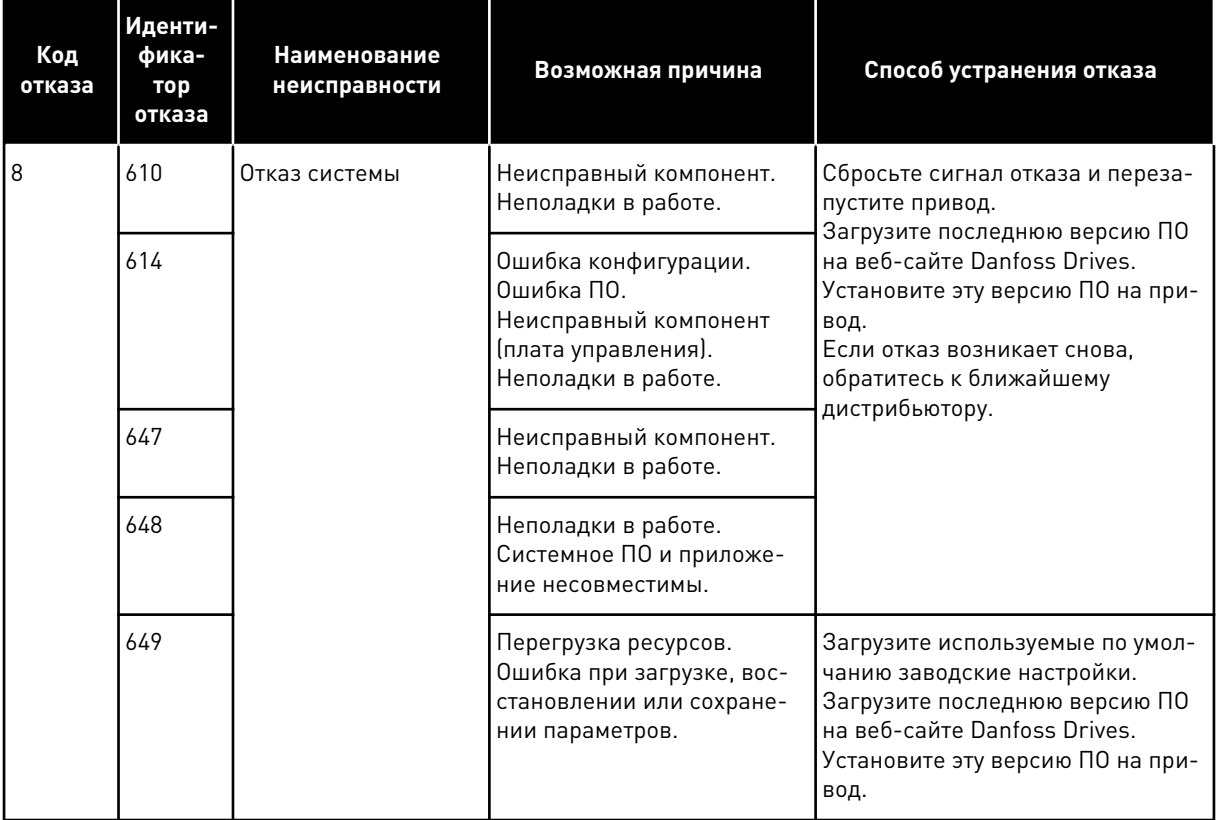

a dhe ann an 1970.<br>Bhuailtean

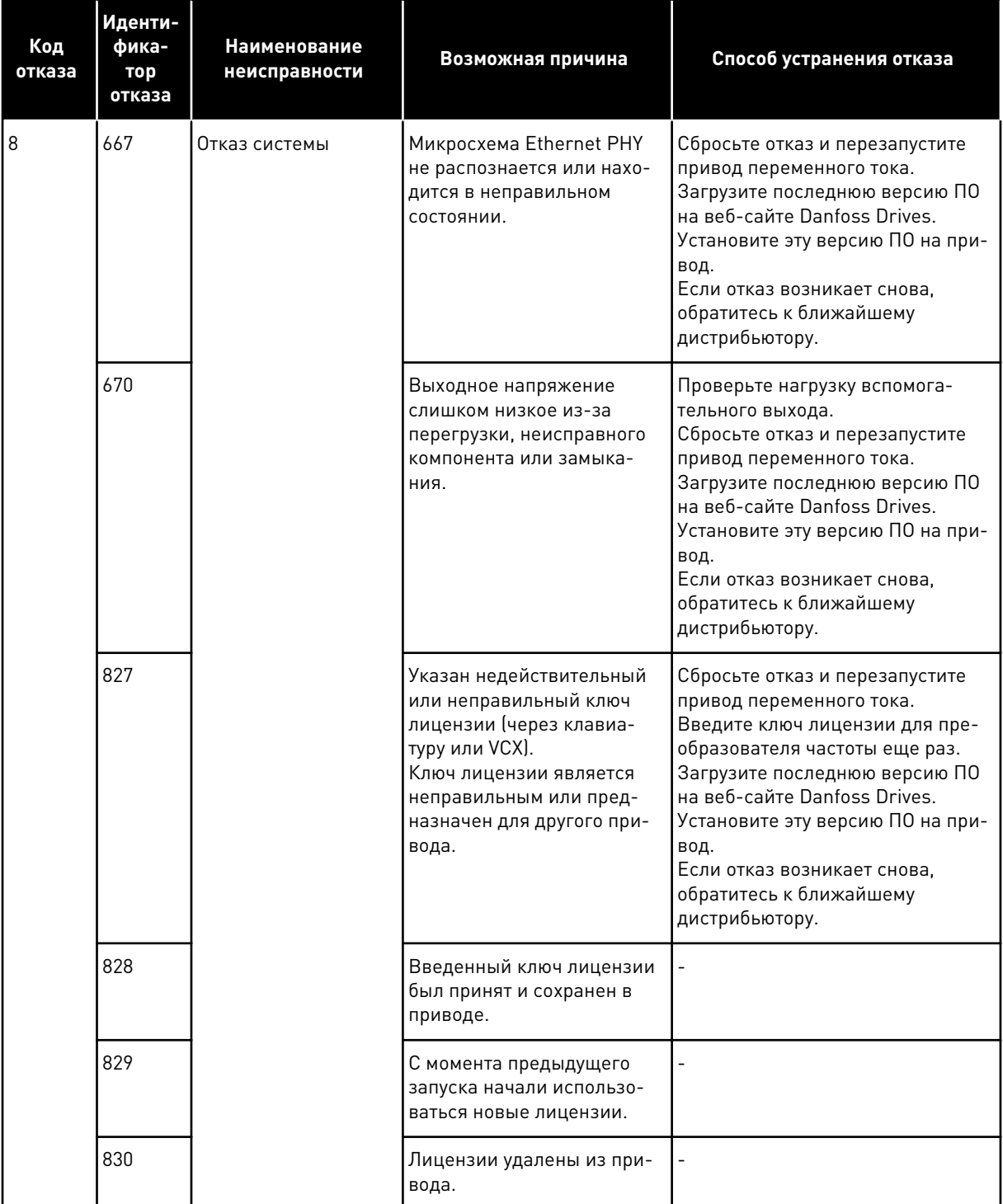

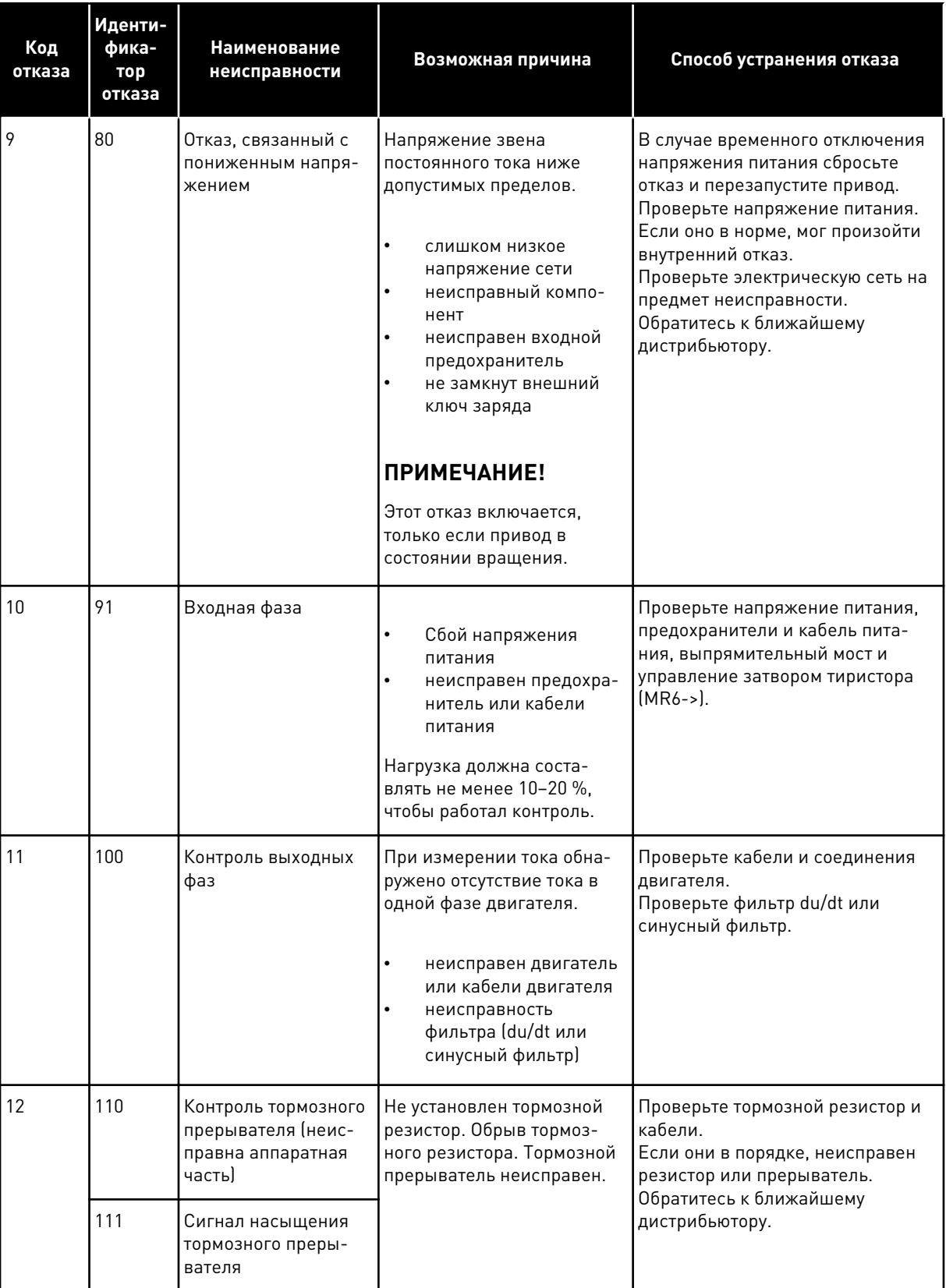

**Collinson Collinson** 

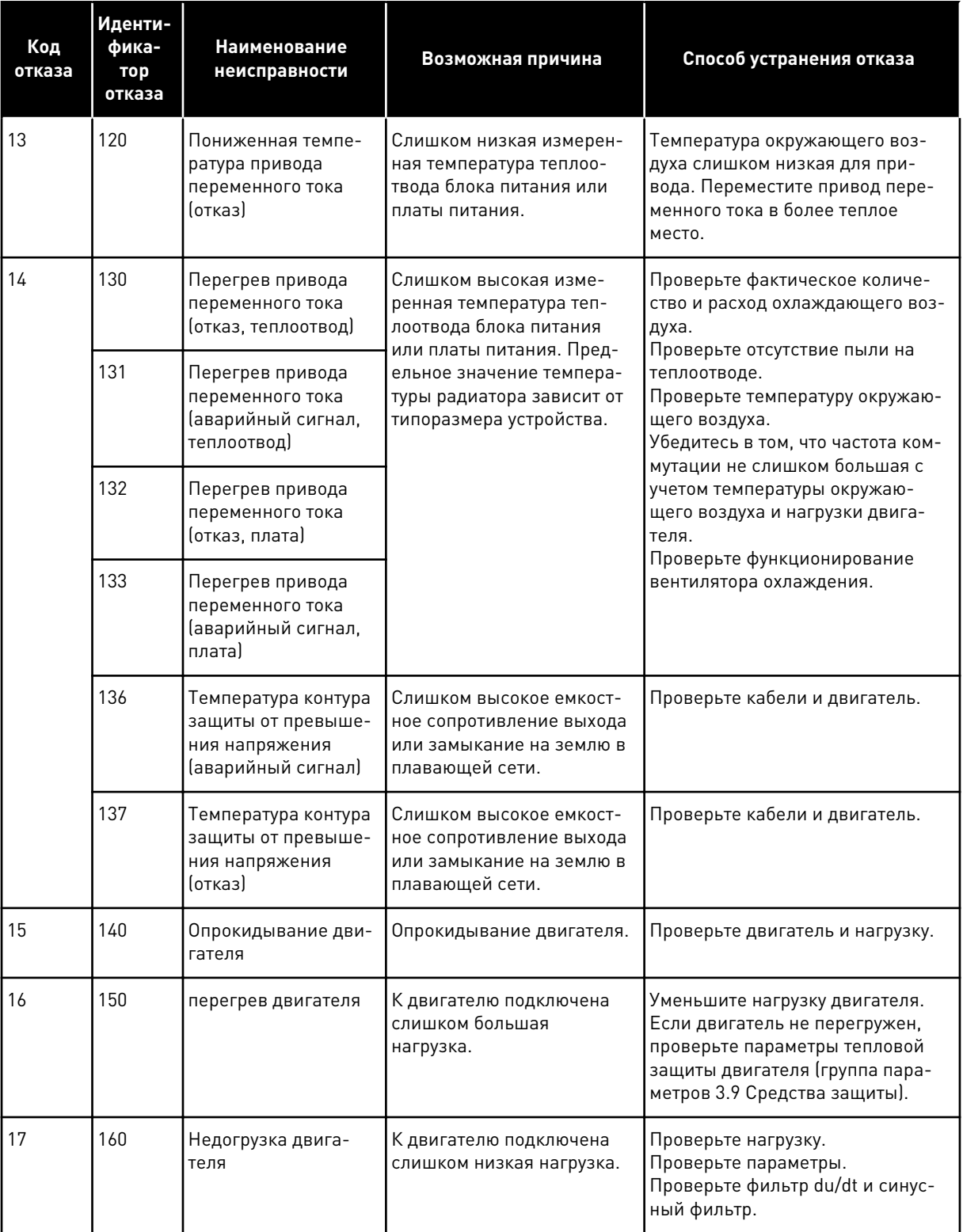

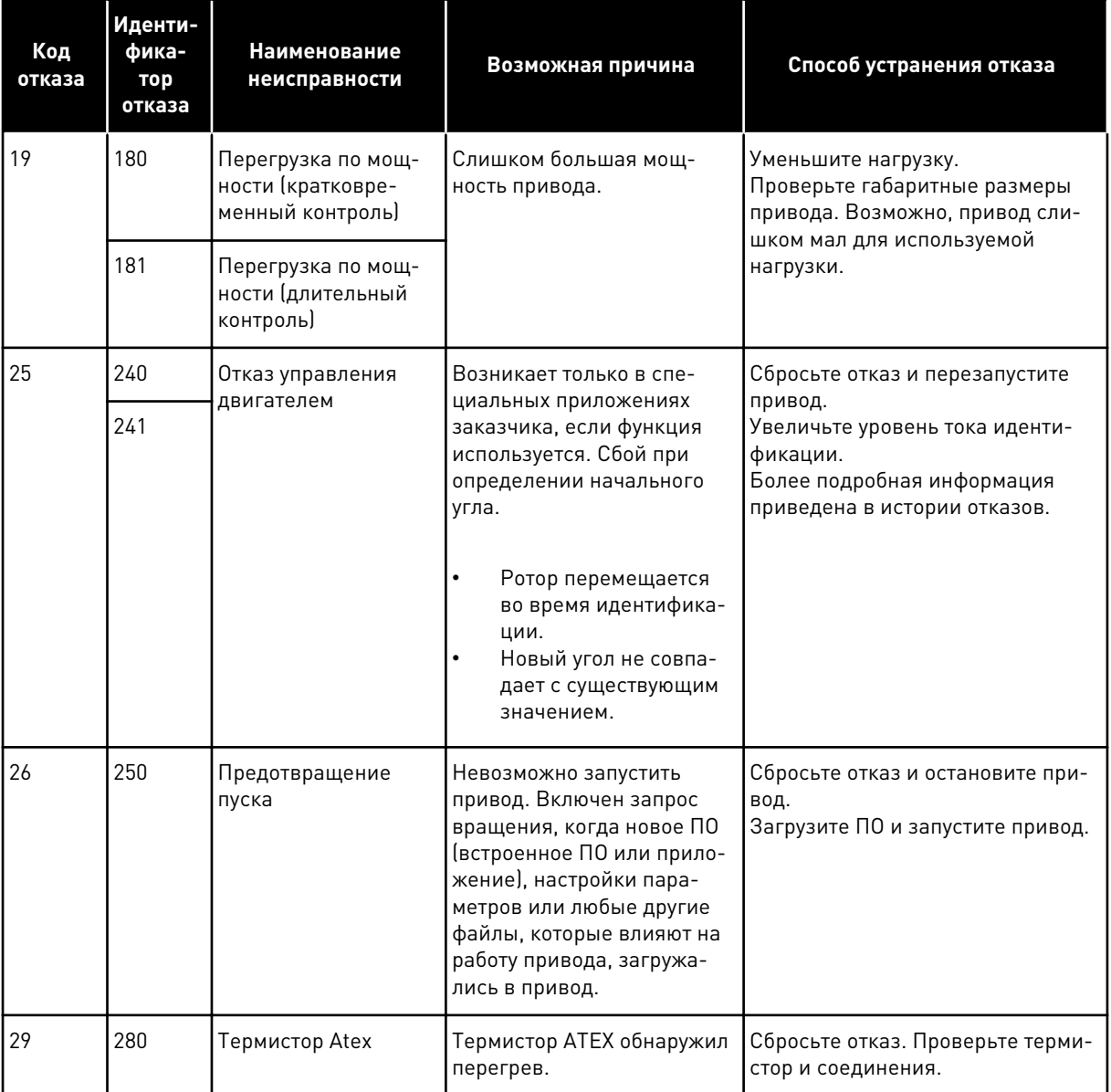

a kongression ay ang pag-ang ang pag-ang ang pag-ang ang pag-ang ang pag-ang ang pag-ang ang pag-ang pag-ang pag-ang ang pag-ang ang pag-ang ang pag-ang pag-ang ang pag-ang ang pag-ang pag-ang ang pag-ang pag-ang pag-ang p

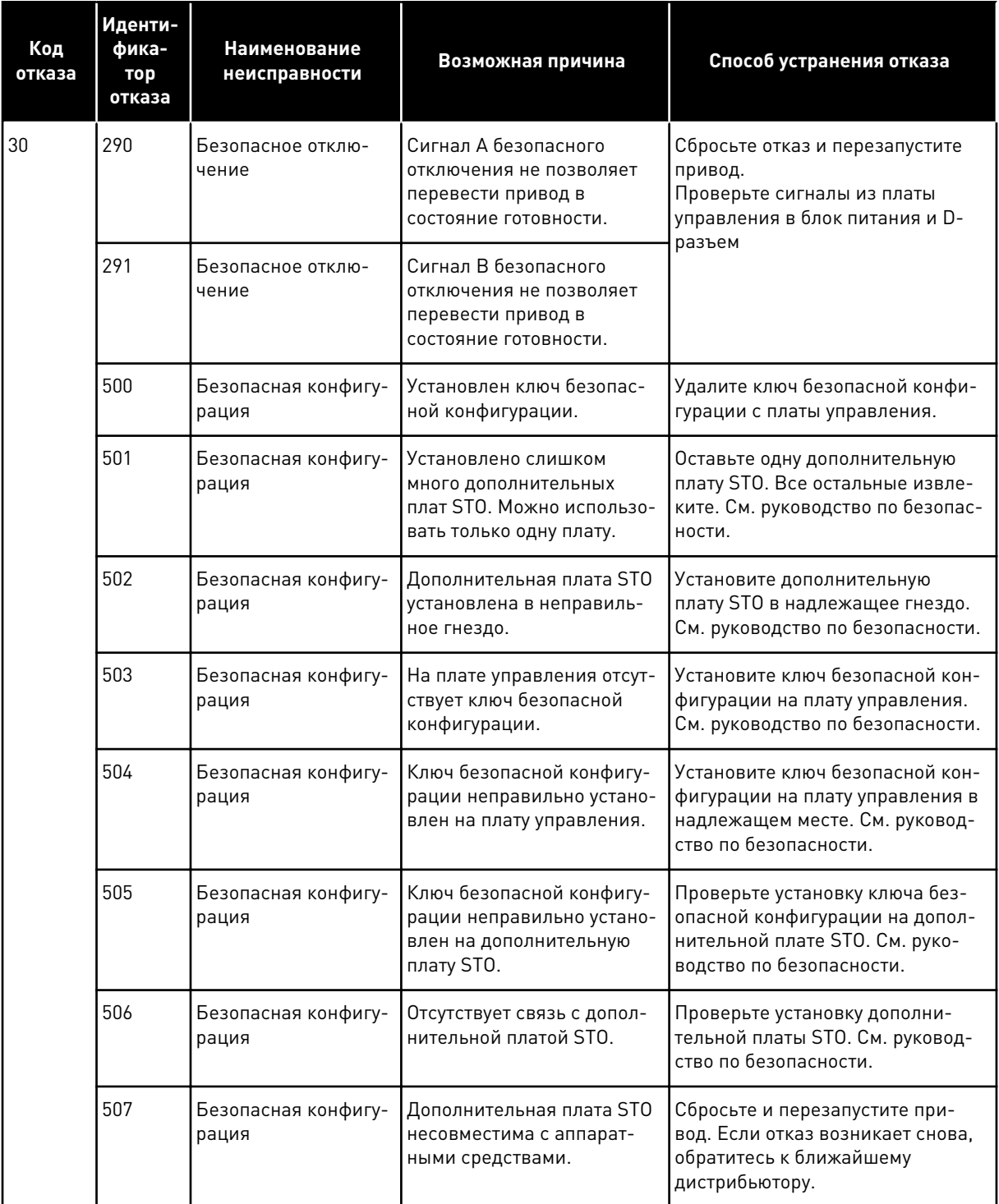

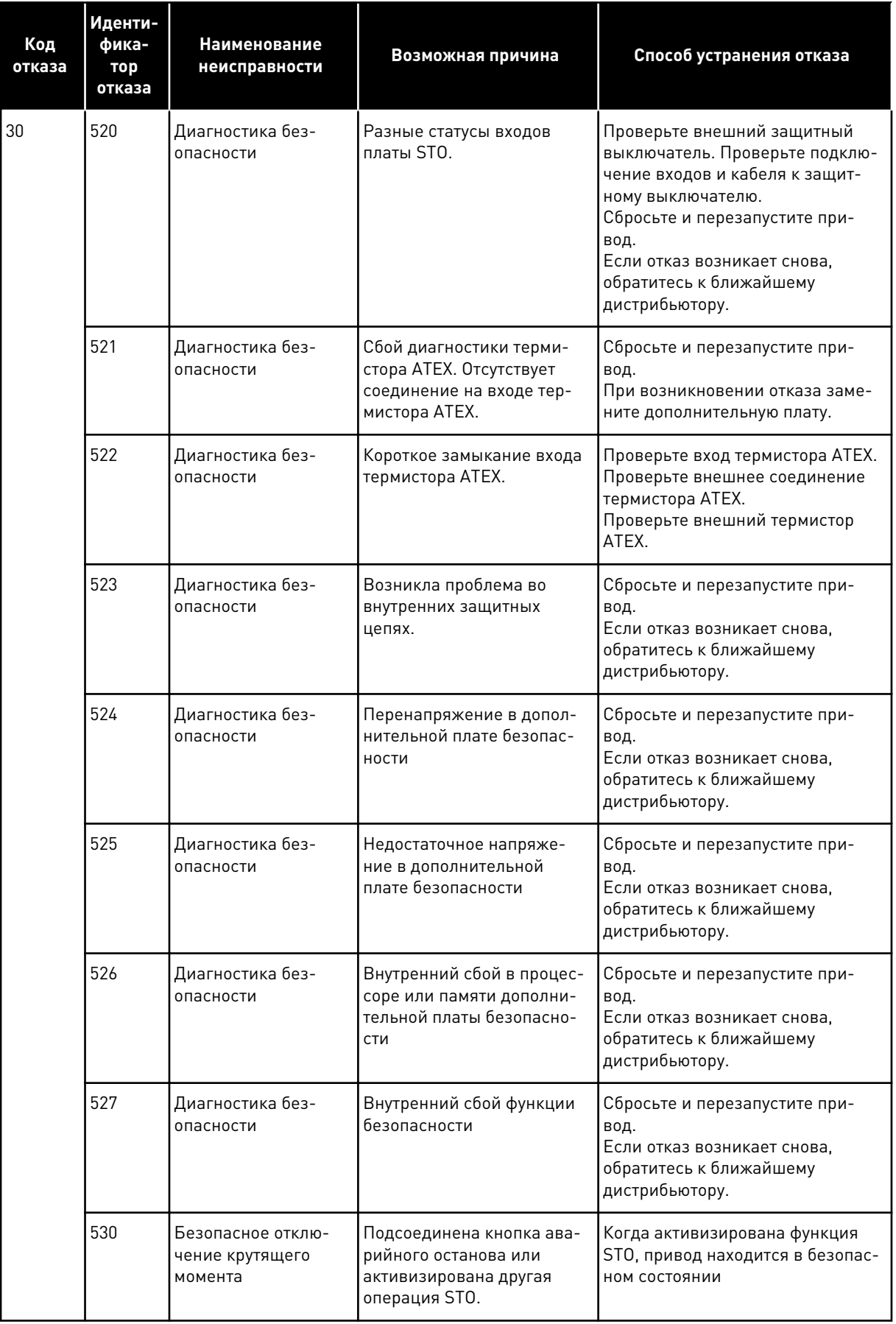

a dhe ann an 1970.<br>Bhuailtean

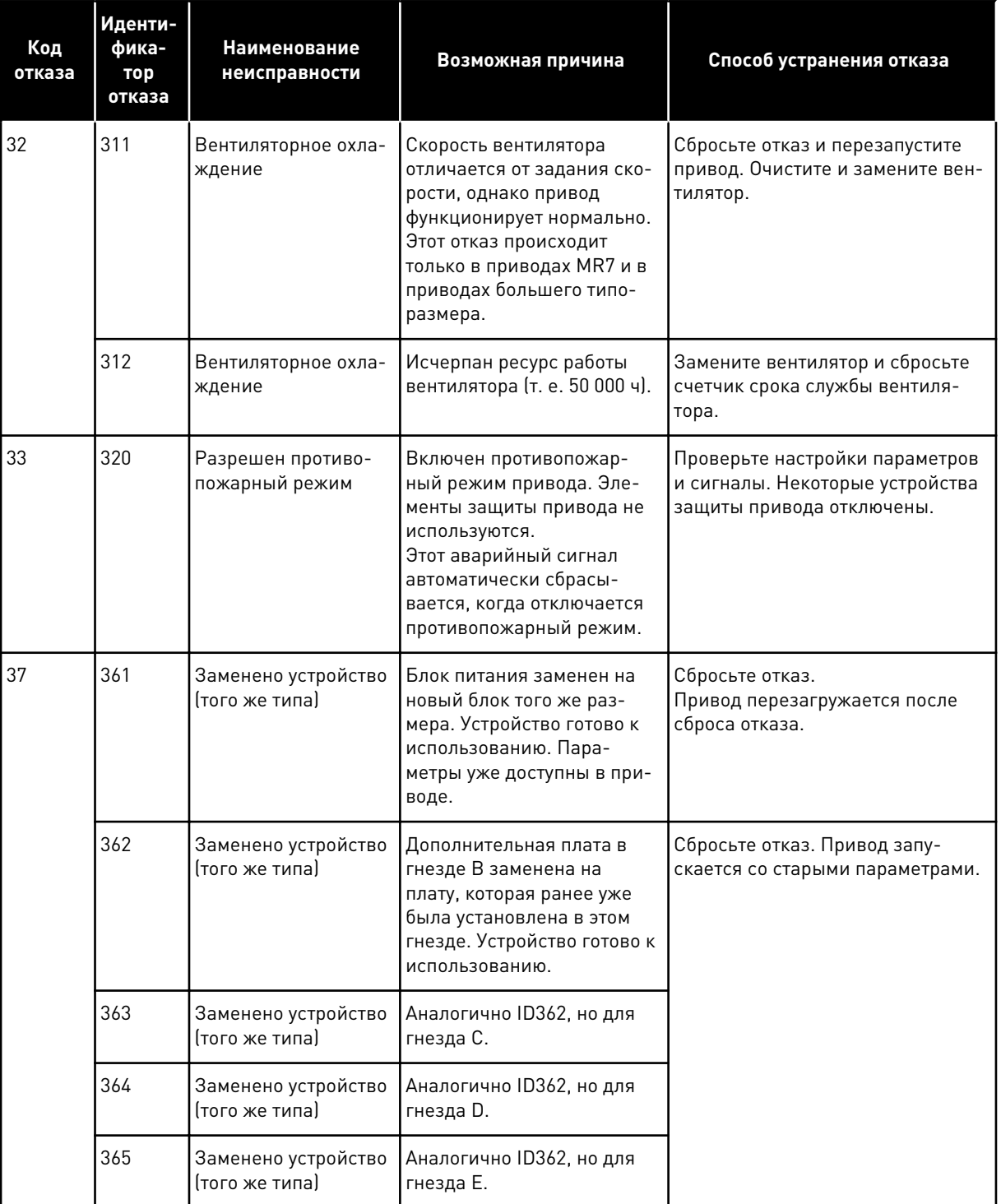

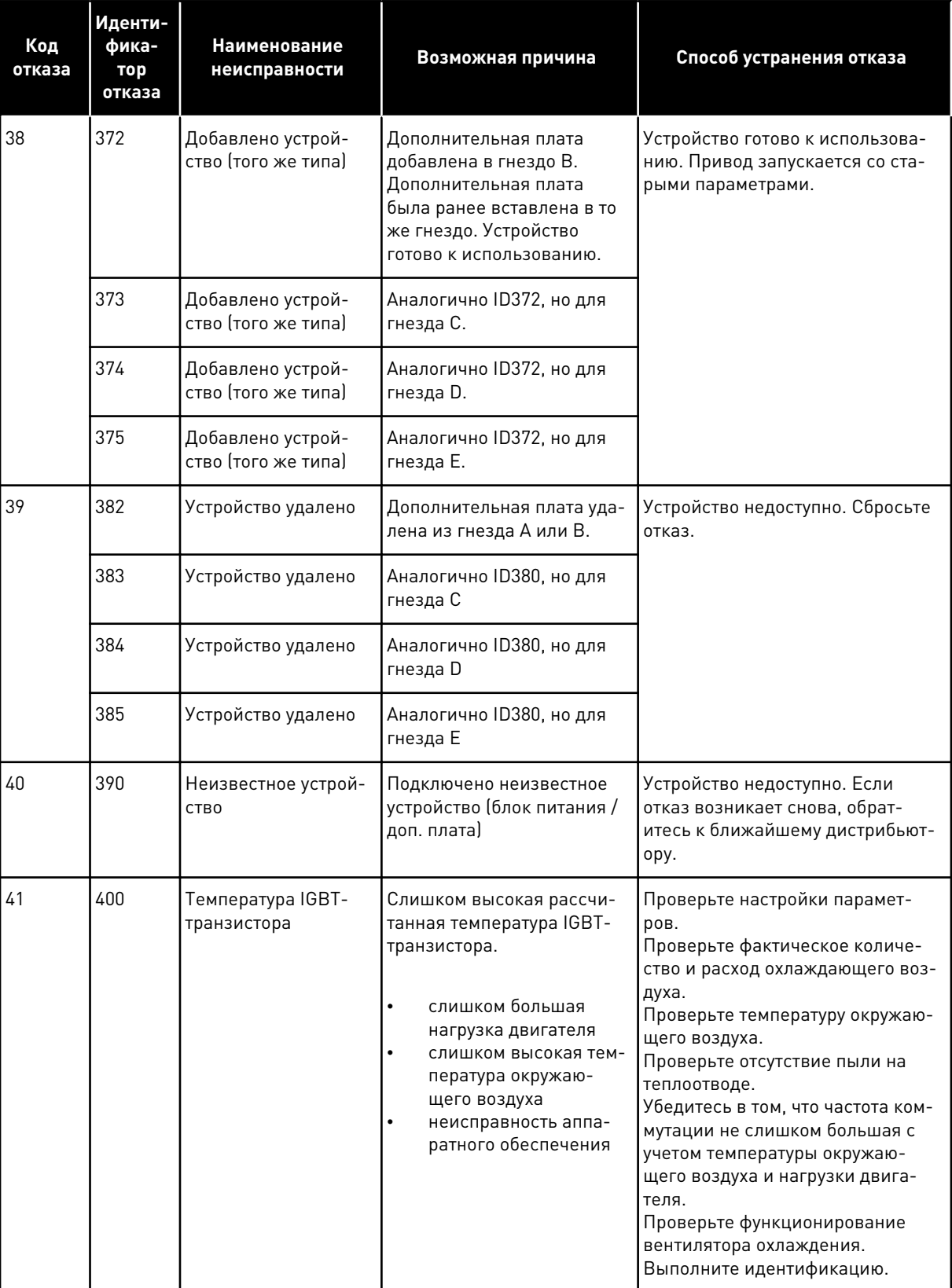

a dhe ann ann an 1970.<br>Tha ann an 1970, ann an 1970, ann an 1970.
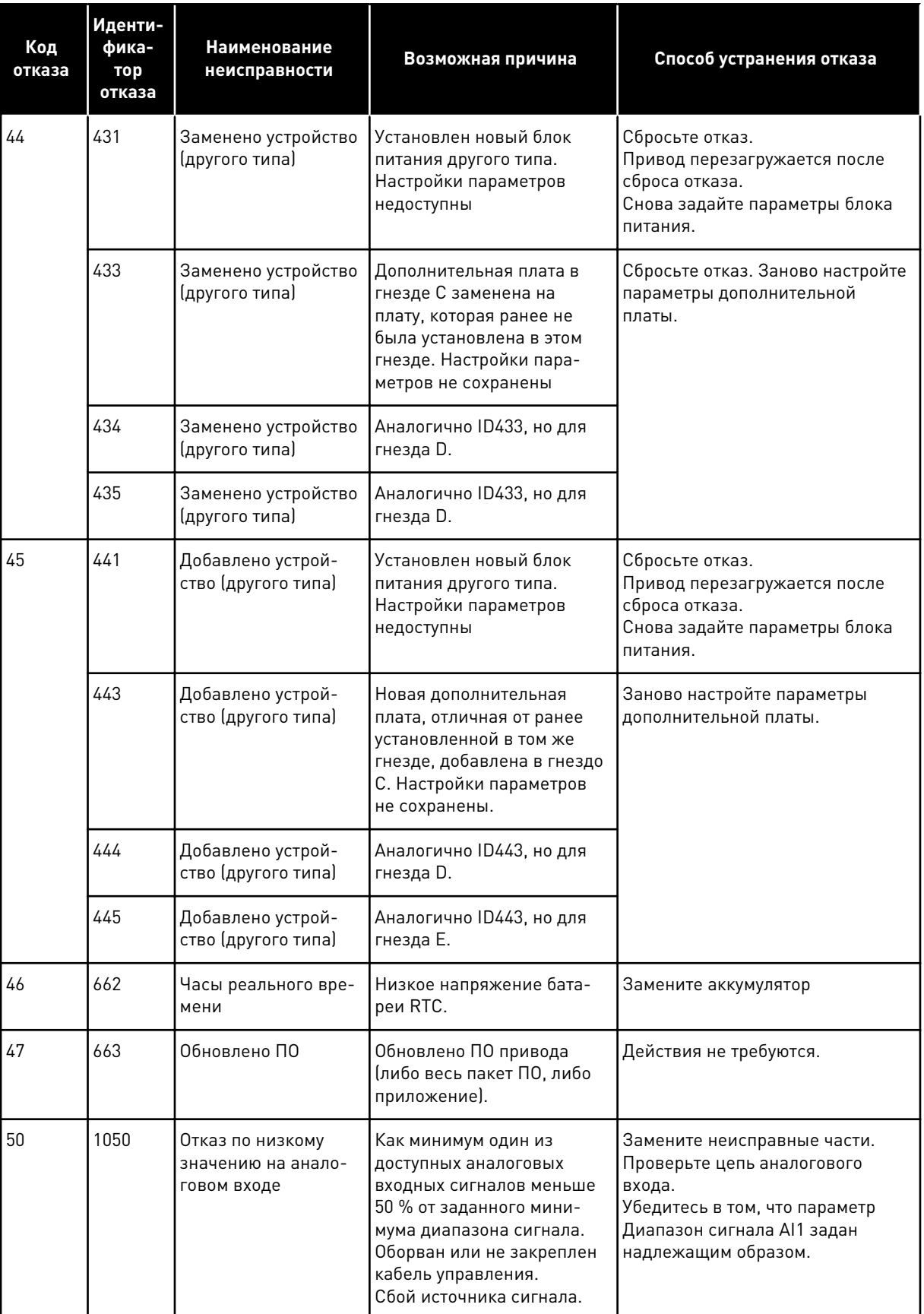

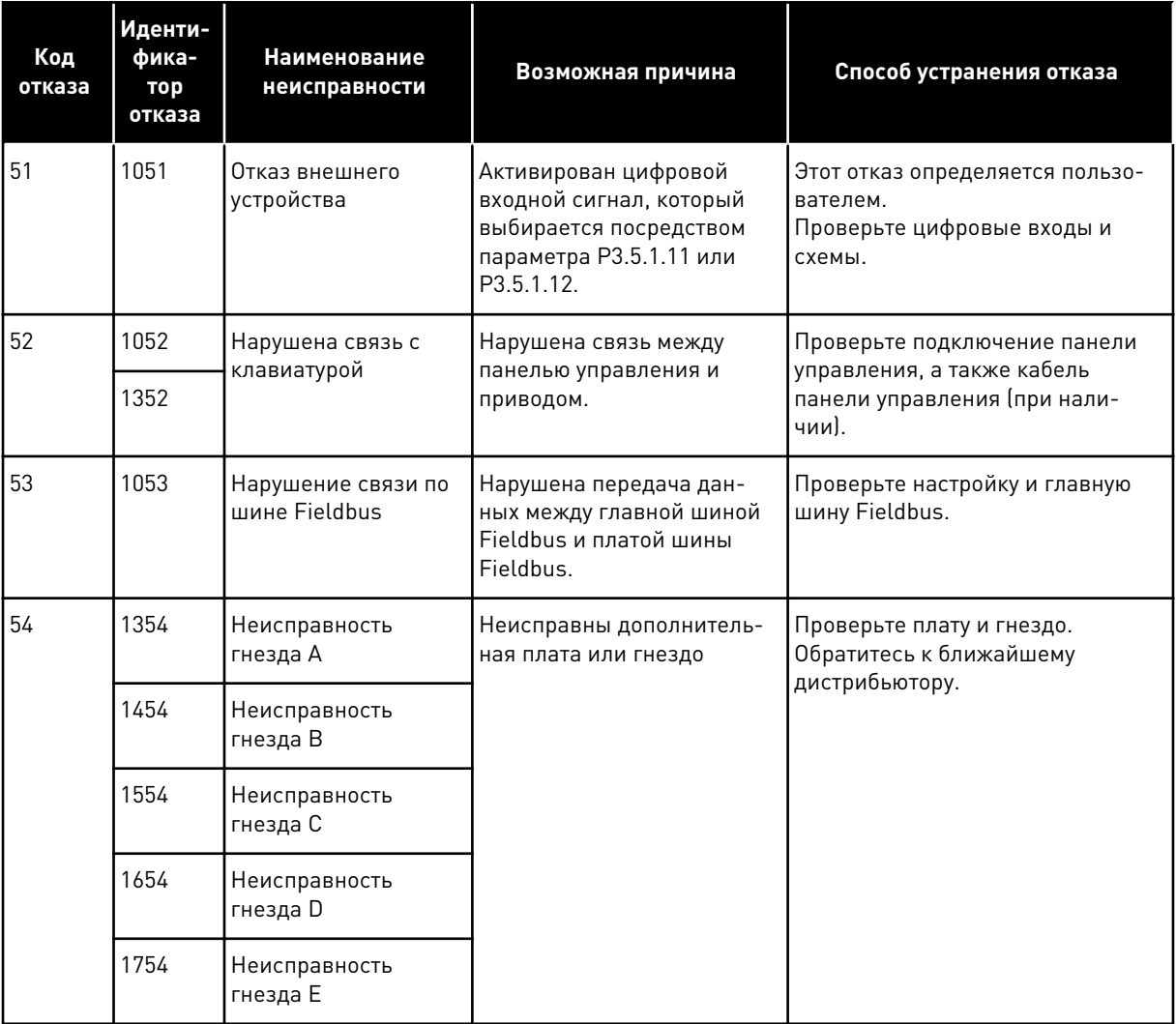

a komponistor da komponistor da komponistor da komponistor da komponistor da komponistor da komponistor da kom

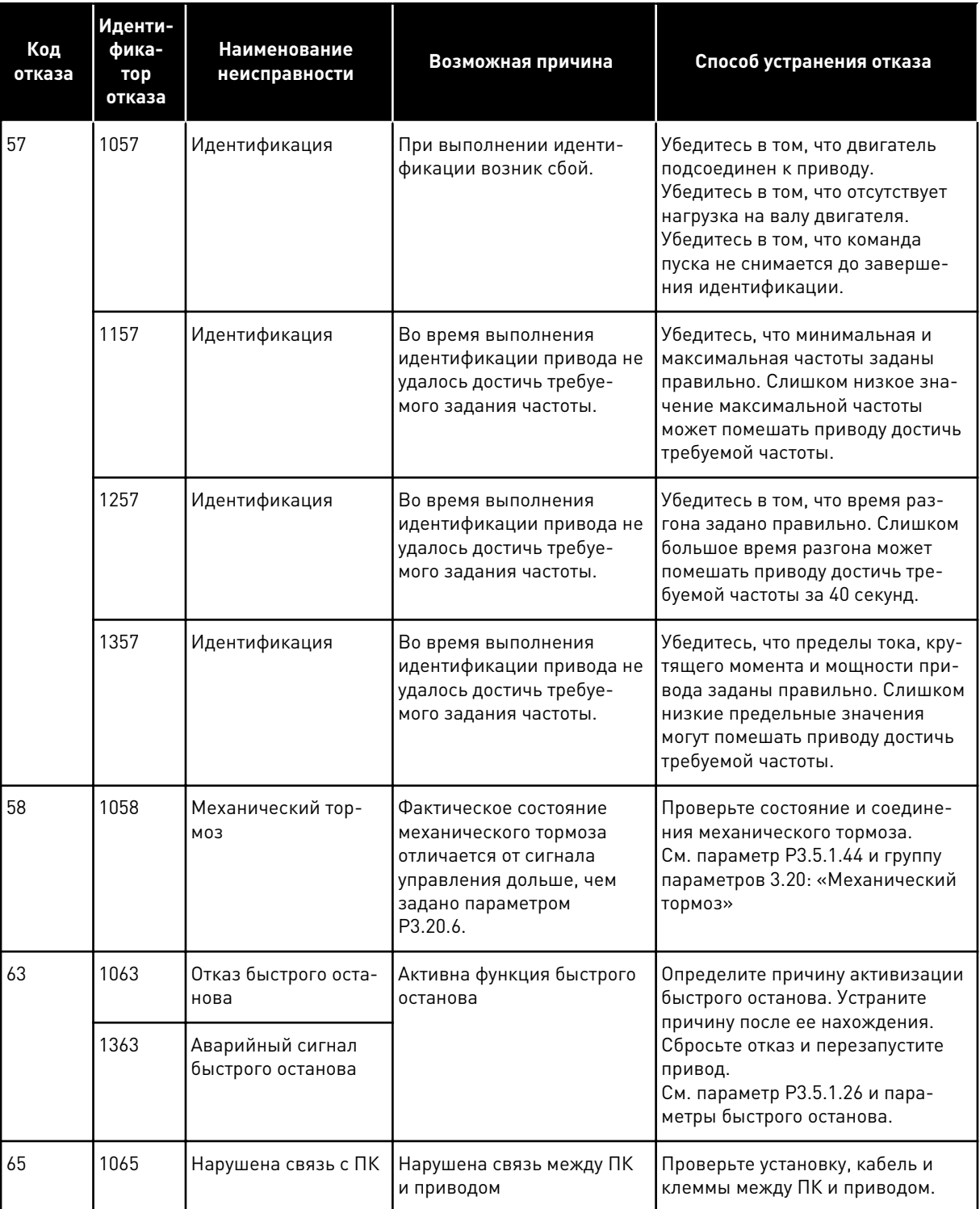

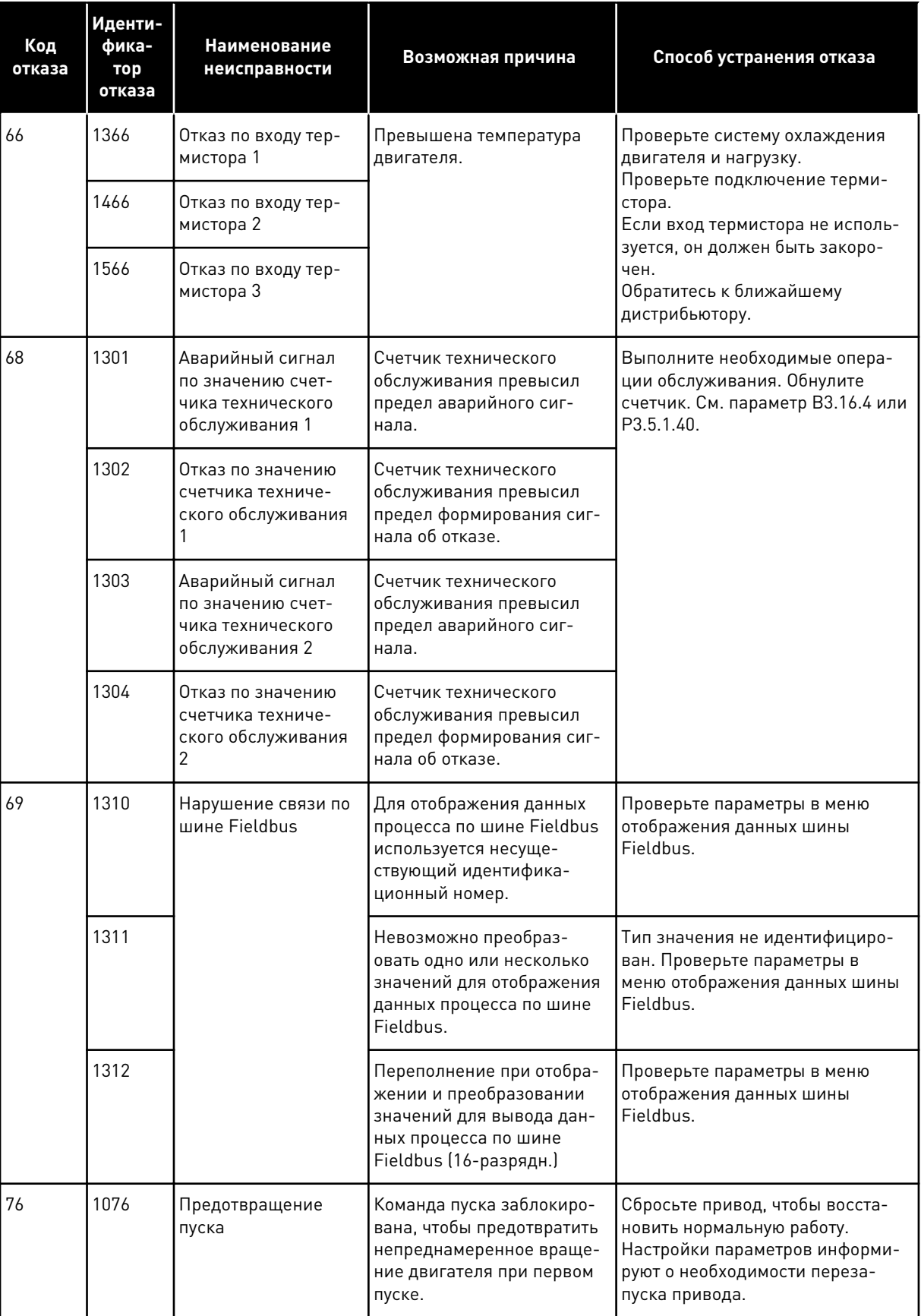

**Collinson Collinson** 

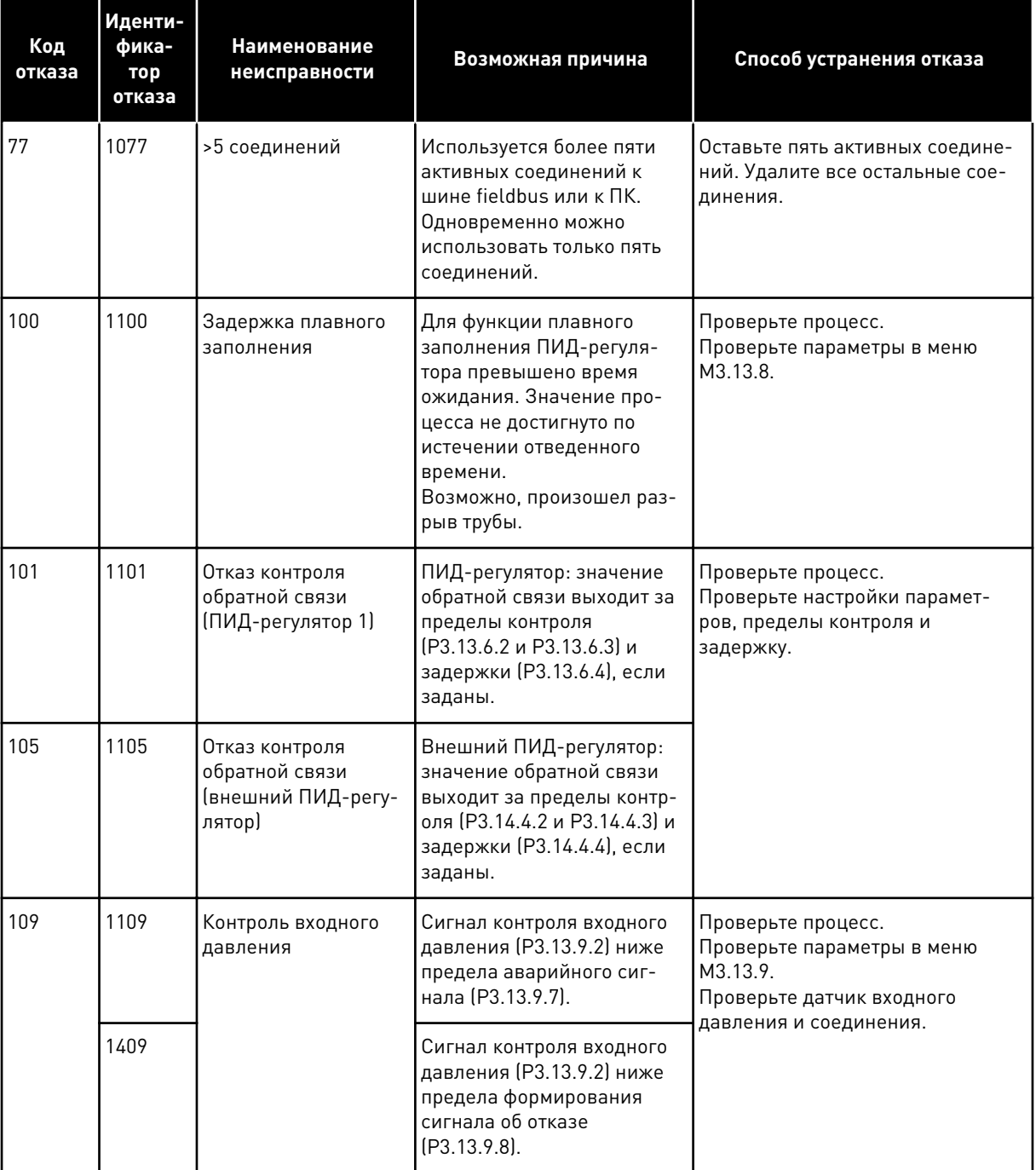

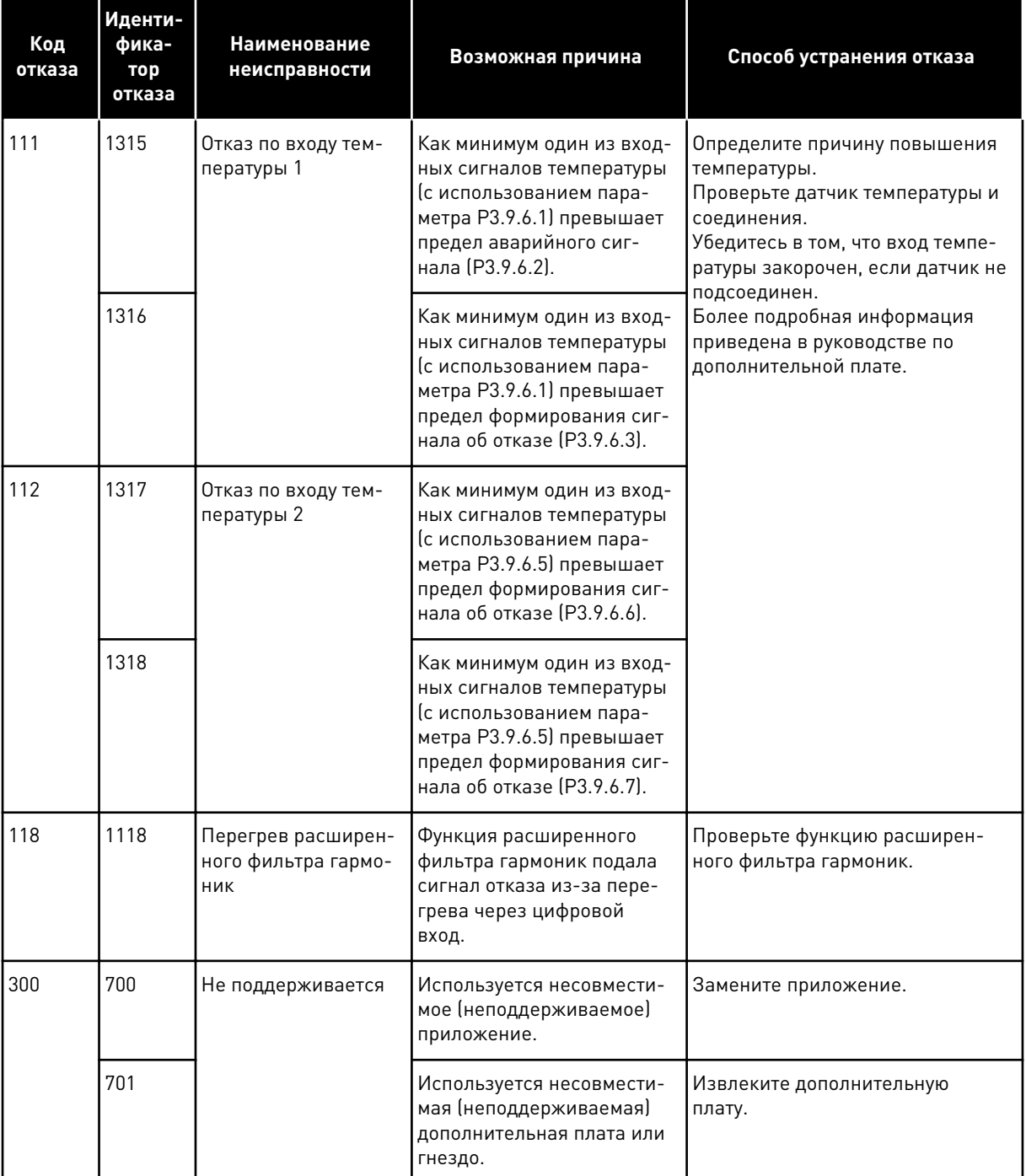

#### 11.4 СУММИРУЮЩИЕ СЧЕТЧИКИ И СЧЕТЧИКИ С ОТКЛЮЧЕНИЕМ

Преобразователь частоты VACON® использует разные счетчики для подсчета времени работы и потребления электроэнергии. Некоторые счетчики подсчитывают суммарные значения, а некоторые могут сбрасываться.

Счетчики энергии измеряют количество энергии, потребленной из питающей сети. Другие счетчики используются, чтобы измерять, например, время работы привода или время вращения двигателя.

Для контроля значений счетчиков можно использовать ПК, клавиатуру или шину Fieldbus. Если используется клавиатура или ПК, значения счетчиков можно контролировать в меню «Диагностика». Если используется шина Fieldbus, значения счетчиков можно считывать по идентификационным номерам. В этой главе приводятся сведения об использовании таких идентификационных номеров.

## 11.4.1 СЧЕТЧИК ВРЕМЕНИ РАБОТЫ

Счетчик времени работы в блоке управления сбросить невозможно. Счетчик располагается в подменю «Суммирующие счетчики». Значение счетчика состоит из пяти различных 16-разрядных значений. Если используется шина Fieldbus, значения счетчиков можно считывать по идентификационным номерам.

- **ID 1754: Счетчик времени работы (годы)**
- **ID 1755: Счетчик времени работы (дни)**
- **ID 1756: Счетчик времени работы (часы)**
- **ID 1757: Счетчик времени работы (минуты)**
- **ID 1758: Счетчик времени работы (секунды)**

Пример Через шину Fieldbus получено значение *1a 143d 02:21* для счетчика рабочего времени.

- ID1754: 1 (год)
- ID1755: 143 (дня)
- ID1756: 2 (часа)
- ID1757: 21 (минута)
- ID1758: 0 (секунд)

## 11.4.2 СЧЕТЧИК ВРЕМЕНИ РАБОТЫ С ОТКЛЮЧЕНИЕМ

Счетчик времени работы с отключением можно сбросить. Счетчик располагается в подменю «Счетчики с отключением». Для сброса счетчика можно использовать ПК, панель управления или шину Fieldbus. Значение счетчика состоит из пяти различных 16 разрядных значений. Если используется шина Fieldbus, значения счетчиков можно считывать по идентификационным номерам.

- **ID 1766 Счетчик времени работы с отключением (годы)**
- **ID 1767 Счетчик времени работы с отключением (дни)**
- **ID 1768: Счетчик времени работы с отключением (часы)**
- **ID 1769 Счетчик времени работы с отключением (минуты)**
- **ID 1770 Счетчик времени работы с отключением (секунды)**

Пример Через шину Fieldbus получено значение *1a 143d 02:21* для счетчика времени работы с отключением.

- ИД 1766: 1 (год)
- ИД 1767: 143 (дня)
- ИД 1768: 2 (часа)
- ИД 1769: 21 (минута)
- ИД 1770: 0 (секунд)

## ID 2311: СБРОС СЧЕТЧИКА ВРЕМЕНИ РАБОТЫ С ОТКЛЮЧЕНИЕМ

Для сброса счетчика времени работы с отключением можно использовать ПК, панель управления или шину Fieldbus. Если используется клавиатура или панель управления, сброс счетчиков выполняется в меню «Диагностика».

Если для сброса счетчика используется шина fieldbus, установите нарастающий фронт (0 => 1) в параметр ID2311 «Сброс счетчика времени работы с отключением».

## 11.4.3 СЧЕТЧИК ВРЕМЕНИ ВРАЩЕНИЯ

Счетчик времени вращения двигателя сбросить нельзя. Счетчик располагается в подменю «Суммирующие счетчики». Значение счетчика состоит из пяти различных 16 разрядных значений. Если используется шина Fieldbus, значения счетчиков можно считывать по идентификационным номерам.

- **ID 1772: Счетчик времени вращения (годы)**
- **ID 1773 Счетчик времени вращения (дни)**
- **ID 1774 Счетчик времени вращения (часы)**
- **ID 1775 Счетчик времени вращения (минуты)**
- **ID 1776 Счетчик времени вращения (секунды)**

Пример Через шину Fieldbus получено значение *1a 143d 02:21* для счетчика времени вращения.

- ИД 1772: 1 (год)
- ИД 1773: 143 (дня)
- ИД 1774: 2 (часа)
- ИД 1775: 21 (минута)
- ИД 1776: 0 (секунд)

## 11.4.4 СЧЕТЧИК ВРЕМЕНИ ВКЛЮЧЕННОГО ПИТАНИЯ

Счетчик времени включенного питания блока питания располагается в подменю «Суммирующие счетчики». Счетчик сбросить невозможно. Значение счетчика состоит из пяти различных 16-разрядных значений. Если используется шина Fieldbus, значения счетчиков можно считывать по идентификационным номерам.

- **ID 1777: Счетчик времени включенного питания (годы)**
- **ID 1778: Счетчик времени включенного питания (дни)**
- **ID 1779: Счетчик времени включенного питания (часы)**
- **ID 1780: Счетчик времени включенного питания (минуты)**
- **ID 1781: Счетчик времени включенного питания (секунды)**

Пример Через шину Fieldbus получено значение *1a 240d 02:18* для счетчика времени включенного питания.

- ИД 1777: 1 (год)
- ИД 1778: 240 (дня)
- ИД 1779: 2 (часа)
- ИД 1780: 18 (минута)
- ИД 1781: 0 (секунд)

## 11.4.5 СЧЕТЧИК ЭНЕРГИИ

Счетчики энергии измеряют общее количество энергии, потребленной приводом из питающей сети. Этот счетчик невозможно сбросить. Если используется шина Fieldbus, значения счетчиков можно считывать по идентификационным номерам.

## **ID 2291 Счетчик энергии**

Значение всегда содержит четыре цифры. Формат и единица измерения счетчика зависят от значения счетчика энергии. См. пример ниже.

Пример

- 0,001 кВт·ч
- 0,010 кВт·ч
- 0,100 кВт·ч
- 1,000 кВт·ч
- 10,00 кВт·ч
- 100,0 кВт·ч
- 1,000 МВт·ч
- 10,00 МВт·ч
- 100,0 МВт·ч
- 1,000 ГВт·ч
- и т. д.

## **ID2303 Формат счетчика энергии**

Формат счетчика энергии определяет место десятичной запятой в значении счетчика энергии.

- 40 = 4 цифры, 0 цифр после запятой
- 41 = 4 цифры, 1 цифра после запятой
- 42 = 4 цифры, 2 цифры после запятой
- 43 = 4 цифры, 3 цифры после запятой

Пример

- 0,001 кВт·ч (формат = 43)
- $100.0 \text{ кВт-ч (формат = 41)}$
- 10,00 МВт·ч (формат = 42)

## **ID2305 Единицы измерения счетчика энергии**

Единицы измерения счетчика энергии определяют единицы измерения для значения счетчика энергии.

- $0 = \kappa B T \cdot 4$
- $1 = MR$
- $2 = \Gamma R \tau \cdot 4$
- $3 = TRT·4$
- $4 = \Pi B \tau \cdot 4$

Пример Если получено значение 4500 через ИД 2291, значение 42 через ИД 2303 и значение 0 через ИД 2305, результирующий показатель составит 45,00 кВт/ч.

#### $11.4.6$ СЧЕТЧИК ЭНЕРГИИ С ОТКЛЮЧЕНИЕМ

Счетчики энергии с отключением измеряют количество энергии, потребленной приводом из питающей сети. Счетчик располагается в подменю «Счетчики с отключением». Для сброса счетчика можно использовать ПК, панель управления или шину Fieldbus. Если используется шина Fieldbus, значения счетчиков можно считывать по идентификационным номерам.

## **ID 2296 Счетчик энергии с отключением**

Значение всегда содержит четыре цифры. Формат и единица измерения счетчика зависят от значения счетчика энергии с отключением. См. пример ниже. Формат и единицы измерения счетчика энергии можно контролировать с помощью значений ИД 2307 «Формат счетчика энергии с отключением» и ИД 2309 «Единицы измерения счетчика энергии с отключением».

Пример

- $0.001$   $\kappa$ BT.4
- $0,010KBr·4$
- $0.100$  к $\rm Br\cdot$ ч
- 1.000 кВт·ч
- 10.00 кВт·ч
- 100.0 кВт·ч
- $1.000$  MBT $\cdot$ 4
- 10,00 МВт·ч
- 100,0 MBт·ч
- $1.000$   $\Gamma$ B<sub>T</sub> $\cdot$ ч
- И Т. Д.

## ID2307 Формат счетчика энергии с отключением

Формат счетчика энергии с отключением определяет место десятичной запятой в значении счетчика энергии с отключением.

- 40 = 4 цифры, 0 цифр после запятой
- 41 = 4 цифры, 1 цифра после запятой
- 42 = 4 цифры, 2 цифры после запятой
- 43 = 4 цифры, 3 цифры после запятой

Пример

- 0,001 кВт $\cdot$ ч (формат = 43)
- $100,0$  кВт $\cdot$ ч (формат = 41)
- $10,00$  МВт $\cdot$ ч (формат = 42)

## **ID2309 Единицы измерения счетчика энергии с отключением**

Единицы измерения счетчика энергии с отключением определяют единицы измерения для значения счетчика энергии с отключением.

- $0 = \kappa B T \cdot 4$
- $1 = \text{MB}$ т $\cdot$ ч
- $2 = \Gamma B \tau \cdot 4$
- $3 = TB$ т $·$ ч
- $4 = \Box B$ т $\cdot$ ч

## **ID2312 Сброс счетчика энергии с отключением**

Для сброса счетчика энергии с отключением можно использовать ПК, панель управления или шину Fieldbus. Если используется клавиатура или панель управления, сброс счетчиков выполняется в меню «Диагностика». Если для сброса счетчика используется шина fieldbus, установите нарастающий фронт в параметр ID2312 «Сброс счетчика энергии с отключением».

## $12$ ПРИЛОЖЕНИЕ 1

### $12.1$ ЗНАЧЕНИЯ ПО УМОЛЧАНИЮ ДЛЯ ПАРАМЕТРОВ В РАЗЛИЧНЫХ **ПРИЛОЖЕНИЯХ**

## Объяснение символов, используемых в таблице

- А = стандартное приложение
- В = приложение местного/дистанционного управления  $\bullet$
- С = приложение многоступенчатой скорости
- $\bullet$ D = приложение управления ПИД-регулятором
- Е = многоцелевое приложение  $\bullet$
- $\bullet$ F = приложение для потенциометра двигателя

| Оглавлен<br>ие | Параметр                                                  | По умолч.                |                          |                  |                          |                          |                          | Εд.        | Иден          | Описание                                                                             |
|----------------|-----------------------------------------------------------|--------------------------|--------------------------|------------------|--------------------------|--------------------------|--------------------------|------------|---------------|--------------------------------------------------------------------------------------|
|                |                                                           | $\pmb{\mathsf{A}}$       | $\bf{B}$                 | $\mathbf{C}$     | D                        | E                        | F                        | изме<br>p. | тифи<br>катор |                                                                                      |
| 3.2.1          | Источник<br>дистанцион-<br>ного управле-<br>ния           | 0                        | 0                        | 0                | 0                        | $\mathbf 0$              | $\boldsymbol{0}$         |            | 172           | 0 = управление через<br>плату ввода/вывода                                           |
| 3.2.2          | Местное /<br>дистанционное                                | $\overline{0}$           | 0                        | 0                | 0                        | $\overline{0}$           | $\overline{0}$           |            | 211           | 0 = дистанционное упра-<br>вление                                                    |
| 3.2.6          | Логика платы<br>ввода/вывода<br>A                         | $\overline{2}$           | $\overline{2}$           | $\overline{2}$   | $\overline{2}$           | $\overline{2}$           | $\overline{2}$           |            | 300           | 2 = Впд-Назад (край)                                                                 |
| 3.2.7          | Логика платы<br>ввода/вывода<br>B                         | $\overline{2}$           | $\overline{2}$           | $\overline{2}$   | $\overline{2}$           | $\overline{2}$           | $\overline{2}$           |            | 363           | 2 = Впд-Назад (край)                                                                 |
|                |                                                           |                          |                          |                  |                          |                          |                          |            |               |                                                                                      |
| 3.3.1.5        | Выбор источ-<br>ника задания,<br>плата ввода/<br>вывода А | 6                        | 5                        | 6                | $\overline{7}$           | 6                        | 8                        |            | 117           | $5 = A12$<br>$6 = A11 + A12$<br>$7 = \Box M \Box$<br>8 = потенциометр двига-<br>теля |
| 3.3.1.6        | Выбор источ-<br>ника задания,<br>плата ввода/<br>вывода В | $\overline{4}$           | 4                        | 4                | 4                        | $\overline{4}$           | 4                        |            | 131           | $4 = A11$                                                                            |
| 3.3.1.7        | НастрЗад кла-<br>виатуры                                  | $\overline{2}$           | $\overline{2}$           | $\overline{2}$   | $\overline{2}$           | $\overline{2}$           | $\overline{2}$           |            | 121           | 2 = задание с клавиа-<br>туры                                                        |
| 3.3.1.10       | <b>НастрЗад</b><br>FieldBus                               | 3                        | 3                        | 3                | 3                        | $\overline{3}$           | 3                        |            | 122           | 3 = задание по шине<br>Fieldbus                                                      |
|                |                                                           |                          |                          |                  |                          |                          |                          |            |               |                                                                                      |
| 3.3.2.1        | Выбр задан<br>КрутМом                                     | $\mathsf 0$              | $\mathsf 0$              | $\mathbf 0$      | $\mathbf 0$              | $\overline{4}$           | $\boldsymbol{0}$         |            | 641           | 0 = не используется<br>$4 = AI2$                                                     |
|                |                                                           |                          |                          |                  |                          |                          |                          |            |               |                                                                                      |
| 3.3.3.1        | Режим с пред-<br>установленной<br>частотой                |                          |                          | $\boldsymbol{0}$ | $\mathbf 0$              | $\mathbf 0$              | $\mathsf 0$              |            | 182           | 0 = в двоичном коде                                                                  |
| 3.3.3.3        | Предуст част 1                                            | $\overline{\phantom{a}}$ | $\overline{a}$           | 10.0             | 10.0                     | 5.0                      | 10.0                     |            | 105           |                                                                                      |
| 3.3.3.4        | Предуст част 2                                            |                          | $\overline{\phantom{0}}$ | 15.0             | $\overline{\phantom{0}}$ | $\overline{\phantom{0}}$ | $\overline{a}$           | Гц         | 106           |                                                                                      |
| 3.3.3.5        | Предуст част 3                                            | $\overline{\phantom{a}}$ | $\overline{a}$           | 20.0             | $\bar{\phantom{a}}$      | $\overline{\phantom{0}}$ | $\overline{\phantom{a}}$ | Гц         | 126           |                                                                                      |

Табл. 128: Значения по умолчанию для параметров в различных приложениях

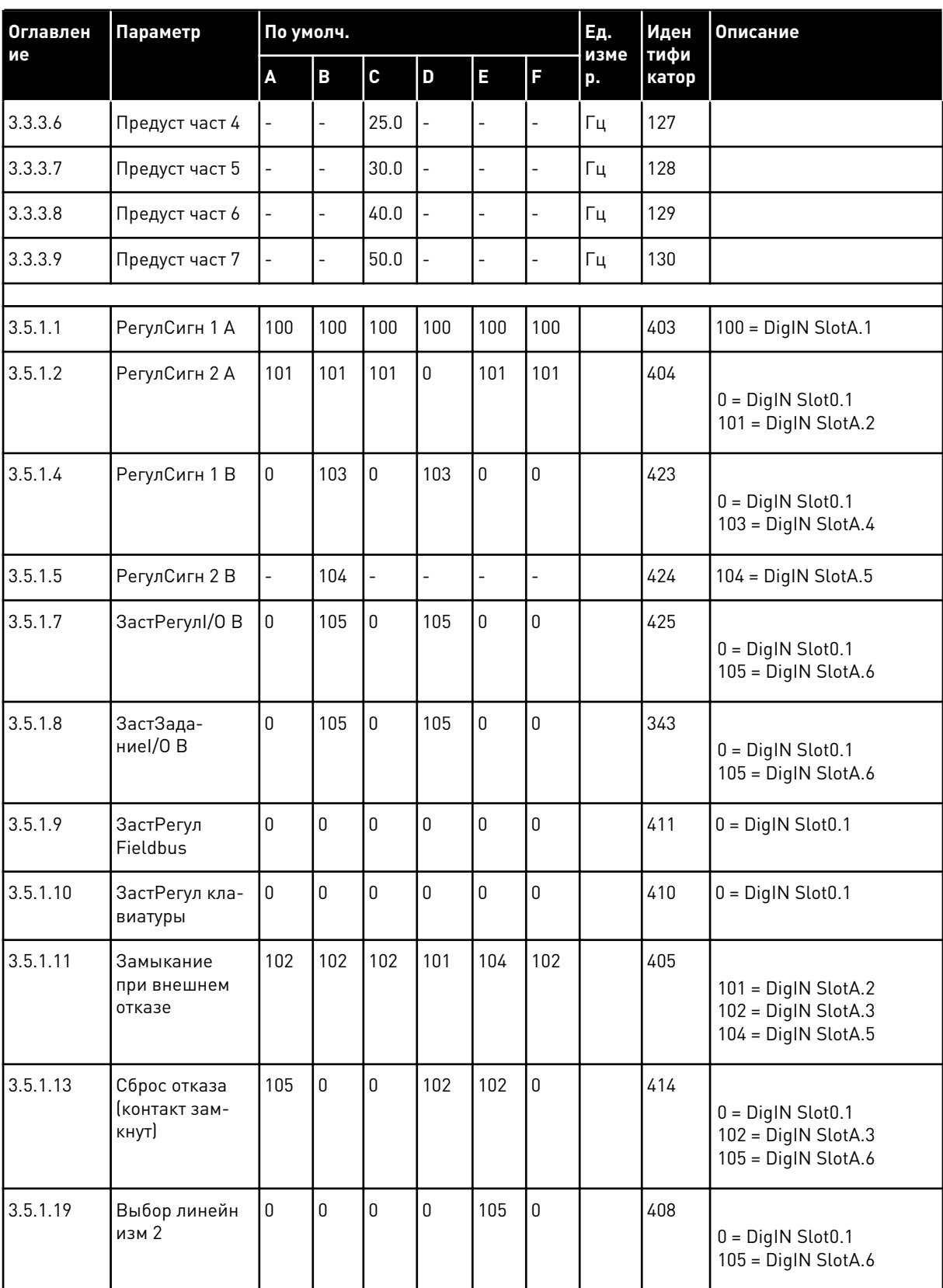

# Табл. 128: Значения по умолчанию для параметров в различных приложениях

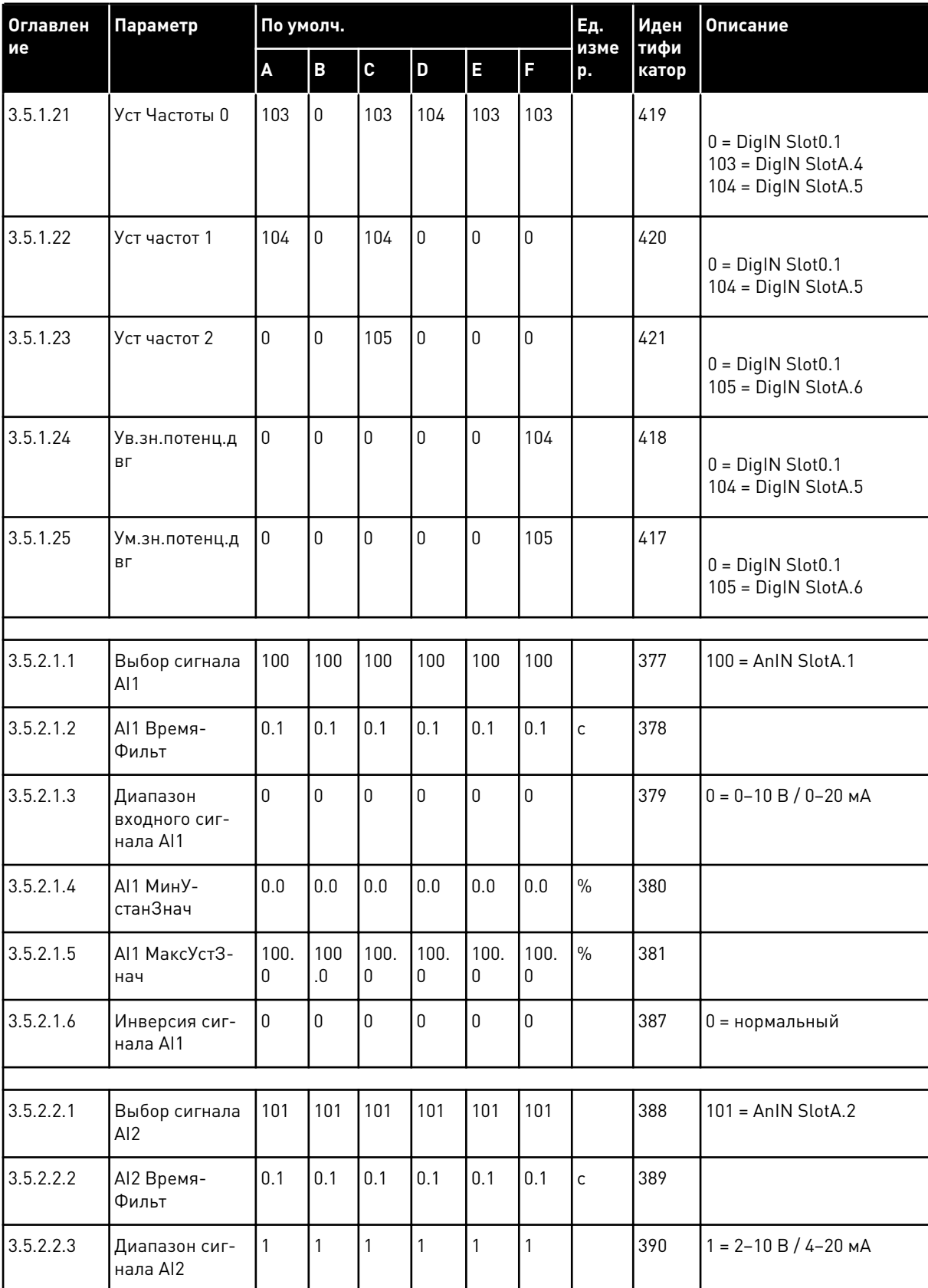

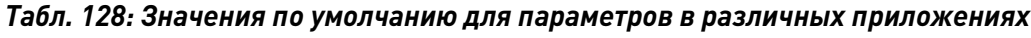

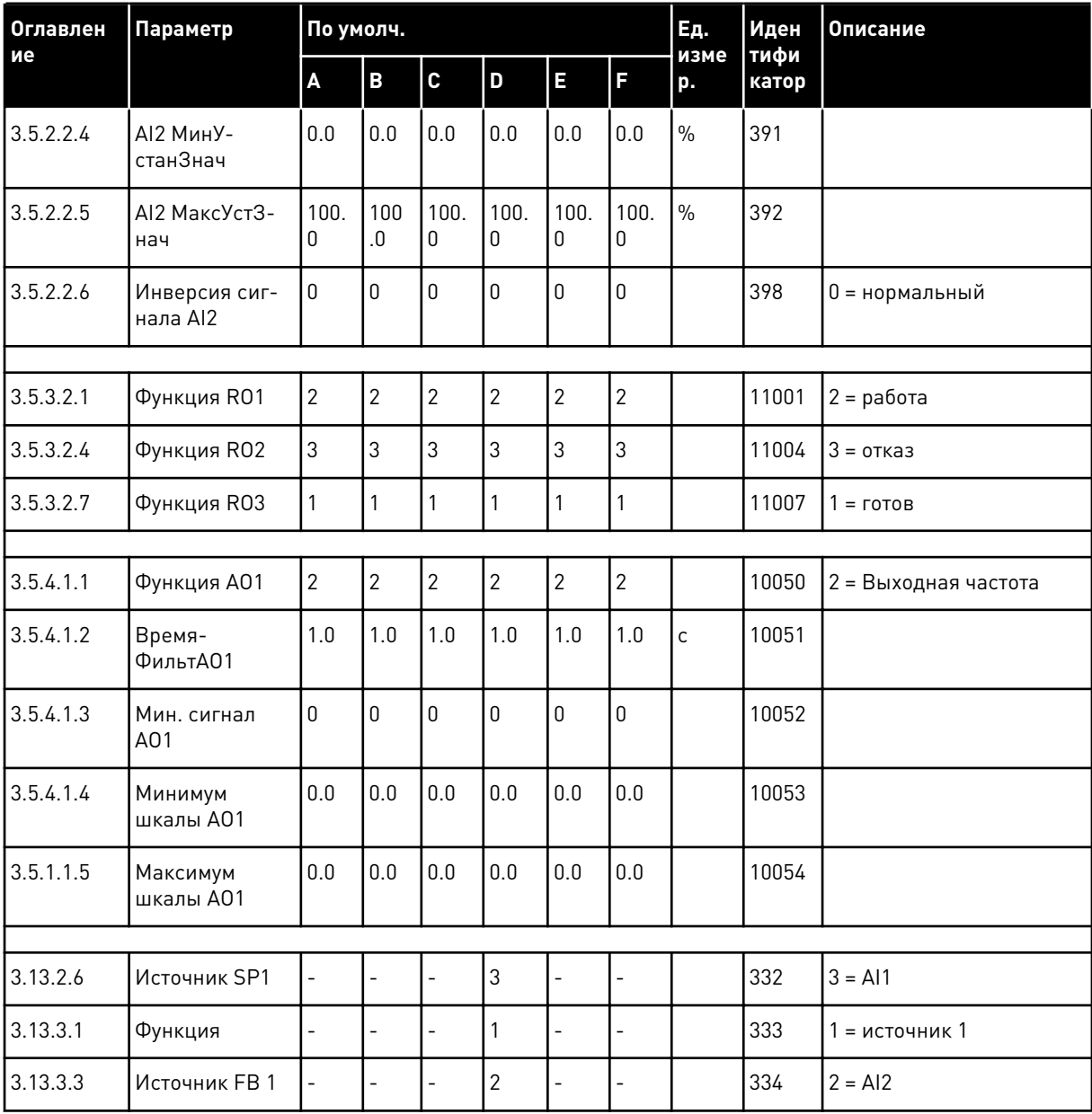

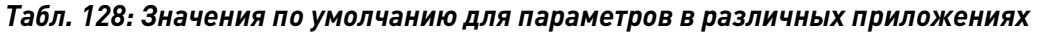

**College College College College College College College College College College College** 

# VAGON®

www.danfoss.com

Document ID:

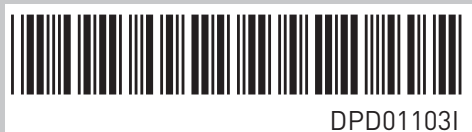

Rev. I

Vacon Ltd Member of the Danfoss Group Runsorintie 7 65380 Vaasa Finland

Sales code: DOC-APP100+DLRU